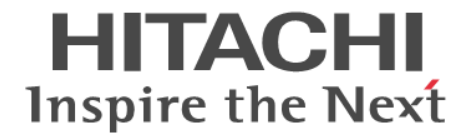

# **Hitachi Ops Center Automator**

メッセージ

4010-1J-038-70

#### 対象製品

Hitachi Ops Center Automator 10.9.3

#### 輸出管理に関する注意

本マニュアル固有の技術データおよび技術は、米国輸出管理法、および関連の規制を含む米国の輸出管理法の対象と なる場合があり、その他の国の輸出または輸入規制の対象となる場合もあります。読者は、かかるすべての規制を厳 守することに同意し、マニュアルおよび該当製品の輸出、再輸出、または輸入許可を取得する責任があることを了解 するものとします。

#### 商標類

HITACHI は,株式会社 日立製作所の商標または登録商標です。 Linux は、Linus Torvalds 氏の米国およびその他の国における登録商標です。 Microsoft は,マイクロソフト 企業グループの商標です。 Red Hat is a registered trademark of Red Hat, Inc. in the United States and other countries. Red Hat は,米国およびその他の国における Red Hat, Inc.の登録商標です。 Red Hat Enterprise Linux is a registered trademark of Red Hat, Inc. in the United States and other countries. Red Hat Enterprise Linux は,米国およびその他の国における Red Hat, Inc.の登録商標です。 ServiceNow, ServiceNow のロゴ, Now, その他の ServiceNow マークは米国および/またはその他の国における ServiceNow, Inc.の商標または登録商標です。 UNIX は、The Open Group の登録商標です。 Windows は,マイクロソフト 企業グループの商標です。 Windows Server は、マイクロソフト企業グループの商標です。 This product includes software developed by the Apache Software Foundation (http://www.apache.org/). Portions of this software were developed at the National Center for Supercomputing Applications (NCSA) at the University of Illinois at Urbana-Champaign. This product includes software developed by the University of California, Berkeley and its contributors. This software contains code derived from the RSA Data Security Inc. MD5 Message-Digest Algorithm, including various modifications by Spyglass Inc., Carnegie Mellon University, and Bell Communications Research, Inc (Bellcore). Regular expression support is provided by the PCRE library package, which is open source software, written by Philip Hazel, and copyright by the University of Cambridge, England. The original software is available from ftp://ftp.csx.cam.ac.uk/pub/software/programming/pcre/ 1. This product includes software developed by the OpenSSL Project for use in the OpenSSL Toolkit. (http:// www.openssl.org/) 2. This product includes cryptographic software written by Eric Young (eay@cryptsoft.com) 3. This product includes software written by Tim Hudson (tjh@cryptsoft.com) 4. This product includes the OpenSSL Toolkit software used under OpenSSL License and Original SSLeay License. OpenSSL License and Original SSLeay License are as follow:

LICENSE ISSUES ==============

The OpenSSL toolkit stays under a double license, i.e. both the conditions of

the OpenSSL License and the original SSLeay license apply to the toolkit.

See below for the actual license texts.

OpenSSL License

---------------

/\* ====================================================================

\* Copyright (c) 1998-2019 The OpenSSL Project. All rights reserved.

\* \* Redistribution and use in source and binary forms, with or without \* modification, are permitted provided that the following conditions \* are met: \* \* 1. Redistributions of source code must retain the above copyright \* notice, this list of conditions and the following disclaimer. \* \* 2. Redistributions in binary form must reproduce the above copyright \* notice, this list of conditions and the following disclaimer in \* the documentation and/or other materials provided with the \* distribution. \* \* 3. All advertising materials mentioning features or use of this \* software must display the following acknowledgment: \* "This product includes software developed by the OpenSSL Project \* for use in the OpenSSL Toolkit. (http://www.openssl.org/)" \* \* 4. The names "OpenSSL Toolkit" and "OpenSSL Project" must not be used to \* endorse or promote products derived from this software without \* prior written permission. For written permission, please contact \* openssl-core@openssl.org. \* \* 5. Products derived from this software may not be called "OpenSSL" \* nor may "OpenSSL" appear in their names without prior written \* permission of the OpenSSL Project. \* \* 6. Redistributions of any form whatsoever must retain the following \* acknowledgment: \* "This product includes software developed by the OpenSSL Project \* for use in the OpenSSL Toolkit (http://www.openssl.org/)" \* \* THIS SOFTWARE IS PROVIDED BY THE OpenSSL PROJECT ``AS IS'' AND ANY \* EXPRESSED OR IMPLIED WARRANTIES, INCLUDING, BUT NOT LIMITED TO, THE \* IMPLIED WARRANTIES OF MERCHANTABILITY AND FITNESS FOR A PARTICULAR \* PURPOSE ARE DISCLAIMED. IN NO EVENT SHALL THE OpenSSL PROJECT OR \* ITS CONTRIBUTORS BE LIABLE FOR ANY DIRECT, INDIRECT, INCIDENTAL, \* SPECIAL, EXEMPLARY, OR CONSEQUENTIAL DAMAGES (INCLUDING, BUT \* NOT LIMITED TO, PROCUREMENT OF SUBSTITUTE GOODS OR SERVICES; \* LOSS OF USE, DATA, OR PROFITS; OR BUSINESS INTERRUPTION) \* HOWEVER CAUSED AND ON ANY THEORY OF LIABILITY, WHETHER IN CONTRACT, \* STRICT LIABILITY, OR TORT (INCLUDING NEGLIGENCE OR OTHERWISE) \* ARISING IN ANY WAY OUT OF THE USE OF THIS SOFTWARE, EVEN IF ADVISED \* OF THE POSSIBILITY OF SUCH DAMAGE. \* ====================================================================

\*

\* This product includes cryptographic software written by Eric Young

\* (eay@cryptsoft.com). This product includes software written by Tim

\* Hudson (tjh@cryptsoft.com).

\* \*/

Original SSLeay License -----------------------

/\* Copyright (C) 1995-1998 Eric Young (eay@cryptsoft.com)

\* All rights reserved.

\*

\* This package is an SSL implementation written

\* by Eric Young (eay@cryptsoft.com).

\* The implementation was written so as to conform with Netscapes SSL. \*

\* This library is free for commercial and non-commercial use as long as

\* the following conditions are aheared to. The following conditions

\* apply to all code found in this distribution, be it the RC4, RSA,

\* lhash, DES, etc., code; not just the SSL code. The SSL documentation

\* included with this distribution is covered by the same copyright terms

\* except that the holder is Tim Hudson (tjh@cryptsoft.com).

\* Copyright remains Eric Young's, and as such any Copyright notices in

\* the code are not to be removed.

\* If this package is used in a product, Eric Young should be given attribution

\* as the author of the parts of the library used.

\* This can be in the form of a textual message at program startup or

\* in documentation (online or textual) provided with the package.

\*

\*

\* Redistribution and use in source and binary forms, with or without

\* modification, are permitted provided that the following conditions \* are met:

\* 1. Redistributions of source code must retain the copyright

\* notice, this list of conditions and the following disclaimer.

\* 2. Redistributions in binary form must reproduce the above copyright

\* notice, this list of conditions and the following disclaimer in the

\* documentation and/or other materials provided with the distribution.

\* 3. All advertising materials mentioning features or use of this software

\* must display the following acknowledgement:

\* "This product includes cryptographic software written by

\* Eric Young (eay@cryptsoft.com)"

\* The word 'cryptographic' can be left out if the rouines from the library

\* being used are not cryptographic related :-).

\* 4. If you include any Windows specific code (or a derivative thereof) from

\* the apps directory (application code) you must include an acknowledgement:

\* "This product includes software written by Tim Hudson (tjh@cryptsoft.com)"

\*

\* THIS SOFTWARE IS PROVIDED BY ERIC YOUNG ``AS IS'' AND

\* ANY EXPRESS OR IMPLIED WARRANTIES, INCLUDING, BUT NOT LIMITED TO, THE

\* IMPLIED WARRANTIES OF MERCHANTABILITY AND FITNESS FOR A PARTICULAR PURPOSE

\* ARE DISCLAIMED. IN NO EVENT SHALL THE AUTHOR OR CONTRIBUTORS BE LIABLE

\* FOR ANY DIRECT, INDIRECT, INCIDENTAL, SPECIAL, EXEMPLARY, OR CONSEQUENTIAL

\* DAMAGES (INCLUDING, BUT NOT LIMITED TO, PROCUREMENT OF SUBSTITUTE GOODS

- \* OR SERVICES; LOSS OF USE, DATA, OR PROFITS; OR BUSINESS INTERRUPTION)
- \* HOWEVER CAUSED AND ON ANY THEORY OF LIABILITY, WHETHER IN CONTRACT, STRICT
- \* LIABILITY, OR TORT (INCLUDING NEGLIGENCE OR OTHERWISE) ARISING IN ANY WAY
- \* OUT OF THE USE OF THIS SOFTWARE, EVEN IF ADVISED OF THE POSSIBILITY OF
- \* SUCH DAMAGE.
- \*
- \* The licence and distribution terms for any publically available version or
- \* derivative of this code cannot be changed. i.e. this code cannot simply be
- \* copied and put under another distribution licence
- \* [including the GNU Public Licence.]

\*/

Oracle および Java は、オラクルおよびその関連会社の登録商標です。

This product includes software developed by IAIK of Graz University of Technology. This product includes software developed by Daisuke Okajima and Kohsuke Kawaguchi (http:// relaxngcc.sf.net/).

This product includes software developed by the Java Apache Project for use in the Apache JServ servlet engine project (http://java.apache.org/).

This product includes software developed by Andy Clark

Java is a registered trademark of Oracle and/or its affiliates.

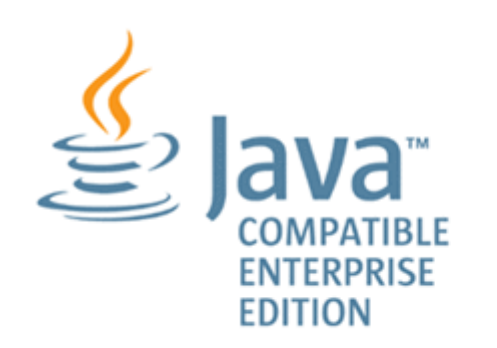

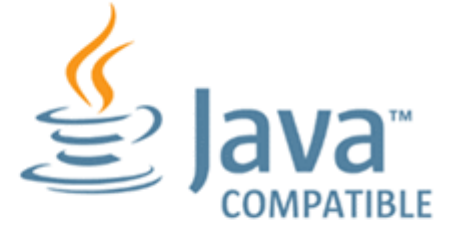

その他記載の会社名,製品名などは,それぞれの会社の商標もしくは登録商標です。

#### 発行

2023 年 9 月 4010-1J-038-70

#### 著作権

All Rights Reserved. Copyright© 2021, 2023, Hitachi, Ltd.

# 目次

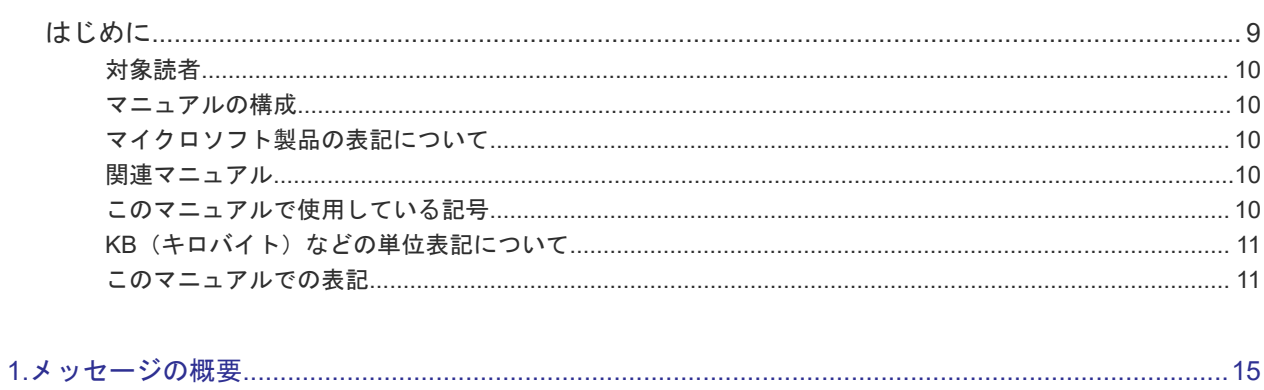

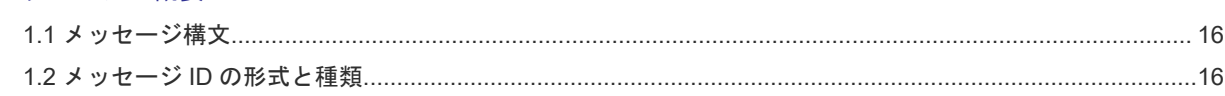

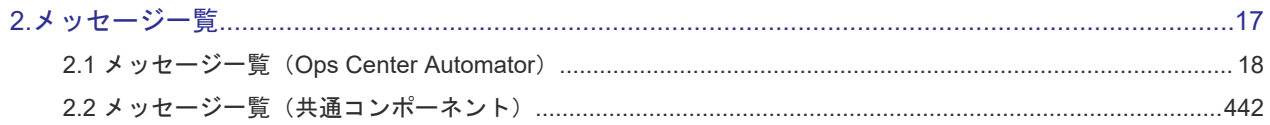

# はじめに

<span id="page-8-0"></span>このマニュアルは Hitachi Ops Center Automator のメッセージに関する情報を提供します。

- □ [対象読者](#page-9-0)
- [マニュアルの構成](#page-9-0)
- □ [マイクロソフト製品の表記について](#page-9-0)
- □ [関連マニュアル](#page-9-0)
- □ [このマニュアルで使用している記号](#page-9-0)
- **□ KB** (キロバイト) などの単位表記について
- □ [このマニュアルでの表記](#page-10-0)

# <span id="page-9-0"></span>対象読者

このマニュアルの説明は、ストレージ環境内のストレージ、サービス、およびアプリケーションの 責任者であるストレージ管理者を対象としています。

# マニュアルの構成

このマニュアルは、次に示す章から構成されています。

#### 第1章 メッセージの概要

Ops Center Automator が出力するメッセージの出力先や形式など、メッセージの概要について説 明しています。

# 第2章 メッセージ一覧

Ops Center Automator が出力するメッセージの内容について説明しています。

# マイクロソフト製品の表記について

このマニュアルでは、マイクロソフト製品の名称を次のように表記しています。

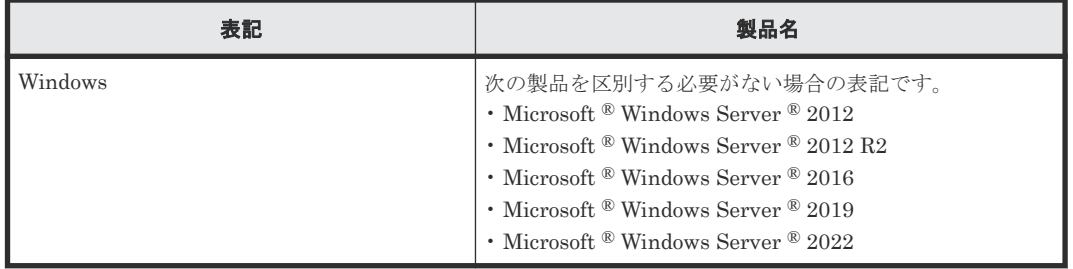

# 関連マニュアル

このマニュアルの関連マニュアルを次に示します。必要に応じてお読みください。

- Hitachi Ops Center Automator ユーザーズガイド, 4010-1J-034
- Hitachi Ops Center Automator インストールガイド, 4010-1J-035
- Hitachi Ops Center Automator Service Builder ユーザーズガイド, 4010-1J-037

# このマニュアルで使用している記号

このマニュアルでは、次のような表記規則を使用しています。

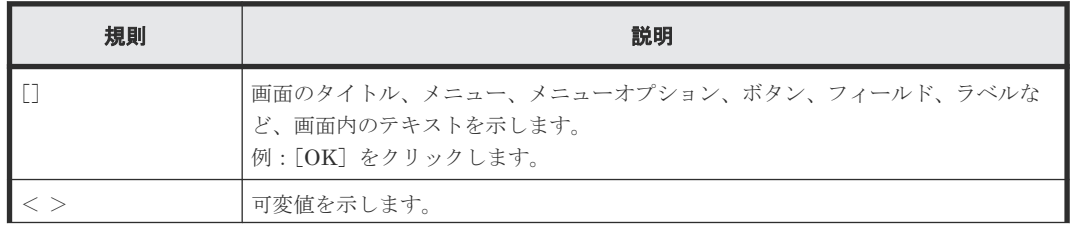

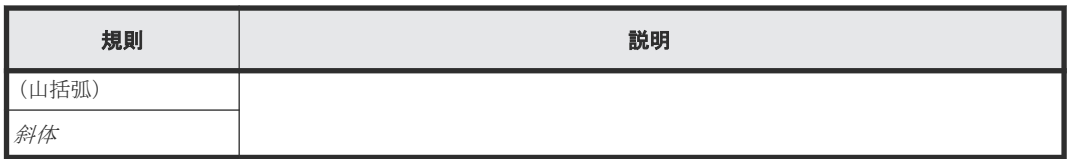

# <span id="page-10-0"></span>KB (キロバイト) などの単位表記について

1KB (キロバイト)、1MB (メガバイト)、1GB (ギガバイト)、1TB (テラバイト) は、それぞれ 1KiB (キビバイト)、1MiB (メビバイト)、1GiB (ギビバイト)、1TiB (テビバイト) と読み替え てください。

1KiB、1MiB、1GiB、1TiB は、それぞれ 1,024 バイト、1,024KiB、1,024MiB、1,024GiB です。

# このマニュアルでの表記

このマニュアルでは、製品の名称を省略して表記しています。このマニュアルでの表記と、製品の 正式名称または意味を次に示します。

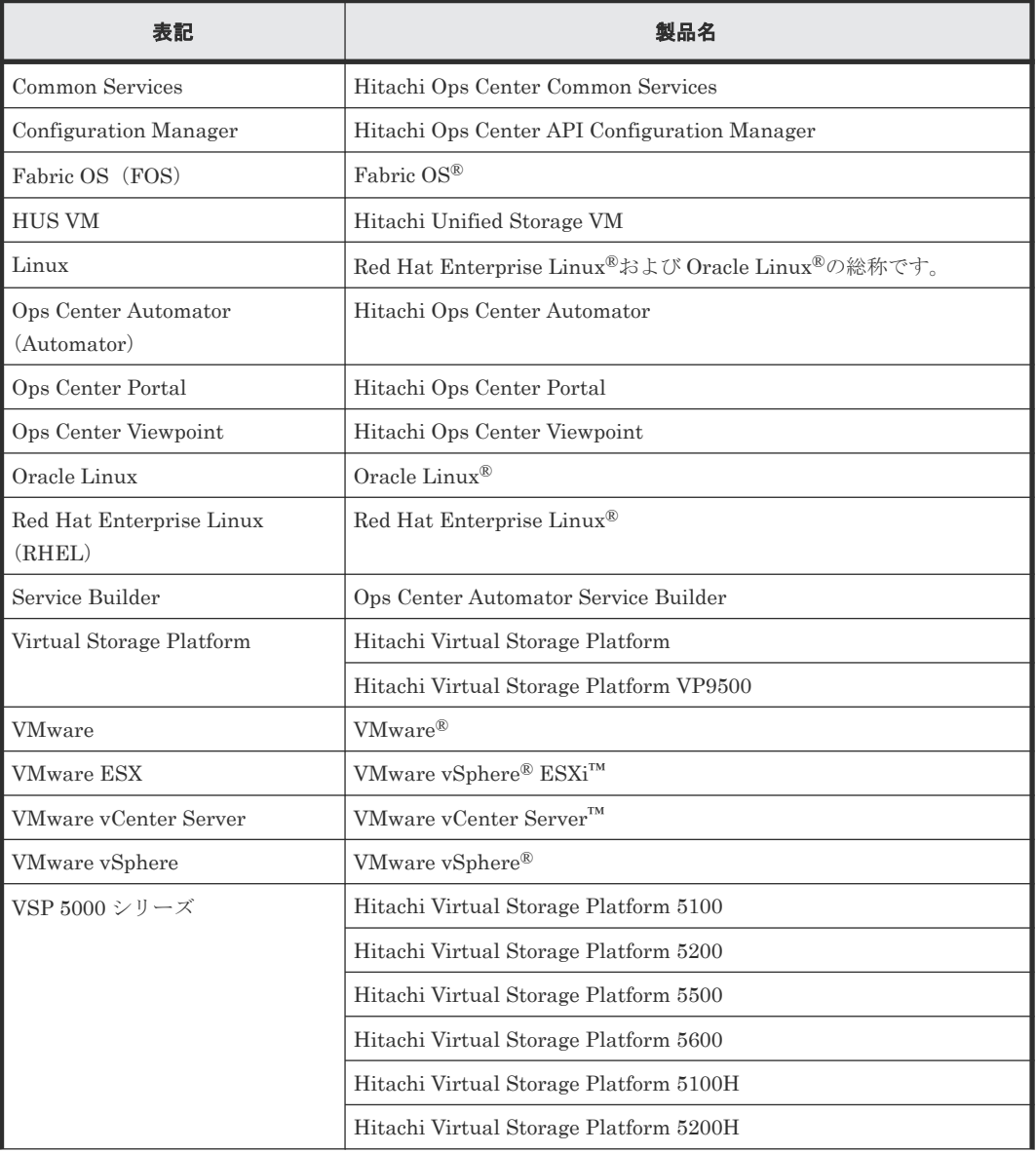

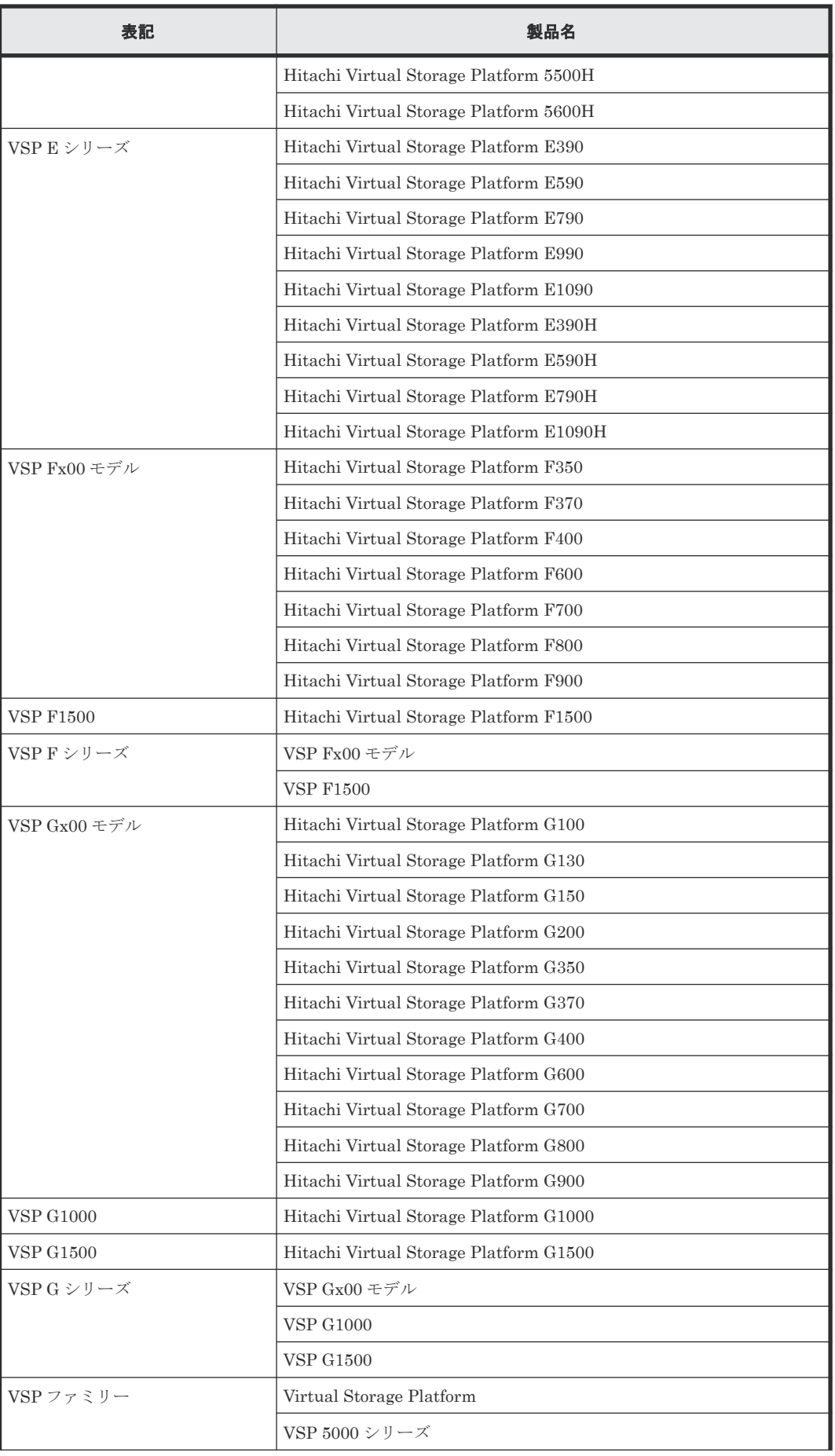

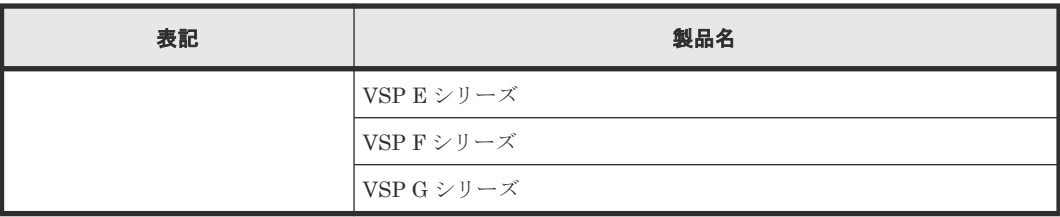

**14** はじめに

1

# メッセージの概要

<span id="page-14-0"></span>Ops Center Automator では、各種イベント(インストール、実行中のタスク、およびシステムエ ラーなど)に関するメッセージが生成されます。メッセージ内の情報を利用することで、システム の状態の確認や、システム上の問題の解決が可能です。

- 1.1 [メッセージ構文](#page-15-0)
- **□** 1.2 メッセージ ID [の形式と種類](#page-15-0)

メッセージの概要 **15**

# <span id="page-15-0"></span>**1.1** メッセージ構文

Ops Center Automator で生成されたメッセージは、管理クライアントユーザーインターフェイス に表示され、製品ログファイルに記録されます。メッセージは、メッセージ ID とメッセージテキ ストから構成されます。

コンポーネントによっては、日時およびプログラム名も出力されます。

# **1.2** メッセージ **ID** の形式と種類

メッセージ ID の形式を以下に示します。

プレフィックス nnnnn -Z

#### プレフィックス

メッセージを生成する構成要素を示します。

KNAE:Ops Center Automator から出力されたメッセージであることを示します。 KAPM:共通コンポーネントから出力されたメッセージであることを示します。

#### nnnnn

メッセージの通し番号です。

#### -Z

メッセージの種類を示します。メッセージによっては、メッセージの種類が含まれていない場 合もあります。メッセージの種類と意味は次のとおりです。

- I:(Information)ユーザーに情報を通知します。
- Q:(Question)ユーザーに回答を促します。
- W:(Warning)処理は続行されますが、特定の制限があることを通知します。
- E:(Error)エラーのため処理を続行できないことを通知します。

# 表 **1** メッセージ **ID** の種類と説明

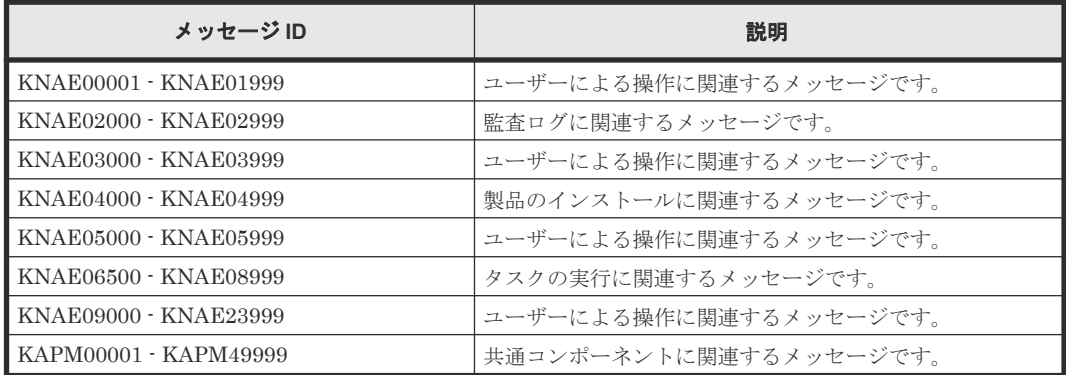

エラーメッセージの説明とともに、推奨される対処が適宜提供されます。エラーメッセージ内に対 処として「顧客問い合わせ窓口に問い合わせてください」が表示された場合は、『Hitachi Ops Center Automator ユーザーズガイド』 を参照し、関連する保守情報を収集してご連絡ください。

2

# メッセージ一覧

- <span id="page-16-0"></span>ここでは、Ops Center Automator が出力するメッセージについて説明します。
- 2.1 メッセージ一覧([Ops Center Automator](#page-17-0))
- □ 2.2 メッセージ一覧 (共通コンポーネント)

メッセージ一覧 **17**

# <span id="page-17-0"></span>**2.1** メッセージ一覧(**Ops Center Automator**)

# **KNAE00001-E**

ログインできませんでした。

説明**:** ユーザー ID およびパスワードが入力されていません。

対処**:** ユーザー ID およびパスワードを入力してください。

#### **KNAE00002-E**

ログインできませんでした。

説明**:** ユーザー ID が入力されていません。

対処**:** ユーザー ID を入力してください。

# **KNAE00003-E**

ログインできませんでした。

説明**:** パスワードが入力されていません。

対処**:** パスワードを入力してください。

# **KNAE00004-E**

ログインできませんでした。

説明**:** ユーザー認証に失敗,またはサービスグループへの権限がありません。

対処**:** 次を確認してください。

- · ユーザー ID, パスワードが正しく入力されているか。
- ・サービスグループに対する権限が正しく設定されているか。

# **KNAE00004-E**

ログインできませんでした。

説明**:** 次の原因が考えられます。

- ・ユーザー認証に失敗しました。
- ・サービスグループへの権限がありません。
- ・認証サーバへの接続に失敗しました。
- ・セッションの有効期限が切れています。

対処**:** 次を確認し,再度ログインしてください。

- · ユーザー ID, パスワードが正しく入力されているか。
- ・サービスグループに対する権限が正しく設定されているか。
- ・認証サーバが起動しているか。

#### **KNAE00005-E**

ライセンスキーを登録してください。

#### **KNAE00006-E**

ライセンスキーの登録に失敗しました。

説明**:** ライセンスキーが無効か,すでに登録されているライセンスキーを登録しようとしたおそれがありま す。

対処**:** 有効なライセンスキーを登録してください。

# **KNAE00007-E**

指定したライセンスキーがライセンスキーファイル内にありません。

説明**:** ほかの製品のライセンスキーファイルを登録しようとしたおそれがあります。

対処**:** 有効なライセンスキーファイルを指定して,再度操作してください。

# **KNAE00008-Q**

アプリケーションを終了しますか?

#### **KNAE00009-Q**

ログアウトしますか?

### **KNAE00010-E**

セッションが無効です。

説明**:** すでにログアウトしています。

対処**:** ログインからやり直してください。

#### **KNAE00011-E**

ユーザーを認証できません。

説明**:** ユーザー認証に失敗,または認証サーバとの接続に失敗しました。

対処**:** 次を確認してください。

- ·ユーザー ID, パスワードが正しく入力されているか。
- ・認証サーバが起動しているか,また認証サーバと通信できるか。

#### **KNAE00012-E**

ユーザーを認証できません。

- 説明**:** 外部認証サーバとの接続に失敗しました。
- 対処**:** 外部認証サーバが起動していること,また外部認証サーバと通信できることを確認してください。

#### **KNAE00014-E**

ライセンスが無効です。

対処**:** 有効なライセンスを登録してください。

#### **KNAE00016-E**

ログインできません。

説明**:** 評価版の使用期限が切れました。

#### **KNAE00017-I**

ライセンスキーを登録してください。

#### **KNAE00018-E**

製品のサービスを正常に起動できませんでした。

対処**:** 製品のサービスを停止し,再度起動してから,[ログイン]画面を更新してください。それでも同じメッ セージが出力される場合は,資料採取ツールで資料を採取し,システム管理者に連絡してください。

# **KNAE00019-I**

サーバは起動途中です。

対処**:** しばらくお待ちください。

#### **KNAE00021-E**

指定された URL にアクセスできませんでした。

説明**:** 次の原因が考えられます。

・URL のクエリパラメータにサロゲートペア文字が含まれています。

- ・URL のクエリパラメータに制御文字が含まれています。
- ・URL のクエリパラメータのキーに使用できない文字が含まれています。
- ・URL のクエリパラメータの長さが 1024 文字を超えています。

対処**:** URL のクエリパラメータを確認し,再度操作してください。

#### **KNAE00021-E**

指定された URL にアクセスできませんでした。

説明**:** 次の原因が考えられます。

- ・URL のクエリパラメータにサロゲートペア文字が含まれています。
- ・URL のクエリパラメータに制御文字が含まれています。
- ・URL のクエリパラメータのキーに使用できない文字が含まれています。
- ・URL のクエリパラメータの長さが 1024 文字を超えています。

対処**:** URL のクエリパラメータを確認し,再度操作してください。

#### **KNAE00022-E**

SSL 接続に失敗しました。

説明**:** 次の原因が考えられます。

- ・認証サーバの証明書が登録されていない。
- ・認証サーバの証明書の有効期限が切れている。
- ・認証サーバのホスト名が変更された。

対処**:** 要因を取り除き,再度操作を実行してください。

同じエラーが何度も発生する場合,資料採取ツールで資料を採取し,システム管理者に連絡してく ださい。

#### **KNAE00022-E**

SSL 接続に失敗しました。

説明**:** 次の原因が考えられます。

- ・認証サーバの証明書が登録されていない。
- ・認証サーバの証明書の有効期限が切れている。
- ・認証サーバのホスト名が変更された。

対処**:** 要因を取り除き,再度操作を実行してください。

同じエラーが何度も発生する場合,資料採取ツールで資料を採取し,システム管理者に連絡してく ださい。

## **KNAE00023-E**

外部認証の初期化に失敗しました。

説明**:** 次の原因が考えられます。

- ・認証サーバが停止している。
- ・外部認証のセットアップに失敗している。
- ・認証サーバの証明書が登録されていない。
- ・認証サーバの証明書の有効期限が切れている。
- ・認証サーバのホスト名が変更された。
- 対処**:** 要因を取り除き,再度操作を実行してください。

同じエラーが何度も発生する場合,資料採取ツールで資料を採取し,システム管理者に連絡してく ださい。

#### **KNAE00023-E**

外部認証の初期化に失敗しました。

説明**:** 次の原因が考えられます。

- ・認証サーバが停止している。
- ・外部認証のセットアップに失敗している。
- ・認証サーバの証明書が登録されていない。
- ・認証サーバの証明書の有効期限が切れている。
- ・認証サーバのホスト名が変更された。

対処**:** 要因を取り除き,再度操作を実行してください。

同じエラーが何度も発生する場合,資料採取ツールで資料を採取し,システム管理者に連絡してく ださい。

#### **KNAE00024-E**

Common Services と連携設定が行われていません。

対処**:** setupcommonservice コマンドを実行して Common Services との連携設定を行ってください。

# **KNAE00025-E**

ログインに失敗しました。

説明**:** 次の原因が考えられます。

・本製品がインストールされているサーバと,Common Services がインストールされているサーバ の時刻にずれがある。

・Common Services が停止している。

対処**:** 要因を取り除き,再度ログインしてください。

同じエラーが何度も発生する場合,資料採取ツールで資料を採取し,システム管理者に連絡してく ださい。

#### **KNAE00050-Q**

ログアウトしますか? 編集中のサービステンプレートが破棄されます。必要なら保存してください。

#### **KNAE00052-Q**

アプリケーションを終了しますか? 編集中のサービステンプレートが破棄されます。必要なら保存してください。

# **KNAE00053-E**

指定したリソースが存在しないか,アクセス権限がありません。次に示す内容を確認した後,再実 行してください。

- ・リソースの有無
- ・リソースへのアクセス権限

#### **KNAE00109-I**

サービスを追加しました。続けてサービス設定を行ってください。

# **KNAE00111-Q**

サービス設定時に入力必須プロパティの値が入力されていません。 このサービスを実行すると失敗します。 サービスを設定せずに終了しますか?

# **KNAE00115-E**

サービスを追加できません。

説明**:** サービステンプレートがインポートされていません。

対処**:** サービステンプレートのインポートを実施してから,操作を再実行してください。

# **KNAE00116-E**

サービスの操作に失敗しました。

説明**:** 操作対象サービスがサービス一覧から削除されたおそれがあります。

対処**:** 操作対象のサービスが存在することを確認してください。

#### **KNAE00117-E**

サービスはこれ以上追加できません。

説明**:** 追加できるサービスの数が上限({0})を超えています。

対処**:** 不要なサービスを削除してから再実行してください。

0: 追加できるサービスの上限数

#### **KNAE00122-E**

サービスの削除に失敗しました。

説明**:** サービス({0})から生成したタスクが存在します。

対処**:** すべてのタスクをアーカイブしてから削除を実行してください。

0: 削除対象のサービス名

#### **KNAE00123-I**

サービスを削除しました。

# **KNAE00124-E**

サービステンプレート情報を表示できません。

説明**:** サービステンプレート情報の取得に失敗しました。

対処**:** 資料採取ツールで資料を採取し,システム管理者に連絡してください。

#### **KNAE00125-E**

サービスの追加に失敗しました。

**説明:** 指定したサービス名はすでに作成されています(サービス名: {0})。

対処**:** 異なるサービス名を指定してください。

0: 指定したサービス名

### **KNAE00126-I**

サービスを設定しました。

#### **KNAE00128-E**

サービステンプレートの操作に失敗しました。

説明**:** 操作対象サービステンプレートがサービステンプレート一覧から削除されたおそれがあります。

対処**:** 画面を開き直してください。

#### **KNAE00129-Q**

サービス共有プロパティ({0})の値が変更されています。 値を変更すると,このプロパティを使用しているほかのサービスにも変更した値が適用されます。 操作を続行しますか?

0: サービス共有プロパティ名

#### **KNAE00130-I**

プリセットプロパティを反映しました。

#### **KNAE00131-E**

プリセットプロパティを反映できませんでした(プリセット名:{0})。

**説明**: 操作対象のサービス,またはプリセットプロパティ定義ファイルが削除されたおそれがあります。

対処**:** いったん操作を終了したあと,操作対象のサービスが存在することを確認し,画面を開き直してくだ さい。

0: プリセット名

#### **KNAE00132-E**

プリセットプロパティを反映できませんでした(プリセット名:{0})。

説明**:** プリセットプロパティ定義ファイルが不正です。

対処**:** システム管理者に問い合わせてプリセットプロパティ定義ファイルの内容を見直してください。

0: プリセット名

# **KNAE00133-E**

URL のクエリパラメータの反映に失敗しました(クエリパラメータ:{0})。すべての値にサービス の既定値を反映しました。

説明**:** 次の原因が考えられます。

- ・値が入力されていません。
- ・入力文字数が上限を超えています。
- ・入力値に制御文字が含まれています。
- ・不正な値が指定されています。
- ・指定できないプロパティキーが指定されています。
- 対処**:** URL のクエリパラメータを確認し,再度操作してください。

0: クエリパラメータ

#### **KNAE00133-E**

URL のクエリパラメータの反映に失敗しました(クエリパラメータ: {0})。すべての値にサービ スの既定値を反映しました。

説明**:** 次の原因が考えられます。

- ・値が入力されていません。
- ・入力文字数が上限を超えています。
- ・入力値に制御文字が含まれています。
- ・不正な値が指定されています。
- ・指定できないプロパティキーが指定されています。

対処**:** URL のクエリパラメータを確認し,再度操作してください。

0: クエリパラメータ

#### **KNAE00134-Q**

サービスを有効に設定しますか?

# **KNAE00135-E**

サービスを有効に設定できませんでした。

# **KNAE00136-I**

サービスを有効に設定しました。

# **KNAE00137-Q**

サービスをメンテナンスに設定しますか?

# **KNAE00138-E**

サービスをメンテナンスに設定できませんでした。

### **KNAE00139-I**

サービスをメンテナンスに設定しました。

# **KNAE00140-Q**

サービスをリリースしますか?

# **KNAE00141-E**

サービスのリリースに失敗しました。

# **KNAE00142-I**

サービスをリリースしました。

# **KNAE00146-Q**

サービスを再実行しますか?

# **KNAE00147-E**

サービスの再実行に失敗しました。

# **KNAE00148-I**

サービスを再実行しました。

# **KNAE00149-I**

タグ,タググループの更新に成功しました。

# **KNAE00150-Q**

選択中のタグですが削除しますか?

#### **KNAE00151-I**

サービスのタグ情報更新に成功しました。

# **KNAE00152-E**

サービスのタグ情報更新に失敗しました。

# **KNAE00153-Q**

サービスを無効に設定しますか?

# **KNAE00154-E**

サービスを無効に設定できませんでした。

# **KNAE00155-I**

サービスを無効に設定しました。

# **KNAE00156-E**

他のユーザの更新により,タグ,タググループの更新ができませんでした。

# **KNAE00157-Q**

サービスを実行しますか?

#### **KNAE00158-I**

指定したリソースが存在しません。

# **KNAE00201-I**

タスクをアーカイブしました({0})。

- ・自動アーカイブの場合
- 0: 自動
- ・手動アーカイブの場合

0: 手動

## **KNAE00203-I**

タスクを実行停止しました。

# **KNAE00204-I**

タスクをスケジュール一時停止しました。

タスクをスケジュール再開しました。

# **KNAE00206-E**

タスクに応答入力できません。

説明**:** タスクの状態が応答待ち中ではありません。応答入力済みか,応答待ちがタイムアウトした可能性が あります。

対処**:** 最新のタスクの状態を確認してください。

#### **KNAE00207-I**

応答を受け付けました。

#### **KNAE00208-Q**

応答せずに終了しますか?

# **KNAE00210-E**

タスクの実行停止に失敗しました。

説明**:** タスクの状態が実行中,長期実行中,応答待ち中,異常検出のどれでもありません。

対処**:** タスクの状態を確認してください。

# **KNAE00211-E**

タスクのスケジュール一時停止に失敗しました。

説明**:** タスクの状態が待機中ではありません。

対処**:** タスクの状態を確認してください。

# **KNAE00212-E**

タスクのスケジュール再開に失敗しました。

説明**:** タスクの状態が保留中ではありません。

対処**:** タスクの状態を確認してください。

#### **KNAE00214-E**

タスクのスケジュールキャンセルに失敗しました。

説明**:** タスクの状態が待機中,保留中のどちらでもありません。

対処**:** タスクの状態を確認してください。

#### **KNAE00215-I**

タスクをスケジュールキャンセルしました。

# **KNAE00216-E**

タスクログの取得に失敗しました。

説明**:** 次の要因が考えられます。

(1) 指定したタスクログの保存先が存在しないかアクセスできない。

(2) 指定したタスクログの保存先のディスク容量が不足している。

(3) タスクログが存在しないかアクセスできない。

対処**:** 要因を取り除き,再度操作を実行してください。

同じエラーが何度も発生する場合,資料採取ツールで資料を採取し,システム管理者に連絡してく ださい。

#### **KNAE00217-E**

タスクの操作に失敗しました。

説明**:** すでにタスクはアーカイブ,または削除されています。

対処**:** 画面を更新し,最新の情報を取得してください。

#### **KNAE00218-E**

サービスはこれ以上実行できません。

説明**:** タスクの数が上限({0})を超えています。

対処**:** 不要なタスクをアーカイブしてから再度実行してください。

0: タスクの上限数

# **KNAE00219-E**

失敗したステップからのリトライに失敗しました。

説明**:** タスクの状態が失敗ではありません。

対処**:** タスクの状態を確認してください。

#### **KNAE00220-E**

失敗した次のステップからのリトライに失敗しました。

- 説明**:** タスクの状態が失敗ではありません。
- 対処**:** タスクの状態を確認してください。

### **KNAE00223-Q**

タスクを失敗したステップからリトライしますか?

#### **KNAE00224-Q**

タスクを失敗した次のステップからリトライしますか?

# **KNAE00225-I**

タスクを強制停止しました。

# **KNAE00228-W**

リストアしたタスクであるため,モニタを表示できません。

# **KNAE00229-W**

繰り返し実行部品配下のフロー数が上限を超えているため,モニタを表示できません。

#### **KNAE00230-E**

失敗したステップからのリトライに失敗しました。

説明**:** リストアしたタスクであるため,リトライできません。

対処**:** サービスの実行からやり直してください。

#### **KNAE00231-E**

失敗した次のステップからのリトライに失敗しました。

説明**:** リストアしたタスクであるため,リトライできません。

対処**:** サービスの実行からやり直してください。

# **KNAE00281-I**

履歴を削除しました({0})。

- ・自動削除の場合
- 0: 自動
- ・手動削除の場合

0: 手動

# **KNAE00282-E**

選択したタスクの応答入力が許可されていません。

### **KNAE00301-I**

ユーザーグループを削除しました。

#### **KNAE00306-I**

ユーザーグループの割り当てが完了しました(ユーザー ID:{0})。

0: ユーザーグループ割り当てをしたユーザー ID

#### **KNAE00308-E**

同じ名前のサービスグループがすでに作成されています(サービスグループ名:{0})。

対処**:** 異なるサービスグループ名を指定してください。

0: 指定したサービスグループ名

### **KNAE00310-I**

エージェントレス接続先定義を削除しました。

# **KNAE00311-I**

接続テストに成功しました。

#### **KNAE00312-I**

接続テストに成功しました。(ホストからの HTTP 応答を確認、認証情報や個別の API の接続確認 は未対応)

### **KNAE00315-I**

サービス共有プロパティを設定しました。

ユーザーグループの削除に失敗しました(ユーザーグループ名:{0})。

説明**:** 他製品のサービスグループが設定されています。

対処**:** ユーザーグループに設定されているサービスグループを確認してください。

0: ユーザーグループ名

#### **KNAE00317-E**

ユーザーグループの情報を取得できませんでした。

説明**:** ユーザー管理機能でエラーが発生しました。

対処**:** 資料採取ツールで資料を採取してから,再度画面を開き直してください。それでも同じメッセージが 出力される場合は,システム管理者に連絡してください。

#### **KNAE00318-E**

ユーザーグループが見つかりません。

説明**:** 操作対象ユーザーグループがユーザーグループ一覧から削除されたおそれがあります。

対処**:** [ユーザーグループ]メニューをクリックし,画面を更新して,ユーザーグループが存在することを確認 してください。

#### **KNAE00319-E**

ユーザーグループの削除に失敗しました(ユーザーグループ名:{0})。

説明**:** ユーザー管理機能でエラーが発生しました。

対処**:** 資料採取ツールで資料を採取してから,ユーザーグループを削除し直してください。それでも同じメ ッセージが出力される場合は,システム管理者に連絡してください。

0: ユーザーグループ名

#### **KNAE00320-E**

指定したユーザーグループ名はすでに作成されています(ユーザーグループ名:{0})。

対処**:** 異なるユーザーグループ名を指定してください。

0: ユーザーグループ名

#### **KNAE00321-E**

ユーザーグループの作成に失敗しました(ユーザーグループ名:{0})。

説明**:** ユーザー管理機能でエラーが発生しました。

対処**:** いったん操作を終了し,資料採取ツールで資料を採取したあと,ユーザーグループを作成し直してく ださい。それでも同じメッセージが出力される場合は,資料採取ツールで資料を採取し,システム管理者に 連絡してください(保守情報:{1})。

0: ユーザーグループ名

1: 保守情報

### **KNAE00322-E**

ユーザーグループへのユーザー追加に失敗しました(ユーザーグループ名:{0})。

説明**:** ユーザー管理機能でエラーが発生しました。

対処**:** いったん操作を終了し,資料採取ツールで資料を採取したあと,[ユーザーグループ編集]ダイアログボ ックスでユーザーグループにユーザーを追加し直してください。それでも同じメッセージが出力される場 合は,資料採取ツールで資料を採取し,システム管理者に連絡してください(保守情報:{1})。

0: ユーザーグループ名

1: 保守情報

#### **KNAE00323-E**

ユーザーグループへのサービスグループとロールの割り当てに失敗しました(ユーザーグループ 名:{0})。

説明**:** ユーザー管理機能でエラーが発生しました。

対処**:** いったん操作を終了し,資料採取ツールで資料を採取したあと,ユーザーグループにサービスグルー プとロールを割り当て直してください。それでも同じメッセージが出力される場合は,資料採取ツールで資 料を採取し,システム管理者に連絡してください(保守情報:{1})。

0: ユーザーグループ名

1: 保守情報

#### **KNAE00324-E**

ユーザーグループへのサービスグループとロールの割り当てに失敗しました(ユーザーグループ 名:{0})。

説明**:** ユーザーグループ,またはサービスグループが削除されたおそれがあります。

対処**:** いったん操作を終了したあと,ユーザーグループとサービスグループが存在することを確認し,再度 操作してください。

0:ユーザーグループ名

### **KNAE00325-E**

ユーザーグループ名または説明の編集に失敗しました(ユーザーグループ名:{0})。

説明**:** ユーザー管理機能でエラーが発生しました。

対処**:** いったん操作を終了し,資料採取ツールで資料を採取したあと,ユーザーグループを編集し直してく ださい。それでも同じメッセージが出力される場合は,資料採取ツールで資料を採取し,システム管理者に 連絡してください(保守情報:{1})。

```
0: ユーザーグループ名
```
1: 保守情報

# **KNAE00326-E**

ユーザーグループの割り当てができませんでした(ユーザー ID:{0})。

説明**:** ユーザー管理機能でエラーが発生しました。

対処**:** いったん操作を終了し,資料採取ツールで資料を採取したあと,ユーザーグループにユーザーを登録 し直してください。それでも同じメッセージが出力される場合は,資料採取ツールで資料を採取し,システ ム管理者に連絡してください(保守情報:{1})。

0:ユーザー ID

1:保守情報

#### **KNAE00327-E**

ユーザーの情報が見つかりません(ユーザー ID:{0})。

説明**:** ユーザーがすでに削除されたおそれがあります。

対処**:** いったん操作を終了したあと,[管理]画面の[ユーザー管理]メニューで[ユーザー管理]画面を表示し, 操作対象ユーザーが存在するか確認してください。

0:ユーザー ID

#### **KNAE00328-E**

ユーザーグループの割り当てができませんでした(ユーザー ID:{0})。

**説明:** ユーザーグループ,またはユーザーが削除されたおそれがあります。

対処**:** いったん操作を終了したあと,ユーザーグループとユーザーが存在することを確認し,再度操作して ください。

0:ユーザー ID

#### **KNAE00329-E**

ユーザーグループへのサービスグループとロールの割り当て,または削除に失敗しました(ユーザ ーグループ名:{0})。

説明**:** ユーザー管理機能でエラーが発生しました。

対処**:** いったん操作を終了し,資料採取ツールで資料を採取したあと,[ユーザーグループ編集]ダイアログボ ックスでユーザーグループにサービスグループを設定し直してください。それでも同じメッセージが出力 される場合は,資料採取ツールで資料を採取し,システム管理者に連絡してください(保守情報:{1})。

0:ユーザーグループ名

1:保守情報

#### **KNAE00330-E**

ユーザーグループへのサービスグループとロールの割り当て,または削除に失敗しました(ユーザ ーグループ名:{0})。

説明**:** ユーザーグループ,またはサービスグループが削除されたおそれがあります。

対処**:** いったん操作を終了したあと,ユーザーグループとサービスグループが存在することを確認し,再度 操作してください。

0:ユーザーグループ名

#### **KNAE00331-E**

ユーザーグループへのユーザー追加,または削除に失敗しました(ユーザーグループ名:{0})。

**説明:** ユーザーグループ,またはユーザーが削除されたおそれがあります。

対処**:** いったん操作を終了したあと,ユーザーグループとユーザーが存在することを確認し,再度操作して ください。

それでも同じメッセージが出力される場合は,資料採取ツールで資料を採取し,システム管理者に 連絡してください(保守情報:{1})。

0:ユーザーグループ名

1:保守情報

#### **KNAE00332-E**

ユーザーグループへのユーザー追加に失敗しました(ユーザーグループ名:{0})。

**説明:** ユーザーグループ,またはユーザーが削除されたおそれがあります。

対処**:** いったん操作を終了したあと,ユーザーグループとユーザーが存在することを確認し,再度操作して ください。

0:ユーザーグループ名

#### **KNAE00334-E**

ユーザーグループとサービスグループとロールの関連について,情報を取得できませんでした。

説明**:** ユーザー管理機能でエラーが発生しました。
対処**:** いったん操作を終了し,資料採取ツールで資料を採取したあと,再度操作してください。それでも同 じメッセージが出力される場合は,資料採取ツールで資料を採取し,システム管理者に連絡してください。

#### **KNAE00336-E**

ユーザーグループの情報を取得できませんでした(ユーザーグループ ID:{0})。

説明**:** ユーザー管理機能でエラーが発生しました。

対処**:** いったん操作を終了し,資料採取ツールで資料を採取したあと,再度操作してください。それでも同 じメッセージが出力される場合は,資料採取ツールで資料を採取し,システム管理者に連絡してください。

0: ユーザーグループ ID

### **KNAE00337-E**

ユーザーの情報を取得できませんでした。

説明**:** ユーザー管理機能でエラーが発生しました。

対処**:** いったん操作を終了し,資料採取ツールで資料を採取したあと,再度操作してください。それでも同 じメッセージが出力される場合は,資料採取ツールで資料を採取し,システム管理者に連絡してください。

#### **KNAE00338-E**

コーザーの情報を取得できませんでした(ユーザーグループ名: {0})。

説明**:** ユーザー管理機能でエラーが発生しました。

対処**:** いったん操作を終了し,資料採取ツールで資料を採取したあと,再度操作してください。それでも同 じメッセージが出力される場合は,資料採取ツールで資料を採取し,システム管理者に連絡してください。

0: ユーザーグループ名

#### **KNAE00340-E**

ユーザーグループの情報を取得できませんでした(ユーザー ID:{0})。

説明**:** ユーザー管理機能でエラーが発生しました。

対処**:** いったん操作を終了し,資料採取ツールで資料を採取したあと,再度操作してください。それでも同 じメッセージが出力される場合は,資料採取ツールで資料を採取し,システム管理者に連絡してください。

0: ユーザー ID

#### **KNAE00341-E**

サービスグループの作成に失敗しました。

説明**:** ユーザー管理機能でエラーが発生しました。

対処**:** いったん操作を終了し,資料採取ツールで資料を採取したあと,再度操作してください。それでも同 じメッセージが出力される場合は,資料採取ツールで資料を採取し,システム管理者に連絡してください(保 守情報:{0})。

0: 保守情報

#### **KNAE00342-E**

サービスグループが見つかりません。

説明**:** サービスグループが削除されたおそれがあります。

対処**:** いったん操作を終了したあと,[管理]画面の[サービスグループ]メニューをクリックし,画面を更新し てください。

### **KNAE00344-E**

サービスグループの削除に失敗しました(サービスグループ名:{0})。

説明**:** サービス,履歴,デバッグ実行したタスクまたはエージェントレス接続先定義が含まれています。

対処**:** いったん操作を終了し,サービスグループに割り当てられているサービス,履歴,デバッグ実行した タスク,エージェントレス接続先定義を削除してください。

0: サービスグループ名

### **KNAE00345-I**

ユーザーグループを作成しました(ユーザーグループ名:{0})。

0: 作成したユーザーグループ名

## **KNAE00346-I**

ユーザーグループを編集しました(ユーザーグループ名:{0})。

0: 編集したユーザーグループ名

## **KNAE00349-I**

エージェントレス接続先定義を作成しました。

## **KNAE00350-I**

エージェントレス接続先定義を編集しました。

# **KNAE00351-E**

エージェントレス接続先定義が見つかりません。

説明**:** エージェントレス接続先定義はすでに削除されたおそれがあります。

対処**:** いったん操作を終了したあと,[管理]画面の[エージェントレス接続先定義]メニューをクリックし,画 面を更新して,操作対象のエージェントレス接続先定義が存在することを確認してください。

#### **KNAE00357-E**

サービス共有プロパティの操作に失敗しました。

説明**:** 操作対象のサービス共有プロパティは削除されたおそれがあります。

対処**:** [管理]画面の[サービス共有プロパティ]メニューをクリックして画面を更新し,操作対象のサービス共 有プロパティが存在することを確認してください。

#### **KNAE00359-E**

エージェントレス接続先定義へのサービスグループの割り当てに失敗しました(サービスグループ 名:{0})。

説明**:** サービスグループが削除されたおそれがあります。

対処**:** いったん操作を終了したあと,操作対象のサービスグループが存在することを確認してください。

0:サービスグループ名

### **KNAE00361-E**

エージェントレス接続先定義はこれ以上登録できません。

説明**:** 登録できるエージェントレス接続先定義の数が上限({0})を超えています。

対処**:** 不要なエージェントレス接続先定義を削除してから登録してください。

0: 登録できるエージェントレス接続先定義の上限数

#### **KNAE00363-E**

サービスグループの編集に失敗しました。

説明**:** ユーザー管理機能でエラーが発生しました。

対処**:** 資料採取ツールで資料を採取したあと,再度操作してください。それでも同じメッセージが出力され る場合は,資料採取ツールで資料を採取し,システム管理者に連絡してください(保守情報:{0})。

0: 保守情報

#### **KNAE00365-E**

サービスグループ情報の初期化に失敗しました。

説明**:** サービスグループ情報の初期化時にデータベースエラーが発生しました。

対処**:** 資料採取ツールで資料を採取し,製品のサービスを再起動してから操作を再実行してください。

#### **KNAE00366-E**

サービスグループ情報の初期化時にエラーが発生しました(サービスグループ名:{0})。

説明**:** サービスグループがすでにデータベースに存在します。

対処**:** サービスグループの状態を確認してください。

0: サービスグループ名

## **KNAE00367-E**

サービスグループ情報の初期化に失敗しました。

説明**:** サービスグループ情報の初期化時にエラーが発生しました。

対処**:** 資料採取ツールで資料を採取した後,製品のサービスを再起動してください。それでも同じメッセー ジが出力される場合は,システム管理者に連絡してください。

## **KNAE00368-E**

指定したユーザーグループ名はすでに作成されています(ユーザーグループ名:{0})。

対処**:** 異なるユーザーグループ名を指定してください。

0: ユーザーグループ名

## **KNAE00369-E**

ユーザーグループの削除に失敗しました(ユーザーグループ名: {0})。

説明**:** 他製品のリソースグループ,またはサービスグループが設定されています。

0: ユーザーグループ名

# **KNAE00370-Q**

ストレージプロファイルを工場出荷時の状態に戻しますか?

### **KNAE00371-Q**

レプリケーション設定情報を更新しますか?

# **KNAE00372-E**

ストレージシステムの情報の登録に失敗しました(詳細情報:{0})。

0: 詳細情報

## **KNAE00373-E**

ストレージシステムの情報の削除に失敗しました(詳細情報:{0})。

0: 詳細情報

## **KNAE00374-I**

Configuration Manager REST API サーバがリクエストを受け付けました。しばらくしてか ら Reload ボタンをクリックし,最新情報を確認してください。

## **KNAE00400-E**

ステップの操作に失敗しました。

対処**:** コンポーネントが削除されたおそれがあるので確認してください。

### **KNAE00401-Q**

選択したバージョンのコンポーネントが存在しないため,ほかのバージョンのコンポーネントを表 示しますか?

## **KNAE00402-Q**

選択したプロパティのマッピングパラメータを消去しますか?

# **KNAE00403-I**

複製元の{0}が予約ベンダー ID を使用していたため,ベンダー ID,ベンダー名を削除しました。

- ・部品の場合
- 0: 部品
- ・サービステンプレートの場合

0: サービステンプレート

#### **KNAE00404-E**

部品の操作に失敗しました。

説明**:** 部品 ID とベンダー ID の合計文字数が最大文字数を超えています(最大文字数:{0},現在の合計文字 数:{1})。

対処**:** 部品 ID,ベンダー ID を変更してください。

0: 最大文字数

1: 現在の合計文字数

#### **KNAE00405-E**

サービステンプレートの操作に失敗しました。

説明**:** サービステンプレート ID とベンダー ID の合計文字数が最大文字数を超えています(最大文字数:{0}, 現在の合計文字数:{1})。

対処**:** サービステンプレート ID,ベンダー ID を変更してください。

0: 最大文字数

1: 現在の合計文字数

## **KNAE00406-Q**

{0}の定義情報を取り込みますか?取り込みを実行した場合,添付ファイルを除く定義情報を上書 きし,添付ファイルは空になります。

0: プラットフォーム

# **KNAE00407-Q**

チェックボックスにチェックすると,値から次の文字が削除されます。 ・改行 ・水平タブ 操作を続行しますか?

## **KNAE00408-E**

画面カスタムファイル名が設定されていません。

対処**:** 画面カスタムファイルを選択している場合は,ファイル名を 1 つ以上設定してください。

#### **KNAE00409-E**

プロパティの挿入に失敗しました。

- 説明**:** 挿入後の値が最大長({0}文字)を超えています。
- 対処**:** 値が最大長を超えないよう設定してください。

0: 値の最大長

### **KNAE00410-E**

部品を{0}できません。

説明**:** 部品 ID,部品バージョン,ベンダー ID の組み合わせが同じ部品が,すでに登録されています。大文 字と小文字は区別されません。

対処**:** 部品 ID,部品バージョン,ベンダー ID の組み合わせが重複しないようにしてください。

- ・作成の場合
- 0: 作成
- ・複製の場合

0: 複製

## **KNAE00411-E**

部品を{0}できません。

説明**:** 部品数が最大数を超えています(最大数:{1})。

対処**:** 不要な部品を削除してください。

- ・作成の場合
- 0: 作成
- ・複製の場合
- 0: 複製
- 1: 最大数

## **KNAE00412-E**

コンポーネントの操作に失敗しました。

対処**:** コンポーネントが削除されたおそれがあるので確認してください。

### **KNAE00413-E**

部品を削除できません。

**説明:** サービステンプレートのステップに使用されています(ベンダーID: {0}, サービステンプレート ID:{1},サービステンプレートバージョン:{2})。

対処**:** この部品を使用しているすべてのサービステンプレートからステップを削除してください。デバッグ 版のサービステンプレートがインポートされている場合は再度ビルド操作を実行してください。この部品 を使用しているサービステンプレートはログ(Server[n].log)で確認してください。

0:ベンダー ID 1:サービステンプレート ID 2:サービステンプレートバージョン

# **KNAE00414-E**

部品の操作に失敗しました。

対処**:** 部品がリリースされたおそれがあるので確認してください。

### **KNAE00415-E**

部品の操作に失敗しました。

説明**:** 他のユーザーによって,アイコンファイルが削除されたおそれがあります。

対処**:** [部品編集]ダイアログを開き直してください。

## **KNAE00416-E**

部品の操作に失敗しました。

**説明:** 他のユーザーによって, スクリプトファイルが削除された, またはファイル名が変更されたおそれが あります(プラットフォーム:{0},ファイル名:{1})。

対処**:** [部品編集]ダイアログを開き直してください。

0: プラットフォーム

1: ファイル名

## **KNAE00420-E**

サービステンプレートの操作に失敗しました。

対処**:** サービステンプレートが削除されたおそれがあるので画面を開き直して確認してください。

## **KNAE00421-E**

サービステンプレートを{0}できません。

**説明:** サービステンプレート ID, サービステンプレートバージョン, ベンダー ID の組み合わせが同じサー ビステンプレートが,すでに登録されています。大文字と小文字は区別されません。

対処**:** サービステンプレート ID,サービステンプレートバージョン,ベンダー ID の組み合わせが重複しな いようにしてください。

・作成の場合

0: 作成

・複製の場合

0: 複製

#### **KNAE00422-E**

サービステンプレートを{0}できません。

説明**:** サービステンプレート数が最大数を超えています(最大数:{1})。

対処**:** 不要なサービステンプレートを削除してください。

- ・作成の場合
- 0: 作成
- ・複製の場合
- 0: 複製

1: 最大数

## **KNAE00423-E**

サービステンプレートを削除できません。

**説明:** デバッグ版のタスクが終了していません(タスク ID: {0})。

対処**:** タスクの終了を確認してください。

0: タスク ID

#### **KNAE00424-E**

サービステンプレートの操作に失敗しました。

対処**:** 操作権限の設定が必要です。

## **KNAE00425-E**

{0}の入力値が不正です。

対処**:** 正規表現の文法を見直してください。

0: 項目名

# **KNAE00426-E**

デフォルト値が不正です。

対処**:** 入力文字制限内の文字列を入力してください。

# **KNAE00427-E**

ステップが使用するコンポーネントが存在しません(ステップ名:{0})。

対処**:** コンポーネントが削除されたおそれがあるので確認してください。

0: ステップ名(ルートからの絶対パス)

<サービステンプレート名>/<ステップ名(階層フロー部品または繰り返し実行部品)>/.../<該当する ステップのステップ名>

#### **KNAE00428-E**

サービステンプレートの操作に失敗しました。

対処**:** サービステンプレートがリリースされたおそれがあるので確認してください。

## **KNAE00429-E**

サービステンプレートの操作に失敗しました。

説明**:** 他のユーザーによって,画面カスタムファイルが削除,またはファイル名が変更されたおそれがあり ます(ファイル名:{0})。

対処**:** [サービスビルダー編集]ビューを開き直してください。

0: ファイル名

#### **KNAE00430-E**

サービステンプレートの操作に失敗しました。

説明**:** 他のユーザーによって,アイコンファイルが削除されたおそれがあります。

対処**:** [サービスビルダー編集]ビューを開き直してください。

# **KNAE00431-E**

ビルドできません。

**説明:** タスクが終了していません(タスク ID: {0})。

対処**:** タスクの終了を確認してください。

0: タスク ID

## **KNAE00432-E**

リリースできません。

説明**:** タスクが終了していません(タスク ID:{0})。

対処**:** タスクの終了を確認してください。

0: タスク ID

### **KNAE00433-E**

サービステンプレートの操作に失敗しました。

説明**:** 他のユーザーによって,プロパティグループの画面カスタムファイルが削除,または変更されたおそ れがあります(プロパティグループ ID:{0})。

対処**:** [サービスビルダー編集]ビューを開き直してください。

0: プロパティグループ ID

### **KNAE00438-E**

リリースできません。

対処**:** サービステンプレートがすでにリリースされたおそれがあるので確認してください。

### **KNAE00439-E**

ビルドできません。

対処**:** サービステンプレートがすでにリリースされたおそれがあるので確認してください。

# **KNAE00440-E**

デフォルト値が不正です。

対処**:** {0}以上{1}以内の数値を入力してください。

0: 最小値

1: 最大値

## **KNAE00441-E**

デフォルト値が不正です。

対処**:** リスト表示値内の文字列を入力してください。

## **KNAE00442-E**

{0},{1}の入力値が不正です。

対処**:** {0}に{1}より大きい値が入力されていないかを見直してください。

0: 最小長,または最小値

1: 最大長,または最大値

# **KNAE00443-Q**

認証種別を変更すると予約部品プロパティ(プロパティ名:{0})が削除されます。認証種別を変更 しますか?

0: プロパティ名一覧

### **KNAE00444-E**

認証種別を変更できません。

対処**:** プロパティの数が{0}以下になるよう設定してください。

0: 97

# **KNAE00445-E**

部品を保存できません。

対処**:** リモートコマンドを 1 つ以上設定してください。

## **KNAE00446-E**

デフォルト値が不正です。

対処**:** {0}文字以上{1}文字以内の文字列を入力してください。

0: 最小長

1: 最大長

## **KNAE00447-Q**

選択した{0}を削除しますか?

・入力プロパティの場合

- 0: 入力プロパティ
- ・出力プロパティの場合
- 0: 出力プロパティ
- ・環境変数の場合
- 0: 環境変数
- ・プロパティグループの場合
- 0: プロパティグループ
- ・変数の場合

0: 変数

# **KNAE00448-Q**

選択した{0}を削除しますか?

0: 画面カスタムファイル

#### **KNAE00449-E**

スクリプトの 1 行の文字列が最大長({0}文字)を超えています。

対処**:** 1 行の文字列が最大長を超えないよう設定してください。

0: スクリプト 1 行の最大長

## **KNAE00450-E**

ファイルをアップロードできません(ファイル名:{0})。

対処**:** アップロードするファイルが存在するか,ファイルにアクセス権限があるかを確認してください。 0: ファイル名

### **KNAE00451-E**

ファイルをアップロードできません(ファイル名:{0})。

説明**:** 空のファイルを指定したか,ファイルサイズが最大ファイルサイズ({1}MB)を超えています。

対処**:** ファイルを見直してください。

0: ファイル名

1: 最大ファイルサイズ

## **KNAE00452-E**

ファイルをアップロードできません(ファイル名:{0})。

対処**:** ファイル名に使用しているサロゲートペア文字は指定できないので変更してください。

0: ファイル名

## **KNAE00453-E**

ファイルをダウンロードできません(ファイル名:{0})。

説明**:** 次の要因が考えられます。

(1) ファイルの保存先が存在しないか,アクセスできない。

(2) ファイルの保存先のディスク容量が不足している。

(3) ファイルが存在しないか,アクセスできない。

対処**:** ファイル,またはファイルの保存先を確認し要因を取り除いてください。

0: ファイル名

## **KNAE00454-Q**

サービステンプレートのリソース設定を開きますか?リソース設定を開くと,サービステンプレー トが上書き保存されます。

# **KNAE00455-Q**

選択したファイルでリソースを更新しますか?

## **KNAE00456-I**

リソースを更新しました。

# **KNAE00457-E**

デフォルト値が不正です。

対処**:** {0}以降{1}以前の日付を入力してください。

0: 最小値

1: 最大値

# **KNAE00458-E**

ファイル名が不正です。

対処**:** ファイル名を{0}にしてください。

0: リソースファイル名

### **KNAE00459-Q**

選択したサービステンプレートをエクスポートしますか?

# **KNAE00460-I**

部品を複製しました。続けて部品編集を行ってください。

# **KNAE00461-Q**

サービステンプレートの編集を終了しますか?編集中のサービステンプレートが破棄されます。必 要なら保存してください。

# **KNAE00462-I**

部品を保存しました。

#### **KNAE00463-E**

アイコンファイルのファイルサイズが不正です(ファイル名:{0})。

説明**:** 空のファイルを指定したか,ファイルサイズが最大ファイルサイズ({1}MB)を超えています。

対処**:** アイコンファイルを見直してください。

0: ファイル名

1: 最大ファイルサイズ

## **KNAE00464-E**

アイコンファイルを読み込めません(ファイル名:{0})。

説明**:** 次の要因が考えられます。

- (1) ファイルが存在しない。
- (2) フォルダへのアクセス権限がない。

(3) フォルダまたはフォルダ配下のファイルがほかのプログラムで使用されている。

(4) 不正なアイコンファイルを指定している。

対処**:** ファイル,またはフォルダを確認し要因を取り除いてください。

0: ファイル名

### **KNAE00465-E**

同じキーのプロパティがすでに登録されています(プロパティキー:{0})。

対処**:** 部品の入力プロパティ,または出力プロパティのプロパティキーを変更してください。

0: 重複するプロパティキー

## **KNAE00466-E**

同じ名前の環境変数がすでに登録されています(変数名:{0})。

対処**:** 変数名を変更してください。

0: 重複する変数名

### **KNAE00467-Q**

選択した部品を削除しますか?

部品を削除しました。

# **KNAE00469-W**

挿入できなかった入力プロパティがあります。

説明**:** 挿入後のコマンドラインが最大長({0}文字)を超えています。

対処**:** コマンドラインが最大長を超えないよう設定してください。

0: コマンドラインの最大長

### **KNAE00470-I**

サービステンプレートを{0}しました。続けてサービステンプレート編集を行ってください。

- ・作成の場合
- 0: 作成
- ・複製の場合

0: 複製

## **KNAE00471-E**

ステップを配置できません。

対処**:** [フロー]ビューの最大サイズを超えないようステップを配置してください。

#### **KNAE00472-E**

同じキーのプロパティがすでに登録されています(プロパティキー:{0})。

対処**:** サービステンプレートの入力プロパティ,出力プロパティ,または変数のプロパティキーを変更して ください。

0: 重複するプロパティキー

## **KNAE00473-E**

同じ ID のプロパティグループがすでに登録されています(プロパティグループ ID:{0})。

対処**:** プロパティグループ ID を変更してください。

0: 重複するプロパティグループ ID

### **KNAE00474-I**

サービステンプレートを保存しました。

# **KNAE00475-Q**

選択したサービステンプレートを削除しますか?

削除すると次の処理を行います。

・デバッグ版のサービステンプレートから追加されたサービスが削除され,そのサービスから実行 されたタスクがアーカイブされます。

・デバッグ版のサービステンプレートから実行されたデバッグタスクが削除されます。

# **KNAE00476-I**

サービステンプレートを削除しました。

# **KNAE00479-I**

保存時に,ファイル名が{0}に変更されます。

0: 変更後のファイル名

# **KNAE00480-E**

ステップを配置できません。

説明**:** 繰り返し実行部品の中に繰り返し実行部品は設定できません。

## **KNAE00481-E**

ステップを配置できません。

説明**:** サービステンプレート内に配置できるステップの最大数を超えています(最大数:{0})。

対処**:** 最大数を超えないようステップを配置してください。

0: 最大数

### **KNAE00482-E**

ステップを配置できません。

説明**:** フローが最大階層数を超えています(最大階層数:{0})。

対処**:** 最大階層数を超えないようフローを設定してください。

0: 最大階層数

## **KNAE00483-Q**

選択したステップを削除しますか?

# **KNAE00484-E**

同じ ID のステップがすでに登録されています(ステップ ID:{0})。

対処**:** ステップ ID を変更してください。

0: 重複するステップ ID

# **KNAE00485-I**

使用する部品のプロパティが変更されたため,プロパティ一覧を更新しました。

### **KNAE00486-E**

警告値に判定値より大きい値を指定することはできません。

対処**:** 警告値,判定値を見直してください。

### **KNAE00488-E**

ステップを配置できません。

説明**:** 一つの階層に配置できるステップの最大数を超えています(最大数:{0})。

対処**:** 最大数を超えないようステップを配置してください。

0: 最大数

### **KNAE00489-E**

スケジュール種別が選択されていません。

対処**:** スケジュール種別を 1 つ以上選択してください。

## **KNAE00491-Q**

サービステンプレートをリリースしますか? リリースすると次の処理を行います。 ・デバッグ版のサービステンプレートから追加されたサービスが削除され,そのサービスから実行 されたタスクがアーカイブされます。 ・デバッグ版のサービステンプレートから実行されたデバッグタスクが削除されます。 ・デバッグ版のサービステンプレートが削除されます。 ・リリース版のサービステンプレートがインポートされます。 ・開発中のサービステンプレートが削除されます。 これ以降は,サービステンプレートの編集ができなくなります。

## **KNAE00492-Q**

サービステンプレートをビルドしますか? ビルドすると次の処理を行います。 ・デバッグ版のサービステンプレートから追加されたサービスが削除され,そのサービスから実行 されたタスクがアーカイブされます。 ・デバッグ版のサービステンプレートから実行されたデバッグタスクが削除されます。 •インポートされたデバッグ版のサービステンプレートが削除されたあと,新たにインポートされ ます。 ビルドが正常終了すると,サービステンプレートをデバッグすることができます。

## **KNAE00493-I**

[サービスビルダー 編集]ビューを閉じて, [サービスビルダー ホーム]ビューに戻ります。

## **KNAE00494-E**

ファイルをアップロードできません(ファイル名:{0})。

説明**:** ファイル名にマルチバイト文字が使用されています。

対処**:** ファイル名を変更してください。

0: ファイル名

### **KNAE00495-E**

アイコンファイルの画像サイズが不正です(ファイル名:{0})。

対処**:** アイコンファイルの画像サイズを,{1}×{2}と一致するように変更してください。

- 0: ファイル名
- 1: アイコン縦サイズ
- 2: アイコン横サイズ

### **KNAE00496-E**

ファイル名が不正です。

**説明:** ファイル名にマルチバイト文字が使用されています(ファイル名: {0})。

対処**:** ファイル名を変更してください。

0: ファイル名

# **KNAE00499-E**

ファイルをアップロードできません(ファイル名:{0})。

説明**:** ファイル名の長さが最大長({1}文字)を超えています。

対処**:** ファイル名を変更してください。

0: ファイル名

1: 最大ファイル名長

## **KNAE00500-Q**

サービステンプレートの編集を終了しますか?編集中のサービステンプレートが破棄されます。必 要なら保存してください。

# **KNAE00554-Q**

デバッグを終了しますか? デバッグタスクを強制停止します。

# **KNAE00555-Q**

タスクを{0}しますか?

- ・実行停止の場合
- 0: 実行停止
- ・強制停止の場合

0: 強制停止

## **KNAE00558-Q**

サービスの設定が完了していません。 このサービスをデバッグ実行すると失敗します。 続行しますか?

# **KNAE00559-I**

デバッグタスクが実行中です。 [デバッグ]画面を閉じると,メッセージダイアログを自動的に閉じます。

# **KNAE00560-Q**

デバッグを終了しますか?

## **KNAE00561-E**

デバッグ版のサービステンプレートが存在しません。

説明**:** 他のユーザーによって,デバッグ版のサービステンプレートが削除,または更新されたおそれがあり ます。

対処**:** [デバッグ]画面を閉じて,再度デバッグを実行してください。

## **KNAE00562-Q**

プロパティの値をデフォルトの状態に戻しますか?

# **KNAE00570-E**

ファイルをエクスポートできません(ファイル名: {0})。

説明**:** 次の要因が考えられます。

(1) 選択したサービステンプレートがビルドされていない。

(2) ファイルの保存先が存在しないか,アクセスできない。

(3) ファイルの保存先のディスク容量が不足している。

(4) ファイルが存在しないか,アクセスできない。

対処**:** 開発中のサービステンプレートである場合は,ビルドしてから,再度エクスポートしてください。

それ以外の場合は,一旦サービステンプレート一覧ダイアログを閉じて,再度エクスポートしてく ださい。

それでも同じメッセージが出力される場合は,資料採取ツールで資料を採取し,システム管理者に 連絡してください。

0:ファイル名

### **KNAE00571-E**

ファイルをインポートできません(ファイル名:{0})。

説明**:** 空のファイルを指定したか,ファイルサイズが最大ファイルサイズ({1}MB)を超えています。

対処**:** インポートするファイルのサイズを確認してください。

0: ファイル名

1: 最大ファイルサイズ

### **KNAE00572-E**

ファイルをインポートできません(ファイル名:{0})。

説明**:** ファイル名にマルチバイト文字が使用されています。

対処**:** ファイル名を変更してください。

0: ファイル名

#### **KNAE00573-E**

ファイルをインポートできません(ファイル名:{0})。

説明**:** ファイル名の長さが最大長({1}文字)を超えています。

対処**:** ファイル名を変更してください。

0: ファイル名

1: 最大ファイル名長

## **KNAE00574-E**

ファイルをインポートできません(ファイル名:{0})。

対処**:** インポートするファイルが存在するか,ファイルにアクセス権限があるかを確認してください。

0: ファイル名

### **KNAE00575-Q**

選択したファイル(ファイル名: {0})をインポートしますか?

0: ファイル名

## **KNAE00576-I**

サービステンプレートのインポートに成功しました(ファイル名:{0})。

0: ファイル名

### **KNAE00577-W**

ファイルがすでにインポートされています(ファイル名:{0})。

0:ファイル名

### **KNAE00578-E**

サービステンプレートのインポートに失敗しました(ファイル名:{0},詳細情報:{1})。

0: ファイル名

1: 詳細情報

## **KNAE00579-E**

部品種別を変更できません。

対処**:** プロパティの数が{0}以下になるよう設定してください。

0: 最大量 - 増加量

#### **KNAE00580-E**

選択したバージョンのサービス部品は,配置できません。

説明**:** サービス部品内に繰り返し実行部品が含まれています。繰り返し実行部品の中に繰り返し実行部品は 設定できません。

対処**:** 編集中のサービステンプレートの構成を見直してください。

#### **KNAE00581-E**

選択したバージョンのサービス部品は,配置できません。

説明**:** サービステンプレート内に配置できるステップの最大階層数を超えています(サービス部品の階層数: {0},配置する場所の階層数: {1},最大階層数: {2})。

対処**:** 編集中のサービステンプレートの構成を見直してください。

- 0: サービス部品の階層数
- 1: 配置する場所の階層数
- 2: 最大階層数

#### **KNAE00582-E**

選択したバージョンのサービス部品は、配置できません。

説明**:** サービステンプレート内に配置できるステップの最大数を超えています(サービス部品のステップ数: {0},現在のステップ数: {1},最大数: {2})。

対処**:** 編集中のサービステンプレートの構成を見直してください。

0: サービス部品のステップ数

1: 現在のステップ数

2: 最大数

# **KNAE00583-E**

部品を{0}できません。

説明**:** タグ数が最大数を超えています(最大数:{1})。設定されたタグを追加しようとして失敗しました。

対処**:** 設定したタグの有無を確認し,タグを設定しなおしてください。

・作成の場合

0: 作成

- ・複製の場合
- 0: 複製
- ・編集の場合
- 0: 編集

1: 最大数

### **KNAE00584-E**

サービステンプレートを{0}できません。

説明**:** タグ数が最大数を超えています(最大数:{1})。設定されたタグを追加しようとして失敗しました。

- 対処**:** 設定したタグの有無を確認し,タグを設定しなおしてください。
	- ・作成の場合
	- 0: 作成
	- ・複製の場合
	- 0: 複製
	- ・編集の場合
	- 0: 編集

1: 最大数

# **KNAE00585-I**

サービステンプレートを複製しました。続けてコンポーネントを最新バージョンに更新してくださ  $\overline{V}$ 

# **KNAE00586-I**

バージョンを変更できるコンポーネントが存在しません。

## **KNAE00587-Q**

[コンポーネントバージョン管理]ダイアログを開きますか?[コンポーネントバージョン管理]ダ イアログを開くと,サービステンプレートが上書き保存されます。

# **KNAE00588-Q**

選択したステップに最新バージョンのコンポーネントを適用しますか?

### **KNAE00589-Q**

選択したステップに,指定したバージョンのコンポーネントを適用しますか?

# **KNAE00590-I**

コンポーネントの適用が完了しました。

## **KNAE00591-E**

コンポーネント情報の取得に失敗しました(コンポーネント名:{0},ベンダー ID:{1},コンポ ーネント ID:{2},コンポーネントバージョン:{3})。

対処**:** コンポーネントが削除されたおそれがあるので,画面を開きなおすか,別のバージョンを選択してく ださい。

0: 部品名

1: ベンダー ID

2: 部品 ID

3: 部品バージョン

# **KNAE00592-E**

デバッグ版のサービステンプレートが存在しません。

説明**:** 他のユーザーによって,デバッグ版のサービステンプレートが削除,または更新されたおそれがあり ます。

対処**:** Editor 画面に戻り,再度デバッグを実行してください。

## **KNAE00593-E**

入力文字制限の値が不正です(エラー内容:{0})。

対処**:** 正規表現の文法を見直してください。

0: エラーメッセージ

## **KNAE00600-Q**

サービステンプレートを削除しますか?

## **KNAE00601-I**

サービステンプレートを削除しました。

### **KNAE00602-E**

サービステンプレートを削除できませんでした。

# **KNAE00603-Q**

更新されていないサービスがあります。ダイアログボックスを閉じますか?

## **KNAE00604-Q**

サービスに最新バージョンのサービステンプレートを適用しますか?リリース状態のサービスは、 メンテナンスに変更されます。

### **KNAE00605-I**

サービスに最新バージョンのサービステンプレートを適用しました。サービスの設定を確認した 後,サービスをリリースしてください。

# **KNAE00606-Q**

サービスに指定したバージョンのサービステンプレートを適用しますか?リリース状態のサービス は、メンテナンスに変更されます。

## **KNAE00607-I**

サービスに指定したバージョンのサービステンプレートを適用しました。サービスの設定を確認し た後,サービスをリリースしてください。

#### **KNAE00608-E**

ファイルをインポートできません(ファイル名:{0})。

- 説明**:** サービステンプレート以外のファイルが選択されています。
- 対処**:** サービステンプレートを選択してください。

0: ファイル名

## **KNAE00609-E**

ファイルをインポートできません(ファイル名:{0})。

- 説明**:** デバッグ版のサービステンプレートが選択されています。
- 対処**:** リリース済みのサービステンプレートを選択してください。

0: ファイル名

### **KNAE00615-E**

プロパティ値を反映できませんでした。

**説明:** プロパティファイルが削除されたおそれがあります(ファイル名: {0})。

対処**:** 指定したプロパティファイルが存在することを確認してください。

0: ファイル名

## **KNAE00616-E**

プロパティ値を反映できませんでした。

説明**:** プロパティファイルの内容が JSON 形式として不正です。

対処**:** プロパティファイルの内容を見直してください。

### **KNAE00617-E**

プロパティ値を反映できませんでした。

説明**:** プロパティファイルに"properties"の配列が定義されていません。

対処**:** プロパティの定義をまとめた配列の名称が"properties"であることを確認してください。

### **KNAE00618-E**

プロパティ値を反映できませんでした。

説明**:** プロパティファイルにプロパティキーが指定されていない定義があります。

対処**:** プロパティキーがすべての定義で指定されていることを確認してください。

### **KNAE00619-E**

プロパティ値を反映できませんでした。

説明**:** プロパティファイルに"<プロパティキー>@FILE"の形式で定義されたプロパティがあります(プロパ ティキー:{0})。この形式は使用できません。

対処**:** プロパティファイルに"<プロパティキー>@FILE"の形式で定義したプロパティが存在していないこ とを確認してください。

0:プロパティキー

## **KNAE00700-E**

サービステンプレートの操作に失敗しました。

**説明:** 他のユーザーによって, プロパティグループのバリデーションファイルが削除,または変更されたお それがあります(プロパティグループ ID:{0})。

対処**:** [サービスビルダー編集]ビューを開き直してください。

0: プロパティグループ ID

## **KNAE00701-E**

サービステンプレートの操作に失敗しました。

説明**:** 他のユーザーによって,プロパティのバリデーションファイルが削除,または変更されたおそれがあ ります(プロパティキー:{0})。

対処**:** [サービスビルダー編集]ビューを開き直してください。

0: プロパティキー

### **KNAE00702-E**

サービステンプレートの操作に失敗しました。

**説明:** 他のユーザーによって, プロパティのデフォルト値としてアップロードしたファイルが削除,または 変更されたおそれがあります(プロパティキー:{0})。

対処**:** [サービスビルダー編集]ビューを開き直してください。

0: プロパティキー

### **KNAE00750-Q**

プレビューを開きますか?プレビューを開くと,サービステンプレートが上書き保存されます。

### **KNAE00751-E**

ステップを配置できません。

説明**:** 繰り返し部品のネストの最大数を超えています(ネストの最大数:{0})。

対処**:** 繰り返し部品のネストの最大数を超えないようフローを設定してください。

0: 繰り返し実行部品の最大ネスト数

### **KNAE00752-E**

選択したバージョンのサービス部品は,配置できません。

説明**:** 繰り返し部品のネストの最大数を超えています。

(サービス部品内の繰り返し部品のネスト数: {0},配置する場所の繰り返し部品のネスト数: {1}, 繰り 返し部品のネストの最大数:{2})。

対処**:** 編集中のサービステンプレートの構成を見直してください。

0: サービス部品内の繰り返し実行部品のネスト数

1: 配置する場所の繰り返し実行部品のネスト数

2: 最大繰り返し実行部品のネスト数

#### **KNAE00753-W**

本部品は使用しないでください。本部品は製品組み込みサービステンプレート内で使用することを 前提とした部品です。

## **KNAE00754-W**

製品組み込みサービステンプレート内で使用することを前提とした部品が含まれています。次に示 す部品は使用しないでください。(部品のベンダー ID:{0},部品 ID:{1},部品バージョン: {2})

0: ベンダー ID

1: 部品 ID

2: 部品バージョン

## **KNAE00755-I**

ステップのコピーはできません。

### **KNAE00756-I**

ステップの切り取りはできません。

### **KNAE00901-E**

データベースからデータを取得できませんでした。

説明**:** データベースが正常に動作していません。

対処**:** 資料採取ツールで資料を採取した後,製品のサービスを再起動してから操作を再実行してください。 それでも同じメッセージが出力される場合は,システム管理者に連絡してください(保守情報:{0})。

0: 例外

## **KNAE00903-E**

サーバとの通信ができませんでした。

説明**:** 次の要因が考えられます。

(1) セッションが無効である。

(2) セッションの有効期限が切れている。

(3) サーバが停止している。

- (4) サーバのリソースが不足している。
- (5) ネットワークに何らかの問題がある。

対処**:** ログインし直してください。ログインできない場合は,サーバを再起動してからログインしてくださ い。それでも同じメッセージが出力される場合は,資料採取ツールで資料を採取し,システム管理者に連絡 してください。

## **KNAE00904-E**

サーバとの通信に失敗しました。

説明**:** 次の要因が考えられます。

- (1) ネットワークに障害が発生している。
- (2) 一時的にサーバの負荷が高くなっている。
- (3) サーバが停止している。

対処**:** しばらくしてから,再度操作を実行してください。

同じエラーが何度も発生する場合,サーバが起動しているか確認してください。

### **KNAE00905-E**

サーバとの通信ができませんでした。

説明**:** 次の要因が考えられます。

- (1) セッションが無効である。
- (2) サーバが停止している。
- (3) サーバのリソースが不足している。
- (4) ネットワークに何らかの問題がある。

対処**:** ダイアログボックスを開き直してください。ダイアログボックスを開けない場合は,サーバを再起動 してからダイアログボックスを開いてください。それでも同じメッセージが出力される場合は,資料採取ツ ールで資料を採取し,システム管理者に連絡してください。

# **KNAE00907-E**

予期しないエラーが発生しました。

対処**:** 資料採取ツールで資料を採取し,しばらくしてから操作を再実行してください。それでも同じメッセ ージが出力される場合は、システム管理者に連絡してください(保守情報:{0})。

0: 保守情報

## **KNAE00910-E**

ファイル入出力エラーが発生しました。

対処**:** 再度操作しても同じメッセージが出力される場合は,資料採取ツールで資料を採取し,システム管理 者に連絡してください(保守情報:{0})。

0: 保守情報

## **KNAE00950-I**

HTML マニュアルが製品のインストール先にありません。

対処**:** マニュアルの手順に従って取り込みを行ってください。

### **KNAE00951-Q**

編集を終了しますか?編集中の内容が破棄されます。

### **KNAE00952-Q**

画面の設定をすべて工場出荷時の状態に戻します。設定を戻すには,ログアウトする必要がありま す。画面の設定をすべて戻しますか?

# **KNAE01009-W**

サービステンプレート管理の起動時にファイルまたはフォルダの削除に失敗しました(パス: {0})。

説明**:** 次に示す原因が考えられます。

・ファイルまたはフォルダへのアクセス権限がない。

・ファイルまたはフォルダが他のプログラムで使用されている。

対処**:** 本製品のサービスを次回起動するときまでに,ファイルまたはフォルダの状態を見直してください。

なお,このメッセージの直前にエラーメッセージが出力されている場合は,そのメッセージに従っ て対処してください。

0:ファイルパスまたはフォルダパス

#### **KNAE01010-E**

サービステンプレート管理の起動時にデータベースへのアクセスエラーが発生しました。

説明**:** データベースが正常に動作していません。

対処**:** 次に示す対処を行ってください。

・本製品のサービスを再起動してください。

·再度エラーが発生する場合は、hcmds64getlogs コマンドを実行して資料を採取した後,システ ム管理者に連絡してください。

### **KNAE01011-W**

サービステンプレート管理の起動時にファイル読み込みに失敗しました。

説明**:** 次に示す原因が考えられます。

- ・ファイルまたはフォルダが存在しない。
- ・ファイルまたはフォルダへのアクセス権限がない。
- ・ファイルが破損している。

対処**:** このメッセージの直前に出力されているエラーメッセージに従って対処してください。

## **KNAE01012-W**

メール通知定義ファイルの読み込みに失敗しました (パス: {0})。

説明**:** 次に示す原因が考えられます。

- ・メール通知定義ファイルの内容が不正。
- ・メール通知定義ファイルのアクセス権限がない。
- ・メール通知定義ファイルが他のプログラムで使用されている。

対処**:** 原因の内容を見直した後,製品のサービスを再起動してください。

0:ファイルパス

#### **KNAE01013-W**

サービステンプレートのインポートに失敗しました(ファイル名:{0},詳細情報:{1})。

対処**:** 詳細情報に出力されている内容を見直した後,サービステンプレートのインポートを実行してくださ い。

0:ファイル名

1:詳細情報

### **KNAE01014-I**

エージェントレス接続(SSH)で使用する鍵交換アルゴリズムを無効化します。(無効化する鍵交換 アルゴリズム:{0})

0:無効化する鍵交換アルゴリズム

# **KNAE01015-I**

エージェントレス接続(SSH)で使用する Cipher を無効化します。(無効化する Cipher:{0})

0:無効化する Cipher

### **KNAE01016-I**

エージェントレス接続(SSH)で使用する MAC を無効化します。(無効化する MAC:{0})

0:無効化する MAC

# **KNAE01017-I**

エージェントレス接続(SSH)で使用する公開鍵アルゴリズムを無効化します。(無効化する公開鍵 アルゴリズム:{0})

0:無効化する公開鍵アルゴリズム

### **KNAE01101-E**

サービスの追加に失敗しました。

説明**:** サービス追加時にデータベースエラーが発生しました。

対処**:** 次に示す対処を行ってください。

- ・資料採取ツールで資料を採取し,システム管理者に連絡してください。
- ・製品のサービスがすべて起動していることを確認してください。
- ・製品のサービスがすべて起動している場合は,サービスを再起動してから再実行してください。

### **KNAE01102-E**

サービスの追加に失敗しました。

説明**:** サービステンプレートが削除された可能性があります。

対処**:** サービステンプレートをインポートし直した後,再実行してください。

### **KNAE01103-E**

サービスの追加に失敗しました。

説明**:** サービス名がサービスグループ内で重複しています。

対処**:** サービスグループ内で重複しないサービス名を指定して再実行してください。

## **KNAE01105-E**

サービスの追加に失敗しました。

説明**:** サービスの作成権限がありません。

対処**:** サービスが属するサービスグループに Modify 以上の権限を付与してから再実行してください。

### **KNAE01106-E**

インポートできるサービステンプレート数の上限値を超えました。

対処**:** 不要なサービステンプレートを削除した後,再度インポートしてください。

#### **KNAE01107-E**

サービステンプレートまたはサービステンプレートセットの拡張子が不正です(ファイル名:{0})。

対処**:** 拡張子が st であるサービステンプレートまたは zip であるサービステンプレートセットを指定して 再度実行してください。

0:ファイル名

#### **KNAE01108-E**

サービステンプレートまたはサービステンプレートセットの読み込みに失敗しました(パス:{0})。

対処**:** フォルダのアクセス権限を確認後,再度実行してください。

0:ファイルパス

#### **KNAE01109-E**

サービステンプレートセット解凍のための一時フォルダ作成に失敗しました(フォルダ:{0})。

説明**:** 次に示す原因が考えられます。

- ・フォルダの権限が不正。
- ・ディスク空き容量が不足している。

対処**:** 次に示す内容を確認した後,再実行してください。

・フォルダのアクセス権限

・ディスク空き容量

0:フォルダパス

# **KNAE01110-E**

サービステンプレートセットの解凍に失敗しました(サービステンプレートセット:{0},解凍先 フォルダ:{1})。

説明**:** 次に示す原因が考えられます。

- ・サービステンプレートセットが正しい ZIP ファイルではない。
- ・解凍先のフォルダの権限が不正。
- ・ディスク空き容量が不足している。

対処**:** 次に示す内容を確認した後,再実行してください。

- ・サービステンプレートセットが正しい ZIP ファイルであること
- ・解凍先のフォルダのアクセス権限
- ・ディスク空き容量
- 0:ファイル名

1:フォルダパス

# **KNAE01112-E**

一時フォルダへの書き込みに失敗しました(フォルダ:{0})。

説明**:** 次に示す原因が考えられます。

- ・サービステンプレートセット解凍のための一時フォルダの権限が不正です。
- ・ディスク空き容量が不足している。

対処**:** 次に示す内容を確認した後,再実行してください。

- ・ファイルまたはフォルダのアクセス権限
- ・ディスク空き容量

0:フォルダパス

#### **KNAE01113-E**

サービステンプレートセットに含まれるサービステンプレートのファイル名取得に失敗しました (ファイル名:{0})。

説明**:** ファイルまたはフォルダの権限が不正です。

対処**:** ファイルまたはフォルダのアクセス権限を確認後,再度実行してください。

メッセージ一覧 **71**

#### **KNAE01114-W**

サービステンプレートセット解凍のための一時フォルダの削除に失敗しました(フォルダ:{0})。

説明**:** フォルダの権限が不正です。または,すでに削除されているおそれがあります。

対処**:** 対象のフォルダを削除してください。

0:フォルダパス

#### **KNAE01115-E**

サービステンプレート解凍のための一時フォルダ作成に失敗しました(フォルダ:{0})。

説明**:** フォルダへのアクセス権限がありません。

対処**:** フォルダのアクセス権限を見直した後,再度サービステンプレートのインポートを実行してください。 0:フォルダパス

### **KNAE01116-E**

サービステンプレートの解凍に失敗しました(サービステンプレート:{0},解凍先フォルダ:  ${1})_0$ 

説明**:** 次に示す原因が考えられます。

- ・ディスク空き容量が不足している。
- ・ファイルが破損している。

対処**:** ディスクの空き容量を見直した後,再度サービステンプレートのインポートを実行してください。再 度エラーが発生する場合は,資料採取ツールで資料を採取し,システム管理者に連絡してください。

0:ファイル名

1:フォルダパス

### **KNAE01117-E**

サービステンプレートの読み込みに失敗しました(パス:{0})。

説明**:** ファイルにアクセスできません。

対処**:** ファイルのアクセス権限を見直した後,再度サービステンプレートのインポートを実行してください。 0:ファイルパス

# **KNAE01118-E**

サービステンプレート解凍のための一時フォルダのアクセスに失敗しました(フォルダ:{0})。
説明**:** 一時フォルダにアクセスできません。

対処**:** フォルダのアクセス権限を見直した後,再度サービステンプレートのインポートを実行してください。 0:フォルダパス

#### **KNAE01119-E**

サービステンプレートの内容が不正です(ファイル名:{0},詳細情報:{1})。

説明**:** サービステンプレートに誤りがあります。

対処**:** 詳細情報に出力されている内容に従ってサービステンプレートを修正した後,再度サービステンプレ ートのパッケージングを実行してください。

0:ファイル名

1:詳細情報

#### **KNAE01120-W**

サービステンプレート解凍のための一時フォルダの削除に失敗しました(フォルダ:{0})。

説明**:** フォルダが他のプログラムで使用されています。

対処**:** 一時フォルダは,本製品のサービス起動時に自動的に削除されます。本製品のサービスを次回起動す る時までに,フォルダの使用状態を見直してください。

0:フォルダパス

# **KNAE01121-E**

部品定義ファイルの内容が不正です(ファイル:{0},詳細情報:{1})。

説明**:** 部品定義ファイルに誤りがあります。

対処**:** 詳細情報に出力されている内容に従って部品定義ファイルを修正した後,再度サービステンプレート のパッケージングを実行してください。

0:ファイルパス

1:詳細情報

# **KNAE01123-E**

部品の読み込みに失敗しました(ベンダー ID:{0},部品 ID:{1},バージョン:{2})。

説明**:** 部品が破損しています。

対処**:** 再度サービステンプレートのインポートを実行してください。

0:ベンダー ID

1:部品 ID

#### **KNAE01124-E**

データベースへのアクセスエラーが発生したため,部品のインポートに失敗しました。

- 説明**:** データベースが正常に動作していません。
- 対処**:** 次に示す対処を行ってください。
	- ・本製品のサービスを再起動した後,再度サービステンプレートのインポートを実行してください。
	- ・再度エラーが発生する場合は,hcmds64getlogs コマンドを実行して資料を採取した後,システ ム管理者に連絡してください。

### **KNAE01125-E**

以前にインポートした部品定義ファイルの削除に失敗しました (フォルダ: {0})。

説明**:** 次に示す原因が考えられます。

- ・フォルダへのアクセス権限がない。
- ・フォルダまたはフォルダ配下のファイルが他のプログラムで使用されている。
- 対処**:** フォルダを削除した後,再度サービステンプレートのインポートを実行してください。

0:フォルダパス

# **KNAE01126-E**

部品定義ファイルのコピーに失敗しました(コピー先フォルダ: {0})。

説明**:** 次に示す原因が考えられます。

- ・フォルダへのアクセス権限がない。
- ・フォルダまたはフォルダ配下のファイルが他のプログラムで使用されている。
- ・ディスクの空き容量が不足している。
- 対処**:** 原因の内容を見直した後,再度サービステンプレートのインポートを実行してください。

0:フォルダパス

#### **KNAE01127-E**

部品定義ファイル格納フォルダのアクセスに失敗しました(フォルダ: {0})。

説明**:** 部品定義ファイル格納フォルダにアクセスできません。

対処**:** フォルダのアクセス権限を見直した後,再度サービステンプレートのインポートを実行してください。

#### **KNAE01128-E**

サービス定義ファイルの内容が不正です(ファイル:{0},詳細情報:{1})。

説明**:** サービス定義ファイルに誤りがあります。

対処**:** 詳細情報に出力されている内容に従ってサービス定義ファイルを修正した後,再度サービステンプレ ートのパッケージングを実行してください。

0:ファイルパス

1:詳細情報

### **KNAE01130-E**

サービステンプレートの読み込みに失敗しました(ベンダー ID:{0},サービステンプレート ID: {1},バージョン:{2})。

- 説明**:** サービステンプレートが破損しています。
- 対処**:** 再度サービステンプレートのインポートを実行してください。

```
0:ベンダー ID
```

```
1:サービステンプレート ID
```
2:バージョン

#### **KNAE01131-E**

データベースへのアクセスエラーが発生したため,サービステンプレートのインポートに失敗しま した。

説明**:** データベースが正常に動作していません。

対処**:** 次に示す対処を行ってください。

- ・本製品のサービスを再起動した後,再度サービステンプレートのインポートを実行してください。
- ·再度エラーが発生する場合は、hcmds64getlogs コマンドを実行して資料を採取した後、システ ム管理者に連絡してください。

# **KNAE01132-E**

以前にインポートしたサービス定義ファイルの削除に失敗しました(フォルダ: {0})。

説明**:** 次に示す原因が考えられます。

- ・フォルダへのアクセス権限がない。
- ・フォルダまたはフォルダ配下のファイルが他のプログラムで使用されている。

対処**:** フォルダを削除した後,再度サービステンプレートのインポートを実行してください。

0:フォルダパス

### **KNAE01133-E**

サービス定義ファイルのコピーに失敗しました(コピー先フォルダ:{0})。

説明**:** 次に示す原因が考えられます。

- ・フォルダへのアクセス権限がない。
- ・フォルダまたはフォルダ配下のファイルが他のプログラムで使用されている。
- ・ディスクの空き容量が不足している。
- 対処**:** 原因の内容を見直した後,再度サービステンプレートのインポートを実行してください。 0:フォルダパス

#### **KNAE01134-E**

サービス定義ファイル格納フォルダのアクセスに失敗しました(フォルダ:{0})。

- 説明**:** サービス定義ファイル格納フォルダにアクセスできません。
- 対処**:** フォルダのアクセス権限を見直した後,再度サービステンプレートのインポートを実行してください。 0:フォルダパス

## **KNAE01135-E**

サービステンプレートの削除に失敗しました。

- 説明**:** 削除対象のサービステンプレートから作成されたサービスが存在します。
- 対処**:** 削除対象のサービステンプレートから作成されたサービスを削除してから,再実行してください。

#### **KNAE01136-E**

サービステンプレートの削除に失敗しました。

説明**:** サービステンプレート削除時にデータベースエラーが発生しました。

対処**:** 次に示す対処を行ってください。

- ・資料採取ツールで資料を採取し,システム管理者に連絡してください。
- ・製品のサービスがすべて起動していることを確認してください。
- ・製品のサービスがすべて起動している場合は,サービスを再起動してから再実行してください。

サービステンプレートの削除に失敗しました(パス:{0})。

説明**:** サービステンプレート削除時にファイルアクセスエラーが発生しました。

対処**:** パス以下にファイル,またはフォルダが残っている場合は,手動で削除してください。 0:ファイルパス

### **KNAE01138-E**

サービスの追加に失敗しました。

説明**:** 作成できるサービス数の上限値を超えています。

対処**:** 不要なサービスを削除した後,再度サービス追加を実行してください。

# **KNAE01139-E**

サービスの編集に失敗しました。

説明**:** サービス編集時にデータベースエラーが発生しました。

対処**:** 次に示す対処を行ってください。

- ・資料採取ツールで資料を採取し,システム管理者に連絡してください。
- ・製品のサービスがすべて起動していることを確認してください。
- ・製品のサービスがすべて起動している場合は,サービスを再起動してから再実行してください。

## **KNAE01140-E**

サービスの編集に失敗しました。

説明**:** 別ブラウザで開いている管理画面からサービスが削除された可能性があります。

対処**:** 指定したサービスが削除されていないか確認してください。

# **KNAE01141-E**

サービスの編集に失敗しました。

説明**:** サービス名がサービスグループ内で重複しています。

対処**:** サービスグループ内で重複しないサービス名を指定してください。

# **KNAE01143-E**

サービスの編集に失敗しました。

説明**:** サービスの編集権限がありません。

対処**:** サービスが属するサービスグループに Modify 以上の権限を付与してから再実行してください。

#### **KNAE01144-E**

サービスの削除に失敗しました。

説明**:** サービス削除時にデータベースエラーが発生しました。

対処**:** 次に示す対処を行ってください。

- ・資料採取ツールで資料を採取し,システム管理者に連絡してください。
- ・製品のサービスがすべて起動していることを確認してください。
- ・製品のサービスがすべて起動している場合は,サービスを再起動してから再実行してください。

### **KNAE01145-E**

サービスの削除に失敗しました。

説明**:** 削除対象のサービスから作成されたタスクが存在します。

対処**:** 削除対象のサービスから作成されたタスクをアーカイブしてから,再実行してください。

#### **KNAE01146-E**

以前にインポートしたカスタム UI 格納フォルダの削除に失敗しました(フォルダ:{0})。

説明**:** 次に示す原因が考えられます。

- ・フォルダへのアクセス権限がない。
- ・フォルダまたはフォルダ配下のファイルが他のプログラムで使用されている。
- 対処**:** フォルダを削除した後,再度サービステンプレートのインポートを実行してください。

0:フォルダパス

# **KNAE01147-E**

カスタム UI のコピーに失敗しました(コピー先フォルダ:{0})。

説明**:** 次に示す原因が考えられます。

- ・フォルダへのアクセス権限がない。
- ・フォルダまたはフォルダ配下のファイルが他のプログラムで使用されている。
- ・ディスクの空き容量が不足している。

対処**:** 原因の内容を見直した後,再度サービステンプレートのインポートを実行してください。

#### **KNAE01150-E**

スキーマ定義ファイルの読み込みに失敗しました (ファイル: {0},詳細情報: {1})。

説明**:** スキーマ定義ファイルが破損しています。

対処**:** 本製品を再度インストールし直してください。再度エラーが発生する場合は,資料採取ツールで資料 を採取し,システム管理者に連絡してください。

0:ファイルパス

1:詳細情報

# **KNAE01151-E**

サービスの参照権限がないため,サービスの参照に失敗しました。

説明**:** サービスの参照権限がありません。

対処**:** サービスが属するサービスグループに Submit 以上の権限を付与してから再実行してください。

#### **KNAE01152-E**

サービスの編集権限がないため,サービスの削除に失敗しました。

説明**:** サービスの編集権限がありません。

対処**:** サービスが属するサービスグループに Modify 以上の権限を付与してから再実行してください。

### **KNAE01154-E**

サービステンプレートのインポートに失敗しました。

説明**:** 同一のサービステンプレートがすでにインポートされています。

対処**:** サービステンプレートが正しく作成されているか見直した上で,再実行してください。

# **KNAE01155-E**

部品のインポートに失敗しました。

説明**:** 同一の部品がすでにインポートされています。

対処**:** 部品が正しく作成されているか見直した上で,再実行してください。

## **KNAE01156-E**

サービステンプレートの上書きインポートに失敗しました(ベンダー ID:{0},サービステンプレ ート ID:{1},バージョン:{2})。

**説明:** ベンダー ID, サービステンプレート ID, バージョンが同一のサービステンプレートがインポートさ れていません。

対処**:** サービステンプレートが正しく作成されているか見直した上で,再実行してください。

0:ベンダー ID 1:サービステンプレート ID 2:バージョン

# **KNAE01157-E**

部品の上書きインポートに失敗しました(ベンダー ID: {0}, 部品 ID: {1}, バージョン: {2})。

**説明:** ベンダー ID, 部品 ID, バージョンが同一の部品がインポートされていません。

対処**:** 部品が正しく作成されているか見直した上で,再実行してください。

0:ベンダー ID

1:部品 ID

2:バージョン

## **KNAE01159-E**

プロパティのスコープは変更できません(プロパティキー:{0})。

説明**:** スコープが異なる同キーのプロパティがすでにインポートされています。

対処**:** サービステンプレートが正しく作成されているか見直した上で,再実行してください。

0:プロパティキー

#### **KNAE01160-I**

部品を上書きインポートします(ベンダー ID:{0},部品 ID:{1},バージョン:{2})。

0:ベンダー ID

1:部品 ID

2:バージョン

## **KNAE01161-I**

サービステンプレートを上書きインポートします(ベンダー ID:{0},サービステンプレート ID: {1},バージョン:{2})。

0:ベンダー ID

1:サービステンプレート ID

2:バージョン

#### **KNAE01162-E**

プロパティのデータ型は変更できません(プロパティキー:{0})。

説明**:** データ型が異なる同キーのプロパティがインポート済みです。

対処**:** サービステンプレートが正しく作成されているか見直した上で,再実行してください。

0:プロパティキー

## **KNAE01163-E**

プリセットプロパティ定義ファイルの読み込みに失敗しました(ファイル:{0})。

説明**:** ファイルにアクセスできません。

対処**:** ファイルのアクセス権限を見直した後,再度サービステンプレートのパッケージングを実行してくだ さい。

0:ファイルパス

#### **KNAE01164-E**

プリセットプロパティ定義ファイルの内容が不正です (ファイル: {0}, 詳細情報: {1})。

説明**:** プリセットプロパティ定義ファイルに誤りがあります。

対処**:** 詳細情報に出力されている内容に従ってプリセットプロパティ定義ファイルを修正した後,再度サー ビステンプレートのパッケージングを実行してください。

0:ファイルパス

1:詳細情報

#### **KNAE01165-E**

プロパティの定義が不正です(プロパティキー:{0},要素:{1},現在の値:{2},新しい値:  $(3)$ <sub>。</sub>

説明**:** インポート済みのサービス共有プロパティと異なる定義のプロパティをインポートすることはできま せん。

対処**:** プロパティの定義を見直した上で,再度サービステンプレートを作成し,再実行してください。

0:プロパティキー 1:要素名 2:現在の値 3:新しい値

追加プリセットフォルダ内のプリセットプロパティ定義ファイルのファイルサイズが上限値を超え ています(ベンダー ID:{0},サービステンプレート ID:{1},バージョン:{2},ファイル: {3},上限値:{4}キロバイト)。

対処**:** ファイルサイズが上限値以内に収まるように定義を見直した後,再実行してください。

0:ベンダー ID 1:サービステンプレート ID 2:バージョン 3:ファイル名 4:上限値

# **KNAE01167-E**

追加プリセットフォルダ内のプリセットプロパティ定義ファイルの読み込みに失敗しました(ベン ダー ID:{0},サービステンプレート ID:{1},バージョン:{2},ファイル:{3})。

- 説明**:** ファイルにアクセスできません。
- 対処**:** ファイルのアクセス権限を見直した後,再実行してください。
	- 0:ベンダー ID

1:サービステンプレート ID

2:バージョン

3:ファイル名

### **KNAE01168-E**

追加プリセットフォルダ内のプリセットプロパティ定義ファイルの内容が不正です(ベンダー ID: {0},サービステンプレート ID:{1},バージョン:{2},ファイル:{3},詳細情報:{4})。

説明**:** プリセットプロパティ定義ファイルに誤りがあります。

対処**:** 詳細情報に出力されている内容に従ってプリセットプロパティ定義ファイルを修正した後,再実行し てください。

0:ベンダー ID 1:サービステンプレート ID 2:バージョン 3:ファイル名 4:詳細情報

#### **KNAE01169-E**

カスタム UI 格納フォルダの削除に失敗しました(フォルダ:{0})。

説明**:** 次に示す原因が考えられます。

- ・フォルダへのアクセス権限がない。
- ・フォルダまたはフォルダ配下のファイルが他のプログラムで使用されている。

対処**:** フォルダを削除した後,製品を再起動してください。

0:フォルダパス

# **KNAE01170-E**

カスタム UI のコピーに失敗しました(コピー先フォルダ:{0})。

説明**:** 次に示す原因が考えられます。

- ・フォルダへのアクセス権限がない。
- ・フォルダまたはフォルダ配下のファイルが他のプログラムで使用されている。
- ・ディスクの空き容量が不足している。

対処**:** 原因の内容を見直した後,製品を再起動してください。

0:フォルダパス

### **KNAE01171-E**

サービステンプレートに含まれている基本部品は使用することはできません(ベンダー ID:{0}, サービステンプレート ID:{1},バージョン:{2})。

説明**:** 本バージョンではサポート対象外の基本部品です。

対処**:** 本バージョンでサポートされている基本部品を使用したサービステンプレートを使用してください。

0:ベンダー ID

1:サービステンプレート ID

2:バージョン

# **KNAE01172-E**

サービスの追加に失敗しました。

説明**:** サービス定義ファイルから参照されるサービスリソースファイルの設定値が最大文字数を超えていま す。

対処**:** サービス定義ファイルの次に示す要素に指定された「?dna\_プロパティキー?」のプロパティキーと合 致するサービスリソースファイルの設定値が要素の最大文字数内になるように設定値を修正したあと,再度 サービステンプレートのパッケージングを実行してください。

- ・displayName 要素
- ・shortDescription 要素

# **KNAE01173-E**

サービステンプレートのインポートに失敗しました。

説明**:** サービス定義ファイルから参照されるサービスリソースファイルの設定値が最大文字数を超えていま す。

対処**:** サービス定義ファイルの次に示す要素に指定された「?dna\_プロパティキー?」のプロパティキーと合 致するサービスリソースファイルの設定値が要素の最大文字数内になるように設定値を修正したあと,再度 サービステンプレートのパッケージングを実行してください。

- ・サービス共有プロパティの displayName 要素
- ・サービス共有プロパティの description 要素

### **KNAE01174-E**

基本部品の読み込みに失敗しました(ベンダー ID:{0},部品 ID:{1},部品バージョン:{2})。

説明**:** 基本部品が破損しています。

対処**:** 本製品を再度インストールし直してください。再度エラーが発生する場合は,資料採取ツールで資料 を採取し,システム管理者に連絡してください。

0:ベンダー ID

1:部品 ID

2:部品バージョン

#### **KNAE01177-E**

インポートできる部品数の上限値を超えました。

対処**:** 不要な部品を削除してください。

#### **KNAE01178-E**

サービスの状態の変更に失敗しました。

説明**:** サービスの状態を変更中に,他の操作でサービスの状態を変更された可能性があります。

対処**:** サービスの状態を確認した上で,再度実行してください。

### **KNAE01179-E**

サービスの追加に失敗しました。

説明**:** 設定が許可されていない All Service Groups サービスグループが指定されました。

対処**:** サービスグループに All Service Groups 以外を指定してください。

## **KNAE01180-E**

サービスのサービステンプレート変更に失敗しました(サービス名:{0})。

説明**:** 変更対象のサービスから作成されたタスクが存在します。

対処**:** 変更対象のサービスから作成されたタスクをアーカイブしてから,再度実行してください。 0:サービス名

# **KNAE01181-E**

サービスのサービステンプレート変更に失敗しました(サービス名:{0},状態:{1})。

- 説明**:** サービスがサービステンプレート変更可能な状態ではありません。
- 対処**:** サービスの状態がリリース,またはメンテナンスであることを確認してから再度実行してください。 0:サービス名

1:状態

# **KNAE01182-E**

サービスのサービステンプレート変更に失敗しました(サービス名:{0},ベンダー ID:{1},サ ービステンプレート ID: {2}, バージョン: {3}, サービステンプレートの構成種別: {4})。

- 説明**:** サービステンプレートの構成種別が不正です。
- 対処**:** サービステンプレートの構成種別がリリースであることを確認してから再度実行してください。
	- 0:サービス名 1:ベンダー ID 2:サービステンプレート ID 3:バージョン 4:構成種別

```
サービスのサービステンプレート変更に失敗しました(サービス名:{0},現在のベンダー ID:
{1},現在のサービステンプレート ID:{2},新しいベンダー ID:{3},新しいサービステンプレ
-\; F ID: (4))。
```
説明**:** ベンダー ID とサービステンプレート ID が異なるサービステンプレートには変更できません。

対処**:** 現在のベンダー ID,サービステンプレート ID と同じサービステンプレートを指定して再度実行して ください。

0:サービス名 1:ベンダー ID 2:サービステンプレート ID 3:新しいベンダー ID 4:新しいサービステンプレート ID

# **KNAE01184-E**

サービスのサービステンプレート変更に失敗しました(サービス名:{0},ベンダー ID:{1},サ ービステンプレート ID:{2},バージョン:{3})。

説明**:** 指定したサービステンプレートのバージョンが現在と同じです。

対処**:** 異なるバージョンのサービステンプレートを指定して再度実行してください。

0:サービス名 1:ベンダー ID 2:サービステンプレート ID 3:バージョン

### **KNAE01200-E**

サービス実行に失敗しました。

説明**:** 指定したサービスはすでに削除されています。

対処**:** サービスを再度作成した後,サービスを実行してください。

### **KNAE01201-E**

指定されたプロパティが不正なため,サービスの実行に失敗しました(プロパティキー:{0})。

説明**:** サービス設定時またはサービス実行時に指定したプロパティが誤っています。

対処**:** プロパティの値を修正してください。

0:指定に誤りのあるプロパティキー

### **KNAE01202-E**

サービスの実行に失敗しました。

説明**:** サービスの実行権限がありません。

対処**:** サービスの実行権限が付与されたユーザで再度実行してください。

# **KNAE01203-E**

サービスの実行に失敗しました。

説明**:** サービス実行時にデータベースエラーが発生しました。

対処**:** 次の対処を実施してください。

・データベースのサービスが起動していることを確認してください。

・データベースのサービスが起動している場合は,データベースのサービスを再起動してから再実 行してください。

・再実行してもエラーが発生する場合は,資料採取ツールで資料を採取し,システム管理者に連絡 してください。

# **KNAE01204-E**

ファイルアクセスエラーのため,サービスの実行に失敗しました(パス:{0})。

説明**:** 次に示す原因が考えられます。

- ・ファイルまたはフォルダの権限が不正。
- ・ディスク空き容量が不足している。

対処**:** 次に示す内容を確認した後,再実行してください。

- ・ファイルまたはフォルダのアクセス権限
- ・ディスク空き容量

0:ファイルパス

#### **KNAE01205-W**

サービス実行時にファイルの削除に失敗しました(パス:{0})。

説明**:** ファイルまたはフォルダの権限が不正です。

対処**:** ファイルまたはフォルダのアクセス権限を確認してください。

0:ファイルパス

### **KNAE01207-E**

サービスの実行に失敗しました。

説明**:** 実行開始予定日時に過去の日時または有効範囲外の日時が指定されています。

対処**:** 実行開始予定日時の値を修正して再実行してください。

### **KNAE01208-E**

実行できるサービス数の上限値を超えました。

対処**:** 不要なタスクをアーカイブした後,再度実行してください。

### **KNAE01209-E**

サービスの実行に失敗しました。

説明**:** サービスが無効になっています。

対処**:** サービスを有効にした後に,再度実行してください。

### **KNAE01301-E**

タスクの操作に失敗しました。

説明**:** タスクの実行権限がありません。

対処**:** タスクの実行権限が付与されたユーザで再度実行してください。

#### **KNAE01302-E**

タスクの操作に失敗しました。

説明**:** タスク操作時にデータベースエラーが発生しました。

対処**:** 次の対処を実施してください。

・データベースのサービスが起動していることを確認してください。

・データベースのサービスが起動している場合は,データベースのサービスを再起動してから再実 行してください。

・再度実行してもエラーが発生する場合は,資料採取ツールで資料を採取し,システム管理者に連 絡してください。

# **KNAE01304-E**

タスクのスケジュール一時停止に失敗しました。

説明**:** タスクがスケジュール一時停止可能な状態ではありません。

対処**:** タスクの状態が待機中であることを確認してから再度実行してください。

#### **KNAE01305-E**

タスクのスケジュール再開に失敗しました。

説明**:** タスクがスケジュール再開可能な状態ではありません。

対処**:** タスクの状態が保留中であることを確認してから再度実行してください。

## **KNAE01306-E**

タスクのスケジュール停止に失敗しました。

説明**:** タスクがスケジュール停止可能な状態ではありません。

対処**:** タスクの状態が待機中,または保留中であることを確認してから再度実行してください。

#### **KNAE01307-E**

タスクの実行停止に失敗しました。

説明**:** タスクが実行停止可能な状態ではありません。

対処**:** タスクの状態が実行中,ロングランニング,応答待ち中または異常検出であることを確認してから再 度実行してください。

### **KNAE01308-E**

タスクの詳細表示に失敗しました。

説明**:** タスクの参照権限がありません。

対処**:** タスクの参照権限が付与されたユーザで再度実行してください。

# **KNAE01309-E**

タスクの詳細表示に失敗しました。

説明**:** タスクの詳細表示時にデータベースエラーが発生しました。

対処**:** ・データベースのサービスが起動していることを確認してください。

・データベースのサービスが起動している場合は,データベースのサービスを再起動してから再実 行してください。

・再度エラーが発生する場合は,資料採取ツールで資料を採取し,システム管理者に連絡してくだ さい。

## **KNAE01315-I**

タスクが正常に終了しました。(タスク名:{0})

0:タスク名

# **KNAE01317-I**

タスクに応答待ちが発生しました。(タスク名:{0})

0:タスク名

# **KNAE01318-E**

実行中のタスクが失敗しました。(タスク名:{0})

0:タスク名

# **KNAE01321-E**

データベースでエラーが発生しました。(エラー詳細:{0})

0:エラーの詳細情報

# **KNAE01322-I**

タスクがスケジュールキャンセルされました。(タスク名:{0})

0:タスク名

#### **KNAE01324-I**

タスクのアーカイブを実行します。

## **KNAE01325-I**

タスクをアーカイブしました。(アーカイブしたタスク名:{0},アーカイブしたタスク ID:{1})

0:アーカイブしたタスク名

1:アーカイブしたタスク ID

# **KNAE01326-E**

タスクのアーカイブに失敗しました。

説明**:** タスクアーカイブ時にデータベースエラーが発生しました。

対処**:** 次の対処を実施してください。

・データベースのサービスが起動していることを確認してください。

・データベースのサービスが起動している場合は,データベースのサービスを再起動してから再実 行してください。

・再実行してもエラーが発生する場合は,資料採取ツールで資料を採取し,システム管理者に連絡 してください。

# **KNAE01328-E**

タスクのアーカイブに失敗しました。

説明**:** タスクがアーカイブ可能な状態ではありません。

対処**:** タスクの終了後か,タスクを実行停止後に再度実行してください。

# **KNAE01329-I**

履歴の削除を実行します。

### **KNAE01330-I**

履歴を削除しました。(削除した履歴名:{0},削除した履歴のタスク ID:{1})

0:削除した履歴名

1:削除した履歴のタスク ID

# **KNAE01331-E**

タスクのアーカイブに失敗しました(タスク名:{0})。

説明**:** タスクのアーカイブ権限がありません。

対処**:** タスクのアーカイブ権限が付与されたユーザで再度実行してください。

0:タスク名

### **KNAE01332-E**

履歴の削除に失敗しました(タスク名: {0})。

説明**:** 履歴削除時にデータベースエラーが発生しました。

対処**:** 次の対処を実施してください。

・データベースのサービスが起動していることを確認してください。

・データベースのサービスが起動している場合は,データベースのサービスを再起動してから再実 行してください。

・再実行してもエラーが発生する場合は,資料採取ツールで資料を採取し,システム管理者に連絡 してください。

0:タスク名

# **KNAE01333-E**

指定したタスクが存在しません。

説明**:** 指定されたタスクがすでに削除されています。

対処**:** タスクが存在するか確認してください。

#### **KNAE01334-E**

指定した履歴が存在しません。

説明**:** 指定された履歴がすでに削除されています。

対処**:** 履歴が存在するか確認してください。

## **KNAE01335-E**

履歴の削除に失敗しました(タスク名: {0})。

説明**:** 履歴の削除権限がありません。

対処**:** 履歴の削除権限が付与されたユーザで再度実行してください。

0:タスク名

## **KNAE01336-I**

タスクの自動アーカイブ,およびデバッグタスクの自動削除を開始します。

# **KNAE01337-I**

タスクの自動アーカイブ,およびデバッグタスクの自動削除を終了しました。

### **KNAE01338-I**

履歴の自動削除を開始します。

# **KNAE01339-I**

履歴の自動削除を終了しました。

データベースへのアクセスエラーが発生しました。

説明**:** データベースへのアクセスに失敗しました。

対処**:** 次の対処を実施してください。

・データベースのサービスが起動していることを確認してください。

・データベースのサービスが起動している場合は,データベースのサービスを再起動してください。 ・再度エラーが発生する場合は,資料採取ツールで資料を採取し,システム管理者に連絡してくだ さい。

## **KNAE01341-I**

タスクを実行停止しました(ユーザー ID:{0},タスク ID:{1},タスク名:{2})。

0:操作を行ったユーザーのユーザー ID

1:タスク ID

2:タスク名

### **KNAE01342-I**

タスクを強制停止しました(ユーザー ID:{0},タスク ID:{1},タスク名:{2})。

0:操作を行ったユーザーのユーザー ID

1:タスク ID

2:タスク名

### **KNAE01343-I**

失敗したステップからリトライしました (ユーザー ID: {0}, タスク ID: {1}, タスク名: {2})。

0:操作を行ったユーザーのユーザー ID

1:タスク ID

2:タスク名

#### **KNAE01344-I**

失敗した次のステップからリトライしました (ユーザー ID: {0}, タスク ID: {1}, タスク名:  ${2})_0$ 

```
0:操作を行ったユーザーのユーザー ID
```
1:タスク ID

2:タスク名

## **KNAE01345-I**

デバッグ実行を開始しました(タスク ID:{0},タスク名:{1},サービスグループ名:{2})。

0:タスク ID

1:タスク名

2:サービスグループ名

# **KNAE01346-I**

デバッグタスクを削除しました(削除したタスク名:{0},削除したタスク ID:{1})。

0:削除したタスク名

1:削除したタスク ID

# **KNAE01347-I**

タスクが正常に終了しました(タスク ID:{0},タスク名:{1},開始日時:{2},終了日時: {3})。

0:タスク ID

1:タスク名 2:開始日時

3:終了日時

#### **KNAE01348-I**

実行中のタスクが失敗しました (タスク ID: {0}, タスク名: {1}, 開始日時: {2}, 終了日時:  $(3)$ <sub>。</sub>

0:タスク ID

1:タスク名

2:開始日時

3:終了日時

# **KNAE01349-I**

タスクがスケジュールキャンセルされました(タスク ID:{0},タスク名:{1})。

0:タスク ID

#### **KNAE01350-I**

タスクに応答待ちが発生しました(タスク ID:{0},タスク名:{1})。

0:タスク ID

1:タスク名

### **KNAE01351-I**

ロングランニングタスクを検知しました。(タスク名:{0})

0:タスク名

# **KNAE01352-W**

ロングランニングタスクを検知しました。(ステップ ID:{0},ステップ開始日時:{1},実行  $ID:$   $(2)$ 

0:ステップ ID

1:ステップ開始日時

2:実行 ID

# **KNAE01353-E**

タスク処理エンジンの監視に失敗しました。

説明**:** 次に示す原因が考えられます。

- ・タスク処理エンジンが起動していない。
- ・タスク処理エンジンのユーザー認証でエラーが発生している。
- ・タスク数が処理能力の上限に達している。

対処**:** 次の対処を実施してください。

- ・製品のサービスがすべて起動していることを確認してしてください。
- ・タスク処理エンジンで使用するユーザーおよびパスワードが正しいことを確認してください。
- ・不要なタスクをアーカイブしてください。

・再度エラーが発生する場合は,資料採取ツールで資料を採取し,システム管理者に連絡してくだ さい。

# **KNAE01354-E**

サービスの実行に失敗しました(エラーコード:{0})。

説明**:** 次に示す原因が考えられます。

- ・タスク処理エンジンが起動していない。
- ・タスク処理エンジンのユーザー認証でエラーが発生している。

対処**:** 次の対処を実施してください。

・製品のサービスがすべて起動していることを確認して再実行してください。

・タスク処理エンジンで使用するユーザーおよびパスワードが正しいことを確認して再実行してく ださい。

・再実行してもエラーが発生する場合は,資料採取ツールで資料を採取し,システム管理者に連絡 してください。

0:タスク処理エンジンからの戻り値

### **KNAE01355-E**

タスクの操作に失敗しました(エラーコード:{0})。

説明**:** 次に示す原因が考えられます。

- ・タスク処理エンジンが起動していない。
- ・タスク処理エンジンのユーザー認証でエラーが発生している。

対処**:** 次の対処を実施してください。

・製品のサービスがすべて起動していることを確認して再実行してください。

・タスク処理エンジンで使用するユーザーおよびパスワードが正しいことを確認して再実行してく ださい。

・再度実行してもエラーが発生する場合は,資料採取ツールで資料を採取し,システム管理者に連 絡してください。

0:タスク処理エンジンからの戻り値

#### **KNAE01356-E**

タスクの詳細表示に失敗しました(エラーコード:{0})。

説明**:** 次に示す原因が考えられます。

- ・タスク処理エンジンが起動していない。
- ・タスク処理エンジンのユーザー認証でエラーが発生している。

対処**:** 次の対処を実施してください。

・製品のサービスがすべて起動していることを確認して再実行してください。

・タスク処理エンジンで使用するユーザーおよびパスワードが正しいことを確認して再実行してく ださい。

・再実行してもエラーが発生する場合は,資料採取ツールで資料を採取し,システム管理者に連絡 してください。

0:タスク処理エンジンからの戻り値

## **KNAE01357-E**

タスク処理エンジンでエラーが発生しました(フロー名:{0},エラーコード:{1})。

説明**:** 次に示す原因が考えられます。

- ・タスク処理エンジンが起動していない。
- ・タスク処理エンジンのユーザー認証でエラーが発生している。
- ・アーカイブ対象のタスクがほかのプログラムで使用されている。

対処**:** 次の対処を実施してください。

- ・製品のサービスがすべて起動していることを確認してください。
- ・タスク処理エンジンで使用するユーザーおよびパスワードが正しいことを確認してください。
- ・アーカイブ対象のタスクを使用しているほかのプログラムを終了してください。

・再度エラーが発生する場合は,資料採取ツールで資料を採取し,システム管理者に連絡してくだ さい。

0:フロー名

1:エラーコード

### **KNAE01358-E**

実行できない部品がサービステンプレートに含まれています (ステップ名: {0})。

- 説明**:** 実行できない部品がサービステンプレートに含まれています。
- 対処**:** 最新のサービステンプレートを使用してください。

0:ステップ名

# **KNAE01511-E**

メールの送信に失敗しました。

説明**:** データベースへのアクセスに失敗しました。

対処**:** 次の対処を実施してください。

・データベースのサービスが起動していることを確認してください。

・データベースのサービスが起動している場合は,データベースのサービスを再起動してから再実 行してください。

・再度エラーが発生する場合は,資料採取ツールで資料を採取し,システム管理者に連絡してくだ さい。

# **KNAE01512-E**

メールの送信に失敗しました(タスク名:{0})。

説明**:** 次に示す原因が考えられます。

・すでにタスクがアーカイブされている。

・データベースへのアクセスに失敗した。

0:タスク名

# **KNAE01514-E**

メールの送信に失敗しました。

説明**:** 次に示す原因が考えられます。

- ・サービス共有プロパティの設定に誤りがある。
- ・SMTP サーバとの接続に失敗した。

対処**:** 次に示す内容を確認してください。

- ・サービス共有プロパティの SMTP サーバの設定が正しいことを確認してください。
- ・SMTP サーバが正しく起動していることを確認してください。

# **KNAE01601-E**

共通コンポーネントが見つかりませんでした。

説明**:** 共通コンポーネントのインストール先フォルダが取得できませんでした

対処**:** 資料採取ツールで資料を採取し,システム管理者に連絡してください。

# **KNAE01603-E**

予期しないエラーが発生しました。

対処**:** 資料採取ツールで資料を採取し,システム管理者に連絡してください。(保守情報:{0})

0:保守情報

# **KNAE01604-E**

データベースへのアクセスエラーが発生しました。

説明**:** データベースが正常に動作していません。

対処**:** 次の対処を実施してください。

・データベースのサービスが起動していることを確認してください。

・データベースのサービスが起動している場合は,データベースのサービスを再起動してから再実 行してください。

・再度エラーが発生する場合は,資料採取ツールで資料を採取し,システム管理者に連絡してくだ さい。

# **KNAE01605-E**

コマンドの実行に失敗しました (パス: {0})。

説明**:** 実行対象のコマンドが存在しません。

対処**:** 次の対処を実施してください。

・ユーザー設定プロパティファイルのタスク処理エンジンのインストールパスが正しいことを確認 してください。

・パスのコマンドが存在することを確認してください。

・再度エラーが発生する場合は,資料採取ツールで資料を採取し,システム管理者に連絡してくだ さい。

0:ファイルパス

## **KNAE01606-E**

予期しないエラーが発生しました。

対処**:** 資料採取ツールで資料を採取し,システム管理者に連絡してください。(保守情報:{0})

0:保守情報

#### **KNAE01607-E**

ファイルまたはフォルダへのアクセスに失敗しました。

対処**:** ファイルまたはフォルダのアクセス権を確認後,再実行してください。

#### **KNAE01608-E**

エージェントレス接続先定義の作成に失敗しました。

説明**:** 接続先の IP アドレス形式が不正です。

対処**:** 接続先の IP アドレス形式を見直してください。

# **KNAE01609-E**

エージェントレス接続先定義の作成に失敗しました。

説明**:** エージェントレス接続先定義へのアクセス権限がありません。

対処**:** エージェントレス接続先定義が属するサービスグループに Admin の権限を付与してから再実行して ください。

### **KNAE01610-E**

サービスグループへのアクセスに失敗しました。

説明**:** サービスグループへのアクセス権限がありません。

対処**:** 実行ユーザーがサービスグループへアクセスできるか確認してください。

#### **KNAE01611-E**

エージェントレス接続先定義の削除に失敗しました。

説明**:** エージェントレス接続先定義へのアクセス権限がありません。

対処**:** エージェントレス接続先定義が属するサービスグループに Admin の権限を付与してから再実行して ください。

#### **KNAE01612-E**

エージェントレス接続先定義の作成に失敗しました。

説明**:** 作成できるエージェントレス接続先定義数の上限値を超えています。

対処**:** 不要なエージェントレス接続先定義を削除した後,再度エージェントレス接続先定義を作成してくだ さい。

### **KNAE01614-E**

エージェントレス接続先定義の作成に失敗しました。

説明**:** ホスト名の正規表現形式が不正です。

対処**:** ホスト名の正規表現形式を見直してください。

### **KNAE01615-E**

URL のクエリパラメータの反映に失敗しました(ベンダー ID:{0},サービステンプレート ID: {1},バージョン:{2},詳細情報:{3})。

説明**:** URL のクエリパラメータに誤りがあります。

対処**:** 詳細情報に出力されている内容に従って URL のクエリパラメータを修正した後,再実行してくださ い。

0:ベンダー ID

1:サービステンプレート ID

2:バージョン

3:詳細情報

# **KNAE01616-E**

タグの編集に失敗しました(タグ名:{0})。

- 説明**:** タグ名が重複しています。
- 対処**:** タグ名が重複しないように見直してください。

0:タグ名

# **KNAE01617-E**

タグの編集に失敗しました(タググループ名:{0})。

- 説明**:** タググループ名が重複しています。
- 対処**:** タググループ名が重複しないように見直してください。

0:タググループ名

# **KNAE01618-E**

タグの登録数が上限値を超えています(上限値:{0})。

対処**:** タグの数が上限値以内に収まるように見直してください。

0:上限値

# **KNAE01619-E**

タググループの登録数が上限値を超えています(上限値:{0})。

対処**:** タググループの数が上限値以内に収まるように見直してください。

0:上限値

### **KNAE01620-E**

タグの削除に失敗しました(タグ名:{0},タググループ名:{1})。

- 説明**:** タグが使用されています。
- 対処**:** タグが使用されていないことを見直してください。

0:タグ名

1:タググループ名

#### **KNAE01621-E**

タググループの削除に失敗しました(タググループ名:{0})。

**説明:** タググループに所属しているタグが使用されています(タグ名: {1})。

対処**:** タググループに所属しているタグが使用されていないことを見直してください。

0:タググループ名

1:タグ名

# **KNAE01622-E**

タグの編集に失敗しました。

説明**:** タグの編集権限がありません。

対処**:** Develop 以上の権限で再実行してください。

# **KNAE01631-E**

指定されたタグが存在しません(タグ名:{0})。

説明**:** 指定されたタグが削除されています。

対処**:** 存在するタグを指定した後,再度実行してください。

0: タグ名

# **KNAE01632-E**

タグの編集に失敗しました(タググループ名:{0},instanceID:{1})。

説明**:** API に指定した instanceID が重複しています。

対処**:** API の指定内容を見直してください。

0:タググループ名

1:instanceID

### **KNAE01634-E**

エージェントレス接続先定義の作成に失敗しました。

説明**:** 設定が許可されていない All Service Groups サービスグループが指定されました。

対処**:** サービスグループに All Service Groups 以外を指定してください。

#### **KNAE01635-E**

サーバが停止中のため処理を中断しました。

対処**:** サーバを起動してから,再度操作を実行してください。

# **KNAE01639-E**

接続先設定を更新できません(接続先カテゴリ:{0},接続先名:{1})。

説明**:** 指定された接続先名は予約されています。

対処**:** 接続先名を変更して,再実行してください。

0: 接続先カテゴリ

1: 接続先名

### **KNAE01640-I**

ライセンスステータスが変更されました(変更前:{0},変更後:{1})。

0: 変更前のライセンスステータス

1: 変更後のライセンスステータス

#### **KNAE01641-E**

ライセンスステータスの同期処理が失敗しました。

対処**:** 環境を見直してください。再度エラーが発生する場合は,資料採取ツールで資料を採取し,システム 管理者に連絡してください。

### **KNAE01701-E**

指定された部品が存在しません(ベンダー ID:{0},部品 ID:{1},部品バージョン:{2})。

対処**:** 指定した部品が存在することを確認してください。再度エラーが発生する場合は,資料採取ツールで 資料を採取し,システム管理者に連絡してください。

0:ベンダー ID

1:部品 ID

2:部品バージョン

#### **KNAE01702-E**

部品の追加に失敗しました(ベンダー ID:{0},部品 ID:{1},部品バージョン:{2})。

説明**:** 同一の部品がすでに存在しています。

対処**:** ベンダー ID,部品 ID,部品バージョンのどれかを変更した上で,再実行してください。

0:ベンダー ID 1:部品 ID

2:部品バージョン

# **KNAE01703-E**

部品の追加に失敗しました(ベンダー ID:{0},部品 ID:{1},部品バージョン:{2})。

説明**:** 作成できる部品数の上限値を超えています。

対処**:** 不要な部品を削除してください。

0:ベンダー ID

1:部品 ID

2:部品バージョン

# **KNAE01704-E**

部品の削除に失敗しました(ベンダー ID:{0},部品 ID:{1},部品バージョン:{2})。

説明**:** 指定された部品がすでに削除されています。

0:ベンダー ID

1:部品 ID

2:部品バージョン

#### **KNAE01705-E**

サービステンプレートから参照されている部品のため削除できません(部品のベンダー ID:{0}, 部品 ID:{1},部品バージョン:{2},サービステンプレートのベンダー ID:{3},サービステン プレート ID:{4},サービステンプレートバージョン:{5})。

対処**:** 削除対象の部品がサービステンプレートで使用されていないことを確認してから,再実行してくださ い。

```
0:部品のベンダー ID
1:部品 ID
2:部品バージョン
3:サービステンプレートのベンダー ID
4:サービステンプレート ID
5:サービステンプレートバージョン
```
エディタの画面に表示する部品名が最大文字数を超えているため,切り捨てました(ベンダー ID: {0},部品 ID:{1},部品バージョン:{2},言語:{3},最大文字数:{4},切り捨て前の文字 数: {5}, 切り捨て前の値: {6})。

- 0: ベンダー ID
- 1: 部品 ID
- 2: 部品バージョン
- 3: 言語コード
- 4: 最大文字数
- 5: 切り捨て前の文字数
- 6: 切り捨て前の値

### **KNAE01707-W**

エディタの画面に表示する部品のベンダー名が最大文字数を超えているため、切り捨てました(ベ ンダー ID:{0},部品 ID:{1},部品バージョン:{2},言語:{3},最大文字数:{4},切り捨 て前の文字数:{5},切り捨て前の値:{6})。

- 0: ベンダー ID
- 1: 部品 ID
- 2: 部品バージョン
- 3: 言語コード
- 4: 最大文字数
- 5: 切り捨て前の文字数
- 6: 切り捨て前の値

#### **KNAE01708-W**

エディタの画面に表示する部品の説明が最大文字数を超えているため、切り捨てました(ベンダー ID:{0},部品 ID:{1},部品バージョン:{2},言語:{3},最大文字数:{4},切り捨て前の 文字数:{5},切り捨て前の値:{6})。

- 0: ベンダー ID
- 1: 部品 ID
- 2: 部品バージョン
- 3: 言語コード
- 4: 最大文字数
- 5: 切り捨て前の文字数

#### **KNAE01709-E**

部品の保存に失敗しました(ベンダー ID:{0},部品 ID:{1},部品バージョン:{2})。

説明**:** 他のユーザーによって,スクリプトファイルが削除された,またはファイル名が変更されたおそれが あります(プラットフォーム:{3},ファイル名:{4})。

対処**:** スクリプトファイルの設定を確認してから,再度設定し直してください。

- 0: ベンダー ID
- 1: 部品 ID
- 2: 部品バージョン
- 3: プラットフォーム
- 4: ファイル名

#### **KNAE01710-E**

部品の保存に失敗しました(ベンダー ID:{0},部品 ID:{1},部品バージョン:{2})。

説明**:** 他のユーザーによって,アイコンファイルが削除されたおそれがあります(ファイル名:{3})。

- 対処**:** アイコンファイルの設定を確認してから,再度設定し直してください。
	- 0: ベンダー ID
	- 1: 部品 ID
	- 2: 部品バージョン
	- 3: ファイル名

# **KNAE01711-I**

部品の追加に成功しました(ベンダー ID:{0},部品 ID:{1},部品バージョン:{2})。

0: ベンダー ID

1: 部品 ID

2: 部品バージョン

### **KNAE01712-I**

```
部品の保存に成功しました(ベンダー ID:{0},部品 ID:{1},部品バージョン:{2})。
```
0: ベンダー ID

1: 部品 ID

### **KNAE01713-I**

部品の複製に成功しました(複製元ベンダー ID:{0},複製元部品 ID:{1},複製元部品バージョ ン:{2},複製先ベンダー ID:{3},複製先部品 ID:{4},複製先部品バージョン:{5})。

- 0: 複製元ベンダー ID
- 1: 複製元部品 ID
- 2: 複製元部品バージョン
- 3: 複製先ベンダー ID
- 4: 複製先部品 ID
- 5: 複製先部品バージョン

### **KNAE01714-I**

部品の削除に成功しました(ベンダー ID:{0},部品 ID:{1},部品バージョン:{2})。

- 0: ベンダー ID
- 1: 部品 ID

2: 部品バージョン

### **KNAE01715-I**

部品リソースファイルの保存に成功しました(ベンダー ID:{0},部品 ID:{1},部品バージョ ン:{2},言語:{3})。

- 0: ベンダー ID
- 1: 部品 ID
- 2: 部品バージョン

3: 言語コード

#### **KNAE01751-E**

指定されたサービステンプレートが存在しません(ベンダー ID:{0},サービステンプレート ID: {1},サービステンプレートバージョン:{2})。

対処**:** 指定したサービステンプレートが存在することを確認してください。再度エラーが発生する場合は, 資料採取ツールで資料を採取し,システム管理者に連絡してください。

0:ベンダー ID

- 1:サービステンプレート ID
- 2:サービステンプレートバージョン

サービステンプレートの追加に失敗しました(ベンダー ID:{0},サービステンプレート ID: {1},サービステンプレートバージョン:{2})。

説明**:** 同一のサービステンプレートがすでに存在しています。

対処**:** ベンダー ID,サービステンプレート ID,サービステンプレートバージョンのどれかを変更した上で, 再実行してください。

0:ベンダー ID

1:サービステンプレート ID

2:サービステンプレートバージョン

### **KNAE01753-E**

サービステンプレートの追加に失敗しました(ベンダー ID:{0},サービステンプレート ID: {1},サービステンプレートバージョン:{2})。

- 説明**:** 作成できるサービステンプレート数の上限値を超えています。
- 対処**:** 不要なサービステンプレートを削除してください。
	- 0:ベンダー ID

1:サービステンプレート ID

2:サービステンプレートバージョン

#### **KNAE01754-E**

サービステンプレートの削除に失敗しました(ベンダー ID:{0},サービステンプレート ID: {1},サービステンプレートバージョン:{2})。

説明**:** 指定されたサービステンプレートがすでに削除されています。

0:ベンダー ID

1:サービステンプレート ID

2:サービステンプレートバージョン

#### **KNAE01755-W**

エディタの画面に表示するサービステンプレート名が最大文字数を超えているため,切り捨てまし た(言語:{0},最大文字数:{1},切り捨て前の文字数:{2},切り捨て前の値:{3})。

- 0: 言語コード
- 1: 最大文字数
- 2: 切り捨て前の文字数
### **KNAE01756-W**

エディタの画面に表示するサービステンプレートのベンダー名が最大文字数を超えているため、切 り捨てました(言語:{0},最大文字数:{1},切り捨て前の文字数:{2},切り捨て前の値: {3})。

- 0: 言語コード
- 1: 最大文字数
- 2: 切り捨て前の文字数
- 3: 切り捨て前の値

# **KNAE01757-W**

エディタの画面に表示するサービステンプレートの説明が最大文字数を超えているため,切り捨て ました(言語:{0},最大文字数:{1},切り捨て前の文字数:{2},切り捨て前の値:{3})。

- 0: 言語コード
- 1: 最大文字数
- 2: 切り捨て前の文字数

3: 切り捨て前の値

# **KNAE01758-W**

エディタの画面に表示するサービステンプレート名が最大文字数を超えているため,切り捨てまし た(ベンダー ID:{0},サービステンプレート ID:{1},サービステンプレートバージョン: {2},言語:{3},最大文字数:{4},切り捨て前の文字数:{5},切り捨て前の値:{6})。

- 0: ベンダー ID
- 1: サービステンプレート ID
- 2: サービステンプレートバージョン
- 3: 言語コード
- 4: 最大文字数
- 5: 切り捨て前の文字数
- 6: 切り捨て前の値

# **KNAE01759-W**

エディタの画面に表示するサービステンプレートのベンダー名が最大文字数を超えているため,切 り捨てました(ベンダー ID : {0}, サービステンプレート ID : {1}, サービステンプレートバージ ョン:{2},言語:{3},最大文字数:{4},切り捨て前の文字数:{5},切り捨て前の値:{6})。

- 1: サービステンプレート ID
- 2: サービステンプレートバージョン
- 3: 言語コード
- 4: 最大文字数
- 5: 切り捨て前の文字数
- 6: 切り捨て前の値

#### **KNAE01760-W**

エディタの画面に表示するサービステンプレートの説明が最大文字数を超えているため,切り捨て ました(ベンダー ID : {0}, サービステンプレート ID : {1}, サービステンプレートバージョン : {2},言語:{3},最大文字数:{4},切り捨て前の文字数:{5},切り捨て前の値:{6})。

- 0: ベンダー ID
- 1: サービステンプレート ID
- 2: サービステンプレートバージョン
- 3: 言語コード
- 4: 最大文字数
- 5: 切り捨て前の文字数
- 6: 切り捨て前の値

#### **KNAE01761-E**

サービステンプレートの保存に失敗しました(ベンダー ID:{0},サービステンプレート ID: {1},サービステンプレートバージョン:{2})。

説明**:** 他のユーザーによって,画面カスタムファイルが削除された,またはファイル名が変更されたおそれ があります(ファイル名:{3})。

対処**:** 画面カスタムファイルの設定を確認してから,再度設定し直してください。

- 0: ベンダー ID
- 1: サービステンプレート ID
- 2: サービステンプレートバージョン
- 3: ファイル名

# **KNAE01762-I**

サービステンプレートの追加に成功しました(ベンダー ID:{0},サービステンプレート ID: {1},サービステンプレートバージョン:{2})。

1: サービステンプレート ID

2: サービステンプレートバージョン

### **KNAE01763-I**

サービステンプレートの保存に成功しました(ベンダー ID:{0},サービステンプレート ID: {1},サービステンプレートバージョン:{2})。

0: ベンダー ID

1: サービステンプレート ID

2: サービステンプレートバージョン

# **KNAE01764-I**

サービステンプレートの複製に成功しました(複製元ベンダー ID:{0},複製元サービステンプレ ート ID:{1},複製元サービステンプレートバージョン:{2},複製先ベンダー ID:{3},複製先 サービステンプレート ID:{4},複製先サービステンプレートバージョン:{5})。

- 0: 複製元ベンダー ID
- 1: 複製元サービステンプレート ID
- 2: 複製元サービステンプレートバージョン
- 3: 複製先ベンダー ID
- 4: 複製先サービステンプレート ID
- 5: 複製先サービステンプレートバージョン

# **KNAE01765-I**

サービステンプレートの削除に成功しました(ベンダー ID:{0},サービステンプレート ID: {1},サービステンプレートバージョン:{2})。

0: ベンダー ID

1: サービステンプレート ID

2: サービステンプレートバージョン

# **KNAE01766-I**

サービスリソースファイルの保存に成功しました(ベンダー ID:{0},サービステンプレート ID: {1},サービステンプレートバージョン:{2},言語:{3})。

- 1: サービステンプレート ID
- 2: サービステンプレートバージョン
- 3: 言語コード

## **KNAE01767-I**

サービステンプレートのフローに変換できない設定が含まれています(ベンダー ID:{0},サービ ステンプレート ID:{1},サービステンプレートバージョン:{2},ステップ ID:{3},項目: {4},設定値:{5})。この設定値はビルド,またはリリース時に引き継がれます。

- 0: ベンダー ID
- 1: サービステンプレート ID
- 2: サービステンプレートバージョン
- 3: ステップ ID
- 4: 項目
- 5: 設定値

## **KNAE01768-I**

サービステンプレートのフローに変換できない設定が含まれています(ベンダー ID:{0},サービ ステンプレート ID:{1},サービステンプレートバージョン:{2},ステップ ID:{3},項目: {4},設定値:{5})。この設定値は無視されます。

- 0: ベンダー ID
- 1: サービステンプレート ID
- 2: サービステンプレートバージョン
- 3: ステップ ID
- 4: 項目
- 5: 設定値

# **KNAE01770-E**

サービステンプレートの保存に失敗しました(ベンダー ID:{0},サービステンプレート ID: {1},サービステンプレートバージョン:{2})。

説明**:** 他のユーザーによって,アイコンファイルが削除されたおそれがあります(ファイル名:{3})。

対処**:** アイコンファイルの設定を確認してから,再度設定し直してください。

0: ベンダー ID 1: サービステンプレート ID 2: サービステンプレートバージョン 3: ファイル名

サービステンプレートの保存に失敗しました(ベンダー ID:{0},サービステンプレート ID: {1},サービステンプレートバージョン:{2})。

説明**:** 他のユーザーによって,画面カスタムファイルが削除された,またはファイル名が変更されたおそれ があります(プロパティグループ ID:{3})。

対処**:** 画面カスタムファイルの設定を確認してから,再度設定し直してください。

0: ベンダー ID 1: サービステンプレート ID 2: サービステンプレートバージョン 3: プロパティグループ ID

# **KNAE01772-E**

サービステンプレートの保存に失敗しました(ベンダー ID:{0},サービステンプレート ID: {1},サービステンプレートバージョン:{2})。

**説明:** 他のユーザーによって, バリデーションのアップロードファイルが削除された, またはファイル名が 変更されたおそれがあります(プロパティグループ ID: {3})。

- 対処**:** バリデーションの設定を確認してから,再度設定し直してください。
	- 0: ベンダー ID 1: サービステンプレート ID
	- 2: サービステンプレートバージョン
	- 3: プロパティグループ ID

# **KNAE01773-E**

サービステンプレートの保存に失敗しました(ベンダー ID:{0},サービステンプレート ID: {1},サービステンプレートバージョン:{2})。

**説明**: 他のユーザーによって, バリデーションのアップロードファイルが削除された, またはファイル名が 変更されたおそれがあります(プロパティキー:{3})。

対処**:** バリデーションの設定を確認してから,再度設定し直してください。

0: ベンダー ID 1: サービステンプレート ID 2: サービステンプレートバージョン 3: プロパティキー

サービステンプレートの保存に失敗しました(ベンダー ID:{0},サービステンプレート ID: {1},サービステンプレートバージョン:{2})。

説明**:** 他のユーザーによって,デフォルト値のアップロードファイルが削除された,またはファイル名が変 更されたおそれがあります(プロパティキー:{3})。

対処**:** デフォルト値の設定を確認してから,再度設定し直してください。

- 0: ベンダー ID
- 1: サービステンプレート ID
- 2: サービステンプレートバージョン

3: プロパティキー

# **KNAE01775-E**

他のサービステンプレートから参照されているサービステンプレートのため削除できません(サー ビステンプレートのベンダー ID:{0},サービステンプレート ID:{1},サービステンプレートバ ージョン:{2},参照しているサービステンプレートのベンダー ID:{3},参照しているサービス テンプレート ID:{4},参照しているサービステンプレートバージョン:{5})。

対処**:** 削除対象のサービステンプレートが他のサービステンプレートで使用されていないことを確認してか ら,再実行してください。

- 0: サービステンプレートのベンダー ID 1: サービステンプレート ID 2: サービステンプレートバージョン 3: 参照しているサービステンプレートのベンダー ID 4: 参照しているサービステンプレート ID
- 5: 参照しているサービステンプレートバージョン

### **KNAE01801-E**

ステップのマッピング定義が不正です(ステップ名:{0})。

説明**:** ステップのプロパティがコンポーネントのプロパティと一致していません。

対処**:** 設定を見直してください。

0: ステップ名

# **KNAE01804-E**

ステップのマッピング定義が不正です(ステップ名:{0})。

対処**:** 必須プロパティにマッピングパラメータを設定してください(ステップのプロパティ名:{1})。

0: ステップ名

1: ステップのプロパティ名

# **KNAE01805-E**

ステップのマッピング定義が不正です(ステップ名:{0})。

対処**:** マッピングパラメータに設定されている予約プロパティとステップのプロパティで入出力種別を一致 させてください(ステップのプロパティ名:{1},マッピングパラメータ:{2},予約プロパティ名:{3},入 出力種別:{4})。

0: ステップ名

1: ステップのプロパティ名

2: マッピングパラメータ

3: 予約プロパティ名

4: 予約プロパティの入出力種別

#### **KNAE01806-E**

ステップのマッピング定義が不正です(ステップ名:{0})。

対処**:** マッピングパラメータに設定されている予約プロパティは,繰り返し実行部品で実行するフロー配下 のステップで使用してください(ステップのプロパティ名: {1}, マッピングパラメータ: {2}, 予約プロパ ティ名:{3})。

0: ステップ名 1: ステップのプロパティ名 2: マッピングパラメータ

3: 予約プロパティ名

### **KNAE01807-E**

ステップのマッピング定義が不正です(ステップ名:{0})。

対処**:** マッピングパラメータに設定されているサービスプロパティが存在しないので,設定を見直してくだ さい(ステップのプロパティ名:{1},マッピングパラメータ:{2},サービスプロパティキー:{3})。

0: ステップ名

1: ステップのプロパティ名

2: マッピングパラメータ

3: サービスプロパティキー

### **KNAE01808-E**

ステップのマッピング定義が不正です(ステップ名:{0})。

対処**:** マッピングパラメータに設定されているサービスプロパティとステップのプロパティで入出力種別を 一致させてください(ステップのプロパティ名:{1},マッピングパラメータ:{2},サービスプロパティ名: {3},入出力種別:{4})。

0: ステップ名 1: ステップのプロパティ名 2: マッピングパラメータ 3: サービスプロパティ名

4: サービスプロパティの入出力種別

# **KNAE01809-E**

画面カスタムファイルが不正です(ファイル名:{0})。

対処**:** アーカイブファイルにサービス詳細説明画面のファイルが存在しないので,設定を見直してください (ファイルパス:{1})。

0: 画面カスタムファイルのファイル名

1: サービス詳細説明画面ファイルの相対パス

# **KNAE01811-E**

サービスプロパティの定義が不正です(サービスプロパティキー:{0})。

対処**:** 指定されたサービス共有プロパティのデータ型とすでに登録されているサービス共有プロパティのデ ータ型を一致させてください(指定されたデータ型:{1},登録済みのデータ型:{2})。

0: サービスプロパティキー

1: データ型

2: 登録済みのデータ型

# **KNAE01812-E**

サービスプロパティの定義が不正です(サービスプロパティキー:{0})。

対処**:** 指定されたサービス共有プロパティの入出力種別とすでに登録されているサービス共有プロパティの 入出力種別を一致させてください(指定された入出力種別:{1},登録済みの入出力種別:{2})。

0: サービスプロパティキー

1: 入出力種別

### **KNAE01813-E**

サービスプロパティの定義が不正です(サービスプロパティキー:{0})。

対処**:** 指定されたサービス共有プロパティの可視性とすでに登録されているサービス共有プロパティの可視 性を一致させてください(指定された可視性:{1},登録済みの可視性:{2})。

0: サービスプロパティキー

1: 可視性

2: 登録済みの可視性

# **KNAE01814-E**

サービスプロパティの定義が不正です(サービスプロパティキー:{0})。

対処**:** 指定されたサービス共有プロパティの必須区分とすでに登録されているサービス共有プロパティの必 須区分を一致させてください(指定された必須区分:{1},登録済みの必須区分:{2})。

0: サービスプロパティキー

1: 必須区分

2: 登録済みの必須区分

# **KNAE01815-E**

サービスプロパティの定義が不正です(サービスプロパティキー:{0})。

対処**:** 指定されたサービス共有プロパティの最小長とすでに登録されているサービス共有プロパティの最小 長を一致させてください(指定された最小長:{1},登録済みの最小長:{2})。

0: サービスプロパティキー

1: 最小長

2: 登録済みの最小長

### **KNAE01816-E**

サービスプロパティの定義が不正です(サービスプロパティキー:{0})。

対処**:** 指定されたサービス共有プロパティの最大長とすでに登録されているサービス共有プロパティの最大 長を一致させてください(指定された最大長:{1},登録済みの最大長:{2})。

0: サービスプロパティキー

1: 最大長

2: 登録済みの最大長

### **KNAE01817-E**

サービスプロパティの定義が不正です(サービスプロパティキー:{0})。

対処**:** 指定されたサービス共有プロパティの最小値とすでに登録されているサービス共有プロパティの最小 値を一致させてください(指定された最小値:{1},登録済みの最小値:{2})。

0: サービスプロパティキー

1: 最小値

2: 登録済みの最小値

# **KNAE01818-E**

サービスプロパティの定義が不正です(サービスプロパティキー:{0})。

対処**:** 指定されたサービス共有プロパティの最大値とすでに登録されているサービス共有プロパティの最大 値を一致させてください(指定された最大値:{1},登録済みの最大値:{2})。

0: サービスプロパティキー

1: 最大値

2: 登録済みの最大値

#### **KNAE01819-E**

サービスプロパティの定義が不正です(サービスプロパティキー:{0})。

対処**:** 指定されたサービス共有プロパティの入力文字制限とすでに登録されているサービス共有プロパティ の入力文字制限を一致させてください(指定された入力文字制限:{1},登録済みの入力文字制限:{2})。

0: サービスプロパティキー

1: 入力文字制限

2: 登録済みの入力文字制限

# **KNAE01820-E**

サービスプロパティの定義が不正です(サービスプロパティキー:{0})。

対処**:** 指定されたサービス共有プロパティのリスト表示値とすでに登録されているサービス共有プロパティ のリスト表示値を一致させてください(指定されたリスト表示値:{1},登録済みのリスト表示値: {2})。

- 0: サービスプロパティキー
- 1: リスト表示値
- 2: 登録済みのリスト表示値

#### **KNAE01821-E**

リリース結果のエラーメッセージ出力件数が上限値を超えため処理を中断します(上限値:{0})。

対処**:** このメッセージよりも前に出力されているエラーメッセージに従って対処してください。

0: 上限値

# **KNAE01822-E**

画面カスタムファイルが不正です(ファイル名:{0})。

対処**:** アーカイブファイルのフォーマットを変更するか,または再作成してください。

0: ファイル名

# **KNAE01823-E**

スクリプトファイルが不正です(ベンダー ID:{0},部品 ID:{1},部品バージョン:{2},プラ ットフォーム:{3},ファイル名:{4})。

- 対処**:** アーカイブファイルのフォーマットを変更するか,または再作成してください。
	- 0: ベンダー ID
	- 1: 部品 ID
	- 2: 部品バージョン
	- 3: プラットフォーム
	- 4: ファイル名

#### **KNAE01824-I**

サービステンプレートのビルドを開始します。

### **KNAE01825-I**

サービステンプレートのビルドが正常終了しました(ベンダー ID:{0},サービステンプレート ID:{1},サービステンプレートバージョン:{2})。

- 1: サービステンプレート ID
- 2: サービステンプレートバージョン

### **KNAE01826-E**

サービステンプレートのビルドが異常終了しました(ベンダー ID:{0},サービステンプレート ID:{1},サービステンプレートバージョン:{2})。

対処**:** このメッセージよりも前に出力されているエラーメッセージに従って対処してください。

0: ベンダー ID

1: サービステンプレート ID

2: サービステンプレートバージョン

### **KNAE01827-I**

サービステンプレートのリリースを開始します。

# **KNAE01828-I**

サービステンプレートのリリースが正常終了しました(ベンダー ID:{0},サービステンプレート ID:{1},サービステンプレートバージョン:{2})。

0: ベンダー ID

1: サービステンプレート ID

2: サービステンプレートバージョン

# **KNAE01829-E**

サービステンプレートのリリースが異常終了しました(ベンダー ID:{0},サービステンプレート ID:{1},サービステンプレートバージョン:{2})。

対処**:** このメッセージよりも前に出力されているエラーメッセージに従って対処してください。

0: ベンダー ID

1: サービステンプレート ID

2: サービステンプレートバージョン

### **KNAE01830-I**

サービステンプレートパッケージを作成しました(ファイル名:{0})。

0: サービステンプレートのファイル名

# **KNAE01831-E**

画面カスタムファイルが不正です(ファイル名:{0})。

説明**:** アーカイブファイル内のフォルダまたはファイルの名称にマルチバイト文字が含まれています(ファ イルパス:{1})。

対処**:** フォルダ名またはファイル名を変更してください。

0: 画面カスタムファイルのファイル名

1: アーカイブファイル内のファイルパス

# **KNAE01832-E**

スクリプトファイルが不正です (ベンダー ID: {0}, 部品 ID: {1}, 部品バージョン: {2}, プラ ットフォーム:{3},ファイル名:{4})。

説明**:** アーカイブファイル内のフォルダまたはファイルの名称にマルチバイト文字が含まれています(ファ イルパス:{5})。

対処**:** フォルダ名またはファイル名を変更してください。

0: ベンダー ID 1: 部品 ID 2: 部品バージョン 3: プラットフォーム 4: スクリプトファイル名

5: アーカイブファイル内のファイルパス

#### **KNAE01833-E**

サービスリソースファイルの内容が不正です(ファイル名:{0})。

説明**:** サービス定義から参照されるサービスリソースファイルの設定値に制御文字が含まれています(プロ パティキー:{1})。

対処**:** 設定値を修正してください。

0: サービスリソースファイル名

1: プロパティキー

### **KNAE01834-E**

サービスリソースファイルの内容が不正です(ファイル名:{0})。

説明**:** サービス定義から参照されるサービスリソースファイルの設定値にサロゲートペア文字が含まれてい ます(プロパティキー:{1})。

対処**:** 設定値を修正してください。

0: サービスリソースファイル名

1: プロパティキー

#### **KNAE01835-E**

サービスリソースファイルの内容が不正です(ファイル名:{0})。

説明**:** サービス定義から参照されるサービスリソースファイルの設定値が最大文字数を超えています(プロ パティキー:{1},最大文字数:{2},設定値の文字数:{3},設定値:{4})。

#### 対処**:** 設定値を修正してください。

0: サービスリソースファイル名

- 1: プロパティキー
- 2: 最大文字数
- 3: 設定値の文字数

4: 設定値

#### **KNAE01836-E**

部品リソースファイルの内容が不正です(ファイル名: {0})。

**説明**: 部品定義から参照される部品リソースファイルの設定値に制御文字が含まれています(プロパティキ  $-$ : {1}).

対処**:** 設定値を修正してください。

0: 部品リソースファイル名

1: プロパティキー

# **KNAE01837-E**

部品リソースファイルの内容が不正です(ファイル名: {0})。

説明**:** 部品定義から参照される部品リソースファイルの設定値にサロゲートペア文字が含まれています(プ ロパティキー:{1})。

対処**:** 設定値を修正してください。

0: 部品リソースファイル名

1: プロパティキー

# **KNAE01838-E**

部品リソースファイルの内容が不正です (ファイル名: {0})。

説明**:** 部品定義から参照される部品リソースファイルの設定値が最大文字数を超えています(プロパティキ ー:{1},最大文字数:{2},設定値の文字数:{3},設定値:{4})。

対処**:** 設定値を修正してください。

0: 部品リソースファイル名 1: プロパティキー 2: 最大文字数 3: 設定値の文字数

4: 設定値

# **KNAE01839-E**

部品リソースファイルの内容が不正です(ベンダー ID: {0}, 部品 ID: {1}, 部品バージョン: {2},ファイル名:{3})。

説明**:** 部品定義から参照される部品リソースファイルの設定値に制御文字が含まれています(プロパティキ  $-$ :  $\{4\}$ )。

対処**:** 設定値を修正してください。

0: ベンダー ID

1: 部品 ID

2: 部品バージョン

3: 部品リソースファイル名

4: プロパティキー

# **KNAE01840-E**

部品リソースファイルの内容が不正です(ベンダー ID:{0},部品 ID:{1},部品バージョン: {2},ファイル名:{3})。

**説明**: 部品定義から参照される部品リソースファイルの設定値にサロゲートペア文字が含まれています(プ ロパティキー:{4})。

対処**:** 設定値を修正してください。

0: ベンダー ID 1: 部品 ID 2: 部品バージョン 3: 部品リソースファイル名 4: プロパティキー

# **KNAE01841-E**

部品リソースファイルの内容が不正です(ベンダー ID:{0},部品 ID:{1},部品バージョン: {2},ファイル名:{3})。

説明**:** 部品定義から参照される部品リソースファイルの設定値が最大文字数を超えています(プロパティキ ー: {4}, 最大文字数: {5}, 設定値の文字数: {6}, 設定値: {7})。

対処**:** 設定値を修正してください。

0: ベンダー ID 1: 部品 ID 2: 部品バージョン 3: 部品リソースファイル名 4: プロパティキー 5: 最大文字数 6: 設定値の文字数

7: 設定値

#### **KNAE01842-E**

サービスリソースファイルの内容が不正です(ファイル名:{0})。

対処**:** サービス定義で入力必須となる項目のプロパティキーおよびプロパティの設定値を定義してください (プロパティキー:{1})。

0: サービスリソースファイル名

1: プロパティキー

# **KNAE01843-E**

部品リソースファイルの内容が不正です(ファイル名:{0})。

対処**:** 部品定義で入力必須となる項目のプロパティキーおよびプロパティの設定値を定義してください(プ ロパティキー:{1})。

0: 部品リソースファイル名

1: プロパティキー

### **KNAE01844-E**

部品リソースファイルの内容が不正です(ベンダー ID:{0},部品 ID:{1},部品バージョン: {2},ファイル名:{3})。

対処**:** 部品定義で入力必須となる項目のプロパティキーおよびプロパティの設定値を定義してください(プ ロパティキー:{4})。

0: ベンダー ID 1: 部品 ID

2: 部品バージョン

```
3: 部品リソースファイル名
```
4: プロパティキー

# **KNAE01845-E**

ステップのマッピング定義が不正です(ステップ名:{0})。

対処**:** 判定条件として矛盾のない値を指定してください(判定条件:{1},判定条件値 1:{2},判定条件値  $2:$  {3})<sub>。</sub>

- 0: ステップ名
- 1: 判定条件
- 2: 判定条件値 1
- 3: 判定条件値 2

# **KNAE01846-E**

画面カスタムファイルが不正です(ファイル名:{0})。

対処**:** マルチバイト文字を含まないファイル名に変更してください。

0: 画面カスタムファイルのファイル名

# **KNAE01847-E**

スクリプトファイルが不正です(ベンダー ID: {0}, 部品 ID: {1}, 部品バージョン: {2}, プラ ットフォーム:{3},ファイル名:{4})。

対処**:** マルチバイト文字を含まないファイル名に変更してください。

- 0: ベンダー ID
- 1: 部品 ID
- 2: 部品バージョン
- 3: プラットフォーム
- 4: スクリプトファイル名

# **KNAE01848-E**

画面カスタムファイルが不正です(ファイル名:{0})。

説明**:** ファイル名が最大文字数を超えています(最大文字数:{1},現在の文字数:{2})。

対処**:** ファイル名を変更してください。

0: 画面カスタムファイル名

1: 最大文字数

### **KNAE01849-E**

スクリプトファイルが不正です(ベンダー ID: {0}, 部品 ID: {1}, 部品バージョン: {2}, プラ ットフォーム:{3},ファイル名:{4})。

説明**:** ファイル名が最大文字数を超えています(最大文字数:{5},現在の文字数:{6})。

対処**:** ファイル名を変更してください。

- 0: ベンダー ID 1: 部品 ID 2: 部品バージョン 3: プラットフォーム 4: スクリプトファイル名 5: 最大文字数
- 6: 現在の文字数

# **KNAE01850-E**

画面カスタムファイルが不正です(ファイル名:{0})。

説明**:** アーカイブファイル内のファイルパス長が最大文字数を超えています(ファイルパス:{1},最大文字 数: {2}, 現在の文字数: {3})。

対処**:** フォルダ名またはファイル名を変更してください。

0: 画面カスタムファイル名 1: アーカイブファイル内のファイルパス 2: 最大文字数 3: 現在の文字数

# **KNAE01851-E**

スクリプトファイルが不正です (ベンダー ID: {0}, 部品 ID: {1}, 部品バージョン: {2}, プラ ットフォーム:{3},ファイル名:{4})。

説明**:** アーカイブファイル内のファイルパス長が最大文字数を超えています(ファイルパス:{5},最大文字 数: (6), 現在の文字数: {7})。

対処**:** フォルダ名またはファイル名を変更してください。

0: ベンダー ID

1: 部品 ID

2: 部品バージョン

3: プラットフォーム 4: スクリプトファイル名 5: アーカイブファイル内のファイルパス 6: 最大文字数 7: 現在の文字数

**KNAE01852-E**

部品のベンダー ID, 部品 ID, スクリプトファイルが不正です (部品のベンダー ID: {0}, 部品 ID:{1},部品バージョン:{2},プラットフォーム:{3},ファイル名:{4})。

説明**:** 部品のベンダー ID と部品 ID とスクリプトファイル名の合計文字数が最大文字数を超えています(最 大文字数:{5},現在の合計文字数:{6})。

対処**:** スクリプトファイル名を変更するか,部品を複製してベンダー ID と部品 ID を変更してください。

0: 部品のベンダー ID

1: 部品 ID

2: 部品バージョン

3: プラットフォーム

4: スクリプトファイル名

5: 最大文字数

6: 現在の合計文字数

# **KNAE01853-E**

部品のベンダー ID, 部品 ID, スクリプトファイルが不正です (部品のベンダー ID: {0}, 部品 ID:{1},部品バージョン:{2},プラットフォーム:{3},ファイル名:{4},ファイルパス:  $(5)$ <sub>。</sub>

説明**:** 部品のベンダー ID と部品 ID とアーカイブファイル内のスクリプトファイルバスの合計文字数が最 大文字数を超えています(最大文字数:{6},現在の合計文字数:{7})。

対処**:** アーカイブファイル内のフォルダ名またはスクリプトファイル名を変更するか,部品を複製してベン ダー ID と部品 ID を変更してください。

0: 部品のベンダー ID

1: 部品 ID

2: 部品バージョン

3: プラットフォーム

4: スクリプトファイル名

5: アーカイブファイル内のファイルパス

6: 最大文字数

7: 現在の合計文字数

### **KNAE01854-E**

サービステンプレートのベンダー ID, サービステンプレート ID, 画面カスタムファイルが不正で す。

説明**:** サービステンプレートのベンダー ID とサービステンプレート ID と画面カスタムファイル名の合計 文字数が最大文字数を超えています(サービステンプレートのベンダー ID: {0}, サービステンプレート ID:{1},ファイル名:{2},最大文字数:{3},現在の合計文字数:{4})。

対処**:** 画面カスタムファイル名を変更するか,サービステンプレートを複製してベンダー ID とサービステ ンプレート ID を変更してください。

0: サービステンプレートのベンダー ID 1: サービステンプレート ID 2: 画面カスタムファイル名 3: 最大文字数 4: 現在の合計文字数

## **KNAE01855-E**

サービステンプレートのベンダー ID,サービステンプレート ID,画面カスタムファイルが不正で す。

説明**:** サービステンプレートのベンダー ID とサービステンプレート ID とアーカイブファイル内の画面カ スタムファイルパスの合計文字数が最大文字数を超えています(サービステンプレートのベンダー ID:{0}, サービステンプレート ID:{1},ファイル名:{2},ファイルパス:{3},最大文字数:{4},現在の合計文字 数:{5})。

対処**:** アーカイブファイル内のフォルダ名または画面カスタムファイル名を変更するか,サービステンプレ ートを複製してベンダー ID とサービステンプレート ID を変更してください。

0: サービステンプレートのベンダー ID 1: サービステンプレート ID 2: 画面カスタムファイル名 3: アーカイブファイル内のファイルパス 4: 最大文字数 5: 現在の合計文字数

# **KNAE01856-E**

画面カスタムファイルが不正です(プロパティグループ名:{0})。

対処**:** アーカイブファイルにサービス設定画面(View 領域)のファイルが存在しないので,設定を見直してく ださい(ファイルパス:{1})。

0: プロパティグループ名

1: サービス設定画面(View 領域)の相対ファイルパス

# **KNAE01857-E**

画面カスタムファイルが不正です(プロパティグループ名:{0})。

**対処:** アーカイブファイルにサービス設定画面(Edit 領域)のファイルが存在しないので,設定を見直してく ださい(ファイルパス:{1})。

0: プロパティグループ名

1: サービス設定画面(Edit 領域)の相対ファイルパス

# **KNAE01858-E**

画面カスタムファイルが不正です(プロパティグループ名:{0})。

対処**:** アーカイブファイルにサービス実行画面(View 領域)のファイルが存在しないので,設定を見直してく ださい(ファイルパス:{1})。

0: プロパティグループ名

1: サービス実行画面(View 領域)の相対ファイルパス

# **KNAE01859-E**

画面カスタムファイルが不正です(プロパティグループ名:{0})。

対処**:** アーカイブファイルにサービス実行画面(Edit 領域)のファイルが存在しないので,設定を見直してく ださい(ファイルパス:{1})。

0: プロパティグループ名

1: サービス実行画面(Edit 領域)の相対ファイルパス

# **KNAE01860-E**

画面カスタムファイルが不正です(プロパティグループ名:{0})。

対処**:** アーカイブファイルにタスク詳細画面のファイルが存在しないので,設定を見直してください(ファ イルパス:{1})。

0: プロパティグループ名

1: タスク詳細画面の相対ファイルパス

#### **KNAE01861-E**

ステップのマッピング定義が不正です(ステップ名:{0})。

対処**:** マッピングパラメータに設定されているプロパティは,可視性の制限によりマッピングできないため, 設定を見直してください(ステップのプロパティ名: {1}, マッピングパラメータ: {2}, 参照先のプロパテ ィ名:{3})。

0: ステップ名 1: ステップのプロパティ名 2: マッピングパラメータ

3: 参照先のプロパティ名

# **KNAE01862-E**

ステップのマッピング定義が不正です(ステップ名:{0})。

対処**:** マッピングパラメータに設定されているプロパティは,可視性の制限によりマッピングできないため, 設定を見直してください(ステップのプロパティ名:{1},マッピングパラメータ:{2},参照先のステップ 名:{3},参照先のプロパティ名:{4})。

0: ステップ名

- 1: ステップのプロパティ名
- 2: マッピングパラメータ
- 3: 参照先のステップ名
- 4: 参照先のプロパティ名

#### **KNAE01863-E**

ステップのマッピング定義が不正です(ステップ名:{0})。

対処**:** マッピングパラメータに設定されているプロパティは,データ型の制限によりマッピングできないた め、設定を見直してください (ステップのプロパティ名: {1}, マッピングパラメータ: {2}, 参照先のプロ パティ名:{3})。

0: ステップ名

- 1: ステップのプロパティ名
- 2: マッピングパラメータ

3: 参照先のプロパティ名

# **KNAE01864-E**

ステップのマッピング定義が不正です(ステップ名:{0})。

対処**:** マッピングパラメータに設定されているプロパティは,データ型の制限によりマッピングできないた め、設定を見直してください(ステップのプロパティ名: {1}, マッピングパラメータ: {2}, 参照先のステ ップ名:{3},参照先のプロパティ名:{4})。

0: ステップ名 1: ステップのプロパティ名 2: マッピングパラメータ 3: 参照先のステップ名 4: 参照先のプロパティ名

# **KNAE01865-E**

ステップのマッピング定義が不正です(ステップ名:{0})。

対処**:** マッピングパラメータに設定されているプロパティが循環参照されているため,設定を見直してくだ さい(ステップのプロパティ名:{1},マッピングパラメータ:{2},参照先のステップ名:{3},参照先のプ ロパティ名:{4})。

0: ステップ名

- 1: ステップのプロパティ名
- 2: マッピングパラメータ
- 3: 参照先のステップ名
- 4: 参照先のプロパティ名

# **KNAE01866-E**

サービスプロパティの定義が不正です(サービスプロパティキー:{0})。

対処**:** 同じキーのプロパティがステップで使用されているので,サービスプロパティキーを変更してくださ い。

0: サービスプロパティキー

# **KNAE01867-E**

ステップのマッピング定義が不正です(ステップ名:{0})。

説明**:** マッピングパラメータに設定されている参照先の出力プロパティにマッピングパラメータが設定され ています(ステップのプロパティ名: {1}, マッピングパラメータ: {2}, 参照先のステップ名: {3}, 参照先 のプロパティ名:{4})。

対処**:** 参照先の出力プロパティに設定されているマッピングパラメータを削除してください。参照先の出力 プロパティをタスク詳細画面に表示したい場合は,参照先の出力プロパティの可視性を「公開」に設定して ください。

0: ステップ名

- 1: ステップのプロパティ名
- 2: マッピングパラメータ
- 3: 参照先のステップ名
- 4: 参照先のプロパティ名

# **KNAE01868-E**

[サービスプロパティ]ビューに設定されているプロパティグループ数が最大プロパティグループ 数を超えています(最大プロパティグループ数:{0},現在のプロパティグループ数:{1})。

対処**:** 最大プロパティグループ数以下になるようにプロパティグループを設定してください。

0: 最大プロパティグループ数

1: 現在のプロパティグループ数

# **KNAE01869-E**

[サービスプロパティ]ビューに設定されているプロパティ数が最大プロパティ数を超えています (最大プロパティ数:{0},現在のプロパティ数:{1})。

対処**:** 最大プロパティ数以下になるようにプロパティを設定してください。

0: 最大プロパティ数

1: 現在のプロパティ数

# **KNAE01870-E**

サービステンプレートに設定されているプロパティの総数が最大プロパティ数を超えています(最 大プロパティ数:{0},現在のプロパティ数:{1})。

対処**:** 最大プロパティ数以下になるようにプロパティを設定してください。

0: 最大プロパティ数

1: 現在のプロパティ数

# **KNAE01871-E**

画面カスタムファイルが不正です(プロパティグループ名:{0})。

**説明:** アーカイブファイル内のフォルダまたはファイルの名称にマルチバイト文字が含まれています(ファ イルパス:{1})。

対処**:** フォルダ名またはファイル名を変更してください。

0: プロパティグループ名

1: アーカイブファイル内のファイルパス

### **KNAE01872-E**

画面カスタムファイルが不正です(プロパティグループ名:{0})。

説明**:** アーカイブファイル内のファイルパス長が最大文字数を超えています(ファイルパス:{1},最大文字 数: {2}, 現在の文字数: {3})。

対処**:** フォルダ名またはファイル名を変更してください。

- 0: プロパティグループ名
- 1: アーカイブファイル内のファイルパス
- 2: 最大文字数

3: 現在の文字数

### **KNAE01873-E**

サービステンプレートのベンダー ID, サービステンプレート ID, 画面カスタムファイルが不正で す。

説明**:** サービステンプレートのベンダー ID とサービステンプレート ID とアーカイブファイル内の画面カ スタムファイルパスの合計文字数が最大文字数を超えています(サービステンプレートのベンダー ID:{0}, サービステンプレート ID:{1},プロパティグループ名:{2},ファイルパス:{3},最大文字数:{4},現在 の合計文字数:{5})。

対処**:** アーカイブファイル内のフォルダ名または画面カスタムファイル名を変更するか,サービステンプレ ートを複製してベンダー ID とサービステンプレート ID を変更してください。

0: サービステンプレートのベンダー ID

- 1: サービステンプレート ID
- 2: プロパティグループ名
- 3: アーカイブファイル内のファイルパス
- 4: 最大文字数
- 5: 現在の合計文字数

#### **KNAE01874-E**

ステップのマッピング定義が不正です(ステップ名:{0})。

対処**:** マッピングパラメータに設定されている値がプロパティ制約に反しているため,設定を見直してくだ さい(ステップのプロパティ名:{1},マッピングパラメータ:{2})。

0: ステップ名

1: ステップのプロパティ名

2: マッピングパラメータ

### **KNAE01875-E**

画面カスタムファイルが不正です(ファイル名:{0})。

説明**:** アーカイブファイル内の最上位のフォルダ名に予約されているフォルダ名が使用されています(フォ ルダ名:{1}})。

対処**:** 最上位のフォルダ名を変更してください。

0: 画面カスタムファイルのファイル名

1: フォルダ名

# **KNAE01876-E**

画面カスタムファイルが不正です(ファイル名:{0})。

**対処:** アーカイブファイルにサービス概要のファイルが存在しないので、設定を見直してください(ファイ ルパス:{1})。

0: 画面カスタムファイルのファイル名

1: サービス概要ファイルの相対パス

# **KNAE01877-E**

ステップの配置が不正です(ステップ名:{0})。

説明**:** 繰り返し実行部品の中のサービス部品に繰り返し実行部品が含まれています。

対処**:** 編集中のサービステンプレートの構成を見直してください。

0: ステップ名

#### **KNAE01878-E**

ステップの配置が不正です(ステップ名:{0})。

説明**:** ステップの階層数とステップ配置先フローの階層数の合計が最大階層数を超えています(ステップの 階層数:{1},ステップ配置先フローの階層数:{2},最大階層数:{3})。

対処**:** サービス部品の階層数を確認し,編集中のサービステンプレートの構成を見直してください。

0: ステップ名

1: ステップの階層数

2: ステップ配置先フローの階層数

3: 最大階層数

#### **KNAE01879-E**

サービステンプレートに設定されているステップの総数が最大ステップ数を超えています(最大ス テップ数:{0},現在のステップ数:{1})。

対処**:** サービス部品のステップ数を確認し,編集中のサービステンプレートの構成を見直してください。

0: 最大ステップ数

1: 現在のステップ数

# **KNAE01880-E**

マッピングパラメータに設定されている予約プロパティは,そのステップで設定できません(ステ ップ名:{0})。

対処**:** 設定を見直してください(ステップのプロパティ名:{1},マッピングパラメータ:{2},予約プロパテ ィ名:{3})。

0: ステップ名

1: ステップのプロパティ名

2: マッピングパラメータ

3: 予約プロパティ名

# **KNAE01881-E**

後続ステップのアロー条件式に設定されている予約プロパティが入力プロパティではありません。 (ステップ名:{0})。

対処**:** 設定を見直してください(条件名:{1},条件式:{2},予約プロパティ名:{3})。

0: ステップ名

1: 条件名

2: 条件

3: 予約プロパティ名

#### **KNAE01882-E**

後続ステップのアロー条件式に設定されている予約プロパティは,そのステップで参照できません (ステップ名:{0})。

説明**:** 繰り返し実行部品の予約プロパティは, その繰り返し実行部品のフロー外のステップからは参照でき ません。

対処**:** 設定を見直してください(条件名:{1},条件式:{2},予約プロパティ名:{3})。

0: ステップ名

1: 条件名

2: 条件

3: 予約プロパティ名

# **KNAE01883-E**

後続ステップのアロー条件式が不正です (ステップ名: {0})。

説明**:** 後続ステップのアロー条件式に設定されている参照先の出力プロパティにマッピングパラメータが設 定されています(条件名:{1},条件式:{2},参照先のステップ名:{3},参照先のプロパティ名:{4})。

対処**:** 参照先の出力プロパティに設定されているマッピングパラメータを削除してください。参照先の出力 プロパティをタスク詳細画面に表示したい場合は,参照先出力プロパティの[サービスプロパティ]のチェッ クボックスをオンにしてください。

0: ステップ名

1: 条件名

2: 条件

3: 参照ステップ名

4: 参照プロパティ名

### **KNAE01884-E**

後続ステップのアロー条件式に設定されているサービスプロパティが出力プロパティです。(ステ ップ名:{0})。

対処**:** 設定を見直してください(条件名:{1},条件式:{2},サービスプロパティ名:{3})。

0: ステップ名

- 1: 条件名
- 2: 条件

3: サービスプロパティ名

# **KNAE01885-E**

後続ステップのアロー条件式が不正です (ステップ名: {0})。

説明**:** 後続ステップのアロー条件式に設定されているサービスプロパティが存在しません。

対処**:** 設定を見直してください(条件名:{1},条件式:{2},サービスプロパティキー:{3})。

- 0: ステップ名
- 1: 条件名
- 2: 条件
- 3: サービスプロパティキー

### **KNAE01886-E**

外部リソースプロバイダがタイムアウト時間内に実行終了しませんでした(タイムアウト時間:{0} 秒)。

説明**:** 外部リソースプロバイダのコマンドまたはスクリプトの実行に時間がかかりすぎています。

対処**:** 外部リソースプロバイダのコマンドまたはスクリプトを見直してください。

0: タイムアウト時間

#### **KNAE01887-E**

繰り返し部品のネストの最大数を超えています(ネストの最大数:{0})。

対処**:** 繰り返し部品のネストの最大数を超えないようフローを設定してください。

0: 繰り返し実行部品の最大ネスト数

# **KNAE01888-E**

外部リソースプロバイダの編集に失敗しました(ファイル:{0})。

説明**:** 外部リソースプロバイダが実行中であるか,他のプログラムによって開かれています。

対処**:** 外部リソースプロバイダの実行終了まで待ってから再度編集してください。または外部リソースプロ バイダを開いているプログラムを終了してから再度編集してください。

0: ファイル名

#### **KNAE01889-E**

既により新しいバージョンが登録されています。古いバージョンでの更新はできません。

### **KNAE01890-E**

異なる UUID の外部リソースプロバイダで更新することはできません。

# **KNAE01891-E**

外部リソースプロバイダのインポートに失敗しました(ディレクトリ:{0})。

説明**:** 外部リソースプロバイダが実行中であるか,他のプログラムによって開かれています。

対処**:** 外部リソースプロバイダの実行終了まで待ってから再度インポートしてください。または外部リソー スプロバイダを開いているプログラムを終了してから再度インポートしてください。

0: ディレクトリ名

#### **KNAE01892-E**

外部リソースプロバイダの更新に失敗しました(ディレクトリ:{0})。

**説明:** 外部リソースプロバイダが実行中であるか、他のプログラムによって開かれています。

対処**:** 外部リソースプロバイダの実行終了まで待ってから再度更新してください。または外部リソースプロ バイダを開いているプログラムを終了してから再度更新してください。

0: ディレクトリ名

#### **KNAE01893-E**

外部リソースプロバイダの削除に失敗しました(ディレクトリ:{0})。

説明**:** 外部リソースプロバイダが実行中であるか,他のプログラムによって開かれています。

対処**:** 外部リソースプロバイダの実行終了まで待ってから再度削除してください。または外部リソースプロ バイダを開いているプログラムを終了してから再度削除してください。

0: ディレクトリ名

### **KNAE02020-W**

ユーザー設定プロパティファイルが見つかりません(ファイル名:{0})。

説明**:** ユーザー設定プロパティファイルが存在しません。

対処**:** 資料を採取したあとにユーザー設定プロパティファイルを再作成し,製品を再起動してください。

0:ファイル名

#### **KNAE02021-E**

システムプロパティの読み込みに失敗しました。

説明**:** システム環境が壊れているおそれがあります。

対処**:** 資料を採取したあとに製品を再インストールしてください。それでも問題が解決しない場合は,シス テム管理者にお問い合わせください。

#### **KNAE02022-W**

プロパティキーの設定値の取得に失敗したため,デフォルトが設定されました(プロパティキー: {0})。

**説明**: プロパティキーの設定値が、設定可能な値ではありません。

対処**:** プロパティキーの設定値を見直してください。設定値を変更した場合には,製品を再起動してくださ い。

0:プロパティキー

# **KNAE02023-E**

システムプロパティの取得に失敗しました。

説明**:** システム環境が壊れているおそれがあります。

対処**:** 資料を採取したあとに製品を再インストールしてください。それでも問題が解決しない場合は,シス テム管理者にお問い合わせください。

### **KNAE02050-E**

環境の初期化に失敗しました。

対処**:** 製品のサービスを停止し,再度起動してください。それでも同じメッセージが出力される場合は,資 料採取ツールで資料を採取し,システム管理者に連絡してください。

### **KNAE02101-E**

リクエストボディの変換に失敗しました。

対処**:** 引数を見直して,再実行してください。

# **KNAE02102-E**

指定したリソースが存在しないか,アクセス権限がありません。

対処**:** 次に示す内容を確認した後,再実行してください。

- ・リソースの有無
- ・リソースへのアクセス権限

### **KNAE02103-E**

許可されていないメソッド呼び出しです(メソッド名:{0})。

対処**:** メソッド名を確認してください。

0:メソッド名

### **KNAE02104-E**

クエリパラメータ指定不正です({0})。

対処**:** クエリパラメータの指定を確認してください。

0:詳細情報

## **KNAE02105-I**

サーバは起動途中です。

対処**:** しばらくお待ちください。

# **KNAE02106-E**

操作の実行に失敗しました(詳細情報:{0})。

0:詳細情報

# **KNAE02107-E**

タスクの再実行に失敗しました。

説明**:** タスクの状態が正常終了,失敗,キャンセルのどれでもありません。

対処**:** タスクの状態を確認してください。

# **KNAE02108-E**

指定したリソースは編集できません({0})。

説明**:** 編集できないリソースを指定しています。

対処**:** 別のリソースを指定してください。

0:リソース名

#### **KNAE02109-E**

指定したプロパティは編集できません({0})。

説明**:** 次の 3 点の原因が考えられます。

(1) タスクまたはスケジュールに関連するプロパティを指定している。

(2) 編集権限のないプロパティを指定している。

(3) 値の変更が禁止されているプロパティを指定している。

対処**:** 編集対象のプロパティを見直して,編集可能なプロパティを指定してください。

0:リソース名

# **KNAE02110-E**

指定したプロパティの値が不正です(プロパティ:{0})。

説明**:** 次の 4 点の原因が考えられます。

- (1) プロパティの値に指定不可能な文字が含まれている。
- (2) プロパティの値の文字列長が指定可能な範囲外の長さである。
- (3) プロパティの値が指定可能な範囲外の値である。
- (4) プロパティの値の形式が,指定不可能な形式である。
- 対処**:** 指定したプロパティの値を確認し,原因に応じて正しいプロパティの値に修正してください。 0:プロパティ

### **KNAE02111-E**

ログイン情報の解析に失敗しました(詳細情報: {0})。

説明**:** 内部エラーの可能性があります。

対処**:** エラーが繰り返し発生する場合は,顧客問い合わせ窓口に連絡してください。

0:詳細情報

# **KNAE02112-E**

指定したプロパティが存在しないか,アクセス権限がありません(プロパティキー:{0})。

対処**:** 次に示す内容を確認した後,再実行してください。

- ・プロパティの有無
- ・プロパティのアクセス権限

0:プロパティキー

#### **KNAE02113-E**

応答入力が不正です。

説明**:** 次の 3 点の原因が考えられます。

- ・応答入力の指定がない。
- ・応答入力を複数指定している。
- ・存在しないなど,指定不可能な応答入力を指定している。

対処**:** 指定した応答入力を確認し,原因に応じて正しい応答入力に修正してください。

#### **KNAE02114-E**

指定したサービスの構成種別を変更できません。

対処**:** サービスの構成種別を確認してください。

#### **KNAE02115-E**

指定したサービスを作成できません。

説明**:** 指定したサービスグループでサービスの作成権限がありません。

対処**:** サービスが属するサービスグループに Modify 以上の権限を付与してから再実行してください。

### **KNAE02116-E**

指定したリソースは既にほかのインフラストラクチャーグループに割り当てられているため設定で きません。(インフラストラクチャーグループ要素 ID:{0})

**説明:** 既に割り当て済みの storageResourceGroup を InfrastructureGroup に割り当てようとした。

対処**:** 割り当て済みのグループからリソースグループを解除してから再実行してください。

0: 定義済みの要素 ID

#### **KNAE02117-E**

同名のリソースが既に存在するため、更新に失敗しました。

説明**:** 同名のリソースが既に存在しています。

対処**:** 名称を変更して再実行してください。

### **KNAE02118-W**

プロパティの編集をスキップしました(プロパティ:{0})。

説明**:** 指定されたプロパティは編集不可能なプロパティです。編集不可能なプロパティとして次の原因が考 えられます。

(1) Task または Schedule に関連するプロパティを指定している。

(2) 編集権限のないプロパティを指定している。

(3) 値の変更が禁止されているプロパティを指定している。

0:プロパティ

### **KNAE02119-E**

サービスグループ-ユーザーグループ関連の編集に失敗しました(ユーザーグループ名:{0})。

説明**:** 次に示す原因が考えられます。

- ・編集できないユーザーグループを指定している
- ・存在しないユーザーグループを指定している。
- ・同一のユーザーグループを複数指定している。

・設定できないロールを指定している。

・存在しないロールを指定している。

対処**:** 編集対象のユーザーグループ,ロールを見直して,再実行してください。

0:ユーザーグループ名

### **KNAE02120-E**

サービスグループ-ユーザーグループ関連の編集に失敗しました(ユーザーグループ名:{0})。

説明**:** ユーザー管理機能でエラーが発生しました。

対処**:** いったん操作を終了したあと,ユーザーグループとサービスグループが存在することを確認し,再度 操作してください。

それでも同じメッセージが出力される場合は,資料採取ツールで資料を採取し,システム管理者に 連絡してください(保守情報:{1})。

0:ユーザーグループ名

1:保守情報

# **KNAE02121-E**

指定したプロパティの値が不正です({0})。

説明**:** 出力されたメッセージを参照してください。

対処**:** 指定したプロパティの値を確認し,原因に応じて正しいプロパティの値に修正してください。

0:エラー原因

# **KNAE02122-E**

データベースからデータを取得できませんでした(保守情報:{0})。

説明**:** 次に示す原因が考えられます。

・指定したリクエスト条件が多過ぎる,またはリクエスト条件が長過ぎます。

- ・データベースへのアクセスが集中しています。
- ・データベースが正常に動作していません。

対処**:** 次に示す対処を行ってください。

- ・リクエスト条件を見直してください
- ・時間を置いて再実行してください。
- ・本製品のサービスを再起動してください。

・再度エラーが発生する場合は,資料採取ツールで資料を採取し,システム管理者に連絡してくだ さい。

### **KNAE02123-E**

ファイルをエクスポートできません(ファイル名:{0})。

説明**:** 次の要因が考えられます。

(1) 選択したサービステンプレートがビルドされていない。

(2) ファイルの保存先が存在しないか,アクセスできない。

(3) ファイルの保存先のディスク容量が不足している。

(4) ファイルが存在しないか,アクセスできない。

対処**:** 開発中のサービステンプレートである場合は,ビルドしてから,再度エクスポートしてください。

それ以外の場合は,一旦サービステンプレート一覧ダイアログを閉じて,再度エクスポートしてく ださい。

それでも同じメッセージが出力される場合は,資料採取ツールで資料を採取し,システム管理者に 連絡してください。

0:ファイル名

# **KNAE02124-E**

サービステンプレートのインポートに失敗しました(詳細情報:{0})。

0: 詳細情報

# **KNAE02125-I**

- サービステンプレートのインポートに成功しました。(サービステンプレート ID:{0}, ベンダー ID:{1}, バージョン:{2})
- 0:サービステンプレート ID

1:サービステンプレートのベンダー ID

2:サービステンプレートのバージョン

### **KNAE02126-I**

サービステンプレートのインポートをスキップしました。(サービステンプレート ID:{0}, ベン ダー ID:{1}, バージョン:{2})

0:サービステンプレート ID

1:サービステンプレートのベンダー ID

2:サービステンプレートのバージョン
#### **KNAE02127-E**

一時フォルダへの書き込みに失敗しました(フォルダ:{0})。

説明**:** 次に示す原因が考えられます。

- ・一時フォルダの権限が不正です。
- ・ディスク空き容量が不足している。

対処**:** 次に示す内容を確認した後,再実行してください。

- ・ファイルまたはフォルダのアクセス権限
- ・ディスク空き容量

0:フォルダパス

#### **KNAE02128-E**

サービステンプレートの拡張子が不正です(ファイル名:{0})。

対処**:** 拡張子が st であるサービステンプレートを指定して再度実行してください。

0:ファイル名

#### **KNAE02129-E**

ファイル名が不正です。

説明**:** ファイル名にマルチバイト文字が使用されています。

対処**:** ファイル名を変更してください。

## **KNAE02130-E**

ファイル名が不正です。

説明**:** ファイル名の長さが最大長を超えています。

対処**:** ファイル名を変更してください。

# **KNAE02131-E**

リストアしたタスクであるため,リソースを取得できません。

### **KNAE02132-E**

サービスの追加に失敗しました。

説明**:** 指定したサービスグループが削除されたおそれがあります。

対処**:** サービスグループが存在することを確認し,再度操作してください。

### **KNAE02135-E**

ファイルの処理に失敗しました(ファイルパス:{0},詳細情報:{1})。

対処**:** ファイルを確認してください。

0:ファイルパス

1:詳細情報

# **KNAE02136-E**

スクリプトのコンパイルに失敗しました(詳細情報:{0})。

説明**:** スクリプトファイルの内容が不正です。

対処**:** ファイルの内容を見直してください。

0:詳細情報

#### **KNAE02137-E**

接続テストに失敗しました(詳細情報:{0})。

0:詳細情報

# **KNAE03000-I**

{0}を開始します。

0:コマンド名

# **KNAE03001-I**

{0}が正常終了しました。

0:コマンド名

# **KNAE03002-E**

{0}が異常終了しました(戻り値:{1})。

0:コマンド名

1:リターンコード

## **KNAE03003-E**

引数の指定に誤りがあります。

対処**:** 引数を見直して,再実行してください。

## **KNAE03004-W**

{0}が中断されました。

0:コマンド名

## **KNAE03005-E**

{0}の実行権限がありません。

対処**:** 実行権限のあるユーザーで,再実行してください。

0:コマンド名

#### **KNAE03006-W**

同時実行できないコマンドが実行中のため終了します。

対処**:** 実行中のコマンドの終了を待って,再実行してください。

## **KNAE03007-E**

指定したフォルダが存在しません(フォルダ名:{0})。

対処**:** 存在するフォルダを指定して,再実行してください。

0:フォルダ名

## **KNAE03008-E**

サーバに接続できませんでした(ホスト:{0},ポート:{1},プロトコル:{2})。

対処**:** 接続しようとしたサーバが正しいか,通信経路に問題がないか,確認の上,再実行してください。

0:IP アドレスまたはホスト名

- 1:ポート
- 2:プロトコル

## **KNAE03009-E**

パスワードファイルの読み込みが失敗しました(パス:{0})。

対処**:** パスワードファイルを再作成するか,引数にパスワードを指定して再実行してください。

0:パス名

# **KNAE03010-E**

ユーザーの認証に失敗しました。

**説明:** ユーザー ID, パスワード, パスワードファイルのどれかが間違っているか, ユーザー権限が設定され ていないおそれがあります。

対処**:** ユーザー ID,パスワード,パスワードファイルおよびユーザー権限を確認の上,再実行してくださ い。

#### **KNAE03011-E**

指定したエンコーディングには対応していません。

説明**:** 対応しているエンコーディング以外が指定されています。

対処**:** 対応しているエンコーディングを確認の上,再実行してください。

#### **KNAE03012-E**

10)が起動していません。または、起動が完了していません。

対処**:** 指定されたサービスが停止状態の場合,サービスを起動してください。指定されたサービスが起動状 態の場合,サービスを再起動してください。

0:サービス名

#### **KNAE03013-E**

{0}が停止していません。

対処**:** 指定されたサービスを停止してください。

0:サービス名

#### **KNAE03014-E**

{0}の起動に失敗しました。

対処**:** すでに操作要求を行っている場合は,しばらく待ってから再度実行してください。

0:サービス名

## **KNAE03015-E**

{0}の停止に失敗しました。

対処**:** すでに操作要求を行っている場合は,しばらく待ってから再度実行してください。

#### **KNAE03016-E**

指定したフォルダが空ではありません(フォルダ名:{0})。

説明**:** 指定したフォルダに,ファイルまたはフォルダが存在しています。

対処**:** 空のフォルダを指定して,再実行してください。

0:フォルダ名

# **KNAE03017-E**

指定したパスが存在しません(パス:{0})。

対処**:** 存在するパスを指定して,再実行してください。

0:パス名

# **KNAE03018-E**

メモリーまたはディスク容量が不足しています。

対処**:** 負荷の低いときに再実行してください。または,不要なファイルを削除してから再実行してください。

## **KNAE03019-E**

オプションに指定した値の文字列が長過ぎます(オプション名:{0})。

対処**:** 引数を見直して,再実行してください。

0:オプション名

# **KNAE03020-I**

{0}を開始しました。

0:製品名

# **KNAE03021-I**

{0}を終了しました。

0:製品名

# **KNAE03022-E**

指定したサービスが存在しません(サービス名:{0})。

説明**:** 正しくインストールが完了していないおそれがあります。

対処**:** サービス一覧より,本プログラムのサービスが存在するか確認してください。存在しない場合,上書 きインストールを行ってください。

0:サービス名

## **KNAE03023-E**

{0}の起動がタイムアウトしました。

対処**:** 環境を見直して再実行してください。それでもなおエラーが発生する場合,資料を採取したあとにシ ステム管理者に連絡してください。

0:サービス名

### **KNAE03024-E**

{0}の停止がタイムアウトしました。

対処**:** 環境を見直して再実行してください。それでもなおエラーが発生する場合,資料を採取したあとにシ ステム管理者に連絡してください。

0:サービス名

## **KNAE03025-E**

{0}の状態を取得できませんでした。

説明**:** 正しくインストールが完了していないおそれがあります。

対処**:** サービス一覧より,本プログラムのサービスが存在するか確認してください。存在しない場合,上書 きインストールを行ってください。

0:サービス名

# **KNAE03026-W**

すでにサービスが起動しています。

#### **KNAE03027-W**

すでにサービスが停止しています。

#### **KNAE03030-I**

{0}のバックアップを開始します。

0:製品名

## **KNAE03031-I**

{0}のバックアップの取得が完了しました。

0:製品名

# **KNAE03032-E**

{0}のバックアップの取得に失敗しました。

0:製品名

# **KNAE03033-E**

{0}のバックアップに失敗しました(コマンド:{1},戻り値:{2})。

0:製品名

1:実行したコマンド名

2:実行結果

# **KNAE03034-E**

データベースへのアクセスエラーが発生しました。

説明**:** データベースのファイルが破壊されているおそれがあります。

対処**:** 資料を採取したあとにデータベースを再編成してください。再編成を行っても復旧できない場合は, データベースの再作成が必要です。

# **KNAE03035-E**

バックアップ出力先にアクセスできません。

説明**:** データベースの領域が不足しているか,データベースを作成したディスクの空き容量が不足していま す。

対処**:** データベースを格納してあるディスクの空き容量を確認し,不要なファイルは削除してください。

## **KNAE03036-W**

バックアップデータの削除に失敗しました(ファイル名:{0})。

対処**:** 指定されたファイルを,手動で削除してください。

0:ファイル名

## **KNAE03040-I**

{0}のリストアを開始します。

0:製品名

# **KNAE03041-I**

{0}のリストアを終了しました。

0:製品名

# **KNAE03042-E**

{0}のリストアに失敗しました。

0:製品名

# **KNAE03043-E**

{0}のリストアに失敗しました(コマンド:{1},戻り値:{2})。

- 0:製品名
- 1:実行したコマンド名
- 2:実行結果

#### **KNAE03044-E**

指定したバックアップファイルに不足があります。

説明**:** リストアに必要なファイルが存在しないか,内容に欠損がありました。

対処**:** 正常なバックアップファイルを指定して,再実行してください。

## **KNAE03045-E**

データベースへのアクセスエラーが発生しました。

**説明:** データベースが閉塞しているか, データベースのファイルが破壊されているおそれがあります。

対処**:** 資料を採取したあとにデータベースを再編成してください。再編成を行っても復旧できない場合は, データベースの再作成が必要です。

# **KNAE03046-E**

データベースの領域が不足しています。

説明**:** データベースの領域が不足しているか,データベースを作成したディスクの空き容量が不足していま す。

対処**:** 不要なデータを削除するか,データベース領域を拡張して空き容量を増やしてください。

## **KNAE03050-I**

Automation システムの RAS ログ収集を開始します(保守情報:{0})。

0:保守情報

### **KNAE03051-I**

Automation システムの RAS ログ収集に成功しました(保守情報:{0})。

0:保守情報

## **KNAE03052-E**

Automation システムの RAS ログ収集に失敗しました(保守情報: {0}, {1})。

0:保守情報

1:RAS\_SCRIPT の戻り値

# **KNAE03053-W**

一時フォルダの削除に失敗しました(フォルダ名:{0})。

対処**:** メッセージが示すフォルダを削除してください。

0:フォルダパス

#### **KNAE03054-W**

フォルダの圧縮に失敗しました(フォルダ名:{0})。

対処**:** 対象フォルダを個別に圧縮してください。

0:フォルダパス

# **KNAE03055-E**

{0}が停止していません。

対処**:** hcmds64srv に stop オプションを指定して実行してください。

0:サービス名

## **KNAE03056-E**

{0}が停止していません。

対処**:** hcmds64dbsrv に stop オプションを指定して実行してください。

0:サービス名

# **KNAE03062-E**

タスク一覧の取得に失敗しました。

# **KNAE03063-E**

タスク履歴一覧の取得に失敗しました。

### **KNAE03064-E**

期間の指定に誤りがあります。

説明**:** 指定した期間が範囲外か,指定した期間に矛盾があります。

対処**:** 指定した期間が正しいか見直し,再実行してください。

## **KNAE03065-E**

ファイルを出力できませんでした(ファイル名:{0})。

説明**:** 次に示す原因が考えられます。

- ・ファイルの出力先のフォルダが存在しない。
- ・同名のファイルが存在する。
- ・ファイルまたはフォルダの権限が不正。
- ・ディスク空き容量が不足している。

対処**:** 次に示す内容を確認した後,再実行してください。

- ・出力先フォルダや同名ファイルの存在
- ・ファイルまたはフォルダのアクセス権限
- ・ディスク空き容量

0:ファイルパス

#### **KNAE03071-I**

タスクの実行開始に成功しました(タスク ID:{0})。

#### **KNAE03073-E**

指定した key は存在しません(key:{0})。

対処**:** サービスに指定できる key を指定して再実行してください。

 $0:$  key  $4$ 

#### **KNAE03074-E**

指定したサービスの実行に失敗しました。

### **KNAE03075-E**

同時に実行できるタスク数の上限に達しました。

対処**:** 実行中のタスクの終了を待つか,ほかのタスクを実行停止してから再実行してください。

## **KNAE03076-E**

同一のプロパティが複数回指定されました(キー:{0})。

対処**:** 指定するプロパティを確認の上,再実行してください。

 $0:$  key  $\&$ 

### **KNAE03077-W**

指定したサービスを実行する権限が無いか,サービスが無効になっています。

対処**:** サービスを実行できるユーザーでログオンし,サービスの状態を確認の上,再実行してください。

## **KNAE03079-W**

指定したサービス,またはサービスグループが存在しません(サービス名:{0},サービスグループ 名:{1})。

対処**:** 次に示す内容を確認した後,再実行してください。

・指定したサービスグループにユーザが所属しており,該当するサービスが存在すること

・サービスグループを省略した場合は,ユーザが所属するサービスグループに該当するサービスが 存在すること

0:サービス名

1:サービスグループ名

#### **KNAE03080-E**

サービスはこれ以上実行できません。

- 説明**:** タスクの数が上限({0})を超えています。
- 対処**:** 不要なタスクをアーカイブしてから再度実行してください。

0:タスクの上限数

# **KNAE03081-I**

タスクを実行停止しました(タスク ID:{0})。

0:タスク ID

# **KNAE03083-E**

指定したタスクの実行停止に失敗しました(タスク ID:{0})。

- 説明**:** タスクを停止できない状態です。
- 対処**:** タスクの状態を確認の上,再実行してください。

0:タスク ID

## **KNAE03084-W**

指定したタスクは存在しません(タスク ID:{0})。

対処**:** 存在するタスクを確認の上,再度実行してください。

0:タスク ID

## **KNAE03094-E**

サービステンプレート一覧の出力に失敗しました。

# **KNAE03095-E**

サービス一覧の出力に失敗しました。

# **KNAE03102-E**

サービステンプレートのパッケージングに失敗しました。

#### **KNAE03103-E**

サービステンプレートの内容に誤りがあるため,パッケージングに失敗しました。

対処**:** サービステンプレートが正しく作成されているか見直した上で,再実行してください。

## **KNAE03104-E**

フローの取得に失敗しました(フロー名:{0})。

説明**:** フローの指定に誤りがあります。

対処**:** フロー名が正しいか見直した上で再実行してください。それでもなおエラーが発生する場合,資料を 採取したあとにシステム管理者に連絡してください。

0:フロー名

### **KNAE03105-E**

フローの解析に失敗しました(フロー名:{0})。

説明**:** フローの定義に誤りがあります。

対処**:** フローの定義が正しいか見直した上で再実行してください。それでもなおエラーが発生する場合,資 料を採取したあとにシステム管理者に連絡してください。

0:フロー名

## **KNAE03111-I**

サービステンプレートのインポートに成功しました(サービステンプレートファイル名:{0})。

0:サービステンプレートファイル名

#### **KNAE03112-W**

サービステンプレートのインポートをスキップしました。このサービステンプレートはすでにイン ポートされています(サービステンプレートファイル名:{0})。

0:サービステンプレートファイル名

## **KNAE03113-E**

サービステンプレートのインポートに失敗しました(サービステンプレートファイル名:{0})。

0:サービステンプレートファイル名

## **KNAE03115-E**

サービステンプレートパッケージのインポートに失敗しました。

# **KNAE03132-E**

クラスタセットアップに失敗しました。

# **KNAE03134-E**

クラスタ設定ファイルを読み込めません(ファイル名:{0})。

説明**:** 次に示す原因が考えられます。

- ・クラスタ設定ファイルが存在しない。
- ・ファイルまたはフォルダの権限が不正。

対処**:** 次に示す内容を確認した後,再実行してください。

- ・クラスタ設定ファイルが存在する
- ・ファイルまたはフォルダのアクセス権限
- 0:ファイル名

# **KNAE03135-E**

クラスタ設定ファイルの内容に誤りがあります(ファイル名:{0},プロパティ名:{1})。

対処**:** プロパティに指定した値を見直して,再実行してください。

0:ファイル名

1:プロパティ名

# **KNAE03136-E**

AJS 共存構成ではクラスタセットアップできません。

対処**:** AJS 共存構成ではない環境でクラスタセットアップしてください。

# **KNAE03143-E**

オプションに指定した値に指定できない文字が含まれています(オプション名:{0})。

対処**:** オプションに指定した値を見直して,実行してください。

0:オプション名

#### **KNAE03144-E**

オプションに指定したパスにアクセスできません。

説明**:** 次に示す原因が考えられます。

- ・ファイルまたはフォルダの権限が不正。
- ・ディスク空き容量が不足している。

対処**:** 次に示す内容を確認した後,再実行してください。

- ・ファイルまたはフォルダのアクセス権限
- ・ディスク空き容量

### **KNAE03145-E**

ファイルに出力できません。

説明**:** 次に示す原因が考えられます。

- ・ファイルまたはフォルダの権限が不正。
- ・ディスク空き容量が不足している。

対処**:** 次に示す内容を確認した後,再実行してください。

- ・ファイルまたはフォルダのアクセス権限
- ・ディスク空き容量

#### **KNAE03147-E**

オプションに指定したファイルはすでに存在します(ファイル名:{0})。

**対処:** 存在しないファイルを指定して、実行してください。

0:ファイル名

## **KNAE03148-E**

処理中にエラーが発生しました。

説明**:** 製品のサービスが停止している可能性があります。

対処**:** 製品のサービスを停止し,再度起動してから,再実行してください。それでもなおエラーが発生する 場合,資料を採取したあとにシステム管理者に連絡してください。

# **KNAE03150-E**

リクエストされた URI は存在しません(URI:{0})。

対処**:** URI を見直して再実行してください。

 $0:$  URI

## **KNAE03151-E**

XML の形式がスキーマと異なります。

対処**:** XML を見直して,再実行してください。

#### **KNAE03152-E**

必要な HTTP ヘッダーがありません(HTTP ヘッダー:{0})。

対処**:** API 実行に必要なリクエストヘッダーを設定し,再実行してください。

0:http ヘッダー

### **KNAE03153-E**

トークンの認証に失敗しました。

対処:認証トークンが書き換えられていないか,有効期限が切れていないかを確認し,認証トークンを再取 得して再実行してください。

## **KNAE03160-E**

サービステンプレートに必要なファイルまたはフォルダが存在しません(名称:{0})。

対処**:** サービステンプレートの構成を見直してください。

0:ファイル名またはフォルダ名

# **KNAE03171-E**

パスワードファイルの形式が正しくありません。

対処**:** パスワードファイルを再作成してください。

# **KNAE03172-E**

サービステンプレートセットにサービステンプレートが含まれていないため,インポートが実行で きませんでした。

対処**:** サービステンプレートを含むサービステンプレートセットを指定し,再実行してください。

# **KNAE03174-E**

ファイルのコピーに失敗しました(ファイル名:{0})。

説明**:** 次に示す原因が考えられます。

・ファイルまたはフォルダの権限が不正。

・ディスク空き容量が不足している。

対処**:** 次に示す内容を確認した後,再実行してください。

・ファイルまたはフォルダのアクセス権限

・ディスク空き容量

0:ファイル名

# **KNAE03175-E**

フォルダの作成に失敗しました(フォルダ名:{0})。

説明**:** 次に示す原因が考えられます。

- ・フォルダの権限が不正。
- ・ディスク空き容量が不足している。

対処**:** 次に示す内容を確認した後,再実行してください。

- ・フォルダのアクセス権限
- ・ディスク空き容量

0:フォルダ名

#### **KNAE03176-E**

サーバとの接続がタイムアウトしました。

対処**:** 時間をおいて,再実行してください。

# **KNAE03177-E**

認証サーバに接続できませんでした。

対処**:** 認証サーバと通信できることを確認の上,再実行してください。

## **KNAE03178-E**

認証サーバでエラーが発生しました。

対処**:** 認証サーバの状態を確認の上,再実行してください。

### **KNAE03179-E**

{0}はファイルではありません。

対処**:** 引数を見直して,再実行してください。

0:指定されたファイル名

### **KNAE03180-E**

{0}はフォルダではありません。

対処**:** 引数を見直して,再実行してください。

0:指定されたフォルダ名

## **KNAE03181-E**

指定したファイルはすでに存在します(ファイル名:{0})。

対処**:** 指定したパスを見直して,再実行してください。

0:ファイルパス

## **KNAE03182-E**

ファイルの作成に失敗しました(ファイル名:{0})。

説明**:** 次に示す原因が考えられます。

- ・ファイルまたはフォルダの権限が不正。
- ・ディスク空き容量が不足している。

対処**:** 次に示す内容を確認した後,再実行してください。

- ・ファイルまたはフォルダのアクセス権限
- ・ディスク空き容量

0:ファイルパス

# **KNAE03183-I**

ファイルの作成に成功しました。

#### **KNAE03184-E**

ファイルの読み込みに失敗しました(ファイル名:{0})。

説明**:** 次に示す原因が考えられます。

- ・ファイルがない。
- ・ファイルへのアクセス権限がない。

対処**:** 次に示す内容を確認した後,再実行してください。

・ファイルがあること

・ファイルまたはフォルダのアクセス権限

0:ファイルパス

#### **KNAE03185-E**

パスの取得に失敗しました。

説明**:** パスが指定されていないおそれがあります。

対処**:** 引数を見直して,再実行してください。それでもなおエラーが発生する場合,資料を採取したあとに システム管理者に連絡してください。

#### **KNAE03186-E**

指定したサービステンプレートは存在しません。

説明**:** 指定したサービステンプレートが誤っているか,すでに削除されているおそれがあります。

対処**:** 存在するサービステンプレートを指定してください。

## **KNAE03187-E**

クラスタ構成の取得に失敗しました。

対処**:** 資料採取ツールで資料を採取し,システム管理者に連絡してください。

### **KNAE03188-E**

製品が正しくインストールされていません。

対処**:** 本製品をインストールし直したあと,再度実行してください。

#### **KNAE03190-E**

設定ファイルのエクスポートに失敗しました(出力先: {0})。

説明**:** 次に示す原因が考えられます。

- ・ファイルまたはフォルダの権限が不正。
- ・ディスク空き容量が不足している。

対処**:** 次に示す内容を確認した後,再実行してください。

- ・ファイルまたはフォルダのアクセス権限
- ・ディスク空き容量
- 0:出力先ファイル名

## **KNAE03191-E**

設定ファイルの読み込みに失敗しました(ファイル名: {0})。

説明**:** 次に示す原因が考えられます。

- ・ファイルがない。
- ・ファイルへのアクセス権限がない。

対処**:** 次に示す内容を確認した後,再実行してください。

- ・ファイルがあること
- ・ファイルまたはフォルダのアクセス権限

0:ファイルパス

#### **KNAE03192-E**

内部コンポーネントのセットアップに失敗しました。

対処**:** 資料採取ツールで資料を採取し,システム管理者に連絡してください。

### **KNAE03193-E**

サービスの停止に失敗しました(サービス名:{0})。

対処**:** 資料採取ツールで資料を採取し,システム管理者に連絡してください。

0:サービス名

## **KNAE03194-E**

サービスの起動設定変更に失敗しました(サービス名:{0})。

対処**:** 資料採取ツールで資料を採取し,システム管理者に連絡してください。

0:サービス名

#### **KNAE03195-E**

製品の設定変更に失敗しました。

対処**:** 資料採取ツールで資料を採取し,システム管理者に連絡してください。

## **KNAE03196-E**

ファイルのコピーに失敗しました(コピー元:{0},コピー先:{1})。

説明**:** 次に示す原因が考えられます。

・ファイルまたはフォルダの権限が不正。

・ディスク空き容量が不足している。

対処**:** 次に示す内容を確認した後,再実行してください。

・ファイルまたはフォルダのアクセス権限

・ディスク空き容量

0:コピー元ファイル名

1:コピー先フォルダ名

# **KNAE03197-W**

フォルダの削除に失敗しました(フォルダ名:{0})。

対処**:** メッセージが示すフォルダを削除し,再実行してください。

0:フォルダパス

### **KNAE03198-E**

サービスグループを特定できません。

説明**:** サービスに登録されているサービスグループが複数存在し,サービスグループを特定できません。

対処**:** サービスグループを指定して,再実行してください。

#### **KNAE03199-E**

サービスで使用するプロパティに誤りがあります(キー:{0})。

説明**:** サービスで使用するプロパティに誤りがあります。

対処**:** プロパティを見直して,再実行してください。

0:key 名

## **KNAE03200-E**

プロパティのキーが指定されていません。

説明**:** プロパティのキーを 1 文字未満と判定しました。

対処**:** プロパティを見直して,再実行してください。

## **KNAE03201-E**

指定したパスと同名のフォルダが存在します(パス:{0})。

**説明:** 拡張子のないファイルを指定した場合, 指定したファイル名と同名のフォルダが存在しているおそれ があります。

対処**:** 指定したパスを見直して,再実行してください。

0:ファイルパス

## **KNAE03202-I**

サービスを起動しています。

## **KNAE03203-I**

サービスを停止しています。

# **KNAE03204-I**

{0}のバックアップは成功しました。

0:バックアップ情報

#### **KNAE03205-E**

{0}のバックアップは失敗しました。

説明**:** 指定したパスがローカルディスクのディレクトリ以外,または環境が不正な可能性があります。

対処**:** 指定したパス,または環境を見直して実行してください。それでもなおエラーが発生する場合,資料 を採取したあとにシステム管理者に連絡してください。

0:バックアップ情報

#### **KNAE03208-I**

{0}のリストアは成功しました。

0:リストア対象

## **KNAE03209-E**

{0}のリストアは失敗しました。

説明**:** 指定したパスがローカルディスクのディレクトリ以外,または環境が不正な可能性があります。

対処**:** 指定したパス,または環境を見直して実行してください。それでもなおエラーが発生する場合,資料 を採取したあとにシステム管理者に連絡してください。

0:リストア対象

#### **KNAE03210-W**

{0}のリストアは警告終了しました。

説明**:** リストア対象が存在しません。

対処**:** リストア対象が存在しているにも関わらず失敗する場合には,時間をおいて,再実行してください。 0:リストア対象

## **KNAE03212-E**

指定したパスは不正です(パス:{0})。

説明**:** 指定したパスに不正なファイル名,またはフォルダ名が含まれています。

対処**:** OS で予約されている名前を指定していないか見直して,再度実行してください。

0:ファイルパス

## **KNAE03213-E**

サービスの起動に失敗しました(サービス名:{0})。

対処**:** 資料採取ツールで資料を採取し,システム管理者に連絡してください。

0:サービス名

## **KNAE03214-E**

指定したフォルダ配下に次のパスが存在するため,セットアップが実行できません(パス:{0})。

対処**:** フォルダ配下の構成を見直して,再実行してください。

0:フォルダパス

# **KNAE03215-E**

JP1/Base の論理ホストがセットアップされていません(論理ホスト名:{0})。

対処**:** JP1/Base の論理ホストをセットアップして,再実行してください。

0:論理ホスト名

#### **KNAE03219-I**

内部コンポーネントのセットアップを開始します。

## **KNAE03220-I**

内部コンポーネントのセットアップが終了しました。

# **KNAE03221-I**

内部コンポーネントはすでにセットアップされています。

## **KNAE03222-I**

製品の設定変更を開始します。

# **KNAE03223-I**

製品の設定変更が終了しました。

## **KNAE03224-I**

製品はすでにクラスタ構成にセットアップされています。

## **KNAE03226-E**

The user does not have permission to execute the command.

# **KNAE03229-E**

引数の指定に誤りがあります(オプション名:{0})。

対処**:** 引数を見直して,再実行してください。

0:オプション名

## **KNAE03230-E**

バージョンの形式が正しくありません(オプション名:{0})。

対処**:** サービステンプレートのバージョンの形式を見直し,再実行してください。

0:オプション名

# **KNAE03231-E**

指定したプロパティは存在しません(キー:{0})。

対処**:** 存在するプロパティを指定して,再実行してください。

0:key 名

#### **KNAE03232-E**

指定したプロパティの文字列が長過ぎます(キー:{0})。

対処**:** プロパティを見直して,再実行してください。

0:key 名

## **KNAE03233-E**

指定したプロパティに指定できない文字が含まれています(キー:{0})。

対処**:** プロパティを見直して,再実行してください。

0:key 名

### **KNAE03236-E**

コマンドの同時実行数を超えました。

対処**:** 実行中のコマンドの終了を待って,再実行してください。

### **KNAE03237-I**

タスクが正常に終了しました(タスク ID:{0})。

0:タスク ID

#### **KNAE03238-E**

タスクが失敗しました(タスク ID:{0})。

0:タスク ID

# **KNAE03240-I**

タスクの終了を待っています。タスクの状態は[タスク]画面から確認してください。

## **KNAE03241-E**

タスクの状態取得に失敗しました(タスク ID:{0})。

説明**:** タスクがアーカイブされているおそれがあります。

対処**:** タスクの状態は[タスク]画面から確認してください。

0:タスク ID

#### **KNAE03300-E**

引数に指定した値の文字列が長過ぎます(引数名:{0})。

対処**:** 引数を見直して,再実行してください。

0:引数名

# **KNAE03301-E**

引数の指定に誤りがあります(引数名:{0})。

対処**:** 引数を見直して,再実行してください。

0:引数名

# **KNAE03302-E**

引数に指定した値に指定できない文字が含まれています(引数名:{0})。

対処**:** 引数を見直して,再実行してください。

0:引数名

# **KNAE03303-E**

指定したパスが存在しません(パス:{0})。

対処**:** 存在するパスを指定して,再実行してください。

0:パス

#### **KNAE03304-E**

指定したフォルダが空ではありません(フォルダ名:{0})。

説明**:** 指定したフォルダに,ファイルまたはフォルダが存在しています。

対処**:** 空のフォルダを指定して,再実行してください。

0:フォルダ名

#### **KNAE03305-E**

引数に指定したファイルはすでに存在します(ファイル名:{0})。

対処**:** 存在しないファイルを指定して,実行してください。

0:ファイル名

#### **KNAE03306-E**

指定したパスと同名のフォルダが存在します(パス:{0})。

説明**:** 拡張子のないファイルを指定した場合,指定したファイル名と同名のフォルダが存在しているおそれ があります。

対処**:** 指定したパスを見直して,再実行してください。

0:パス

#### **KNAE03307-E**

指定したパスは不正です(パス:{0})。

説明**:** 指定したパスに不正なファイル名,またはフォルダ名が含まれています。

対処**:** OS で予約されている名前を指定していないか見直して,再度実行してください。

0:パス

### **KNAE03308-E**

引数に指定したパスにアクセスできません。

説明**:** 次に示す原因が考えられます。

- ・ファイルまたはフォルダの権限が不正。
- ・ディスク空き容量が不足している。

対処**:** 次に示す内容を確認した後,再実行してください。

- ・ファイルまたはフォルダのアクセス権限
- ・ディスク空き容量

### **KNAE03309-E**

{0}はファイルではありません。

対処**:** 引数を見直して,再実行してください。

0:指定されたファイル名

## **KNAE03310-E**

submittask が失敗しました。

説明**:** 実行開始予定日時に過去の日時または有効範囲外の日時が指定されています。

対処**:** 実行開始予定日時の値を修正して再実行してください。

指定日時にタスクを実行します(タスク ID:{0},指定日:{1},指定時刻:{2})。

0:タスク ID

1:タスク実行指定日

2:タスク実行指定時刻

## **KNAE03312-I**

定期的にタスクを実行します(タスク ID:{0},定期実行周期:{1},定期実行時刻:{2},定期実 行適用開始日:{3})。

- 0:タスク ID
- 1:定期実行周期
- 2:定期実行時刻
- 3:定期実行適用開始日

# **KNAE03313-E**

submittask が失敗しました。

説明**:** 定期実行適用開始日に有効範囲外の日時が指定されています。

対処**:** 定期実行適用開始日の値を修正して再実行してください。

#### **KNAE03314-I**

タスクの一括再登録を開始します(タスク詳細情報格納フォルダ:{0},再登録対象タスク数:  ${1}$ ).

0:タスク詳細情報格納フォルダのパス

1:再登録対象タスクの数

## **KNAE03315-I**

指定日時実行タスク(タスク ID:{0})を次の設定で再登録しました。(タスク ID:{1},指定日: {2},指定時刻:{3},実行者:{4},状態:{5})。

- 0:元のタスク ID
- 1:再登録後のタスク ID
- 2:タスク実行指定日
- 3:タスク実行指定時刻

4:タスクの実行者(submittask コマンドに setoriginalsubmitter オプションを指定した場合: 元の タスクの実行者, submittask コマンドに setoriginalsubmitter オプションを指定しなかった場合: user オプションに指定したユーザー ID)

5:タスクの状態

## **KNAE03316-I**

定期実行タスク(タスク ID:{0})を次の設定で再登録しました。(タスク ID:{1},定期実行周 期:{2},定期実行時刻:{3},定期実行適用開始日:{4},実行者:{5},状態:{6})。

- 0:元のタスク ID
- 1:再登録後のタスク ID
- 2:定期実行周期
- 3:定期実行時刻
- 4:定期実行適用開始日

5:タスクの実行者(submittask コマンドに setoriginalsubmitter オプションを指定した場合: 元の タスクの実行者, submittask コマンドに setoriginalsubmitter オプションを指定しなかった場合: user オプションに指定したユーザー ID)

6:タスクの状態

## **KNAE03317-I**

タスクの一括再登録が完了しました(成功:{0},失敗:{1})。

- 0:再登録に成功したタスクの数
- 1:再登録に失敗したタスクの数

#### **KNAE03318-E**

指定日時実行タスク(タスク ID:{0})の再登録に失敗しました。

説明**:** 現在日時がタスクの開始予定日時を過ぎているか,タスク定義情報ファイルの内容が編集されている おそれがあります。

対処**:** タスク詳細情報格納フォルダ内のタスク一覧ファイルおよび入力プロパティファイルを参照して,再 登録に失敗したタスクの設定を確認してください。登録の必要があるタスクの場合は,サービス実行画面ま たは submittask コマンドで有効範囲内かつ現在日時以降の開始予定日時を指定し,個別にサービスを実行 してください。

0:元のタスク ID

### **KNAE03319-E**

定期実行タスク(タスク ID:{0})の再登録に失敗しました。

説明**:** タスク定義情報ファイルの内容が編集されているおそれがあります。

対処**:** タスク詳細情報格納フォルダ内のタスク一覧ファイルおよび入力プロパティファイルを参照して,再 登録に失敗したタスクの設定を確認し,サービス実行画面または submittask コマンドで個別にサービスを 実行してください。

0:元のタスク ID

#### **KNAE03320-E**

タスク(タスク ID:{0})の再登録に失敗しました。

対処**:** タスク詳細情報格納フォルダから,再登録に失敗したタスク ID のフォルダ以外を退避したあと,再 実行してください。それでもなおエラーが発生する場合,資料を採取したあとにシステム管理者に連絡して ください。

0:元のタスク ID

#### **KNAE03321-E**

引数に指定したユーザーにタスク詳細情報の出力権限がありません。

対処**:** Admin ロールが設定されているユーザーを指定して再実行してください。

#### **KNAE03322-E**

引数に指定したユーザーにタスク一括再登録の実行権限がありません。

対処**:** Admin ロールが設定されているユーザーを指定して再実行してください。

### **KNAE03323-E**

タスク詳細情報格納フォルダのデータ形式が不正です。

対処**:** taskdetaildir オプションで指定したタスク詳細情報格納フォルダの構成がマニュアルに記載された とおりになっていることを確認した上で,再実行してください。それでもなおエラーが発生する場合,資料 を採取したあとにシステム管理者に連絡してください。

#### **KNAE03324-W**

submittask が終了しましたが,一部のタスクの再登録でエラーが発生しています。

対処**:** 発生したエラーの内容を確認し,その対処に従ってください。

## **KNAE03325-E**

submittask が終了しましたが,すべてのタスクの再登録でエラーが発生しています。

対処**:** 発生したエラーの内容を確認し,その対処に従ってください。

#### **KNAE03326-E**

タスクの一括再登録に失敗しました。

説明**:** 現在インストールされている製品と異なるバージョンまたはリビジョンの製品で出力されたタスク詳 細情報格納フォルダが指定されています。

対処**:** 現在インストールされている製品と同一のバージョンおよびリビジョンの製品で出力したタスク詳細 情報格納フォルダを指定して,再実行してください。

### **KNAE03328-E**

指定したサービスの実行に失敗しました。指定された実行契機種別をサービスがサポートしていま せん(実行契機種別:{0})。

対処**:** サービスがサポートする実行契機種別を指定してサービスを実行してください。

0:実行契機種別

## **KNAE03329-I**

{0}の処理は,成功しました。

0:製品名

#### **KNAE03330-E**

{0}の処理は,失敗しました。

対処**:** 原因究明と問題の解決には,詳細な調査が必要です。障害情報を収集し,障害対応窓口に連絡してく ださい。

0:製品名

# **KNAE03331-E**

データ形式が不正です(行番号:{0})。

対処**:** データ形式を見直して,再実行してください。

0:行番号

#### **KNAE03332-E**

パラメタの指定に誤りがあります(パラメタ名:{0},行番号:{1})。

対処**:** パラメタを見直して,再実行してください。

0:パラメタ名

1:行番号

必要なパラメタが指定されていません(パラメタ名:{0},行番号:{1})。

対処**:** パラメタを指定して,再実行してください。

0:パラメタ名

1:行番号

# **KNAE03334-E**

不要なパラメタが指定されています(パラメタ名:{0},行番号:{1})。

対処**:** パラメタを削除して,再実行してください。

0:パラメタ名

1:行番号

## **KNAE03335-I**

エージェントレス接続先定義を登録しました(定義 ID:{0},行番号:{1})。

0:定義 ID

1:行番号

## **KNAE03336-E**

エージェントレス接続先定義の登録に失敗しました(行番号:{0})。

対処**:** 発生したエラーの内容を確認し,その対処に従ってください。

0:行番号

# **KNAE03337-I**

エージェントレス接続先定義の登録が完了しました(成功:{0},失敗:{1})。

0:登録に成功した定義の数

1:登録に失敗した定義の数

#### **KNAE03338-W**

setremoteconnection が終了しましたが,一部のエージェントレス接続先定義の登録でエラー が発生しています。

対処**:** 発生したエラーの内容を確認し,その対処に従ってください。

#### **KNAE03339-E**

setremoteconnection が終了しましたが,すべてのエージェントレス接続先定義の登録でエラ ーが発生しています。

対処**:** 発生したエラーの内容を確認し,その対処に従ってください。

### **KNAE03340-E**

指定したエージェントレス接続先定義は存在しません(定義 ID:{0})。

説明**:** 指定したエージェントレス接続先定義が誤っているか,すでに削除されているおそれがあります。

対処**:** 存在するエージェントレス接続先定義を確認の上,再度実行してください。

0:定義 ID

## **KNAE03341-E**

指定したプロパティファイルの内容に誤りがあります(ファイル名:{0})。

対処**:** プロパティファイルの内容を見直して,再実行してください。

0:ファイル名

#### **KNAE03342-E**

認証サーバへのリクエストが失敗しました(ステータス:{0}, レスポンスボディ:{1})。

対処**:** 設定ファイルの内容,および認証サーバの状態を見直して,再実行してください。

0:ステータス

1:レスポンスボディ

### **KNAE03343-E**

認証サーバへのアクセスでエラーが発生しました。(例外名:{0}, 詳細情報:{1})。

対処**:** 設定ファイルの内容,および認証サーバの状態を見直して,再実行してください。

0:例外名

1:詳細情報

#### **KNAE03344-E**

認証サーバからのレスポンスデータの解析に失敗しました(例外名:{0}, 詳細情報:{1})。

対処**:** 設定ファイルの内容,および認証サーバの状態を見直して,再実行してください。

0:例外名

1:詳細情報

## **KNAE03345-E**

一度も Common Services をセットアップしていません。

対処**:** setupcommonservice コマンドに csUri および csUsername オプションを指定して,Common Services をセットアップしてください。

## **KNAE03347-E**

ファイルの出力に失敗しました(例外名:{0}, 詳細情報:{1})。

説明**:** 次に示す原因が考えられます。

- ・ファイルの出力先のフォルダが存在しない。
- ・ファイルまたはフォルダの権限が不正。
- ・ディスク空き容量が不足している。

対処**:** 次に示す内容を確認した後,再実行してください。

- ・出力先フォルダの存在
- ・ファイルまたはフォルダのアクセス権限
- ・ディスク空き容量
- 0:例外名
- 1:詳細情報

#### **KNAE03349-E**

{0}が停止していません。

対処**:** hcmds64srv に stop オプションおよび server AutomationWebService オプションを指定して再実行 してください。

0:サービス名

## **KNAE03350-E**

{0}が起動していません。または,起動が完了していません。

対処**:** hcmds64dbsrv に start オプションを指定して実行してください。

0:サービス名

### **KNAE03351-E**

SSL 接続が有効になっていないか, hcmds64chgurl コマンドで URL の変更をしていません (URL:{0})。

対処**:** SSL 接続を有効にして、hcmds64chgurl コマンド(URL:{0})を実行してください。

 $0:URL$ 

# **KNAE03352-E**

サービスの停止に失敗しました(サービス名:{0})。

対処**:** 時間をおいて,再実行してください。それでもなおエラーが発生する場合,資料を採取したあとにシ ステム管理者に連絡してください。

0:サービス名

## **KNAE03353-E**

引数に指定したユーザーにタスク一覧の出力権限がありません。

対処**:** 必要な権限を持つユーザーを指定してください。

### **KNAE03354-E**

引数に指定したユーザーに履歴一覧の出力権限がありません。

対処**:** 必要な権限を持つユーザーを指定してください。

#### **KNAE03355-E**

引数に指定したユーザーにサービス一覧の出力権限がありません。

対処**:** 必要な権限を持つユーザーを指定してください。

## **KNAE03356-E**

引数に指定したユーザーにサービステンプレート一覧の出力権限がありません。

対処**:** Admin,Develop,または Modify ロールが設定されているユーザーを指定して再試行してください。

### **KNAE03357-E**

認証サーバに接続できませんでした。

説明**:** 次に示す原因が考えられます。

・認証サーバが停止している。

- ・認証サーバの証明書が登録されていない。
- ・認証サーバの証明書の有効期限が切れている。
- ・認証サーバのホスト名が変更された。

対処**:** 認証サーバと通信できることを確認の上,再実行してください。

#### **KNAE03501-I**

設定状況およびデータベース情報をバックアップします。

# **KNAE03502-I**

オプションの説明:

```
dir バックアップデータを出力するディレクトリの絶対パスまたは相対パスを
 指定します。
auto 本製品のサービスとデータベースの起動/停止を自動で行います。
help コマンドの使用法を表示します。
```
## **KNAE03503-I**

設定情報およびデータベース情報をリストアします。

# **KNAE03504-I**

```
オプションの説明:
dir バックアップデータが格納されているディレクトリの絶対パスまたは相対パスを
     指定します。
auto 本製品のサービスとデータベースの起動/停止を自動で行います。
help コマンドの使用法を表示します。
```
# **KNAE03505-I**

クラスタ環境を構築します。

## **KNAE03506-I**

```
オプションの説明:
exportpath 共有ディスク上でデータベースおよびデータを格納する
         ディレクトリの絶対パスまたは相対パスを指定します。
help コマンドの使用法を表示します。
```
# **KNAE03507-I**

サービスを実行します。
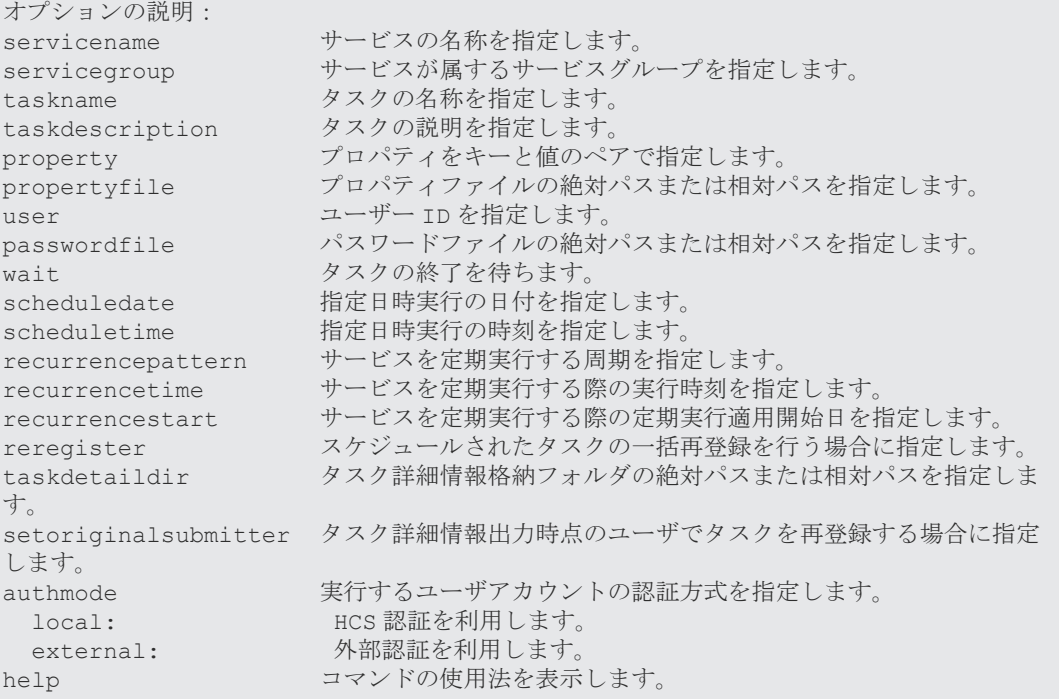

# **KNAE03509-I**

タスクを実行停止します。

## **KNAE03510-I**

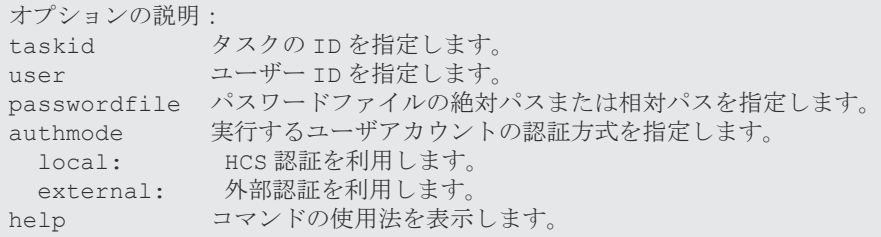

# **KNAE03511-I**

タスクの一覧を CSV ファイルとして出力します。

# **KNAE03512-I**

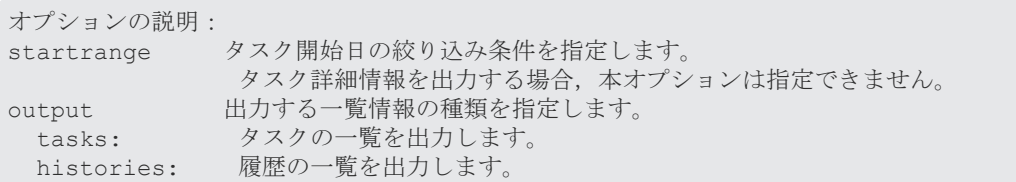

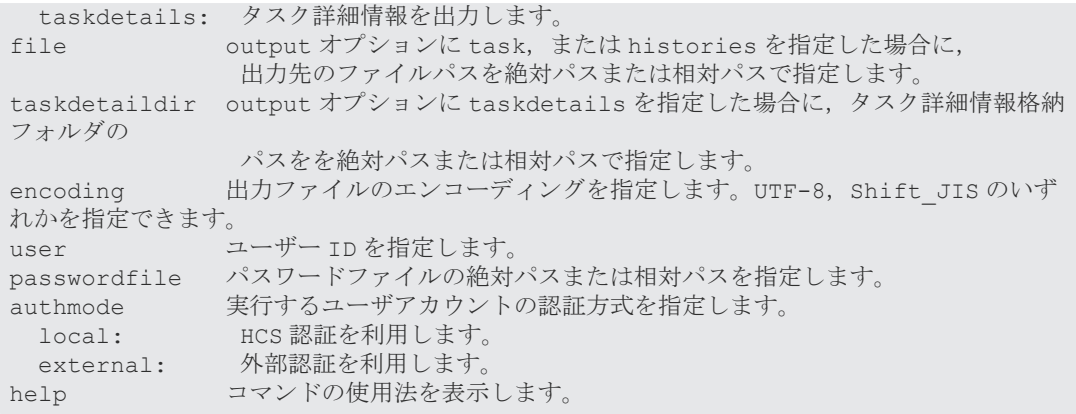

## **KNAE03513-I**

サービスまたはサービステンプレートの一覧を CSV ファイルとして出力します。

## **KNAE03514-I**

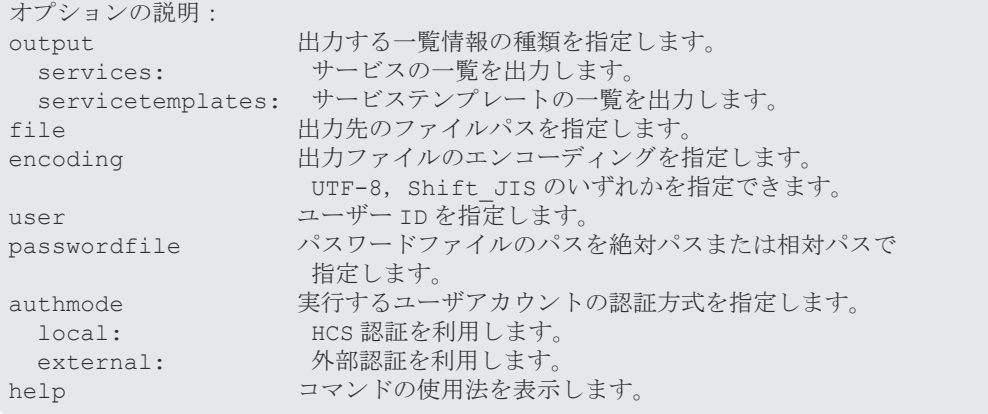

## **KNAE03515-I**

サービステンプレートパッケージを作成します。

# **KNAE03516-I**

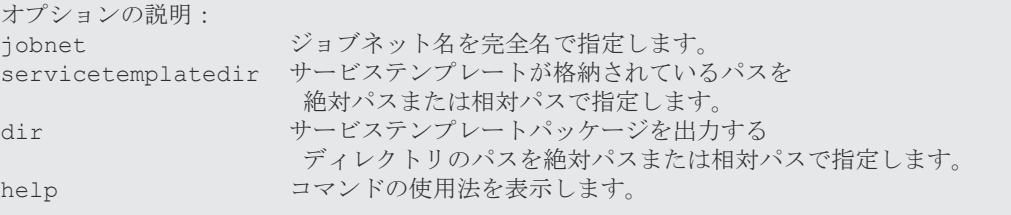

## **KNAE03517-I**

サービステンプレートパッケージをインポートします。

## **KNAE03518-I**

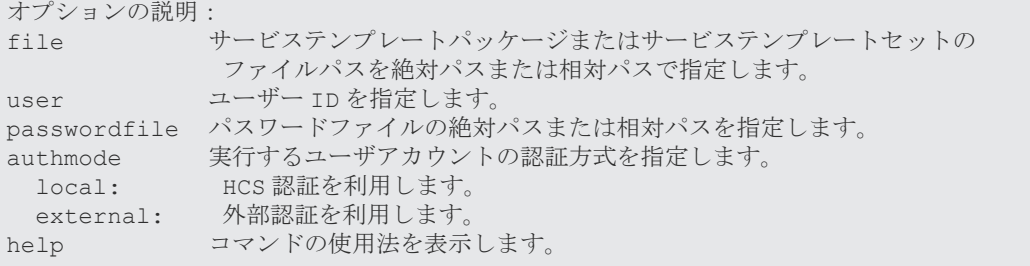

# **KNAE03519-I**

サービステンプレートを削除します。

## **KNAE03520-I**

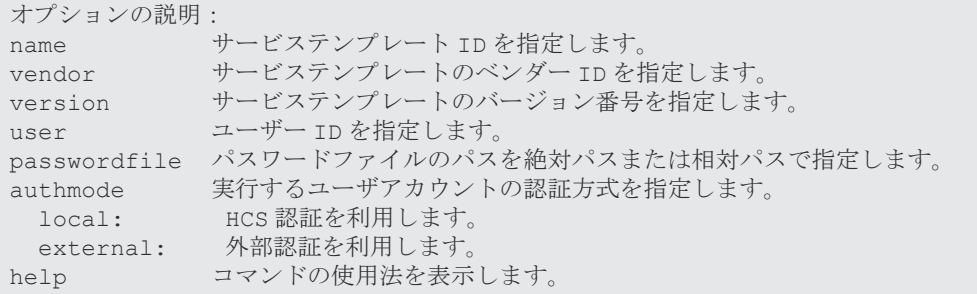

## **KNAE03521-I**

パスワードファイルを作成します。

# **KNAE03522-I**

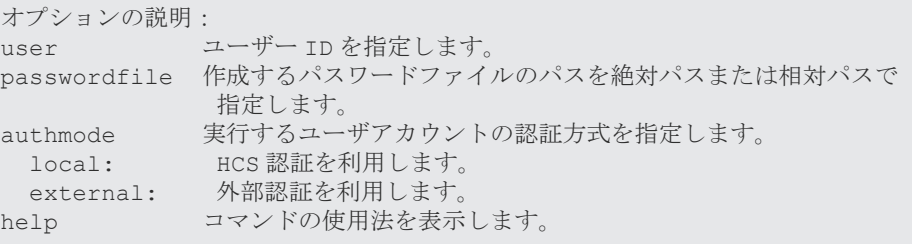

# **KNAE03523-I**

サービスの停止の準備を開始します。

## **KNAE03524-I**

```
オプションの説明:
prepare サービスの停止の準備を開始します。
help コマンドの使用法を表示します。
```
## **KNAE03525-I**

エージェントレス接続先定義を追加・更新します。

## **KNAE03526-I**

```
オプションの説明:
file およい 追加・更新するエージェントレス接続先定義情報が記述されたファイ
ルのパスを指定します。
user コーザー ID を指定します。
passwordfile パスワードファイルのパスを絶対パスまたは相対パスで指定します。
authmode 実行するユーザアカウントの認証方式を指定します。
 local: HCS 認証を利用します。
 external: 外部認証を利用します。
help コマンドの使用法を表示します。
```
## **KNAE03527-I**

エージェントレス接続先定義の一覧を CSV ファイルとして出力します。

### **KNAE03528-I**

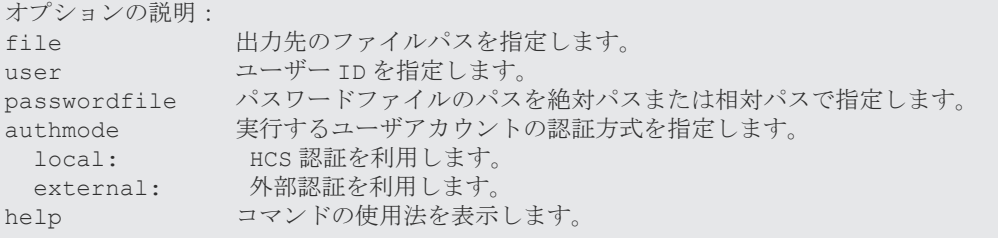

### **KNAE03529-I**

エージェントレス接続先定義を削除します。

## **KNAE03530-I**

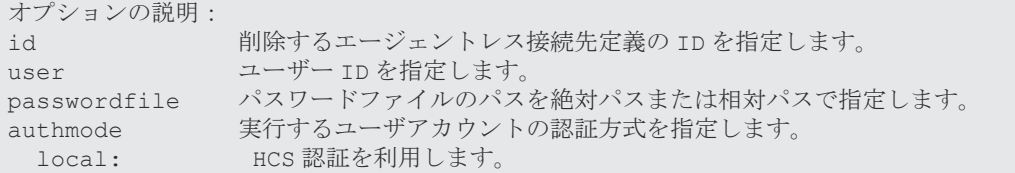

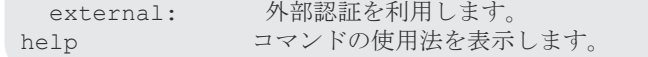

## **KNAE03531-I**

Common Services の環境を構築します。

## **KNAE03532-I**

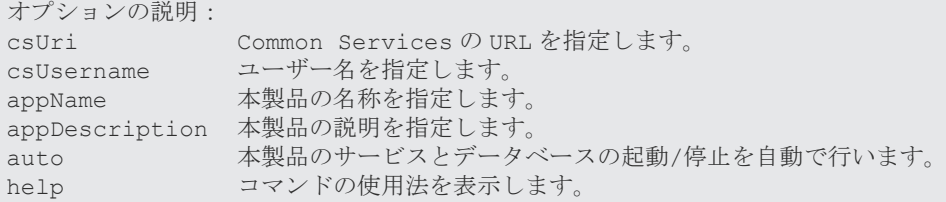

## **KNAE03533-W**

Common Service との通信において未検証の HTTPS 要求が行われています。

対処**:** config\_user.properties ファイルの sso.https.certification プロパティを true に設定して,証明書を検 証してください。

### **KNAE03534-I**

コマンドを実行するために、認証情報を入力してください。

## **KNAE03535-I**

アプリケーションを登録するために、Common Services の認証情報を入力してください。

## **KNAE03536-I**

{0}が対話形式で入力されました。

0:キー

## **KNAE03537-E**

指定した{0}に指定できない文字が含まれています。

対処**:** 値を見直して,再実行してください。

 $0: z -$ 

指定した{0}の文字列が長過ぎます。

対処**:** 値を見直して,再実行してください。

0:キー

## **KNAE03539-E**

指定した{0}に誤りがあります。

対処**:** 値を見直して,再実行してください。

0:キー

## **KNAE03540-I**

{0}のパフォーマンスモードを変更します。

0:製品名

## **KNAE03541-I**

オプションの説明: mode The モードを指定します。 standard: 標準モードに変更します。 highPerformance: ハイパフォーマンスモードに変更します。 print 現在のモードを表示します。 -<br>auto キーナーナーはエンポーネントを使用するサービスとデータベースの起動/停止を 自動で行います。 help コマンドの使用法を表示します。

## **KNAE03542-I**

```
ハイパフォーマンスモードに変更しました。
config_user.properties に次の値を設定してください。
logger.TA.MaxFileSize=100240
plugin.threadPoolSize=100 
config_user.properites の更新後、サービスを再起動してください。
```
## **KNAE03543-E**

サービスが停止していません。

対処**:** 共通コンポーネントを使用する製品のサービスとデータベース停止してから再実行してください。

### **KNAE03544-E**

サービスの起動に失敗しました。

対処**:** すでに操作要求を行っている場合は,しばらく待ってから再度実行してください。

## **KNAE03545-E**

サービスの停止に失敗しました。

対処**:** すでに操作要求を行っている場合は,しばらく待ってから再度実行してください。

#### **KNAE03546-E**

モード変更に失敗しました。

対処**:** 資料採取ツールで資料を採取し,システム管理者に連絡してください。

### **KNAE03547-I**

標準モードに変更しました。

### **KNAE04100-I**

インストール対象のサーバマシンで,Hitachi Automation Director または Hitachi Command Suite 製品のサービスが起動しています。 インストールを継続すると Hitachi Automation Director および Hitachi Command Suite 製品のサービスがすべて停止されます。問題がない場合は,[OK]ボタンをクリックしてく ださい。

**説明:** インストール対象のサーバマシンで, Hitachi Automation Director または Hitachi Command Suite 製品のサービスが起動しています。

対処**:** Hitachi Automation Director および Hitachi Command Suite 製品のサービスが停止されても問題 ない場合は,[OK]ボタンをクリックしてインストールを続行してください。

### **KNAE04101-I**

管理サーバで,Hitachi Automation Director または Hitachi Command Suite 製品のサ ービスが起動しています。 アンインストールを継続すると Hitachi Automation Director および Hitachi Command Suite 製品のサービスがすべて停止されます。問題がない場合は,[OK]ボタンをクリックしてく ださい。

**説明:** 管理サーバで, Hitachi Automation Director または Hitachi Command Suite 製品のサービスが起動 しています。

対処**:** Hitachi Automation Director および Hitachi Command Suite 製品のサービスが停止されても問題 ない場合は、「OK」ボタンをクリックしてアンインストールを続行してください。

## **KNAE04113-I**

インストール対象のサーバマシンで, Hitachi Command Suite 製品のサービスが起動していま す。 インストールを継続すると Hitachi Command Suite 製品のサービスがすべて停止されます。 問題がない場合は、[OK]ボタンをクリックしてください。

**説明:** インストール対象のサーバマシンで, Hitachi Command Suite 製品のサービスが起動しています。

対処**:** Hitachi Command Suite 製品のサービスが停止されても問題ない場合は,[OK]ボタンをクリックし てインストールを続行してください。

## **KNAE04114-I**

管理サーバで, Hitachi Command Suite 製品のサービスが起動しています。 アンインストールを継続すると Hitachi Command Suite 製品のサービスがすべて停止されま す。問題がない場合は、[OK]ボタンをクリックしてください。

**説明:** 管理サーバで, Hitachi Command Suite 製品のサービスが起動しています。

対処**:** Hitachi Command Suite 製品のサービスが停止されても問題ない場合は,[OK]ボタンをクリックし てアンインストールを続行してください。

### **KNAE04301-W**

インストール先のディスク容量が足りません。必要な容量を確保するか,インストール先を変更し てください。インストール先にディスク容量が十分にある場合でも,環境によってはこのメッセー ジが出力される場合があります。その場合は,このメッセージを無視して,インストールを続行し てください。

ディスク:{0},必要な容量: {1}MB,空き容量:{2}MB

- 説明**:** インストール先のディスク容量が足りません。
- 対処**:** 容量を確保するか,十分な空き容量があるほかのディスクにインストールしてください。
	- 0:ディスク

1:必要な容量

2:空き容量

#### **KNAE04302-W**

インストール先のディスク容量が足りません。必要な容量を確保してください。インストール先に ディスク容量が十分にある場合でも,環境によってはこのメッセージが出力される場合があります。 その場合は,このメッセージを無視して,インストールを続行してください。

ディスク:{0},必要な容量: {1}MB,空き容量:{2}MB

説明**:** インストール先のディスク容量が足りません。

対処**:** 容量を確保してください。確保できない場合は,いったんアンインストールしたあと,別の場所に再 度インストールし直してください。

0:ディスク 1:必要な容量

2:空き容量

バックアップファイルの格納先として指定したフォルダはすでに存在するため、次のフォルダは一 度削除されます。よろしいですか? {0}

ほかのフォルダを指定する場合は,バックアップファイルの格納先を指定し直してください。継続 する場合は[OK]ボタンをクリックしてください。

説明**:** バックアップファイルの格納先として指定したフォルダは,すでに存在します。

対処**:** 存在するフォルダを一度削除してください。またはほかのフォルダを指定してください。

0:バックアップ先ディレクトリパス

## **KNAE04305-W**

仮想メモリーの容量が不足しています。 現在の仮想メモリーの空き容量は{0}MB です。 {1}が動作するには,少なくとも{2}MB の仮想メモリーが必要です。仮想メモリーの設定を見直し て,必要な容量を確保してください。 仮想メモリーが不足していると,プログラムが起動できなかったり,動作が不安定になったりする おそれがあります。 インストールを続行しますか? 無視して続行する場合は[はい]ボタンを,中止する場合は[いいえ]ボタンをクリックしてくださ い。

- 説明**:** 仮想メモリーの容量が不足しています。
- 対処**:** 仮想メモリーの設定を見直して,必要な容量を確保してください。

0:空き容量

1:製品名

2:必要な容量

#### **KNAE04307-W**

ローカルホストへの通信状態を確認しましたが,応答がありませんでした。 {0}は,ローカルループバックアドレス(localhost および 127.0.0.1)やホスト名をあて先とし て通信します。その際,通信エラーとなるおそれがあります。 ローカルループバックアドレスや,ホスト名の設定を確認してください。 ローカルループバックアドレスや,ホスト名が正しく設定されている場合でも,ネットワーク設定 によってはこのメッセージが出力される場合があります。その場合は,このメッセージを無視して, インストールを続行してください。

インストールを続行しますか? 無視して続行する場合は[はい]ボタンを,中止する場合は[いいえ]ボタンをクリックしてくださ い。

- 説明**:** ローカル・ネットワークの疎通確認を行いましたが,応答がありませんでした。
- 対処**:** ローカル・ループバック・アドレスや,IP アドレスの設定を確認してください。

0:製品名

{0}に対して,通信状態を確認しましたが,応答がありませんでした。 {1}は,{0}をあて先として通信します。その際に通信エラーとなるおそれがあります。 指定した値を確認してください。 指定した値に問題がない場合でも,ネットワーク設定によってはこのメッセージが出力される場合 があります。 その場合は,このメッセージを無視して,インストールを続行してください。 インストールを続行しますか?

無視して続行する場合は[はい]ボタンを,再入力する場合は[いいえ]ボタンをクリックしてくださ い。

説明**:** 指定した値に対して,ネットワークの疎通確認を行いましたが,応答がありませんでした。

対処**:** 指定した値を確認してください。

0:ホスト名または,IP アドレス

1:製品名

#### **KNAE04309-W**

Hitachi Automation Director および Hitachi Command Suite 製品のサービスの停止に 失敗しました。サービスの停止が遅延しているおそれがあります。 [再試行]ボタンをクリックして,Hitachi Automation Director および Hitachi Command Suite 製品のサービスを停止してください。 サービスが停止できない場合の原因究明と問題の解決には,詳細な調査が必要です。障害情報を収 集し、顧客問い合わせ窓口に連絡してください。

説明**:** Hitachi Automation Director および Hitachi Command Suite 製品のサービスの停止に失敗しまし た。

次の要因が考えられます。

・管理サーバが稼働中であり,サービスの停止が遅延している。

対処**:** [再試行]ボタンをクリックして再度 Hitachi Automation Director および Hitachi Command Suite 製品のサービスの停止を実行してください。

## **KNAE04310-W**

Hitachi Automation Director および Hitachi Command Suite 製品のサービスの停止に 失敗しましたが,インストールは正常に完了しました。 サービスの停止が遅延しているか,Tuning Manager と連携しているおそれがあります。しばら く待ってからサービスを停止してください。 Tuning Manager と連携している場合は,リモート接続先の Hitachi Command Suite 製品の サービスを停止してからサービスを停止してください。 サービスが停止できない場合は,顧客問い合わせ窓口に連絡してください。

**説明: Hitachi Automation Director および Hitachi Command Suite 製品のサービスの停止に失敗しまし** 

た。

次の要因が考えられます。

・管理サーバが稼働中であり,サービスの停止が遅延している。

・ほかのサーバマシンにインストールされている Tuning Manager と連携しているため、Hitachi Command Suite 製品のサービスが使用されている。

対処**:** 再度 Hitachi Automation Director および Hitachi Command Suite 製品のサービスの停止を実行し てください。Tuning Manager と連携している場合は,リモート接続先の Hitachi Command Suite 製品の サービスを停止してから実施してください。

サービスが停止できない場合は,顧客問い合わせ窓口に連絡してください。

## **KNAE04311-W**

アンインストールが不完全な状態で終了しました。 Hitachi Command Suite 共通コンポーネントを使用する製品をインストールしない場合は問題 ありません。 インストールする場合,原因究明と問題の解決には,詳細な調査が必要です。 障害情報を収集し、顧客問い合わせ窓口に連絡してください。

説明**:** アンインストールが不完全な状態で終了しました。

対処**:** Hitachi Command Suite 共通コンポーネントを前提とする製品をインストールしない場合は問題あ りません。

インストールする場合は,顧客問い合わせ窓口に連絡してください。

## **KNAE04312-W**

アンインストールが不完全な状態で終了しました。 Hitachi Command Suite 製品を再インストールしない場合は問題ありません。 再インストールする場合,原因究明と問題の解決には,詳細な調査が必要です。 障害情報を収集し、顧客問い合わせ窓口に連絡してください。

説明**:** アンインストールが不完全な状態で終了しました。

対処**:** Hitachi Command Suite を再インストールしない場合は問題ありません。

再インストールする場合は,顧客問い合わせ窓口に連絡してください。

## **KNAE04313-W**

OS を再起動するまでは、{0}は正しく動作しません。

**説明: OS**を再起動するまで, {0}に対する設定変更は有効になりません。

対処**:** {0}をインストールしたマシンのリブートを行ってください。

0:製品名

### **KNAE04314-W**

{0}サーバは起動途中です。 数分待ってから、{1}を使用してください。

**説明**: 管理サーバは起動中のため、{1}は現在使用できません。

対処**:** 数分待ってから,{1}を使用してください。使用できない場合は,顧客問い合わせ窓口に連絡してくだ さい。

0:サーバ名

1:製品名

## **KNAE04315-W**

{0}サーバが処理中のため,{1}製品のサービスを停止できません。 数分待ってから,再度サービスを停止してください。

**説明**: 管理サーバが処理中のため、{1}のサービスを停止できません。

対処**:** 数分待ってから,再度サービスを停止してください。サービスが停止できない場合は,顧客問い合わ せ窓口に連絡してください。

0:サーバ名

1:製品名

### **KNAE04319-W**

{0}は,この OS をサポートしていません。{0}がサポートする OS を確認してください。

インストールを続行しますか? 無視して続行する場合は[はい]ボタンを,中止する場合は[いいえ]ボタンをクリックしてくださ い。

説明**:** インストールを実行した OS はサポート対象外です。

対処**:** {0}がサポートする OS を確認してください。

0:製品名

#### **KNAE04320-W**

内部コンポーネントがすでにインストールされています。

インストールを続行しますか?インストールを続行すると,内部コンポーネントは上書きインスト ールされます。 続行する場合は[はい]ボタンを,中止する場合は[いいえ]ボタンをクリックしてください。

説明**:** 内部コンポーネントが既にインストールされています。

対処**:** 自身で内部コンポーネントをインストールした場合は内部コンポーネントのアンインストールを行っ たあと,再度,インストールを実行してください。

内部コンポーネントのインストールに心当たりのない場合は内部コンポーネントの上書きを許可し てください。

### **KNAE04322-W**

Hitachi Command Suite 製品のサービスの停止に失敗しました。サービスの停止が遅延してい るおそれがあります。 [再試行]ボタンをクリックして,Hitachi Command Suite 製品のサービスを停止してください。 サービスが停止できない場合の原因究明と問題の解決には,詳細な調査が必要です。障害情報を収 集し、顧客問い合わせ窓口に連絡してください。

説明**:** Hitachi Command Suite 製品のサービスの停止に失敗しました。

次の要因が考えられます。

・管理サーバが稼働中であり,サービスの停止が遅延している。

対処**:** [再試行]ボタンをクリックして再度,Hitachi Command Suite 製品のサービスの停止を実行してく ださい。

### **KNAE04323-W**

Hitachi Command Suite 製品のサービスの停止に失敗しましたが,インストールは正常に完了 しました。サービスの停止が遅延しているか,Tuning Manager と連携しているおそれがありま す。 しばらく待ってからサービスを停止してください。Tuning Manager と連携している場合は,リ モート接続先の Hitachi Command Suite 製品のサービスを停止してからサービスを停止して ください。 サービスが停止できない場合は,顧客問い合わせ窓口に連絡してください。

説明**:** Hitachi Command Suite 製品のサービスの停止に失敗しました。

次の要因が考えられます。

・管理サーバが稼働中であり,サービスの停止が遅延している。

・ほかのサーバマシンにインストールされている Tuning Manager と連携しているため、Hitachi Command Suite 製品のサービスが使用されている。

対処**:** 再度,Hitachi Command Suite 製品のサービスの停止を実行してください。Tuning Manager と連携 している場合は,リモート接続先の Hitachi Command Suite 製品のサービスを停止してから実施してくだ さい。

サービスが停止できない場合は,顧客問い合わせ窓口に連絡してください。

### **KNAE04327-W**

設定ファイル ({0}) の更新に失敗しました。 ファイルの状態を確認し,再度インストールしてください。

説明**:** 設定ファイルの更新に失敗しました。

対処**:** 更新に失敗したファイルの状態を確認し,再度インストールしてください。

0:ファイル名

## **KNAE04328-W**

インストール先のディスク容量が足りません。必要な容量を確保してください。インストール先に ディスク容量が十分にある場合でも,環境によってはこのメッセージが出力される場合があります。 その場合は,このメッセージを無視して,インストールを続行してください。

ディスク:{0},必要な容量: {1}MB,空き容量:{2}MB

説明**:** インストール先のディスク容量が足りません。

対処**:** 容量を確保してください。確保できない場合は,いったんアンインストールしたあと,別の場所に再 度インストールし直してください。

0:ディスク

1:必要な容量

2:空き容量

## **KNAE04329-W**

アンインストールを実行すると,アンインストール確認画面の「ターゲットフォルダ」下のファイ ル, フォルダがすべて削除されます。よろしいですか?

説明**:** Hitachi Automation Director のアンインストールに対する事前確認です。

対処**:** アンインストール確認画面の「ターゲットフォルダ」下のファイル,フォルダがすべて削除されても 問題ない場合は,アンインストールを続行してください。

## **KNAE04330-W**

ユーザーアカウントを管理するサーバの接続設定に失敗しました。 インストール後, hcmds64prmset コマンドを実行してください。

説明**:** ユーザーアカウントを管理するサーバの接続設定に失敗しました。

**対処:** インストール後, hcmds64prmset コマンドを実行してください。

## **KNAE04331-W**

```
次の製品をご使用の場合,すべて v8 以降にする必要があります。
 - Device Manager
 - Tiered Storage Manager
 - Replication Manager
 - Tuning Manager
 - Global Link Manager
 - Compute Systems Manager
インストールを続行しますか?
```
## 説明**:** -

対処**:** -

#### **KNAE04501-E**

```
{0}グループのユーザーでインストールしてください。
インストールを中止します。
```
0:グループ名

#### **KNAE04502-E**

```
{0}グループのユーザーでアンインストールしてください。
アンインストールを中止します。
```
**説明: Administrators** グループの権限を持たないユーザーはアンインストールできません。

対処**:** Administrators グループの権限を持つユーザーがアンインストールしてください。

0:グループ名

## **KNAE04503-E**

この OS には,{0}をインストールできません。{0}がサポートする OS を確認してください。

説明**:** インストールを実行した OS は未サポートであり,インストールできません。

対処**:** {0}がサポートする OS を確認してください。

0:製品名

### **KNAE04504-E**

Server Core 環境には、{0}をインストールできません。 インストールを中止します。

説明**:** インストールを実行した Server Core 環境は未サポートであり,インストールできません。

対処**:** {0}製品のサポート環境を確認してください。

0:製品名

## **KNAE04505-E**

新しいバージョンの{0}がインストールされているため,ダウングレードできません。インストー ルを中止します。

- 説明**:** ダウングレードインストールはできません。
- 対処**:** インストールする{0}のバージョンを確認してください。

0:製品名

### **KNAE04506-E**

現在インストールされている{0}のバージョンから,アップグレードインストールできません。イ ンストールを中止します。

説明**:** 現在インストールされている{0}のバージョンからのアップグレードインストールはできません。

対処**:** リリースノートを参照し,アップグレードインストールの対象となっているバージョンを確認してく ださい。

0:製品名

## **KNAE04507-E**

HiRDB/EmbeddedEdition HD0 または HiRDB/EmbeddedEdition HD1 のサービスが起動 していないため,インストールできません。インストールを中止します。 HiRDB/EmbeddedEdition \_HD0 または HiRDB/EmbeddedEdition \_HD1 サービスを起動し てから再度インストールしてください。

**説明: HiRDB/EmbeddedEdition \_HD0 または HiRDB/EmbeddedEdition \_HD1 のサービスが起動してい** ません。

対処**:** HiRDB/EmbeddedEdition \_HD0 または HiRDB/EmbeddedEdition \_HD1 のサービスを起動してか らインストールしてください。

## **KNAE04509-E**

HiRDB/EmbeddedEdition HD0 または HiRDB/EmbeddedEdition HD1 のサービスが起動 していないため、アンインストールできません。アンインストールを中止します。 HiRDB/EmbeddedEdition HD0 または HiRDB/EmbeddedEdition HD1 サービスを起動し てから再度アンインストールしてください。

**説明: HiRDB/EmbeddedEdition \_HD0 または HiRDB/EmbeddedEdition \_HD1 のサービスが起動してい** ません。

対処**:** HiRDB/EmbeddedEdition \_HD0 または HiRDB/EmbeddedEdition \_HD1 サービスを起動してから 再度アンインストールしてください。

## **KNAE04510-E**

HiRDB/ClusterService HD0 または HiRDB/ClusterService HD1 のサービスが起動し ているため,インストールできません。 インストールを中止します。HiRDB/ClusterService \_HD0 または HiRDB/ ClusterService \_HD1 サービスを停止してから再度インストールしてください。

**説明: HiRDB/ClusterService \_HD0 または HiRDB/ClusterService \_HD1 のサービスが起動しています。** 

対処**:** HiRDB/ClusterService \_HD0 または HiRDB/ClusterService \_HD1 サービスを停止してから再度イ ンストールしてください。

## **KNAE04511-E**

HiRDB/ClusterService HD0 または HiRDB/ClusterService HD1 のサービスが起動し ているため,アンインストールできません。アンインストールを中止します。 HiRDB/ClusterService HD0 または HiRDB/ClusterService HD1 サービスを停止して から再度アンインストールしてください。

**説明: HiRDB/ClusterService HD0 または HiRDB/ClusterService HD1 のサービスが起動しています。** 

対処**:** HiRDB/ClusterService \_HD0 または HiRDB/ClusterService \_HD1 サービスを停止してから再度ア ンインストールしてください。

{0}が使用する JDK が見つかりません。 hcmds64chgjdk コマンドを実行して、JDK を設定してください。 {0}に同梱されていない JDK を使用する場合は,JDK を別途インストールしたあと, hcmds64chgjdk コマンドを実行してください。

説明**:** {0}が使用する JDK の設定が壊れています。

対処**:** hcmds64chgjdk コマンドを実行して,JDK を設定してください。

{0}に同梱されていない JDK を使用する場合は,JDK を別途インストールしたあと, hcmds64chgjdk コマンドを実行してください。

0:製品名

## **KNAE04513-E**

インストールを中止します。setup.exe を実行してください。

説明**:** setup.exe 以外のファイルからインストーラーが起動されました。

対処**:** setup.exe を実行してください。

## **KNAE04514-E**

インストールに必要なファイル({0})を読み込めません。 次の原因が考えられます。

・インストールメディアから Windows 上のドライブへのコピーが失敗した。

- ・コピーしたファイルが Windows 上のドライブから削除された。
- ・コピー先のフォルダ名に半角英数字以外の文字が使用されている。

上記に該当する場合,その問題を解決してください。 それでも解決しない場合,原因の究明と問題の解決には,詳細な調査が必要です。 障害情報を収集し,顧客問い合わせ窓口に連絡してください。

説明**:** インストールに必要なファイルを読み込めません。

次の原因が考えられます。

- ・統合インストールメディアから Windows 上のドライブへのコピーが失敗した。
- ・コピーしたファイルが Windows 上のドライブから削除された。
- ・コピー先のフォルダ名に半角英数字以外が使用されている。

対処**:** 要因に応じて,問題を解決してください。

それでも解決しない場合,原因の究明と問題の解決には,詳細な調査が必要です。障害情報を収集 し,顧客問い合わせ窓口に連絡してください。

0:ファイル名

ファイル({0})の読み込みに失敗しました。 原因究明と問題の解決には,詳細な調査が必要です。 障害情報を収集し,顧客問い合わせ窓口に連絡してください。

- 説明**:** 予期しないエラーのため,ファイルの読込みに失敗しました。
- 対処**:** 原因究明と問題の解決には,詳細な調査が必要です。

障害情報を収集し,顧客問い合わせ窓口に連絡してください。

0:ファイル名

## **KNAE04516-E**

{0}のプログラムが,管理サーバのデータベースに接続しています。 Tuning Manager サーバが管理サーバのデータベースにアクセスしている可能性が高いので,{0} 上の Tuning Manager サーバのサービスを停止してください。

- 説明**:** リモート接続先のプログラムが,管理サーバのデータベースに接続しています。
- 対処**:** リモート接続先の Tuning Manager サーバのサービスを停止してください。

0:IP アドレス

### **KNAE04517-E**

インストール先として指定したパスに,使用できない文字が含まれています。インストール先のパ スは、次の文字で指定してください。

A~Z a~z 0~9 . \_ ( ) 半角スペース

説明**:** インストール先として指定したパスに,使用できない文字が含まれています。

**対処:** インストール先のパスは、次の文字で指定してください。

A~Z a~z 0~9. () 半角スペース

#### **KNAE04519-E**

インストール先として指定するパスは、64 バイト以内で指定してください。

説明**:** インストール先として指定したパスが長過ぎます。

対処**:** インストール先として指定するパスは,64 バイト以内で指定してください。

### **KNAE04520-E**

データベースファイルの格納先として指定したパスに使用できない文字が含まれています。ファイ ルの格納先のパスは,次の文字で指定してください。

A~Z a~z 0~9 . ( ) 半角スペース

説明**:** データベースの格納先として指定したパスに使用できない文字が含まれています。

対処**:** データベースファイルの格納先として指定するパスは,次の文字で指定してください。

A~Z a~z 0~9.\_ () 半角スペース

#### **KNAE04522-E**

データベースファイルの格納先として指定するパスは,90 バイト以内で指定してください。

説明**:** データベースファイルの格納先として指定したパスが長過ぎます。

対処**:** データベースファイルの格納先として指定するパスは,90 バイト以内で指定してください。

#### **KNAE04523-E**

指定した IPv4 アドレスまたはホスト名が長過ぎます。IPv4 アドレスまたはホスト名は,128 バ イト以内で指定してください。

説明**:** 指定した IPv4 アドレスまたはホスト名が長過ぎます。

対処**:** IPv4 アドレスまたはホスト名は,128 バイト以内で指定してください。

#### **KNAE04524-E**

バックアップファイルの格納先として指定したパスに使用できない文字が含まれています。ファイ ルの格納先のパスは、次の文字で指定してください。

A~Z a~z 0~9 . ( ) 半角スペース

説明**:** バックアップファイルの格納先として指定したパスに使用できない文字が含まれています。

対処**:** ファイルの格納先のパスは,次の文字で指定してください。

A~Z a~z 0~9. ( ) 半角スペース

#### **KNAE04525-E**

バックアップファイルの格納先として指定するパスは,150 バイト以内で指定してください。

説明**:** バックアップファイルの格納先として指定したパスが長過ぎます。

対処**:** バックアップファイルの格納先として指定するパスは,150 バイト以内 で指定してください。

#### **KNAE04526-E**

予期しないエラーが発生しました。{0}のインストールを中止します。顧客問い合わせ窓口に連絡 してください。

説明**:** 予期しないエラーが発生しました。

対処**:** 顧客問い合わせ窓口に連絡してください。

0:製品名

#### **KNAE04527-E**

ポート番号に無効な値が指定されました。ポート番号には 1~65535 の数字を指定してください。

説明**:** ポート番号に無効な値が指定された。

対処**:** ポート番号に 1~65535 の数字を指定する。

#### **KNAE04528-E**

Hitachi Command Suite 共通コンポーネントのエラーが発生しました。顧客問い合わせ窓口に 連絡してください。

説明**:** Hitachi Command Suite 共通コンポーネントのエラーが発生しました。

対処**:** 顧客問い合わせ窓口に連絡してください。

## **KNAE04530-E**

データベースのバックアップ取得に失敗しました({0})。インストールを中止します。 バックアップ先のフォルダの容量が不足しているおそれがあります。バックアップ先のフォルダの 容量を確保するか,別のフォルダを指定して再度インストールしてください。同じエラーが発生す る場合は,顧客問い合わせ窓口に連絡してください。

説明**:** バックアップ先のフォルダの容量が不足しているおそれがあります。

対処**:** バックアップ先のフォルダの容量を追加し,再度インストールしてください。同じエラーが発生する 場合は,顧客問い合わせ窓口に連絡してください。

0:要因

## **KNAE04531-E**

データベースのバックアップ取得に失敗しました。インストールを中止します。 サービスの停止が遅延しているか, Tuning Manager と連携しているおそれがあります。 Tuning Manager と連携している場合は,リモート接続先の Hitachi Command Suite 製品の サービスを停止してから実施してください。 同じエラーが発生する場合は,顧客問い合わせ窓口に連絡してください。

説明**:** データベースのバックアップまたはエクスポート処理中に HiRDB のサービス起動または停止に失敗 しました。

次の要因が考えられます。

・管理サーバが稼働中であり,サービスの起動または停止が遅延している。

·ほかのサーバマシンにインストールされている Tuning Manager と連携しているため、HiRDB のサービスが使用されている。

対処**:** 時間をおいてから再度インストールしてください。Tuning Manager と連携している場合は,リモー ト接続先の Hitachi Command Suite 製品のサービスを停止してから実施してください。同じエラーが発生 する場合は,顧客問い合わせ窓口に連絡してください。

### **KNAE04532-E**

```
アンインストールが不完全な状態で終了しました。
インストールされている Hitachi Command Suite 共通コンポーネントを使用する製品に影響
が出るおそれがあります。
原因究明と問題の解決には,詳細な調査が必要です。
障害情報を収集し,障害対応窓口に連絡してください。
```
説明**:** アンインストールが不完全な状態で終了しました。

対処**:** 原因究明と問題の解決には,詳細な調査が必要です。

障害情報を収集し,障害対応窓口に連絡してください。

## **KNAE04533-E**

{0}サーバの初期化に失敗しました。 次のことを確認してください。

- ・{1}で使用するポート番号がほかのプログラムで使用されていないか。
- ・仮想メモリーの容量が十分確保されているか。
- ·hcmds64chgurl {2}コマンドを実行すると, URL に{3}が表示されるか。
- ・管理サーバ上でホスト名が名前解決できるか。

説明**:** 次の要因が考えられます。

- ・{1}で使用するポート番号が,管理サーバ上のほかのプログラムで使用されている。
- ・管理サーバの仮想メモリーの容量が不足している。
- ・{1}の URL の設定が誤っている。
- ・管理サーバの名前解決の設定に問題がある。

**対処:** 要因に応じて, 次の対処をしてください。

・{1}で使用するポート番号がほかのプログラムで使用されている場合

ポート番号が重複しているプログラムを同時に使用しないでください。または,ポート番号を変更 してください。

ポート番号によっては,{1}の設定を変更することで解決できます。{1}が使用するポート番号につい ては,マニュアルを参照してください。

- ・仮想メモリーの容量が不足している場合
- 仮想メモリーの容量を確保してください。
- ・URL の設定が誤っている場合

hcmds64chgurl コマンドに print オプションを指定すると表示される URL に,管理サーバのホス ト名(IP アドレス)が設定されていることを確認してください。

設定されていない場合は,hcmds64chgurl コマンドに change オプションを指定して,URL を変更 してください。hcmds64chgurl コマンドについては,マニュアルを参照してください。

・名前解決の設定に問題がある場合

管理サーバのホストとローカルホストが,管理サーバ上で正しく名前解決できることを確認してく ださい。クラスタ運用している場合は,論理ホスト名についても確認してください。

0:<サーバ名>(共通コンポーネント)

1:製品名

2:<コマンドオプション>(print)

3:<ホスト名 (IP アドレス)のタイプ>(非クラスタ運用の場合:管理サーバのホスト名 (IP アドレ ス),クラスタ運用の場合:論理ホスト名)

#### **KNAE04534-E**

{0}がインストールされていません。 {0}をインストールしてから再実行してください。

- 説明**:** {0}がインストールされていません。
- 対処**:** {0}をインストールしてから,再度,インストールを実行してください。

{0}がインストールされているにも関わらず、同じメッセージが表示される場合は、顧客問い合わせ 窓口に連絡してください。

0:製品名

#### **KNAE04537-E**

予期しないエラーが発生しました。{0}のインストールを中止します。顧客問い合わせ窓口に連絡 してください。

- 説明**:** 予期しないエラーが発生しました。
- 対処**:** 顧客問い合わせ窓口に連絡してください。

0:製品名

### **KNAE04539-E**

サービス名変更に失敗しました。

マニュアルを参照し,サービスの有無を確認して再インストールしてください。

説明**:** サービス名変更に失敗しました。

対処**:** サービスの有無を確認して再度インストールしてください。

ファイアウォール例外登録に失敗しました。

マニュアルを参照し,例外登録されているか確認してください。登録されていない場合,登録して ください。

説明**:** ファイアウォール例外登録に失敗しました。

次の要因が考えられます。

・ファイアウォールのサービスが起動していなかった。

対処**:** ファイアウォールを有効にする際は,マニュアルを参照し,必要なプログラムが例外登録されている か確認してください。登録されていない場合,登録してください。

### **KNAE04542-E**

ファイルの操作に失敗しました。 インストール先のアクセス権限を確認し,再度インストールしてください。

説明**:** ファイルの操作に失敗しました。

対処**:** インストール先のアクセス権限を確認し,再度インストールしてください。

#### **KNAE04543-E**

{0}評価版の使用期限({1}年{2}月{3}日)が過ぎました。

説明**:** {0}評価版の使用期限が過ぎました。

0:製品名

1:年

2:月

3:日

#### **KNAE04544-E**

体験版もしくは異なるバージョンの評価版が既にインストールされているため製品版はインストー ルできません。

説明**:** 体験版もしくは異なるバージョンの評価版が既にインストールされているため製品版はインストール できません。

## **KNAE04545-E**

評価版は新規インストール,もしくは同じバージョンの評価版への上書きインストールでのみご使 用になれます。

説明**:** 評価版は新規インストール,もしくは同じバージョンの評価版への上書きインストールでのみご使用 になれます。

メッセージ一覧 **203**

インストール対象のサーバマシンで Hitachi Automation Director または Hitachi Command Suite 製品のサービスが起動しています。このサーバマシンにインストールされてい る Hitachi Automation Director または Hitachi Command Suite 製品は,クラスタ環境 でセットアップされており,クラスタ環境でのセットアップ手順に従ってサービスを停止する必要 があります。

説明**:** すでにインストールされている Hitachi Automation Director または Hitachi Command Suite 製品 が,クラスタ環境でセットアップされています。

対処**:** マニュアルを参照し,クラスタ環境でのセットアップ手順に従ってインストールしてください。

### **KNAE04547-E**

このサーバマシンにインストールされている Hitachi Automation Director または Hitachi Command Suite 製品は、クラスタ環境でセットアップされているため、サービスを停 止できません。マニュアルを参照し,クラスタ環境でのアンインストール手順に従ってアンインス トールしてください。

**説明: Hitachi Automation Director または Hitachi Command Suite 製品は、クラスタ環境でセットアップ** されてこのサーバマシンにインストールされているため,サービスを停止できません。

対処**:** マニュアルを参照し,クラスタ環境でのアンインストール手順に従ってアンインストールしてくださ い。

## **KNAE04548-E**

ファイルの操作に失敗しました。 インストール先のアクセス権限を確認し,手動で削除してください。

説明**:** ファイルの操作に失敗しました。

対処**:** インストール先のアクセス権限を確認し,手動で削除してください。

### **KNAE04549-E**

未入力の項目があります。 入力してください。

説明**:** 入力がされていない項目があります。

対処**:** 入力してください。

### **KNAE04550-E**

ファイアウォール例外登録解除に失敗しました。

マニュアルを参照し,例外登録されているか確認してください。登録されている場合,登録を解除 してください。

説明**:** ファイアウォール例外登録解除に失敗しました。

対処**:** マニュアルを参照し,例外登録されているか確認してください。登録されている場合,登録を解除し てください。

#### **KNAE04551-E**

内部コンポーネントのインストールに失敗しました。 再度,インストールを実行してください。 同じエラーが発生する場合は,顧客問い合わせ窓口に連絡してください。

説明**:** 内部コンポーネントのインストールに失敗しました。

対処**:** 再度,インストールを実行してください。

同じエラーが発生する場合は,顧客問い合わせ窓口に連絡してください。

### **KNAE04552-E**

内部コンポーネントのアンインストールに失敗しました。 再度,アンインストールを実行してください。 同じエラーが発生する場合は,顧客問い合わせ窓口に連絡してください。

説明**:** 内部コンポーネントのアンインストールに失敗しました。

対処**:** 再度,アンインストールを実行してください。

同じエラーが発生する場合は,顧客問い合わせ窓口に連絡してください。

#### **KNAE04553-E**

内部コンポーネントがすでにインストールされているため,{0}をインストールすることはできま せん。

説明**:** 内部コンポーネントが既にインストールされています。

対処**:** 内部コンポーネントのアンインストール行ったあと,再度{0}のインストールを実行してください。

0:製品名

## **KNAE04554-E**

インストールされているバージョンの Hitachi Device Manager はサポートしていません。 サポートしているバージョンの Hitachi Device Manager をインストールし直し,再度,{0}の インストールを実行してください。

説明**:** インストールされている Hitachi Device Manager は未サポートのバージョンです。

対処**:** サポートしているバージョンの Hitachi Device Manager をインストールし直し,再度,{0}のインス トールを実行します。

0:製品名

#### **KNAE04557-E**

```
{0}と排他する製品がインストールされています。 
次の製品をアンインストールしてから再実行してください。
```
・JP1/Automatic Operation

説明**:** 排他する製品がインストールされています。

対処**:** 排他する製品をアンインストールしてから,再度{0}のインストールを実行してください。

排他する製品がインストールされていないにも関わらず,同じメッセージが表示される場合は,顧 客問い合わせ窓口に連絡してください。

0:製品名

## **KNAE04558-E**

インストール対象のサーバマシンで Hitachi Command Suite 製品のサービスが起動していま す。このサーバマシンにインストールされている Hitachi Command Suite 製品は,クラスタ環 境でセットアップされており,クラスタ環境でのセットアップ手順に従ってサービスを停止する必 要があります。

**説明:** すでにインストールされている Hitachi Command Suite 製品が, クラスタ環境でセットアップされ ています。

対処**:** マニュアルを参照し,クラスタ環境でのセットアップ手順に従ってインストールしてください。

#### **KNAE04559-E**

このサーバマシンにインストールされている Hitachi Command Suite 製品は,クラスタ環境で セットアップされているため,サービスを停止できません。マニュアルを参照し,クラスタ環境で のアンインストール手順に従ってアンインストールしてください。

説明**:** Hitachi Command Suite 製品は,クラスタ環境でセットアップされてこのサーバマシンにインストー ルされているため,サービスを停止できません。

対処**:** マニュアルを参照し,クラスタ環境でのアンインストール手順に従ってアンインストールしてくださ い。

## **KNAE04565-E**

インストール先にネットワークドライブは指定できません。ローカルディスクを指定してくださ い。

説明**:** インストール先にネットワークドライブは指定できません。

対処**:** ローカルディスクを指定してください。

### **KNAE04566-E**

データベースファイルの格納先にネットワークドライブは指定できません。ローカルディスクを指 定してください。

説明**:** データベースファイルの格納先にネットワークドライブは指定できません。

対処**:** ローカルディスクを指定してください。

#### **KNAE04567-E**

データベースのバックアップファイル格納先にネットワークドライブは指定できません。ローカル ディスクを指定してください。

説明**:** データベースのバックアップファイル格納先にネットワークドライブは指定できません。

対処**:** ローカルディスクを指定してください。

## **KNAE04568-E**

指定した IPv6 アドレスに使用できない文字が含まれています。使用できる文字は次のとおりで す。

 $A^{\sim}F$   $a^{\sim}f$   $0^{\sim}9$  . :

説明**:** 指定した IPv6 アドレスが不正です。

**対処: IPv6** アドレスは、次の文字で指定してください。

 $A-F a-f 0-9$  .:

#### **KNAE04569-E**

指定した IPv6 アドレスが長過ぎます。IPv6 アドレスは、47 バイト以内で指定してください。

説明**:** 指定した IPv6 アドレスが長過ぎます。

対処**:** IPv6 アドレスは,47 バイト以内で指定してください。

#### **KNAE04572-E**

データベースフォルダのパスの取得に失敗しました。データベースフォルダが参照できるか確認 し,インストールを再実行してください。

説明**:** データベースフォルダのパスの取得に失敗しました。

対処**:** データベースフォルダが参照できるか確認し,インストールを再実行してください。

## **KNAE04573-E**

内部コンポーネントがアンインストールされています。{0}をアンインストールしたあと,再度イ ンストールしてください。

説明**:** 内部コンポーネントがアンインストールされています。

対処**:** {0}をアンインストールしたあと,再度インストールしてください。

0:製品名

### **KNAE04574-E**

認証データの削除に失敗しました。 hcmds64intg コマンドを実行して認証データを削除してください。

説明**:** 認証サーバが停止している,または認証サーバとの接続に失敗しました。

対処**:** アンインストール処理が終了したあと,hcmds64intg コマンドを使用して手動で認証データを削除し てください。

### **KNAE04577-E**

32 ビットアプリケーション用,システム用,またはストアアプリ用のフォルダ({0})にはインスト ールできません。ほかのフォルダを指定してください。

#### 説明**:** -

対処**:** ほかのフォルダを指定してください。

0:ディレクトリパス

### **KNAE04578-E**

データ移行処理でエラーが発生しました。 次のことを確認してから再度{0}をインストールしてください。 ・ディスク容量が十分でない。 ・指定したフォルダが空でない。 ・指定したフォルダが読み書きできない。 それでも解決しない場合,原因の究明と問題の解決には,詳細な調査が必要です。障害情報を収集 し,障害対応窓口に連絡してください。

説明**:** 次のどれかの要因が考えられます。

- ・ディスク容量が十分でない。
- ・指定したフォルダが空でない。
- ・指定したフォルダが読み書きできない。

対処**:** 指定したディレクトリが空になっていて読み書きできることを確認してから,インストールを再実行 してください。

0:製品名

### **KNAE04579-E**

データ移行処理でエラーが発生しました。

原因の究明と問題の解決には、詳細な調査が必要です。障害情報を収集し、障害対応窓口に連絡し てください。

説明**:** -

対処**:** 原因の究明と問題の解決には,詳細な調査が必要です。障害情報を収集し,障害対応窓口に連絡して ください。

### **KNAE04584-E**

内部コンポーネントの設定に失敗しました。 再度,インストールを実行してください。 同じエラーが発生する場合は,顧客問い合わせ窓口に連絡してください。

説明**:** 内部コンポーネントの設定に失敗しました。

対処**:** 再度,インストールを実行してください。

同じエラーが発生する場合は,顧客問い合わせ窓口に連絡してください。

### **KNAE04585-E**

限定評価版の{0}がインストールされているため,インストールを中止します。限定評価版と一緒 に使用することはできません。{0}限定評価版をアンインストールしたあと,再度インストールし てください。

0:ptoduct name

## **KNAE04701-I**

There is  $\{0\}$ MB of free virtual memory for the management server. {1} requires {2}MB of virtual memory.

0:available virutal memory

1:product name

2:required virtual memory

### **KNAE04702-I**

The specified location has enough free capacity for installation.

## **KNAE04703-I**

The OS version of this system: {0}

0:OS version

### **KNAE04704-I**

Hitachi Command Suite Common Component is not installed.

## **KNAE04705-I**

```
Hitachi Command Suite Common Component is installed.
   Location: @@@1
```
0:installed directory

## **KNAE04706-I**

{0} is not installed.

0:product name

## **KNAE04707-I**

{0} is installed. Location: {1}

0:product name

1:installed directory

## **KNAE04708-I**

{0} is running.

0:host name(IP address)

## **KNAE04709-W**

```
If a following product is used, it must be upgraded to version 8 or 
later:
 - Device Manager
 - Tiered Storage Manager
  - Replication Manager
 - Tuning Manager
 - Global Link Manager
Do you want to continue? (y/n)
```
## **KNAE04710-I**

The prerequisites check has finished. If a checked item does not have a Pass status, resolve the problem.

**説明:** The prerequisites check has finished.

対処**:** If a checked item does not have a Pass status, resolve the problem.

### **KNAE04711-E**

```
This location does not have enough space for the installation. Add more 
space.
```
**説明:** There is not enough space for the installation.

対処**:** This location does not have enough space for the installation. Add more space or change the location.

## **KNAE04712-E**

```
Virtual memory free space for the management server is {0}MB. {1}requires {2} of virtual memory, so you must add more.
Lack of free space may lead to unstable system and unable to run program.
```
**説明:** Not enough virtual memory free space for the management server.

対処**:** Add more virtual memory.

0:available virtual memory

1:product name

2:required virtual memory

### **KNAE04713-W**

```
There is not enough virtual memory.
The available free space is currently {0}MB.
{1} requires at least {2}MB of free space. Modify the virtual memory 
setting to ensure the system has the required space.
Insufficient free space may cause the system to become unstable and 
programs may not run properly.
```
**説明:** There may not be enough virtual memory.

対処**:** Modify the virtual memory setting to ensure the system has the required space.

0:free-virtual-memory

1:product name

2:required-capacity

## **KNAE04714-E**

```
A connectivity check was performed for the local host, but there was no 
response.
A communication error may have occurred because {0} perform 
communications using the local loopback address (localhost and 
127.0.0.1) or the host name as the destination.
Verify the local loopback address and the host name settings.
```
**説明:** A communication error may have occurred because  $\{0\}$  perform communications using the local loopback address (localhost and 127.0.0.1) or the host name as the destination.

対処**:** Verify the local loopback address and the host name settings.

0:product name

## **KNAE04715-W**

```
A connectivity check was performed for \{0\}, but there was no response.
A communication error may have occurred because {1} perform 
communications using {0} as the destination.
Verify the value. 
Depending on network settings, this message may appear even if there is 
no problem with the specified value. If this is the case, ignore this 
message and continue the installation.
```
**説明:** A communication error may have occurred because  $\{1\}$  perform communications using  $\{0\}$  as the destination.

対処**:** Verify the value. Depending on network settings, this message may appear even if there is no problem with the specified value. If this is the case, ignore this message and continue the installation.

0:host address

1:product name

## **KNAE04716-W**

{0} cannot be installed in this OS version. Verify the supported OS versions for the {0}.

**説明:**  $\{0\}$  cannot be installed in the OS version.

対処**:** Verify the supported OS versions for the {0}.

0:product name

## **KNAE04718-W**

The program was not completely removed. A {0} program may be running. To re-install, ensure there are no {0} programs running. To determine the cause and resolve the problem, detailed investigation is required. Contact customer support, who may ask you to collect troubleshooting information. If you do not want to install Hitachi Command Suite Common Component, there is no problem.

**説明:** A product program may be running.

対処**:** To re-install, ensure there are no {0} programs running. To determine the cause and resolve the problem, detailed investigation is required. Contact customer support, who may ask you to collect troubleshooting information.

If you do not want to install Hitachi Command Suite products, there is no problem.

0:product name

```
The program was not completely removed.
A {0} program may be running.
To re-install, ensure there are no {0} programs running. To determine 
the cause and resolve the problem, detailed investigation is required. 
Contact customer support, who may ask you to collect troubleshooting 
information.
If you do not want to install Hitachi Command Suite products, there is 
no problem.
```
**説明:** A product program may be running.

対処**:** To re-install, ensure there are no {0} programs running. To determine the cause and resolve the problem, detailed investigation is required. Contact customer support, who may ask you to collect troubleshooting information.

If you do not want to install Hitachi Command Suite products, there is no problem.

0:product name

## **KNAE04720-W**

```
{0} Server is starting.
Wait a few minutes before using the {1}.
If you cannot use the {1}, to determine the cause and resolve the 
problem, detailed investigation is required.
Contact customer support, who may ask you to collect troubleshooting 
information.
```
**説明:** The management server is starting.

対処**:** Wait a few minutes before using the {1}. You can check whether the {1} service is started by confirming whether the {1} login window is displayed.

If you cannot use the {1} even after waiting for several minutes, you must determine the cause by completing a more detailed investigation. Contact the Support Center for information about additional data that you can collect to help resolve the problem.

0:server name

1:product name

## **KNAE04721-W**

```
{0} Server is processing and the service cannot be stopped.
Wait a few minutes before manually stopping the services.
If you cannot stop the services, to determine the cause and resolve the 
problem, detailed investigation is required.
Contact customer support, who may ask you to collect troubleshooting 
information.
```
**説明:** The management server is starting.

対処**:** Wait a few minutes before manually stopping the services. If you cannot stop the services, to determine the cause and resolve the problem, detailed investigation is required.

Contact Support Center, who may ask you to collect troubleshooting information.

0:server name

### **KNAE04722-W**

If a following product is used, upgrade it to version 8 or later, and then start operations: - Device Manager - Tiered Storage Manager - Replication Manager - Tuning Manager

- Global Link Manager

## **KNAE04723-E**

{0} cannot be installed in this OS version. Verify the supported OS versions for the {0}.

**説明:** The OS version you are using is not supported.

対処**:** Verify the supported OS versions for the {0}.

0:product name

## **KNAE04724-E**

You cannot downgrade. A more recent version of {0} is installed. The downgrade will stop.

説明**:** You cannot downgrade.

対処**:** Verify the product version you are installing.

0:product name

### **KNAE04726-E**

```
An internal error occurred. The installation will stop.
To determine the cause and resolve the problem, detailed investigation 
is required.
Contact customer support, who may ask you to collect troubleshooting 
information.
```
説明**:** An internal error occurred.

対処**:** Contact the customer support.

## **KNAE04727-E**

Hitachi Automation Director or Hitachi Command Suite products on this server are set up in a cluster environment. You must remove them following the cluster environment removal procedure.

説明**:** Hitachi Automation Director or Hitachi Command Suite products are set up in a cluster environment.

対処**:** You must remove them following the cluster environment removal procedure.

```
The JDK was not found. Use the hcmds64chgjdk command to set the JDK.
If you do not use the JDK that comes with the {0}, you must install it 
separately.
```
**説明:** The JDK is not set appropriately.

対処**:** Use the hcmds64chgjdk command to set the JDK.

If you do not use the JDK that comes with the {0}, you must install it separately.

0:product name

### **KNAE04729-E**

```
Unable to read file "{0}".
To determine the cause and resolve the problem, detailed investigation 
is required.
Contact customer support, who may ask you to collect troubleshooting 
information.
```
**説明:** Unable to read file.

対処**:** To determine the cause and resolve the problem, detailed investigation is required. Contact Support Center, who may ask you to collect troubleshooting information.

0:filename

## **KNAE04730-E**

Specify up to 64 bytes for the installation path.

**説明:** The installation path is too long.

対処**:** Specify up to 64 bytes for the installation path.

## **KNAE04731-E**

Specify up to 90 bytes for the database file path.

**説明:** The path specified for storing database files is too long.

対処**:** Specify up to 90 bytes for the database file path.

### **KNAE04732-E**

The IP address or host name is too long. Specify up to 128 bytes for the IP address or host name.

**説明:** The IP address or host name is too long.

対処**:** Up to 128 bytes are allowed for the IP address or host name.

An invalid character is included in the IPv6 address. Valid characters are:

A-F a-f 0-9 . :

**説明:** The IPv6 address is invalid.

対処**:** Valid characters for the IPv6 address are:

 $A-F a-f 0-9$ .

## **KNAE04734-E**

The IPv6 address is too long. Specify up to 47 bytes for the IPv6 address.

**説明:** The IPv6 address is too long.

対処**:** Up to 47 bytes are allowed for the IPv6 address.

## **KNAE04735-E**

Specify up to 150 bytes for the backup file path.

**説明:** The path for backup files is too long.

対処**:** Specify up to 150 bytes for the backup file path.

### **KNAE04736-E**

```
An error occurred. {0} installation will stop.
To determine the cause and resolve the problem, detailed investigation 
is required.
Contact customer support, who may ask you to collect troubleshooting 
information.
```
説明**:** An error occurred.

対処**:** To determine the cause and resolve the problem, detailed investigation is required.

Contact customer support, who may ask you to collect troubleshooting information.

0:product name

### **KNAE04737-E**

The property({0}) is invalid. Specify TRUE or FALSE.

**説明:** A value other than TRUE or FALSE is specified.

対処**:** Specify TRUE or FALSE.
0:property name

# **KNAE04738-E**

The property({0}) is invalid. Specify SMALL, MEDIUM, or LARGE.

**説明:** A value other than SMALL, MEDIUM, or LARGE is specified.

対処**:** Specify SMALL, MEDIUM, or LARGE.

0:property name

## **KNAE04739-E**

```
A data migration error occured. The cause might be one of the following:
- The specified folder is not empty.
- The specified folder is not readable or writable.
Verify that the folder is empty, readable, and writable, and then start 
the installer again.
```
**説明:** The cause might be one of the following:

- The specified folder is not empty.

- The specified folder is not readable or writable.

対処**:** Verify that the folder is empty, readable, and writable, and then start the installer again.

## **KNAE04740-E**

```
A data migration error occured. The cause might be one of the following:
- The destination drive has insufficient free space.
- The specified folder is not empty.
- The specified folder is not readable or writable.
Verify that the folder is empty, readable, and writable, and then start 
the installer again.
```
**説明:** The cause might be one of the following:

- The destination drive has insufficient free space.
- The specified folder is not empty.
- The specified folder is not readable or writable.

対処**:** Verify that the folder is empty, readable, and writable, and then start the installer again.

## **KNAE04741-E**

```
A data migration error occured. 
To determine the cause and resolve the problem, a detailed investigation 
is required. Collect the relevant maintenance information, and then 
contact customer support.
```
対処**:** To determine the cause and resolve the problem, a detailed investigation is required. Collect the relevant maintenance information, and then contact customer support.

```
An error for Hitachi Command Suite Common Components occurred.
To determine the cause and resolve the problem, detailed investigation 
is required.
Contact customer support, who may ask you to collect troubleshooting 
information.
```
**説明:** An error for Hitachi Command Suite Common Components occurred.

対処**:** To determine the cause and resolve the problem, detailed investigation is required.

Contact customer support, who may ask you to collect troubleshooting information.

### **KNAE04744-E**

```
Unable to backup the database({0}). The installation will stop.
Add space to the backup location and try again.
If this error happens again, to determine the cause and resolve the 
problem, detailed investigation is required.
Contact customer support, who may ask you to collect troubleshooting 
information.
```
**説明:** The backup folder does not have enough space.

対処**:** Add space to the backup location and try again. If this error happens again, contact Support, who may ask you to collect troubleshooting information.

0:cause

### **KNAE04745-E**

```
Unable to remove completely.
To determine the cause and resolve the problem, detailed investigation 
is required.
Contact customer support, who may ask you to collect troubleshooting 
information.
```
**説明:** Unable to remove completely.

対処**:** To determine the cause and resolve the problem, detailed investigation is required.

Contact customer support, who may ask you to collect troubleshooting information.

## **KNAE04746-E**

```
Unable to extract files.
Causes:
- A {0} program is running.
- The install location does not have enough space.
- There is a problem with the installation media.
If any of the above apply, resolve the problem and re-install the 
product. To determine the cause and resolve the problem, detailed 
investigation is required. Contact customer support, who may ask you to 
collect troubleshooting information.
```
説明**:** Causes:

- A {0} program is running.
- The install location does not have enough space.
- There is a problem with the installation media.

対処**:** If any of the above apply, resolve the problem and re-install the product. To determine the cause and resolve the problem, detailed investigation is required. Contact customer support, who may ask you to collect troubleshooting information.

0:product name

# **KNAE04747-E**

```
Unable to initialize {0} server.
Verify that:
- The {1} port is not used by management server programs.
- There is sufficient virtual memory.
- The URL displayed by the "hcmds64chgurl -print" command corresponds to 
{2}.
- The host name of the management server can be resolved correctly.
- The host name displayed by the "hcmds64prmset -print" command 
corresponds to the host name of the server managing the user account.
- The service for managing the user account is running.
- In an upgrade installation, starting the service is taking a long time.
If "The server is starting. Wait a few minutes." is displayed in the 
login window, wait a while and then try to log in. If you can log in, 
ignore this message.
```
#### 説明**:** Causes:

- The {1} port is used by management server programs.
- The management server lacks sufficient free virtual memory.
- The URL for is incorrect.
- Name resolution is not working correctly on the management server.
- The destination setting of the server managing the user account is incorrect.
- The service for managing the user account is not running.
- In an upgrade installation, the initialization process is taking a long time.

対処**:** Wait for a while until you can log in to the {1}.

If you cannot log in, confirm and resolve the following items:

-Port conflicts.

Verify that the {1} port is not used by management server programs. If there is a conflicting port, close the program that uses that port or modify {1} settings. For more information, see the Installation and Configuration Guide.

-Virtual Memory.

Verify that the management server has sufficient free virtual memory.

-Host name and IP address settings.

Verify that the management server host name or IP address is specified in the URL. Verify the host-name or IP address by using the "hcmds64chgurl -print" command. To modify the URL

setting, use the "hcmds64chgurl -change" command. For more information, see the Installation and Configuration Guide.

-Name Resolution.

Verify that the management server host name and 'localhost' are correctly resolved to the address on the management server. In a cluster environment, also confirm the logical host name.

-Server managing the user account settings.

Verify that the server managing the user account settings by using the "hcmds64prmset -print" command. To modify the settings, use the "hcmds64prmset" command with -host, -port or sslport option.

-Service status for managing the user account.

Verify that the service for managing the user account is running on the server managing the user account by using the "hcmds64srv -check" command. If the service is not running, run the "hcmds64srv -start" command.

If you cannot resolve the problem, contact the Support Center to obtain additional information on the data that you must collect to determine the cause and resolve the problem.

0:server name

1:product name

2:host name(IP address)

## **KNAE04748-E**

```
An error occurred during the installation process.
To determine the cause and resolve the problem, a detailed investigation 
is required. Collect the relevant maintenance information, and then 
contact customer support.
```
**説明:** An error occurred during the installation process.

対処**:** To determine the cause and resolve the problem, a detailed investigation is required. Collect the relevant maintenance information, and then contact customer support.

# **KNAE04749-I**

You can run the program on the installation media.

## **KNAE04750-I**

The SUNWj5rt package is installed.

# **KNAE04751-I**

All required libraries are installed.

### **KNAE04752-I**

The Perl language package is installed.

# **KNAE04753-I**

The kernel parameters are set.

## **KNAE04754-I**

{0} and {1} services must stop during the installation.

Continue? (y/n)

0:product name

1:product name

#### **KNAE04755-I**

{0} and {1} services must stop during the removal.

0:product name

1:product name

## **KNAE04756-I**

Installation was canceled.

## **KNAE04757-I**

Removal was canceled.

## **KNAE04758-I**

Run the Kill command.

## **KNAE04759-W**

```
An attempt to stop the {0} services and the {1} services failed. 
Stopping the services may be delayed.
Type y to retry stopping the services, or n to cancel.
(y/n):
```
**説明:** Stopping the services may be delayed.

#### 対処**:** Type y to retry stopping the services, or n to cancel.

0:product name

1:product name

#### **KNAE04761-W**

The entered port number is invalid. Enter a value between 1 and 65535:

**説明:** The entered port number is invalid.

対処**:** Enter a value between 1 and 65535.

## **KNAE04762-W**

The entered value is invalid. Type y to continue or n to cancel. (y/n):

**説明:** The entered value is invalid.

対処**:** Type y to renter or n to cancel.

## **KNAE04763-W**

```
The entered value is invalid. Type y to continue , n to cancel, or e to
edit.
(y/n/e):
```
**説明:** The entered value is invalid.

対処**:** Type y to renter ,n to cancel, or e to edit.

### **KNAE04764-W**

The entered value is invalid. Return to the setting information screen.

**説明:** The entered value is invalid.

#### 対処**:** -

### **KNAE04765-W**

An Invalid value was entered 3 times in row. Return to the setting information screen.

**説明:** An Invalid value was entered 3 times in row.

対処**:** -

## **KNAE04767-E**

```
The specified directory cannot be used as the installation directory.
Specify another directory.
Note that any of the following directories cannot be specified:
  - /usr
  - /usr/local
```

```
 - /var
 - The root directory (/)
```
**説明:** The specified directory cannot be used as the installation directory.

対処**:** Specify another directory.

Note that any of the following directories cannot be specified:

- /usr
- /usr/local
- /var
- The root directory (/)

### **KNAE04768-W**

The entered value is invalid. Type i to ignore or c to cancel.  $(i/c):$ 

**説明:** The entered value is invalid.

対処**:** Type i to ignore or c to edit.

#### **KNAE04769-E**

The database file path contains an invalid character.

Specify a database file path using the following characters:  $A-Z$   $a-z$   $0-9$   $/$ 

**説明:** The database file path contains an invalid character.

対処**:** Specify a database file path using the following characters:

A-Z a-z 0-9  $\_/$ 

### **KNAE04770-W**

```
The entered value is invalid. Type r to re-check, i to ignore, or c to 
cancel.
(r/i/c):
```
**説明:** The entered value is invalid.

対処**:** Type r to re-check, i to ignore, or c to cancel.

### **KNAE04771-E**

```
The installation path contains an invalid character.
Specify an installation path using the following characters:
A-Z a-z 0-9 /
```
**説明:** The installation path contains an invalid character.

対処**:** Specify an installation path using the following characters:

A-Z a-z 0-9 \_ /

## **KNAE04775-E**

The backup file path contains an invalid character.

Specify a backup file path using the following characters:  $A-Z$   $a-z$   $0-9$   $/$ 

**説明:** The backup file path contains an invalid character.

対処**:** Specify a backup file path using the following characters:

A-Z a-z 0-9 \_ /

# **KNAE04776-E**

{0} cannot be installed on this OS version. Refer to the Release Note to verify the supported OS versions for the {0}.

- 説明:  $\{0\}$  cannot be installed on this OS version.
- 対処**:** Refer to the Release Note to verify the supported OS versions for the {0}.

0:product name

## **KNAE04777-E**

This installer is dedicated to {0}. The OS or architecture of the installation target is not supported. Refer to the Release Note to verify the supported OS and architecture for the {1}.

**説明:** The OS or architecture of the installation target is not supported by this installer.

対処**:** Refer to the Release Note to verify the supported OS and architecture for the {1}.

0:OS name or architecture name

1:product name

# **KNAE04779-E**

There is no installed JDK that meets the software requirement of the {0}. Install the required JDK version.

**説明:** There is no installed JDK that meets the software requirement of the  $\{0\}$ .

対処**:** Refer to the Release Note to install the required JDK version.

0:product name

```
A file in the installation media cannot run.
The media might have been mounted with the mount command noexec option.
Mount the media again without using the noexec option.
```
**説明:** The media might have been mounted with the mount command noexec option.

対処**:** Mount the media again without using the noexec option.

## **KNAE04781-E**

```
A file in the installation media cannot run. The installation media may 
be damaged.
To determine the cause and resolve the problem, a detailed investigation 
is required. Collect the relevant maintenance information, and then 
contact customer support.
```
**説明:** The installation media may be damaged.

対処**:** To determine the cause and resolve the problem, a detailed investigation is required. Collect the relevant maintenance information, and then contact customer support.

#### **KNAE04782-E**

File ({0}), required for installation, cannot be read. The cause might be one of the following: - The files on the installation media are damaged. - The mount point contains a invalid character other than one-byte alphanumeric characters or "\_". Verify that the mount point does not contain invalid characters. If the problem still persists, a detailed investigation is required. Collect the relevant maintenance information, and then contact customer support.

**説明:** The cause might be one of the following:

- The files on the installation media are damaged.

- The mount point contains a invalid character other than one-byte alphanumeric characters or "\_".

対処**:** Verify that the mount point does not contain invalid characters. If the problem still persists, a detailed investigation is required. Collect the relevant maintenance information, and then contact customer support.

0:file name

#### **KNAE04784-E**

/usr/bin/perl is not found. You must install the Perl package.

**説明**: /usr/bin/perl is not found.

対処**:** Install the Perl package.

```
The HiRDB service cannot be started.
A detailed investigation is required. Collect the relevant maintenance 
information, and then contact customer support.
```
**説明:** The HiRDB service cannot be started.

対処**:** A detailed investigation is required. Collect the relevant maintenance information, and then contact customer support.

## **KNAE04790-E**

```
An attempt to execute the {0} command failed.
A detailed investigation is required. Collect the relevant maintenance 
information, and then contact customer support.
```
**説明:** An attempt to execute the command failed.

対処**:** To detailed investigation is required. Collect the relevant maintenance information, and then contact customer support.

0:command-name

## **KNAE04791-E**

```
Cannot continue the installation because Hitachi Automation Director or 
Hitachi Command Suite services are running. Stop the services, and then
try again.
```
**説明:** Hitachi Automation Director or Hitachi Command Suite services are running on the management server.

対処**:** If no problems occur when the Hitachi Automation Director and Hitachi Command Suite services stop, try again.

### **KNAE04792-E**

A non-root user cannot perform an installation. Log in as root, and then start the installer.

**説明:** A non-root user cannot perform an installation.

対処**:** Log in as root, and then start the installation program.

#### **KNAE04793-E**

Installation cannot run because a removal of {0} is already running. Complete the removal, and then perform installation again.

**説明:** A removal of  $\{0\}$  is already running.

対処**:** Complete the removal, and then perform installation again.

0:product name

#### **KNAE04794-E**

```
Another instance of {0} installer is already running.
Complete the current installation, and then run the installation again.
```
**説明:** Another instance of  $\{0\}$  installer is already running.

対処**:** Complete the current installation, and then run the installation again.

0:product name

# **KNAE04795-E**

```
The backup file path contains an invalid character.
Specify a mount path using the following characters:
 A-Z a-z 0-9 /
```
**説明:** The backup file path contains an invalid character.

対処**:** Specify a mount path using the following characters:

A-Z a-z 0-9 \_ /

### **KNAE04796-E**

```
File "hinstsetup.tar", required for installation, cannot be read.
The cause might be one of the following:
- The files in the installation media are damaged.
- The mount point contains a invalid character other than one-byte 
alphanumeric characters or "_".
Verify that the mount point contains invalid characters. If the problem 
persists, a detailed investigation is required.
Collect the relevant maintenance information, and then contact customer 
support.
```
**説明:** The cause might be one of the following:

- The files in the installation media are damaged.

- The mount point contains a invalid character other than one-byte alphanumeric characters or  $"''$ .

対処**:** Verify that the mount point contains invalid characters. If the problem persists, a detailed investigation is required.

Collect the relevant maintenance information, and then contact customer support.

# **KNAE04797-E**

{0} cannot be installed in this OS version. Verify the supported OS versions for the {0}.

**説明:** The OS version you are using is not supported.

対処**:** Verify the supported OS versions for the {0}.

### **KNAE04798-E**

```
Installation was canceled because the {0} directory is not found. Create 
a {0} directory, and then start the installation again.
```
**説明:** {0} directory is not found.

対処**:** Create the {0} directory, and then start the installation again.

0:directory

# **KNAE04799-E**

```
The installer cannot start because there is not enough temporary space. 
Ensure that the system meets the free space requirement.
Directory: {0}, Available: {1}MB
```
**説明:** There is not enough temporary space.

対処**:** Refer to the Release Note to ensure your system meets the free space requirements.

0:directory

1:free-space

### **KNAE04800-E**

A non-root user cannot perform a removal. Log in as root, and then restart the removal program.

**説明:** A non-root user cannot perform removal.

対処**:** Log in as root, and then start the removal program.

# **KNAE04801-E**

Another removal of {0} installer is already running.

**説明:** Another removal of  $\{0\}$  installer is already running.

### 対処**:** -

0:product name

### **KNAE04802-E**

Removal cannot run because an installation of {0} is already running. Complete the installation, and then run the removal again.

**説明:** Removal cannot run because an installation of  $\{0\}$  is already running.

対処**:** Complete the installation, and then run the removal again.

#### **KNAE04804-E**

```
Removal was canceled because the {0} directory is not found. Create a 
{0} directory, and then start the removal again.
```
**説明:** {0} directory is not found.

対処**:** Create the {0} directory, and then start the removal again.

0:directory

# **KNAE04805-E**

```
The removal cannot start because there is not enough temporary space.
Directory: {0}, Available: {1}MB
```
**説明:** There is not enough temporary space.

対処**:** Refer to the Release Note to ensure your system meets the free space requirements.

0:directory

1:free-space

#### **KNAE04806-E**

The following shell limits are smaller than the minimum requirement<br>(Parameter) (Current) (Minimu (Parameter) (Current) (Current) (Minimum)<br>
(0) {1} (2)  ${1}$  {2} {2}

**説明:** The shell limits are smaller than the minimum value.

対処**:** Set adequate shell limits referring to the procedure described in the message.

0:parameter

1:current value

2:minimum value

# **KNAE04807-E**

```
The following kernel parameters are smaller than the minimum requirement.<br>(Parameter) (Current) (Minimum)
(Parameter) (Current) (Minimum)<br>
{0} (2}
{1} {2} {2}
```
**説明:** The kernel parameters are smaller than the minimum requirement.

対処**:** Set adequate kernel parameters referring to the procedure described in the message.

0:parameter

1:current value

2:minimum value

```
{0} is not installed.
Install {0}, and then try again.
```
説明**:** {0} is not installed.

対処**:** Install {0}, and then try the installation again.

If the same message appears although {0} has been installed, contact the Support Center.

0: Product name

## **KNAE04809-E**

```
The installed JP1/Base version does not meet the prerequisites for {0}.
Install JP1/Base version \{1\} or higher, and then try to install \{0\}again.
```
**説明:** The installed JP1/Base version does not meet the prerequisites for  $\{0\}$ .

対処**:** Install JP1/Base version {1} or higher, and then try to install {0} again.

0: Product name

1: Required version

# **KNAE04810-E**

```
{0} cannot be removed because JP1/Base is not installed. Contact the 
Support Center.
```
**説明**: JP1/Base is not installed.

対処**:** Contact the support center.

0: Product name

# **KNAE04811-E**

```
Products that conflict with {0} are installed.
Remove the following products, and then retry the operation:
  - Hitachi Automation Director
```
**説明:** Conflicting products are installed.

対処**:** Remove the conflicting products, and then try installing {0} again.

If the same message appears even when no conflicting products are installed, contact the Support Center.

0: Product name

#### **KNAE04812-E**

```
内部コンポーネントのインストールに失敗しました。
再度,インストールを実行してください。
同じエラーが発生する場合は,顧客問い合わせ窓口に連絡してください。
```
説明**:** 内部コンポーネントのインストールに失敗しました。

対処**:** 再度,インストールを実行してください。

同じエラーが発生する場合は,顧客問い合わせ窓口に連絡してください。

# **KNAE04814-E**

A required item was not specified. Enter a value.

**説明:** A required item was not specified.

対処**:** Enter a value.

#### **KNAE04815-W**

```
An attempt to set up the connection to the server that manages user 
accounts has failed.
After installation finishes, execute the hcmds64prmset command.
```
**説明:** An attempt to set up the connection to the server that manages user accounts has failed.

対処**:** After installation finishes, execute the hcmds64prmset command.

# **KNAE04816-E**

An error occurred. {0} installation will stop. Contact the Support Center.

#### 説明**:** An error occurred.

対処**:** Contact the Support Center.

0: Product name

### **KNAE04817-E**

The specified port number is invalid. Specify a port number between 1 and 65535.

**説明:** The specified port number is invalid.

対処**:** Specify a port number between 1 and 65535.

```
A connectivity check was performed for the local host, but there was no 
response.
A communication error may have occurred because {0} products perform 
communications using the local loopback address (localhost and 
127.0.0.1) or the host name as the destination.
Configure the local loopback address and the host name settings. 
Otherwise, the installation will fail.
```
**説明:** A communication error may have occurred because  $\{0\}$  products perform communications using the local loopback address (localhost and 127.0.0.1) or the host name as the destination.

対処**:** Configure the local loopback address and the host name settings. Otherwise, the installation will fail.

0:product name

## **KNAE04819-E**

```
Products that conflict with {0} are installed.
Remove the following products, and then retry the operation:
  - JP1/Automatic Operation
```
- **説明:** Conflicting products are installed.
- 対処**:** Remove the conflicting products, and then try installing {0} again.

If the same message appears even when no conflicting products are installed, contact the Support Center.

0: Product name

## **KNAE04820-E**

```
Removal of an internal component failed.
Perform the removal again.
If the problem persists, contact the Support Center.
```
**説明:** Removal of an internal component failed.

対処**:** Perform the removal again.

If the problem persists, contact the Support Center.

# **KNAE04821-W**

```
Virtual memory free space for the management server is {0}MB.
{1} requires {2} of virtual memory, so you must add more.
Lack of free space may lead to unstable system and unable to run program.
```
**説明:** Not enough virtual memory free space for the management server.

対処**:** Add more virtual memory.

0:available virtual memory

1:product name

2:required virtual memory

# **KNAE04822-W**

```
The installer cannot start because there is not enough temporary space. 
Ensure that the system meets the free space requirement.
Directory: {0}, Available: {1}MB
```
- **説明:** There is not enough temporary space.
- 対処**:** Refer to the Release Note to ensure your system meets the free space requirements.

0:directory

1:free-space

# **KNAE04823-W**

```
The removal cannot start because there is not enough temporary space.
Directory: {0}, Available: {1}MB
```
- **説明:** There is not enough temporary space.
- 対処**:** Refer to the Release Note to ensure your system meets the free space requirements.

0:directory

1:free-space

### **KNAE04824-W**

This location does not have enough space for the installation. Add more space.

**説明:** There is not enough space for the installation.

対処**:** This location does not have enough space for the installation. Add more space or change the location.

## **KNAE04825-E**

An attempt to delete certification data has failed. Use the hcmds64intg command to delete certification data.

**説明:** The authentication server stopped or failed in connection with an authentication server.

対処**:** After Removal is completed, please delete authentication data manually using the hcmds64intg command.

### **KNAE04826-E**

他製品が root 権限以外のユーザーで実行できるように設定されているため、{0}をインストール できません。顧客問い合わせ窓口に連絡してください。

説明**:** 他製品が root 権限以外のユーザーで実行できるように設定されています。

対処**:** 顧客問い合わせ窓口に連絡してください。

0: Product name

## **KNAE04832-E**

```
Setting of an internal component failed.
Perform the removal again.
If the problem persists, contact the Support Center.
```
**説明:** Setting of an internal component failed.

対処**:** Perform the installation again.

If the problem persists, contact the Support Center.

### **KNAE04833-W**

このサーバには, 既に Analyzer server 10.7.0 より前, Hitachi Ops Center Automator 10.8.0 より前, または Hitachi Command Suite 8.8.3 より前がインストール されています。リリースノートを参照して、必ず関係製品のバージョンアップをしてください。 旦,インストールを中止しますか?

説明**:** 制限事項によるためです。

対処**:** n を入力してインストールを継続してください。中止する場合,y を入力してインストールを中止して ください。

意図せずnを入力した場合は、障害情報を収集し、障害対応窓口に連絡してください。

#### **KNAE04834-W**

このサーバには、既に Analyzer server 10.7.0 より前, Automation Director 10.8.0 より前、または HPE XP Command View Advanced Edition 8.8.3 より前がインストールさ れています。リリースノートを参照して,必ず関係製品のバージョンアップをしてください。一旦, インストールを中止しますか?

説明**:** 制限事項によるためです。

対処**:** n を入力してインストールを継続してください。中止する場合,y を入力してインストールを中止して ください。

意図せず n を入力した場合は、障害情報を収集し、障害対応窓口に連絡してください。

このサーバには, 既に Device Manager, Tiered Storage Manager, Tuning Manager, Replication Manager, Compute Systems Manager, Global Link Manager 8.8.3 より 前,または Hitachi Automation Director 10.6.1 以前がインストールされています。ソフ トウェア添付資料を参照して,必ず関係製品のバージョンアップをしてください。一旦,インスト ールを中止しますか?

説明**:** 制限事項によるためです。

対処**:** n を入力してインストールを継続してください。中止する場合,y を入力してインストールを中止して ください。

意図せず n を入力した場合は、障害情報を収集し、障害対応窓口に連絡してください。

#### **KNAE04836-W**

このサーバには, 既に Analyzer server 10.7.0 より前, Hitachi Ops Center Automator 10.8.0 より前, または Hitachi Command Suite 8.8.3 より前がインストール されています。リリースノートを参照して,必ず関係製品のバージョンアップをしてください。一 旦,インストールを中止しますか?

説明**:** 制限事項によるためです。

対処**:** n を入力してインストールを継続してください。中止する場合,y を入力してインストールを中止して ください。

意図せず n を入力した場合は,障害情報を収集し,障害対応窓口に連絡してください。

#### **KNAE04837-W**

このサーバには、既に Analyzer server 10.7.0 より前, Automation Director 10.8.0 より前,または HPE XP Command View Advanced Edition 8.8.3 より前がインストールさ れています。リリースノートを参照して,必ず関係製品のバージョンアップをしてください。一旦, インストールを中止しますか?

説明**:** 制限事項によるためです。

対処**:** n を入力してインストールを継続してください。中止する場合,y を入力してインストールを中止して ください。

意図せず n を入力した場合は、障害情報を収集し、障害対応窓口に連絡してください。

#### **KNAE04838-E**

Installation was canceled because the noexec option was set to  $\{0\}$ . Remove the noexec option from {0}, and then start the installation again.

**説明:** The noexec option was set to  $\{0\}$ .

対処**:** Remove the noexec option from {0}, and then start the installation again.

0:directory

#### **KNAE04839-E**

```
Removal was canceled because the noexec option was set to {0}. Remove 
the noexec option from {0}, and then start the removal again.
```
**説明:** The noexec option was set to  $\{0\}$ .

対処**:** Remove the noexec option from {0}, and then start the removal again.

0:directory

#### **KNAE04840-W**

```
Cannot delete the temporary directory {0}. If you do not need the 
temporary directory, delete it manually.
```
**説明:** Cannot delete the temporary directory  $\{0\}$ .

対処**:** If you do not need the temporary directory, delete it manually.

0:directory

### **KNAE04841-E**

```
The installer cannot start because there is not enough temporary space. 
Ensure that the system meets the free space requirement, and then
install again.
Directory: {0}, Available: {1}MB
```
0:directory

1:free-space

#### **KNAE04842-E**

This location does not have enough space for the installation. Add more space, and then install again.

## **KNAE04843-E**

```
Virtual memory free space for the management server is {0}MB.
{1} requires {2} of virtual memory, so you must add more, and then 
install again.
```
0:available virtual memory

1:product name

2:required virtual memory

### **KNAE04844-E**

A connectivity check was performed for the local host, but there was no response.

A communication error may have occurred because {0} products perform communications using the local loopback address (localhost and 127.0.0.1) or the host name as the destination. Configure the local loopback address and the host name settings, and then install again.

0:product name

### **KNAE04845-E**

```
A connectivity check was performed for {0}, but there was no response.
A communication error may have occurred because {1} perform 
communications using {0} as the destination.
Verify the value, and then install again.
```
0:host address

1:product name

### **KNAE05003-E**

データベースにアクセスするユーザー情報が取得できませんでした。

説明**:** 共通コンポーネントが起動していない可能性があります。

対処**:** 共通コンポーネントが起動していることを確認してください。起動している場合は,顧客問合わせ窓 口に連絡してください。

#### **KNAE05100-I**

データベースのメンテナンスを開始します。

# **KNAE05101-I**

データベースのメンテナンスを終了しました。

### **KNAE06509-E**

```
A task cannot run.
タスクを実行できませんでした。
```
**説明:** An error occurred during communication with the External Server. (destination host name  $= \{0\}$ , protocol =  $\{1\}$ , port number =  $\{2\}$ , maintenance information =  $\{3\}$ )

```
外部サーバとの通信中にエラーが発生しました。(接続先ホスト名:{0},プロトコル:{1},ポート
番号:{2},保守情報:{3})
```
対処**:** Check the network status and verify that the External Server is running correctly.

ネットワークの状態に問題がないこと,および接続先外部サーバが正しく起動していることを確認 してください。 0: ホスト名 1: プロトコル

2: ポート番号.

**KNAE06627-E**

3: 情報

```
An unexpected error occurred.
予期しないエラーが発生しました。
```
対処**:** If the error occurs repeatedly, a detailed investigation is required to determine the cause and to resolve the problem. Contact customer support, who might ask you to collect troubleshooting information. (maintenance information  $= \{0\}$ )

エラーが繰り返し発生する場合には,原因究明と問題の解決には,詳細な調査が必要です。障害情 報を収集し,障害対応窓口に連絡してください。(保守情報:{0})

0: メッセージ

## **KNAE06808-W**

```
The command does not exist. (command = \{0\})
コマンドが存在しません。(コマンド:{0})
```
**説明:** A server failure might have occurred.

サーバ障害が発生しているおそれがあります。

対処**:** Manually delete the directory. Contact the server administrator, and check the state of the server.

手動でディレクトリを削除してください。サーバ管理者に連絡して,サーバの状態を確認してくだ さい。

0: コマンド

## **KNAE06828-E**

The specified parameters is incorrect. 指定したパラメータの設定に誤りがあります。

対処**:** Please specify the correct parameters(Parameter Name:{0}).

正しいパラメータを指定してください。(パラメータ名:{0})

0: パラメータ名

## **KNAE06890-E**

The specified parameter is incorrect. 指定したパラメータに誤りがあります。

対処**:** Specify the correct parameter(Parameter Name:{0}).

正しいパラメータを指定して下さい。(パラメータ名:{0})

0: パラメータ名

```
Failed to get the copy group information.
コピーグループの情報を取得できませんでした。
```
#### 対処**:** Check the contents of the parameter.

パラメータの内容を確認してください。

# **KNAE06908-E**

The remote path is not set between the specified storage systems. 指定されたストレ-ジシステム間にリモートパスが設定されていません。

**対処:** Verify the storage system remote path settings. (model1={0}, serial number1={1}, model2={2}, serial number2={3})

ストレージシステムのリモートパスの設定を確認してください。(モデル1:{0},シリアル番号1: {1},モデル 2:{2},シリアル番号 2:{3}) 0: モデル 1 1: シリアル番号 1 2: モデル 2 3: シリアル番号 2

### **KNAE06939-E**

There is no connection information. 指定した接続情報がありません。

対処**:** Using an account with Automation Director Modify permission, confirm the Web Service Connections on the Infrastructure Groups in the Resource of the Service Group. (Name:{1}, Category: {0})

Automation Director 上で Modify 権限を持つユーザーが,サービスグループのリソースにあるイン フラストラクチャーグループに使用する Web サービス接続が割り当てられていることを確認して ください。(接続名:{1},カテゴリ:{0}) 0: 名前

1: カテゴリ

#### **KNAE06940-E**

Path information for the specified host was not found. 指定したホストに対するパス情報がみつかりませんでした。

対処**:** To resolve this issue, try the following:(1) Check the Fabric Settings Configuration on the Edit Service window using an account with Modify permission on Automation Director.(2) Review the configuration of the switch management server zone. (3)Review the configuration of the resource group on the switch management server.(4) Check the connection status of the specified hosts.

エラーを解決するために、次の確認をしてください。(1)Automation Director 上で Modify 権限を 持つユーザーが,サービス編集で Fabric Settings の設定を見直してください。(2)スイッチ管理サ ーバでゾーニングの設定を見直してください(3)スイッチ管理サーバでリソースグループの設定を 見直してください(4)ホストの接続状態を確認してください。

### **KNAE06941-E**

Fabric name was not found. (fabric key =  $\{0\}$ ) ファブリック名が見つかりません。(ファブリックキー:{0})

対処**:** Verify that the switch management server is running correctly.

スイッチ管理サーバが正しく起動していることを確認してください。

0: ファブリックキー

### **KNAE06942-E**

Switch name was not found. (switch key =  $\{0\}$ ) スイッチ名が見つかりません。(スイッチキー:{0})

対処**:** Verify that the switch management server is running correctly.

スイッチ管理サーバが正しく起動していることを確認してください。

0: スイッチキー

### **KNAE06943-E**

A communication error occurred with the switch management server. スイッチ管理サーバとの接続中にエラーが発生しました。

対処**:** To resolve this issue, try the following: (1) In Web Service Connections under the Administration tab, confirm the settings and update as needed. (Name: $\{\hat{0}\}\$ , Category: $\{\hat{1}\}\$ (2)Verify that the switch management server is running correctly.(3) Confirm the network status between the Automation Director server and the switch management server.(4) On the Web Service Connections, confirm the user ID is a Zone Administrator and the valid password set. (Detail Information:{2})

エラーを解決するために、次の確認をしてください。(1)管理タブの Web サービス接続先定義で指 定した設定情報を確認し、必要に応じて設定の修正を行ってください。(接続名:{0},カテゴリ: {1})(2)スイッチ管理サーバが正しく起動していることを確認してください。(3)Automation Director サーバとスイッチ管理サーバの間のネットワーク設定を確認してください。(4)Web サー ビス接続先定義で指定したユーザー ID が Zone Administrator であり,正しいパスワードが設定さ れていることを確認してください。(詳細情報:{2})

0: 名前

1: カテゴリ

2: 詳細情報

#### **KNAE06944-E**

```
Fabric information for the specified paths was not found.
指定したパスに対するファブリック情報がありません。
```
対処**:** Check the switch management server for information about the port used by the paths. (Host Name: {0} Host Port: {1} Storage Port: {2})

スイッチ管理サーバの情報にパスで使用しているポートの情報が含まれるか確認してください。 (ホスト名:{0},ホストポート:{1},ストレージポート:{2}) 0:ホスト名 1:ホストポート 2:ストレージポート

#### **KNAE06945-E**

```
An error occurred with the naming script for {0}.
{0}の命名スクリプトでエラーが発生しました。
```
#### 対処**:** Update the naming script. (Value: {1})

```
命名スクリプトの記述を見直してください。(値:{1})
```
0: タイプ

1: 値

## **KNAE06946-E**

The naming script of  ${0}$  returned a non-string value. {0}の命名スクリプトが文字列以外を返却しました。

#### 対処**:** Update the naming script. (Value: {1})

命名スクリプトの記述を見直してください。(値::{1})

0: タイプ

1: 値

## **KNAE06947-E**

The name of {0} that was returned by the naming script does not start with an alphabetical character. 命名スクリプトが返却した{0}名が英字で始まっていません。

#### 対処**:** Update the naming script. (Value: {1})

命名スクリプトの記述を見直してください。(値:{1})

0: タイプ

#### **KNAE06948-E**

```
The name \{0\} is not used for normal zone name.
名前{0}は通常のゾーン名として使用できません。
```
**説明:** Zone names that start with LSAN<sub>L</sub>, TI<sub>L</sub>, QOSHn<sub>L</sub>, QOSM<sub>n</sub><sub>L</sub> and QOSL<sub>n</sub><sub>L</sub> are used for special functions by the switches.

LSAN\_, TI\_, QOSHn\_, QOSMn\_, QOSLn\_で始まるゾーン名はスイッチで特別な意味で解釈さ れます。

対処**:** Update the naming script to avoid these prefixes.

これらの接頭辞を含まないよう命名スクリプトの記述を見直してください。

0: ゾーン名

#### **KNAE06949-W**

There is no active zone configuration for the fabric  $\{0\}$ . ファブリック {0} に Active Zone Configuration が設定されていません。

対処**:** Check fabric status by using the switch management server. Then update the zone configurations to add the missing zones to the zone configurations.

```
スイッチ管理サーバでファブリックの状態を確認し,ゾーン構成に欠落しているゾーンを追加して,
ゾーン構成を更新してください。
```
0: ファブリック名

# **KNAE06950-W**

The name "{0}" is not a valid zone configuration name. 名前"{0}"はゾーン構成名として使用できません。

**説明:** Zone Configuration Names must start with an alphabetical character and all characters must be alphabetical, numerical, or an underscore.

ゾーン構成名は英字で始まり,英数字とアンダーバーのみ使用できます。

対処**:** Check fabric status by using the switch management server. Then update the zone configurations to add the missing zones to the zone configurations.

スイッチ管理サーバでファブリックの状態を確認し,ゾーン構成に欠落しているゾーンを追加して, ゾーン構成を更新してください。

0: ゾーン構成名

### **KNAE06951-E**

```
A syntax error occurred in the Script for Naming input in the script for 
{0}.
{0}の命名スクリプトで構文エラーが発生しました。
```
対処**:** Verify that the syntax of the naming script is based on the definition of the ECMAScript 5.function. (Value: {1})

命名スクリプトの構文が ECMAScript 5 の function 定義となっているか見直してください。(値: {1}) 0: タイプ 1: 値

## **KNAE06961-E**

More LDEV IDs are required to the operation. 使用できる LDEV ID が不足しています。

対処**:** Try smaller "start LDEV ID from" specification or regist additional ldev ids in the resource group  $\{0\}$  on the virtual storages  $\{1\}$   $(\{2\})$ .

"start LDEV ID from"でより小さな値を指定するか、LDEV ID を仮想ストレージ {1} ({2})のリソー スグループ {0} に追加してください。

0: リソースグループ

1: モデル

2: シリアルナンバー

## **KNAE06979-E**

```
The service is assigned both FOS PrimarySwitch({0}) and DCNM ({1})
infrastructure, but both cannot be used at the same time.
サービスに FOS_PrimarySwitch ({0}) と DCNM ({1}) 両方のインフラストラクチャが割り
当てられていますが、両方を同時に使用できません。
```
対処**:** Using an account with Automation Software Modify permission, remove the unused Web Service Connection from the Infrastructure Group in the Resource of the Service Group, or create a Service Group that is assigned only one of the infrastructures and specify it for the service.

Automation Software 上で Modify 権限を持つユーザーが,サービスグループのリソースにあるイ ンフラストラクチャーグループから不要な Web Service Connection を削除してください。あるい はどちらか一方のスイッチ管理インフラストラクチャだけが割り当てられたサービスグループを作 成し,サービスに指定してください。

0: FOS\_PrimarySwitch 名

1: DCNM 名

### **KNAE06980-E**

Unable to update the zoning information. Zone 情報を設定できませんでした。

**説明:** An error has occurred while running the API.

API の実行中にエラーが発生しました。

対処**:** Check fabric status by using the switch management server, and confirm the settings and update as needed. Resolve the problem according to the switch management server error message. Then retry the operation. (Name:{0}, Category:{1}, Fabric Name:{2}, VSAN Name:{3}, Switch management server  $message={4}$ 

スイッチ管理サーバでファブリックの状態を確認し,必要に応じて設定の修正を行ってください。 スイッチ管理サーバのメッセージに従って障害の原因を取り除き再度実行してください。(接続名: {0},カテゴリ:{1},ファブリック名:{2},VSAN 名:{3},スイッチ管理サーバメッセージ:{4})

0: Connection 名

1: category

2: ファブリック名

3: VSAN 名

4: メッセージ

### **KNAE06981-E**

Web Service Connection for BNA and DCNM is assigned to the infrastructure group. インフラグループに BNA と DCNM の Web Service Connection が割り当てられています。

**説明:** It cannot be used together.

一緒に利用することはできません。

対処**:** Delete either assignment.

どちらかの割り当てを解除してください。

### **KNAE06982-E**

```
The specified Storage System is not managed by Configuration Manager. 
(Storage System:{0})
指定されたストレージ装置が ConfigurationManager に登録されていません。(ストレージシ
ステム:{0})
```
対処**:** Revise the input property value, and then try again.

入力プロパティの値を見直し,再度,サービスを実行してください。

0: Storage System

## **KNAE06983-E**

Cannot obtain the information from the Configuration Manager. Configuration Manager から情報を取得できませんでした。

**説明:** An error has occurred while running the API.

API の実行中にエラーが発生しました。

対処**:** Resolve the problem according to the Configuration Manager error message, and then try again. (Configuration Manager message={0})

Configuration Manager のメッセージに従って障害の原因を取り除き再度実行してください。 (Configuration Manager メッセージ:{0})

0: Configuration Manager Message

### **KNAE06984-E**

Cannot allocate the S-VOL. (LDEV ID: {0}) S-VOL を割り当てることができません。(LDEV ID:{0})

**説明:** The S-VOL LDEV ID is already assigned to another volume.

S-VOL の LDEV ID がすでに割り当て済みです。

対処**:** Revise the LDEV ID assignment, and then try again.

ボリュームの割り当て状況を見直し, 再度, サービスを実行してください。

0: LDEV ID

#### **KNAE06985-E**

Cannot allocate the S-VOL. (LDEV ID: {0}) S-VOL を割り当てることができません。(LDEV ID:{0})

**説明:** The reservation attribute is not set on the S-VOL.

S-VOL が予約属性になっていません。

対処**:** Set the reservation attribute on the S-VOL, and then try again.

S-VOL に予約属性を設定し,再度,サービスを実行してください。

0: LDEV ID

# **KNAE06986-E**

There is no connection information for the specified Configuration Manager. 指定された Configuration Manger の接続情報がありません。

対処**:** On the Administration tab, confirm the Configuration Manager connection information, and then add or modify the settings as necessary. (Configuration Manager Name:{0})

管理タブで Configuration Manger の接続情報を確認し,必要に応じて設定の追加および修正を行 ってください。(Configuration Manager 名:{0})

0: Configuration Manager Name

# **KNAE06987-E**

Cannot create a copy pair. コピーペアの作成に失敗しました。

**説明:** An error occurred while running the API.

API の実行中にエラーが発生しました。

対処**:** Revise the specified Path Group ID, Quorum Disk ID, Consistency Group ID and MU Number. Resolve the problem according to the Configuration Manager error message, and then retry the operation. (Configuration Manager message= $\{0\}$ )

指定した, Path Group ID, Quorum Disk ID, Consistency Group ID, MU Number を見直してく ださい。Configuration Manager のメッセージに従って障害の原因を取り除き再度実行してくだ さい。(Configuration Manager メッセージ:{0})

0: Configuration Manager Message

### **KNAE06988-E**

The specified Copy Group already exists. (Copy Group Name:{0}) 指定された Copy Group はすでに存在しています。(Copy Group Name:{0})

対処**:** Revise the specified Copy Group Name, and then try again.

指定した Copy Group 名を見直し,再度,サービスを実行してください。

0: Copy Group Name

### **KNAE06989-E**

The specified Copy Group does not exist. (Copy Group Name:{0}) 指定された Copy Group が存在しません。(Copy Group Name :{0})

対処**:** Revise the specified Copy Group Name, and then try again.

指定した Copy Group 名を見直し,再度,サービスを実行してください。

0: Copy Group Name

# **KNAE06990-E**

The specified Copy Pair already exists. (Copy Pair Name:{0}) 指定された Copy pair はすでに存在しています。(Copy Pair Name:{0})

対処**:** Revise the specified Copy Pair Name, and then try again.

指定した Copy Pair 名を見直し,再度,サービスを実行してください。

0: Copy Pair Name

## **KNAE06991-E**

```
Cannot change the ALUA config.
ALUA 設定の変更に失敗しました。
```
**説明:** An error occurred while running the API.

API の実行中にエラーが発生しました。

対処**:** Revise the Resource Group of the specified volume, and then try again. (Configuration Manager  $message=0)$ 

Configuration Manager のメッセージに従って障害の原因を取り除き再度実行してください。 (Configuration Manager  $\times \vee \vee \vee \vee$ : {0})

0: Configuration Manager Message

## **KNAE06992-E**

Cannot change the ALUA config. ALUA 設定の変更に失敗しました。

**説明:** A time out error occurred while running the API.

API の実行がタイムアウトしました。

対処**:** Revise the Configuration Manager and Storage System, and then try again. (Configuration Manager message={0})

Configuration Manager およびストレージ装置の状態を確認し,再度実行してください。 (Configuration Manager メッセージ:{0})

0: Configuration Manager Message

## **KNAE06993-E**

```
An error occurred while running the API. 
API の実行中にエラーが発生しました。
```
対処**:** Resolve the problem according to the Configuration Manager error message, and then try again. (Configuration Manager message={0})

Configuration Manager のメッセージに従って障害の原因を取り除き再度実行してください。 (Configuration Manager メッセージ:{0})

0: Configuration Manager Message

# **KNAE06994-E**

The resource group name assigned to the P-VOL is not same as the resource group name assigned to the S-VOL. P-VOL と S-VOL が属するのリソースグループの名前が一致しません。

対処**:** Revise the Resource Group of the specified volume, and then try again.

指定したボリュームが属するリソースグループを見直し,再度,サービスを実行してください。

# **KNAE06995-E**

All the resource groups assigned to the specified volumes are not same. 指定したボリュームのリソースグループが一致しません。

対処**:** Revise the Resource Group of the specified volumes, and then try again.

#### **KNAE06996-E**

The storage system connection failed. This means that the information obtained can be incomplete. 接続できないストレージ装置が存在します。取得した情報は不完全である可能性があります。

対処**:** Revise the Configuration Manager and Storage System settings. (destination name={0})

Configuration Manager およびストレージ装置の状態を確認してください。(接続先名:{0})

0:接続先

## **KNAE06997-E**

No path is assigned to the specified Source Volume. 指定された Source Volume にパスが割り当てられていません。

対処**:** Revise the state of Source Volume. (LDEV ID: {0})

Source Volume の状態を確認してください。 (LDEV ID: {0})

0: LDEV ID

#### **KNAE06998-E**

There is no information on target pair. 対象のペアの情報が見つかりません。

対処**:** Check the setting of the specified volume or group.

指定したボリュームもしくはグループの設定を確認してください。

## **KNAE06999-E**

Unsupported type is included in pair information.(type={0}) 対象にサポートしていないコピー種別が含まれています。({0})

対処**:** Check the setting of the specified volume or group.

指定したボリュームもしくはグループの設定を確認してください。

0:コピー種別

## **KNAE07200-E**

```
Remote storage is not registered.
リモートストレージが登録されていない。
```
対処**:** Check the storage settings.

ストレージの設定を確認してください。

```
Cannot delete a lun.(LDEV ID={0})
LUN の削除に失敗しました。.(LDEV ID={0})
```
**説明:** An error has occurred while running the API.

API の実行中にエラーが発生しました。

対処**:** Resolve the problem according to the Configuration Manager error message, and then try again. (Configuration Manager message={1})

Configuration Manager のメッセージに従って障害の原因を取り除き再度実行してください。 (Configuration Manager メッセージ:{1})

0:LDEV ID

1: Configuration Manager メッセージ

### **KNAE07202-E**

Cannot delete a hostgroup/iscsi target.(LDEV ID={0}) ホストグループ/iSCSI ターゲットの削除に失敗しました。(LDEV ID={0})

**説明:** An error has occurred while running the API.

API の実行中にエラーが発生しました。

対処**:** Resolve the problem according to the Configuration Manager error message, and then try again. (Configuration Manager message={1})

Configuration Manager のメッセージに従って障害の原因を取り除き再度実行してください。 (Configuration Manager メッセージ:{1})

0:LDEV ID

1: Configuration Manager メッセージ

# **KNAE07203-E**

```
Cannot delete a volume.(LDEV ID={0})
ボリュームの削除に失敗しました。(LDEV ID={0})
```
**説明:** An error has occurred while running the API.

API の実行中にエラーが発生しました。

対処**:** Resolve the problem according to the Configuration Manager error message, and then try again. (Configuration Manager message={1})

```
Configuration Manager のメッセージに従って障害の原因を取り除き再度実行してください。
(Configuration Manager メッセージ:{1})
```
0:LDEV ID

1: Configuration Manager メッセージ

#### **KNAE07204-E**

```
Cannot assing virtual ldev id to a volume.(LDEV ID={0})
仮想 LDEV ID の設定に失敗しました。(LDEV ID={0})
```
**説明:** An error has occurred while running the API.

API の実行中にエラーが発生しました。

対処**:** Resolve the problem according to the Configuration Manager error message, and then try again. (Configuration Manager message={1})

Configuration Manager のメッセージに従って障害の原因を取り除き再度実行してください。 (Configuration Manager メッセージ:{1})

0:LDEV ID

1: Configuration Manager メッセージ

### **KNAE07205-E**

Cannot split copy pair or copy group (name={0}) コピーペアもしくはコピーグループの分割に失敗しました。(名前={0})

**説明:** An error has occurred while running the API.

API の実行中にエラーが発生しました。

対処**:** Resolve the problem according to the Configuration Manager error message, and then try again. (Configuration Manager message={1})

Configuration Manager のメッセージに従って障害の原因を取り除き再度実行してください。 (Configuration Manager メッセージ:{1})

0:名前

1: Configuration Manager メッセージ

# **KNAE07206-E**

```
Cannot delete copy pair or copy group (name={0})
コピーペアもしくはコピーグループの削除に失敗しました。(名前={0})
```
**説明:** An error occurred while running the API.

API の実行中にエラーが発生しました。

対処**:** Resolve the problem according to the Configuration Manager error message, and then try again. (Configuration Manager message={1})

```
Configuration Manager のメッセージに従って障害の原因を取り除き再度実行してください。
(Configuration Manager メッセージ:{1})
```
0:名前

## **KNAE07207-E**

```
Path is not assigned to the Pair Volumes.
ペア ボリュームにパスが割り当てられていません。
```
対処**:** Revise the state of Pair Volume. If the data of the Configuration Manager is old, refresh the storage system.

ペア ボリュームの状態を確認してください。Configuration Manager の情報が古い場合は装置の 情報をリフレッシュしてください。

#### **KNAE07208-E**

A communication error occurred with the Configuration Manager server. Configuration Manager サーバとの接続中にエラーが発生しました。

対処**:** To resolve this issue, try the following: (1) In Web Service Connections under the Administration tab, confirm the settings and update as needed. (Name: $\{0\}$ , Category: $\{1\}(2)$ Verify that the Configuration Manager server is running correctly.(3) Confirm the network status between the Automation Director server and the Configuration Manager server.(4) On the Web Service Connections, confirm the user ID and password are registed to the storage subsystem as Security Administrator (View & Modify) role. (Detail Information:{2})

エラーを解決するために、次の確認をしてください。(1)管理タブの Web サービス接続先定義で指 定した設定情報を確認し、必要に応じて設定の修正を行ってください。(接続名:{0},カテゴリ: {1})(2)スイッチ管理サーバが正しく起動していることを確認してください。(3)Automation Director サーバとスイッチ管理サーバの間のネットワーク設定を確認してください。(4)Web サー ビス接続先定義で指定したユーザー ID が使用するストレージに Security Administrator (View & Modify)権限で登録されており,正しいパスワードが設定されていることを確認してください。(詳 細情報:{2})

0: 名前

1: カテゴリ

2: 詳細情報

#### **KNAE07209-E**

```
The resource group \{0\} on storage \{1\} (\{2\}) is locked by user \{3\} from
{4}.
ストレージ {1}({2}) のリソースグループ {0} はユーザ {3} によって {4} からロックされ
ています。
```
0: リソースグループ

1: モデル

2: シリアルナンバー

3: ユーザ

4: ホスト

```
Unexpected data has found in response. (name='{0}' value='{1}')
予期しないデータが応答されました。(name='{0}' value='{1}')
```
対処**:** Make sure the version of the Configuration Manager server.

使用している Configuration Manager サーバのバージョンを見直してください。

0: 名前

1: 値

## **KNAE07211-E**

Available ports and host group ids are lacked to the operation. 使用できるポートやホストグループ番号が不足しています。

対処**:** Regist additional ports and host group ids in the resource group {0} on the virtual storages {1}  $({2})$ .

ポートやホストグループ番号を仮想ストレージ {1} ({2})のリソースグループ {0} に追加してくださ い。 0: リソースグループ 1: モデル 2: シリアルナンバー

# **KNAE07212-E**

The storage are assigned twice. ストレージが重複して指定されました。

**対処:** Revise storage specifications of  $\{0\}$   $(\{1\})$ .

ストレージ {0}({1}) の指定を見直してください。

0: モデル

1: シリアルナンバー

## **KNAE07213-E**

The specified resource group  $\{0\}$  does not exist on  $\{1\}$  ( $\{2\}$ ). 指定したリソースグループ {0} が {1}({2}) にありません。

対処**:** Check the Infrastructure Group Setting on Administration window by user with Admin permission on Automation Director. Then retry the operation.

Automation Director の Admin 権限で Infrastructure Group 設定を見直してください。

0: リソースグループ
1: モデル

2: シリアルナンバー

# **KNAE07214-E**

```
The specified {0} named {1} cannot be found.
{1} という名前の {0} が見つかりません。
```
対処**:** The {0} might been deleted or changed. Make sure that the {0} exists on storage.

{0} はすでに削除された可能性があります。ストレージに {0} があるか確認してください。

0: 種類

1: 名前

# **KNAE07215-W**

```
Specified port {3} is not in the resource group {0} in the storage {1}
(12).
指定したポート {3} がストレージ {1}({2}) のリソースグループ {0} にありません。
```
0: リソースグループ

1: モデル

2: シリアルナンバー

3: ポート

# **KNAE07216-E**

Specified port {0} is duplicated. ポート {0} が重複しています。

# 対処**:** Revise specification.

指定を見直してください。

0: ポート

### **KNAE07217-E**

```
The virtual serial number is not included in the specified resource 
group name '{0}'.
リソースグループ名 {0} に仮想シリアルナンバーが含まれていません。
```
対処**:** Rename the specified resource group so that the name contains the virtual serial number. For example, MODEL1(70001), MODEL\_2@70002 or MODEL 3@70003.

```
仮想シリアルナンバーを含む名前に変更してください。例) "MODEL1(70001)",
"MODEL_2@70002"もしくは "MODEL 3@70003"
```
0: リソースグループ

```
Specified WWNs {0} to create are already used by host group {2} on port 
{1}.
新規作成するホストグループに指定した WWN {0} はポート {1} のホストグループ{2}で既に使
用されています。
```
対処**:** Select host group on the existing ones if they are available.

既存のホストグループが使用できる場合はそれを選択してください。

0: WWN

1: ポート

2: ホストグループ

#### **KNAE07219-E**

```
The specified host group names {0} to create are already used in the 
port {1}.
新規作成で指定したホストグループ名 {0} はポート {1} ですでに使用されています。
```
対処**:** Select host group on the existing ones if they are available.

既存のホストグループが使用できる場合はそれを選択してください。

0: ホストグループ

1: ポート

#### **KNAE07220-E**

More LUNs on port {0} are required to the operation. ポート {0} で使用できる LUN が不足しています。

**説明:** The maximum available LUN value is  $\{1\}$ .

使用できる LUN の最大値は{1}です。

対処**:** Try smaller "start LUN from" specification or specify another ports.

"start LUN from"でより小さな値を指定するか、ほかのポートを使用してください。

0: ポート

1: LUN の最大値(16 進)

# **KNAE07221-E**

```
Specified port \{0\} on \{1\} (\{2\}) can not be used on volume allocations to
hosts.
ストレージ {1}({2})の指定したポート {0} はホストへのボリューム割り当てに使用できませ
h_{\circ}
```
対処**:** Specify target and LUN security enabled ports.

```
ターゲットでかつ LUN セキュリティ有効なポートを指定してください。
```
0: ポート

1: モデル

2: シリアルナンバー

# **KNAE07222-E**

Specified ports {0} on {1}({2}) are inconsistent. ストレージ {1}({2})で指定したポート {0} のタイプが一貫していません。

#### 対処**:** Specify ports that type are same.

同じポートタイプのポートを指定してください。 0: ポート 1: モデル 2: シリアルナンバー

# **KNAE07223-E**

```
Specified host groups {3} is not in the resource group {0} in the 
storage {1}({2}).
指定したホストグループ {3} がストレージ {1}({2}) のリソースグループ {0} にありませ
h_{\circ}
```
対処**:** Specify host groups or iSCSI Targets in the resource group.

リソースグループ内のホストグループあるいは iSCSI ターゲットを指定してください。

0: リソースグループ 1: モデル 2: シリアルナンバー 3: ホストグループ

# **KNAE07224-E**

The specified host group name has already been used. 指定されたホストグループ名が重複しています。

対処**:** Verify the parameter values. (host group name={0}, port={1})

パラメータの内容を確認してください。(ホストグループ名={0}, ポート={1})

0: hostGroupName

1: port

#### **KNAE07225-E**

```
The specified WWN has already been used.
指定された WWN が重複しています。
```
対処**:** Verify the parameter values. (WWN={0}, port={1})

パラメータの内容を確認してください。(WWN={0}, ポート={1})

0: wwn

1: port

# **KNAE07226-E**

The specified iSCSI target name has already been used. 指定された iSCSI ターゲット名が重複しています。

対処**:** Verify the parameter values. (iSCSI target name={0}, port={1})

パラメータの内容を確認してください。(iSCSI ターゲット名={0}, ポート={1})

0: iscsiTargetName

1: port

#### **KNAE07227-E**

The specified port type of the port does not match the actual port type. 指定されたポートのポート種別が実際のポート種別と異なります。

#### **対処:** Verify the parameter values. (port={0})

パラメータの内容を確認してください。(ポート={0})

0: port

### **KNAE07228-E**

The specified iSCSI target name {0} to create is already used by the host group on port {1}. 新規作成で指定した iSCSI ターゲット名 {0} はポート {1} ですでに使用されています。

対処**:** Select a different existing host group if available.

既存のホストグループが使用できる場合はそれを選択してください。

0: iscsiTargetName

1: port

#### **KNAE07229-E**

The specified WWN Nickname {0} to create is already used by the host group {2} on port {1}.

新規作成するホストグループに指定した WWN Nickname {0} はポート {1} のホストグループ {2}で既に使用されています。

#### 対処**:** Select a different existing host group if available.

既存のホストグループが使用できる場合はそれを選択してください。

0: wwnNickname

1: port

2: hostGroup

# **KNAE07230-E**

```
The specified iSCSI Name {0} to create is already used by the host group 
{2} on port {1}.
新規作成するホストグループに指定した iSCSI Name {0} はポート {1} のホストグループ
{2}で既に使用されています。
```
対処**:** Select a different existing host group if available.

既存のホストグループが使用できる場合はそれを選択してください。

0: iscsiName

1: port

2: hostGroup

# **KNAE07231-E**

```
The specified iSCSI Nickname {0} to create is already used by the host 
group {2} on port {1}.
新規作成するホストグループに指定した iSCSI Nickname {0} はポート {1} のホストグルー
プ{2}で既に使用されています。
```
対処**:** Select a different existing host group if available.

既存のホストグループが使用できる場合はそれを選択してください。

0: iscsiNickname

1: port

2: hostGroup

## **KNAE07232-E**

The specified WWN Nickname has already been used. 指定された WWN Nickname が重複しています。

対処**:** Verify the parameter values. (WWN Nickname={0}, port={1})

パラメータの内容を確認してください。(WWN Nickname={0}, ポート={1})

0: wwn

1: port

### **KNAE07233-E**

```
The specified iSCSI Name has already been used.
指定された iSCSI Name が重複しています。
```
対処**:** Verify the parameter values. (iSCSI Name={0}, port={1})

パラメータの内容を確認してください。(iSCSI Name={0}, ポート={1})

0: iscsiName

1: port

# **KNAE07234-E**

```
The specified iSCSI Nickname has already been used.
指定された iSCSI Nickname が重複しています。
```
対処**:** Verify the parameter values. (iSCSI Nickname={0}, port={1})

```
パラメータの内容を確認してください。(iSCSI Nickname={0}, ポート={1})
```
0: iscsiNickname

1: port

# **KNAE07235-E**

```
The operation could not complete during the monitoring time period. 
(operation={0}).
監視時間内にコピーペアの操作が完了しませんでした。(操作={0})
```
対処**:** Check the status of the remote copy pair and wait until the remote copy pair creation/split is successful.

コピーペアの状態を確認し、コピーペア作成/分割が終わるまでお待ちください。

0: 操作

# **KNAE07236-E**

```
An error occurred during the operation (operation={0}).
操作中にエラーが発生しました。 (操作={0})
```
**説明:** The status of P-vol or S-vol changed to be invalid. (Copy Pair Name={1}, P-vol Status={2}, S-vol  $Status={3})$ 

```
P-vol もしくは S-vol のペア状態が不正です。 (コピーペア名={1}, P-vol のペア状態={2}, S-vol のペ
ア状態={3})
```
対処**:** A detailed investigation is required to determine the cause and to resolve the problem. Contact the Support Center, who may ask you to collect troubleshooting information.

原因究明と問題の解決には、詳細な調査が必要です。障害情報を収集し、障害対応窓口に連絡して ください。

0: 操作 1: コピーペア名

2: P-vol のペア状態

3: S-vol のペア状態

# **KNAE07237-E**

Additional Virtual LDEV IDs are required for this task.(Resource  $Group={0})$ 使用できる仮想 LDEV ID が不足しています。(リソースグループ={0})

対処**:** Try using a smaller value for the "Virtual LDEV ID Starts From" parameter.

"Virtual LDEV ID Starts From"でより小さな値を指定してください。

0: リソースグループ

# **KNAE07238-E**

The specified pool has insufficient free space.(pool id={0}). 指定されたプールの空き容量が足りません。(プール ID={0}))

対処**:** Specify a pool with more free space or reduce the capacity of the volume to create.

空き容量の大きいプールを指定してください。もしくは作成するボリュームの容量を小さくしてく ださい。

0: プール ID

# **KNAE07239-E**

More LDEV IDs are required to the operation. 使用できる LDEV ID が不足しています。

対処**:** Try smaller "start LDEV ID from" specification or regist additional ldev ids in the resource group  ${0}$ .

"start LDEV ID from"でより小さな値を指定するか、LDEV ID をリソースグループ {0} に追加して ください。

0: リソースグループ

# **KNAE07240-E**

```
Host {0} has no usable storage port.
ホスト{0}に使用可能なストレージポートがありません。
```
対処**:** To use one of the following paths, resolve the specified issue. Also, review the specified resource criteria.

次のパスのいずれかを使用するには,その原因を取り除いてください。もし指定している場合はリ ソースの指定条件を見直してください。

0: host

#### **KNAE07241-W**

```
Cannot create a part of the path.
パスの一部を作成できません。
```
#### 対処**:** To use the following path, resolve the specified issue.

次のパスのいずれかを使用するには,その原因を取り除いてください。

# **KNAE07242-I**

The following resources are already in use and will be changed from the specified name: 以下のリソースは既に使用されているため,指定された名前から変更されます。

# **KNAE07243-W**

Port {0} does not match the specified criteria '{1}'. ポート {0} は条件 {1} に合いません。

0: port

1: criteria

# **KNAE07244-W**

Port {0} is a {1}. ポート {0} は {1} です。

0: port

1: port type

# **KNAE07245-W**

Port {0} is for {1}. ポート{0}は{1}用です。

**説明:** It cannot be used as a target port.

ターゲットポートとして使用することはできません。

0: port

1: port attributes

## **KNAE07246-W**

Port {0} is not LUN security-enabled. ポート{0}はセキュリティで保護されていません。

0: port

```
Resource group {0} requires free host group numbers on port {1}.
リソースグループ{0}にポート{1}の空きホストグループ番号が必要です。
```
0: resource group

1: port

# **KNAE07248-W**

The storage port {0} cannot connect to host port {1} because it is already selected to connect to another host port. ストレージポート {0}は、すでに他のホストポートとの接続で選択されているため、ホストポート {1}に接続できません。

0: port

1: port

#### **KNAE07249-W**

```
The host mode '{1}' of the existing Host Group/iSCSI Target on port {0} 
is enabled instead of the specified '{2}'.
ポート {0} の既存のホストグループ/ iSCSI ターゲットのホストモード「{1}」が、指定された
「{2}」の代わりに有効になります。
```
0:port

1: host mode

2: host mode

# **KNAE07250-W**

```
The host mode options '{1}' of the existing Host Group/iSCSI Target on 
port {0} is enabled instead of the specified '{2}'.
ポート {0} の既存のホストグループ/ iSCSI ターゲットのホストモードオプション「{1}」が、
指定された「{2}」の代わりに有効になります。
```
0:port

1: host mode options

2: host mode options

## **KNAE07251-I**

```
On port {1}, the existing Host Group/iSCSI target named '{2}' is used 
for host {0}.
ポート{1}で'{2}'という名前の既存ホストグループ/ iSCSI ターゲットをホスト{0}に使用し
ます。
```
0: host

1: port

2: host group

# **KNAE07252-I**

```
Because the Host Group/iSCSI target named '{1}' is already in use on 
port {0}, "{2}" was created instead.
```

```
「{1}」というホストグループ/ iSCSI ターゲットはポート{0}ですでにほかの目的で使用中のた
め、代わりに「{2}」を作成します。
```
0: port

1: host group

2: host group

# **KNAE07253-I**

```
Because the WWN Nickname '{1}' is already in use on port {0}, it was set
to "{2}" instead.
「{1}」という WWN Nickname はポート{0}ですでにほかの目的で使用中のため、代わりに「{2}」
を設定します。
```
0: port

1: iSCSI Name

2: iSCSI Name

### **KNAE07254-I**

```
Because the iSCSI Nickname '{1}' is already in use on port \{0\}, it was
set to '{2}' instead.
「{1}」という iSCSI Nickname はポート{0}ですでにほかの目的で使用中のため、代わりに
「{2}」を設定します。
```
0: port

1: iSCSI Nickname

2: iSCSI Nickname

### **KNAE07255-I**

```
Because the iSCSI Target Name \{1\}' is already in use on port \{0\}, it
was set to "{2}" instead.
「{1}」という iSCSI Target Name はポート{0}ですでにほかの目的で使用中のため、代わりに
「{2}」を設定します。
```
0: port

1: iSCSI Name

2: iSCSI Name

### **KNAE07256-W**

```
The port \{0\} and the host port(s) \{1\} cannot establish a connection
using the fibre switches or are not registered by the switch management 
server.
ポート{0}とホストポート{1}はスイッチ間接続が確立できていないか、スイッチ管理サーバによ
って認識されていません。
```
0: port

1: ports

# **KNAE07257-I**

```
The ranking for storage ports:
ストレージポートのランキング:
```
# **KNAE07258-I**

Top of the ranking of the paths: パスのランキング上位:

#### **KNAE07259-I**

If you want to use other ports, check the ranking information in the Task Log for stepID ".../SelectPortPaths/GenerateStoragePortChoices" and ".../SelectPortPaths/SelectPortCombinations" to eliminate the cause. ほかのポートを使用するには,タスクログ stepID ".../SelectPortPaths/ GenerateStoragePortChoices" and ".../SelectPortPaths/ SelectPortCombinations" のランキングを確認して,原因を取り除いてください。

### **KNAE07260-W**

There is a combination in which there is no registration between remote storage systems {0} that comprise the VSM. 指定した VSM を構成するストレージ {0} 間でリモートストレージシステムの情報が登録されて いない組み合わせがあります。

対処**:** Register all combinations between the storage systems that comprise a VSM in Configuration Manager.

VSM を構成するストレージ間のすべての組み合わせに対し Configuration Manager でリモートス トレージステムの登録を行う必要があります。

0: ストレージ名 (カンマ区切り)

# **KNAE07261-E**

Internal Error: Web Service Connection not specified Internal Error: Web Service Connection not specified

#### **KNAE07262-E**

```
ESX Cluster not specified.
ESX Cluster が指定されていません。
```
# **KNAE07263-E**

Datastore Cluster not found. Datastore Cluster が指定されていません。

# **KNAE07264-E**

vCenter connection failed vCenter との接続に失敗しました。

#### **KNAE07265-E**

Failed to move the Datastore to Datastore Cluster: {0} データストアをデータストアクラスタに移動できませんでした:{0}

0: 状態

# **KNAE07266-E**

```
The specified Target ESX Hosts {0} does not have Datastore on the 
specified Target Storage {1}.
指定されたターゲット ESX ホスト{0}は、指定されたターゲットストレージ{1}にデータストアを
持っていません。
```
説明: Possible causes are as follows<sup>:</sup> Specification of Target ESX Hosts or Target Storage is incorrect. Datastore was deleted from the Target ESX Cluster.

考えられる原因は次のとおりです。 - ターゲット ESX ホストまたはターゲットストレージの指定 が間違っています。 - データストアがターゲット ESX クラスタから削除されました。

対処**:** Make sure the Datastore of the specified ESX cluster is created in the specified storage, and then try again.

指定された ESX クラスタのデータストアが指定されたストレージに作成されていることを確認し てから、再試行してください。

0: ESX Hosts

1: Storage system

# **KNAE07267-E**

There is no need additional paths to the specified Target ESX Hosts  $\{0\}$ . 指定したターゲット ESX ホスト{0}への追加パスは必要ありません。

**説明:** An already added ESX host has been specified.

すでに追加されている ESX ホストが指定されています。

対処**:** Make sure the specified Target ESX Host, and then try again.

指定したターゲット ESX ホストを確認してから、もう一度試してください。

0: ESX Hosts

#### **KNAE07268-W**

```
Storage port {0} is connected to host port {1} in a different resource 
group than specified.
-<br>ストレージポート {0} は指定と異なるリソースグループでホストポート {1} に接続されていま
す。
```
対処**:** Delete the existing host group to use with {2}.

{2} で使用するには既存のホストグループを削除してください。

0: Storage Port

1: Host Port

2: Resource Group

# **KNAE07272-E**

```
Cannot enable the dedupe and compression function.
ボリュームの容量削減機能を有効にできませんでした。
```
対処**:** Check the free space of the pool. Check the status of the volume, restart the service, and retry the operation. (Status:{0}, LDEV ID:{1})

プールの空き容量を確認してください。 ボリュームの状態を確認し、サービスを再起動後、再度実 行してください。(Status:{0}, LDEV ID:{1})

0: Status

1: LDEV ID

# **KNAE07273-E**

```
The specified type of the source storage port does not match the target 
storage port type.
指定された Source Storage Port と Target Storage Port のポート種別が異なります。
```
対処**:** Specify ports of the same type. (source storage port:{0}, port type:{1}, Target Storage Port:{2}, Port Type:{3})

同じポートタイプのポートを指定してください。(Source Storage Port:{0}, Port Type:{1}, Target Storage Port:{2}, Port Type:{3})

0: source storage port

1: source storage port type

2: target storage port

#### **KNAE07274-E**

```
The specified target storage port was not found.
指定された Target Storage Port が見つかりませんでした。
```
#### 対処**:** Review the Storage Port Mappings. (Target Storage Port:{0})

Storage Port Mappings を見直してください。 (Target Storage Port:{0})

0: target port

# **KNAE07275-E**

```
The required port is not specified.
必要なポートが指定されていません。
```
対処**:** Review the Storage Port Mappings.(Source Storage Port:{0})

Storage Port Mappings を見直してください。.(Source Storage Port:{0})

0: source port

# **KNAE07276-E**

The port type does not match the port assigned to the specified volume. 指定されたボリュームに割り当てられているポートとポート種別が一致しません。

**説明:** This configuration is not supported.

サポート外の構成です。

対処**:** Check the port assigned to the specified volume.

指定されたボリュームに割り当てられているポートを確認してください。

# **KNAE07277-E**

The port type assigned to the specified volume is not supported. 指定されたボリュームに割り当てられているポートのポート種別がサポート外です。

対処**:** Check the port assigned to the specified volume. (Source Storage Port:{0}, Port Type:{1})

指定されたボリュームに割り当てられているポートを確認してください。 (Source Storage Port: {0}, Port Type:{1})

0: source storage port

1: source storage port type

# **KNAE07278-E**

```
The specified host group IDs are unavailable.
指定されたホストグループ ID は使用できません。
```
#### 対処**:** Specify another port. (Target Storage Port:{0})

別のポートを指定してください。 (Target Storage Port:{0})

0: target port

### **KNAE07279-E**

The existing host group belongs to another Virtual Storage Machine. 既存のホストグループが異なる仮想マシンに属しています。

対処**:** Specify another port. (Target Storage Port:{0}, Host Group ID:{1})

別のポートを指定してください。 (Target Storage Port:{0}, Host Group ID:{1})

0: target port

1: host group id

## **KNAE07280-E**

Additional LUNs on port {0} are required to complete the operation. ポート {0} で使用できる LUN が不足しています。

**説明:** The maximum value of LUNs that can be used with the specified storage combination is  $\{2\}$ .

指定したストレージ組み合わせで使用できる LUN の最大値は{2}です。

対処**:** Specify another port. (Host Group ID:{1})

別のポートを指定してください。 (Host Group ID:{1})

0: target port

1: host group id

2: LUN の最大値(16 進)

# **KNAE07281-E**

Fabric information for the specified paths was not found. 指定したパスに対するファブリック情報がありません。

対処**:** Check the switch management server for information about the port used by the paths. (Host Port:  $\{0\}$ , Storage Port:  $\{1\}$ 

スイッチ管理サーバの情報にパスで使用しているポートの情報が含まれるか確認してください。 (ホストポート:{0},ストレージポート:{1})

0: Host Port

1: Storage Port

### **KNAE07284-E**

```
ESX Host is not specified.
ESX Host が指定されていません。
```
#### 対処**:** Specify the ESX Host.

ESX ホストを指定してください。

## **KNAE07285-E**

The specified ESX Host is not found (ESX Host={0}). 指定した ESX ホストが見つかりません (ESX ホスト={0})。

対処**:** Verify the ESX Host is managed by the specified vCenter Server (vCenter Server={1}).

ESX ホストが指定した vCenter に登録されているか確認してください (vCenter サーバ={1})。

0: ESX ホスト

1: vCenter サーバ

#### **KNAE07286-I**

The specified ESX Host is already in Maintenance Mode (ESX Host= $\{0\}$ ). 指定した ESX ホストは既にメンテナンスモードに切り替わっています (ESX ホスト={0})。

0: ESX ホスト

### **KNAE07287-I**

The specified ESX Host state was changed to Maintenance Mode successfully (ESX Host={0}). 指定した ESX ホストをメンテナンスモードに切り替えました (ESX ホスト={0})。

0: ESX ホスト

## **KNAE07288-E**

Failed to enter Maintenance Mode. メンテナンスモードの切り替えに失敗しました。

対処**:** Resolve the problem according to the vCenter Server error message, and then try again. (vCenter Server message={0})

vCenter Server のメッセージに従って障害の原因を取り除き再度実行してください。(vCenter Server  $\lambda \nu + \nu = \nu = \{0\}$ 

0: vCenter メッセージ

There is a powered-off VM on the specified ESX Host though the input parameter for moving powered-off ESX Host is set (ESX Host={0}). パワーオフ VM の移動オプションを設定しているにもかかわらず、指定した ESX ホストにパワーオ フ VM があります (ESX ホスト={0})。

#### 対処**:** Verify the settings on vCenter Server.

vCenter での設定を確認してください。

0: ESX ホスト

#### **KNAE07290-I**

No datastore is registered on the specified ESX Host (ESX Host= $\{0\}$ ). 指定した ESX ホストにデータストアが登録されていません (ESX ホスト={0})。

0: ESX ホスト

#### **KNAE07291-I**

The datastore has already been unmounted (Datastore Name= $\{0\}$ ). データストは既にアンマウントされています (データストア名={0})。

0: データストア名

#### **KNAE07292-I**

The unmount datastore operation was skipped because the datastore is registered on the local device (Datastore Name={0}). ローカルデバイスにより作成されたデータストアのため、アンマウント操作をスキップしました (データストア名={0})。

0: データストア名

# **KNAE07293-I**

Unmounted the datastore successfully (Datastore Name={0}). データストアのアンマウントに成功しました (データストア名={0})。

0: データストア名

#### **KNAE07294-E**

Failed to unmount the datastore (Datastore Name={0}). データストアのアンマウントに失敗しました (データストア名={0})。

対処**:** Resolve the problem according to the vCenter Server error message, and then try again. (vCenter Server message={1})

vCenter Server のメッセージに従って障害の原因を取り除き再度実行してください。(vCenter Server  $\forall$  ッセージ={1})

0: データストア名

1: vCenter メッセージ

# **KNAE07295-I**

The unmount datastore operation was skipped because the datastore type is not "VMFS" (Datastore Name={0}, Datastore Type={1}). データストアタイプが"VMFS"でないため、データストアのアンマウント操作がスキップされまし た (データストア名={0}, データストアタイプ={1})。

0: データストア名

1: データストアタイプ

#### **KNAE07296-I**

No storage device is registered on the specified ESX Host (ESX Host= $\{0\}\right)$ . 指定した ESX ホストにストレージデバイスが登録されていません (ESX Host={0})。

0: ESX ホスト

## **KNAE07297-I**

The storage device has already been detached (Storage Device Name={0}). ストレージデバイスは既に切断されています(ストレージデバイス名={0})。

0: ストレージデバイス名

#### **KNAE07298-I**

Detached the storage device successfully (Storage Device Name={0}). ストレージデバイスの切断に成功しました (ストレージデバイス名={0})。

0: ストレージデバイス名

### **KNAE07299-E**

Failed to detach the storage device (Storage Device Name= $\{0\}$ ). ストレージデバイスの切断に失敗しました (ストレージデバイス名={0})。

対処**:** Resolve the problem according to the vCenter Server error message, and then try again. (vCenter Server Message={1})

vCenter Server のメッセージに従って障害の原因を取り除き再度実行してください。(vCenter Server メッセージ={1}) 0: ストレージデバイス名

1: vCenter メッセージ

```
The storage device detachment operation was skipped because the device 
is local (Storage Device Name={0}).
ローカルデバイスのため、ストレージデバイスの切り離し操作がスキップされました (ストレージ
デバイス名={0})。
```
0: ストレージデバイス名

# **KNAE07301-I**

The storage device detachment operation was skipped because the storage device type is not "disk" (Storage Device Name={0}, Storage Device  $Tvpe=\{1\}$ . デバイスタイプが"disk"でないため、ストレージデバイスの切り離し操作がスキップされました (ストレージデバイス名={0})。

0: ストレージデバイス名

1: ストレージデバイスタイプ

### **KNAE07302-E**

Can not reflect the full volume allocation attribute. ページ予約の設定を反映できませんでした。

対処**:** Check the free space of the pool. Resolve the problem according to the Configuration Manager error message, and then try again. (Configuration Manager message= $\{0\}$ )

プールの空き容量を確認してください。Configuration Manager のメッセージに従って障害の原 因を取り除き再度実行してください。(Configuration Manager メッセージ:{0})

0: message

#### **KNAE07303-E**

```
Path information for the specified host port was not found. (host 
port={0}).
指定したホストポートに対するパス情報が見つかりませんでした。
```
0: Host Port

# **KNAE07304-E**

The specified WWN is not in the host group. 指定された WWN がホストグループにありません。

**対処:** Verify the parameter values. (WWN= $\{0\}$ , port= $\{1\}$ , host group number= $\{2\}$ )

パラメータの内容を確認してください。(WWN={0}, port={1}, host group number={2})

0: WWN

1: Port

2: Host Group Number

### **KNAE07305-E**

```
The specified iSCSI name is not in the iSCSI target.
指定された SCSI ネーム が iSCSI ターゲットにありません。
```
対処**:** Verify the parameter values. (iSCSI name={0}, port={1}, host group number={2})

パラメータの内容を確認してください。(iSCSI name={0}, port={1}, host group number={2})

0: iSCSI Name

1: Port

2: Host Group Number

### **KNAE07306-E**

```
Cannot delete the host group or iSCSI target because the WWN or iSCSI 
name of another host is registered to the host group or iSCSI target. 
(port={0}, host group number={1})別のホストの WWN または iSCSI ネームがあるため、ホストグループ/iSCSI ターゲットが削除で
きませんでした。 (port={0}, host group number={1})
```
0: Port

1: Host Group Number

# **KNAE07307-E**

The BNA connection setting was not found. BNA の接続情報がありません。

対処**:** On the Administration tab, under Connection Settings > Web Service Connections, make sure the switch management server setting exists and is correct.

```
管理タブの[接続設定]>[Web サービス接続先定義]で、スイッチ管理サーバの設定が存在し、正しい
ことを確認してください。
```
# **KNAE07308-E**

```
Web Service Connection setting was not found.
Web Service Connection の接続情報が見つかりませんでした。
```
### **KNAE07309-E**

There is no accessible Storage Systems. 接続可能なストレージシステムがありません。

#### **KNAE07310-I**

```
The specified host group (host group id={0}) is already deleted.
指定されたホストグループ(host group id={0})は既に削除されています。
```
0: Host Group ID

# **KNAE07311-E**

```
This configuration is not supported.
サポート外の構成です。
```
対処**:** Check the attributes of the specified volume. (LDEV ID={0}, invalid attribute={1})

指定されたボリュームの属性を確認してください。(LDEV ID={0}, invalid attribute={1})

0: LDEV ID

1: Attributes

# **KNAE07312-I**

```
A character that is not supported in Configuration Manager was replaced 
with an underscore. 
Configuration Manager でサポートされていない文字をアンダースコアに置換しました。
```
#### 対処**:** Rename the entry as necessary.({0})

必要に応じてそれらをリネームしてください。({0})

0: value

# **KNAE07313-I**

```
The specified value: \{0\} = \{1\}指定値: {0}={1}
```
0: parameter

1: value

#### **KNAE07314-I**

```
The task for the service request started successfully.
(serviceInstanceId={0}, taskId={1})
サービスリクエストのタスクが正常に開始されました。(serviceInstanceId={0}, 
taskId={1})
```
0: serviceInstanceId

1: taskId

```
The task for the service request did not start. (serviceInstanceId={0})
サービスリクエストのタスクが開始されませんでした。(serviceInstanceId={0})
```
0: serviceInstanceId

# **KNAE07316-E**

```
An error occurred while running the API.
API の実行中にエラーが発生しました。
```
対処**:** Resolve the problem according to the Automation Software error message, and then try again. (Automation Software message={0})

Automation Software のメッセージに従って障害の原因を取り除き再度実行してください。 (Automation Software  $\lambda$   $\nu$  t –  $\ddot{\nu}$  : {0})

0: message

## **KNAE07317-I**

```
The task for the service request completed. (taskId = \{0\})サービスリクエストのタスクが完了しました。(taskId={0})
```
0: taskId

# **KNAE07318-E**

```
The task for the service request failed. (taskId={0})
サービスリクエストのタスクが失敗しました。(taskId={0})
```
対処**:** Resolve the problem according to the Automation Software error message, and then try again. (Automation Software message={1})

```
Automation Software のメッセージに従って障害の原因を取り除き再度実行してください。
(Automation Software \lambda \forall \forall \forall \forall \exists \{\}\)
```
0: taskId

1: message

# **KNAE07319-I**

```
Getting parameters for submitting service request. 
(serviceInstanceId={0})
サービスリクエストの submit パラメータを取得します。(serviceInstanceId={0})
```
0: serviceInstanceId

```
Invalid format.
無効なフォーマットです。
```
対処**:** Please verify the parameter. (parameter={0})

パラメータを見直してください。(parameter={0})

0: parameter

# **KNAE07321-I**

Setting specified values for parameters. (serviceInstanceId={0}) 指定された値をパラメータに設定します。(serviceInstanceId={0})

0: serviceInstanceId

### **KNAE07322-I**

```
Sending service request. (serviceInstanceId={0})
サービスリクエストを送信します。(serviceInstanceId={0})
```
0: serviceInstanceId

# **KNAE07323-I**

```
Task is created.(taskId={0}, url={1})
タスクが生成されました。(taskId={0}, url={1})
```
0: taskId

1: url

# **KNAE07324-I**

Getting task status for task. (taskId={0}) タスクステータスを取得します。(taskId={0})

0: taskId

# **KNAE07325-I**

Task status={0} タスクステータス={0}

0: taskStatus

```
The task for the service request canceled. (taskId=\{0\})サービスリクエストのタスクがキャンセルされました。(taskId={0})
```
0: taskId

# **KNAE07327-E**

The task cannot run because the selected remote connection already exists.(remote path={0}) 選択されたリモート接続がすでに存在するため、タスクを実行できません。(リモートパス={0})

対処**:** Change either the source port, target port, or path group ID, and try again.

ソース ポート, ターゲット ポート もしくは パスグループ ID を変更して再度実行してください。

0:リモートパス

#### **KNAE07328-E**

The port attribute is incorrect.  $(port = \{0\})$ ポートの属性に誤りがあります。(ポート={0})

対処**:** Set Fabric to OFF and Connection Type to FC - AL.

Fabric を OFF, Connection Type を FC-AL に設定してください。

0:ポート ID

#### **KNAE07329-E**

Failed to add remote path. リモートパスの追加に失敗しました。

対処**:** Resolve the problem based on the Automation Director error message, and then try again. (Automation Director message={0})

Automation Director のメッセージに従って障害の原因を取り除き再度実行してください。 (Automation Director  $\lambda$   $\forall$   $\nvdash \forall$  : {0})

0: message

# **KNAE07330-E**

```
The remote action on \{0\} fails with exit code: \{1\}, Output: \{2\}{0}でのリモート実行はエラーになりました。終了コード:{1} リモート出力:{2}
```
0: host

1: exit code

2: remote output

The specified volume  $\{0\}$  on storage  $\{2\}$  ( $\{3\}$ ) is already set as quorum disk ID: {1}. Therefore, configuring the quorum disk on {0} will be skipped. ストレージ{2}({3})の指定した Volume {0} は既に指定した番号の QuorumDiskId={1}とし て設定されています。そのため、{0}上のクォーラムディスクの設定処理をスキップします。

0: LDEV

- 1: quorum disk id
- 2: model

3: serial number

# **KNAE07332-E**

```
The specified volume {0} on storage {2}({3}) is already used as quorum 
disk ID: {1}.
ストレージ{2}({3})の指定した Volume {0} は既に QuorumDisk Id={1} として使用されて
います。
```
#### 0: LDEV

1: quorum disk id

2: model

3: serial number

# **KNAE07333-E**

```
The specified quorum disk ID {1} is already used for volume {0} on the 
specified storage {2}({3}).
指定した QuorumDiskId {1} は既にストレージ{2}({3})のボリューム {0} で使用されてい
ます。
```
対処**:** Specify a quorum disk ID that is not used by another volume.

どのボリュームにも設定されていない QuorumDiskId を選択してください。

0: LDEV

1: quorum disk id

2: model

3: serial number

# **KNAE07334-E**

```
The virtual storage (model={0} serialNumber={1}) already exists on 
storages {2}.
```

```
仮想ストレージ (model={0} serialNumber={1}) は既にストレージ {2} 上に作成されてい
ます。
```
0: LDEV

1: quorum disk id

2: storages

# **KNAE07335-E**

The resource group named {0} already exists on storage {1}. {0} という名のリソースグループがストレージ {1} に既に作成されています。

対処**:** Specify an unused name.

使用されていない名前を指定してください。

0: resource group name

 $1: \text{storage}(s)$ 

#### **KNAE07336-E**

The specified virtual storage machine cannot be added on storage  $\{0\}$ . ストレージシステム {0} に新しい仮想ストレージマシンを追加できません。

**説明:** The number of virtual storage machines on storage system {0} has reached the maximum limit.

ストレージシステム {0} 上の仮想ストレージマシンの数が上限に達しています。

対処**:** Change the storage system on which to add the virtual storage machine. You must specify a storage system that is wired for the specified virtual storage machine.

仮想ストレージマシンを追加するストレージシステムを変更してください。ただし、指定した VSM 用に適切に配線されているストレージシステムである必要があります。

0: storage(s)

# **KNAE07337-E**

The remote login to {0} fails. {0}へのリモートログインに失敗しました。

**説明:** The remotely log in to the host registered in the Agentless Remote Connections fails.

Agentless Remote Connections に設定しているホストにリモートログインできません。

対処**:** In the case of Windows, make sure that the administrative shares are set. Exit code: {1}

Windows の場合,管理共有が設定されていることを確認してください。終了コード {1}

0: host

#### **KNAE07338-E**

```
Stops waiting for the completion of Configuration Manager job action.
Configuration Manager ジョブ実行の終了待ちを停止します。
```
**説明:** The execution of the API did not complete within the time envisaged.

API の実行が想定する時間内で終了しませんでした。

対処**:** Check the status of the Configuration Manager job and the storage system, remove the timeconsuming cause, and try again. (Job URL: http://<userId>:<password>@<host>:<port>{0})

Configuration Manager およびストレージシステムの状態を確認し時間のかかる原因を取り除き 再度実行してください。(Job URL: http://<userId>:<password>@<host>:<port>{0})

0: Configuration Manager Job URL

# **KNAE07339-E**

The HORCM instance required for execution can not be started. 実行に必要な HORCM インスタンスが起動できません。

**説明:** Any horcm instances of range  $\{1\}$   $\{2\}$  on  $\{0\}$  fail to start.

{0}の範囲 {1}-{2} の HORCM インスタンスの起動に失敗しました。

対処**:** Make sure any operations are not running, and delete all lock files (ex. {3}.lock) and shutdown these instances (ex. hormshutdown {2}). Set instance ranges on Raid Manager Settings to avoiding range of other applications.

操作が行われていないことを確認してからロックファイルを削除してください (ex. {3}.lock)。それ からインスタンスを停止してください (ex. hormshutdown {2}).。 Raid Manager Settings の設定 をほかのアプリケーションで使用しているものを避けて 設定してください。

0: host

1: minumim instance number

2: maximim instance number

3: configuration file path

### **KNAE07340-E**

```
The format of the data obtained from {3} is invalid.
{3}から取得したデータの書式が不正です。
```
対処**:** Make sure you are running the required versions of {3} and Configuration Manager. Line: {0} Problem: {1} Acquired data: {2}

{3}および Configuration Manager のバージョンが要件に合っているか確認してください。行:{0} 問題:{1} 取得したデータ:{2}

0: line number

1: problem

2: obtained data

3: Product Name

### **KNAE07341-E**

```
The specified parity group has insufficient free space.(parity group 
id={0}).
指定されたパリティグループの空き容量が足りません。(パリティグループ ID={0}))
```
対処**:** Specify a parity group with more free space or reduce the capacity of the volume to create.

空き容量の大きいパリティグループを指定してください。もしくは作成するボリュームの容量を小 さくしてください。

0: パリティグループ ID

## **KNAE07342-E**

```
Storage system {0} is locked by another process.
ストレージシステム {0} は他の処理で長時間ロックされています。
```
対処**:** Wait until the current process that is locking the storage system finishes and try again. Exit code: {1} Output: {2}

```
ストレージシステムのロックを取得している処理を終了後再度実行してください。 終了コード {1}
リモート出力:{2}
```
0: storage

1: exit code

2: remote output

#### **KNAE07344-E**

```
No session available.
利用できるセッションはありません。
```
# **KNAE07345-E**

Basic volume is not supported. 基本ボリュームはサポートされていません。

対処**:** Check parameters and try again.

パラメータを確認してもう一度試してください。

# **KNAE07346-E**

```
LDEV ID of source volume is not specified.
ソースボリュームの LDEV ID が指定されていません。
```
対処**:** Check parameters and try again.

パラメータを確認してもう一度試してください。

# **KNAE07347-E**

Number of volumes should be more than 0. ボリュームの数は 0 より大きくする必要があります。

## **KNAE07348-E**

Specified source volume "{0}" not found. 指定されたソースボリューム"{0}"が見つかりません。

#### 対処**:** Check parameters and try again.

パラメータを確認してもう一度試してください。

0: LDEV ID

# **KNAE07350-E**

Failed to find available LDEV IDs. 利用できる LDEV ID を見つけることができませんでした。

対処**:** Make sure that there are enough free LDEV IDs in the resource group. Register additional LDEV IDs in the resource group, or specify the resource group in which there are enough free LDEV IDs.

リソースグループ内に LDEV ID の空きが十分にあることを確認してください。リソースグループ に LDEV ID を登録するか、または、十分な空き LDEV ID が登録されているリソースグループを 指定してください。

# **KNAE07351-E**

Internal Error - number of LUNs invalid. 内部エラー LUN の数が無効です。

### **KNAE07354-E**

Resource Group: '{0}' not found. リソースグループ: '{0}'が見つかりません。

0: resource group

#### **KNAE07355-E**

Unexpected error. 予期しないエラー。

## **KNAE07361-E**

Pool ID is not specified. プール ID が指定されていません。

#### 対処**:** Check parameters and try again.

パラメータを確認してもう一度試してください。

# **KNAE07362-E**

Specified pool does not exist. 指定されたプールは存在しません。

対処**:** Check parameters and try again. Pool ID: {0}

パラメータを確認してもう一度試してください。プール ID:{0}

0: Pool ID

# **KNAE07367-E**

Failed to find virtual storage machine. 仮想ストレージマシンが見つかりませんでした。

#### 対処**:** Check the parameters and then try again.

パラメータを確認してもう一度試してください。

# **KNAE07368-E**

When the source volume belongs to the resource group 'meta resource', only meta resource can be specified for the resource group. ソースボリュームがリソースグループ'meta\_resource'に属するとき、リソースグループに指定 できるのは meta\_resource だけです。

**説明:** The movement of LDEV ID to meta resource is currently not supported.

meta\_resource への LDEV ID 移動は現在サポートされていません。

対処**:** Specify meta\_resource for the resource group, or omit specification. Even if not specified, LDEV ID is searched from meta\_resource.

リソースグループに meta\_resource を指定するか、指定を省略してください。指定しない場合も、 LDEV ID は meta\_resource から検索されます。

### **KNAE07369-E**

The resource group of the source volume is on the default virtual storage machine. You cannot specify a resource group on the non-default virtual storage machine. ソースボリュームのリソースグループが default 仮想ストレージマシン上にあります。nondefault 仮想ストレージマシン上のリソースグループは指定できません。

**説明:** The movement of LDEV ID from a non-default virtual storage machine different from the source is currently not supported.

ソースと異なるデフォルト以外の仮想ストレージマシンからの LDEV ID 移動は現在サポートされ ていません。

対処**:** Specify the resource group on the default virtual storage machine. If not specified, LDEV ID is searched from the same resource group as the source volume.

default 仮想ストレージマシン上のリソースグループを指定してください。指定しない場合は LDEV ID はソースボリュームと同じリソースグループから検索されます。

# **KNAE07370-E**

```
The specified resource group and the resource group of the source volume 
are on different non-default virtual storage machines.
指定したリソースグループとソースボリュームのリソースグループは異なる non-default 仮想
ストレージマシン上にあります。
```
**説明:** The movement of LDEV ID from a non-default virtual storage machine different from the source is currently not supported.

ソースと異なるデフォルト以外の仮想ストレージマシンからの LDEV ID 移動は現在サポートされ ていません。

対処**:** Specify meta\_resource or the resource group on the same virtual storage machine as the source volume. If not specified, LDEV ID is searched from the same resource group as the source volume.

meta\_resource またはソースボリュームと同じ仮想ストレージ・マシン上のリソースグループを指 定してください。指定しない場合、LDEV ID はソースボリュームと同じリソースグループから検 索されます。

### **KNAE07371-E**

No LU paths are set for the specified source volume. 指定されたソースボリュームには LU パスが設定されていません。

対処**:** Check parameters and try again.

パラメータを確認してもう一度試してください。

## **KNAE07372-E**

Virtual LDEV ID is not assigned to the specified source volume. 指定されたソースボリュームには仮想 LDEV ID が付与されていません。

対処**:** Check parameters and try again.

パラメータを確認してもう一度試してください。

# **KNAE07373-E**

```
Port {0} does not match the specified criteria '{1}'.
ポート {0} は条件 {1} に合いません。
```
0: port

1: criteria

# **KNAE07374-E**

Port  $\{0\}$  is a  $\{1\}$ . ポート {0} は {1} です。

0: port

1: port type

# **KNAE07375-E**

Port {0} is for {1}. ポート{0}は{1}用です。

**説明:** It cannot be used as a target port.

ターゲットポートとして使用することはできません。

0: port

1: port attributes

# **KNAE07376-E**

Port {0} is not LUN security-enabled. ポート{0}はセキュリティで保護されていません。

0: port

# **KNAE07377-E**

An error occurred while running the API. API の実行中にエラーが発生しました。

対処**:** Resolve the problem based on the ServiceNow Table API error message, and then try again. (Table API message={0})

ServiceNow Table API のエラーメッセージに従って障害の原因を取り除き再度実行してくださ い。 (Table API メッセージ:{0})

0: message

# **KNAE07378-E**

The specified HTTP Method is incorrect. 指定した HTTP メソッドは不正です。

対処**:** Specify another HTTP Method from POST, PUT or GET.

POST, PUT, GET の中から指定してください。

#### **KNAE07379-I**

The specified ESX Cluster has no accessible ESX Host. 指定された ESX クラスタにアクセス可能な ESX ホストがありません。

# **KNAE07380-I**

No Partition GUID to exclude is specified. 除外するディスクパーティション GUID が指定されていません。

## **KNAE07381-I**

Excluded Disk Name List:[{0}] 除外ディスク名リスト:[{0}]

0: diskNameList

# **KNAE07382-E**

This configuration is not supported. サポート外の構成です。

**説明:** ESX boot volume is assigned to multiple ESX Hosts. (boot volume= $\{0\}$ )

ESX boot ボリュームが複数の ESX ホストに割り当てられています。 (boot volume:{0})

対処**:** Make sure that each ESX Host have its own boot LUN, and then try again.

ESX ホスト毎に独自の起動 LUN を持つことを確認し、再度実行してください。

0: bootVolume

# **KNAE07383-I**

```
This request will not be executed, because the LUN Path for SAN Boot is 
remaining. (Request={0}, Method={1})
SAN ブート用の LU パスが残っているため、このリクエストは実行されません。(Request={0}, 
Method={1})
```
0: request

1: method

### **KNAE07384-E**

The specified Target ESX Host doesn't have any Datastore except Boot Disk. 対象の ESX ホスト上にブートディスク以外にデータストアがありません。

**説明:** Possible causes are as follows: Specification of Target ESX Host is incorrect. Datastore was deleted from the Target ESX Cluster.- The Storage in which the Datastore is created is not registered to Configuration Manager.

考えられる原因は次の通りです。- ターゲット ESX ホストの指定が間違っています。 - データス トアがターゲット ESX クラスタから削除されました。 - データストアが作られたストレージが Configuration Manager に登録されていません。

対処**:** Make sure the Datastore of the specified ESX cluster is created and the Storage is registered to Configuration Manager, and then try again.

指定された ESX クラスタのデータストアが作成され、Configuration Manager にストレージが登 録されていることを確認してから、再試行してください。

#### **KNAE07385-W**

```
The resource group of the port \{0\} and the specified resource group \{1\}are on different virtual storage machines.
ポート{0}が属するリソースグループと指定されたリソースグループ{1}が異なる仮想ストレージ
装置に属しています。
```
0: port

1: resourceGroup

### **KNAE07386-E**

No available storages was found. 利用可能なストレージが見つかりませんでした。

**対処:** Register storage in Configuration Manager.(Configuration Manager =  $\{0\}$ )

Configuration Manager にストレージを登録してください。(Configuration Manager = {0})

0:Configuration Manager

#### **KNAE07387-E**

No available storage was found. 利用可能なストレージが見つかりませんでした。

**対処:** Check the pool setting of each storage.(Configuration Manager =  $\{0\}$ )

各ストレージのプールの設定を確認してください。(Configuration Manager = {0})

0:Configuration Manager

# **KNAE07388-E**

No available pool was found. 利用可能なプールが見つかりませんでした。

対処**:** Check the pool setting of each storage system. If the disk type was specified, review the disk type settings. .(Configuration Manager =  $\{0\}$ )

各ストレージのプールの設定を確認してください。Disk Type を指定している場合は設定を確認し てください。(Configuration Manager = {0})

0:Configuration Manager

```
No available pool was found.
利用可能なプールが見つかりませんでした。
```
**対処:** Check the pool setting of storage. (model =  $\{0\}$ , serial number =  $\{1\}$ )

ストレージのプールの設定を確認してください。(モデル = {0} ,シリアル番号 = {1})

0:モデル

1:シリアル番号

# **KNAE07390-E**

The specified pool was not available. 指定されたプールが見つかりませんでした。

**対処:** Check the status of the pool.(model =  $\{0\}$ , serial number =  $\{1\}$ , pool id =  $\{2\}$ )

プールの状態を確認してください。(モデル = {0} ,シリアル番号 = {1}, プール ID = {2})

0:モデル

1:シリアル番号

 $2:\vec{z} - \nu$  ID

### **KNAE07391-E**

The specified volume usage of the S-VOL is invalid. 指定された S-VOL のボリューム用途が不正です。

**説明:** The specified volume usage of the S-VOL does not match the P-VOL.

指定された P-VOL と S-VOL のボリューム用途が一致しません。

対処**:** Revise the specified volume usage of the S-VOL, and then try again.

P-VOL と S-VOL に指定したボリューム用途を見直し,再度,サービスを実行してください。

#### **KNAE07392-E**

Backup Host Group Settings are not specified. Backup Host Group Settings が指定されていません。

対処**:** Specify Backup Host Group Settings.

Backup Host Group Settings を指定してください。

# **KNAE07393-E**

The specified volume ldev ID of the S-VOL is invalid. 指定された S-VOL の LDEV ID が不正です。

説明: The specified volume ldev ID of the S-VOL does not match the P-VOL.

指定された P-VOL と S-VOL の LDEV ID が一致しません。

対処**:** Revise the specified volume ldev ID of the S-VOL, and then try again.

P-VOL と S-VOL に指定した LDEV ID を見直し,再度,サービスを実行してください。

### **KNAE07394-E**

```
Creating a copy pair failed. (Copy Group Name=\{0\}, Copy Pair Name=\{1\}, P-
VOL LDEV ID=\begin{pmatrix} 2 \\ 2 \end{pmatrix}, S-VOL LDEV ID=\begin{pmatrix} 3 \\ 3 \end{pmatrix}コピーペアの作成に失敗しました。(コピーグループ名={0}, コピーペア名={1}, P-VOL 
LDEV ID=\{2\}, S-VOL LDEV ID=\{3\})
```
**説明:** An error occurred while running the API.

API の実行中にエラーが発生しました。

対処**:** Resolve the problem according to the Configuration Manager error message, and then try again. (Configuration Manager message={4})

Configuration Manager のメッセージに従って障害の原因を取り除き再度実行してください。 (Configuration Manager メッセージ:{4})

0:コピーグループ名

1:コピーペア名

2:P-VOL LDEV ID

3:S-VOL LDEV ID

4:Configuration Manager Message

# **KNAE07395-E**

```
Creating a copy pair failed. (Copy Group Name={0}, Copy Pair Name={1}, P-
VOL LDEV ID={2}, S-VOL LDEV ID={3})
コピーペアの作成に失敗しました。(コピーグループ名={0}, コピーペア名={1}, P-VOL 
LDEV ID=\{2\}, S-VOL LDEV ID=\{4\})
```
**説明:** An error occurred while running the API.

API の実行中にエラーが発生しました。

対処**:** Resolve the problem according to the Automation Director error message, and then try again. (Automation Director message={4})

Automation Director のメッセージに従って障害の原因を取り除き再度実行してください。 (Automation Director メッセージ:{4})

0:コピーグループ名 1:コピーペア名 2:P-VOL LDEV ID 3:S-VOL LDEV ID
#### **KNAE07396-E**

```
Failed to create all copy pairs.
すべてのコピーペアの作成に失敗しました。
```
対処**:** Check the Task Log and resolve the problem according to the error message.

タスクログを確認し、エラーメッセージの内容に従って対処を実行してください。

### **KNAE07397-W**

```
Failed to create some of the copy pairs. (Number of failed copy 
pairs={0})
一部のコピーペアの作成に失敗しました。(作成失敗したコピーペアの数={0} )
```
対処**:** Check the Task Log and resolve the problem according to the error message.

タスクログを確認し、エラーメッセージの内容に従って対処を実行してください。

0:作成失敗ペア数

#### **KNAE07398-E**

The combination of the specified storage models is invalid. 指定されたストレージモデルの組み合わせが不正です。

対処**:** Check the specified storages.

ストレージの指定を見直してください。

## **KNAE07399-E**

```
The total number of specified volumes exceeds the max value. (Max number 
of volumes: {0})
ボリューム数の合計数が指定可能な最大値を超えています。(最大値:{0})
```
対処**:** Check the specified number of volumes.

指定したボリューム数を見直してください。

0:最大ボリューム数

### **KNAE07400-E**

Required property is not specified. (Property key: {0}) 必要なプロパティが指定されていません。(プロパティキー:{0})

対処**:** Check the specified property values.

指定したプロパティ値を見直してください。

0:プロパティキー

```
Information about remote storage system is not registered on the 
Configuration Manager REST API server.
リモートストレージシステムの情報が Configuration Manager REST API サーバに登録され
ていません。
```
対処**:** Register information about the remote storage system on the Configuration Manager REST API server of the local storage system.

ローカルストレージシステムの Configuration Manager REST API サーバにリモートストレージ システムの情報を登録してください。

# **KNAE07402-E**

```
The specified copy group name is already exists.
指定したコピーグループ名は既に存在します。
```
対処**:** Check the storage settings and specify the copy group name which is not being used yet.

ストレージの設定を確認し、まだ使用されていないコピーグループ名を指定してください。

### **KNAE07403-E**

```
The primary and secondary of the storage is reverse between the existing 
copy group pairs and the pairs to be added.
既存のコピーグループと追加するペアの間で、ストレージのプライマリとセカンダリが逆になって
います。
```
対処**:** Check the remote replication settings.

リモートコピーの設定を見直してください。

# **KNAE07404-E**

The replication type of the existing copy group pair does not match the replication type of the pairs to be added. 既存のコピーグループのコピー種別が、追加するペアのコピー種別と一致しません。

対処**:** Check the remote replication settings.

リモートコピーの設定を見直してください。

#### **KNAE07405-E**

ESXi host not specified. ESXi host が指定されていません。

# **KNAE07406-E**

```
Datastore not found.
Datastore が見つかりません。
```
#### **KNAE07408-E**

The specified Source Volume has a path of LUN values exceeding  $\{0\}$ . 指定した Source Volume には{0}を超える LUN 値のパスが割り当てられています。

対処**:** For Target Storage, specify storage that can allocate more than {0} LUNs.

Target Storage には{0}を超える LUN が割り当て可能なストレージを指定してください。

0: LUN の最大値(16 進)

#### **KNAE07409-E**

No LU paths are set for the specified target volume. 指定されたターゲットボリュームには LU パスが設定されていません。

対処**:** Check parameters and try again.

パラメータを確認してもう一度試してください。

# **KNAE07410-E**

Creating a pair between volumes with a LUN value of more than 2047 or less than 2048 is unsupported. (LDEV IDs: {0}) LUN が 2047 を超えるボリュームと LUN が 2048 未満のボリュームでペアを作成することはサポ ート範囲外です。(LDEV IDs: {0})

対処**:** Create a pair between volumes with a LUN value of less than 2048 or create a pair between volumes with a LUN value of more than 2047.

LUN が 2048 未満のボリューム同士でペア作成を行うか、2047 を超える LUN を作成できるストレ ージ同士でペア作成してください。

0: LUN が 2047 を超えるボリュームの LDEV IDs

# **KNAE07411-E**

Creating a pair between volumes with a LUN value of more than 2047 or less than 2048 is unsupported. LUN が 2047 を超えるボリュームと LUN が 2048 未満のボリュームでペアを作成することはサポ ート範囲外です。

対処**:** Change the LUN Starts From value to less than 2048 or create a pair between volumes with a LUN value of more than 2047.

LUN Starts From の値を 2048 未満に変更するか、2047 を超える LUN を作成できるストレージ同 士でペア作成してください。

# **KNAE07412-E**

The port type does not match the port assigned to the specified hosts. 指定されたホストに割り当てられているポートの種別と一致しません。

**説明:** This configuration is not supported.

この構成はサポートされていません。

対処**:** Check the port assigned to the volumes that is attached to the specified hosts.

指定されたホストに割り当てられたボリュームに割り当てられているポートを確認してください。

#### **KNAE07413-E**

The selected hosts does not have WWN and iSCSI name. 選択されたホストに WWN と iSCSI 名がありません。

対処**:** Select the hosts that has WWN or iSCSI name.

WWN または iSCSI 名を持つホストを選択してください。

## **KNAE07414-E**

The selected hosts has volumes that is attached from multiple storage systems. 選択されたホストには、複数のストレージシステムから割り当てられたボリュームがあります。

対処**:** Select the hosts that has volumes that is attached from single storage system.

単一のストレージシステムから割り当てられたボリュームを持つホストを選択してください。

#### **KNAE07415-E**

The specified source storage port was not found. 指定された移行元ストレージポートが見つかりませんでした。

対処**:** Review the storage port mappings (Source Storage Port:{0}).

ストレージポートのマッピングを見直してください。 (移行元ストレージポート:{0})

0:Source Storage Port

#### **KNAE07416-E**

The source volume attached to the selected host is not found. 選択されたホストに割り当てられた移行元ボリュームが見つかりません。

対処**:** Make sure the selected hosts have the volumes attached to the storage system, the storage system registered to Configuration Manager, and the Configuration Manager is registered in Web Service Connections, and then try again.

選択されたホストがストレージシステムに割り当てられたボリュームを持つこと、ストレージシス テムが Configuration Manager に登録されていること、および Configuration Manager が Web Service Connections に登録されていることを確認してから、再度実行してください。

```
The source storage system that provides the volumes to the selected 
hosts is not found.
選択されたホストにボリュームを提供する移行元ストレージシステムが見つかりません。
```
対処**:** Make sure the selected hosts have the volumes attached to the storage system, the storage system registered to Configuration Manager, and the Configuration Manager is registered in Web Service Connections, and then try again.

選択されたホストがストレージシステムに割り当てられたボリュームを持つこと、ストレージシス テムが Configuration Manager に登録されていること、および Configuration Manager が Web Service Connections に登録されていることを確認してから、再度実行してください。

# **KNAE07418-E**

```
The Configuration Manager is not found for the source storage system 
that provides the volumes to the selected hosts.
選択されたホストにボリュームを提供する移行元ストレージシステムを管理する
Configuration Manager が見つかりません。
```
対処**:** Make sure the selected hosts have the volumes attached to the storage system, the storage system registered to Configuration Manager, and the Configuration Manager is registered in Web Service Connections, and then try again.

選択されたホストがストレージシステムに割り当てられたボリュームを持つこと、ストレージシス テムが Configuration Manager に登録されていること、および Configuration Manager が Web Service Connections に登録されていることを確認してから、再度実行してください。

# **KNAE07419-E**

The specified target storage system is the same as the source storage system that provides the volumes to the selected hosts. 指定された移行先ストレージシステムが、選択されたホストにボリュームを提供する移行元ストレ ージシステムと同一です。

対処**:** Review the target storage system.

移行先ストレージシステムを見直してください。

# **KNAE07420-E**

The volume is not attached to the host. ボリュームがホストに割り当てられていません。

**説明:** The configuration information for the storage system contained in Configuration Manager might be outdated.

Configuration Manager に含まれるストレージシステムの構成情報が古い可能性があります。

対処**:** Refresh the storage system configuration information on the Configuration Manager and try again. (model:{0}, serial number:{1})

Configuration Manager のストレージシステムの構成情報を更新して、再度実行してください。(モ デル:{0}, シリアル番号:{1})

0:model

1:serial number

## **KNAE07421-E**

```
The volume attached to the host is not found in the storage system.
ホストに割り当てられたボリュームがストレージシステムで見つかりません。
```
**説明:** The configuration information for the storage system contained in Configuration Manager might be outdated.

```
Configuration Manager に含まれるストレージシステムの構成情報が古い可能性があります。
```
対処**:** Refresh the storage system configuration information on the Configuration Manager and try again. (model:{0}, serial number:{1})

Configuration Manager のストレージシステムの構成情報を更新して、再度実行してください。(モ デル:{0}, シリアル番号:{1})

0:model

1:serial number

# **KNAE07422-E**

```
The configuration of specified hosts or attached volumes is changed in 
the storage system.
ストレージシステムで、指定されたホストまたは割り当てられたボリュームの構成が変更されてい
ます。
```
**説明:** The host groups and volumes will not be deleted if you check the migration settings checkboxes.

Migration Settings のチェックボックスをオンにした場合、ホストグループとボリュームは削除さ れません。

対処**:** Select the new volumes attached to the host and try again if needed.

ホストに割り当てられた新しいボリュームを選択し、必要に応じて再度実行してください。

#### **KNAE07423-E**

Could not get the performance information. (message =  $\{0\}$ , server =  $\{1\}$ ) パフォーマンス情報を取得できませんでした。(message = {0},server = {1})

**対処:** Check the log to see the status of the server providing the performance information. (server  $= \{1\}$ )

ログを確認して、パフォーマンス情報を提供しているサーバーの状態を確認してください。(server  $= \{1\}$ 0:メッセージ

1:name(wsc)

```
No available pools satisfied the specified Pool BusyRate.
Pool BusyRate を満たす利用可能なプールは見つかりませんでした。
```
**説明:** Possible reasons: Pool performance information could not be obtained. There was no pool satisfying the specified Pool BusyRate.

```
次の原因が考えられます。
・プールの性能情報が取得できなかった
```
・PoolBusyRate を満たすプールがなかった

対処**:** Check the specified Pool BusyRate. If necessary, check the log to see the status of the server providing the performance information. (Pool BusyRate =  $\{0\}$ , server =  $\{1\}$ )

指定した Pool BusyRate の値を確認してください。必要に応じて、ログを確認して、パフォーマン ス情報を提供しているサーバーの状態を確認してください。(指定した Pool BusyRate = {0},  $server = \{1\}$ 

0:PoolBusyRate

1:Server

# **KNAE07439-W**

```
Failed to get the associated parity group's information of each pool in 
the target storage system. (Storage SerialNumber = {0})
対象のストレージの各プールに関連するパリティグループの情報が取得できませんでした。
(Storage\,SerialNumber = {0})
```
**対処:** Check the log to see the status of the server providing the performance information. (server  $= \{1\}$ )

ログを確認して、パフォーマンス情報を提供しているサーバーの状態を確認してください。(server  $= \{1\}$ 

0: SerialNumber

1: Server

## **KNAE07440-W**

```
Failed to get the associated parity group's information of the target 
pool. (Storage SerialNumber = \{0\}, PoolID = \{1\})
対象のプールに関連するパリティグループの情報が取得できませんでした。(Storage 
SerialNumber = {0}, PoolID = {1})
```
**対処:** Check the log to see the status of the server providing the performance information. (server  $= \{2\}$ )

ログを確認して、パフォーマンス情報を提供しているサーバーの状態を確認してください。(server  $= \{2\}$ 

0: SerialNumber

1: PoolID

#### **KNAE07441-E**

```
Unable to update the zoning information.
Zone 情報を設定できませんでした。
```
**説明:** An error has occurred while running the API.

API の実行中にエラーが発生しました。

対処**:** Check fabric status by using the switch management server, and confirm the settings and update as needed. Resolve the problem according to the switch management server error message. (Name:{0}, Category: $\{1\}$ , Fabric Name: $\{2\}$ , VSAN Name: $\{3\}$ , Switch management server message= $\{4\}$ ) If the switch management server message is related to zone mode, reconfirm the Zone Mode value specified in the service.

スイッチ管理サーバでファブリックの状態を確認し,必要に応じて設定の修正を行ってください。 スイッチ管理サーバのメッセージに従って障害の原因を取り除いてください。(接続名:{0},カテ ゴリ:{1},ファブリック名:{2},VSAN 名:{3},スイッチ管理サーバメッセージ:{4})スイッチ 管理サーバのメッセージがゾーンモードに関する内容だった場合は,サービスで指定したゾーンモ ードの値を再確認してください。

0: Connection 名

1: category

2: ファブリック名

3: VSAN 名

4: メッセージ

## **KNAE07442-E**

No source volume is assigned to a Virtual Storage Machine. 移行元ボリュームが仮想ストレージマシンに属していません。

対処**:** Source Volumes must belong to a single Virtual Storage Machine. Check the parameters and try again.

移行元ボリュームはただ 1 つの仮想ストレージマシンに割り当てられている必要があります。パ ラメータを確認してもう一度試してください。

#### **KNAE07443-E**

Source Volumes are assigned to multiple Virtual Storage Machines. 移行元ボリュームが複数の仮想ストレージマシンに属しています。

対処**:** Source Volumes must belong to a single Virtual Storage Machine. Check the parameters and try again.

移行元ボリュームはただ 1 つの仮想ストレージマシンに割り当てられている必要があります。パ ラメータを確認してもう一度試してください。

#### **KNAE07444-E**

```
No source host is assigned to a Virtual Storage Machine.
仮想ストレージマシンに割り当てられている移行元ホストが存在しません。
```
対処**:** Source Hosts must have volumes that are attached to a single Virtual Storage Machine. Check the parameters and try again.

```
移行元ホストはただ 1 つの仮想ストレージマシンに割り当てられている必要があります。パラメ
ータを確認してもう一度試してください。
```
### **KNAE07445-E**

```
Source Hosts are attached to multiple Virtual Storage Machines.
移行元ホストが複数の仮想ストレージマシンに割り当てられています。
```
対処**:** Source Hosts must have volumes that are attached to a single Virtual Storage Machine. Check the parameters and try again.

移行元ホストはただ 1 つの仮想ストレージマシンに割り当てられている必要があります。パラメ ータを確認してもう一度試してください。

### **KNAE07446-E**

```
Storage Port Mapping is invalid.
ポートのマッピング情報が不正です。
```
対処**:** Check the port mapping settings and try again.

ポートマッピング情報を見直してもう一度実行してください。

#### **KNAE07447-E**

The specified target resource group does not belong to the same Virtual Storage Machine as the source hosts. 指定された移行先リソースグループが属する仮想ストレージマシンが移行元ホストの属する仮想ス トレージマシンと異なります。

対処**:** Check the specified target resource group.

移行先リソースグループの指定を見直してください。

## **KNAE07448-E**

```
The specified target resource group does not belong to the same Virtual 
Storage Machine as the source volumes.
指定された移行先リソースグループが属する仮想ストレージマシンが移行元ボリュームの属する仮
想ストレージマシンと異なります。
```
対処**:** Check the specified target resource group.

移行先リソースグループの指定を見直してください。

```
No available storage systems were found.
利用可能なストレージシステムが見つかりませんでした。
```
対処**:** Check whether the source storage system to which the specified source hosts are attached is the same as the storage system registered in Configuration Manager. (Configuration Manager={0})

指定されたホストのボリュームが割り当てられているストレージシステムと、Configuration Manager に登録しているストレージシステムが一致するか確認してください。 (Congiguration Manager={0})

0: Configuration Manager Name

#### **KNAE07450-E**

```
Reclaiming zero pages of a volume failed. (LDEV ID={0}) 
ボリュームのゼロデータページの破棄に失敗しました。(LDEVID={0})
```
**説明:** An error occurred while running the API.

API の実行中にエラーが発生しました。

対処**:** Resolve the problem according to the Configuration Manager error message, and then try again. (Configuration Manager message={1})

Configuration Manager のメッセージに従って障害の原因を取り除き再度実行してください。 (Configuration Manager メッセージ:{1})

0: LdevID

1: Configuration Manager Error Message

# **KNAE07451-E**

When migrating volumes for which the capacity saving function (compression or deduplication) is enabled, you must enable "Force copy for capacity saving volume". (LDEV ID={0}) 容量削減機能(圧縮および重複排除)が有効なボリュームを強制的に移行する場合、"Force copy for capacity saving volume"オプションを有効にする必要があります。

0: LdevID

#### **KNAE07452-E**

Not enough free LDEV IDs. 空き LDEV ID が不足しています

対処**:** Make sure that there are enough free LDEV IDs in the specified target resource group or meta\_resource of the target storage system, and then try again.

指定した移行先リソースグループまたは移行先ストレージの meta\_resource 内に LDEV ID の空 きが十分にあることを確認し、再度実行してください。

```
The specified source volumes contain a secondary volume of a clone copy 
pair. (LDEV ID={0})
指定された移行元ボリュームがクローンのセカンダリボリュームを含んでいます。(LDEV 
ID=\{0\})
```
**説明:** This configuration is not supported.

サポート外構成です。

対処**:** Review the configuration, and then try again.

構成を見直し、再試行してください。

0: LdevID

#### **KNAE07454-E**

Cannot run migration. 移行操作を実行できませんでした。

**説明:** Some of the source volumes are clone copy pair volumes. (LDEV ID= $\{0\}$ )

移行元ボリュームにクローンのコピーペアボリュームが含まれています。(LDEV ID={0})

0: LdevID

### **KNAE07455-E**

The selected storage systems do not have the same free Quorum ID. 選択されたストレージシステムは、同じ空き Quorum ID を持っていません。

対処**:** Create the same free Quorum ID for the selected storage systems and try again. (Source Storage System:{0}, Target Storage System:{1})

選択されたストレージシステムに対して、同じ空き Quorum ID を作成し、再度実行してください。 (移行元ストレージシステム:{0}, 移行先ストレージシステム:{1})

0: SourceStorageSystem

1: TargetStorageSystem

#### **KNAE07456-E**

```
The storage system must be registered to the Configuration Manager with 
SSL communication enabled when you use the Quorum-less feature. (Storage 
System:{0})
Quorum-less 機能を使用する場合は、SSL 通信を有効にして、ストレージシステムを
Configuration Manager に登録する必要があります。(ストレージシステム:{0})
```
0: StorageSystem

### **KNAE07457-E**

```
An error occurred while creating the Diskless Quorum.
Diskless Quorum の作成中にエラーが発生しました。
```
対処**:** Resolve the problem according to the error message, and then try again. (message:{0})

エラーメッセージに従って問題を解決し、再度実行してください。(メッセージ:{0})

0: message

## **KNAE07458-E**

The specified expanded volume capacity is less than the current volume capacity. 指定された拡張ボリューム容量が現在のボリューム容量より小さいです。

対処**:** Specify a value greater than the current volume capacity and try again.

現在のボリューム容量より大きい値を指定して、再度実行してください。

### **KNAE07459-E**

The expanded volume capacity is greater than the maximum volume capacity. 拡張ボリューム容量が最大ボリューム容量より大きいです。

対処**:** Specify a value less than the maximum volume capacity and try again.

最大ボリューム容量より小さい値を指定して、再度実行してください。

## **KNAE07460-E**

Capacity expansion of volume failed. ボリュームの容量拡張ができませんでした。

対処**:** Resolve the problem according to the Configuration Manager error message, and then try again. (Configuration Manager message={0})

Configuration Manager のメッセージに従って障害の原因を取り除き再度実行してください。 (Configuration Manager メッセージ:{0})

0: message

# **KNAE07461-E**

The expanded volume capacity is greater than the available pool capacity. 拡張ボリューム容量が、使用可能なプール容量より大きいです。

対処**:** Specify a value less than the available pool capacity and try again.

使用可能なプール容量より小さい値を指定して、再度実行してください。

```
The expanded volume capacity is greater than the pool's virtual maximum 
volume capacity.
拡張ボリューム容量が、プールの仮想最大ボリューム容量より大きいです。
```
対処**:** Specify a value less than the pool's virtual maximum volume capacity and try again.

プールの仮想最大ボリューム容量より小さい値を指定して、再度実行してください。

## **KNAE07469-E**

The submit service failed. サービス実行が失敗しました。

**説明:** Multiple tasks exist with same name.  $({0}$ :  ${1})$ 

同名のタスクが複数存在します。 ({0}: {1})

対処**:** Specify a task name that is not a duplicate of other tasks and try again.

他のタスクと重複しないタスク名を指定して、再度実行してください。

0:タスク名

1:指定値

### **KNAE07470-E**

The submit service failed. サービス実行が失敗しました。

**説明:** The specified task name is already used in another service. (Existing task ID: {0}, {1}: {2})

指定されたタスク名はすでに他のサービスで使用されています。 (既存の task ID: {0}, {1}: {2})

対処**:** Change the specified values and try again.

指定した値を変更し、再度実行してください。 0:タスク ID 1:タスク名 2:指定値

# **KNAE07471-E**

The submit service failed. サービス実行が失敗しました。

**説明:** Multiple services exist with same name.  $({0}: {1}, {2}:$   $({3})$ 

同名のサービスが存在します。({0}: {1}, {2}: {3})

対処**:** Specify a value for {2} and try again.

{2}に値を指定して、再度実行してください。 0:サービス名 1:サービス名に対する指定値 2:サービスグループ 3:サービスグループに対する指定値

## **KNAE07472-E**

```
The specified value is invalid ({0}: {1}).
不正な値が指定されました。 ({0}: {1})
```
対処**:** Specify the value within a valid range (min: 0, max: 65535).

有効な値を指定してください。 (min: 0, max: 65535).

0: ポート

1: 指定値

### **KNAE07473-E**

The specified value is invalid.  $({0}: {1})$ 不正な値が指定されました。({0}: {1})

対処**:** Specify a value greater than or equal to 5.

5 以上の値を指定してください。

0:タスクのタイムアウト

1:指定値

## **KNAE07474-E**

The specified value is invalid.  $({0}: {1})$ 不正な値が指定されました。({0}: {1})

対処**:** Specify a value of 128 characters or fewer.

128 文字以下の値を指定してください。

0:サービス名

1:指定値

# **KNAE07475-E**

The specified value is invalid.  $({0}: {1})$ 不正な値が指定されました。({0}: {1})

対処**:** Specify a value of 80 characters or fewer.

```
80 文字以下の値を指定してください。
```
0:サービスグループ

1:指定値

# **KNAE07476-E**

The submit service failed. サービス実行が失敗しました。

**説明:** The key name specified in  $\{0\}$  does not exist in the service's properties. (key name:  $\{1\}$ ,  $\{2\}$ :  $\{3\}$ ,  $\{4\}$ :  $\{5\}$ 

{0}に指定されたキー名が、サービスのプロパティに存在しません。(キー名: {1}, {2}: {3}, {4}: {5})

対処**:** Specify a key name which exists in the service's properties and try again.

サービスのプロパティに存在するキー名を指定して、再度実行してください。 0:サービスパラメータ 1:サービスパラメータ内の KeyName に対する指定値 2:サービス名 3:サービス名に対する指定値 4:サービスグループ 5:サービスグループに対する指定値

# **KNAE07477-E**

The specified value is invalid.  $({0}: {1})$ 不正な値が指定されました。({0}: {1})

対処**:** Specify the value between 0 and 9233372036854775807.

0 以上、9233372036854775807 以下の値を指定してください。

0:タスク ID

1:指定値

## **KNAE07478-E**

The specified value is invalid.  $({0}: {1})$ 不正な値が指定されました。({0}: {1})

対処**:** Specify a value of 128 characters or fewer.

128 文字以下の値を指定してください。 0:タスク名 1:指定値

#### **KNAE07479-E**

```
The specified value is invalid. ({0}: {1})不正な値が指定されました。({0}: {1})
```
#### 対処**:** Specify a value of 1024 characters or fewer.

1024 文字以下の値を指定してください。

0:タスクディスクリプション

1:指定値

### **KNAE07480-E**

Invalid request sent by the client. API responded with client error code  $({0})$ . 不正なリクエストがクライアントから送られました。API がクライアントエラーコード({0})で 応答しました。

#### 説明: Reason<sup>:{1}</sup>

原因:{1}

0:HTTP エラーコード

1:HTTP エラー原因

### **KNAE07481-E**

The server encountered an unexpected condition. API responded with server error code ({0}). 予期しない状態をサーバーが検知しました。API がサーバーエラーコード({0})で応答しました。

#### 説明: Reason<sup>:{1}</sup>

原因:{1}

0:HTTP エラーコード

1:HTTP エラー原因

## **KNAE07482-E**

Communication with the target server failed. ターゲットサーバーへの接続が失敗しました。

#### 説明**:** Reason:{0}

原因:{0}

0:エラー

```
Not available.
対象外です。
```
# **KNAE07484-E**

```
The specified value in {0} is not string. (key name: {0})
The specified value in {0}に指定された値は string ではありません。(key name: 
{0})
```
対処**:** Specify a string value.

String 値を指定してください。 0:サービスパラメータ 1:キー 2:値

## **KNAE07485-E**

Task did not complete. (Task ID: {0}, Status: {1}). タスクは完了していません。(Task ID: {0}, Status: {1}).

対処**:** Confirm the task information.

タスクの情報を確認してください。 0:タスク ID 1:タスクステータス

#### **KNAE07486-E**

A task timeout occurred while waiting for the task to finish ({0}: {1}). タスクが終了するまでの待ち時間中に、タイムアウトが発生しました。 ({0}: {1}).

#### 対処**:** Confirm the task status. (Task ID: {2})

タスクの状態を確認してください。(Task ID: {2})

0:タスクタイムアウト

1:指定値

2:タスク ID

# **KNAE07487-E**

```
The specified value is invalid. ({0}: {1})
不正な値が指定されました。({0}: {1})
```
#### 対処**:** Specify a value between 5 and 300.

5 以上、300 以下の値を指定してください。 0:インターバル 1:指定値

## **KNAE07488-E**

```
The submit service failed.
サービス実行が失敗しました。
```
**説明:** The current scheduling options (or scheduleType) of the specified service are not supported. ({0}:  $\{1\}, \{2\}$ :  $\{3\}$ 

```
指定されたサービスのスケジュールオプションは、サポート対象外です。({0}: {1}, {2}: {3})
```
対処**:** Set the scheduling options to include immediate and try again.

即時実行をスケジュールオプションに含めるよう設定し、再度実行してください。

0:サービス名

1:サービス名に対する指定値

2:サービスグループ

3:サービスグループに対する指定値

## **KNAE07489-E**

The value for the parameter is required. ({0}) このパラメーターの指定値は必須です。({0})

#### 対処**:** Specify a valid value.

有効な値を指定してください。

0:リクエストパラメーター

# **KNAE07490-E**

A timeout occurred because no response was received from the server. サーバーからの応答がないため、タイムアウトしました。

# **KNAE07491-E**

The specified service does not exist  $({0}: {1}, {2}: {3})$ . 指定されたサービスは存在しません。({0}: {1}, {2}: {3}).

**説明:** The service may have been renamed or deleted.

そのサービスは、名前変更されたか、削除された可能性があります。

対処**:** Specify an existing service and try again.

存在するサービスの名前を指定して、再度実行してください。 0:サービス名 1:サービス名に対する指定値 2:サービスグループ

3:サービスグループに対する指定値

## **KNAE07492-E**

The specified value is not an integer type ({0}: {1}). 指定された値は Integer 値ではありません。({0}: {1})

対処**:** Specify an integer value.

Integer 値を指定してください。

0:パラメータ

1:指定値

#### **KNAE07493-E**

The number of selected hosts must be between 1 and 64. 指定可能なホストの個数は 1 から 64 までです。

# **KNAE07494-E**

The selected hosts do not have WWN or iSCSI names. 選択したホストに WWN もしくは ISCSI name が存在しません。

対処**:** Select the hosts that have WWN or iSCSI names.

WWN もしくは iSCSI name が登録されたホストを選択してください。

## **KNAE07495-E**

The selected host(s) contains both FIBRE and ISCSI protocols, please select hosts that contain only one of these protocols. 選択したホストは、FIBRE と ISCSIプロトコル両方含まれています。FIBRE もしくは ISCSI の単 一のプロトコルになるよう選択してください。

#### **KNAE07496-E**

The hosts contain a host that does not have any storage system volumes. ホストに、ストレージシステムのボリュームを持たないホストが含まれています。

# **KNAE07497-E**

The selected hosts have volumes that are attached from multiple storage systems. 選択したホストに対し、複数のストレージシステムからボリュームがアタッチされています。

#### 対処**:** Select hosts that have volumes attached from a single storage system.

単一のストレージシステムからボリュームがアタッチされているホストを選択してください。

### **KNAE07498-E**

```
The number of volumes must be between 1 and 512.
指定可能なボリュームの個数は 1 から 512 までです。
```
### **KNAE07499-E**

The number of host groups must be between 1 and 64. 指定可能なホストグループの個数は 1 から 64 までです。

### **KNAE07500-E**

The number of WWNs must be between 1 and 128. 指定可能な WWN の個数は 1 から 128 までです。

### **KNAE07501-E**

The number of iSCSI names must be between 1 and 128. 指定可能な iSCSI name の個数は 1 から 128 までです。

### **KNAE07502-E**

The IOPS upper limit must be between 1 and 65535. 指定可能な IOPS の値は 1 から 65535 までです。

### **KNAE07503-E**

The transfer rate upper limit must be between 1 and 31. 指定可能な Transfer Rate の値は 1 から 31 までです。

### **KNAE07504-E**

```
The number of volumes with IO control configured exceeds 4,096 
(Existing: {0}, Additional: {1}).
IO 制御が設定されているボリュームの数が 4096 を超えます。(現在の個数={0}, 追加される個
数={1})
```
対処**:** Revise the specified resources or delete the existing IO control settings, and then try again.

指定する内容を見直す。もしくは、設定済みの IO 制御を削除し、再度サービスを実行してくださ い。

0: IO 制御が設定済みのボリューム数

1: IO 制御を追加しようとしているボリューム数

```
The specified volumes are not attached to the specified WWNs or iSCSI 
names.
指定されたボリュームは指定された WWN もしくは iSCSI name にアタッチされていません。
```
対処**:** Attach the specified volumes to the specified WWNs or iSCSI names, and then try again.

ボリュームに WWN もしくは iSCSI name をアタッチし、再度サービスを実行してください。

# **KNAE07506-E**

The specified volume is not attached or the configuration information for the storage system contained in Configuration Manager might be outdated. 指定されたボリュームがアタッチされていない、もしくは、Configuration Manager が保持す るストレージ情報が古くなっています。

対処**:** Attach the specified volume or refresh the storage system configuration information on the Configuration Manager(model:{0}, serial number:{1}).

ボリュームをアタッチしてください。もしくは、Configuration Manager の情報をリフレッシュし てください。(model:{0}, serial number:{1}).

0: Model

1: serialNumber

### **KNAE07507-E**

A Configuration Manager is not registered in Web Service Connections. Configuration Manager が Web Service Connection に登録されていません。

対処**:** Register the Configuration Manager that is managing the volumes which are attached to the specified host.

指定されたホストにアタッチされているボリュームを管理している Configuration Manager を登 録してください。

### **KNAE07508-E**

Cannot find a storage system with a volume attached to the specified host. 指定したホストにアタッチされているボリュームを持つ、ストレージシステムが見つかりません。

対処**:** Do any of the following: - Register the Configuration Manager that is managing the volumes attached to the specified host. - Verify that the account settings registered in Web Service Connection is correct. - Add the storage system to the Configuration Manager. - Refresh the storage system configuration information on the Configuration Manager.

指定されたホストにアタッチされているボリュームを管理している Configuration Manager を登 録するもしくは、Web Service Connection に登録されている認証情報を見直す、もしくは Configuration Manager に対象ストレージシステムを登録するもしくは、Configuration Manager が持つ対象のストレージシステムの情報をリフレッシュしてください。

### **KNAE07509-E**

No host was acquired from the Storage Management Connections. Storage Management Connection からホストの情報を取得できませんでした。

#### 対処**:** Make sure the specified host is registered.

指定したホストの情報が登録されているか確認してください。

# **KNAE07510-E**

The specified host was not found. (Host names:  $\{0\}$ ) 指定されたホストは存在しません。(ホスト名={0})

対処**:** Make sure the specified host is registered.

指定したホストの情報が登録されているか確認してください。

0: 指定されたホスト名

# **KNAE07511-E**

Cannot get the information from the Storage Management Connections. An error has occurred while running the API. Storage Management Connection から情報を取得できませんでした。API 実行時にエラーが 発生しました。

**説明:** The authentication setting for the Storage Management Connection might be incorrect, or the connection might not be established.

Storage Management Connection に登録されている認証情報が不正、もしくは、コネクションが 確立できていない可能性があります。

対処**:** Do any of the following: - Confirm the settings in Web Service Connections and update as needed. - Verify that the Storage Manager server is running correctly. - Resolve the problem according to the Error details. (Connection Name:{0}, Error Details:{1})

Administrator タブの Web Service Connection に登録されている設定を確認し、必要であれば更新 してください。もしくは、Storage Management Server が起動しているか確認してください、もし くは、エラー詳細を確認し問題を取り除いてください。(コネクション名:{0}, エラー詳細{1})

0: Web Service Connection 名

1: エラー詳細

### **KNAE07516-E**

```
The operation could not complete during the monitoring remote copy pair 
status time period. (operation={0}).
リモートコピーペアステータスの監視時間内にコピーペアの操作が完了しませんでした。(操作
={ 0 } )
```
**説明:** The situation continued that the remote copy pair status could not be gotten due to deletion of the remote storage system in the Configuration Manager.

Configuration Manager 上のリモートストレージシステムが削除されたためにリモートコピーペ アのステータスが取得できない状況が続きました。

対処**:** Check the status of the remote copy pair and wait until the remote copy pair creation/split is successful.

```
コピーペアの状態を確認し、コピーペア作成/分割が終わるまでお待ちください。
0: 操作
```
# **KNAE07517-E**

Failed to move undefined LDEV IDs from the meta resource resource group to the target resource group. 未定義の LDEV ID を meta resource リソースグループからターゲットリソースグループに移動 できませんでした。

対処**:** Make sure that there are enough undefined LDEV IDs in the meta\_resource resource group, and then try again.

meta\_resource リソースグループに十分な未定義の LDEV ID があることを確認してから、再実行 してください。

### **KNAE07518-W**

Cannot remove {0} created when running the migration task. {0} might have already been removed. (resource Type= $\{0\}$ , resource ID= $\{1\}$ ) マイグレーションタスク実行時に作成した{0}を削除できませんでした。{0} はすでに削除され ている可能性があります。(resource Type={0}, resource ID={1})

0: リソース種別

1: リソース名

#### **KNAE07519-W**

Cannot reregister {0} to which the resource group was migrated when running the migration task. {0} might already be registered in the original resource group. (resource Type={0}, resource ID={1}) マイグレーションタスク実行時にリソースグループを移動した{0}を再登録できませんでした。 {0} はすでに元のリソースグループに登録されている可能性があります。(resource Type= $\{0\}$ , resource ID= $\{1\}$ )

0: リソース種別

1: リソース名

# **KNAE07520-W**

Cannot reregister the host group to which the resource group was migrated when running the migration task to the original resource group. The host group is mapped to an LU path other than the LU path mapped in the migration task. (port={0}, host group number={1}) マイグレーションタスク実行時にリソースグループを移動したホストグループを元のリソースグル ープに再登録できませんでした。 ホストグループがマイグレーションタスクでマッピングした LU パス以外の LU パスにマッピングされています。(port={0}, host group number={1})

0: ポート

1: ホストグループナンバー

# **KNAE07521-W**

Cannot delete the host group or iSCSI target created in the migration task. A WWN or iSCSI name other than the host specified in the migration task is registered. (port={0}, host group number={1}) マイグレーションタスク実行時に作成したホストグループまたは iSCSI ターゲットを削除できま せんでした。 マイグレーションタスクで指定したホスト以外の WWN または iSCSI ネームが登録 されています。(port={0}, host group number={1})

0: ポート

1: ホストグループナンバー

## **KNAE07522-W**

Cannot delete the host group or iSCSI target created in the migration task. An LU other than the LU path mapped in the migration task is mapped. (port={0}, host group number={1}) マイグレーションタスク実行時に作成したホストグループまたは iSCSI ターゲットを削除できま せんでした。 マイグレーションタスクでマッピングした LU パス以外の LU がマッピングされてい ます。(port={0}, host group number={1})

0: ポート

1: ホストグループナンバー

### **KNAE07523-W**

Cannot reregister the volume in which the resource group was migrated when running the migration task to the original resource group. The volume is mapped to a LU path other than the LU path mapped in the migration task. (LDEV ID={0}) マイグレーションタスク実行時にリソースグループを移動したボリュームを元のリソースグループ に再登録できませんでした。 ボリュームがマイグレーションタスクでマッピングした LU パス以 外の LU パスにマッピングされています。(LDEV ID={0})

0: LDEV ID

### **KNAE07524-W**

Cannot reassign the virtual LDEV ID that was unassigned when running the migration task. The virtual LDEV ID might already in use by another volume. (LDEV ID= $\{0\}$ , Virtual LDEV ID= $\{1\}$ ) マイグレーションタスク実行時に割り当て解除した仮想 LDEV ID を再割り当てできませんでし た。 仮想 LDEV ID が他のボリュームに既に使用されている可能性があります。(LDEV  $ID=\{0\}$ , Virtual LDEV  $ID=\{1\}$ )

0: LDEV ID

1: Virtual LDEV ID

Cannot delete the LDEV created when running the migration task. The volume is mapped to an LU path other than the LU path mapped in the migration task. (LDEV ID={0}) マイグレーションタスク実行時に作成した LDEV を削除できませんでした。ボリュームがマイグレ ーションタスクでマッピングした LU パス以外の LU パスにマッピングされています。(LDEV  $ID=\{0\}$ )

0: LDEV ID

#### **KNAE07526-E**

Cannot clean up the Online Migration task. The specified task was not found. The task might be already archived or removed. (Task ID={0}) マイグレーションタスクをクリーンアップできませんでした。指定したタスクが見つかりませんで した。タスクがすでにアーカイブ、または削除されている可能性があります。(Task ID={0})

#### 対処**:** Manually delete the created resources.

手動で作成されたリソースを削除してください。

0: タスク ID

# **KNAE07527-E**

Cannot clean up the migration task. Cannot obtain the resource information of the cleanup target. (Task ID={0}) マイグレーションタスクをクリーンアップできませんでした。クリーンアップ対象のリソース情報 が取得できませんでした。(Task ID={0})

対処**:** Check the status of the task, and manually delete the created resources if necessary.

指定したタスクの状態を確認し、必要に応じて手動で作成されたリソースを削除してください。

0: タスク ID

## **KNAE07528-E**

Cannot clean up the migration task. Cannot read the resource information of the cleanup target. (Task ID={0}) マイグレーションタスクをクリーンアップできませんでした。クリーンアップ対象のリソース情報 を読み込めませんでした。(Task ID={0})

対処**:** Rerun the cleanup task.

クリーンアップのタスクを再実行してください。

0: タスク ID

# **KNAE07529-E**

Cannot clean up the migration task. A task of the unsupported service template is specified. (Task ID={0}, maintenance information={1})

マイグレーションタスクをクリーンアップできませんでした。サポートしていないサービステンプ レートのタスクが指定されています。(Task ID={0}, maintenance information={1})

#### 対処**:** Manually delete the created resources.

手動で作成されたリソースを削除してください。

0: タスク ID

1: 保守情報

### **KNAE07530-E**

Cannot clean up the migration task. The task in which "Migrate" was clicked in the Response Input dialog is not supported. (Task ID={0}) マイグレーションタスクをクリーンアップできませんでした。ユーザ応答にて「Migrate」を選択 したマイグレーションタスクのクリーンアップはサポートしていません。(Task ID={0})

対処**:** Manually delete the created resources.

手動で作成されたリソースを削除してください。

0: タスク ID

## **KNAE07531-E**

Cannot delete the Diskless Quorum. (Quorum Disk ID={0}) ディスクレスクォーラムを削除できませんでした。(Quorum Disk ID={0})

対処**:** Remove the cause of the problem and manually delete the Diskless Quorum. (message:{1})

エラーメッセージに従って障害の原因を取り除いてください。その後、ディスクレスクォーラムを 手動で削除してください。 (message:{1})

0: Quorum Disk ID

1: message

### **KNAE07532-W**

Warnings occurred while cleaning up the migration task. (Resource Type={0}, Number of warning resources={1}) マイグレーションタスクのクリーンアップ中に警告が発生しました。(Resource Type={0}, Number of warning resources={1})

対処**:** In the "Results" tab of the "Task Details" window, check the warning contents and fix any issues. Then, resubmit the cleanup task if necessary.

Task Details 画面の Results タブから警告の内容を確認してください。そして、必要に応じてメッ セージを参照して原因を取り除き、クリーンアップタスクを再実行してください。

0: リソース種別

1: 警告が発生したリソース数

```
Cannot clean up the migration task. The copy group created when running 
the migration task contains copy pairs other than the pair created in 
the migration task. (Copy Group Name={0})
----<br>マイグレーションタスクをクリーンアップできませんでした。マイグレーションタスク実行時に作
成したコピーグループに、マイグレーションタスクで作成したペア以外のコピーペアが含まれてい
ます。(Copy Group Name={0})
```
対処**:** Check the status of the copy group and manually delete any copy pairs other than the pair created in the migration task if necessary.

```
コピーグループの状態を確認し、必要に応じてマイグレーションタスクで作成したペア以外のコピ
ーペアを手動で削除してください。
```
0: コピーグループ名

1: コピーペア名

#### **KNAE07534-E**

```
Cannot clean up the migration task. A problem occurred while deleting 
\{0\}. (Resource Type=\{0\})
マイグレーションタスクをクリーンアップできませんでした。{0}の削除中に問題が発生しまし
た。(Resource Type={0})
```
対処**:** In the "Results" tab of the "Task Details" window, check the message information for the resource that could not be deleted and fix any issues. Then, resubmit the cleanup task if necessary.

Task Details 画面の Results タブから削除できなかったリソースの情報とメッセージを確認し、原 因を取り除いてください。そして、必要があればクリーンアップタスクを再実行してください。

0: リソース種別

# **KNAE07535-E**

Cannot clean up the migration task. The S-VOL of the high availability pair created when running the migration task is in use as the volume of another pair. (LDEV ID= $\{0\}$ ) マイグレーションタスクをクリーンアップできませんでした。マイグレーションタスク実行時に作 成した high availability ペアの SVOL が、他のペアのボリュームとして使用されています。  $(LDEV ID=40)$ 

対処**:** Check the status of the copy group and manually delete the copy pair if necessary.

コピーグループの状態を確認し、必要に応じて手動でコピーペアを削除してください。

0: LDEV ID

# **KNAE07536-E**

The selected migration task has already been cleaned up. No resources created in the migration task exist. 選択されたマイグレーションタスクはすでにクリーンアップされています。マイグレーションタス クで作成したリソースは存在しません。(Task ID={0})

対処**:** Check the status of the resources of the clean up target.

クリーンアップ対象のリソースの状態を確認してください。

0: タスク ID

### **KNAE07537-W**

Cannot split the copy pair in the copy group created when running the migration task. This copy pair has already been split. (Copy pair  $name={0})$ マイグレーションタスク実行時に作成したコピーペアを分割できませんでした。既にコピーペアが 分割されています。 (Copy pair name={0})

0: Copy pair name

# **KNAE07538-E**

Cannot clean up the migration task. Some of the copy pairs in the copy group created when running the migration task are in neither PAIR status, PSUS/SSUS status nor SMPL status. (Copy pair name={0}) マイグレーションタスクをクリーンアップできませんでした。マイグレーションタスク実行時に作 成したコピーグループに、PAIR 状態でも PSUS/SSUS 状態でも SMPL 状態でもないコピーペアが ...<br>含まれています。 (Copy pair name={0})

対処**:** Check the status of the copy pairs and manually delete them if necessary.

コピーペアの状態を確認し、必要に応じて手動でコピーペアを削除してください。

0: Copy pair name

### **KNAE07539-E**

Cannot clean up the migration task. The user who submitted the cleanup service is different from the one who submitted the migration service.  $(Task ID=\{0\})$ マイグレーションタスクをクリーンアップできませんでした。クリーンアップのサービスを実行し たユーザーがマイグレーションのサービスの実行時と異なります。 (Task ID={0})

対処**:** Resubmit the cleanup service as the same user who submitted the migration service.

クリーンアップのサービスをマイグレーションのサービスの実行時と同じユーザーで再実行してく ださい。

0: タスク ID

#### **KNAE07540-E**

Cannot clean up the migration task. Only failed migration tasks are supported as cleanup target tasks. (Task ID={0}) マイグレーションタスクをクリーンアップできませんでした。失敗したマイグレーションタスクの みクリーンアップをサポートしています。 (Task ID={0})

対処**:** Check the status of the migration task, and manually delete the created resources if necessary.

マイグレーションタスクの状態を確認し、必要に応じて手動でクリーンアップを実施してください。

0: タスク ID

Cannot delete the Diskless Quorum created by the migration task. It only exists in the {0} storage system or it is invalid. (Quorum Disk ID={1}) マイグレーションタスク実行時に作成したディスクレスクォーラムを削除できませんでした。ディ スクレスクォーラムが{0}ストレージシステムのみにしか存在していないか、不正な状態です。 (Quorum Disk ID={1})

対処**:** Check the status of the Diskless Quorum and manually delete the Diskless Quorum if necessary.

ディスクレスクォーラムの状態を確認し、必要に応じて手動でディスクレスクォーラムを削除して ください。

0: Storage side (source or target)

1:Quorum Disk ID

## **KNAE07542-W**

```
Cannot delete the LU path. It is mapped to a volume or host group/iSCSI 
target which was not created by the migration task. (LUN ID=\{0\}, host
group number={1}, LDEV ID={2})LU パスを削除できませんでした。マイグレーションタスクで作成していないボリューム、ホストグ
ループもしくは iSCSI ターゲットが LU パスにマッピングされています。 (LUN ID={0}, 
host group number={1}, LDEV ID={2})
```
0: LUN ID

1: Host group number

2: LDEV ID

## **KNAE07543-E**

Cannot delete LUNs on the volumes. (LDEV ID={0}) ボリュームの LUN を削除できませんでした。(LDEV ID:{0})

**説明:** They cannot be deleted because the target volumes are running host I/O.

操作対象ボリュームがホスト I/O を実行しているため削除できません。

対処**:** Make sure that all source volumes have been taken offline, and manually delete the source volumes. (Configuration Manager message={1})

ソースボリュームがオフラインに変更されているか確認してください。その後、手動でソースボリ ュームを削除してください。(Configuration Manager メッセージ:{1})

0:LDEV IDs

1: Configuration Manager メッセージ

# **KNAE07544-I**

```
The migration task was canceled because "Cancel Migration" was clicked 
in the Response Input dialog.
```

```
ユーザー応答待ち画面にて Cancel Migration が選択されたため、マイグレーションタスクを中
止しました。
```
### **KNAE07545-W**

Cannot delete the {0}. (Resource ID={1}) It has relationships with other resources that were not created by the migration task. (Related resources: {2}) {0} の削除に失敗しました。 (Resource ID={1}) このマイグレーションタスクが作成してい ないリソースと関連を持っています。 (Related resources: {2})

0: リソース種別

1: リソース ID

2: 関連リソース

#### **KNAE07546-W**

Cannot delete the  ${0}$ . (Resource ID= ${1}$ ) Its configuration is different from the one that was created by the migration task. (Expected:  $\{2\}$ , Actual: {3}) {0} の削除に失敗しました。 (Resource ID={1}) マイグレーションタスクが作成した構成と 異なります。 (Expected: {2}, Actual: {3})

- 0: リソース種別
- 1: リソース ID
- 2: 期待する構成
- 3: 実際の構成

### **KNAE07547-W**

Cannot split the copy pair in the copy group created when running the migration task. This copy pair is in SMPL status. (Copy pair name={0}) マイグレーションタスク実行時に作成したコピーペアを分割できませんでした。コピーペアが SMPL 状態になっています。 (Copy pair name={0})

0: Copy pair name

# **KNAE07548-E**

The migration task cannot be performed because you are trying to enable the capacity saving function for the volumes with the full allocation function enabled. (LDEV ID={0}) ページ予約機能が有効になっているボリュームに対して容量削減機能を有効化しようとしているた め、マイグレーションタスクを実行できません。(LDEV ID={0})

対処**:** If you want to use the capacity saving function, disable the volumes full allocation function, and run the task again.

容量削減機能を使用する場合は、対象のボリュームのページ予約機能を無効化し、タスクを再実行 してください。

0:LDEV IDs

The migration task cannot be performed because the value of the target pool subscription limit is not unlimited. 移行先プールの最大予約量が無制限ではないため、マイグレーションタスクを実行できません。

対処**:** If you want to use the capacity saving function, the pool subscription limit should be defined as unlimited. Set the subscription limit to Unlimited or select another target pool, and run the task again.

容量削減機能を使用する場合は、プールの最大予約量が無制限である必要があります。設定を変更 するか、移行対象のプールを変更し、タスクを再実行してください。

## **KNAE07550-E**

The migration task cannot be performed because the migration target pool for which the capacity saving function cannot be used is selected. 容量削減機能が使用できない移行先プールが選択されているため、マイグレーションタスクを実行 できません。

対処**:** Select another pool for which the capacity saving function can be used, and run the task again.

容量削減機能を使用可能な別のプールを選択し、タスクを再実行してください。

### **KNAE07551-E**

The migration task cannot be performed because the data direct mapping is applied for the target pool. 移行先プールのデータダイレクトマップ属性が有効化されているため、マイグレーションタスクを 実行できません。

対処**:** Select a pool other than the pool for which the data direct mapping is applied, and run the task again.

データダイレクトマップ属性のプールとは別のプールを選択し、タスクを再実行してください。

## **KNAE07552-E**

The migration task cannot be done because the {0} server version is not supported. {0}サーバのバージョンがサポート対象外のため、マイグレーションタスクが実行できません。

対処**:** Upgrade the {0} server, and run the task again. For supported versions of {0} server, refer to "Service template prerequisites" in the online help.

{0}サーバをバージョンアップしてからタスクを再実行してください。{0}サーバのサポートバージ ョンについてはオンラインヘルプの「サービステンプレート前提条件」を参照してください。

0: サーバー種別

### **KNAE07553-E**

The migration task cannot be performed because the target pool does not contain a deduplication system data volume.

移行先プールの重複排除用システムデータボリュームが未割当のため、マイグレーションタスクを 実行できません。

対処**:** If you want to use deduplication, create a deduplication system data volume for the target pool.

重複排除機能を利用するには、プールに重複排除用システムデータボリュームを割り当ててくださ い。

#### **KNAE07554-W**

It is taking more time than expected to delete the capacity saving enabled volumes. (LDEV ID={0}) 容量削減機能が有効になっているボリュームの削除に時間がかかっています。 (LDEV ID={0})

対処**:** Wait for a while, and then check if the volumes have been deleted.

しばらく待った後で、ボリュームが削除されたかを確認してください。

0:LDEV IDs

#### **KNAE07555-W**

Cannot delete the volume created when running the migration task. It is taking more time than expected to delete the capacity saving enabled volume. (LDEV ID={0}) マイグレーションタスク実行時に作成したボリュームを削除できませんでした。容量削減機能が有 効になっているボリュームの削除に時間がかかっています。(LDEV ID={0})

0:LDEV ID

#### **KNAE07556-E**

Cannot run migration. The target task was not found. The task might be already archived or removed. (Task ID={0}) 移行操作を実行できませんでした。指定したタスクが見つかりませんでした。タスクがすでにアー カイブ、または削除されている可能性があります。(Task ID={0})

対処**:** Run the migration manually.

手動でマイグレーション手順を実施してください。

0:タスク ID

# **KNAE07557-E**

Cannot run migration. Cannot get the resource information of the target task. (Task ID={0}) 移行操作を実行できませんでした。対象タスクのリソース情報が取得できませんでした。(Task  $ID=\{0\}$ )

対処**:** Check the target task, and run the migration manually if necessary.

ターゲットタスクを確認し、必要に応じて手動でマイグレーション手順を実施してください。

0:タスク ID

```
Cannot run migration. Cannot read the resource information of the target 
task. (Task ID=\{0\})移行操作を実行できませんでした。対象タスクのリソース情報を読み込めませんでした。(Task 
ID=\{0\}
```
#### 対処**:** Rerun this task.

このタスクを再実行してください。

0:タスク ID

#### **KNAE07559-E**

Cannot run migration. The target task of an unsupported service template is specified. (Task ID={0}, maintenance information={1}) 移行操作を実行できませんでした。サポートしていないサービステンプレートのタスクが指定され ています。(Task ID={0}, maintenance information={1})

対処**:** Check the target task, and run the migration manually if necessary.

ターゲットタスクを確認し、必要に応じて手動でマイグレーション手順を実施してください。

0:タスク ID

1:保守情報

# **KNAE07560-E**

```
Cannot run migration. Only completed or failed tasks are supported as 
the target task. (Task ID=\{0\})
移行操作を実行できませんでした。成功、または失敗したタスクのみターゲットタスクとしてサポ
ートされます。 (Task ID={0})
```
対処**:** Make sure that the target task has been completed or failed, and run the task again.

タスクが完了または失敗していることを確認し、再実行してください。

0:タスク ID

### **KNAE07561-E**

Cannot run migration. The target task in which online migration pair has not been created is not supported. (Task ID={0}) 移行操作を実行できませんでした。オンラインマイグレーションペアが作成されていないタスクは サポートされません。 (Task ID={0})

対処**:** Run a cleanup task.

クリーンアップタスクを実行してください。

0:タスク ID

Cannot run migration. The target task which the "Migrate Data for Online Migration Pair" task has already started is not supported. (Task ID = {0}) 移行操作を実行できませんでした。既に Migrate Data for Online Migration Pair タス クを開始済みのタスクはサポートしていません。(Task ID={0})

#### 対処**:** Make sure the target task is correct.

ターゲットタスクが間違っていないか確認してください。

0:タスク ID

### **KNAE07563-E**

Cannot run migration. The target task which the cleanup task has already started is not supported. (Task  $ID = \{0\}$ ) 移行操作を実行できませんでした。既に cleanup タスクを開始済みのタスクはサポートしていま せん。(Task ID={0})

対処**:** Make sure the target task is correct.

ターゲットタスクが間違っていないか確認してください。

0:タスク ID

### **KNAE07564-E**

Cannot run migration. Some of the source volumes are copy pair volumes of types other than the online migration pair. (LDEV ID={0}) 移行操作を実行できませんでした。移行元ボリュームがオンラインマイグレーションペア以外の種 別のコピーペアボリュームになっています。(LDEV ID={0})

対処**:** Run the migration manually.

手動でマイグレーション手順を実施してください。

0:LDEV IDs

### **KNAE07565-E**

```
Cannot run migration. Some of the source volumes are asyncronous remote 
clone pair volumes. (LDEV ID={0})
移行操作を実行できませんでした。移行先ボリュームが asyncronous remote clone のコピー
ペアボリュームになっています。(LDEV ID={0})
```
対処**:** Run the migration manually.

手動でマイグレーション手順を実施してください。

0:LDEV IDs

```
Cannot run migration. The copy group does not exist. It might have 
already been removed. (copy group name={0})
移行操作を実行できませんでした。コピーグループが存在しません。すでに削除された可能性があ
ります。
```
対処**:** Run the migration manually.

手動でマイグレーション手順を実施してください。

0:コピーグループ名

#### **KNAE07567-E**

Cannot run migration. Some of the copy pairs in the copy group created when running the target task are PSUS/SSUS status. 移行操作を実行できませんでした。ターゲットタスク実行時に作成したコピーグループに、PSUS/ SSUS 状態のコピーペアが含まれています。

対処**:** Run the migration manually.

手動でマイグレーション手順を実施してください。

### **KNAE07568-E**

The copy group created when running the target task contains copy pairs other than the pair created in the target task. (Copy group name={0}) ターゲットタスク実行時に作成したコピーグループに、ターゲットタスクで作成したペア以外のコ ピーペアが含まれています。(Copy group Name={0})

対処**:** Run the migration manually.

手動でマイグレーション手順を実施してください。

0:コピーグループ名

### **KNAE07569-E**

Cannot run migration. Some of the copy pairs in the copy group created when running the target task are in neither PAIR status, COPY status, PSUS/SSWS status nor PSUS/SSUS status. (Copy group name={0}) 移行操作を実行できませんでした。ターゲットタスク実行時に作成したコピーグループに、PAIR 状態でも、 COPY 状態でも、PSUS/SSWS 状態でも、PSUS/SSUS 状態でもないコピーペアが含ま れています。 (Copy group name={0})

対処**:** Run the migration manually.

手動でマイグレーション手順を実施してください。

0:コピーグループ名

# **KNAE07570-E**

Cannot run migration. The copy group created by the target task has not been copied. (Copy group name={0}, Average progress rate={1})

移行操作を実行できませんでした。ターゲットタスク実行時に作成したコピーグループのコピーが 完了していません。 (Copy group name={0}, Average progress rate={1})

対処**:** Make sure that all copy pairs in the copy group have a status of PAIR, and then try again.

コピーグループ内のすべてのコピーペアのステータスが PAIR になった後、タスクを再実行してく ださい。 0:コピーグループ名 1:平均進捗率

# **KNAE07571-E**

Cannot clean up the target task. Cleaning up the task for which the "Migrate Data for Online Migration Pair" task has already started is not supported. (Task  $ID = \{0\}$ ) ターゲットタスクをクリーンアップできませんでした。既に Migrate Data for Online Migration Pair タスクを開始済みのタスクに対するクリーンアップはサポートしていません。  $(Task ID=\{0\})$ 

#### 対処**:** Run the cleanup manually.

手動でクリーンアップを実施してください。

0:タスク ID

## **KNAE07572-E**

Cannot clean up the target task. Only completed or failed tasks are supported as cleanup target tasks. (Task ID =  $\{0\}$ ) ターゲットタスクをクリーンアップできませんでした。完了または失敗したタスクのみクリーンア ップをサポートしています。(Task ID={0})

対処**:** Make sure that the target task has been completed or failed, and run the task again.

ターゲットタスクが完了または失敗していることを確認し、再実行してください。

0:タスク ID

### **KNAE07574-W**

```
Creating the online migration pair completed successfully, but cannot 
send the email.
online migration pair の作成は正常に完了しましたが、メールの送信に失敗しました。
```
対処**:** Check the Task Log and resolve the problem according to the error message. You can continue the migration regardless of the success or failure of sending the email. Check the message in the "Results" tab of the "Task Details" window.

タスクログを確認し、エラーメッセージの内容に従って対処を実行してください。メール送信の成 否に関わらず、マイグレーションを続けられます。Task Details 画面の Results タブのメッセージ を確認してください。
```
Cannot delete a temporarily created Diskless Quorum. (Quorum Disk 
ID={0}, Storage System={1})
一時的に作成した Diskless Quorum が削除できませんでした。(Quorum Disk ID={0}, 
Storage System={1})
```
**説明:** An error occurred while running the API.

API の実行中にエラーが発生しました。

対処**:** Resolve the problem according to the Configuration Manager error message and run a cleanup task. (Configuraton Manager message={2})

メッセージの内容に従って対処を実行し、クリーンアップタスクを実行してください(Configuraton Manager  $\lambda$   $\forall$   $\forall$   $\in$   $\exists$   $\exists$   $\{2\}$ )

0: Quorum Disk ID

1: Storage System

2: message

# **KNAE07576-W**

```
Deleting the temporarily created Diskless Quorum is taking longer than 
expected. (Quorum Disk ID={0}, Storage System={1})
一時的に作成した Diskless Quorum 削除処理が時間内に完了しませんでした。(Quorum 
Disk ID={0}, Storage System={1})
```
説明**:** The API is taking a long time.

API の処理に時間がかかっています。

対処**:** Wait for a while to check that the Diskless Quorum has been deleted and then run a cleanup task.

しばらく経ってから対象の Diskess Quorum が削除されたかを確認し、クリーンアップタスクを実 行してください。

0: Quorum Disk ID

1: Storage System

### **KNAE07577-E**

```
Cannot delete a temporarily created Diskless Quorum. (Quorum Disk 
ID={0}, Storage System={1})
一時的に作成した Diskless Quorum が削除できませんでした。(Quorum Disk ID={0}, 
Storage System={1})
```
**説明:** An error occurred while running the API.

API の実行中にエラーが発生しました。

対処**:** Resolve the problem according to the Configuration Manager error message, then manually delete the Diskless Quorum. (Configuraton Manager message={2})

メッセージの内容に従って対処を実行し、手動で対象の Diskless Quorum を削除してください。 (Configuration Manager メッセージ={2})

- 0: Quorum Disk ID
- 1: Storage System
- 2: message

### **KNAE07578-W**

```
Although the migration has completed successfully, deleting the 
temporarily created Diskless Quorum is taking longer than expected. 
(Quorum Disk ID={0}, Storage System={1})
マイグレーションは成功しましたが、一時的に作成した Diskless Quorum 削除処理が時間内に完
了しませんでした。(Quorum Disk ID={0}, Storage System={1})
```
**説明:** The API is taking a long time.

API の処理に時間がかかっています。

対処**:** Wait for a while to check that the Diskless Quorum has been deleted.

しばらく経ってから対象の Diskess Quorum が削除されたかを確認してください。

0: Quorum Disk ID

1: Storage System

# **KNAE07579-W**

```
The Diskless Quorum deletion is taking longer than expected. (Quorum 
Disk ID={0}, Storage System={1})
Diskless Quorum 削除処理が時間内に完了しませんでした。(Quorum Disk ID={0}, 
Storage System={1})
```
**説明:** The API is taking a long time.

```
API の処理に時間がかかっています。
```
対処**:** Wait for a while and check that the Diskless Quorum has been deleted, and then run the cleanup task again if necessary.

しばらく経ってから対象の Diskess Quorum が削除されたかを確認し、必要に応じてクリーンアッ プタスクを再実行してください。

0: Quorum Disk ID

1: Storage System

### **KNAE07580-E**

```
Cannot run the Diskless Quorum operation. (Configuration Manager=\{0\},
Storage System={1})
Diskless Quorum に対する操作を実行できませんでした。(Configuration 
Manager={0}, Storage System={1})
```
**説明:** An error occurred while running the API.

API の実行中にエラーが発生しました。

対処**:** Resolve the problem according to the Configuration Manager error message. (Configuraton Manager message={2})

Configuration Manager のメッセージに従って対処を実行してください。(Configuration Manager メッセージ:{2})

0: Configuration Manager

1: Storage System

2: Configiuraton Manager Message

# **KNAE07581-E**

```
Cannot delete the Diskless Quorum. (Quorum Disk ID={0}, Storage 
System={2})
ディスクレスクォーラムを削除できませんでした。(Quorum Disk ID={0}, Storage 
System={2})
```
対処**:** Remove the cause of the problem and manually delete the Diskless Quorum. (message:{1})

エラーメッセージに従って障害の原因を取り除いてください。その後、ディスクレスクォーラムを 手動で削除してください。 (message:{1})

- 0: Quorum Disk ID
- 1: message
- 2: Storage System

# **KNAE07582-E**

The migration task cannot be done because the {0} version is not supported. {0}のバージョンがサポート対象外のため、マイグレーションタスクが実行できません。

対処**:** Upgrade the {0}, and run the task again. For supported versions of {0}, refer to "Service template prerequisites" in the online help.

{0}をバージョンアップしてからタスクを再実行してください。{0}のサポートバージョンについて はオンラインヘルプの「サービステンプレート前提条件」を参照してください。

0: Server Type

# **KNAE07583-E**

```
Cannot run the Diskless Quorum operation. (Configuration Manager=\{0\},
Storage System={1})
Diskless Quorum に対する操作を実行できませんでした。(Configuration 
Manager=\{0\}, Storage System=\{1\})
```
**説明:** An error occurred while running the API. The storage system's microcode version might not be supported.

API の実行中にエラーが発生しました。ストレージのマイクロコードバージョンがサポート対象外 の可能性があります。

対処**:** Confirm the microcode version of the storage system. For supported microcode versions, refer to "Service template supported platforms" in the online help.

ストレージのマイクロコードバージョンを確認してください。サポートマイクロコードバージョン については、オンラインヘルプの「サービステンプレートのサポートプラットフォーム」を参照し てください。

0: Configuration Manager

1: Storage System

# **KNAE07584-E**

```
Cannot submit the {0} service. The {0} service template used for 
submission does not exist.
{0}サービスを実行できません。実行に必要な{0}サービステンプレートが存在しません。
```
対処**:** Import the {0} service template, and run the {1} task again. (Service template vendor ID: {2}, key name: {3}, version (VV.RR in VV.RR.SS): {4})

{0}サービステンプレートをインポートし、{1}タスクを再実行してください。(Service template vendor ID: {2}, key name: {3}, version (VV.RR in VV.RR.SS): {4})

0: GAD Copy Service template name

1: Multi GAD Copy Service template name

2: Vendor ID

3: Key name

4: Version

# **KNAE07585-E**

Cannot submit the {0} service because its service template is invalid. (Service name: {1}, service template vendor ID: {2}, key name: {3}, version (VV.RR in VV.RR.SS): {4}) {0}サービスを実行できません。使用しているサービステンプレートが不正です。(Service name: {1}, service template vendor ID: {2}, key name: {3}, version (VV.RR in VV.RR.SS): {4})

対処**:** Delete the {0} service, and run the {5} task again.

{0}サービスを削除して、{5}タスクを再実行してください。

0: GAD Copy Service template name

1: GAD Copy Service name

- 2: Vendor ID
- 3: Key name
- 4: Version

### **KNAE07586-E**

```
Cannot submit the {0} service because its service status is invalid. 
(Service name: {1}, status: {2})
{0}サービスを実行できません。サービスステータスが不正です。(Service name: {1}, 
status: {2})
```
対処**:** Delete the {0} service, and run the {3} task again.

{0}サービスを削除して、{3}タスクを再実行してください。

0: GAD Copy service template name

- 1: Service name
- 2: Service status

3: Multi GAD Copy service template name

# **KNAE07587-E**

```
The storage system is not registered in Configuration Manager.
Configuration Manager にストレージが登録されていません。
```
対処**:** Register storage in Configuration Manager. (Configuration Manager = {0}, Storage serial number={1})

Configuraiton Manager にストレージを登録してください。 (Configuration Manager = {0}, Storage serial number= $\{1\}$ )

0: Configuration Manager connection name

1: Storage serial number

## **KNAE07589-E**

```
Some of the specified hosts share the same volume.
指定された一部のホストが同一のボリュームを使用しています。
```
対処**:** In the "Results" tab of the "Task Details" window, check these hosts and migrate them by submitting the Create Online Migration Pair service after specifying all of them in a single task.

Task Details 画面の Results タブからこれらのホストを確認し、Create Online Migration Pair サ ービスにてそれらをすべて選択して移行してください。

# **KNAE07590-E**

```
Cannot create the service. The number of registered services has reached 
the upper limit.
サービスを作成できません。サービスの登録件数が上限に達しています。
```
対処**:** Delete the unused services.

不要なサービスを削除してください。

```
Cannot run the task. There is not enough free space for the number of 
registered tasks.
タスクを実行できません。タスクの登録件数の空きが不足しています。
```
対処**:** Archive the unused tasks. (You must archive {0} tasks.)

不要なタスクをアーカイブしてください。(アーカイブ必要タスク数: {0})

0: The required number of tasks to archive

### **KNAE07592-E**

Cannot run the task. The number of registered tasks has reached the upper limit. タスクを実行できません。タスクの登録件数が上限に達しています。

対処**:** Archive the unused tasks.

不要なタスクをアーカイブしてください。

# **KNAE07593-E**

An error occurred while running the API. API の実行中にエラーが発生しました。

対処**:** Resolve the problem according to the error message, and then try again. (message={0})

エラーメッセージに従って問題を解決し、再度実行してください。(message={0})

0: Message

# **KNAE07594-I**

The Diskless Quorum deletion was skipped because the Diskless Quorum is used with remote copy pair(s). (Quorum Disk ID={0}, Storage System={1}) Diskless Quorum がコピーペアで使用中であるため、削除処理をスキップしました。(Quorum Disk ID={0}, Storage System={1})

0: Quorum Disk ID

1: Storage System

### **KNAE07595-E**

```
The number of the specified hosts exceeds the maximum limit. (The 
maximum number of hosts: \{0\}, the number of specified hosts: \{1\})
ホストが最大指定数を超えて指定されています。(最大指定ホスト数: {0}, 指定されたホスト
数: {1})
```
対処**:** Specify no more than {0} source hosts, and then try again.

```
{0}台以下のホストを指定してから再度実行してください。
```
0: The maximum number of source hosts

1: The number of specified hosts

### **KNAE07596-W**

```
The Diskless Quorum deletion is taking longer than expected. (Quorum 
Disk ID={0}, Storage System={1})
Diskless Quorum 削除処理が時間内に完了しませんでした。(Quorum Disk ID={0}, 
Storage System={1})
```
**説明:** The API interaction with Configuration Manager is taking a long time.

Configuration Manager の API 処理に時間がかかっています。

対処**:** Wait for a while to check that the Diskless Quorum has been deleted.

しばらく経ってから対象の Diskess Quorum が削除されたかを確認してください。

0: Quorum Disk ID

1: Storage System

# **KNAE07597-W**

The target Diskless Quorum (Quorum ID={0}) created by the Create Online Migration Pairs for Multiple Hosts task cannot be used, because the Diskless Quorum only exists on the source or target storage system, or the Diskless Quorum has been changed. Therefore, the task created another Diskless Quorum. (Quorum ID={1}) Create Online Migration Pairs for Multiple Hosts タスクで作成したディスクレス クォーラム(Quorum ID={0})は、ソースストレージまたはターゲットストレージのいずれかにし か存在しないか、変更されているため使用できません。そのため、別のディスクレスクォーラムを 作成しました。(Quorum ID={1})

0: Target Quorum Disk ID

1: New Quorum Disk ID

## **KNAE07598-E**

Failed to add the LUN. LUN 追加に失敗しました。

**説明:** An error occurred while running the API.

API の実行中にエラーが発生しました。

対処**:** Resolve the problem according to the Configuration Manager error message, and then try again. NVMe mode is not supported. If NVMe mode is the cause, make sure you have the correct Configuration Manager and CCI versions. (Configuration Manager message={0})

```
Configuration Manager のメッセージに従って障害の原因を取り除き再度実行してください。
NVMe モードは非サポートです。NVMe モードが原因の場合は、使用している Configuration
Manager および CCI のバージョンを見直してください。(Configuration Manager メッセージ:
{0})
```
0: message

### **KNAE07599-E**

```
The specified port cannot be used for volume allocation.
指定されたポートはボリュームの割り当てに使用できません。
```
#### **説明:** The port is NVMe mode.

ポートのモードは NVMe です。

対処**:** Specify a SCSI mode port. (port={0})

SCSI モードの別のポートを指定してください(port={0})

0:port

### **KNAE07600-W**

```
Port mode of \{0\} is set for \{1\}. It cannot be used for \{2\}.
ポート {0} は {1} モードに設定されています。{2}で使用することはできません。
```
0:port

1:mode

2:function

## **KNAE07601-E**

```
This server version does not support the specified storage system. 
(Details = {0})このサーバのバージョンでは、指定したストレージをサポートしていません。(詳細 = {0})
```
対処**:** Check the version of the server required to the storage system.

ストレージに必要なサーバのバージョンを確認してください。

0: message

# **KNAE07602-I**

```
Created the Diskless Quorum successfully. (Quorum Disk ID={0}, Storage 
System={1})
Diskless Quorum 作成処理が成功しました。(Quorum Disk ID={0}, Storage 
System={1})
```
0: Quorum Disk ID

1: Storage System

# **KNAE07603-I**

```
Failed to create the Diskless Quorum. (Quorum Disk ID={0}, Storage 
System={1})
Diskless Quorum 作成処理が失敗しました。(Quorum Disk ID={0}, Storage 
System={1})
```
0: Quorum Disk ID

1: Storage System

# **KNAE07604-I**

```
Deleted the Diskless Quorum successfully. (Quorum Disk ID={0}, Storage 
System={1})
Diskless Quorum 削除処理が成功しました。(Quorum Disk ID={0}, Storage 
System={1})
```
0: Quorum Disk ID

1: Storage System

# **KNAE07605-I**

```
Failed to delete the Diskless Quorum. (Quorum Disk ID={0}, Storage 
System={1})
Diskless Quorum 削除処理が失敗しました。(Quorum Disk ID={0}, Storage 
System={1})
```
0: Quorum Disk ID

1: Storage System

# **KNAE07606-I**

```
The task will use the Diskless Quorum. (Quorum Disk ID={0}, Source 
Storage System={1}, Target Storage System={2})
タスクで Diskless Quorum を使用します。(Quorum Disk ID={0}, Source Storage 
System={1}, Target Storage System={2})
```
- 0: Quorum Disk ID
- 1: Source Storage System
- 2: Target Storage System

# **KNAE07607-I**

```
Created the Diskless Quorum successfully. (Quorum Disk ID={0}, Source 
Storage System={1}, Target Storage System={2})
Diskless Quorum 作成処理が成功しました。(Quorum Disk ID={0}, Source Storage 
System={1}, Target Storage System={2})
```
- 0: Quorum Disk ID
- 1: Source Storage System
- 2: Target Storage System

# **KNAE07608-E**

```
Cannot add the migration progress to Notes.
Notes へのマイグレーションの進捗状況の追記をできませんでした。
```
対処**:** Make sure that the specified Create Online Migration Pair task exists.(Task ID={0}) If the task exists, the service groups for the Create Online Migration Pair service and the Migrate Data for Online Migration Pair service are different. Create the Migrate Data for Online Migration Pair service in the same service group as the Create Online Migration Pair service, and then try again. If the task does not exist, it may have already been archived or deleted. Run the migration manually.

指定した Create Online Migration Pair タスクが存在することを確認してください。(Task ID={0}) タスクが存在する場合、Create Online Migration Pair サービスと Migrate Data for Online Migration Pair サービスのサービスグループが異なります。Create Online Migration Pair サービスと同じサービスグループに Migrate Data for Online Migration Pair サービスを作 成し、再度実行してください。タスクが存在しない場合、タスクがすでにアーカイブ、または削除 されている可能性があります。手動でマイグレーション手順を実施してください。

0:Task ID

# **KNAE07609-E**

Cannot add the migration progress to Notes. Notes へのマイグレーションの進捗状況の追記をできませんでした。

対処**:** Make sure that the specified Create Online Migration Pair task exists.(Task ID={0}) If the task exists, the service groups for the Create Online Migration Pair service and the Clean up Online Migration Pair service are different. Create the Clean up Online Migration Pair service in the same service group as the Create Online Migration Pair service, and then try again. If the task does not exist, it may have already been archived or deleted. Run the clean up manually.

指定した Create Online Migration Pair タスクが存在することを確認してください。(Task ID={0}) タスクが存在する場合、Create Online Migration Pair サービスと Clean up Online Migration Pair サービスのサービスグループが異なります。Create Online Migration Pair サービ スと同じサービスグループに Clean up Online Migration Pair サービスを作成し、再度実行してく ださい。タスクが存在しない場合、タスクがすでにアーカイブ、または削除されている可能性があ ります。手動でクリーンアップ手順を実施してください。

0:Task ID

# **KNAE07610-W**

The migration completed successfully but cannot add the migration progress to Notes. The specified Create Online Migration Pair task was not found. (Task ID={0}) It may have already been archived or deleted. マイグレーションは正常に完了しましたが、Notes へのマイグレーションの進捗状況の追記をでき ませんでした。指定した Create Online Migration Pair タスクが見つかりませんでした。 (task id={0}) タスクがすでにアーカイブ、または削除されている可能性があります。

対処**:** There is no need to rerun the Migrate Data for Online Migration Pair task.

Migrate Data for Online Migration Pair タスクを再度実行する必要はありません。

0:Task ID

# **KNAE07611-W**

The cleanup completed successfully but cannot add the migration progress to Notes. The specified Create Online Migration Pair task was not found. (Task ID={0}) It may have already been archived or deleted.

クリーンアップは正常に完了しましたが、Notes へのマイグレーションの進捗状況の追記をできま せんでした。指定した Create Online Migration Pair タスクが見つかりませんでした。 (task id={0}) タスクがすでにアーカイブ、または削除されている可能性があります。

対処**:** There is no need to rerun the Clean up Online Migration Pair task.

Clean up Online Migration Pair タスクを再度実行する必要はありません。

0:Task ID

# **KNAE07612-W**

Cannot add the migration progress to Notes. The maximum number of characters for Notes was exceeded. Adding to the Notes failed, but the migration will continue. Notes へのマイグレーションの進捗状況の追記をできませんでした。Notes に使用できる文字数 を超えています。Notes への追記は失敗しましたが、マイグレーションは継続します。

対処**:** Wait for the task to complete.

タスクの完了を待ってください。

# **KNAE07613-W**

The creation of the online migration pair was completed successfully but cannot add the migration progress to Notes. The maximum number of characters for Notes was exceeded. online migration pair の作成は正常に完了しましたが、Notes へのマイグレーションの進捗 状況を追記できませんでした。Notes の最大文字数を超えてしまいます。

対処**:** Manually add "{0}" to the beginning of Notes without using copy and paste. Adding to the Notes failed, but the migration can continue. Check the message in the "Results" tab of the "Task Details" window.

コピーアンドペーストを使わずに手動で Notes の先頭に"{0}"を追記してください。Notes への追 記は失敗しましたが、マイグレーションを続けられます。Task Details 画面の Results タブのメッ セージを確認してください。

0: migration progress(Initial copy finished)

# **KNAE07614-E**

```
Cannot add the migration progress to Notes. (Task ID={0}) The maximum 
number of characters for Notes was exceeded. 
Notes へのマイグレーションの進捗状況を追記できませんでした。(Task ID={0}) Notes の最
大文字数を超えてしまいます。
```
対処**:** Manually delete unnecessary descriptions in Notes, and then try again. (Number of characters required= $\{1\}$ )

手動で Notes の不要な記載を削除し、再度実行してください。(必要な文字数={1})

0:Task ID

1:Number of characters required

```
The migration completed successfully but cannot add the migration 
progress to Notes. (Task ID={0}) The maximum number of characters for 
Notes was exceeded.
マイグレーションは正常に完了しましたが、Notes へのマイグレーションの進捗状況の追記に失敗
しました。(Task ID={0})Notes の最大文字数を超えてしまいます。
```
対処**:** Manually add "{1}" to the beginning of Notes without using copy and paste.

コピーアンドペーストを使わずに手動で Notes の先頭に"{1}"を追記してください。

0:Task ID

1:migration progress(Migration finished)

#### **KNAE07616-W**

```
The cleanup completed successfully but cannot add the migration progress 
to Notes. (Task ID = \{0\}) The maximum number of characters for Notes was
exceeded. 
クリーンアップは正常に完了しましたが、Notes へのマイグレーションの進捗状況の追記に失敗し
ました。(Task ID={0})Notes の最大文字数を超えてしまいます。
```
対処**:** Manually add "{1}" to the beginning of Notes without using copy and paste.

コピーアンドペーストを使わずに手動で Notes の先頭に"{1}"を追記してください。

0:Task ID

1:migration progress(Clean up finished)

# **KNAE07617-W**

```
Cannot add the migration progress to Notes. An error occurred while 
running the API.
Notes へのマイグレーションの進捗状況の追記をできませんでした。API の実行中にエラーが発
生しました。
```
対処**:** Resolve the problem according to the error message. Adding to the Notes failed, but the migration will continue. Wait for the task to complete. (message= $\{0\}$ )

エラーメッセージに従って問題を解決してください。Notes への追記は失敗しましたが、マイグレ ーションは継続します。タスクの完了を待ってください。(message={0})

0: Message

# **KNAE07618-W**

The online migration pair was created successfully but the migration progress cannot be added to Notes. An error occurred while running the API. online migration pair の作成は正常に完了しましたが、Notes へのマイグレーションの進捗 状況の追記に失敗しました。API の実行中にエラーが発生しました。

対処**:** Resolve the problem according to the error message. Manually add "{0}" to the beginning of Notes without using copy and paste. Adding to the Notes failed, but the migration can continue. Check the message in the "Results" tab of the "Task Details" window. (message= $\{1\}$ )

エラーメッセージに従って問題を解決してください。コピーアンドペーストを使わずに手動で"{0}" を Notes の先頭に追記してください。Notes への追記は失敗しましたが、マイグレーションを続け られます。Task Details 画面の Results タブのメッセージを確認してください。(message={1})

0: migration progress(Initial copy finished)

1: Message

## **KNAE07619-E**

```
Cannot add the migration progress to Notes. (Task ID={0}) An error 
occurred while running the API.
Notes へのマイグレーションの進捗状況を追記できませんでした。(Task ID={0}) API の実行
中にエラーが発生しました。
```
対処**:** Resolve the problem according to the error message, and then try again. (message={1})

```
エラーメッセージに従って問題を解決し、再度実行してください。(message={1})
```
0:Task ID

1: Message

# **KNAE07620-W**

```
The migration completed successfully but the migration progress cannot 
be added to Notes. (Task ID={0}) An error occurred while running the API.
マイグレーションは正常に完了しましたが、Notes へのマイグレーションの進捗状況の追記に失敗
しました。(Task ID={0}) API の実行中にエラーが発生しました。
```
対処**:** Resolve the problem according to the error message. Manually add "{1}" to the beginning of Notes without using copy and paste. (message= $\{2\}$ )

エラーメッセージに従って問題を解決してください。コピーアンドペーストを使わずに手動で Notes の先頭に"{1}"を追記してください。(message={2})

0:Task ID

1: migration progress(Migration finished)

2: Message

# **KNAE07621-W**

```
The cleanup completed successfully but the migration progress cannot be 
added to Notes. (Task ID={0}) An error occurred while running the API.
クリーンアップは正常に完了しましたが、Notes へのマイグレーションの進捗状況の追記に失敗し
ました。(Task ID={0}) API の実行中にエラーが発生しました。
```
対処**:** Resolve the problem according to the error message. Manually add "{1}" to the beginning of Notes without using copy and paste. (message= $\{2\}$ )

エラーメッセージに従って問題を解決してください。コピーアンドペーストを使わずに手動で Notes の先頭に"{1}"を追記してください。(message={2})

0:Task ID

1: migration progress(Clean up finished)

2: Message

#### **KNAE07622-E**

Proxy settings cannot be used to access the switch. (connection name: {0}) スイッチへのアクセスにはプロキシ設定は使用できません。(接続名:{0})

対処**:** Review the Web Service Connection settings and the network environment.

Web Service Connection の設定およびネットワーク環境を見直してください。

0:接続名

### **KNAE07623-E**

Cannot get the FOS Rest API session on switch  $({0})$ ). (information:  ${1})$ ) スイッチ({0})の FOS Rest API のセッションが取得できません。(情報:"{1}")

対処**:** Try again after the switch processes in other tasks or in the applications other than Automation Software are completed. To reduce the run time in Automation Software, reduce the number of switches and fabrics according to the User Guide.

ほかのタスクや Automation Software 以外のアプリケーションでのスイッチ操作が終わってから 実行してください。Automation Software での実行時間を短縮するために、ユーザーズガイドに 従ってパラメータを設定してください。

0:ホスト名

1:情報

# **KNAE07624-E**

The switch  $({0})$  is running another process. (information:  ${1})$ ) スイッチ({0})がほかの処理を実行中です。(情報:"{1}")

対処**:** Try again after the switch processes in other tasks or in the applications other than Automation Software are completed.

ほかのタスクや Automation Software 以外のアプリケーションでのスイッチ操作が終わってから 実行してください。

0:ホスト名

1:情報

```
The FOS Rest API session has expired while operating the switch ({0})).
(information: {1})
スイッチ({0})の操作中に、FOS Rest API のセッションの有効期限を超過しました。(情報:
"{1}")
```
対処**:** Try again after the switch processes in other tasks or in the applications other than Automation Software are completed. To reduce the run time in Automation Software, reduce the number of switches and fabrics according to the User Guide.

ほかのタスクや Automation Software 以外のアプリケーションでのスイッチ操作が終わってから 実行してください。Automation Software での実行時間を短縮するために、ユーザーズガイドに 従って対象のスイッチとファブリックを減らしてください。

0:ホスト名

1:情報

# **KNAE07626-E**

```
Cannot log in to the switch registered in Web Service Connections. 
(connection name: {0} switch: {1} cause: "{2}")
Web Service Connection に登録されているスイッチに接続できません。(接続名:{0} スイッ
チ:{1} 原因:"{2}")
```
対処**:** Make sure that the IP address, host name, and protocol registered in Web Service Connections match the switch. Make sure that the switch certificate or its root certificate has been imported into Automation Software.

Web Service Connection に登録されている IP アドレスやホスト名とプロトコルがスイッチと一致 するか確認してください。Automation Software にスイッチの証明書あるいはそのルート証明書 が import されているか確認してください。

0:接続名

1:ホスト名

2:原因

# **KNAE07627-E**

```
Failed to get the configurations of the switches registered in Web 
Service Connections. (Number of failed switches={0})
Web Service Connection に登録されたスイッチから情報取得に失敗しました。(情報取得に
失敗したスイッチの数={0})
```
対処**:** Search messages with "[Severe]" in the Task Log and resolve the problem according to the error message.

タスクログで[Severe]メッセージを検索し、エラーメッセージの内容に従って対処を実行してくだ さい。

0:情報取得に失敗したスイッチの数

```
Cannot log in to the switch registered in Web Service Connections. 
(connection name: {0} switch: {1} user id: "{2}" cause: "{3}")
Web Service Connection に登録されているスイッチへログインできません。(接続名:{0} ス
イッチ:{1} ユーザー:{2} 原因:"{3}")
```
対処**:** Check if the user ID and password registered in Web Service Connections match the switch.

Web Service Connection に登録されているユーザー ID とパスワードがスイッチと一致するか確認 してください。 0:接続名 1:ホスト名 2:ユーザー ID 3:原因

# **KNAE07629-W**

```
An error occurred when removing the zoning. Therefore, there might still 
be the zoning to be removed.
ゾーニングの削除でエラーが発生しました。そのため、削除対象のゾーニングが残っている可能性
があります。
```
対処**:** Check the WWN of the host ports and storage ports that were deallocated in the task results, and manually remove the zoning if the zoning remains in the configuration for each switch. However, do not remove the zoning of the SAN boot volumes.

タスク結果で割り当て解除したホストポート・ストレージポートの WWN を確認し、各スイッチの 構成にゾーニングが残っている場合は手動でゾーニングを削除してください。ただし、SAN ブート ボリュームのゾーニングは削除しないでください。

# **KNAE07631-E**

The host name cannot be resolved. (connection name: {0} switch: {1}) ホスト名が解決できません。(接続名:{0} ホスト名:{1})

対処**:** Review the settings of the server on which Automation Software is running.

Automation Software の動作しているサーバの設定を見直してください。

0:接続名

1:ホスト名

# **KNAE07632-E**

You cannot register a switch in Access Gateway mode to Web Service Connections. (connection name:  $\{0\}$  switch:  $\{1\}$ ) Web Service Connection に AccessGateway モードのスイッチは登録できません。(接続 名: {0} スイッチ: {1}})

# 対処**:** Review the Web Service Connection settings.

Web Service Connection 登録を見直してください。

0:接続名

1:ホスト名

# **KNAE07633-W**

```
You cannot use these ports because they are connected to a switch for 
which no information can be obtained. (switch: {0} cause: "{1}")
情報を取得できないスイッチのため、使用するポートから除外します。(スイッチ:{0} 原因:
"{1}")
```
対処**:** Exclude the storage ports connected to this switch from the ports to be used. If the switch is connected to a host port, the operation cannot be performed.

このスイッチに接続されたストレージポートは使用するポートから除外します。ホストポートに接 続されているスイッチの場合、操作は実行できません。 0:ホスト名 1:原因

#### **KNAE07634-W**

You cannot use these ports because they are connected to a logcal switch for which no information can be obtained. (switch: {0} vf-id: {1} user id: {2} cause: "{3}") Exclude the storage ports connected to this switch from the ports to be used. If the switch is connected to a host port, the operation cannot be done. 情報を取得できない論理スイッチのため、使用するポートから除外します。(スイッチ:{0} vfid:{1} ユーザー:{2} 原因:"{3}") このスイッチに接続されたストレージポートは使用する ポートから除外します。ホストポートに接続されているスイッチの場合、操作は実行できません。

0:ホスト名

1:vfid

2:ユーザー ID

3:原因

#### **KNAE07635-W**

You cannot use this port because it is the device port and cannot identify the switch. (switch: {0} vf-id: {1} device port:{2} cause: "{3}") Cannot perform the operation because the port is a logical switch for which no information can be obtained. スイッチを特定できないデバイスポートのため、使用するポートから除外します。(スイッチ:{0} vf-id:{1} デバイスポート:{2} 原因:"{3}") 情報を取得できない論理スイッチのポートの ため、操作は実行できません。

0:ホスト名

1:vfid

2:WWN

#### **KNAE07636-W**

A fabric has been detected that cannot perform zoning from the accessed switch. (switch: {0} vf-id: {1} user id: {2} cause: "{3}") アクセスしたスイッチからゾーニング操作を行えないファブリックを検出しました。(スイッチ: {0} vf-id:{1} ユーザー:{2} 原因:"{3}")

対処**:** Register a switch that can perform zoning in Web Service Connections . If registered, your zoning will be done from the switch that can perform zoning.

ゾーニングを行えるスイッチが WebServiceConnection に登録されていない場合には、登録してく ださい。登録されている場合には、ゾーニングを行えるスイッチからゾーニングを行います。

0:ホスト名

1:vfid

2:ユーザー ID

3:原因

# **KNAE07637-E**

An unexpected error occurred. (switch={0} requestURL={1} cause='{2}') 予期せぬエラーが発生しました。(switch={0} requestURL={1} cause='{2}')

対処**:** If the error occurs repeatedly, a detailed investigation is required to determine the cause and to resolve the problem. Contact the Support Center, who may ask you to collect troubleshooting information.

エラーが繰り返し発生する場合には,原因究明と問題の解決には,詳細な調査が必要です。障害情 報を収集し,障害対応窓口に連絡してください。

0:ホスト名

1:URL

2:原因

#### **KNAE07638-E**

```
Unexpected data is included in the response. (name='{0}' value='{1}')
予期せぬデータがレスポンスに含まれています。(名前='{0}' 値='{1}')
```
対処**:** Check the switch settings.

スイッチの設定を確認してください。 0:名前

1:値

```
You cannot do this because the size of the zone DB that can be managed 
by the switch \{0\} (\{1\}) is exceeded. (cause='\{2\}')
スイッチ{0}({1})で管理できるゾーン DB のサイズを超過するため操作を実行できません。(原
因:"{2}")
```
#### 対処**:** Reduce the DB size, and then try again.

DB サイズを低減後、再実行してください。 0:接続名 1:ホスト名 2:原因

# **KNAE07641-E**

```
The switch {0} ({1}) cannot be updated because another application is
taking a long time to do zoning. (cause='{2}')
スイッチ{0}({1})は他アプリケーションが長時間ゾーニング操作中のため、更新できません。(情
報:"{2}")
```
対処**:** Make sure that no application other than Automation Software is performing a zoning operation.

Automation Software 以外のアプリケーションがゾーニング操作中でないか確認してください。

0:接続名

1:ホスト名

2:原因

### **KNAE07642-E**

Cannot collect the fabric information. The number of primary switches to be searched exceeds the maximum number that can be used. (Number of primary switches = {0}) -<br>ファブリック情報の取得に失敗しました。探索対象のプライマリスイッチの数が、操作可能な上限 数を超えています。(プライマリスイッチ数 = {0})

対処**:** Specify "Target Fabrics" and make sure that the number of primary switches is less than or equal to the upper limit, and then try again. If there is a large number of switches, run the services multiple times.

操作対象のファブリック名を指定し、プライマリスイッチが上限数よりも少ないことを確認してか ら再実行してください。スイッチの数が多い場合は、サービスを複数回に分けて実行してください。

0:プライマリスイッチ数

# **KNAE07643-E**

The Common Services user name or password has not been found. Service catalog variables of the Common Services user name or password may not have been created or a value may not have been entered.

対処**:** Check the service catalog item settings and try again.

サービスカタログアイテムの設定を確認して再実行してください。

# **KNAE07644-E**

The Common Services REST Message Name has not been entered. Common Services の REST Message Name が指定されていません。

対処**:** Check the input value then rerun the workflow.

入力値を確認して再実行してください。

# **KNAE07645-E**

An error occurred while running the API. API の実行中にエラーが発生しました。

対処**:** Resolve the problem according to the Common Services error message, and then try again. (Common Services message={0})

Common Services のメッセージに従って障害の原因を取り除き再度実行してください。(Common Services  $\lambda \gamma$ セージ: {0})

0: message

### **KNAE07646-E**

Communication with the Automation Software server failed. Automation Software サーバーとの通信でエラーが発生しました。

対処**:** Resolve the problem according to the error message, and then try again. (message={0})

メッセージに従って障害の原因を取り除き再度実行してください。(メッセージ:{0})

0: message

# **KNAE07647-E**

Communication with the Common Services server failed. Common Services サーバーとの通信でエラーが発生しました。

対処**:** Resolve the problem according to the error message, and then try again. (message={0})

メッセージに従って障害の原因を取り除き再度実行してください。(メッセージ:{0})

0: message

```
An error occurred.
エラーが発生しました。
```
対処**:** Resolve the problem according to the error message, and then try again. (message={0})

メッセージに従って障害の原因を取り除き再度実行してください。(メッセージ:{0})

0: message

### **KNAE07649-I**

```
Authenticate with Common Services. (Parameter={0}, Value={1})
Common Services 認証が設定されています。 (パラメータ={0}, 値={1})
```
0: paramName

1: paramValue

# **KNAE07650-I**

Getting Common Services access token. Common Services のアクセストークンを取得します。

# **KNAE07651-E**

```
You cannot use multiple Web Service Connections at the same time on the 
same switch. (category: {0} connection names: {1} switches: {2})
同じスイッチの Web Service Connection は複数同時に使用できません。(カテゴリ: {0} 接
続名 (複数) : {1} スイッチ (複数) : {2})
```
対処**:** Review the Web Service Connections settings to ensure that there are no overlapping switches. If you specify Connections, do not select them with overlapping switches.

Web Service Connections の設定をスイッチの重複が無いよう見直すか、Connections で指定する 場合はスイッチの重複が無いように選択してください。

0:カテゴリ

1:接続名

2:ホスト名

### **KNAE07652-E**

The specified LDEV ID range is invalid. 指定した LDEV ID レンジが不正です。

対処**:** The LDEV ID range must be specified within 0x0 to 0x{0}.

LDEV ID レンジは 0x0~0x{0} に収まるよう指定する必要があります。

0: LDEV ID

```
Undefined LDEV IDs for the number of source volumes cannot be secured 
within the specified LDEV ID range. (Number of missing LDEV IDs: {0})
指定した LDEV ID レンジ内にソースボリューム個数の未定義 LDEV ID が確保できません。(不足
LDEV ID 数:{0}}
```
対処**:** Make sure that the undefined LDEV IDs in the target storage resource group {1} and meta\_resource are within the LDEV ID range, and then try again.

ターゲットストレージのリソースグループ {1}や meta\_resource の未定義の LDEV ID が LDEV ID レンジに入るよう見直してから、再実行してください。

0: Number of missing LDEV IDs

1: Resource Group

### **KNAE07654-E**

```
JSON could not be decoded. JSON is invalid. (property name:{0}, details:
{1})JSON がデコードできませんでした。JSON が不正なおそれがあります。(プロパティ:{0},詳細:
{1})
```
#### 対処**:** Revise the property.

設定を見直してください。

0: プロパティ名

1: :詳細

# **KNAE07655-E**

```
The key-value pair is invalid. (property name:\{0\}, key name:\{1\}, details:
{2})
.<br>キーと値のペアが不正です。(プロパティ:{0}, キー:{1} 詳細:{2})
```
#### 対処**:** Revise the property.

設定を見直してください。

0:プロパティ名

1:キー名

2:詳細

# **KNAE07656-E**

```
Invalid value is specified. (property name:{0}, key name:{1}, details:
{2})
キーと値のペアが不正です。(プロパティ:{0},キー:{1} 詳細:{2})
```
対処**:** Specify the value as an integer. Specify only one "startsFrom" "endsAt" pair per storage system.

"で囲って 0x で始まる 16 進数で指定してください。"startsFrom" "endsAt"の組は、ストレージシ ステムごとに 1 回のみ指定します。

0: プロパティ名

1: キー名

2: 詳細

# **KNAE07657-E**

```
Additional Virtual LDEV IDs are required for this task. (virtual 
model={0}, virtual serial number={1})
使用できる仮想 LDEV ID が不足しています。(仮想モデル={0} 仮想シリアルナンバー={1})
```
対処**:** Review the Virtual LDEV ID Range specified in the Virtual Storage Mapping Definition.

Virtual Storage Mapping Definition で指定する virtualLdevRange を見直してください。

0:仮想モデル

1:仮想シリアル番号

#### **KNAE07658-E**

The configuration of the virtual storage machine has changed. (virtual model={0}, virtual serial number={1}) 仮想ストレージの構成が変更されています。(仮想モデル={0} 仮想シリアルナンバー={1})

対処**:** Check the storage systems and resource groups that comprise the virtual storage machine.

仮想ストレージを構成するストレージシステムとリソースグループを確認してください。

0:仮想モデル

1:仮想シリアル番号

## **KNAE07659-E**

Storage system {1} that comprises the Virtual Storage Machine {0} in the Virtual Storage Mapping Definition is not defined. プロパティ Virtual Storage Mapping Definition に Virtual Storage Machine {0} を構成するストレージシステム {1} の定義が記載されていません。

対処**:** Review the settings of the Virtual Storage Mapping Definition and the resource group configuration, then submit the service again. Check the definition on the Edit Service window using an account with Modify permission.

プロパティ Virtual Storage Mapping Definition の指定とリソースグループの構成を見直しサービ スを再実行してください。Automation Director 上で Modify 権限を持つユーザーが,サービス編集 で定義を見直してください。

0:仮想モデル:仮想シリアルナンバー

1:モデル:シリアルナンバ

```
There is a storage system {1} in the Virtual Storage Mapping Definition 
that does not match the actual configuration of Virtual Storage Machine 
{0}.
プロパティ Virtual Storage Mapping Definition に Virtual Storage Machine {0} 
の記述に実際の構成と一致しないストレージシステム {1} が見つかりました。
```
対処**:** Check the Virtual Storage Mapping Definition property using an account with Modify permission. If there is no problem with the definition, check the storage system operating status, or make sure that the target storage system information can be refreshed normally.

Automation Director 上で Modify 権限を持つユーザーが、サービス編集でプロパティ Virtual Storage Mapping Definition の定義を見直してください。 定義に問題がない場合はストレージシ ステムの稼働状態を確認するか、対象のストレージシステム情報のリフレッシュが正常に行えるこ とを確認してください。

```
0:仮想モデル:仮想シリアルナンバー
```

```
1:モデル:シリアルナンバ
```
# **KNAE07661-E**

```
The range of virtual LDEV IDs overlaps on multiple storage systems. 
(Virtual Storage Machine {0} Storage system {1} Range {2})
仮想 LDEV ID のレンジが複数のストレージシステムで重複しています。(仮想ストレージマシン
={0} ストレージシステム={1} 仮想 LDEV ID レンジ={2})
```
対処**:** Review the settings of the Virtual Storage Mapping Definition, then submit the service again. Check the definition on the Edit Service window using an account with Modify permission.

```
プロパティ Virtual Storage Mapping Definition の指定とリソースグループの構成を見直しサービ
スを再実行してください。Automation Director 上で Modify 権限を持つユーザーが,サービス編集
で定義を見直してください。
```

```
0:仮想モデル:仮想シリアルナンバー
```

```
1:モデル:シリアルナンバー
```
2: 範囲

### **KNAE08001-I**

部品実行を開始しました(タスク名: {0}, タスク ID: {1}, ステップ ID: {2}, 実行 ID: {3})。

0:タスク名

1:タスク ID

2:ステップ ID

3:実行 ID

部品実行を終了しました(タスク名:{0},タスク ID:{1}, ステップ ID:{2}, 実行 ID: {3}, 部品戻り値:{4})。

0:タスク名

1:タスク ID

2:ステップ ID

3:実行 ID

4:部品戻り値

# **KNAE08003-I**

部品実行を停止しました(タスク名:{0},タスク ID:{1},ステップ ID:{2},実行 ID:{3})。

0:タスク名

1:タスク ID

2:ステップ ID

3:実行 ID

# **KNAE08004-I**

{0}

0:部品情報

# **KNAE08005-I**

{0}

0:部品情報

#### **KNAE08006-I**

{0}

0:部品情報

## **KNAE08008-E**

部品の実行結果をタスク処理エンジンに応答できませんでした。

説明**:** タスク処理エンジンとの通信に何らかの障害が発生しました。

対処**:** 資料採取ツールで資料を採取し,システム管理者に連絡してください。

### **KNAE08009-I**

{0}

0: 部品の標準出力内容

# **KNAE08010-I**

{0}

0: 部品の標準出力内容

## **KNAE08011-E**

部品実行でデータベース障害が発生しました。(タスク名: {0}, タスク ID: {1}, ステップ ID: {2},実行 ID:{3},例外詳細:{4})。

説明**:** データベースへのアクセスで例外が発生しました。

対処**:** 資料採取ツールで資料を採取し,システム管理者に連絡してください。

0:タスク名 1:タスク ID 2:ステップ ID

3:実行 ID

4:例外詳細

# **KNAE08012-E**

部品実行で障害が発生しました(タスク名:{0},タスク ID:{1}, ステップ ID: {2}, 実行 ID: {3},部品戻り値:{4},例外詳細:{5})。

説明**:** 次の要因が考えられます。

- ・部品実行で何らかの障害が発生した。
- ・タスクの強制停止操作が行われた。
- ・本製品の停止操作が行われた。

対処**:** タスクログおよび公開ログ(Server[n].log)の発生時刻前後のメッセージおよび例外詳細を確認して対 処してください。タスクの強制停止や本製品の停止操作の形跡がなく,発生時刻前後にエラーメッセージや 例外詳細が出力されていない場合は,資料採取ツールで資料を採取し,システム管理者に連絡してくださ い。

0:タスク名 1:タスク ID 2:ステップ ID 3:実行 ID

4:部品戻り値

5:例外詳細

## **KNAE08013-E**

入力プロパティの値が未設定のため、部品実行に失敗しました(プロパティキー:{0})。

説明**:** 部品の入力プロパティ値が未設定です。

対処**:** サービス実行時に指定した入力値を見直してください。問題が解決しない場合は,資料採取ツールで 資料を採取し,システム管理者に連絡してください。

0:プロパティキー

#### **KNAE08014-E**

指定された接続先ホスト名の名前解決に失敗しました(詳細情報:{0})。

説明**:** 指定された接続先ホスト名の名前解決ができません。

対処**:** 接続先ホスト名の指定値,ネットワークおよび DNS の設定を確認して,再度サービスを実行してく ださい。

0: 名前解決失敗の詳細情報

## **KNAE08015-W**

プロパティの値が格納できる最大長を超えているため,切り捨てられました(プロパティキー: {0},元の文字列長:{1},最大長:{2})。

0: プロパティキー

1: 元の文字列長

2: 最大長

#### **KNAE08016-E**

部品実行で障害が発生しました (タスク名: {0}, タスク ID: {1}, ステップ ID: {2}, 実行 ID: {3},部品戻り値:{4})。

説明**:** 次の要因が考えられます。

- ・部品実行で何らかの障害が発生した。
- ・タスクの強制停止操作が行われた。
- ・本製品の停止操作が行われた。

対処**:** タスクログおよび公開ログ(Server[n].log)の発生時刻前後のメッセージを確認して対処してください。 タスクの強制停止や本製品の停止操作の形跡がなく,発生時刻前後にエラーメッセージも出力されていない 場合は,資料採取ツールで資料を採取し,システム管理者に連絡してください。

0:タスク名 1:タスク ID 2:ステップ ID 3:実行 ID 4:部品戻り値

# **KNAE08017-E**

入力プロパティの値に使用できない文字が含まれているため、部品実行に失敗しました(プロパテ ィキー:{0},使用不可文字:{1})。

説明**:** 部品の入力プロパティの値に,使用できない文字が含まれています。

対処**:** サービス実行時に指定した入力値を見直してください。問題が解決しない場合は,資料採取ツールで 資料を採取し,システム管理者に連絡してください。

0:プロパティキー

1:使用不可文字

# **KNAE08018-E**

入力プロパティの値に誤りがあるため、部品実行に失敗しました(プロパティキー:{0})。

説明**:** 部品の入力プロパティの値に誤りがあります。

対処**:** サービス実行時に指定した入力値を見直してください。問題が解決しない場合は,資料採取ツールで 資料を採取し,システム管理者に連絡してください。

0:プロパティキー

### **KNAE08020-W**

プロパティの値が格納できる最大サイズを超えているため,切り捨てられました(プロパティキー: {0},最大サイズ:{1}メガバイト)。

0: プロパティキー

1: 最大サイズ

# **KNAE08021-I**

遷移条件:{0},判定条件:{1},判定結果:{2}

0: 遷移条件

1: 判定条件

#### **KNAE08022-E**

ファイル参照入力プロパティのデータファイル作成に失敗しました。指定したプロパティ値の形式 が不正です(プロパティキー:{0}、要因:{1}、値:{2})

0: プロパティキー

1: 要因メッセージ

2: プロパティ値

### **KNAE08023-E**

ファイル参照出力プロパティのデータファイルから値の読み込みに失敗しました。指定したプロパ ティ値の形式が不正です(プロパティキー{0}、パス{1}、要因:{2})

0: プロパティキー

1: 参照パス

2: 要因メッセージ

# **KNAE08044-W**

実行されたスクリプトまたはコマンドの戻り値が 0 から 63 の範囲外であったため部品の戻り値を 64 に設定しました(スクリプトまたはコマンドの戻り値:{0})。

0:スクリプトまたはコマンドの戻り値

#### **KNAE08045-E**

本製品の停止操作が行われたため,部品実行に失敗しました。

対処**:** 本製品を再起動した後,必要に応じて再度サービスを実行してください。

#### **KNAE08046-I**

本製品の停止操作が行われたため,接続先ホストで実行中のプロセスを停止しました。

対処**:** 本製品を再起動した後,必要に応じて再度サービスを実行してください。

### **KNAE08047-E**

本製品の停止操作が行われたため,接続先ホストで実行中のプロセスの停止要求を行いましたが, 停止に失敗しました(プロセス ID:{0})。

対処**:** 接続先ホストのプロセスの状態を Windows のタスクマネージャから確認し,必要に応じてプロセス を停止してください。本製品を再起動した後,必要に応じて再度サービスを実行してください。

0:プロセス ID

### **KNAE08048-E**

接続先ホストで実行中のプロセスの情報が取得できなかったため,本製品の停止に伴うプロセスの 停止要求を行えませんでした。

対処**:** 実行中のコマンドが分かる場合は,接続先ホストで実行中のプロセスの状態を Windows のタスクマ ネージャから確認し,必要に応じてプロセスを停止してください。本製品を再起動した後,必要に応じて再 度サービスを実行してください。

### **KNAE08049-I**

接続先ホストでコマンドを実行して文字セット名を取得しました。(コマンド: {0}, 実行結果:  ${1})_0$ 

0:実行したコマンドライン

1:実行したコマンド結果

# **KNAE08050-I**

接続先ホストの環境変数 LC\_ALL と LANG に{0}を設定しました。

0:設定したロケール

### **KNAE08051-I**

接続先プロパティファイルから通信に使用する文字セットを取得しました(文字セット名:{0})。

0:文字セット名

## **KNAE08052-I**

文字セットマッピングファイルの設定に従い,通信に使用する文字セットが決定しました(文字セ ット名:{0})。

0:文字セット名

### **KNAE08053-I**

接続先ホストとの通信に使用する文字セットを UTF-8 に設定しました。変更する場合は,接続先プ ロパティファイルまたは,文字セットマッピングファイルを設定してください。

# **KNAE08054-I**

接続先ホストの環境変数 LC\_ALL と LANG に値を設定しませんでした。

ホストに接続を試みましたが,接続ができませんでした(接続先:{0},プロトコル:{1},ポー ト番号:{2})。

説明**:** 次の理由が考えられます。

- ・接続先ホストが起動していない。
- ・接続先ホストが高負荷になっている。
- ・接続先ホストとの通信経路で障害が発生している。
- ・ファイアーウォールなどにより,指定されたポート番号を使った通信がブロックされている。

対処**:** 次の確認をして,再度サービスを実行してください。

- ・接続先ホストの起動状態
- ・接続先ホストの負荷状態
- ・接続先ホストとの通信経路
- ・ファイアーウォールの設定

問題が解決しない場合は,資料採取ツールで資料を採取し,システム管理者に連絡してください。 0:接続先ホスト名・IP アドレス

1:プロトコル

2:ポート番号

#### **KNAE08056-E**

認証に失敗しました(接続先:{0},プロトコル:{1},ポート番号:{2})。

説明**:** 認証情報の設定が誤っています。

対処**:** 認証情報の設定を見直して,再度サービスを実行してください。問題が解決しない場合は,資料採取 ツールで資料を採取し,システム管理者に連絡してください。

0:接続先ホスト名・IP アドレス

1:プロトコル

2:ポート番号

#### **KNAE08057-E**

接続先プロパティファイルに無効な値が設定されているため、部品実行に失敗しました(ファイル 名:{0},キー名:{1},プロパティ値:{2})。

説明**:** プロパティ値に設定された文字セット名に誤りがあります。

対処**:** 有効な文字セット名を設定し,再度サービスを実行してください。

0:ファイル名

1:キー名

2:プロパティ値

## **KNAE08058-E**

接続先プロパティファイルに無効な値が設定されているため、部品実行に失敗しました(ファイル 名:{0},キー名:{1},プロパティ値:{2})。

説明**:** プロパティ値に設定された正規表現に誤りがあります。

対処**:** 有効な正規表現を設定し,再度サービスを実行してください。

0:ファイル名

1:キー名

2:プロパティ値

### **KNAE08059-E**

接続先プロパティファイルに無効な値が設定されているため,部品実行に失敗しました(ファイル 名:{0},キー名:{1},プロパティ値:{2})。

対処**:** プロパティには数値を設定する必要があります。設定値を見直し,再度サービスを実行してください。

0:ファイル名

1:キー名

2:プロパティ値

#### **KNAE08060-E**

接続先プロパティファイルに無効な値が設定されているため、部品実行に失敗しました(ファイル 。<br>名:{0}, キー名: {1}, プロパティ値: {2})。

対処**:** プロパティには数値を「,」(カンマ)区切りで設定する必要があります。設定値を見直し,再度サービ スを実行してください。

0:ファイル名

1:キー名

2:プロパティ値

# **KNAE08061-E**

文字セットマッピングファイル(charsetMapping\_user.properties)に無効な文字セット名 が設定されているため,部品実行に失敗しました(キー名:{0},文字セット名:{1})。

説明**:** プロパティ値に設定された文字セット名に誤りがあります。

対処**:** 有効な文字セット名を設定し,本製品を再起動した後,再度サービスを実行してください。

0:キー名

1:文字セット名

#### **KNAE08062-E**

プロパティファイル(config\_user.properties)に無効な値が設定されているため,部品実行 に失敗しました (キー名: {0}, プロパティ値: {1})。

説明**:** プロパティ値に設定された正規表現に誤りがあります。

対処**:** 有効な正規表現を設定し,本製品を再起動した後,再度サービスを実行してください。

0:キー名

1:プロパティ値

### **KNAE08063-E**

部品実行に必要なコマンドが存在しません(接続先: {0}, コマンド: {1})。

対処**:** 接続先ホストにコマンドをインストールし,再度サービスを実行してください。

0:接続先ホスト名・IP アドレス

1:コマンド

### **KNAE08064-E**

タスクの強制停止が行われたため,部品実行に失敗しました。

# **KNAE08065-I**

タスクの強制停止が行われたため,接続先ホストで実行中のプロセスを停止しました。

# **KNAE08066-E**

タスクの強制停止が行われたため,接続先ホストで実行中のプロセスの停止要求を行いましたが, 停止に失敗しました(プロセス ID:{0})。

対処**:** 接続先ホストのプロセスの状態を Windows のタスクマネージャから確認し,必要に応じてプロセス を停止してください。

0:プロセス ID

### **KNAE08067-E**

接続先ホストで実行中のプロセスの情報が取得できなかったため,タスクの強制停止に伴うプロセ スの停止要求を行えませんでした。

対処**:** 実行中のコマンドが分かる場合は,接続先ホストで実行中のプロセスの状態を Windows のタスクマ ネージャから確認し、必要に応じてプロセスを停止してください。

#### **KNAE08068-E**

権限昇格に失敗しました(接続先:{0})。

説明**:** エージェントレス接続先定義にスーパーユーザーのパスワードが設定されていません。

対処**:** エージェントレス接続先定義の設定を見直して再度サービスを実行してください。 0:接続先ホスト名・IP アドレス

# **KNAE08069-E**

権限昇格に失敗しました。

- 説明**:** root のパスワードが設定されていません。次の理由が考えられます。
	- ・サービスプロパティと部品プロパティのマッピングの設定が誤っている。
	- ・サービス設定時またはサービス実行時に root のパスワードを入力していない。

対処**:** 次の確認をして,再度サービスを実行してください。

- ・サービスプロパティと部品プロパティのマッピングの設定
- ・root のパスワードの入力

### **KNAE08070-I**

root 権限に昇格する設定(SSH 接続用)が有効になっています。

### **KNAE08071-I**

root 権限に昇格する設定(SSH 接続用)が無効になっています。

# **KNAE08077-E**

接続先ホストでの作業フォルダの作成に失敗しました(作業フォルダ: {0})。

説明**:** 次の理由が考えられます。

- ・フォルダを作成する権限がない。
- ・作業フォルダと同名のファイルがすでに存在している。

・プロパティファイル(config\_user.properties)で plugin.remoteCommand.workDirectory.ssh の 値に有効な絶対パスが指定されていない。

・接続先プロパティファイルで ssh.workDirectory の値に有効な絶対パスが指定されていない。

対処**:** 次の確認をして,再度サービスを実行してください。

・作業フォルダのパスにフォルダを作成することが可能であること。

・作業フォルダと同名のファイルが存在していないこと。

・プロパティファイル(config\_user.properties)の plugin.remoteCommand.workDirectory.ssh の 値に有効な絶対パスが指定されていること。

・接続先プロパティファイルの ssh.workDirectory の値に有効な絶対パスが指定されていること。 0:作業フォルダ

#### **KNAE08078-E**

接続先ホストで作業フォルダのアクセスに失敗しました(作業フォルダ: {0})。

説明**:** 次の理由が考えられます。

- ・作業フォルダに接続ユーザーがアクセス可能な権限が設定されていない。
- ・作業フォルダのファイルシステムの空き容量が不足している。
- ・接続先ホストでファイル転送プロトコルが無効になっている。
- ・接続先ホストが起動していない。
- ・接続中にホストの再起動が行われた。

対処**:** 次の確認をして,再度サービスを実行してください。

- ・作業フォルダに権限が設定されていること。
- ・作業フォルダのファイルシステムに十分な空き容量があること。
- ・接続先ホストでファイル転送プロトコルが有効になっていること。
- ・接続先ホストの起動状態

0:作業フォルダ

### **KNAE08080-E**

接続先ホストでリモートファイルまたは作業フォルダのアクセスに失敗しました(リモートファイ ルのパス:{0}, 作業フォルダ:{1})。

説明**:** 次の理由が考えられます。

- ・リモートファイルに接続ユーザーがアクセス可能な権限が設定されていない。
- ・作業フォルダに接続ユーザーがアクセス可能な権限が設定されていない。
- ・作業フォルダのドライブの空き容量が不足している。

対処**:** 次の確認をして,再度サービスを実行してください。

- ・リモートファイルに権限が設定されていること。
- ・作業フォルダに権限が設定されていること。
- ・作業フォルダのドライブに十分な空き容量があること。

0:リモートファイルのパス

1:作業フォルダ

#### **KNAE08084-E**

接続先プロパティファイルに無効な値が設定されているため,部品実行に失敗しました(ファイル 名:{0},キー名:{1},プロパティ値:{2})。

対処**:** 値を見直して,再度サービスを実行してください。

0:ファイル名

1:キー名

2:プロパティ値

# **KNAE08085-E**

接続先プロパティファイルに値が設定されていないため,部品実行に失敗しました(ファイル名: {0},キー名:{1})。

対処**:** 値を設定して,再度サービスを実行してください。

0:ファイル名

1:キー名

# **KNAE08086-I**

システムアカウントで実行する設定(Windows 接続用)が有効になっています。

# **KNAE08087-I**

システムアカウントで実行する設定(Windows 接続用)が無効になっています。

### **KNAE08101-I**

リモートコマンド実行を開始しました(コマンド:{0})。

0:コマンド名

# **KNAE08102-I**

リモートコマンド実行に成功しました(コマンド:{0})。

0:コマンド名
### **KNAE08103-E**

リモートコマンド実行に失敗しました(コマンド:{0},部品戻り値:{1})。

0:コマンド名

1:部品戻り値

## **KNAE08104-E**

汎用コマンド実行部品に設定しているプロパティに誤りがあるため,部品実行に失敗しました(プ ロパティ:{0})。

説明**:** 汎用コマンド実行部品の認証種別の値に誤りがあります。

対処**:** 認証種別の値を確認後,再度サービスを実行してください。

0:認証種別の設定値

## **KNAE08105-E**

汎用コマンド実行部品に設定しているプロパティに誤りがあるため,部品実行に失敗しました(プ ロパティ:{0})。

- 説明**:** 汎用コマンド実行部品の標準出力パターンの値に誤りがあります。
- 対処**:** 標準出力パターンの値を確認後,再度サービスを実行してください。

0:標準出力パターンに設定した正規表現の設定値

### **KNAE08106-E**

汎用コマンド実行部品に設定しているプロパティに誤りがあるため、部品実行に失敗しました(プ ロパティキー:{0})。

- 説明**:** 汎用コマンド実行部品の標準出力プロパティに指定されているサービスプロパティは存在しません。
- 対処**:** サービスプロパティの値を再設定後,再度サービスを実行してください。

0:サービスプロパティキー

#### **KNAE08107-E**

コマンド実行処理中に通信エラーが発生したため、処理を中断しました(接続先: 10),コマンド: {1},詳細:{2})。

説明**:** 次の理由が考えられます。

- ・接続中にホストの再起動が行われた。
- ・接続先ホストとの通信が切断された。

対処**:** 次の確認をして,再度サービスを実行してください。

・接続先ホストの起動状態

・接続先ホストとの通信経路

問題が解決しない場合は,資料採取ツールで資料を採取し,システム管理者に連絡してください。 0:接続先ホスト名・IP アドレス

1:コマンド名

2:詳細情報

## **KNAE08108-E**

コマンド実行処理中に、ホストから応答がなくなったため処理を中断しました(接続先: {0}, コ マンド:{1},詳細:{2})。

説明**:** 次の理由が考えられます。

・接続先ホストが高負荷になっている。

・SSH 接続の場合タイムアウトが発生している。

対処**:** 次の確認をして,再度サービスを実行してください。

- ・接続先ホストの負荷状態
- ・接続先ホストの SSH の設定

問題が解決しない場合は,資料採取ツールで資料を採取し,システム管理者に連絡してください。 0:接続先ホスト名・IP アドレス

1:コマンド名

2:詳細情報

## **KNAE08109-E**

コマンド実行処理を実行できませんでした (接続先: {0})。

説明**:** 接続先ホストの同時に処理可能なコマンド数が上限に達しました。

対処**:** 実行中のコマンドの終了後,再度サービスを実行してください。

0:接続先ホスト名・IP アドレス

#### **KNAE08110-E**

接続可能なホストが見つかりませんでした(接続先:{0},タスク ID:{1})。

説明**:** 次の理由が考えられます。

・接続先ホストに対応するエージェントレス接続先定義が設定されていない。

・接続先ホストに対応するエージェントレス接続先定義がインフラストラクチャーグループに割り 当てられていない。または,サービスグループにインフラストラクチャーグループが割り当てられ ていない。

- ・接続先ホストに対応するエージェントレス接続先定義の認証情報が誤っている。
- ・実行時に指定した認証情報が誤っている。

・root 権限に昇格する設定(SSH 接続用)が有効になっているが,接続先ホストで root 権限への 昇格が許可されていない。

- ・本製品と接続先ホストで共通して利用可能な SSH のアルゴリズムが存在しない。
- 対処**:** 下記を見直して,再度サービスを実行してください。
	- ・エージェントレス接続先定義の設定および認証情報
	- ・インフラストラクチャーグループとサービスグループの設定
	- ・接続先ホストの設定
	- ・本製品と接続先ホストで利用可能な SSH のアルゴリズム

0:接続先ホスト名・IP アドレス

1:タスク ID

## **KNAE08111-I**

リモートコマンド実行を開始しました。

#### **KNAE08112-E**

リモートコマンド実行に失敗しました。

## **KNAE08113-E**

予期せぬエラーが発生したため処理を中断しました。

説明**:** 部品実行で何らかの障害が発生しました。

対処**:** タスクログの前後のエラーメッセージおよび例外詳細を確認して対処してください。前後のエラーメ ッセージや例外詳細がない場合は,資料採取ツールで資料を採取し,システム管理者に連絡してください。

### **KNAE08114-E**

実行フォルダの取得に失敗しました(接続先: {0})。

説明**:** 接続先ホストが Windows の場合,システム環境変数%TEMP%の取得ができませんでした。

対処**:** 接続先ホストのシステム環境変数%TEMP%が設定されていることを確認して,再度サービスを実行し てください。問題が解決しない場合は,資料採取ツールで資料を採取し,システム管理者に連絡してくださ い。

#### **KNAE08115-E**

処理準備中に実行したコマンドでエラーが発生しました(接続先:{0},コマンド:{1})。

対処**:** 接続先ホストでコマンドが実行できることを確認して,再度サービスを実行してください。問題が解 決しない場合は,資料採取ツールで資料を採取し,システム管理者に連絡してください。

0:接続先ホスト名・IP アドレス

1:コマンド名

#### **KNAE08116-E**

コマンドの実行ができませんでした(接続先:{0},コマンド:{1})。

説明**:** コマンドの実行権限がないか,無効なコマンドが指定されました。

対処**:** コマンドおよび接続先ホストにおける実行権限が適切か確認して,再度サービスを実行してください。 問題が解決しない場合は,資料採取ツールで資料を採取し,システム管理者に連絡してください。

0:接続先ホスト名・IP アドレス

1:コマンド名

## **KNAE08117-E**

ホストに接続を試みましたが,接続ができませんでした(接続先:{0},OS 種別:{1})。

説明**:** 次の理由が考えられます。

- ・接続先ホストが起動していない。
- ・接続先ホストが高負荷になっている。
- ・接続先ホストとの通信経路で障害が発生している。
- ・接続先ホストが Windows の場合,139 番ポートで通信ができない。
- ·接続先ホストが Linux/UNIX の場合, SSH 用のポートで通信ができない。
- ·接続先ホストが Linux/UNIX の場合、ログイン時に起動するスクリプトが対話型になっている。

・接続先ホストが Linux/UNIX の場合,本製品と接続先ホストで共通して利用可能な SSH のアル ゴリズムが存在しない。

対処**:** 次の確認をして,再度サービスを実行してください。

- ・接続先ホストの起動状態
- ・接続先ホストの負荷状態
- ・接続先ホストとの通信経路
- ・ファイアーウォールの設定

・ユーザー設定プロパティファイルに記載されている ssh.port.number の値とホストの SSH 用ポ ートの設定

・ログイン時に起動するスクリプト

・本製品と接続先ホストで利用可能な SSH のアルゴリズム

問題が解決しない場合は,資料採取ツールで資料を採取し,システム管理者に連絡してください。 0:接続先ホスト名・IP アドレス

1:OS 種別

#### **KNAE08118-E**

認証に失敗しました (接続先: {0}, OS 種別: {1})。

説明**:** 認証情報の設定が誤っています。

対処**:** 認証情報の設定を見直して,再度サービスを実行してください。問題が解決しない場合は,資料採取 ツールで資料を採取し,システム管理者に連絡してください。

0:接続先ホスト名・IP アドレス

1:OS 種別

## **KNAE08119-E**

接続先のホストでフォルダ作成に失敗しました(接続先:{0},フォルダ:{1})。

説明**:** 接続先ホストにおけるフォルダの操作権限が適切か確認してください。

対処**:** 接続先ホストにおけるフォルダの操作権限が適切か確認して,再度サービスを実行してください。問 題が解決しない場合は,資料採取ツールで資料を採取し,システム管理者に連絡してください。

0:接続先ホスト名・IP アドレス

1:フォルダパス

### **KNAE08120-E**

ホストに接続を試みましたが接続ができませんでした(接続先:{0},OS 種別:{1})。

説明**:** 次の理由が考えられます。

・ユーザーに接続可能な権限がない。

・Linux 環境の本製品から Windows のホストへ接続する際,接続先ホストの SMB の暗号化設定が 有効になっている。

対処**:** 下記を見直して,再度サービスを実行してください。問題が解決しない場合は,資料採取ツールで資 料を採取し,システム管理者に連絡してください。

・ユーザー情報と UAC の設定

・接続先ホストの SMB の暗号化設定

1:OS 種別

## **KNAE08121-E**

接続先ホストから要求に対する応答が返りませんでした(接続先: {0})。

説明**:** 次の理由が考えられます。

- ・接続先ホストが高負荷になっている。
- ・接続先ホストとの通信が切断された。
- ・接続先ホストとの通信がタイムアウトした。

対処**:** 次の確認をして,再度サービスを実行してください。

- ・接続先ホストの負荷状態
- ・接続先ホストとの通信経路
- ・情報取得のタイムアウト値

問題が解決しない場合は,資料採取ツールで資料を採取し,システム管理者に連絡してください。 0:接続先ホスト名・IP アドレス

## **KNAE08122-E**

接続先ホストの管理共有が無効になっていたため、接続ができませんでした(接続先: {0})。

説明**:** 次の理由が考えられます。

- ・管理共有が有効になっていない。
- ・接続先プロパティファイルの wmi.workDirectory.sharedName に不正な値が設定されている。
- ・接続先プロパティファイルの wmi.workDirectory.sharedPath に不正な値が設定されている。

対処**:** 次の確認をして,再度サービスを実行してください。

・管理共有が有効になっていること。

・接続先プロパティファイルの wmi.workDirectory.sharedName に有効な値が設定されているこ と。

・接続先プロパティファイルの wmi.workDirectory.sharedPath に有効な値が設定されているこ と。

問題が解決しない場合は,資料採取ツールで資料を採取し,システム管理者に連絡してください。 0:接続先ホスト名・IP アドレス

#### **KNAE08123-E**

認証に失敗したためコマンドを実行できませんでした (接続先: {0})。

説明**:** ユーザー認証に失敗しました。

対処**:** ユーザー情報を確認して,再度サービスを実行してください。問題が解決しない場合は,資料採取ツ ールで資料を採取し,システム管理者に連絡してください。

0:接続先ホスト名・IP アドレス

#### **KNAE08124-E**

スクリプトファイルが存在しないため,転送を行いません(スクリプトファイルのパス:{0})。

説明**:** フォルダパスの場所にスクリプトファイルがありません。

対処**:** サービステンプレートをインポートし直して,再度サービスを実行してください。問題が解決しない 場合は,資料採取ツールで資料を採取し,システム管理者に連絡してください。

0:フォルダパス

### **KNAE08125-E**

コマンド実行処理に失敗したため、処理を中断しました(接続先:{0}, コマンド: {1}, カレン トフォルダパス:{2},詳細:{3})。

説明**:** 次の理由が考えられます。

- ・接続先ホストが高負荷になっている。
- ・接続先ホストのシェルが不正な状態になっている。

対処**:** 次の確認をして,再度サービスを実行してください。

- ・接続先ホストの負荷状態。
- ・シェルで基本的なコマンドが実行可能であること。

問題が解決しない場合は,資料採取ツールで資料を採取し,システム管理者に連絡してください。

0:接続先ホスト名・IP アドレス

1:コマンド名

2:カレントフォルダパス

3:詳細

## **KNAE08126-E**

ファイル削除処理に失敗したため,処理を中断しました(接続先:{0},対象パス:{1})。

説明**:** 次の理由が考えられます。

- ・ファイル削除時に通信障害が発生した。
- ・接続先ホストでディスク障害が発生した。
- ・ファイルが別のプロセスによって開かれている。
- 対処**:** ファイルの状態を確認後,ファイルを手動で削除してください。

0:接続先ホスト名・IP アドレス

1:削除対象パス

## **KNAE08127-E**

コマンド実行状態取得処理に失敗したため,処理を中断しました(接続先:{0},コマンド識別子:  ${1})$ 。

説明**:** 次の理由が考えられます。

- ・接続中にホストの再起動が行われた。
- ・接続先ホストが高負荷になっている。
- ・接続先ホストとの通信経路で障害が発生している。
- ・接続先ホストの空きメモリが不足している。
- ・本製品の一時ファイル用のフォルダが不正な状態になっている。

対処**:** 次の確認をして,再度サービスを実行してください。

- ・接続先ホストの起動状態
- ・接続先ホストの負荷状態
- ・接続先ホストとの通信経路
- ・接続先ホストの空きメモリの状態

問題が解決しない場合は,本製品を再起動して,再度サービスを実行してください。それでも問題 が解決しない場合は,資料採取ツールで資料を採取し,システム管理者に連絡してください。

0:接続先ホスト名・IP アドレス

1:コマンド識別子

#### **KNAE08128-E**

ホストに接続を試みましたが、接続ができませんでした(接続先: {0})。

#### 説明**:** 次の理由が考えられます。

- ・接続先ホストに接続する本製品が複数ある。
- ・接続先ホストの再起動が行われた。
- ・接続先ホスト上で本製品が起動するプロセスが停止した。

対処**:** 接続先ホストが Windows の場合は,複数のサーバから管理することはできません。システム構成を 見直して,他の本製品が接続先ホストに接続していないことを確認してください。システム構成に問題がな い場合は,接続先ホストの起動状態を確認して,再度サービスを実行してください。問題が解決しない場合 は,資料採取ツールで資料を採取し,システム管理者に連絡してください。

0:接続先ホスト名・IP アドレス

### **KNAE08129-I**

汎用コマンド実行を開始しました (コマンド: {0})。

0:コマンド名

### **KNAE08130-I**

汎用コマンド実行に成功しました(コマンド:{0})。

0:コマンド名

## **KNAE08131-E**

汎用コマンド実行に失敗しました (コマンド: {0}, 部品戻り値: {1})。

0:コマンド名

1:部品戻り値

### **KNAE08132-E**

コマンドの標準出力のサイズが上限値を超えたため、処理を中断しました(上限値: {0}キロバイ ト)。

対処**:** 入力プロパティを確認して,再度サービスを実行してください。問題が解決しない場合は,資料採取 ツールで資料を採取し,システム管理者に連絡してください。

0:標準出力サイズ上限値

#### **KNAE08133-E**

ホストとの接続中に問題が発生しました。

説明**:** 次の理由が考えられます。

- ・接続中にホストの再起動が行われた。
- ・接続先ホストが高負荷になっている。
- ・接続先ホストとの通信経路で障害が発生している。
- ・接続先ホストの空きメモリが不足している。

対処**:** 次の確認をして,再度サービスを実行してください。

- ・接続先ホストの起動状態
- ・接続先ホストの負荷状態
- ・接続先ホストとの通信経路
- ・接続先ホストの空きメモリの状態

問題が解決しない場合は,資料採取ツールで資料を採取し,システム管理者に連絡してください。

## **KNAE08134-E**

次のフォルダのアクセスに失敗しました (フォルダ: {0})。

説明**:** 次の理由が考えられます。

- ・フォルダが削除された。
- ・フォルダに対するアクセス権がない。

対処**:** フォルダが存在しない場合は,しばらく待ってから再度サービスを実行してください。フォルダが存 在する場合はアクセス権を確認して再度サービスを実行してください。問題が解決しない場合は,資料採取 ツールで資料を採取し,システム管理者に連絡してください。

0:フォルダパス

### **KNAE08135-E**

コマンドの標準出力のサイズが上限値を超えたため、プロセスの停止要求をしましたが、応答がタ イムアウトしました(標準出力の上限値:{0}キロバイト,プロセス ID:{1})。

対処**:** 接続先ホストのプロセスを手動で停止した後,入力プロパティを確認して,再度サービスを実行して ください。問題が解決しない場合は,資料採取ツールで資料を採取し,システム管理者に連絡してくださ い。

0:標準出力サイズ上限値

1:プロセス ID

## **KNAE08136-E**

コマンドの標準出力のサイズが上限値を超えたため,プロセスの停止要求をしましたが,停止に失 敗しました(標準出力の上限値:{0}キロバイト,プロセス ID:{1})。

対処**:** 接続先ホストのプロセスを手動で停止した後,入力プロパティを確認して,再度サービスを実行して ください。問題が解決しない場合は,資料採取ツールで資料を採取し,システム管理者に連絡してくださ い。

0:標準出力サイズ上限値

1:プロセス ID

サービステンプレートが不正なため,部品実行に失敗しました(ファイル名:{0},要素名:{1})。

対処**:** 実行したサービスのサービステンプレートを再作成し,インポートしなおして,再度実行してくださ い。

0:ファイル名

1:要素名

#### **KNAE08138-E**

処理準備中に実行したコマンドでエラーが発生しました (コマンド:{0}, 戻り値: {1}, 実行結 果:{2})。

説明**:** 環境変数の設定に失敗しました。

対処**:** 入力プロパティの設定,サービステンプレート内の環境変数の設定を見直してください。入力プロパ ティに問題があった場合は,入力プロパティを修正して再度サービスを実行してください。サービステンプ レートに問題があった場合は,サービステンプレートを再作成し,インポートし直して,再度サービスを実 行してください。問題が解決しない場合は,資料採取ツールで資料を採取し,システム管理者に連絡してく ださい。

0:実行したコマンドライン

1:実行したコマンド戻り値

2:実行したコマンド結果

### **KNAE08139-E**

コマンドの実行ができませんでした (接続先: {0}, 保守情報: {1})。

説明**:** 次の理由が考えられます。

- ・接続中にホストの再起動が行われた。
- ・接続先ホストが高負荷になっている。
- ・接続先ホストとの通信経路で障害が発生している。
- ・接続先ホストの空きメモリが不足している。

対処**:** 次の確認をして,再度サービスを実行してください。

- ・接続先ホストの起動状態
- ・接続先ホストの負荷状態
- ・接続先ホストとの通信経路
- ・接続先ホストの空きメモリの状態

問題が解決しない場合は,資料採取ツールで資料を採取し,システム管理者に連絡してください。

1:保守情報

## **KNAE08140-E**

コマンドの実行のためのファイル転送処理でエラーが発生しました(保守情報:{0})。

説明**:** 次の理由が考えられます。

- ・接続先ホストの転送先パスに対するアクセス権がない(フォルダパス:{1})
- ・接続中にホストの再起動が行われた。
- ・接続先ホストが高負荷になっている。
- ・接続先ホストとの通信経路で障害が発生している。

対処**:** 次の確認をして,再度サービスを実行してください。

- ・転送先パスに対するアクセス権
- ・接続先ホストの起動状態
- ・接続先ホストの負荷状態
- ・接続先ホストとの通信経路

問題が解決しない場合は,資料採取ツールで資料を採取し,システム管理者に連絡してください。 0:保守情報

1:フォルダパス

## **KNAE08141-E**

処理準備中に実行したコマンドでエラーが発生しました (コマンド: {0},戻り値: {1},実行結 果:{2})。

説明**:** 実行ディレクトリへの移動に失敗しました。

対処**:** 入力プロパティの設定,サービステンプレート内の実行ディレクトリの設定と接続先ホストの実行デ ィレクトリの状態を見直してください。入力プロパティに問題があった場合は,入力プロパティを修正して 再度サービスを実行してください。サービステンプレートに問題があった場合は,サービステンプレートを 再作成し,インポートし直して,再度サービスを実行してください。問題が解決しない場合は,資料採取ツ ールで資料を採取し,システム管理者に連絡してください。

0:実行したコマンドライン

1:実行したコマンド戻り値

2:実行したコマンド結果

接続先ホストと部品定義のプラットフォームが一致していません(接続先: {0}, OS 種別:  ${1})$ <sub>。</sub>

説明**:** 次の理由が考えられます。

- ・接続先ホストの指定に誤りがある。
- ・サービステンプレートの部品定義に誤りがある。

対処**:** 接続先ホストの指定が誤っていないか確認してください。接続先ホストの指定に誤りがあった場合 は,接続先ホストの指定を修正して,再度サービスを実行してください。サービステンプレートに問題があ った場合は,サービステンプレートを再作成し,インポートし直して,再度サービスを実行してください。 問題が解決しない場合は,資料採取ツールで資料を採取し,システム管理者に連絡してください。

0:接続先ホスト名・IP アドレス

1:OS 種別

## **KNAE08143-E**

接続先ホストは本製品がサポートする OS ではありません (接続先: {0}, OS 種別: {1})。

説明**:** 接続先ホストの指定に誤りがある可能性があります。

対処**:** 接続先ホストの指定が誤っていないか確認してください。接続先ホストの指定に誤りがあった場合 は,接続先ホストの指定を修正して,再度サービスを実行してください。問題が解決しない場合は,資料採 取ツールで資料を採取し,システム管理者に連絡してください。

0:接続先ホスト名・IP アドレス

1:OS 種別

## **KNAE08151-I**

ファイル転送を開始しました(ローカルファイルパス:{0}, リモートファイルパス: {1}, 転送 モード:{2})。

0:ローカルファイルのパス

1:リモートファイルのパス

2:転送モード

#### **KNAE08152-I**

ファイル転送に成功しました(ローカルファイルパス:{0}, リモートファイルパス: {1}, 転送 モード:{2})。

0:ローカルファイルのパス

1:リモートファイルのパス

#### **KNAE08153-E**

ファイル転送に失敗しました(ローカルファイルパス:{0}, リモートファイルパス: {1}, 転送 モード:{2})。

0:ローカルファイルのパス

1:リモートファイルのパス

2:転送モード

### **KNAE08154-E**

ファイルの転送処理に失敗したため、処理を中断しました(接続先:{0},転送元パス: {1},転 送先パス:{2})。

説明**:** 次の理由が考えられます。

(1)接続中にホストの再起動が行われた。

(2)転送元のファイルが存在しない。

(3)転送元または転送先のファイルの書き込み/読み込みエラーが発生した。

(4)転送元または転送先のファイルの名前が 127 文字を超えている。

(5)転送元または転送先にフォルダを指定している場合,指定したフォルダの配下に絶対パスが 256 文字を超えているファイル/フォルダが存在する。

(6)転送元または転送先にフォルダを指定している場合,指定したフォルダ以降のパスが 127 文字を 超えているファイル/フォルダが存在する。

(7)転送元パスまたは転送先パスにネットワークドライブまたは UNC パスを指定している。

(8)転送中に通信障害が発生した。

(9)接続先ホストが高負荷になっている。

(10)接続先ホストのシステムドライブの空き容量が不足している。

(11)本製品がインストールされているドライブの空き容量が不足している。

(12)転送対象のファイルが暗号化されている。

対処**:** 次の確認をして,再度サービスを実行してください。

(1)接続先ホストの起動状態

(2)-(7)転送元または転送先のファイル/フォルダのパス

(8)接続先ホストとの通信経路

(9)接続先ホストの負荷状態

(10)接続先ホストのシステムドライブの空き容量

(11)本製品がインストールされているドライブの空き容量

(12)転送対象のファイルの属性

問題が解決しない場合は,資料採取ツールで資料を採取し,システム管理者に連絡してください。 0:接続先ホスト名・IP アドレス

1:転送元パス

2:転送先パス

#### **KNAE08155-E**

ファイル転送部品に設定しているプロパティに誤りがあるため、部品実行に失敗しました(プロパ ティ:{0})。

説明**:** ファイル転送部品の認証種別の値に誤りがあります。

対処**:** 認証種別の値を確認後,再度サービスを実行してください。

0:認証種別の設定値

### **KNAE08156-E**

ファイル転送部品に設定しているプロパティに誤りがあるため,部品実行に失敗しました(プロパ ティ:{0})。

説明**:** ファイル転送部品の転送モードの値に誤りがあります。

対処**:** 転送モードの値を確認後,再度サービスを実行してください。

0:転送モードの設定値

### **KNAE08157-E**

ファイル転送部品に設定しているプロパティに誤りがあるため,部品実行に失敗しました(プロパ ティ:{0})。

説明**:** ファイル転送部品のローカルファイルパス名の値に誤りがあります。

対処**:** ローカルファイルパス名の値を確認後,再度サービスを実行してください。

0:ローカルファイルパス名の設定値

## **KNAE08158-E**

ファイル転送部品に設定しているプロパティに誤りがあるため、部品実行に失敗しました(プロパ ティ:{0})。

説明**:** ファイル転送部品のリモートファイルパス名の値に誤りがあります。

対処**:** リモートファイルパス名の値を確認後,再度サービスを実行してください。

0:リモートファイルパス名の設定値

ファイル転送処理中にエラーが発生したため、処理を中断しました(接続先: {0}, ローカルファ イルパス名:{1},リモートファイルパス名:{2},詳細:{3})。

説明**:** 次の理由が考えられます。

(1)転送先でファイルの書き込み/読み込みエラーが発生した。

(2)転送元または転送先のファイルの名前が 127 文字を超えている。

(3)転送元または転送先にフォルダを指定している場合,指定したフォルダの配下に絶対パスが 256 文字を超えているファイル/フォルダが存在する。

(4)転送元または転送先にフォルダを指定している場合,指定したフォルダ以降のパスが 127 文字を 超えているファイル/フォルダが存在する。

(5)リモートファイルパスにネットワークドライブを指定している。

(6)リモートファイルパスに UNC パスを指定している。

(7)転送中に通信障害が発生した。

(8)接続先ホストが高負荷になっている。

(9)転送対象のファイルが暗号化されている。

(10)接続先ホストでファイル転送プロトコルが無効になっている。

(11)接続先ホストが起動していない。

(12)接続中にホストの再起動が行われた。

対処**:** 次の確認をして,再度サービスを実行してください。

(1)-(6)転送元または転送先のファイル/フォルダのパス

- (7)接続先ホストとの通信経路
- (8)接続先ホストの負荷状態

(9)転送対象のファイルの属性

(10)接続先ホストでファイル転送プロトコルが有効になっていること

(11)-(12)接続先ホストの起動状態

問題が解決しない場合は,資料採取ツールで資料を採取し,システム管理者に連絡してください。

0:接続先ホスト名・IP アドレス

1:ローカルファイルパス

2:リモートファイルパス

3:詳細情報

ファイル転送処理中にタイムアウトが発生したため処理を中断しました(接続先: {0}, ローカル ファイルパス名:{1},リモートファイルパス名:{2},詳細:{3})。

説明**:** 次の理由が考えられます。

- ·接続先ホストが Linux/UNIX の場合, SCP のタイムアウトが発生した。
- ・転送中に通信障害が発生した。
- ・接続先ホストが高負荷になっている。
- ・タスクの強制停止操作が行われた。
- ・本製品の停止操作が行われた。

対処**:** タスクの強制停止や本製品の停止操作の形跡がない場合は,次の確認をして,再度サービスを実行し てください。

- ・接続先ホストの SSH の設定
- ・接続先ホストとの通信経路
- ・接続先ホストの負荷状態

問題が解決しない場合は,資料採取ツールで資料を採取し,システム管理者に連絡してください。 0:接続先ホスト名・IP アドレス

- 1:ローカルファイルパス
- 2:リモートファイルパス

3:詳細情報

#### **KNAE08161-E**

リモートファイルの配置場所に移動できませんでした(リモートファイルパス:{0})。

説明**:** リモートファイルパスが誤っている可能性があります。

対処**:** リモートファイルパスを見直して,再度サービスを実行してください。問題が解決しない場合は,資 料採取ツールで資料を採取し,システム管理者に連絡してください。

0:リモートファイルパス

## **KNAE08162-E**

ファイルの転送処理に失敗したため、処理を中断しました(接続先:{0},転送元パス: {1},転 送先パス:{2})。

説明**:** 転送元パスにファイルを指定していますが,転送先パスには同名のフォルダが存在します。ファイル/ フォルダの種別が一致しない場合は,上書きすることができません。

対処**:** 転送元パスと転送先パスを見直して,再度サービスを実行してください。問題が解決しない場合は, 資料採取ツールで資料を採取し,システム管理者に連絡してください。

0:接続先ホスト名・IP アドレス

1:転送元パス

2:転送先パス

## **KNAE08163-E**

ファイルの転送処理に失敗したため、処理を中断しました (接続先: {0},転送元パス: {1},転 送先パス:{2})。

説明**:** 転送元パスにフォルダを指定していますが,転送先パスには同名のファイルが存在します。ファイル/ フォルダの種別が一致しない場合は,上書きすることができません。

対処**:** 転送元パスと転送先パスを見直して,再度サービスを実行してください。問題が解決しない場合は, 資料採取ツールで資料を採取し,システム管理者に連絡してください。

0:接続先ホスト名・IP アドレス

1:転送元パス

2:転送先パス

#### **KNAE08164-E**

ファイルの転送処理に失敗したため,処理を中断しました(接続先:{0},転送元パス:{1},転 送先パス:{2})。

説明**:** 転送対象のファイルが存在しません。

対処**:** 転送元パスを見直して,再度サービスを実行してください。問題が解決しない場合は,資料採取ツー ルで資料を採取し,システム管理者に連絡してください。

0:接続先ホスト名・IP アドレス

1:転送元パス

2:転送先パス

### **KNAE08165-E**

ファイル転送に失敗しました(ローカルファイルパス:{0},ローカルファイルパスの長さ:{1})。

説明**:** ローカルファイルパスの長さが 256 文字を超えています。

対処**:** ローカルファイルパスを見直して,再度サービスを実行してください。

0:ローカルファイルのパス

1:ローカルファイルのパスの長さ

#### **KNAE08166-E**

ファイル転送に失敗しました(ファイル名/フォルダ名:{0},ファイル名/フォルダ名の長さ:  ${1})_0$ 

説明**:** ローカルファイルパスに指定したファイル名/フォルダ名の長さが 127 文字を超えています。

対処**:** ローカルファイルパスに指定したファイル名/フォルダ名を見直して,再度サービスを実行してくださ い。

0:ファイル名/フォルダ名

1:ファイル名/フォルダ名の長さ

#### **KNAE08167-E**

ファイル転送に失敗しました(接続先:{0},ローカルファイルパス:{1},リモートファイルパ ス:{2})。

説明**:** ローカルファイルパス/リモートファイルパスは,フォルダ配下のファイル/フォルダを含めて絶対パス の長さが 256 文字以下である必要があります。次の原因が考えられます。

- ・ローカルファイルパスが長い
- ・リモートファイルパスが長い
- ・転送対象のフォルダ配下のパスが長い

対処**:** ローカルファイルパス,リモートファイルパスおよび転送対象のフォルダ配下のパスを見直して,再 度サービスを実行してください。

0:接続先ホスト名・IP アドレス

1:ローカルファイルパス

2:リモートファイルパス

## **KNAE08168-E**

ファイル転送に失敗しました(接続先:{0},ローカルファイルパス:{1},リモートファイルパ ス:{2})。

説明**:** 転送対象のフォルダ以降のパスの長さが 127 文字以下である必要があります。次の原因が考えられま す。

- ・ローカルパスに指定したフォルダのフォルダ名が長い
- ・リモートパスに指定したフォルダのフォルダ名が長い
- ・転送対象のフォルダ配下のファイル/フォルダのパスが長い

対処**:** ローカルファイルパス,リモートファイルパスおよび転送対象のフォルダ配下のパスを見直して,再 度サービスを実行してください。

0:接続先ホスト名・IP アドレス

1:ローカルファイルパス

2:リモートファイルパス

## **KNAE08169-E**

ファイル転送に失敗しました(リモートファイルパス:{0},リモートファイルパスの長さ:{1})。

- 説明**:** リモートファイルパスの長さが 256 文字を超えています。
- 対処**:** リモートファイルパスを見直して,再度サービスを実行してください。

0:リモートファイルのパス

1:リモートファイルのパスの長さ

### **KNAE08170-E**

ファイル転送に失敗しました(ファイル名/フォルダ名:{0},ファイル名/フォルダ名の長さ:  ${1})_0$ 

説明**:** リモートファイルパスに指定したファイル名/フォルダ名の長さが 127 文字を超えています。

対処**:** リモートファイルパスに指定したファイル名/フォルダ名を見直して,再度サービスを実行してくださ い。

0:ファイル名/フォルダ名

1:ファイル名/フォルダ名の長さ

## **KNAE08171-E**

接続先ホストで転送用アーカイブファイルの作成処理がタイムアウトしました (接続先: {0}, リ モートファイルパス:{1})。

説明**:** 次の理由が考えられます。

- ・接続先ホストでファイルの読み込みエラーが発生した。
- ・接続先ホストが高負荷になっている。
- ・ファイルサイズの合計値が制限値を超えている。

対処**:** 一時的なファイル読み込みエラーの場合は,再度サービスを実行すると成功する可能性があります。 接続先のホストの負荷状態やファイルサイズを見直して,再度サービスを実行してください。問題が解決し ない場合は,資料採取ツールで資料を採取し,システム管理者に連絡してください。

0:接続先ホスト名・IP アドレス

1:リモートファイルパス

ファイル転送に失敗しました(ファイル名/フォルダ名:{0},ファイル名/フォルダ名の長さ:{1} バイト)。

説明**:** リモートファイルパスに指定したファイル名/フォルダ名の長さが{2}バイトを超えています。

対処**:** リモートファイルパスに指定したファイル名/フォルダ名を見直して,再度サービスを実行してくださ い。

0:ファイル名/フォルダ名

1:ファイル名/フォルダ名の長さ

2:ファイル名/フォルダ名の長さの制限値

## **KNAE08173-E**

ファイル転送に失敗しました(接続先:{0},ローカルファイルパス:{1},リモートファイルパ ス:{2})。

説明**:** 転送対象のフォルダ以降のパスの長さが{3}バイト以下である必要があります。次の原因が考えられ ます。

- ・ローカルパスに指定したフォルダのフォルダ名が長い
- ・リモートパスに指定したフォルダのフォルダ名が長い
- ・転送対象のフォルダ配下のファイル/フォルダのパスが長い

対処**:** ローカルファイルパス,リモートファイルパスおよび転送対象のフォルダ配下のパスを見直して,再 度サービスを実行してください。

0:接続先ホスト名・IP アドレス

1:ローカルファイルパス

2:リモートファイルパス

3:フォルダ配下のパス長の制限値

## **KNAE08201-I**

繰り返し部品実行を開始しました(繰り返し実行フロー:{0},繰り返し回数:{1},繰り返し実 行方式:{2})。

0:繰り返し実行フロー

1:繰り返し回数

2:繰り返し実行方式

#### **KNAE08202-I**

繰り返し部品実行に成功しました(繰り返し実行フロー:{0})。

0:繰り返し実行フロー

## **KNAE08203-E**

繰り返し実行フローの起動に失敗しました(例外詳細:{0})。

説明**:** 繰り返し部品実行で何らかの障害が発生しました。

対処**:** 資料採取ツールで資料を採取し,システム管理者に連絡してください。

0:例外詳細

## **KNAE08204-W**

一部繰り返し実行が失敗しました(繰り返し実行失敗数={0})。

対処**:** 必要に応じて,繰り返し実行フローの実行結果を確認してください。

0: 繰り返し実行失敗数

## **KNAE08205-E**

すべての繰り返し実行が失敗しました。

対処**:** 必要に応じて,繰り返し実行フローの実行結果を確認してください。

#### **KNAE08206-E**

繰り返し部品に設定しているプロパティに誤りがあるため,部品実行に失敗しました。

説明**:** 繰り返し部品の入力プロパティに上限値よりも多いプロパティが指定されています。

対処**:** 入力プロパティの値を確認後,再度サービスを実行してください。

### **KNAE08207-E**

繰り返し部品に設定している繰り返し実行方式に誤りがあるため、部品実行に失敗しました(繰り 返し実行方式:{0})。

説明**:** 繰り返し部品の繰り返し実行方式の値に誤りがあります。

対処**:** 実行方式の値を確認後,再度サービスを実行してください。

0:繰り返し実行方式

### **KNAE08208-I**

繰り返し実行フローの起動に成功しました (実行 ID: {0})。

0:実行 ID

## **KNAE08209-W**

タスクの状態が停止中であるため,新たな繰り返し実行フローを開始できません。

## **KNAE08210-E**

繰り返し部品配下のフロー数の合計が上限を超えたため、繰り返し部品の実行に失敗しました(最 大フロー数:{0})。

対処**:** 繰り返し部品配下のフロー数の合計がフロー数の上限以内となるように,サービス内の繰り返し部品 の繰り返し回数を減らして,サービスを再実行してください。

0:最大フロー数

#### **KNAE08251-I**

標準出力部品実行に成功しました。

### **KNAE08261-I**

値判定部品で判定条件と合致しました(条件式={0})。

0: 判定条件式

#### **KNAE08262-I**

値判定部品で判定条件と合致しませんでした(条件式={0})。

0: 判定条件式

#### **KNAE08263-W**

値判定部品で判定に使用する値に数値以外が含まれています(プロパティ={0},プロパティ値  $=$ {1})<sub>o</sub>

0:部品プロパティキー

1:部品プロパティの値

# **KNAE08271-I**

指定された JavaScript コードの実行を開始しました。

#### **KNAE08272-E**

指定された JavaScript コードは関数型ではありません。

説明**:** 指定された JavaScript コードを評価したところ,関数型と認識できませんでした。

対処**:** スクリプト本体に指定した JavaScript コードを見直して,再度サービスを実行してください。

## **KNAE08273-E**

指定された JavaScript コードをコンパイルできません。

説明**:** 指定された JavaScript コードを評価したところ,コンパイルに失敗しました。

対処**:** スクリプト本体に指定した JavaScript コードを見直して,再度サービスを実行してください。

## **KNAE08274-E**

指定された JavaScript コードの実行中に予期しない例外が発生しました。(詳細:{0})

説明**:** 指定された JavaScript コードを実行したところ,実行中に予期しない例外が発生しました。

対処**:** スクリプト本体に指定した JavaScript コードを見直して,再度サービスを実行してください。 0: 原因メッセージ

## **KNAE08275-E**

JS ライブラリの読み込みに失敗しました。

説明**:** JS ライブラリの読み込み中に IO エラーが発生しました。

対処**:** JS ライブラリのファイルが正しい場所に配置してあるか,ファイル名が間違っていないかを確認し, 製品のサービスを再起動してから再実行してください。

### **KNAE08276-I**

{0}

0:JavaScript コードから print 関数に渡された文字列

### **KNAE08277-I**

{0}

0:JavaScript コードから print 関数に渡された文字列

## **KNAE08278-I**

{0}

### **KNAE08279-I**

{0}

0:JavaScript コードから print 関数に渡された文字列

## **KNAE08280-I**

{0}

0:JavaScript コードから print 関数に渡された文字列

## **KNAE08281-E**

JS ライブラリの設定ファイルを読み込めません(ファイル名: {0})。

**説明:** 所定のフォルダに設定ファイルが存在しないか、壊れているか、読み込めません。

**対処**: 設定ファイルが所定のフォルダにあるか,壊れたり,ロックされたりしていないか確認し,サービス を再起動してください。

0: 設定ファイルのファイル名

## **KNAE08282-E**

JS ライブラリの設定ファイルが不正です(ファイル名: {0})。

説明**:** 設定ファイルの内容が空か,書式が正しくないか,必要な記述が欠けています。

対処**:** 設定ファイルの記述内容を確認し,サービスを再起動してください。

0: 設定ファイルのファイル名

## **KNAE08283-W**

より新しい方の JS ライブラリを利用できます(リンク名: {0}, ライブラリ名: {1}, バージョ ン: {2})。

0: リンク名

1: ライブラリ名

2: 新バージョン

#### **KNAE08284-E**

ロードした JS ライブラリをコンパイルできません(ファイル名: {0})。

説明**:** 設定ファイルに指定の JS ライブラリのコンパイルに失敗しました。

対処**:** JS ライブラリファイルの内容を確認して,サービスを再起動してください。

0: JS ライブラリのファイル名

#### **KNAE08285-W**

利用可能な JS ライブラリがありません(リンク名: {0})。

0: リンク名

#### **KNAE08286-I**

指定された JavaScript コードを正常に終了しました。

## **KNAE08287-E**

指定された JavaScript コードを正常に終了できませんでした。

説明**:** 指定された JavaScript コードの実行を中断しました。

対処**:** タスクログおよび公開ログ(Server[n].log)の発生時刻前後のメッセージを確認して対処してください。 タスクの強制停止や本製品の停止操作の形跡がなく,発生時刻前後にエラーメッセージも出力されていない 場合は,資料採取ツールで資料を採取し,システム管理者に連絡してください。

## **KNAE08288-E**

指定された JavaScript コードが異常を通知しています(通知: {0})。

0: 通知された値

#### **KNAE08289-W**

HTTP リクエストが失敗しました(タスク ID: {0}, repeatHttpRequestID: {1}, HTTP メ ソッド: {2}, URL: {3})。

0: タスク ID

1: repeatHttpRequestID

2: HTTP メソッド

3: URL

## **KNAE08290-W**

HTTP リクエストが失敗しました(タスク ID: {0}, repeatHttpRequestID: {1}, HTTP メ ソッド: {2}, URL: {3}, ステータスコード: {4}, メッセージ: {5})。

0: タスク ID

1: repeatHttpRequestID

2: HTTP メソッド 3: URL 4: ステータスコード

5: メッセージ

## **KNAE08301-E**

SMTP サーバ, SMTP サーバポート番号または送信元メールアドレスが設定されていないため、メー ルを送信しませんでした (SMTP サーバ: {0}, SMTP サーバポート番号: {1},送信元メールアド レス:{2})。

対処**:** サービス共有プロパティの SMTP サーバの設定を見直して,再度サービスを実行してください。

0:SMTP サーバ

1:SMTP サーバポート番号

2:送信元メールアドレス

## **KNAE08302-E**

SMTP サーバホスト名不正のため接続に失敗しました (SMTP サーバ: {0}, SMTP サーバポート番 号:{1},認証ユーザー ID:{2})。

対処**:** サービス共有プロパティの SMTP サーバの設定を見直して,再度サービスを実行してください。

0:SMTP サーバ

1:SMTP サーバポート番号

2:認証ユーザー ID

## **KNAE08303-E**

SMTP サーバでの認証に失敗しました(SMTP サーバ:{0},SMTP サーバポート番号:{1},認証 ユーザー ID:{2})。

対処**:** サービス共有プロパティの SMTP サーバの設定を見直して,再度サービスを実行してください。

0:SMTP サーバ

1:SMTP サーバポート番号

2:認証ユーザー ID

#### **KNAE08304-W**

メールを送信しませんでした。

**説明:** 送信先メールアドレス (TO/CC/BCC) が設定されていません。

対処**:** 送信先メールアドレス(TO/CC/BCC)を設定して,再度サービスを実行してください。

#### **KNAE08305-E**

メール送信に失敗しました。エンコード種別が不正です(エンコード種別:{0})。

対処**:** サービス実行時に指定するメールのエンコード種別を見直して,再度サービスを実行してください。 0:エンコード種別

## **KNAE08306-E**

メール送信に失敗しました(例外詳細:{0})。

説明**:** 送信先の設定が誤っています。

対処**:** 送信先の設定を見直して,再度サービスを実行してください。

0:例外詳細

## **KNAE08307-E**

メール送信に失敗しました(例外詳細:{0})。

対処**:** 例外詳細の情報を基に対処してください。

0:例外詳細

## **KNAE08351-I**

ユーザー応答待ちを開始しました(応答タイムアウト時間:{0}分)。

0: 応答タイムアウト時間

#### **KNAE08352-I**

ユーザー応答待ちで、ユーザー応答を受け取りました(ユーザー ID: 10),応答されたボタン番 号: {1}, ボタン表示ラベル: {2}, 入力された値: {3})。

0: 応答したユーザーのユーザー ID

1: 押されたボタンの番号

2: 押されたボタンの表示ラベル

3: 入力された値

### **KNAE08353-W**

ユーザー応答待ちがタイムアウトしました。部品プロパティ timeOutDefault で指定されている タイムアウトデフォルト値が部品の戻り値となります(タイムアウトデフォルト値:{0})。

0: タイムアウトデフォルト値

#### **KNAE08354-W**

ユーザー応答待ち部品に設定しているプロパティに誤りがあります(プロパティ:{0})。

説明**:** ユーザー応答待ち部品の応答タイムアウト時間の値に誤りがあります。

対処**:** 応答タイムアウト時間の値として指定可能な値を設定してください。

0:応答タイムアウト時間

### **KNAE08355-W**

ユーザー応答待ち部品に設定しているプロパティに誤りがあります(プロパティ:{0})。

説明**:** ユーザー応答待ち部品のタイムアウトデフォルトの値に誤りがあります。

対処**:** タイムアウトデフォルトの値として指定可能な値を設定してください。

0:タイムアウトデフォルト値

#### **KNAE08356-I**

ユーザー応答待ち中にタスクの実行停止、強制停止、または本製品の停止操作が行われました。

#### **KNAE08357-W**

ユーザー応答待ち部品に設定しているプロパティキーを持つサービスプロパティが存在しません (プロパティキー:{0})。

説明**:** ユーザー応答待ち部品に設定しているプロパティキーに誤りがあります。

対処**:** プロパティキーとして指定可能な値を設定してください。

0:プロパティキー

#### **KNAE08358-E**

応答入力画面で指定したプロパティ値が不正です。(プロパティキー:{0},プロパティ値:{1})。

対処**:** 応答入力画面で有効なプロパティ値を指定してください。

0:プロパティキー

1:プロパティ値

### **KNAE08401-I**

ターミナル接続を開始しました(接続先:{0},プロトコル:{1})。

0:接続先ホスト名・IP アドレス

1:プロトコル

## **KNAE08402-I**

ターミナル接続に成功しました。

# **KNAE08403-E**

ターミナル接続に失敗しました。

## **KNAE08404-I**

ターミナルコマンド実行を開始しました(コマンドライン:{0})。

0:コマンドライン

## **KNAE08405-I**

ターミナルコマンド実行に成功しました。

# **KNAE08406-E**

ターミナルコマンド実行に失敗しました。

# **KNAE08407-I**

ターミナル切断を開始しました。

#### **KNAE08408-I**

ターミナル切断に成功しました。

## **KNAE08409-E**

ターミナル切断に失敗しました。

## **KNAE08410-I**

{0}

0:コマンドライン

## **KNAE08411-I**

{0}

0:標準出力と標準エラー出力

無効なトークンが指定されたため、処理を中断しました(トークン: {0})。

説明**:** 次の理由が考えられます。

- ・ターミナル接続部品が返したトークンを指定していない。
- ・ターミナル切断部品を実行した。

対処**:** サービステンプレート作成者に連絡し,入力プロパティに正しくトークンを設定していることを確認 してください。

0:トークン

## **KNAE08413-I**

接続先ホストからユーザー ID 入力プロンプトが返されたため,ユーザー ID を入力しました。

#### **KNAE08414-I**

接続先ホストからパスワード入力プロンプトが返されたため,パスワードを入力しました。

## **KNAE08415-W**

接続してから一定時間が経過しましたが、接続先ホストからユーザー ID 入力プロンプトが返され 。<br>ないため, ユーザー ID の入力を実行しませんでした(ユーザー ID 入力プロンプトの正規表現: {0},待ち時間:{1}ミリ秒)。

0:ユーザー ID 入力プロンプトの正規表現

1:待ち時間

### **KNAE08416-W**

接続してから一定時間が経過しましたが,接続先ホストからパスワード入力プロンプトが返されな いため、パスワードの入力を実行しませんでした(パスワード入力プロンプトの正規表現:{0}, 待ち時間:{1}ミリ秒)。

0:パスワード入力プロンプトの正規表現

1:待ち時間

#### **KNAE08417-I**

ログイン処理が完了しました。

### **KNAE08418-I**

標準出力が戻り値判定パターンに合致しました(戻り値判定パターン:{0},戻り値: {1})。

0:戻り値判定パターン

1:戻り値

## **KNAE08419-E**

トークンの数が上限値に達していたため、部品実行に失敗しました(上限値:{0})。

説明**:** サービステンプレートが誤っている可能性があります。

対処**:** サービステンプレート作成者に連絡し,タスクあたりのトークン取得数が上限値を超えないことを確 認してください。問題が解決しない場合は,資料採取ツールで資料を採取し,システム管理者に連絡してく ださい。

0:トークン数の上限値

#### **KNAE08420-E**

接続先ホストからプロンプトが返されない状態で,一定時間経過しました(プロンプトの正規表現: {0},待ち時間:{1}ミリ秒)。

説明**:** プロンプトの正規表現パターンの設定が誤っている可能性があります。

対処**:** プロンプトの正規表現パターンが正しく設定されていることを確認し,再度サービスを実行してくだ さい。

0:プロンプトの正規表現

1:待ち時間

#### **KNAE08421-W**

すでに切断されているため,切断処理を実行しませんでした。

### **KNAE08422-E**

接続後にセッションが切断されました (接続先: {0})。

説明**:** 次の理由が考えられます。

- ・接続先のサーバから切断された。
- ・通信障害が発生した。

対処**:** タスクログに出力されている標準出力/標準エラー出力の情報と接続先の設定を確認して,タイムアウ トなどにより接続先のサーバから切断されていないか確認してください。問題がない場合は,通信経路に異 常が発生していないか確認してください。問題が解決したあと,必要に応じて再度サービスを実行してくだ さい。

0:接続先ホスト名・IP アドレス

### **KNAE08423-E**

コマンドの実行ができませんでした(接続先:{0})。

- 説明**:** すでにセッションが切断されています。次の理由が考えられます。
	- ・接続先のサーバから切断された。
	- ・ターミナルコマンド実行部品を使用してログアウトするコマンドを実行した。
	- ・通信障害が発生した。

対処**:** 次の確認をして,必要に応じて再度サービスを実行してください。

- ・タイムアウトなどにより接続先のサーバから切断されていないか。
- ・ターミナルコマンド実行部品を使用してログアウトするコマンドを実行していないか。
- ・通信経路に異常が発生していないか。

0:接続先ホスト名・IP アドレス

#### **KNAE08424-E**

コマンド実行結果の標準出力/標準エラー出力の取得に失敗しました(接続先: {0})。

説明**:** すでにセッションが切断されています。次の理由が考えられます。

- ・接続先のサーバから切断された。
- ・ターミナルコマンド実行部品を使用してログアウトするコマンドを実行した。
- ・通信障害が発生した。

対処**:** 次の確認をして,必要に応じて再度サービスを実行してください。

- ・タイムアウトなどにより接続先のサーバから切断されていないか。
- ・ターミナルコマンド実行部品を使用してログアウトするコマンドを実行していないか。
- ・通信経路に異常が発生していないか。

0:接続先ホスト名・IP アドレス

### **KNAE08451-E**

出力ファイルの生成に失敗しました(ファイル名:{0})。

説明**:** 出力先ファイルの絶対パスが 256 文字を超えています。

対処**:** 出力ファイル名および出力先ディレクトリパスを見直して再度サービスを実行してください。

メッセージ一覧 **393**

#### **KNAE08452-E**

出力ファイルのフォーマット処理中にエラーが発生しました。

説明**:** 出力用テンプレートに文法エラーがあります。

対処**:** 出力用テンプレートを VTL(Velocity Template Language)の文法に従って正しく記述し,再度サービ スを実行してください。

#### **KNAE08453-E**

出力ファイルのフォーマット処理中にエラーが発生しました。

説明**:** 出力用テンプレート内に,未定義の変数またはメソッド呼び出しがあります。

対処**:** 出力用テンプレートを見直して再度サービスを実行してください。

#### **KNAE08454-E**

出力ファイルのフォーマット処理中にエラーが発生しました。

説明**:** 出力ファイルのフォーマット処理中に何らかの障害が発生しました。

対処**:** タスクログの前後のエラーメッセージおよび例外詳細を確認して対処してください。前後のエラーメ ッセージや例外詳細がない場合は,資料採取ツールで資料を採取し,システム管理者に連絡してください。

#### **KNAE08455-E**

ファイルの出力中にエラーが発生しました(ファイル名:{0})。

説明**:** 次の理由が考えられます。

- ・出力先ディレクトリに書き込み権限がない。
- ・出力先ディスクの容量が不足している。
- ・出力ファイルが予期せず編集または削除された。
- 対処**:** 出力先ディレクトリにファイルを新規作成できることを確認して再度サービスを実行してください。

0:ファイル名

#### **KNAE08456-E**

予期せぬエラーが発生したため処理を中断しました。

説明**:** 部品実行で何らかの障害が発生しました。

対処**:** タスクログの前後のエラーメッセージおよび例外詳細を確認して対処してください。前後のエラーメ ッセージや例外詳細がない場合は,資料採取ツールで資料を採取し,システム管理者に連絡してください。

#### **KNAE08457-E**

HTTP レスポンスボディのサイズが最大受信サイズを超えているため、切り捨てられました(上限 値:{0}メガバイト)。

対処**:** 入力プロパティを再検討して,再度サービスを実行してください。問題が解決しない場合は,資料採 取ツールで資料を採取し,システム管理者に連絡してください。

0: HTTP レスポンスボディサイズの上限値

## **KNAE08458-E**

カテゴリと名前が一致する Web サービス接続先定義が見つかりませんでした(Web サービス接続先 定義のカテゴリ:{0},Web サービス接続先定義の接続先名:{1})。

対処**:** Web サービス接続先定義の設定値と入力プロパティを見直してください。

0:Web サービス接続先定義のカテゴリ

1:Web サービス接続先定義の接続先名

## **KNAE08459-W**

Web サービス接続先定義の設定値を使用するため,入力プロパティの値は無視されます。(対象の 入力プロパティ:{0})。

0:入力プロパティ(カンマ区切り)

## **KNAE08460-E**

URL が"/"で始まっていません (URL: {0})。

対処**:** Web サービス接続先定義を使用する場合,URL には"/"から始まる文字列を指定してください。例え ば,"http://host:port/folder/"の場合は"/folder/"を指定してください。

0:リクエスト URL

## **KNAE08461-I**

指定された Python スクリプトの実行を開始しました。

#### **KNAE08462-I**

指定された Python スクリプトを正常に終了しました。

## **KNAE08463-E**

指定された Python スクリプトの実行に失敗しました(インタプリタパス:{0},詳細:{1})。

説明**:** Python インタプリタを実行できませんでした。

**対処:** Python インタプリタ (実行ファイル) のパスが正しいか, Python インタプリタ (実行ファイル) の 実行権限があるか確認の上,再実行してください。

0:Python インタプリタのパス

1:エラー詳細情報

## **KNAE08464-E**

指定された Python スクリプトの実行がタイムアウトしました(詳細:{0})。

対処**:** タイムアウトの値を大きな値に変更するか,実行がタイムアウト指定値未満の時間で終わるよう Python スクリプトを見直してから再実行してください。

## **KNAE08465-E**

指定された Python スクリプトの実行に失敗しました。

対処**:** スクリプト本体に指定した Python スクリプトを見直して,再実行してください。

## **KNAE08466-E**

Python 部品の実行中に予期せぬエラーが発生しました (詳細: {0})。

説明**:** Python 部品の実行で何らかの障害が発生しました。

対処**:** タスクログの前後のエラーメッセージおよび例外詳細を確認して対処してください。前後のエラーメ ッセージや例外詳細がない場合は,資料採取ツールで資料を採取し,システム管理者に連絡してください。

0:エラー詳細情報

#### **KNAE08467-I**

{0}

0:Python コードから log 関数に渡された文字列

## **KNAE08468-I**

{0}

0:Python コードから log 関数に渡された文字列

## **KNAE08469-I**

{0}

0:Python コードから log 関数に渡された文字列
### **KNAE08470-I**

{0}

0:Python コードから log 関数に渡された文字列

# **KNAE08471-I**

{0}

0:Python コードから log 関数に渡された文字列

### **KNAE08472-W**

Python 実行部品のタイムアウト時間の値に誤りがあります(値:{0})。

対処**:** タイムアウト時間の値として指定可能な値を設定してください。

0:指定したタイムアウト時間

## **KNAE08501-I**

サーバが HTTP ステータスコード:{0}を返しました。{1}秒後にリトライします(リトライ回数: {2},最大リトライ回数:{3})。

0:HTTP ステータスコード

1:リトライ前待ち時間

2:リトライ回数

3:最大リトライ回数

#### **KNAE08502-E**

最大リトライ回数を超えました。リトライを中断します(最大リトライ回数:{0})。

0:最大リトライ回数

## **KNAE08601-I**

パーミットが取得できるまで待機します(セマフォ名: {0},タスク ID: {1},ステップ ID:  ${2})$ <sub>。</sub>

0:セマフォ名

1:タスク ID

2:ステップ ID

### **KNAE08602-I**

パーミットを取得しました(セマフォ名: {0},タスク ID: {1},ステップ ID: {2})。

0:セマフォ名

1:タスク ID

2:ステップ ID

## **KNAE08603-I**

パーミットを解放しました(セマフォ名: {0},タスク ID: {1},ステップ ID: {2})。

0:セマフォ名

1:タスク ID

2:ステップ ID

## **KNAE08901-I**

タスクを実行停止しました(ユーザー ID:{0})。

0:操作を行ったユーザーのユーザー ID

# **KNAE09001-E**

パス名を指定してください。

対処**:** パス名を指定してください。

#### **KNAE09002-E**

指定されたパスが見つかりません。 {0}

対処**:** 存在するパスを指定してください。

0:部品定義ファイルパス

## **KNAE09003-E**

指定されたパスへのアクセス権がありません。

対処**:** 部品定義ファイルへアクセス権を付加させてください。

## **KNAE09004-E**

以下の部品定義ファイルの内容は不正のため読み込めません。

{0}({1})

対処**:** 部品定義ファイル(plugin.xml)の内容を確認してください。

0:部品定義ファイルパス

1:追記事項

## **KNAE09005-E**

{0}のマッピングパラメーターを入力してください。

対処**:** {0}のマッピングパラメーターを入力してください。

0:プロパティキー

# **KNAE09006-E**

内部 DLL の読み込みに失敗しました。この問題はプログラムを再インストールすることで解消さ れる可能性があります。

対処**:** プログラムを再度インストールしてください。

## **KNAE09007-E**

内部 DLL の関数呼び出しに失敗しました。この問題はプログラムを再インストールすることで解 消される可能性があります。

対処**:** プログラムを再度インストールしてください。

#### **KNAE09008-E**

部品定義ファイルの読み込み時に内部エラーが発生しました。再度プログラムを実行してくださ い。

対処**:** プログラムを再度実行してください。

## **KNAE09009-E**

プログラムの起動に失敗しました。再度プログラムを実行してください。

対処**:** プログラムを再度実行してください。起動できない場合はプログラムを再インストールしてくださ い。

### **KNAE09010-E**

プログラムの実行に必要なメモリサイズの確保に失敗しました。プログラムを終了します。

対処**:** 不要なプロセスを終了後,再度プログラムを実行してください。

#### **KNAE09011-E**

内部エラーにより,ダイアログの作成に失敗しました。

対処**:** プログラムを再度実行してください。

### **KNAE09015-E**

ダイアログの更新処理中にエラーが発生しました。

対処**:** プログラムを再度実行してください。

## **KNAE09016-E**

マッピングパラメータの入力値が上限を超えています(上限値: {0}文字)。

対処**:** マッピングパラメータを再入力してください。

0:文字数

### **KNAE10006-E**

ロールの情報を取得できませんでした(アプリケーション:{0})。

対処**:** 製品のサービスを停止し,再度起動してから操作を再実行してください。それでも同じメッセージが 出力される場合は,資料採取ツールで資料を採取し,システム管理者に連絡してください。

0: アプリケーション名

### **KNAE10012-E**

{0}の削除に失敗しました。

対処**:** いったん操作を終了し,削除するサービスグループの状態を確認してください。

0: サービスグループ名

## **KNAE10029-E**

ユーザーグループの編集に失敗しました(ユーザーグループ名:{0})。

対処**:** 製品のサービスを停止し,再度起動してから操作を再実行してください。それでも同じメッセージが 出力される場合は,資料採取ツールで資料を採取し,システム管理者に連絡してください(保守情報:{1})。

0: ユーザーグループ名

1: サーバメッセージ

### **KNAE10030-E**

選択したユーザーに,別のユーザーグループに属しているユーザーがいます。

対処**:** 別のユーザーグループからユーザーを削除して,再度ユーザーグループを割り当ててください。

#### **KNAE10031-W**

画面の表示条件を自動保存できません。再ログイン後,指定された表示条件は適用されません。

説明**:** 指定したフィルター条件が多過ぎる,またはフィルター条件が長過ぎます。

対処**:** フィルター条件を見直してください。

#### **KNAE10032-E**

不正なパスワードが指定されています(詳細:{0})。

対処**:** いったん操作を終了し,ユーザーを確認してください。

0: 詳細

## **KNAE10033-E**

無効なユーザー ID が指定されています(ユーザー ID: {0},詳細: {1})。

対処**:** 正しいユーザー ID を指定してください。

0: ユーザー ID

1: 詳細

# **KNAE10034-E**

指定されたユーザー ID はすでに存在します(ユーザー ID:{0})。

対処**:** 異なるユーザー ID を指定してください。

0: ユーザー ID

### **KNAE10073-E**

子プロセスの起動に失敗しました(保守情報:{0})。

0: 保守情報

### **KNAE10074-E**

サーバと通信できません。

対処**:** 再度同じ操作を実行してください(保守情報:{0})。

0: 保守情報

## **KNAE10076-E**

データベースの初期化に失敗しました。

対処**:** 製品のサービスを停止し,再度起動してから操作してください。

### **KNAE10077-E**

製品のサービスの起動に失敗しました。

対処**:** 製品のサービスを停止し,再度起動してください。

### **KNAE10078-E**

ロギングサービスの初期化に失敗しました。

対処**:** 次の対処をしてください。(1) ディスクの空き容量を確認してください。(2) "logs"ディレクトリのア クセス権を確認してください。(3) "logs"ディレクトリを空にしてください。(4) 製品のサービスを停止した 後,再度起動してください。

#### **KNAE10079-E**

製品のインストールファイル "{0}" が見つかりません。

説明**:** インストールディレクトリが不整合になっているおそれがあります。

対処**:** 上書きインストールを実行してください。

0: ファイル名

### **KNAE10080-E**

内部エラーが発生しました。

対処**:** 顧客問い合わせ窓口に連絡してください(保守情報:{0})。

0: 要因

## **KNAE10082-E**

セッションが無効です。

対処**:** サーバが起動しているか確認し,再度ログインしてください(保守情報:{0})。

0: 保守情報

## **KNAE10084-E**

アプリケーションの起動に失敗しました。

### **KNAE10085-E**

アプリケーションの起動に失敗しました(保守情報:{0})。

0: 保守情報

### **KNAE10086-I**

アプリケーションの起動に成功しました。

#### **KNAE10089-I**

アプリケーションの終了に成功しました。

### **KNAE10133-E**

データを取得できませんでした(レポート:{0})。

説明**:** 製品のサービスが正常に起動していない,または環境が正しくないおそれがあります。

対処**:** 製品のサービスを停止し,再度起動してから操作を再実行してください。それでも同じメッセージが 出力される場合は,資料採取ツールで資料を採取し,システム管理者に連絡してください。

0: レポート名

### **KNAE10134-E**

データ構造を取得できませんでした(レポート:{0})。

説明**:** 製品のサービスが正常に起動していない,または環境が正しくないおそれがあります。

対処**:** 製品のサービスを停止し,再度起動してから操作を再実行してください。それでも同じメッセージが 出力される場合は,資料採取ツールで資料を採取し,システム管理者に連絡してください。

0: レポート名

### **KNAE10135-E**

ユーザー情報を保存しました(ユーザー ID:{0}, レポート:{1})。

説明**:** 製品のサービスが正常に起動していない,または環境が正しくないおそれがあります。

対処**:** 製品のサービスを停止し,再度起動してから操作を再実行してください。それでも同じメッセージが 出力される場合は,資料採取ツールで資料を採取し,システム管理者に連絡してください。

0: ユーザー ID

1: レポート名

### **KNAE10137-E**

内部エラーが発生しました。

対処**:** 顧客問い合わせ窓口に連絡してください。

#### **KNAE10138-E**

子ノードの情報を取得できませんでした(ノード名:{0})。

説明**:** 製品のサービスが正常に起動していない,または環境が正しくないおそれがあります。

対処**:** 製品のサービスを停止し,再度起動してから操作を再実行してください。それでも同じメッセージが 出力される場合は,資料採取ツールで資料を採取し,システム管理者に連絡してください。

0: ノード名

#### **KNAE10139-E**

ルートノードの情報を取得できませんでした(ノード名:{0})。

説明**:** 製品のサービスが正常に起動していない,または環境が正しくないおそれがあります。

対処**:** 製品のサービスを停止し,再度起動してから操作を再実行してください。それでも同じメッセージが 出力される場合は,資料採取ツールで資料を採取し,システム管理者に連絡してください。

0: ノード名

## **KNAE10141-E**

ユーザーを追加できませんでした(ユーザー ID:{0})。

対処**:** いったん操作を終了し,ユーザーを確認してください。

0: ユーザー ID

### **KNAE10142-E**

指定したユーザーを認証できません。

**説明:** ユーザーが存在しないか,またはパスワードが間違っています(ユーザー ID: {0})。

対処**:** ユーザー ID およびパスワードを確認してください。

0: ユーザー ID

### **KNAE10143-E**

指定したプロパティを読み込めません(プロパティ名:{0})。

対処**:** 顧客問い合わせ窓口に連絡してください。

0: プロパティ名

## **KNAE10144-E**

指定したテーブルを読み込めません(テーブル名:{0})。

対処**:** 顧客問い合わせ窓口に連絡してください。

0: テーブル名

### **KNAE10145-E**

データベースにアクセス中にエラーが発生しました。

対処**:** 製品のサービスを停止し,再度起動してから操作を再実行してください。それでも同じメッセージが 出力される場合は,資料採取ツールで資料を採取し,システム管理者に連絡してください(保守情報:{0})。

0: 例外

#### **KNAE10146-E**

認証サービスを実行できませんでした。

対処**:** 製品のサービスを停止し,再度起動してから操作を再実行してください。それでも同じメッセージが 出力される場合は,資料採取ツールで資料を採取し,システム管理者に連絡してください(保守情報:{0})。

0: 例外

### **KNAE10147-E**

パスワードを変更できませんでした(ユーザー ID:{0})。

対処**:** いったん操作を終了し,ユーザーを確認してください。

0: ユーザー ID

## **KNAE10149-E**

ユーザープロファイルを変更できませんでした(ユーザー ID:{0})。

対処**:** いったん操作を終了し,ユーザーを確認してください。

0: ユーザー ID

### **KNAE10150-E**

ユーザーを削除できませんでした(ユーザー ID:{0})。

対処**:** いったん操作を終了し,ユーザーを確認してください。

0: ユーザー ID セット

# **KNAE10152-E**

アプリケーション({0})に対する権限を持つユーザーの情報を取得できませんでした。

対処**:** 製品のサービスを停止し,再度起動してから操作を再実行してください。それでも同じメッセージが 出力される場合は,資料採取ツールで資料を採取し,システム管理者に連絡してください。

0: アプリケーション名

#### **KNAE10153-E**

ユーザーの情報を取得できませんでした(ユーザー ID:{0})。

対処**:** いったん操作を終了し,ユーザーを確認してください。

0: ユーザー ID

## **KNAE10154-E**

ユーザー権限の情報を取得できませんでした(ユーザー ID:{0})。

対処**:** いったん操作を終了し,ユーザーを確認してください。

0: ユーザー ID

### **KNAE10155-E**

製品のサービスにアクセスできません。

対処**:** 製品のサービスを停止し,再度起動してから操作を再実行してください。それでも同じメッセージが 出力される場合は,資料採取ツールで資料を採取し,システム管理者に連絡してください。

#### **KNAE10156-E**

認証サービスにアクセスできません。

対処**:** 製品のサービスを停止し,再度起動してから操作を再実行してください。それでも同じメッセージが 出力される場合は,資料採取ツールで資料を採取し,システム管理者に連絡してください(保守情報:{0})。

0: 例外

### **KNAE10159-E**

ユーザーの情報を取得できませんでした(グループ名:{0})。

対処**:** 製品のサービスを停止し,再度起動してから操作を再実行してください。それでも同じメッセージが 出力される場合は,資料採取ツールで資料を採取し,システム管理者に連絡してください。

0: グループ名

### **KNAE10161-E**

特定できないエラーが発生しました。

説明**:** 内部エラーのおそれがあります。

対処**:** 顧客問い合わせ窓口に連絡してください。

#### **KNAE10174-E**

ユーザーの情報を取得できませんでした(グループ名:{0})。

対処**:** 製品のサービスを停止し,再度起動してから操作を再実行してください。それでも同じメッセージが 出力される場合は,資料採取ツールで資料を採取し,システム管理者に連絡してください。

0: グループ名

## **KNAE11010-E**

ユーザーグループ名に使用できない文字を入力しています。使用できない文字は次のとおりで す。: '" ', '\*',', ', '/', ': ', ', '; ', '<', '>', '>', '? ', '|', '\',マルチバイ ト文字

対処**:** ユーザーグループ名を入力しなおしてください。

## **KNAE11011-E**

ユーザーグループ名が長過ぎます。

対処**:** ユーザーグループ名は 64 文字以内で入力してください。

#### **KNAE11012-E**

ユーザーグループ名を入力してください。

### **KNAE11013-E**

説明は{0}文字以内で入力してください。

0:最大文字数

## **KNAE11018-I**

ユーザーグループからユーザーを削除しました。

# **KNAE11019-I**

ユーザーグループにユーザーを追加しました。

# **KNAE11030-E**

入力してください。

# **KNAE11031-E**

入力値に制御文字が含まれています。

対処**:** 入力値を変更してください。

## **KNAE11032-E**

入力値が長過ぎます。

対処**:** {0}バイト以内で入力してください。

0: ユーザー入力値の最大バイト数

# **KNAE11033-E**

時刻が正しくありません。

対処**:** 正しい時刻を HH:MM 形式(H は時間,M は分)で入力してください。

## **KNAE11034-E**

タスクの説明が長過ぎます。

対処**:** タスクの説明を 256 文字以内で入力してください。

### **KNAE11035-E**

タスク名を入力してください。

# **KNAE11043-E**

タスク名に制御文字が含まれています。

対処**:** タスク名を変更してください。

### **KNAE11044-E**

サーバとの接続に失敗しました。

説明**:** 次の要因が考えられます。

(1) ネットワークに障害が発生している。

(2) 一時的にサーバの負荷が高くなっている。

(3) サーバが停止している。

対処**:** サーバが起動しているか確認し,再度ログインしてください(保守情報: {0})。

0: 保守情報

### **KNAE11045-E**

サーバとの接続がタイムアウトしました。ネットワークに障害が発生しているおそれがあります。

対処**:** サーバが起動しているか確認し,再度ログインしてください(保守情報: {0})。

0: 保守情報

# **KNAE11046-E**

予期しないエラーが発生しました。

対処**:** システム管理者に問い合わせてください(保守情報: {0})。

0: 保守情報

## **KNAE11053-E**

半角英数字で指定してください。

# **KNAE11054-E**

E メールアドレスは{0}文字以内で入力してください。

対処**:** 入力した E メールアドレスに誤りがないか確認してください。または,文字数に収まる E メールアド レスを入力してください。

0:最大文字数

### **KNAE11055-E**

パスワードを入力してください。

ユーザー ID を入力してください。

# **KNAE11057-E**

パスワードと同じ文字列を入力してください。

## **KNAE11058-E**

フルネームに使用できない文字が含まれています。

### **KNAE11060-I**

ログインセッションは切断されます。

# **KNAE11061-E**

選択したノードに対応するオブジェクトがデータベースにありません。

対処**:** ツリーの表示を更新してください(保守情報:{0})。

0: ノード名

# **KNAE11062-E**

選択したレポートを閲覧する権限がありません。

対処**:** システム管理者に問い合わせて権限を見直してください(保守情報:{0})。

0: レポート名

### **KNAE11067-E**

インストールされている製品のバージョン情報を取得できませんでした。

対処**:** 顧客問い合わせ窓口に連絡してください。

## **KNAE11079-E**

ログインに必要なパラメータが不足しています(保守情報: {0})。

対処**:** 同じエラーが発生する場合には,顧客問い合わせ窓口に連絡してください。

0:パラメータ名

## **KNAE11161-Q**

選択した外部リソースプロバイダをエクスポートしますか?

# **KNAE11162-Q**

{0}を削除しますか?(ID:{1})

0: ユーザ定義型名

1: 識別名

# **KNAE11163-E**

指定された外部リソースプロバイダは存在しません。

### **KNAE11164-E**

指定された ID のドメインタイプは既に存在します。

### **KNAE11165-Q**

指定したファイルでプロパティを上書きしますか?

# **KNAE11166-I**

更新が完了しました。

## **KNAE11167-Q**

現在の GUI メタ情報を上書きします。よろしいですか?

# **KNAE11168-E**

ストレージシステムの情報のリフレッシュに失敗しました(Storage Device ID:{0})。

0: Storage Device ID

### **KNAE11169-I**

Configuration Manager REST API サーバがリクエストを受け付けました。しばらくしてか らリフレッシュ状態の更新ボタンをクリックし,最新情報を確認してください。

#### **KNAE12000-E**

ライセンス情報を取得できませんでした。

対処**:** エラーが繰り返し発生する場合は,顧客問い合わせ窓口に連絡してください。

### **KNAE12001-I**

ライセンスキーを登録してください。

## **KNAE12002-E**

非常ライセンスのライセンス期限が満了しました。

対処**:** 有効なライセンスキーまたはライセンスキーファイルを登録してください。

### **KNAE12003-W**

非常ライセンスの有効期間は,あと{0}日間です。{1}に満了します。

対処**:** 正規のライセンスキーまたはライセンスキーファイルを登録してください。期限が切れる前にライセ ンスを登録してください。

0:期限までの日数

1:日付(YYYY-MM-DD 形式)

### **KNAE12004-I**

ま常ライセンスの有効期間は、あと{0}日間です。{1}に満了します。

- 0:期限までの日数
- 1:日付(YYYY-MM-DD 形式)

### **KNAE12005-E**

一時ライセンスのライセンス期限が満了しました。

対処**:** 有効なライセンスキーまたはライセンスキーファイルを登録してください。

### **KNAE12006-W**

一時ライセンスの有効期間は,あと{0}日間です。{1}に満了します。

対処**:** 正規のライセンスキーまたはライセンスキーファイルを登録してください。期限が切れる前にライセ ンスを登録してください。

0:期限までの日数

1:日付(YYYY-MM-DD 形式)

#### **KNAE12007-I**

一時ライセンスの有効期間は,あと{0}日間です。{1}に満了します。

0:期限までの日数

1:日付(YYYY-MM-DD 形式)

## **KNAE12008-I**

ライセンスは有効です。

### **KNAE12009-W**

期間ライセンスの有効期間は,あと{0}日間です。{1}に満了します。

対処**:** 正規のライセンスキーまたはライセンスキーファイルを登録してください。期限が切れる前にライセ ンスを登録してください。

0:期限までの日数

1:日付(YYYY-MM-DD 形式)

# **KNAE12010-W**

ライセンス期限が満了しているストレージシステム,ライセンス容量を超過しているストレージシ ステム,および一部ライセンスが登録されていないストレージシステムがあります。

対処**:** 有効なライセンスキーまたはライセンスキーファイルを登録してください。

## **KNAE12011-W**

ライセンス期限が満了に近づいているストレージシステム,ライセンス容量を超過しているストレ ージシステム,および一部ライセンスが登録されていないストレージシステムがあります。

対処**:** 有効なライセンスキーまたはライセンスキーファイルを登録してください。

#### **KNAE12012-W**

ライセンス容量を超過しているストレージシステムと,一部ライセンスが登録されていないストレ ージシステムがあります。

対処**:** 有効なライセンスキーまたはライセンスキーファイルを登録してください。

# **KNAE12013-W**

ライセンス期限が満了しているストレージシステムと,一部ライセンスが登録されていないストレ ージシステムがあります。

対処**:** 有効なライセンスキーまたはライセンスキーファイルを登録してください。

### **KNAE12014-W**

ライセンス期限が満了に近づいているストレージシステムと,一部ライセンスが登録されていない ストレージシステムがあります。

対処**:** 有効なライセンスキーまたはライセンスキーファイルを登録してください。

### **KNAE12015-W**

一部ライセンスが登録されていないストレージシステムがあります。

対処**:** 有効なライセンスキーまたはライセンスキーファイルを登録してください。

### **KNAE12016-W**

ライセンス期限が満了しているストレージシステムと,ライセンス容量を超過しているストレージ システムがあります。

対処**:** 有効なライセンスキーまたはライセンスキーファイルを登録してください。

#### **KNAE12017-W**

ライセンス期限が満了に近づいているストレージシステムと,ライセンス容量を超過しているスト レージシステムがあります。

対処**:** 有効なライセンスキーまたはライセンスキーファイルを登録してください。

#### **KNAE12018-W**

一部ストレージシステムの容量がライセンス容量を超過しています。

対処**:** 有効なライセンスキーまたはライセンスキーファイルを登録してください。

#### **KNAE12019-W**

ライセンス期限が満了しているストレージシステムがあります。

対処**:** 有効なライセンスキーまたはライセンスキーファイルを登録してください。

#### **KNAE12020-I**

すべてのストレージシステムのライセンス期限が満了しています。

対処**:** 有効なライセンスキーまたはライセンスキーファイルを登録してください。

## **KNAE12021-W**

一部のストレージシステムで,ライセンス期限が満了に近づいています。

対処**:** 有効なライセンスキーまたはライセンスキーファイルを登録してください。

#### **KNAE12022-I**

ライセンスが登録されていません。

対処**:** 正規のライセンスキーまたはライセンスキーファイルを登録してください。

#### **KNAE20001-E**

ログイン認証に失敗しました。

## **KNAE20002-I**

ログインに成功しました。

### **KNAE20003-W**

ログインに失敗しました。

### **KNAE20004-I**

ログアウトしました。

## **KNAE20006-I**

ユーザーグループを作成しました。(ユーザーグループ名:{0})

0:ユーザーグループ名

## **KNAE20007-E**

ユーザーグループの作成に失敗しました。(ユーザーグループ名:{0})

0:ユーザーグループ名

# **KNAE20008-I**

ユーザーグループを編集しました。(ユーザーグループ名:{0}, ユーザー ID:{1}, ロール: {2})

0:ユーザーグループ名

1:ユーザー ID (ユーザーグループに所属するすべてのユーザー ID をコンマ区切りで出力します。)

2:ロール(ユーザーグループに設定されたすべてのロールを,「サービスグループ名:ロール」の形 式でコンマで区切って出力します。)

### **KNAE20009-E**

ユーザーグループの編集に失敗しました。(ユーザーグループ名:{0})

0:ユーザーグループ名

## **KNAE20010-I**

ユーザーグループを削除しました。(ユーザーグループ名:{0})

0:ユーザーグループ名

# **KNAE20011-E**

ユーザーグループの削除に失敗しました。(ユーザーグループ名:{0})

0:ユーザーグループ名

# **KNAE20012-I**

エージェントレス接続先情報を作成しました。(エージェントレス接続先: {0}, サービスグルー  $7$ : {1})

0:ホスト名または IP アドレスを出力する。

1:サービスグループ名を出力する。

### **KNAE20013-E**

エージェントレス接続先情報の作成に失敗しました。(エージェントレス接続先:{0}, サービス グループ:{1})

0:ホスト名または IP アドレスを出力する。

1:サービスグループ名を出力する。

# **KNAE20014-I**

エージェントレス接続先情報を編集しました。(エージェントレス接続先: {0}, サービスグルー プ:{1})

0:ホスト名または IP アドレスを出力する。

1:サービスグループ名を出力する。

# **KNAE20015-E**

エージェントレス接続先情報の編集に失敗しました。(エージェントレス接続先: {0}, サービス グループ:{1})

0:ホスト名または IP アドレスを出力する。

1:サービスグループ名を出力する。

### **KNAE20016-I**

エージェントレス接続先情報を削除しました。(エージェントレス接続先: {0}, サービスグルー プ:{1})

0:ホスト名または IP アドレスを出力する。

1:サービスグループ名を出力する。

### **KNAE20017-E**

エージェントレス接続先情報の削除に失敗しました。(エージェントレス接続先: {0}, サービス グループ:{1})

0:ホスト名または IP アドレスを出力する。

1:サービスグループ名を出力する。

## **KNAE20020-I**

サービスグループを作成しました。(サービスグループ名:{0})

0:サービスグループ名

## **KNAE20021-E**

サービスグループの作成に失敗しました。(サービスグループ名:{0})

0:サービスグループ名

## **KNAE20022-I**

サービスグループを編集しました。(サービスグループ名:{0})

0:サービスグループ名

## **KNAE20023-E**

サービスグループの編集に失敗しました。(サービスグループ名:{0})

0:サービスグループ名

#### **KNAE20024-I**

サービスグループを削除しました。(サービスグループ名:{0})

### **KNAE20025-E**

サービスグループの削除に失敗しました。(サービスグループ名:{0})

0:サービスグループ名

# **KNAE20026-I**

サービスを追加しました。(サービス名:{0}, サービスグループ:{1})

0:サービス名

1:サービスグループ名

## **KNAE20027-E**

サービスの追加に失敗しました。(サービス名:{0}, サービスグループ:{1})

0:サービス名

1:サービスグループ名

# **KNAE20028-I**

サービスを編集しました。(サービス名:{0}, サービスグループ:{1})

0:サービス名

1:サービスグループ名

#### **KNAE20029-E**

サービスの編集に失敗しました。(サービス名:{0}, サービスグループ:{1})

0:サービス名

1:サービスグループ名

# **KNAE20030-I**

サービスを削除しました。(サービス名:{0}, サービスグループ:{1})

0:サービス名

1:サービスグループ名

### **KNAE20031-E**

サービスの削除に失敗しました。(サービス名:{0}, サービスグループ:{1})

0:サービス名

1:サービスグループ名

## **KNAE20032-I**

サービスを実行しました。(サービス名:{0}, サービスグループ:{1})

0:サービス名

1:サービスグループ名

### **KNAE20033-E**

サービスの実行に失敗しました。(サービス名:{0}, サービスグループ:{1})

0:サービス名

1:サービスグループ名

## **KNAE20034-I**

タスクのスケジュールを一時停止しました。(タスク名:{0}, タスク ID:{1})

0:タスク名

1:タスク ID

#### **KNAE20035-E**

タスクのスケジュール一時停止に失敗しました。(タスク名:{0}, タスク ID:{1})

0:タスク名

1:タスク ID

## **KNAE20036-I**

タスクのスケジュールを再開しました。(タスク名:{0}, タスク ID:{1})

0:タスク名

1:タスク ID

### **KNAE20037-E**

タスクのスケジュール再開に失敗しました。(タスク名:{0}, タスク ID:{1})

0:タスク名

1:タスク ID

## **KNAE20038-I**

タスクのスケジュールをキャンセルしました。(タスク名:{0}, タスク ID:{1})

0:タスク名

1:タスク ID

## **KNAE20039-E**

タスクのスケジュールキャンセルに失敗しました。(タスク名:{0}, タスク ID:{1})

0:タスク名

1:タスク ID

# **KNAE20040-I**

タスクの実行を停止しました。(タスク名:{0}, タスク ID:{1})

0:タスク名

1:タスク ID

#### **KNAE20041-E**

タスクの実行停止に失敗しました。(タスク名:{0}, タスク ID:{1})

0:タスク名

1:タスク ID

### **KNAE20042-I**

タスクをアーカイブしました。(タスク名:{0}, タスク ID:{1})

0:タスク名

1:タスク ID

### **KNAE20043-I**

タスクの履歴を削除しました。(タスク名:{0}, タスク ID:{1})

0:タスク名

1:タスク ID

## **KNAE20044-I**

ユーザーグループにユーザーを割り当てしました。(ユーザーグループ名: {0}, ユーザー ID: {1})

{0}:ユーザーグループを出力する

{1}:ユーザーグループに割り当たったすべてのユーザー ID を「,」(コンマ)区切りで連結して出力 する。

# **KNAE20045-E**

ユーザーグループへのユーザーの割り当てに失敗しました。(ユーザーグループ名:{0},ユーザー ID:{1})

{0}:ユーザーグループを出力する

{1}:ユーザーグループに割り当たったすべてのユーザー ID を「,」(コンマ)区切りで連結して出力 する。

## **KNAE20046-E**

タスクのアーカイブに失敗しました。(タスク名:{0}, タスク ID:{1})

0:タスク名

1:タスク ID

# **KNAE20047-E**

タスクの履歴の削除に失敗しました。(タスク名:{0}, タスク ID:{1})

0:タスク名

1:タスク ID

## **KNAE20048-I**

サービステンプレートの作成に成功しました。(サービステンプレート ID:{0}, ベンダー ID: {1}, バージョン:{2})

0:サービステンプレート ID

1:サービステンプレートのベンダー ID

2:サービステンプレートのバージョン

### **KNAE20049-E**

サービステンプレートの作成に失敗しました。(サービステンプレート ID:{0}, ベンダー ID: {1}, バージョン:{2})

0:サービステンプレート ID

1:サービステンプレートのベンダー ID

2:サービステンプレートのバージョン

### **KNAE20050-I**

サービステンプレートの編集に成功しました。(サービステンプレート ID:{0}, ベンダー ID: {1}, バージョン:{2})

0:サービステンプレート ID

1:サービステンプレートのベンダー ID

2:サービステンプレートのバージョン

### **KNAE20051-E**

サービステンプレートの編集に失敗しました。(サービステンプレート ID:{0}, ベンダー ID: {1}, バージョン:{2})

```
0:サービステンプレート ID
```
1:サービステンプレートのベンダー ID

2:サービステンプレートのバージョン

## **KNAE20052-I**

サービステンプレートの削除に成功しました。(サービステンプレート ID:{0}, ベンダー ID: {1}, バージョン:{2})

```
0:サービステンプレート ID
```
1:サービステンプレートのベンダー ID

2:サービステンプレートのバージョン

### **KNAE20053-E**

サービステンプレートの削除に失敗しました。(サービステンプレート ID:{0}, ベンダー ID: {1}, バージョン:{2})

0:サービステンプレート ID

1:サービステンプレートのベンダー ID

2:サービステンプレートのバージョン

### **KNAE20054-I**

サービステンプレートの複製に成功しました。(複製元サービステンプレート ID:{0}, 複製元ベ ンダー ID:{1}, 複製元バージョン:{2}, 複製先サービステンプレート ID:{3}, 複製先ベン ダー ID:{4}, 複製先バージョン:{5})

0:複製元サービステンプレート ID

1:複製元サービステンプレートのベンダー ID

2:複製元サービステンプレートのバージョン

3:複製先サービステンプレート ID

4:複製先サービステンプレートのベンダー ID

5:複製先サービステンプレートのバージョン

## **KNAE20055-E**

サービステンプレートの複製に失敗しました。(複製元サービステンプレート ID:{0}, 複製元ベ ンダー ID:{1}, 複製元バージョン:{2}, 複製先サービステンプレート ID:{3}, 複製先ベン ダー ID:{4}, 複製先バージョン:{5})

0:複製元サービステンプレート ID

1:複製元サービステンプレートのベンダー ID

2:複製元サービステンプレートのバージョン

3:複製先サービステンプレート ID

4:複製先サービステンプレートのベンダー ID

5:複製先サービステンプレートのバージョン

#### **KNAE20056-I**

サービステンプレートのビルドに成功しました。(サービステンプレート ID:{0}, ベンダー ID: {1}, バージョン:{2})

0:サービステンプレート ID

1:サービステンプレートのベンダー ID

2:サービステンプレートのバージョン

#### **KNAE20057-E**

```
サービステンプレートのビルドに失敗しました。(サービステンプレート ID:{0}, ベンダー ID:
{1}, バージョン:{2})
```

```
0:サービステンプレート ID
1:サービステンプレートのベンダー ID
2:サービステンプレートのバージョン
```
# **KNAE20058-I**

サービステンプレートのリリースに成功しました。(サービステンプレート ID:{0}, ベンダー ID:{1}, バージョン:{2})

0:サービステンプレート ID

1:サービステンプレートのベンダー ID

2:サービステンプレートのバージョン

### **KNAE20059-E**

```
サービステンプレートのリリースに失敗しました。(サービステンプレート ID:{0}, ベンダー
ID:{1}, バージョン:{2})
```
0:サービステンプレート ID

1:サービステンプレートのベンダー ID

2:サービステンプレートのバージョン

### **KNAE20060-I**

部品の作成に成功しました。(部品 ID:{0}, ベンダー ID:{1}, バージョン:{2})

0:部品 ID

1:部品のベンダー ID

2:部品のバージョン

### **KNAE20061-E**

部品の作成に失敗しました。(部品 ID:{0}, ベンダー ID:{1}, バージョン:{2})

0:部品 ID

1:部品のベンダー ID

2:部品のバージョン

## **KNAE20062-I**

部品の編集に成功しました。(部品 ID:{0}, ベンダー ID:{1}, バージョン:{2})

0:部品 ID

1:部品のベンダー ID

2:部品のバージョン

#### **KNAE20063-E**

部品の編集に失敗しました。(部品 ID:{0}, ベンダー ID:{1}, バージョン:{2})

0:部品 ID

1:部品のベンダー ID

2:部品のバージョン

### **KNAE20064-I**

部品の複製に成功しました。(複製元部品 ID:{0}, 複製元ベンダー ID:{1}, 複製元バージョ ン:{2}, 複製先部品 ID:{3}, 複製先ベンダー ID:{4}, 複製先バージョン:{5})

0:複製元部品 ID

- 1:複製元部品のベンダー ID
- 2:複製元部品のバージョン
- 3:複製先部品 ID
- 4:複製先部品のベンダー ID

5:複製先部品のバージョン

#### **KNAE20065-E**

部品の複製に失敗しました。(複製元部品 ID:{0}, 複製元ベンダー ID:{1}, 複製元バージョ ン:{2}, 複製先部品 ID:{3}, 複製先ベンダー ID:{4}, 複製先バージョン:{5})

- 0:複製元部品 ID
- 1:複製元部品のベンダー ID
- 2:複製元部品のバージョン
- 3:複製先部品 ID
- 4:複製先部品のベンダー ID
- 5:複製先部品のバージョン

### **KNAE20066-I**

部品の削除に成功しました。(部品 ID:{0}, ベンダー ID:{1}, バージョン:{2})

0:部品 ID

1:部品のベンダー ID

### **KNAE20067-E**

部品の削除に失敗しました。(部品 ID:{0}, ベンダー ID:{1}, バージョン:{2})

0:部品 ID

1:部品のベンダー ID

2:部品のバージョン

## **KNAE20078-I**

サービスグループにユーザーグループを割り当てました。(サービスグループ名:{0}, ユーザー グループ名:{1}, ロール:{2})

0: サービスグループ名

1: ユーザーグループ名

2: ロール

## **KNAE20079-E**

サービスグループへのユーザーグループの割り当てに失敗しました。(サービスグループ名: {0}, ユーザーグループ名:{1}, ロール:{2})

0: サービスグループ名

1: ユーザーグループ名

2: ロール

#### **KNAE20080-I**

サービスグループのユーザーグループ割り当てを解除しました。(サービスグループ名:{0}, ユ ーザーグループ名:{1})

0: サービスグループ名

1: ユーザーグループ名

## **KNAE20081-E**

サービスグループのユーザーグループ割り当ての解除に失敗しました。(サービスグループ名: {0}, ユーザーグループ名:{1})

0: サービスグループ名

1: ユーザーグループ名

### **KNAE20082-I**

サービスのプロパティを編集しました。(サービス名:{0}, サービスグループ:{1})

0:サービス名

1:サービスグループ名

## **KNAE20083-E**

サービスのプロパティを編集に失敗しました。(サービス名:{0}, サービスグループ:{1})

0:サービス名

1:サービスグループ名

## **KNAE21001-I**

タスクを自動アーカイブしました。(タスク名:{0}, タスク ID:{1})

0:タスク名

1:タスク ID

## **KNAE21002-I**

タスクの履歴を自動削除しました。(タスク名:{0}, タスク ID:{1})

0:タスク名

1:タスク ID

#### **KNAE21003-E**

タスクの自動アーカイブに失敗しました。(タスク名:{0}, タスク ID:{1})

0:タスク名

1:タスク ID

## **KNAE21004-E**

タスクの履歴の自動削除に失敗しました。(タスク名:{0}, タスク ID:{1})

0:タスク名

1:タスク ID

### **KNAE21005-I**

サービス共有プロパティを編集しました。(サービス共有プロパティキー:{0})

0:サービス共有プロパティのキー

## **KNAE21006-E**

サービス共有プロパティの編集に失敗しました。(サービス共有プロパティキー:{0})

0:サービス共有プロパティのキー

## **KNAE22005-I**

サービステンプレートの削除に成功しました。(サービステンプレート ID:{0}, ベンダー ID: {1}, バージョン:{2}, ユーザー ID:{3})

0:サービステンプレート ID

1:サービステンプレートのベンダー ID

2:サービステンプレートのバージョン

3:ユーザー ID

## **KNAE22006-E**

サービステンプレートの削除に失敗しました。(サービステンプレート ID:{0}, ベンダー ID: {1}, バージョン:{2}, ユーザー ID:{3})

0:サービステンプレート ID

1:サービステンプレートのベンダー ID

2:サービステンプレートのバージョン

3:ユーザー ID

## **KNAE22007-I**

サービステンプレートのインポートに成功しました。(サービステンプレートファイル:{0}, ユ ーザー ID:{1})

0:サービステンプレートファイルのパス

1:ユーザー ID

### **KNAE22008-E**

サービステンプレートのインポートに失敗しました。(サービステンプレートファイル:{0}, ユ ーザー ID:{1})

0:サービステンプレートファイルのパス

1:ユーザー ID

## **KNAE22009-I**

```
サービスに紐づくサービステンプレートを更新しました。(サービス名:{0}, サービスグループ:
{1}, サービステンプレート ID:{2}, ベンダー ID:{3}, バージョン:{4})
0:サービス名
1:サービスグループ
```
2:サービステンプレート ID

3:サービステンプレートのベンダー ID

4:サービステンプレートのバージョン

## **KNAE22010-E**

サービスに紐づくサービステンプレートの更新に失敗しました。(サービス名:{0}, サービスグ ループ:{1})

```
0:サービス名
```
1:サービスグループ

## **KNAE22011-I**

ライセンス登録を開始しました。

## **KNAE22012-I**

ライセンス登録に成功しました。

### **KNAE22013-E**

ライセンス登録に失敗しました。

### **KNAE22014-I**

サービスを実行しました。(サービス名:{0}, サービスグループ:{1}, ユーザー ID:{2})

- 0:サービス名
- 1:サービスグループ

2:ユーザー ID

### **KNAE22015-E**

```
サービスの実行に失敗しました。(サービス名:{0}, サービスグループ:{1}, ユーザー ID:
{2})
```
0:サービス名

1:サービスグループ

2:ユーザー ID

## **KNAE23001-I**

製品のサービスを開始しました。

### **KNAE23002-I**

製品のサービスを終了しました。

### **KNAE23003-I**

{0}を実行しました。

0:コマンド名

#### **KNAE23004-E**

{0}の実行に失敗しました。

0:コマンド名

## **KNAE23005-I**

submittask を実行しました。(サービス名: {0}, サービスグループ: {1}, ユーザー ID: {2})

0:サービス名

1:サービスグループ

2:ユーザー ID

## **KNAE23006-E**

submittask の実行に失敗しました。(サービス名:{0}, サービスグループ:{1}, ユーザー ID:{2})

0:サービス名

1:サービスグループ

### **KNAE23007-I**

stoptask を実行しました。(タスク ID:{0}, ユーザー ID:{1})

0:タスク ID

1:ユーザー ID

## **KNAE23008-E**

stoptask の実行に失敗しました。(タスク ID:{0}, ユーザー ID:{1})

0:タスク ID

1:ユーザー ID

### **KNAE23009-I**

listtasks を実行しました。(ユーザー ID:{0})

0:ユーザー ID

# **KNAE23010-E**

listtasks の実行に失敗しました。(ユーザー ID:{0})

0:ユーザー ID

## **KNAE23011-I**

```
listservices を実行しました。(ユーザー ID:{0})
```
0:ユーザー ID

# **KNAE23012-E**

listservices の実行に失敗しました。(ユーザー ID:{0})

0:ユーザー ID

## **KNAE23013-I**

importservicetemplate を実行しました。(サービステンプレートファイル:{0}, ユーザー ID:{1})

0:サービステンプレートファイルのパス

1:ユーザー ID

## **KNAE23014-E**

```
importservicetemplate の実行に失敗しました。(サービステンプレートファイル:{0}, ユー
ザー ID:{1})
```

```
0:サービステンプレートファイルのパス
```
1:ユーザー ID

# **KNAE23015-I**

deleteservicetemplate を実行しました。(サービステンプレート ID:{0}, ベンダー ID: {1}, バージョン:{2}, ユーザー ID:{3})

```
0:サービステンプレート ID
```
1:サービステンプレートのベンダー ID

2:サービステンプレートのバージョン

3:ユーザー ID

## **KNAE23016-E**

```
deleteservicetemplate の実行に失敗しました。(サービステンプレート ID:{0}, ベンダー
ID:{1}, バージョン:{2}, ユーザー ID:{3})
```

```
0:サービステンプレート ID
```
1:サービステンプレートのベンダー ID

2:サービステンプレートのバージョン

3:ユーザー ID

## **KNAE23017-E**

製品のサービスの開始に失敗しました。

#### **KNAE23018-I**

submittask でのタスクの一括再登録を実行しました。(タスク詳細情報格納フォルダ:{0}, ユ ーザー ID:{1})

0:タスク詳細格納フォルダのパス

1:ユーザー ID
```
submittask でのタスクの一括再登録に失敗しました。(タスク詳細情報格納フォルダ:{0}, ユ
ーザー ID:{1})
```
0:タスク詳細格納フォルダのパス

1:ユーザー ID

# **KNAE23020-W**

submittask でのタスクの一括再登録が一部失敗しました。(タスク詳細情報格納フォルダ: {0}, ユーザー ID:{1})

0:タスク詳細格納フォルダのパス

1:ユーザー ID

# **KNAE23021-I**

listtasks でのタスク詳細情報出力を実行しました。(タスク詳細情報格納フォルダ:{0}, ユー ザー ID:{1})

0:タスク詳細格納フォルダのパス

1:ユーザー ID

# **KNAE23022-E**

listtasks でのタスク詳細情報出力に失敗しました。(タスク詳細情報格納フォルダ:{0}, ユー ザー ID:{1})

0:タスク詳細格納フォルダのパス

1:ユーザー ID

### **KNAE23023-I**

タスクを編集しました。(タスク名:{0}, タスク ID:{1})

0:タスク名

1:タスク ID

#### **KNAE23024-E**

タスクの編集に失敗しました。(タスク名:{0}, タスク ID:{1})

0:タスク名

1:タスク ID

インフラストラクチャーグループの作成に成功しました。(インフラストラクチャーグループ名: {0}, インフラストラクチャーグループ ID:{1})

0: グループ名

1: ID

# **KNAE23026-E**

インフラストラクチャーグループの作成に失敗しました。(インフラストラクチャーグループ名: {0})

0: グループ名

# **KNAE23027-I**

インフラストラクチャーグループの編集に成功しました。(インフラストラクチャーグループ名: {0}, インフラストラクチャーグループ ID:{1})

0: グループ名

1: ID

#### **KNAE23028-E**

インフラストラクチャーグループの編集に失敗しました。(インフラストラクチャーグループ名: {0}, インフラストラクチャーグループ ID:{1})

0: グループ名

1: ID

# **KNAE23029-I**

インフラストラクチャーグループの削除に成功しました。(インフラストラクチャーグループ名: {0}, インフラストラクチャーグループ ID:{1})

0: グループ名

1: ID

# **KNAE23030-E**

インフラストラクチャーグループの削除に失敗しました。(インフラストラクチャーグループ名: {0}, インフラストラクチャーグループ ID:{1})

0: グループ名

1: ID

#### **KNAE23031-I**

サービスグループ-インフラストラクチャーグループ関連の編集に成功しました。(サービスグル ープ名:{0}, インフラストラクチャーグループ名:{1})

0: サービスグループ名

1: インフラストラクチャーグループ名

# **KNAE23032-E**

サービスグループ-インフラストラクチャーグループ関連の編集に失敗しました。(サービスグル ープ名:{0}, インフラストラクチャーグループ名:{1})

0: サービスグループ名

1: インフラストラクチャーグループ名

# **KNAE23033-I**

インフラストラクチャーグループの構成要素変更に成功しました。(インフラストラクチャーグル ープ名:{0}, インフラストラクチャーグループ ID:{1})

0: インフラストラクチャーグループ名

1: インフラストラクチャーグループ ID

# **KNAE23034-E**

インフラストラクチャーグループの構成要素変更に失敗しました。(インフラストラクチャーグル ープ名:{0}, インフラストラクチャーグループ ID:{1})

0: インフラストラクチャーグループ名

1: インフラストラクチャーグループ ID

#### **KNAE23035-I**

外部サーバ情報の作成に成功しました。(プロダクト: {0}, 接続設定名: {1}, 接続設定 ID: {2})

0: 外部接続プロダクト名

1: 設定名

2:接続設定 ID

### **KNAE23036-E**

外部サーバ情報の作成に失敗しました。(プロダクト:{0}, 接続設定名: {1})

0: 外部接続プロダクト名

1: 設定名

### **KNAE23037-I**

外部サーバ情報の編集に成功しました。(プロダクト: {0}, 接続設定名: {1}, 接続設定 ID: {2})

0: 外部接続プロダクト名

1: 設定名

2:接続設定 ID

# **KNAE23038-E**

外部サーバ情報の編集に失敗しました。(プロダクト: {0}, 接続設定名: {1}, 接続設定 ID: {2})

0: 外部接続プロダクト名

1: 設定名

2:接続設定 ID

# **KNAE23039-I**

外部サーバ情報の削除に成功しました。(プロダクト: {0}, 接続設定名: {1}, 接続設定 ID: {2})

0: 外部接続プロダクト名

1: 設定名

2:接続設定 ID

### **KNAE23040-E**

外部サーバ情報の削除に失敗しました。(プロダクト: {0}, 接続設定名: {1}, 接続設定 ID:  ${2}$ 

0: 外部接続プロダクト名

1: 設定名

2:接続設定 ID

# **KNAE23041-I**

レプリケーション設定の作成に成功しました。(プライマリ装置名:{0}, セカンダリ装置名:{1})

0: プライマリストレージ装置名

#### **KNAE23042-E**

レプリケーション設定の作成に失敗しました。(Raid マネージャ設定名:{0}, セカンダリ装置 名:{1})

0: プライマリストレージ装置名

1:セカンダリストレージ装置名

#### **KNAE23043-I**

レプリケーション設定の編集に成功しました。(プライマリ装置名:{0}, セカンダリ装置名:{1})

0: プライマリストレージ装置名

1:セカンダリストレージ装置名

### **KNAE23044-E**

レプリケーション設定の編集に失敗しました。(プライマリ装置名:{0}, セカンダリ装置名:{1})

0: プライマリストレージ装置名

1:セカンダリストレージ装置名

# **KNAE23045-I**

レプリケーション設定の削除に成功しました。(プライマリ装置名:{0}, セカンダリ装置名:{1})

0: プライマリストレージ装置名

1:セカンダリストレージ装置名

# **KNAE23046-E**

レプリケーション設定の削除に失敗しました。(プライマリ装置名:{0}, セカンダリ装置名:{1})

0: プライマリストレージ装置名

1:セカンダリストレージ装置名

### **KNAE23047-I**

ストレージプロファイルの作成に成功しました。(ストレージプロファイル名:{0}, ストレージ プロファイル ID:{1}

0: ストレージプロファイル名

1: ストレージプロファイル ID

### **KNAE23048-E**

ストレージプロファイルの作成に失敗しました。(ストレージプロファイル名:{0})

0: ストレージプロファイル名

### **KNAE23049-I**

ストレージプロファイルの編集に成功しました。(ストレージプロファイル名:{0}, ストレージ プロファイル ID:{1})

0: ストレージプロファイル名

1: ストレージプロファイル ID

### **KNAE23050-E**

ストレージプロファイルの編集に失敗しました。(ストレージプロファイル名:{0}, ストレージ プロファイル ID:{1})

0: ストレージプロファイル名

1: ストレージプロファイル ID

# **KNAE23051-I**

ストレージプロファイルの削除に成功しました。(ストレージプロファイル名:{0}, ストレージ プロファイル ID:{1})

0: ストレージプロファイル名

1: ストレージプロファイル ID

#### **KNAE23052-E**

ストレージプロファイルの削除に失敗しました。(ストレージプロファイル名:{0}, ストレージ プロファイル ID:{1})

0: ストレージプロファイル名

1: ストレージプロファイル ID

### **KNAE23053-I**

レプリケーション設定 (virtual storage) の作成に成功しました。(仮想ストレージ装置名: {0}, プライマリ装置名:{1}, セカンダリ装置名:{2})

0: 仮想ストレージ装置名

1: プライマリストレージ装置名

#### **KNAE23054-E**

レプリケーション設定 (virtual storage) の作成に失敗しました。(仮想ストレージ装置名: {0}, プライマリ装置名:{1}, セカンダリ装置名:{2})

0: 仮想ストレージ装置名

1: プライマリストレージ装置名

2: セカンダリストレージ装置名

### **KNAE23055-I**

レプリケーション設定 (virtual storage) の編集に成功しました。(仮想ストレージ装置名: {0}, プライマリ装置名:{1}, セカンダリ装置名:{2})

0: 仮想ストレージ装置名

1: プライマリストレージ装置名

2: セカンダリストレージ装置名

### **KNAE23056-E**

レプリケーション設定 (virtual storage) の編集に失敗しました。(仮想ストレージ装置名: {0}, プライマリ装置名:{1}, セカンダリ装置名:{2})

0: 仮想ストレージ装置名

1: プライマリストレージ装置名

2: セカンダリストレージ装置名

### **KNAE23057-I**

レプリケーション設定 (virtual storage) の削除に成功しました。(仮想ストレージ装置名: {0}, プライマリ装置名:{1}, セカンダリ装置名:{2})

0: 仮想ストレージ装置名

1: プライマリストレージ装置名

2: セカンダリストレージ装置名

#### **KNAE23058-E**

レプリケーション設定 (virtual storage) の削除に失敗しました。(仮想ストレージ装置名: {0}, プライマリ装置名:{1}, セカンダリ装置名:{2})

0: 仮想ストレージ装置名

1: プライマリストレージ装置名

### **KNAE23059-I**

listremoteconnections を実行しました。(ユーザー ID:{0})

0:ユーザー ID

# **KNAE23060-E**

listremoteconnections の実行に失敗しました。(ユーザー ID:{0})

0:ユーザー ID

# **KNAE23061-I**

setremoteconnection を実行しました。(ユーザー ID:{0})

0:ユーザー ID

# **KNAE23062-E**

setremoteconnection の実行に失敗しました。(ユーザー ID:{0})

0:ユーザー ID

# **KNAE23063-I**

deleteremoteconnection を実行しました。(ユーザー ID: {0})

0:ユーザー ID

# **KNAE23064-E**

deleteremoteconnection の実行に失敗しました。(ユーザー ID:{0})

0:ユーザー ID

### **KNAE23065-W**

setremoteconnection の実行に一部失敗しました。(ユーザー ID:{0})

0:ユーザー ID

### **KNAE23066-I**

changemode を実行しました。(mode:{0})

0:モード

#### **KNAE23067-I**

外部リソースプロバイダの作成に成功しました。(外部リソースプロバイダ名:{0}, UUID:{1})

0: 外部リソースプロバイダ名

1: UUID

# **KNAE23068-E**

外部リソースプロバイダの作成に失敗しました。(外部リソースプロバイダ名:{0}, UUID:{1})

0: 外部リソースプロバイダ名

1: UUID

### **KNAE23069-I**

外部リソースプロバイダの編集に成功しました。(外部リソースプロバイダ名:{0}, UUID:{1})

0: 外部リソースプロバイダ名

1: UUID

### **KNAE23070-E**

外部リソースプロバイダの編集に失敗しました。(外部リソースプロバイダ名:{0}, UUID:{1})

0: 外部リソースプロバイダ名

 $1:$  UUID

# **KNAE23071-I**

外部リソースプロバイダのインポートに成功しました。(外部リソースプロバイダ名: {0}, UUID:{1})

0: 外部リソースプロバイダ名

1: UUID

#### **KNAE23072-E**

外部リソースプロバイダのインポートに失敗しました。(外部リソースプロバイダ名: {0}, UUID:{1})

0: 外部リソースプロバイダ名

1: UUID

### **KNAE23073-I**

外部リソースプロバイダの更新に成功しました。(外部リソースプロバイダ名:{0}, UUID:{1})

0: 外部リソースプロバイダ名

1: UUID

# **KNAE23074-E**

外部リソースプロバイダの更新に失敗しました。(外部リソースプロバイダ名:{0}, UUID:{1})

0: 外部リソースプロバイダ名

1: UUID

# **KNAE23075-I**

外部リソースプロバイダの削除に成功しました。(外部リソースプロバイダ名:{0}, UUID:{1})

0: 外部リソースプロバイダ名

1: UUID

# **KNAE23076-E**

外部リソースプロバイダの削除に失敗しました。(外部リソースプロバイダ名:{0}, UUID:{1})

0: 外部リソースプロバイダ名

1: UUID

# **2.2** メッセージ一覧(共通コンポーネント)

# **KAPM00002-E**

ID=aa...aa,LogtraceLibrary error.Trace STOP failed. bb...bb

対処**:** 公開ログの停止に失敗しました。

原因究明と問題の解決には、詳細な調査が必要です。障害情報を収集し、障害対応窓口に連絡して ください。

aa...aa:ログを使用するプログラムの ID

bb...bb:トレースの開始の失敗時にログトレースライブラリーの出すエラーメッセージ

### **KAPM00003-W**

ID=aa...aa,Trace output error.

対処**:** 公開ログの出力に失敗しました。

固有ログファイルが読み込み専用になっていないか確認してください。

aa...aa:ログを使用するプログラムの ID

# **KAPM00004-W**

ID=aa...aa,Integrated trace output error.

対処**:** 統合ログトレースの出力に失敗しました。

Hitachi Network Objectplaza Trace Monitor 2 のサービスが動いているか確認してください。

aa...aa:ログを使用するプログラムの ID

# **KAPM00005-E**

File I/O failed.(filename=aa...aa).

対処**:** バージョンファイルの作成に失敗しました。

aa...aa で示されるバージョンファイルが書き込み可能 (パーミッション,権限など)か確認してく ださい。

aa...aa:バージョンファイルの名前

### **KAPM00006-E**

ID=aa...aa,Invalid eventlog source.Eventlog's config not found in the registry(source name="HiCommand Log")

対処**:** Eventlog を出力するためのレジストリー情報が見つかりませんでした。

原因究明と問題の解決には、詳細な調査が必要です。障害情報を収集し、障害対応窓口に連絡して ください。

aa...aa:ログを使用するプログラムの ID

# **KAPM00011-E**

ID=aa...aa,Versionfile name is null.

対処**:** バージョンファイル名が指定されませんでした。

原因究明と問題の解決には,詳細な調査が必要です。障害情報を収集し,障害対応窓口に連絡して ください。

aa...aa:ログを使用するプログラムの ID

### **KAPM00012-E**

ID=aa...aa,PP version is null.

対処**:** 各 PP のバージョンが指定されませんでした。

原因究明と問題の解決には,詳細な調査が必要です。障害情報を収集し,障害対応窓口に連絡して ください。

aa...aa:ログを使用するプログラムの ID

# **KAPM00013-E**

ID=aa...aa,Trace log file name is null.

対処**:** 公開ログファイルの名前が指定されませんでした。

原因究明と問題の解決には,詳細な調査が必要です。障害情報を収集し,障害対応窓口に連絡して ください。

aa...aa:ログを使用するプログラムの ID

### **KAPM00014-E**

ID=aa...aa,Class name is null.

対処**:** ログを出力しようとするプログラムのクラス名が指定されませんでした。

原因究明と問題の解決には,詳細な調査が必要です。障害情報を収集し,障害対応窓口に連絡して ください。

aa...aa:ログを使用するプログラムの ID

# **KAPM00015-E**

ID=aa...aa,Kind of Event is null.

対処**:** 出力するメッセージイベントの種類を示す値が指定されませんでした。

原因究明と問題の解決には、詳細な調査が必要です。障害情報を収集し、障害対応窓口に連絡して ください。

aa...aa:ログを使用するプログラムの ID

# **KAPM00016-E**

ID=aa...aa,Message-ID is null.

対処**:** 出力しようとしたメッセージのメッセージ ID が指定されませんでした。

原因究明と問題の解決には、詳細な調査が必要です。障害情報を収集し、障害対応窓口に連絡して ください。

# **KAPM00017-E**

aa...aa

対処**:** LogTraceManager の中で NullPointerException が発生しました。

原因究明と問題の解決には、詳細な調査が必要です。障害情報を収集し、障害対応窓口に連絡して ください。

aa...aa: NullPointerException のメッセージ

### **KAPM00018-E**

aa...aa

対処**:** LogTraceManager で想定外の Exception が発生しました。

原因究明と問題の解決には,詳細な調査が必要です。障害情報を収集し,障害対応窓口に連絡して ください。

aa...aa:Exception のメッセージ

### **KAPM00019-E**

ID=aa...aa,SyslogID size error:idEnt=bb...bb

**対処:** Eventlog に付加する ID (bb...bb) の長さが長過ぎます。

原因究明と問題の解決には、詳細な調査が必要です。障害情報を収集し、障害対応窓口に連絡して ください。

aa...aa:ログを使用するプログラムの ID

bb...bb:Eventlog の ID

# **KAPM00020-E**

ID=aa...aa,Invalid version length:version=bb...bb

対処**:** バージョン文字列の長さが長過ぎます。

原因究明と問題の解決には、詳細な調査が必要です。障害情報を収集し、障害対応窓口に連絡して ください。

aa...aa:ログを使用するプログラムの ID

bb...bb:バージョンの文字列

### **KAPM00021-E**

ID=aa...aa,Invalid log file number:logNum=bb...bb

対処**:** 公開ログのファイルの数が不正です。

原因究明と問題の解決には,詳細な調査が必要です。障害情報を収集し,障害対応窓口に連絡して ください。

aa...aa:ログを使用するプログラムの ID

bb...bb:公開ログのファイルの数

### **KAPM00022-E**

ID=aa...aa,Invalid log file size:logSize=bb...bb

対処**:** 公開ログのファイルサイズが不正です。

原因究明と問題の解決には、詳細な調査が必要です。障害情報を収集し、障害対応窓口に連絡して ください。

aa...aa:ログを使用するプログラムの ID

bb...bb:公開ログのファイルサイズ

# **KAPM00023-E**

ID=aa...aa,Invalid message type:kind=bb...bb

対処**:** メッセージの種類を示す値が不正です。

原因究明と問題の解決には、詳細な調査が必要です。障害情報を収集し、障害対応窓口に連絡して ください。

aa...aa:ログを使用するプログラムの ID

bb...bb:メッセージの種類

### **KAPM00024-E**

ID=aa...aa,Invalid output level:level=bb...bb

対処**:** コード中のログの出力レベルが不正です。

原因究明と問題の解決には、詳細な調査が必要です。障害情報を収集し、障害対応窓口に連絡して ください。

aa...aa:ログを使用するプログラムの ID

bb...bb:出力レベル

### **KAPM00025-E**

The value of the encoding setting bb...bb of the unique log output of aa...aa is invalid.

対処**:** aa...aa の固有ログ出力のエンコーディング指定値 bb...bb は不正な値です。

aa...aa:ログ出力を要求したプログラム名

bb...bb:エンコーディング

### **KAPM00090-I**

The SSO server started successfully.

対処**:** SSO サーバの起動に成功しました。

#### **KAPM00091-E**

An attempt to start the SSO server has failed.

対処**:** SSO サーバの起動に失敗しました。

原因究明と問題の解決には,詳細な調査が必要です。障害情報を収集し,障害対応窓口に連絡して ください。

#### **KAPM00092-I**

The SSO server was stopped successfully.

対処**:** SSO サーバの停止に成功しました。

# **KAPM00101-E**

An authentication error occurred.

対処**:** 認証障害が発生しました。

原因究明と問題の解決には,詳細な調査が必要です。障害情報を収集し,障害対応窓口に連絡して ください。

# **KAPM00102-E**

An error occurred during DBMS access processing.

対処**:** DBMS へのアクセス中に障害が発生しました。

原因究明と問題の解決には、詳細な調査が必要です。障害情報を収集し、障害対応窓口に連絡して ください。

### **KAPM00103-E**

The DBMS is not running.

対処**:** DBMS が起動していません。

### **KAPM00104-E**

The product name is not specified.

対処**:** 製品名が指定されていません。

原因究明と問題の解決には、詳細な調査が必要です。障害情報を収集し、障害対応窓口に連絡して ください。

# **KAPM00105-E**

An unexpected value was returned from the integrated authentication server. (aa...aa)

対処**:** 統合認証サーバから予期しない値が返りました。

原因究明と問題の解決には,詳細な調査が必要です。障害情報を収集し,障害対応窓口に連絡して ください。

aa...aa:予期しない戻り値

# **KAPM00106-E**

An attempt to update the authentication data has failed.

対処**:** 認証データの更新に失敗しました。

原因究明と問題の解決には、詳細な調査が必要です。障害情報を収集し、障害対応窓口に連絡して ください。

#### **KAPM00107-E**

An attempt to delete the authentication data has failed.

対処**:** 認証データの削除に失敗しました。

再度実行してください。問題が解決しない場合は,原因究明と問題の解決のため,詳細な調査が必 要です。障害情報を収集し,障害対応窓口に連絡してください。

# **KAPM00108-E**

An attempt to print the authentication data has failed.

対処**:** 認証データの表示に失敗しました。

再度実行してください。問題が解決しない場合は,原因究明と問題の解決のため,詳細な調査が必 要です。障害情報を収集し,障害対応窓口に連絡してください。

### **KAPM00110-E**

The HSSOContext value is invalid.

対処**:** HSSO コンテキストの値が不正です。

原因究明と問題の解決には,詳細な調査が必要です。障害情報を収集し,障害対応窓口に連絡して ください。

# **KAPM00111-I**

The authentication data was successfully updated.

対処**:** 認証データの更新に成功しました。

# **KAPM00112-I**

The authentication data was successfully deleted. (aa...aa)

対処**:** 認証データの削除に成功しました。

aa...aa:製品名

### **KAPM00113-I**

The authentication data is already deleted. (aa...aa)

対処**:** 認証データはすでに削除されています。

aa...aa:製品名

### **KAPM00114-I**

The authentication data was successfully displayed.

対処**:** 認証データの表示に成功しました。

# **KAPM00115-E**

An attempt to communicate with the SSO server has failed.

対処**:** SSO サーバとの通信に失敗しました。

原因究明と問題の解決には、詳細な調査が必要です。障害情報を収集し、障害対応窓口に連絡して ください。

# **KAPM00116-E**

An attempt to update authentication data has failed.

対処**:** 認証データの更新に失敗した場合に表示します。

Single Sign On server を再起動してください。

# **KAPM00117-E**

The RD area of HBase is blocked.

対処**:** HBase の RD エリアが閉塞しています。

HiRDB が閉塞した原因を取り除いてから再実行してください。

### **KAPM00119-E**

Deletion of the license event data has failed.

対処**:** ライセンスイベントデータの削除に失敗しました。

DBMS が起動していることを確認してから再実行してください。問題が解決しない場合は,原因究 明と問題の解決のため,詳細な調査が必要です。障害情報を収集し,障害対応窓口に連絡してくだ さい。

# **KAPM00130-E**

There is no value in the request.

対処**:** リクエストに値がありません。

原因究明と問題の解決には,詳細な調査が必要です。障害情報を収集し,障害対応窓口に連絡して ください。

### **KAPM00131-E**

A required token is not specified.

対処**:** トークンが設定されていません。

原因究明と問題の解決には、詳細な調査が必要です。障害情報を収集し、障害対応窓口に連絡して ください。

### **KAPM00132-E**

The event name is invalid.

対処**:** イベント名が不正です。

原因究明と問題の解決には、詳細な調査が必要です。障害情報を収集し、障害対応窓口に連絡して ください。

# **KAPM00133-E**

The DBMS is not running.

対処**:** DBMS が起動していません。

DBMS が起動しているか確認してください。

### **KAPM00134-E**

An error occurred during a DBMS access.

対処**:** DBMS へのアクセス中に障害が発生しました。

原因究明と問題の解決には,詳細な調査が必要です。障害情報を収集し,障害対応窓口に連絡して ください。

#### **KAPM00137-E**

An authentication error occurred.

対処**:** 認証障害が発生しました。

原因究明と問題の解決には,詳細な調査が必要です。障害情報を収集し,障害対応窓口に連絡して ください。

### **KAPM00138-E**

Authentication data for delete processing is invalid.

```
対処: 削除時の認証データが不正です。
```
原因究明と問題の解決には,詳細な調査が必要です。障害情報を収集し,障害対応窓口に連絡して ください。

# **KAPM00139-I**

Deletion of authentication data for all products will now start.

```
対処: すべての製品の認証データを削除します。
```
### **KAPM00140-I**

Deletion of authentication data will now start. Application name: aa...aa Service name: bb...bb

対処**:** 認証データを削除します。

aa...aa:アプリケーション名

bb...bb:サービス名

### **KAPM00141-E**

An attempt to lock the table has failed.

対処**:** テーブルロックに失敗しました。

原因究明と問題の解決には、詳細な調査が必要です。障害情報を収集し、障害対応窓口に連絡して ください。

### **KAPM00145-E**

The RD area of HBase is blocked.

対処**:** HBase の RD エリアが閉塞しています。

HiRDB が閉塞した原因を取り除いてから再実行してください。

#### **KAPM00146-E**

Requests containing QueryString are not accepted.

対処**:** クエリストリングが含まれるリクエストは,受け付けられません。

原因究明と問題の解決には,詳細な調査が必要です。障害情報を収集し,障害対応窓口に連絡して ください。

### **KAPM00162-E**

There is an error in the protocol. (element = aa...aa)

対処**:** プロトコルに誤りがあります。

原因究明と問題の解決には,詳細な調査が必要です。障害情報を収集し,障害対応窓口に連絡して ください。

aa...aa:要素

# **KAPM00163-E**

There is an error in the protocol. (element =  $aa...aa$ , attribute =  $bb...bb$ , value =  $cc...cc$ 

対処**:** プロトコルに誤りがあります。

原因究明と問題の解決には,詳細な調査が必要です。障害情報を収集し,障害対応窓口に連絡して ください。

aa...aa:要素

bb...bb:属性

cc...cc:値

# **KAPM00192-E**

An exception was detected.

対処**:** 例外が発生しました。

### **KAPM00199-E**

aa...aa

対処**:** KAPMxxxxx-E の詳細情報です。発生した例外オブジェクトとそのバックトレースを表します。

直前のメッセージ KAPMxxxxx-E を参照してください。

aa...aa:例外オブジェクト名と発生した原因,または例外オブジェクトのバックトレース

#### **KAPM00203-E**

The DBMS is not running.

対処**:** DBMS が起動していません。

DBMS が起動しているか確認してください。

# **KAPM00204-E**

The RD area of HBase is blocked.

対処**:** HBase の RD エリアが閉塞しています。

HiRDB が閉塞した原因を取り除いてから再実行してください。

### **KAPM00205-E**

An error occurred during access to the DBMS.

対処**:** DBMS へのアクセス中に障害が発生しました。

原因究明と問題の解決には、詳細な調査が必要です。障害情報を収集し、障害対応窓口に連絡して ください。

# **KAPM00206-E**

The specified event data has already been registered. (application type  $=$  aa...aa, event type = bb...bb, event code = cc...cc)

対処**:** すでにイベントデータが登録されています。

原因究明と問題の解決には,詳細な調査が必要です。障害情報を収集し,障害対応窓口に連絡して ください。

aa...aa:アプリケーション種別

bb...bb:イベント種別

cc...cc:イベントコード

### **KAPM00207-E**

```
Event data cannot be updated because no event data exists. (application 
type = aa...aa, event type = bb...bb, event code = cc...cc)
```
対処**:** イベントデータがないので更新できません。

原因究明と問題の解決には、詳細な調査が必要です。障害情報を収集し、障害対応窓口に連絡して ください。

aa...aa:アプリケーション種別

bb...bb:イベント種別

cc...cc:イベントコード

# **KAPM00208-E**

Communication with the SSO server has failed.

対処**:** SSO サーバとの通信に失敗しました。

HBase Storage Mgmt Common Service もしくは HBase Storage Mgmt Web Service,またはデー タベースが起動していることを確認してください。

# **KAPM00209-E**

Authentication has failed.

対処**:** 認証に失敗しました。

原因究明と問題の解決には,詳細な調査が必要です。障害情報を収集し,障害対応窓口に連絡して ください。

# **KAPM00210-E**

A program type specified for TNB SoftwareFeature is not registered. (application type = aa...aa)

対処**:** TNB\_SoftwareFeature に指定されたプログラム種別が登録されていません。

原因究明と問題の解決には、詳細な調査が必要です。障害情報を収集し、障害対応窓口に連絡して ください。

aa...aa:アプリケーション種別

# **KAPM00211-E**

Associated data does not exist. (application type = aa...aa)

対処**:** 関連データがありません。

aa...aa:アプリケーション種別

# **KAPM00212-E**

An event management object cannot be deleted because the specified parameter is invalid. (application type = aa...aa, event type = bb...bb,  $\text{event code} = \text{cc} \dots \text{cc}$ 

対処**:** 指定されたパラメーターが不正なので,イベント管理オブジェクトを削除できません。

原因究明と問題の解決には、詳細な調査が必要です。障害情報を収集し、障害対応窓口に連絡して ください。

aa...aa:アプリケーション種別

bb...bb:イベント種別

cc...cc:イベントコード

# **KAPM00213-E**

The value registered in the database is invalid. (application type = aa...aa, event type =  $bb...bb$ , event code =  $cc...cc$ )

対処**:** データベースに登録されている値が不正です。

原因究明と問題の解決には,詳細な調査が必要です。障害情報を収集し,障害対応窓口に連絡して ください。

aa...aa:アプリケーション種別

bb...bb:イベント種別

cc...cc:イベントコード

# **KAPM00214-E**

The same information is already registered in the database. (application type = aa...aa, event type = bb...bb, event code = cc...cc)

対処**:** データベースに同じ情報が登録されています。

原因究明と問題の解決には、詳細な調査が必要です。障害情報を収集し、障害対応窓口に連絡して ください。

aa...aa:アプリケーション種別

bb...bb:イベント種別

cc...cc:イベントコード

### **KAPM00215-E**

An attribute value is invalid. (attribute = aa...aa)

対処**:** 属性の値が不正です。

原因究明と問題の解決には,詳細な調査が必要です。障害情報を収集し,障害対応窓口に連絡して ください。

aa...aa:属性

# **KAPM00216-W**

The attribute length exceeds the maximum limit. (attribute = aa...aa, value =  $bb...bb$ , maximum limit =  $cc...cc$ )

対処**:** 属性の長さが制限値を超えています。

原因究明と問題の解決には、詳細な調査が必要です。障害情報を収集し、障害対応窓口に連絡して ください。

aa...aa:属性

bb...bb:値

cc...cc:制限値

# **KAPM00217-E**

An invalid parameter is specified.

対処**:** パラメーターが不正です。

原因究明と問題の解決には、詳細な調査が必要です。障害情報を収集し、障害対応窓口に連絡して ください。

# **KAPM00218-W**

The relation between the license warning window and the version window is not registered. (application type = aa...aa)

対処**:** ライセンス警告画面とバージョン画面の関連が登録されていません。

ライセンス警告画面とバージョン画面の関係を見直してください。

aa...aa:アプリケーション種別

### **KAPM00252-E**

The license information file does not exist. (license information file = aa...aa)

対処**:** ライセンス情報ファイルがありません。

aa...aa:ライセンス情報ファイル

# **KAPM00253-E**

The license information file might be corrupted. (license information file =  $aa...aa$ )

対処**:** ライセンス情報ファイルが壊れているおそれがあります。

原因究明と問題の解決には、詳細な調査が必要です。障害情報を収集し、障害対応窓口に連絡して ください。

aa...aa:ライセンス情報ファイル

### **KAPM00254-E**

An attempt to read the license information file has failed. (license information file =  $aa...aa$ )

対処**:** ライセンス情報ファイルの読み込みに失敗しました。

原因究明と問題の解決には,詳細な調査が必要です。障害情報を収集し,障害対応窓口に連絡して ください。

aa...aa:ライセンス情報ファイル

# **KAPM00255-E**

The license information file cannot be accessed. (license information file =  $aa...aa$ )

対処**:** ライセンス情報ファイルにアクセスできません。

原因究明と問題の解決には、詳細な調査が必要です。障害情報を収集し、障害対応窓口に連絡して ください。

aa...aa:ライセンス情報ファイル

### **KAPM00256-E**

The license information file contains invalid information. (line number  $= aa...aa$ , value = bb...bb)

対処**:** ライセンス情報ファイルの内容に誤りがあります。

原因究明と問題の解決には、詳細な調査が必要です。障害情報を収集し、障害対応窓口に連絡して ください。

aa...aa:行番号

bb...bb:値

#### **KAPM00257-E**

The format ID of the license information in the license information file is invalid. (format ID = aa...aa)

対処**:** ライセンス情報ファイルに記述されたライセンス情報のフォーマット ID に誤りがあります。

原因究明と問題の解決には、詳細な調査が必要です。障害情報を収集し、障害対応窓口に連絡して ください。

aa...aa:フォーマット ID

# **KAPM00258-E**

The length of the license information in the license information file is invalid. (format ID =  $aa...aa$ , number of characters =  $bb...bb$ )

対処**:** ライセンス情報ファイルに記述されたライセンス情報の文字数に誤りがあります。

原因究明と問題の解決には、詳細な調査が必要です。障害情報を収集し、障害対応窓口に連絡して ください。

aa...aa:フォーマット ID

bb...bb:文字数

# **KAPM00259-E**

Valid license information does not exist.

対処**:** 有効なライセンス情報がありません。

原因究明と問題の解決には、詳細な調査が必要です。障害情報を収集し、障害対応窓口に連絡して ください。

# **KAPM00260-E**

The PPID in the license information file contains non-hexadecimal characters. (PPID = aa...aa)

対処**:** ライセンス情報ファイルに記述された PPID に,16 進数以外の文字が含まれています。

原因究明と問題の解決には、詳細な調査が必要です。障害情報を収集し、障害対応窓口に連絡して ください。

aa...aa:PPID

# **KAPM00261-E**

The device number in the license information file contains nonalphanumeric characters. (device number =  $aa...aa$ )

対処**:** ライセンス情報ファイルに記述された DKC 製番に,英数字以外の文字が含まれています。

aa...aa:DKC 製番

### **KAPM00262-E**

The license type in the license information file is invalid. (license  $type = aa...aa)$ 

対処**:** ライセンス情報ファイルに記述されたライセンスキー種別に誤りがあります。

原因究明と問題の解決には、詳細な調査が必要です。障害情報を収集し、障害対応窓口に連絡して ください。

aa...aa:ライセンスキー種別

### **KAPM00263-E**

The license capacity in the license information file contains nonalphanumeric characters. (license capacity = aa...aa)

対処**:** ライセンス情報ファイルに記述されたライセンス容量に,英数字以外の文字が含まれています。

原因究明と問題の解決には,詳細な調査が必要です。障害情報を収集し,障害対応窓口に連絡して ください。

aa...aa:ライセンス容量

### **KAPM00264-E**

The expiration date in the license information file contains nonnumerical characters. (expiration date = aa...aa)

対処**:** ライセンス情報ファイルに記述されたライセンス満了日付に,数字以外の文字が含まれています。

原因究明と問題の解決には、詳細な調査が必要です。障害情報を収集し、障害対応窓口に連絡して ください。

aa...aa:満了日付

### **KAPM00265-E**

The serial number in the license information file contains nonalphanumeric characters. (serial number = aa...aa)

対処**:** ライセンス情報ファイルに記述されたシリアル番号に,英数字以外の文字が含まれています。

原因究明と問題の解決には、詳細な調査が必要です。障害情報を収集し、障害対応窓口に連絡して ください。

aa...aa:シリアル番号

### **KAPM00266-E**

```
The subscription license capacity in the license information file 
contains non-alphanumeric characters. (capacity of subscription license 
= aa...aa)
```
対処**:** ライセンス情報ファイルに記述された Subscription ライセンスの容量に,英数字以外の文字が含まれ ています。

原因究明と問題の解決には、詳細な調査が必要です。障害情報を収集し、障害対応窓口に連絡して ください。

aa...aa: Subscription ライセンスの容量

# **KAPM00267-E**

```
The device type in the license information file contains non-
alphanumeric characters. (device type = aa...aa)
```
対処**:** ライセンス情報ファイルに記述された装置種別に,英数字以外の文字が含まれています。

原因究明と問題の解決には、詳細な調査が必要です。障害情報を収集し、障害対応窓口に連絡して ください。

aa...aa:装置種別

# **KAPM00269-E**

The specified argument is invalid.

対処**:** 指定した引数が正しくありません。

原因究明と問題の解決には,詳細な調査が必要です。障害情報を収集し,障害対応窓口に連絡して ください。

# **KAPM00270-E**

The used capacity of the specified storage system is invalid. (used capacity =  $aa...aa$ )

対処**:** 指定したストレージシステムの使用容量が正しくありません。

原因究明と問題の解決には,詳細な調査が必要です。障害情報を収集し,障害対応窓口に連絡して ください。

aa...aa:使用容量

# **KAPM00271-E**

The license is in emergency status.

対処**:** ライセンス状態が非常です。

# **KAPM00272-E**

The meter-based term license capacity cannot be reduced because a meterbased term license cannot be applied to the target storage system.

対処**:** Meter-based Term ライセンスを適用できるストレージシステムではないため,Meter-based Term ラ イセンス容量を減量できません。

原因究明と問題の解決には、詳細な調査が必要です。障害情報を収集し、障害対応窓口に連絡して ください。

### **KAPM00273-E**

The capacity after reduction falls below the minimum of -99,999,999 TB.

対処**:** 減算後の容量が最小値の-99,999,999TB を下回っています。

原因究明と問題の解決には、詳細な調査が必要です。障害情報を収集し、障害対応窓口に連絡して ください。

### **KAPM00274-E**

The specified license information is invalid. (attribute =  $aa...aa$ )

対処**:** 指定したライセンス情報が正しくありません。

原因究明と問題の解決には、詳細な調査が必要です。障害情報を収集し、障害対応窓口に連絡して ください。

aa...aa:属性

# **KAPM00275-W**

The current storage system's used capacity is within the range of the usable capacity under a permanent license. (usable capacity under permanent license = aa...aa, usable capacity under meter-based term  $license = bb...bb)$ 

対処**:** 現在のストレージシステムの使用容量は,永久ライセンスで使用できる容量の範囲内です。

aa...aa:永久ライセンスで使用できる容量

bb...bb: Meter-based Term ライセンスで使用できる容量

# **KAPM00276-E**

The usable capacity under the meter-based term license is less than 0. (usable capacity under meter-based term license = aa...aa)

対処**:** Meter-based Term ライセンスで使用できる容量が 0 を下回っています。

aa...aa:Meter-based Term ライセンスで使用できる容量

### **KAPM00277-W**

An attempt to write to the license history has failed.

対処**:** ライセンス履歴の書き込みに失敗しました。

#### **KAPM00278-W**

An attempt to modify the file attribute failed. (file name = aa...aa)

対処**:** ファイルの属性変更に失敗しました。

aa...aa:ファイル名

# **KAPM00279-E**

Exclusive control has failed.

対処**:** 排他制御に失敗しました。

原因究明と問題の解決には、詳細な調査が必要です。障害情報を収集し、障害対応窓口に連絡して ください。

### **KAPM00280-E**

A time out occurred during exclusive control.

対処**:** 排他制御でタイムアウトが発生しました。

再度実行してください。問題が解決しない場合は,原因究明と問題の解決のため,詳細な調査が必 要です。障害情報を収集し,障害対応窓口に連絡してください。

# **KAPM00281-E**

The meter-based term licensed capacity cannot be reduced because aa...aa day(s) passed since the usable license capacity became negative.

対処**:** Meter-based Term ライセンスで使用できる容量がマイナスになってから aa...aa 日経過しているた め,ライセンスの容量を減算できません。

Meter-based Term ライセンスの内容を確認して,必要に応じてライセンスキーを追加してくださ  $V_{0}$ 

aa...aa:ライセンスの容量がマイナスになった日からの日数

#### **KAPM00282-W**

The license information file does not exist. (application type = aa...aa)

対処**:** メッセージに出力されたアプリケーションに対して,ライセンス情報ファイルがありません。

ライセンスが入力されていない場合,通常時でもメッセージが出力されることがあります。 aa...aa:アプリケーション種別

# **KAPM00283-E**

The license information file might be corrupted. (application type = aa...aa)

対処**:** ライセンス情報ファイルが壊れているおそれがあります。

原因究明と問題の解決には,詳細な調査が必要です。障害情報を収集し,障害対応窓口に連絡して ください。

aa...aa:アプリケーション種別

### **KAPM00284-E**

An attempt to read the license information file failed. (application  $type = aa...aa)$ 

対処**:** ライセンス情報ファイルの読み込みに失敗しました。

原因究明と問題の解決には、詳細な調査が必要です。障害情報を収集し、障害対応窓口に連絡して ください。

aa...aa:アプリケーション種別

# **KAPM00285-E**

The license information file cannot be accessed. (application type = aa...aa)

対処**:** ライセンス情報ファイルにアクセスできません。

原因究明と問題の解決には,詳細な調査が必要です。障害情報を収集し,障害対応窓口に連絡して ください。

aa...aa:アプリケーション種別

#### **KAPM00286-E**

The number of servers after the subtraction operation fell below the minimum value -99,999,999.

対処**:** 減算後のサーバ台数が最小値の-99,999,999 台を下回っています。

# **KAPM00287-E**

Information related to the exclusion control failure will be output. (function name =  $aa...aa$ , detailed error code =  $bb...bb$ , processing time  $=$  cc...cc)

対処**:** 排他制御の失敗に関する情報を出力します。

直前のメッセージに従って対処してください。

aa...aa:関数名

bb...bb:詳細なエラーコード

cc...cc:処理時間

# **KAPM00288-E**

An attempt to release the lock failed.

対処**:** 排他の解除に失敗しました

再度実行してください。問題が解決しない場合は,原因究明と問題の解決のため,詳細な調査が必 要です。障害情報を収集し,障害対応窓口に連絡してください。

# **KAPM00900-I**

The SSO server started successfully.

対処**:** SSO サーバの起動に成功しました。

# **KAPM00901-E**

An attempt to start the SSO server has failed.

対処**:** SSO サーバの起動に失敗しました。

#### **KAPM00902-I**

The SSO server was stopped successfully.

対処**:** SSO サーバの停止に成功しました。

# **KAPM01001-I**

Initializing HssoServer configuration.

対処**:** サーブレットの初期化を開始します。

### **KAPM01002-E**

The system property indicated by homds. home could not be found.

対処**:** システムプロパティから hcmds.home が見つかりません。

原因究明と問題の解決には,詳細な調査が必要です。障害情報を収集し,障害対応窓口に連絡して ください。

# **KAPM01003-E**

HssoServerRes1\_0.dtd was not found. path= aa...aa

対処**:** レスポンスに使用する DTD ファイルが指定されたパスに存在しません。

原因究明と問題の解決には、詳細な調査が必要です。障害情報を収集し、障害対応窓口に連絡して ください。

aa...aa:HssoServerRes1\_0.dtd が置いてあるフォルダのパス

### **KAPM01004-E**

Can't read DTD files.

対処**:** DTD ファイルの読み込みに失敗しました。

原因究明と問題の解決には,詳細な調査が必要です。障害情報を収集し,障害対応窓口に連絡して ください。

### **KAPM01005-W**

Failed to close FileStream.

対処**:** FileStream のクローズに失敗しました。

### **KAPM01008-I**

HTTP:POST from aa...aa

対処**:** リクエストしてきたクライアントの IP アドレスです。

aa...aa:IP アドレス

### **KAPM01010-E**

Can't get InputStream from Request.

対処**:** リクエストから InputStream の取得に失敗しました。

原因究明と問題の解決には,詳細な調査が必要です。障害情報を収集し,障害対応窓口に連絡して ください。

### **KAPM01013-E**

Unsupported command was requested.

対処**:** リクエストされたコマンド名が不正です。

原因究明と問題の解決には,詳細な調査が必要です。障害情報を収集し,障害対応窓口に連絡して ください。

# **KAPM01017-E**

Unsupported method was requested.

対処**:** リクエストされたメソッド名が不正です。

原因究明と問題の解決には、詳細な調査が必要です。障害情報を収集し、障害対応窓口に連絡して ください。

# **KAPM01019-E**

Unsupported method was requested.

対処**:** リクエストされたメソッド名が不正です。

原因究明と問題の解決には、詳細な調査が必要です。障害情報を収集し、障害対応窓口に連絡して ください。

# **KAPM01024-I**

Request Information: Version =  $aa...aa$ , Command =  $bb...bb$ , ID =  $cc...cc$ 

対処**:** リクエストの情報を表示します。

aa...aa:HSSO のプロトコルバージョン

bb...bb:HSSO のコマンド名

cc...cc:ユーザー ID またはセッション ID

### **KAPM01025-E**

A fatal error occurred.

対処**:** 致命的なエラーが発生しました。

原因究明と問題の解決には、詳細な調査が必要です。障害情報を収集し、障害対応窓口に連絡して ください。

# **KAPM01026-E**

An attempt to initialize the HSSO Server configuration has failed.

対処**:** HSSO サーバの初期化に失敗しました。

原因究明と問題の解決には、詳細な調査が必要です。障害情報を収集し、障害対応窓口に連絡して ください。

### **KAPM01028-E**

The file "aa...aa" could not be read. Path = bb...bb

対処**:** "aa...aa"ファイルを読むことができませんでした。

aa ...aa で指定されるファイルが bb...bb で指定されるパスに存在するか、または、読み込むことが できるか確認してください。

aa...aa:ファイル名

bb...bb:ファイルの絶対パス

# **KAPM01034-E**

Can't get the required information from request. Request is invalid.

対処**:** リクエストのフォーマットが不正です(解析には成功している状態)。

原因究明と問題の解決には,詳細な調査が必要です。障害情報を収集し,障害対応窓口に連絡して ください。

### **KAPM01036-E**

Request XML can't parse to DOM. - aa...aa

対処**:** リクエストのフォーマットが不正です。

原因究明と問題の解決には,詳細な調査が必要です。障害情報を収集し,障害対応窓口に連絡して ください。

aa...aa:Exception のメッセージ

### **KAPM01040-E**

XML version aa...aa for HssoClient is not supported.

対処**:** 指定されたバージョンのリクエストをサポートしていません。

原因究明と問題の解決には、詳細な調査が必要です。障害情報を収集し、障害対応窓口に連絡して ください。

aa...aa:リクエストのバージョン

# **KAPM01042-E**

An attempt to parse the request has failed.

対処**:** リクエストの解析に失敗しました。

原因究明と問題の解決には,詳細な調査が必要です。障害情報を収集し,障害対応窓口に連絡して ください。

### **KAPM01046-E**

```
The format of the request was invalid. Cause = aa...aa
```
対処**:** リクエストのフォーマットが不正です。

原因究明と問題の解決には,詳細な調査が必要です。障害情報を収集し,障害対応窓口に連絡して ください。

aa...aa:原因となった場所

# **KAPM01051-E**

The creation of HSSOContext for authentication has failed. aa...aa

対処**:** HSSO コンテキストの作成に失敗しました。

原因究明と問題の解決には,詳細な調査が必要です。障害情報を収集し,障害対応窓口に連絡して ください。

aa...aa:Exception のメッセージ

# **KAPM01052-I**

aa...aa accessed.

対処**:** アクセスしてきたユーザーの ID です。

aa...aa:ユーザー ID

### **KAPM01053-E**

Authentication Failed.

対処**:** クライアントの認証に失敗しました。

原因究明と問題の解決には、詳細な調査が必要です。障害情報を収集し、障害対応窓口に連絡して ください。

### **KAPM01055-E**

The system property specified in homds.home cannot be found.

対処**:** hcmds.home で指定したシステムプロパティが見つかりません。

原因究明と問題の解決には,詳細な調査が必要です。障害情報を収集し,障害対応窓口に連絡して ください。
### **KAPM01056-E**

HDVM.user not found at hcmds.home.

対処**:** HDVM.user の値が設定されていません。

原因究明と問題の解決には,詳細な調査が必要です。障害情報を収集し,障害対応窓口に連絡して ください。

# **KAPM01057-E**

HDVM.password not found at hcmds.home.

対処**:** HDVM.password の値が設定されていません。

原因究明と問題の解決には,詳細な調査が必要です。障害情報を収集し,障害対応窓口に連絡して ください。

# **KAPM01059-E**

The specified HSSO session is invalid, or does not exist. Session ID = aa...aa

対処**:** 指定された HSSO セッションは無効または存在しません。

再ログインしてください。

aa...aa:リクエストで指定されたセッション ID

### **KAPM01061-E**

An invalid value is set in the configuration file. Parameter = aa...aa

対処**:** 設定ファイルに無効な値が設定されています。

次に示すファイルの aa...aa で指定されるパラメーターが正常な値であることを確認してくださ い。

Windows 版: <HiCommand Suite 共通コンポーネントインストールフォルダ>\tconf\user.conf

Solaris SPARC 版 /opt/HiCommand/Base/conf/user.conf

Solaris10(x64)版または Linux 版:<HiCommand Suite 共通コンポーネントインストールフォルダ >/Base/conf/user.conf

aa...aa:パラメーター名

# **KAPM01062-E**

A parameter is not set in the configuration file. Parameter = aa...aa

対処**:** 設定ファイルにパラメーターが設定されていません。

次に示すファイルに aa...aa で指定されるパラメーターが設定されていることを確認してくださ い。

Windows 版: <HiCommand Suite 共通コンポーネントインストールフォルダ>\conf\user.conf

Solaris SPARC 版 /opt/HiCommand/Base/conf/user.conf

Solaris10(x64)版または Linux 版:<HiCommand Suite 共通コンポーネントインストールフォルダ >/Base/conf/user.conf

aa...aa:パラメーター名

# **KAPM01063-I**

HSSO configuration: Virtual Host Name = aa...aa

対処**:** 設定されているバーチャルホスト名を表示します。

aa...aa:バーチャルホスト名

# **KAPM01065-E**

Can't create DOM tree. - aa...aa

対処**:** クライアントのリクエストを DOM ツリーに解析できませんでした。

原因究明と問題の解決には,詳細な調査が必要です。障害情報を収集し,障害対応窓口に連絡して ください。

aa...aa:Exception のメッセージ

# **KAPM01066-E**

A CIM Repository exception occurred.

対処**:** CIM リポジトリーで例外が発生しました。

HiCommand V3.x シリーズの場合は, InterBase または InterClient が起動しているかどうか確認 してください。

HiCommand V4.x シリーズ以降の場合は、HiRDB が起動しているかどうか確認してください。

問題が解決しない場合は,原因究明と問題の解決のため,詳細な調査が必要です。障害情報を収集 し,障害対応窓口に連絡してください。

## **KAPM01067-E**

The status of the response from Device Manager was FAILED.

対処**:** HiCommand Device Manager から返されたレスポンスのステータスが FAILED です。原因は後続 のメッセージ KAPM01068-E を参照してください。

原因究明と問題の解決には,詳細な調査が必要です。障害情報を収集し,障害対応窓口に連絡して ください。

### **KAPM01068-E**

aa...aa

**対処:** aa...aa: HiCommand Device Manager のレスポンスに含まれるエラー情報

原因究明と問題の解決には,詳細な調査が必要です。障害情報を収集し,障害対応窓口に連絡して ください。

aa...aa: HiCommand Device Manager のレスポンスに含まれるエラー情報

# **KAPM01069-E**

The protocol version aa...aa for HSSO Client is not supported.

対処**:** HSSO クライアントで使用されているプロトコルバージョン aa...aa はサポート対象外です。

セカンダリーサーバが要求した HSSO の操作にエラーが発生しているおそれがあります。セカン ダリーサーバが出力するログを参照し、HSSOのエラーが発生してないか確認してください。エラ ーが発生している場合,プライマリーサーバにインストールされている Suite 製品をアップグレー ドしてください。

aa...aa:プロトコルバージョン

# **KAPM01073-E**

The format of the response from Device Manager was invalid.

対処**:** HiCommand Device Manager から返されたレスポンスのフォーマットが不正です。

原因究明と問題の解決には,詳細な調査が必要です。障害情報を収集し,障害対応窓口に連絡して ください。

# **KAPM01081-E**

Authentication has failed. User ID = aa...aa

対処**:** 認証に失敗しました。

正しいユーザー ID とパスワードでログインしてください。

aa...aa:認証したユーザーのユーザー ID

#### **KAPM01084-I**

The HSSO session has started. Session ID = aa...aa

対処**:** HSSO セッションを開始します。

aa...aa:セッション ID

### **KAPM01087-W**

```
The specified HSSO session is invalid, or does not exist. Session ID = 
aa...aa
```
対処**:** 指定された HSSO セッションは無効であるか,または存在しません。

aa...aa: セッション ID

# **KAPM01088-E**

An attempt to load the class failed. Class = aa...aa

対処**:** クラスのロードに失敗しました。

aa...aa で指定されるクラスが,次に示すファイルの HSSO.classpath で指定されたクラスパスにあ ることを確認してください。

Windows 版: <HiCommand Suite 共通コンポーネントインストールフォルダ>\tconf\user.conf

Solaris SPARC 版 /opt/HiCommand/Base/conf/user.conf

Solaris10(x64)版または Linux 版:<HiCommand Suite 共通コンポーネントインストールフォルダ >/Base/conf/user.conf

aa...aa:クラス名

# **KAPM01089-E**

An attempt to create the instance of the class for authentication failed. Class = aa...aa

対処**:** 認証クラスのインスタンス取得に失敗しました。

次に示すファイルの HSSO.authentication.module の値が com.hitachi.truenorth.HiCommand.Base.Hsso.HSSOAuthenticationModule の実装クラスであ ることを確認してください。

Windows 版: <HiCommand Suite 共通コンポーネントインストールフォルダ>\tconf\user.conf

Solaris SPARC 版 /opt/HiCommand/Base/conf/user.conf

Solaris10(x64)版または Linux 版:<HiCommand Suite 共通コンポーネントインストールフォルダ >/Base/conf/user.conf

aa...aa:クラス名

### **KAPM01090-E**

An attempt to create the instance of the class for authorization failed.  $Class = aa...aa$ 

対処**:** 承認クラスのインスタンス取得に失敗しました。

次に示すファイルの HSSO.authorization.module の値が

com.hitachi.truenorth.HiCommand.Base.Hsso.HSSOAuthorizationModule の実装クラスである ことを確認してください。

Windows 版: <HiCommand Suite 共通コンポーネントインストールフォルダ>\tconf\user.conf

Solaris SPARC 版 /opt/HiCommand/Base/conf/user.conf

Solaris10(x64)版または Linux 版:<HiCommand Suite 共通コンポーネントインストールフォルダ >/Base/conf/user.conf

aa...aa:クラス名

# **KAPM01091-E**

An attempt to initialize the authentication class failed. Class = aa...aa

対処**:** 認証クラスの初期化に失敗しました。

あとに続く処理メッセージに従ってください。

aa...aa:認証クラス

### **KAPM01092-E**

An attempt to initialize the authorization class failed. Class = aa...aa

対処**:** 承認クラスの初期化に失敗しました。

あとに続く処理メッセージに従ってください。

aa...aa:承認クラス

## **KAPM01093-I**

HSSO configuration: Authentication class = aa...aa

対処**:** HSSO が使用する認証クラスを表示します。

aa...aa:認証クラス

### **KAPM01094-I**

HSSO configuration: Authorization class = aa...aa

対処**:** HSSO が使用する承認クラスを表示します。

aa...aa:承認クラス

# **KAPM01095-E**

The authenticated user does not have permission. User  $ID = aa...aa$ , Application = bb...bb

対処**:** 認証されたユーザーは指定されたアプリケーションの権限を持ちません。

権限を持つユーザーでログインしてください。

aa...aa:ユーザー ID

bb...bb:アプリケーション名

## **KAPM01096-E**

An attempt to authenticate the internal user has failed.

対処**:** 内部ユーザーの認証に失敗しました。

次に示すファイルの HDVM.user に指定されているユーザー名と HDVM.password に指定されて いるパスワードを持つアカウントが HiCommand Device Manager に登録されていることを確認 してください。

Windows 版: <HiCommand Suite 共通コンポーネントインストールフォルダ>\tconf\user.conf

Solaris 版または Linux 版:/opt/HiCommand/Base/conf/user.conf

# **KAPM01097-E**

An exception occurred during internal authentication module processing.

対処**:** 内部認証の処理中に障害が発生しました。

あとに続く処理メッセージに従ってください。

#### **KAPM01098-E**

An exception occurred during authentication module processing.

対処**:** 認証処理中に障害が発生しました。

あとに続く処理メッセージに従ってください。

#### **KAPM01099-E**

An exception occurred during authorization module processing.

対処**:** 承認処理中に障害が発生しました。

あとに続く処理メッセージに従ってください。

### **KAPM01103-I**

HSSO configuration: Device Manager Server URL = aa...aa

対処**:** HSSO が使用する HiCommand Device Manager サーバの URL を表示します。

aa...aa:HiCommand Device Manager サーバの URL

### **KAPM01104-I**

HSSO configuration: Device Manager Server Connection Timeout = aa...aa

対処**:** HSSO が使用する HiCommand Device Manager サーバとの通信タイムアウト時間を表示します。

aa...aa:タイムアウト時間

### **KAPM01105-E**

The JP1 token is invalid.

対処**:** JP1 トークンは無効です。

再ログインしてください。

## **KAPM01106-E**

An attempt to communicate with JP1/Base has failed.

対処**:** JP1/Base との通信に失敗しました。

JP1/Base が起動していることを確認してください。

## **KAPM01107-E**

An error occurred due to a virtual host name. Function Code =  $aa...aa$ , Result Code = bb...bb

対処**:** バーチャルホスト名が原因でエラーが発生しました。

次に示すファイルの hbase.virtualhost の値を確認してください。

Windows 版: <HiCommand Suite 共通コンポーネントインストールフォルダ>\tconf\user.conf

Solaris 版または Linux 版:/opt/HiCommand/Base/conf/user.conf

aa...aa:関数コード

bb...bb:関数の返り値

### **KAPM01108-E**

An attempt to load the library associated with JP1/Base has failed.

対処**:** JP1/Base に関連するライブラリーのロードに失敗しました。

原因究明と問題の解決には、詳細な調査が必要です。障害情報を収集し、障害対応窓口に連絡して ください。

### **KAPM01109-E**

```
An exception occurred during JP1 token authentication processing. 
Function Code = aa...aa, Result Code = bb...bb
```
対処**:** JP1 トークンの認証処理中に障害が発生しました。

原因究明と問題の解決には、詳細な調査が必要です。障害情報を収集し、障害対応窓口に連絡して ください。

aa...aa:関数コード

bb...bb:関数の返り値

# **KAPM01114-E**

An attempt to acquire the link and launch information failed.

対処**:** リンク&ラウンチ情報の取得に失敗しました。

あとに続く処理メッセージに従ってください。

### **KAPM01115-E**

Exception in DeviceManager. DeviceManager returns FAILED. - aa...aa

対処**:** HiCommand Device Manager のレスポンス Status が FAILED です。

原因究明と問題の解決には,詳細な調査が必要です。障害情報を収集し,障害対応窓口に連絡して ください。

aa...aa: HiCommand Device Manager から取得したエラーメッセージ

### **KAPM01116-E**

No user was returned from DeviceManager.

対処**:** GetUser のレスポンスにユーザー情報が含まれていません。

原因究明と問題の解決には、詳細な調査が必要です。障害情報を収集し、障害対応窓口に連絡して ください。

### **KAPM01119-E**

No user information is set in the HSSO session.

対処**:** HSSO セッションにユーザー情報が設定されていません。

再ログインしてください。

### **KAPM01123-I**

HSSO configuration: HSSO Session Timeout = aa...aa

対処**:** HSSO セッションのタイムアウト時間を表示します。単位は秒です。

aa...aa:タイムアウト時間

## **KAPM01124-I**

The login was successful. (session  $ID = aa...aa$ )

対処**:** ログインが正常に終了したことを示す監査ログです。

aa...aa:セッション ID

### **KAPM01125-E**

The login process has failed.

対処**:** ログインに失敗したことを示す監査ログです。

### **KAPM01126-W**

The logout processing failed because the user was already logged out. (session ID =  $aa...aa$ )

対処**:** すでにログアウトしているため,ログアウトに失敗したことを示す監査ログです。

aa...aa:セッション ID

# **KAPM01152-E**

Can't get the application name from request. Request is invalid.

対処**:** リクエストにアプリケーション名が指定されていません。

原因究明と問題の解決には、詳細な調査が必要です。障害情報を収集し、障害対応窓口に連絡して ください。

# **KAPM01154-W**

aa...aa is not registered.

対処**:** applicationName で指定されるアプリケーションがリポジトリーに登録されていません。

aa...aa:アプリケーション名

### **KAPM01156-E**

Exception in Repository. - aa...aa

対処**:** リポジトリーへのアクセス中にエラーが発生しました。

hcmdsRepository[n].log の KAPM02xxx-E のメッセージを参照してください(n は最も新しいファ イルの番号です)。

aa...aa:リポジトリーアクセスの障害内容

# **KAPM01167-E**

The database has stopped.

対処**:** データベースが停止しました。

### **KAPM01168-E**

The RD area of HBase is blocked.

対処**:** HBase の RD エリアが閉塞しています。

HiRDB が閉塞した原因を取り除いてから再実行してください。

### **KAPM01169-E**

Authentication of the JP1 token failed.

対処**:** JP1 トークンの認証に失敗しました。

原因究明と問題の解決には,詳細な調査が必要です。障害情報を収集し,障害対応窓口に連絡して ください。

### **KAPM01172-E**

An error occurred while linking to the external authentication server.

対処**:** 外部認証サーバ連携でエラーが発生しました。

次の対処をしてください。

LDAP の場合:

1.exauth.properties に設定されているホスト,ポートおよびプロトコルを使用して外部認証サーバ にアクセスできるかどうか,外部認証サーバの設定またはネットワークの状態を確認してください。

2.hcmds64ldapuser コマンドで exauth.properties の auth.server.name 属性に指定したサーバ名 の情報が登録されていることを確認してください。

3.StartTLS で通信するときは、SSL の設定を確認してください。

4.OCSP が有効な場合, 証明書が有効であるか確認してください。

5.原因究明と問題の解決には,詳細な調査が必要です。障害情報を収集し,障害対応窓口に連絡し てください。

RADIUS の場合:

1.exauth.properties に設定されているホスト,ポート,およびプロトコルを使用して外部認証サー バにアクセスできるかどうか,外部認証サーバの設定またはネットワークの状態を確認してくださ い。

2.hcmds64radiussecret コマンドで exauth.properties の auth.server.name 属性に指定したサー バ名の情報が登録されていることを確認してください。

3.原因究明と問題の解決には,詳細な調査が必要です。障害情報を収集し,障害対応窓口に連絡し てください。

Kerberos の場合:

1.exauth.properties に設定されているレルム名と KDC が正しいか確認してください。

2.ネットワークが正しく接続されているか確認してください。

3.外部認証サーバが Kerberos V5 プロトコルに対応(準拠)しているか確認してください。

4.原因究明と問題の解決には、詳細な調査が必要です。障害情報を収集し,障害対応窓口に連絡し てください。

JP1/Base の場合:

1.プライマリーサーバと同一ホスト上の JP1/Base が、正しく運用できることを確認してください。 2.原因究明と問題の解決には,詳細な調査が必要です。障害情報を収集し,障害対応窓口に連絡し てください。

# **KAPM01176-E**

An attempt to acquire the trusted server ID failed.

対処**:** サーバ識別子の取得に失敗しました。

hcmds64chgtsid コマンドでサーバ識別子を設定してください。

# **KAPM01177-E**

An attempt to acquire the trusted server information has failed. (trusted server ID = aa...aa)

対処**:** HSSO セッションに設定されているサーバー識別子の接続先が登録されていません。

HSSO セッションは無効です。再ログインしてください。

相互認証を行っている場合, hcmds64trust コマンドを使ってサーバ識別子の接続先を登録してく ださい。

aa...aa:サーバ識別子

### **KAPM01180-E**

```
Granting of a permission failed because the client of the trusted server 
and the trusted server have different authentication methods. (user ID = 
aa...aa)
```
対処**:** 接続元と接続先でユーザー認証方法が異なるため,権限の付与に失敗しました。

認証されたユーザーの管理方法を見直してください。

aa...aa:ユーザー ID

### **KAPM01181-E**

Authentication has failed.

対処**:** 認証に失敗しました。

相互認証の環境を見直してください。

# **KAPM01182-E**

Authentication has failed. User ID = aa...aa

対処**:** 認証に失敗しました。

相互認証の環境を見直してください。

aa...aa:認証したユーザーのユーザー ID

## **KAPM01183-E**

An error occurred in communication with the HSSO server.

対処**:** HSSO サーバへの接続でエラーが発生しました。

次の対処をしてください。

1.hcmds64trust コマンドで設定したホスト,ポート,プロトコルを使用して接続先の製品にアクセ スできることを確認してください。

2.hcmds64trust コマンドで相互認証を行う製品への接続設定を見直してください。

# **KAPM01184-E**

An error occurred on the HSSO server.

対処**:** HSSO サーバでエラーが発生しました。

再実行してください。それでも問題が解決されない場合は,障害情報を収集し,障害対応窓口に連 絡してください。

### **KAPM01185-E**

No groups that the user belongs to are registered.

対処**:** ユーザーが所属するグループが登録されていません。

ユーザーが所属する外部認証サーバのグループを登録し,そのグループに適切な権限を付与してく ださい。

# **KAPM01186-E**

The authenticated user cannot be used in mutual authentication. (user ID  $= aa...aa)$ 

対処**:** 認証されたユーザーは,相互認証で利用できません。

相互認証で利用できるユーザーを使用してください。

aa...aa:ユーザー ID

# **KAPM01187-W**

An attempt to record a login date failed. (user ID = aa...aa)

対処**:** ログイン日時の記録に失敗しました。

頻繁に発生する場合は,保守情報を取得し,問い合わせ窓口に連絡してください。

aa...aa:ユーザー ID

#### **KAPM01188-I**

The login date was recorded. (user ID =  $aa...aa$ , product name =  $bb...bb$ )

対処**:** ログイン日時を記録しました。

aa...aa:ユーザー ID

bb...bb:製品名

### **KAPM01190-E**

An attempt to authenticate the user failed because a secret file is registered. (user id = aa...aa)

対処**:** シークレットファイルが登録されているため,ユーザー認証に失敗しました。

プライマリーサーバ,セカンダリーサーバでの,シークレットファイルの状態を同じにしてくださ い。

aa...aa:ユーザー ID

### **KAPM01191-E**

An attempt to decrypt authentication data failed. (user id = aa...aa)

対処**:** 認証情報の復号に失敗しました。

原因究明と問題の解決には,詳細な調査が必要です。障害情報を収集し,障害対応窓口に連絡して ください。

aa...aa:ユーザー ID

## **KAPM01192-E**

The decrypted authentication data is invalid. (user id = aa...aa)

対処**:** 復号した認証情報が不正です。

原因究明と問題の解決には,詳細な調査が必要です。障害情報を収集し,障害対応窓口に連絡して ください。

aa...aa:ユーザー ID

### **KAPM01193-E**

Requests containing QueryString are not accepted.

対処**:** クエリストリングが含まれるリクエストは,受け付けられません。

原因究明と問題の解決には,詳細な調査が必要です。障害情報を収集し,障害対応窓口に連絡して ください。

### **KAPM01205-E**

No instance of Service associated with ServiceAccessPoint.

対処**:** ServiceAccessPoint に関連した Service が取得できません。

原因究明と問題の解決には、詳細な調査が必要です。障害情報を収集し、障害対応窓口に連絡して ください。

# **KAPM01206-E**

No instance of SoftwareFeature associated with Service.

対処**:** Service に関連した SoftwareFeature が取得できません。

原因究明と問題の解決には、詳細な調査が必要です。障害情報を収集し、障害対応窓口に連絡して ください。

### **KAPM01208-E**

Exception in Repository. - aa...aa

対処**:** リポジトリーへのアクセス中にエラーが発生しました。

hcmdsRepository[n].log の KAPM02xxx-E のメッセージを参照してください(n は最も新しいファ イルの番号です)。

aa...aa:リポジトリーアクセスの障害内容

### **KAPM01209-W**

ServiceAccessPoint is not registered.

対処**:** ラウンチ情報が 1 件もリポジトリーに登録されていません。

### **KAPM01220-E**

Communication with the external authentication server has failed.

対処**:** 外部認証サーバとの通信に失敗しました。

次の対処をしてください。

LDAP の場合:

1.exauth.properties に設定されているホスト,ポートおよびプロトコルを使用して外部認証サーバ にアクセスできるかどうか,外部認証サーバの設定またはネットワークの状態を確認してください。

2.hcmds64ldapuser コマンドで exauth.properties の auth.server.name 属性に指定したサーバ名 の情報が登録されていることを確認してください。

3.StartTLS で通信するときは、SSL の設定を確認してください。

4.OCSP が有効な場合、証明書が有効であるか確認してください。

5.問題が解決しない場合は、原因究明と問題の解決のため、詳細な調査が必要です。障害情報を収 集し,障害対応窓口に連絡してください。

RADIUS の場合:

1.exauth.properties に設定されているホスト,ポートおよびプロトコルを使用して外部認証サーバ にアクセスできるかどうか,外部認証サーバの設定またはネットワークの状態を確認してください。

2.hcmds64radiussecret コマンドで exauth.properties の auth.server.name 属性に指定したサー バ名の情報が登録されていることを確認してください。

3.問題が解決しない場合は,原因究明と問題の解決のため,詳細な調査が必要です。障害情報を収 集し,障害対応窓口に連絡してください。

Kerberos の場合:

1.exauth.properties に設定されているレルム名と KDC が正しいか確認してください。

2.ネットワークが正しく接続されているか確認してください。

3.外部認証サーバが Kerberos V5 プロトコルに対応(準拠)しているか確認してください。

4.問題が解決しない場合は、原因究明と問題の解決のため、詳細な調査が必要です。障害情報を収 集し,障害対応窓口に連絡してください。

# **KAPM01255-E**

Exception in DeviceManager. DeviceManager returns FAILED. - aa...aa

対処**:** HiCommand Device Manager のレスポンス Status が FAILED です。

原因究明と問題の解決には、詳細な調査が必要です。障害情報を収集し、障害対応窓口に連絡して ください。

aa...aa: HiCommand Device Manager から取得したエラーメッセージ

# **KAPM01302-E**

Can't get the host name or port number of DeviceManager from configuration.

対処**:** HiCommand Device Manager のホスト名またはポート番号がコンフィグファイルから取得できませ ん。

HDVM.host および HDVM.port の値が init.conf に設定されていることを確認してください。

### **KAPM01308-E**

An attempt to communicate with Device Manager failed. URL = aa...aa

対処**:** HiCommand Device Manager との通信に失敗しました。

HiCommand Device Manager が起動しているか確認してください。または、次に示すファイルの HDVM.protocol, HDVM.host, HDVM.port の値が適切であることを確認してください。

Windows 版: <HiCommand Suite 共通コンポーネントインストールフォルダ>\tconf\user.conf

Solaris 版または Linux 版:/opt/HiCommand/Base/conf/user.conf

aa...aa:HiCommand Device Manager サーバの URL

# **KAPM01309-E**

The Device Manager Server XML API version aa...aa is not supported.

対処**:** HiCommand Device Manager サーバ XML API のバージョン aa...aa はサポートしていません。

原因究明と問題の解決には、詳細な調査が必要です。障害情報を収集し、障害対応窓口に連絡して ください。

aa...aa:バージョン

### **KAPM01312-E**

DeviceManager Server version aa...aa is not supported.

対処**:** アクセス先の HiCommand Device Manager のバージョンはサポートしていません。

原因究明と問題の解決には,詳細な調査が必要です。障害情報を収集し,障害対応窓口に連絡して ください。

aa...aa:HiCommand Device Manager のバージョン

# **KAPM01314-E**

The connection to Device Manager timed out.

対処**:** HiCommand Device Manager とのコネクションがタイムアウトしました。

HiCommand Device Manager が起動していることを確認してください。

# **KAPM01331-I**

Connecting to DeviceManager Server specified by aa...aa

対処**:** aa...aa で指定される HiCommand Device Manager に接続を開始します。

aa...aa: HiCommand Device Manager の URL

# **KAPM01336-E**

URL aa...aa is invalid to DeviceManager Server.

対処**:** HiCommand Device Manager の URL の形式が不正です。

init.conf の HDVM.host または HDVM.port が正しく設定されているか確認してください。

aa...aa: HiCommand Device Manager の URL

# **KAPM01337-E**

Authentication Failed in DeviceManager.

対処**:** HiCommand Device Manager で認証エラーが発生しました。

指定したユーザーが HiCommand Device Manager に登録されているか確認してください。

# **KAPM01338-E**

I/O Error regarding connection to DeviceManager.

対処**:** HiCommand Device Manager への通信時に障害が発生しました。

HiCommand Device Manager が起動していることを確認してください。

### **KAPM01353-E**

Can not map aa...aa.

対処**:** ユーザー権限のマッピングができません。

原因究明と問題の解決には,詳細な調査が必要です。障害情報を収集し,障害対応窓口に連絡して ください。

aa...aa:ユーザー権限

# **KAPM01401-I**

Creating CIMClient.

対処**:** CIMClient の作成を開始します。

# **KAPM01402-E**

Can't create CIMClient. - aa...aa

対処**:** CIMClient の作成に失敗しました。

hcmdsRepository[n].log の KAPM02xxx-E のメッセージを参照してください(n は最も新しいファ イルの番号です)。

aa...aa:Exception のメッセージ

# **KAPM01503-W**

The default value will be set because the value set for HTTP KeepAlive is invalid. (parameter name =  $a.a...aa$ , parameter value =  $bb...bb$ , parameter default value = cc...cc)

対処**:** HTTP KeepAlive の設定値に誤りがあるため,デフォルト値を設定します。

user.conf ファイルの aa...aa で指定したパラメーターの値を見直してください。

aa...aa:パラメーターの名称

bb...bb:パラメーターの値

cc...cc:パラメーターのデフォルト値

### **KAPM02001-E**

Can not be found database.

対処**:** データベースが見つかりません。

次に示すファイルの DATABASE.path の値を確認してください。

Windows 版: <HiCommand Suite 共通コンポーネントインストールフォルダ>\conf\user.conf

### **KAPM02001-W**

Some of connection updated the same instance together. So didn't update the instance.

対処**:** ほかのコネクションが同時に同じインスタンスを更新したため,更新できませんでした。

更新対象が更新されているかを確認してください。更新されていない場合は,再度実行してくださ い。

#### **KAPM02002-E**

Your user name and password are not defined.

対処**:** データベースにアクセスするユーザー名,またはパスワードが不正です。

次に示すファイルの DATABASE.user または DATABASE.password の値を確認してください。

Windows 版:<HiCommand Suite 共通コンポーネントインストールフォルダ>\conf\user.conf

Solaris 版または Linux 版:/opt/HiCommand/Base/conf/user.conf

## **KAPM02003-E**

An unknown host exception occurred while trying to open a socket connection to server.

対処**:** アクセスするデータベースのホスト名が不正です。

次に示すファイルの DATABASE.hostname の値を確認してください。

Windows 版: <HiCommand Suite 共通コンポーネントインストールフォルダ>\tconf\user.conf

Solaris 版または Linux 版:/opt/HiCommand/Base/conf/user.conf

## **KAPM02004-E**

No suitable driver.

対処**:** データベースにアクセスするドライバ名が不正です。

次に示すファイルの DATABASE.type の値を確認してください。

Windows 版: <HiCommand Suite 共通コンポーネントインストールフォルダ>\tconf\user.conf

Solaris 版または Linux 版:/opt/HiCommand/Base/conf/user.conf

#### **KAPM02005-E**

A socket exception occurred while trying to establish a socket connection to server.

対処**:** InterClient との通信でエラーが発生しました。

InterClient が起動しているかを確認してください。

## **KAPM02006-E**

InterServer is unable to locate the InterBase application or service.

対処**:** InterBase と通信ができませんでした。

InterBase のサービスが起動しているかを確認してください。

### **KAPM02007-E**

aa...aa

対処**:** SQLException が発生しました。

原因究明と問題の解決には、詳細な調査が必要です。障害情報を収集し、障害対応窓口に連絡して ください。

aa...aa:Exception のメッセージ

## **KAPM02008-E**

aa...aa

対処**:** その他の例外が発生しました。

原因究明と問題の解決には,詳細な調査が必要です。障害情報を収集し,障害対応窓口に連絡して ください。

aa...aa:Exception のメッセージ

### **KAPM02009-E**

Failed to unlock a table when inserting a record or records.

対処**:** insert 時のコネクションの設定である Table-unlock 処理に失敗しました。

原因究明と問題の解決には,詳細な調査が必要です。障害情報を収集し,障害対応窓口に連絡して ください。

# **KAPM02010-E**

Update data doesn't exist.

対処**:** データが見つかりません。

原因究明と問題の解決には、詳細な調査が必要です。障害情報を収集し、障害対応窓口に連絡して ください。

### **KAPM02011-E**

Delete data doesn't exist.

対処**:** データが見つかりません。

原因究明と問題の解決には,詳細な調査が必要です。障害情報を収集し,障害対応窓口に連絡して ください。

# **KAPM02012-E**

Search data doesn't exist.

対処**:** データが見つかりません。

原因究明と問題の解決には、詳細な調査が必要です。障害情報を収集し、障害対応窓口に連絡して ください。

# **KAPM02013-E**

Exception happened when some CIM class was used.

対処**:** CIM にセットされた値の読み出し,または使用する際にエラーが発生しました。

原因究明と問題の解決には,詳細な調査が必要です。障害情報を収集し,障害対応窓口に連絡して ください。

# **KAPM02014-E**

An attempt to load the definition for a class has failed. Class name = aa...aa

対処**:** リポジトリーからクラス情報を取得できません。

あとに続く処理メッセージに従ってください。

aa...aa:対象となったクラス名

### **KAPM02015-E**

A class definition could not be found. Class name = aa...aa

対処**:** データベースのクラス情報定義テーブルからクラス情報を取得できません。

Single Sign On Service を再起動してください。

aa...aa:対象となったクラス名

## **KAPM02016-E**

A RepositoryException occurred.

対処**:** データベースの接続で例外が発生しました。

あとに続く処理メッセージに従ってください。

# **KAPM02017-E**

The parameter is null.

対処**:** パラメーターが null です。

本メッセージは,補足情報です。同一時間帯に出力されている他の

メッセージを確認し,そのメッセージの対処にしたがってください。

### **KAPM02018-E**

The parameter is invalid.

対処**:** パラメーターが不正です。

あとに続く処理メッセージに従ってください。

## **KAPM02019-E**

The CIMElement already exists.

対処**:** CIMElement が重複しています。

あとに続く処理メッセージに従ってください。

# **KAPM02020-E**

Duplicate data exists.

対処**:** データが重複しています。

あとに続く処理メッセージに従ってください。

# **KAPM02021-E**

The CIMElement could not be found.

対処**:** CIMElement が存在しません。

あとに続く処理メッセージに従ってください。

# **KAPM02023-E**

The CIMObjectPath is incorrect. A key is required.

対処**:** CIMObjectPath が不正です。KEY プロパティが設定されていません。

あとに続く処理メッセージに従ってください。

### **KAPM02025-E**

The CIMObjectPath contains an invalid property.

対処**:** CIMObjectPath が不正なプロパティを含んでいます。

あとに続く処理メッセージに従ってください。

## **KAPM02027-E**

The key property could not be changed.

対処**:** KEY プロパティを変更しようとしました。

あとに続く処理メッセージに従ってください。

## **KAPM02029-E**

The initialize parameter is invalid.

対処**:** init.conf のパラメーターが不正です。

あとに続く処理メッセージに従ってください。

## **KAPM02030-E**

An unsupported data type was used.

対処**:** 未サポートのデータタイプが使用されました。

あとに続く処理メッセージに従ってください。

### **KAPM02031-E**

The CIMClass is invalid. A KEY property is required.

対処**:** CIMClass が不正です。KEY プロパティが設定されていません。

あとに続く処理メッセージに従ってください。

## **KAPM02032-E**

The CIMClass could not be deleted, because it contains instances.

対処**:** CIMClass がインスタンスを持っているため,削除できません。

あとに続く処理メッセージに従ってください。

# **KAPM02033-E**

The CIMClass could not be deleted, because it contains subclasses.

対処**:** CIMClass がサブクラスを持っているため,削除できません。

あとに続く処理メッセージに従ってください。

# **KAPM02034-E**

A ClassNotFoundException occurred.

対処**:** Java の Class が見つかりません。

あとに続く処理メッセージに従ってください。

## **KAPM02035-E**

A CIMInConnectionPoolException occurred.

対処**:** データベースの接続の取得に失敗しました。

あとに続く処理メッセージに従ってください。

# **KAPM02036-E**

A connection to the database could not be established.

対処**:** コネクションプールからデータベースの接続の取得に失敗しました。

あとに続く処理メッセージに従ってください。

# **KAPM02038-W**

A DeadLockException occurred. Description = aa...aa

対処**:** データベースでデッドロックが発生しました。

あとに続く処理メッセージに従ってください。

aa...aa:対象となったクラス名

### **KAPM02039-W**

A CIMInDeadLockException occurred.

対処**:** リポジトリーでデッドロックが発生しました。

あとに続く処理メッセージに従ってください。

# **KAPM02040-E**

The CIMInstance is invalid.

対処**:** CIMInstance が不正です。

あとに続く処理メッセージに従ってください。

### **KAPM02041-E**

The CIMObjectPath is invalid.

対処**:** CIMObjectPath が不正です。

本メッセージは,補足情報です。同一時間帯に出力されている他の

メッセージを確認し,そのメッセージの対処にしたがってください。

# **KAPM02042-E**

The name of property is invalid.

対処**:** プロパティ名が不正です。

あとに続く処理メッセージに従ってください。

### **KAPM02044-E**

A DBNotFoundException occurred.

対処**:** データベースが見つかりません。

あとに続く処理メッセージに従ってください。

## **KAPM02045-E**

The CIMClass is invalid.

#### 対処**:** CIMClass が不正です。

あとに続く処理メッセージに従ってください。

# **KAPM02046-E**

The CIMProperty is invalid. The KEY property must be set.

対処**:** CIMProperty が不正です。KEY プロパティが設定されていません。

あとに続く処理メッセージに従ってください。

# **KAPM02047-E**

The type of class is invalid.

対処**:** Vector に設定されている値が不正です。

あとに続く処理メッセージに従ってください。

### **KAPM02048-E**

Failed to get membership groups.

対処**:** メンバーグループの取得に失敗しました。

あとに続く処理メッセージに従ってください。

## **KAPM02049-E**

Not authorized object. ObjectName = aa...aa

対処**:** 許可されないオブジェクトです。

あとに続く処理メッセージに従ってください。

aa...aa:オブジェクト名

# **KAPM02050-E**

Host name is invalid.

対処**:** ホスト名が間違っています。

あとに続く処理メッセージに従ってください。

# **KAPM02051-E**

Cannot connect to InterClient.

対処**:** InterClient へ接続できません。

あとに続く処理メッセージに従ってください。

# **KAPM02052-E**

Cannot connect to InterBase.

対処**:** InterBase へ接続できません。

あとに続く処理メッセージに従ってください。

## **KAPM02053-E**

SQLException occurred. Description = aa...aa

対処**:** SQLException が発生しました。

あとに続く処理メッセージに従ってください。

aa...aa:例外の詳細メッセージ

### **KAPM02054-E**

Exception occurred. Description = aa...aa

対処**:** Exception が発生しました。

あとに続く処理メッセージに従ってください。

aa...aa:例外の詳細メッセージ

# **KAPM02055-E**

CIMException occurred. Description = aa...aa

対処**:** CIMException が発生しました。

本メッセージは,補足情報です。同一時間帯に出力されている他の

メッセージを確認し,そのメッセージの対処にしたがってください。

aa...aa:例外の詳細メッセージ

## **KAPM02056-E**

A CIMClassNotFoundException occurred.

対処**:** CIMClassNotFoundException が発生しました。

あとに続く処理メッセージに従ってください。

## **KAPM02057-E**

IOException occurred. Description = aa...aa

対処**:** IOException が発生しました。

あとに続く処理メッセージに従ってください。

aa...aa:例外の詳細メッセージ

## **KAPM02058-E**

InterruptedException occurred. Description = aa...aa

対処**:** InterruptedException が発生しました。

あとに続く処理メッセージに従ってください。

aa...aa:例外の詳細メッセージ

### **KAPM02059-E**

The time limit for establishing a connection is over.

対処**:** コネクション作成タイムオーバーが発生しました。

あとに続く処理メッセージに従ってください。

## **KAPM02060-E**

An attempt to establish a connection has failed.

対処**:** コネクション作成に失敗しました。

あとに続く処理メッセージに従ってください。

## **KAPM02061-E**

aa...aa

対処**:** KAPMxxxxx-E の詳細情報です。発生した例外オブジェクトとそのバックトレースを表します。

直前のメッセージ KAPMxxxxx-E を参照してください。

aa...aa:例外オブジェクト名と発生した原因,または例外オブジェクトのバックトレース

### **KAPM02062-I**

The get method changed the state to the standby state.

対処**:** get メソッドで待機状態になりました。

### **KAPM02063-I**

The createConnection method changed the state to the standby state.

対処**:** createConnection メソッドで待機状態になりました。

### **KAPM02069-E**

A time-over error occurred when connecting to the repository.

対処**:** コネクション取得時にタイムオーバーが発生しました。

ログイン時の場合は、もう一度ログインしてください。すでにログインをしている場合は、操作を もう一度繰り返してください。

### **KAPM02070-E**

```
A CIMUnavailableDatabaseException occurred. Detailed message of 
exception = aa...aa
```
対処**:** CIMUnavailableDatabaseException が発生しました。

あとに続く処理メッセージに従ってください。

aa...aa:例外の詳細メッセージ

## **KAPM02071-E**

HiRDB is not running.

対処**:** HiRDB が起動していません。

HiRDB を起動してください。

### **KAPM02072-E**

The password of a user connected to HiRDB is invalid. (user name = aa...aa)

対処**:** HiRDB に接続するユーザーのパスワードが不正です。

user.conf ファイルの HiRDB.password の値を確認してください。問題が解決しない場合は、原因 究明と問題の解決のため,詳細な調査が必要です。障害情報を収集し,障害対応窓口に連絡してく ださい。

aa...aa:ユーザー名

### **KAPM02073-E**

The user name of a user connected to HiRDB is invalid. (user name = aa...aa)

対処**:** HiRDB に接続するユーザー名が不正です。

user.conf ファイルの HiRDB.user の値を確認してください。問題が解決しない場合は,原因究明と 問題の解決のため,詳細な調査が必要です。障害情報を収集し,障害対応窓口に連絡してください。

aa...aa:ユーザー名

### **KAPM02074-W**

The table name registered into DBMS is changed. Before= aa...aa After = bb...bb

対処**:** DBMS に登録するテーブル名を変更します。

aa...aa:変更前

bb...bb:変更後

### **KAPM02075-E**

An attempt to set a connection to the factory has failed.

対処**:** Factory にコネクションを設定できませんでした。

原因究明と問題の解決には,詳細な調査が必要です。障害情報を収集し,障害対応窓口に連絡して ください。

# **KAPM02076-I**

Processing to initialize the connection pool was executed. aa...aa: Initial value, bb...bb: Increment value, cc...cc: Maximum value, dd...dd: Keep-alive period, ee...ee: Timeout period, ff...ff: Number of retries, gg...gg: Retry interval

対処**:** コネクションプールを初期化しました。

aa...aa:初期値 bb...bb:増加値 cc...cc:最大値 dd...dd:生存時間 ee...ee:タイムアウト時間 ff...ff:リトライ回数

gg...gg:リトライ間隔

### **KAPM02077-E**

An attempt to release the connection of the connection pool has failed.

対処**:** コネクションプールのコネクションの解放に失敗した場合に表示します。

原因究明と問題の解決には、詳細な調査が必要です。障害情報を収集し、障害対応窓口に連絡して ください。

## **KAPM02078-E**

A RepositoryException occurred. (details = aa...aa)

対処**:** RepositoryException が発生した場合に表示します。

原因究明と問題の解決には,詳細な調査が必要です。障害情報を収集し,障害対応窓口に連絡して ください。

aa...aa:例外の詳細メッセージ

### **KAPM02079-E**

An attempt to release the JDBC connection has failed.

対処**:** JDBC 接続の解放に失敗した場合に表示します。

原因究明と問題の解決には,詳細な調査が必要です。障害情報を収集し,障害対応窓口に連絡して ください。

# **KAPM02080-E**

A CIMHeldRepositoryException has occurred. Exception message = aa...aa

対処**:** CIMHeldRepositoryException が発生しました。

HiRDB が閉塞した原因を取り除いてから、再実行してください。

aa...aa:例外の詳細メッセージ

# **KAPM02081-E**

A hcmdsDBUserManagementException has occurred. (exception message = aa...aa)

対処**:** hcmdsDBUserManagementException が発生しました。

HiRDB の設定と状態を確認してください。

aa...aa:例外のメッセージ

### **KAPM02201-I**

The method was invoked.

対処**:** メソッドが呼ばれました。

## **KAPM02202-I**

The following arguments were specified: aa...aa

対処**:** パラメーター aa...aa がメソッドの引数に指定されました。

aa...aa:パラメーター

#### **KAPM02203-I**

External module processing has started. (module =  $aa...aa$ )

対処**:** 外部モジュールの処理を開始しました。

aa...aa:モジュール名

### **KAPM02204-I**

External module processing has terminated. (module =  $aa...aa$ )

対処**:** 外部モジュールの処理を終了しました。

aa...aa:モジュール名

### **KAPM02210-E**

The specified argument is null.

対処**:** 指定された引数は null です。

### **KAPM02211-E**

The password is not set.

対処**:** パスワードが設定されていません。

## **KAPM02212-E**

Authentication has failed.

対処**:** 認証に失敗しました。

# **KAPM02213-E**

An attempt to read the password file has failed.

対処**:** パスワードファイルの読み取りに失敗しました。

次に示すファイルの読み取り権限があることを確認してください。

Windows 版: <HiCommand Suite 共通コンポーネントのインストールフォルダ>\conf\.hbaspass

Solaris 版または Linux 版:/opt/HiCommand/Base/conf/.hbaspass

ファイルの読み取り権限がある場合は,原因究明と問題の解決のため,詳細な調査が必要です。障 害情報を収集し,障害対応窓口に連絡してください。

# **KAPM02214-E**

An attempt to write to the password file has failed.

対処**:** パスワードファイルの書き込みに失敗しました。

次に示すファイルの書き込み権限があることを確認してください。

Windows 版: <HiCommand Suite 共通コンポーネントのインストールフォルダ>\conf\.hbaspass

Solaris 版または Linux 版:/opt/HiCommand/Base/conf/.hbaspass

ファイルの書き込み権限がある場合は,原因究明と問題の解決のため,詳細な調査が必要です。障 害情報を収集し,障害対応窓口に連絡してください。

### **KAPM02215-E**

The authenticated user does not have permission to execute the method.

対処**:** 認証されたユーザーはメソッドの実行権限を持っていません。

### **KAPM02216-E**

The specified user was not found.

対処**:** 指定されたユーザーが見つかりませんでした。

### **KAPM02217-E**

The specified group was not found.

対処**:** 指定されたグループが見つかりませんでした。

### **KAPM02218-E**

The specified user already exists.

対処**:** 指定されたユーザーはすでに存在します。

#### **KAPM02219-E**

The specified group already exists.

対処**:** 指定されたグループはすでに存在します。

## **KAPM02220-E**

The specified user is already registered in the group.

対処**:** 指定されたユーザーがすでにグループに登録されています。

# **KAPM02221-E**

hadmin cannot be registered in the group.

対処**:** hadmin はグループに登録できません。

# **KAPM02222-E**

An error occurred during user database access.

対処**:** ユーザーデータベースへのアクセス中にエラーが発生しました。

DBMS, HBase Storage Mgmt Web Service, HBase Storage Mgmt Common Service が起動して いることを確認してください。起動している場合は,原因究明と問題の解決のため,詳細な調査が 必要です。障害情報を収集し,障害対応窓口に連絡してください。

# **KAPM02223-E**

The specified mode is unsupported.

対処**:** 指定されたモードはサポートされていません。

原因究明と問題の解決には,詳細な調査が必要です。障害情報を収集し,障害対応窓口に連絡して ください。

# **KAPM02224-E**

A fatal error occurred.

対処**:** 致命的なエラーが発生しました。

原因究明と問題の解決には、詳細な調査が必要です。障害情報を収集し、障害対応窓口に連絡して ください。

# **KAPM02225-E**

The specified user cannot be deleted.

対処**:** 指定したユーザーは削除できません。

#### **KAPM02226-E**

The specified group cannot be deleted.

対処**:** 指定したグループは削除できません。

#### **KAPM02227-E**

The common repository is stopping.

対処**:** 共通リポジトリーが停止しています。

DBMS が起動しているか確認してください。

### **KAPM02228-E**

The user ID is not set.

対処**:** ユーザーIDが設定されていません。

原因究明と問題の解決には,詳細な調査が必要です。障害情報を収集し,障害対応窓口に連絡して ください。

### **KAPM02229-E**

The specified user ID is invalid.

対処**:** 指定されたユーザーIDは不正です。

原因究明と問題の解決には,詳細な調査が必要です。障害情報を収集し,障害対応窓口に連絡して ください。

# **KAPM02230-E**

The specified password is invalid.

対処**:** 指定されたパスワードは不正です。

原因究明と問題の解決には,詳細な調査が必要です。障害情報を収集し,障害対応窓口に連絡して ください。

# **KAPM02231-E**

The application type is not set.

対処**:** アプリケーションタイプが設定されていません。

原因究明と問題の解決には、詳細な調査が必要です。障害情報を収集し、障害対応窓口に連絡して ください。

# **KAPM02232-E**

The resource group ID is not set.

対処**:** リソースグループIDが設定されていません。

原因究明と問題の解決には、詳細な調査が必要です。障害情報を収集し、障害対応窓口に連絡して ください。

## **KAPM02233-E**

The specified application is not registered.

対処**:** 指定されたアプリケーションは登録されていません。

原因究明と問題の解決には、詳細な調査が必要です。障害情報を収集し、障害対応窓口に連絡して ください。

### **KAPM02234-I**

The permissions for aa...aa will now be changed. (User ID =  $aa...aa$ )

対処**:** aa...aa のパーミッションを変更します。

### **KAPM02235-I**

The permissions for aa...aa were changed. (User ID = aa...aa)

対処**:** aa...aa のパーミッションを変更しました。

aa...aa:ユーザー ID

### **KAPM02236-I**

A user account will now be created. (User ID = aa...aa)

対処**:** ユーザーアカウントを作成します。

aa...aa:ユーザー ID

#### **KAPM02237-I**

The user account was created successfully. (User ID =  $aa...aa$ )

対処**:** ユーザーアカウントを作成しました。

aa...aa:ユーザー ID

# **KAPM02238-I**

The user-account properties will now be changed. (aa...aa)

対処**:** ユーザーアカウントのプロパティを変更します。

aa...aa:変更前のプロパティ一覧

#### **KAPM02239-I**

The user-account properties were changed. (aa...aa)

対処**:** ユーザーアカウントのプロパティを変更しました。

aa...aa:変更後のプロパティ一覧

### **KAPM02240-I**

The resource-group properties will now be changed. (aa...aa)

対処**:** リソースグループのプロパティを変更します。

aa...aa:変更前のプロパティ一覧
### **KAPM02241-I**

The resource-group properties were changed. (aa...aa)

対処**:** リソースグループのプロパティを変更しました。

aa...aa:変更後のプロパティ一覧

#### **KAPM02242-I**

The allocation status of the resource group will now be changed. (aa...aa)

対処**:** リソースグループの割り当て状態を変更します。

aa...aa:変更前の割り当て状態

#### **KAPM02243-I**

The allocation status of the resource group was changed. (aa...aa)

対処**:** リソースグループの割り当て状態を変更しました。

aa...aa:変更後の割り当て状態

### **KAPM02244-I**

The password will now be changed. (User ID = aa...aa)

対処**:** パスワードを変更します。

aa...aa:ユーザー ID

## **KAPM02245-I**

The password was changed. (User ID = aa...aa)

対処**:** パスワードを変更しました。

aa...aa:ユーザー ID

# **KAPM02246-I**

The user account will now be deleted. (User ID = aa...aa)

対処**:** ユーザーアカウントを削除します。

aa...aa:ユーザー ID

#### **KAPM02247-I**

The user account was deleted. (User ID =  $aa...aa$ )

対処**:** ユーザーアカウントを削除しました。

aa...aa:ユーザー ID

#### **KAPM02248-I**

The resource group will now be deleted. (resource group ID = aa...aa, resource group name = bb...bb)

対処**:** リソースグループを削除します。

aa...aa:リソースグループ ID

bb...bb:リソースグループ名

#### **KAPM02249-I**

The resource group was deleted. (resource group ID = aa...aa, resource group name =  $bb...bb$ )

対処**:** リソースグループを削除しました。

aa...aa:リソースグループ ID

bb...bb:リソースグループ名

# **KAPM02250-E**

A resource group with the same name has already been registered. (resource group name = aa...aa)

対処**:** 同じ名前のリソースグループが登録されています。

aa...aa:リソースグループ名

# **KAPM02251-E**

A user account with the same user ID has already been registered. (User  $ID = aa...aa)$ 

対処**:** 同じユーザー ID のユーザーアカウントが登録されています。

aa...aa:ユーザー ID

# **KAPM02252-E**

A resource group with the same ID has already been registered. (group ID  $=$  aa...aa)

対処**:** 同じ ID のリソースグループが登録されています。

aa...aa:グループ ID

#### **KAPM02254-I**

Request information: (API version = aa...aa, Command name = bb...bb, User ID or session ID = cc...cc)

対処**:** リクエストの情報を示します。

aa...aa:バージョン

bb...bb:コマンド名

cc...cc:ID

## **KAPM02255-E**

The specified version is not supported. (version = aa...aa)

対処**:** 指定したバージョンはサポートされていません。

原因究明と問題の解決には,詳細な調査が必要です。障害情報を収集し,障害対応窓口に連絡して ください。

aa...aa:バージョン

# **KAPM02256-E**

The specified command is not supported. (command = aa...aa)

対処**:** 指定したコマンドはサポートされていません。

原因究明と問題の解決には、詳細な調査が必要です。障害情報を収集し、障害対応窓口に連絡して ください。

aa...aa:コマンド名

### **KAPM02257-E**

Authentication has failed. (user ID = aa...aa)

対処**:** 認証に失敗しました。

ユーザー ID とパスワードが正しいことを確認してください。

aa...aa:ユーザー ID

# **KAPM02258-I**

Response information: (API version =  $aa...aa$ , Command name =  $bb...bb$ , Response status = cc...cc)

対処**:** レスポンスの情報を示します。

aa...aa:バージョン

bb...bb:コマンド名

cc...cc:レスポンスの状態

## **KAPM02259-I**

Response information when an error occurs: (Error code = aa...aa,  $Description = bb...bb)$ 

対処**:** エラー時のレスポンスの情報を示します。

aa...aa:エラーコード

bb...bb:エラーの説明

### **KAPM02260-E**

An attempt to communicate with a server has failed. (URL = aa...aa)

対処**:** サーバとの通信に失敗しました。

URL で指定するサーバの HBase Storage Mgmt Common Service または HBase Storage Mgmt Web Service が起動していることを確認してください。

aa...aa :  $\uparrow\vdash\rightarrow\check{\land}\oslash$  URL

## **KAPM02261-E**

An attempt to parse the response has failed.

対処**:** レスポンスの解析に失敗しました。

原因究明と問題の解決には,詳細な調査が必要です。障害情報を収集し,障害対応窓口に連絡して ください。

# **KAPM02262-E**

The request parameter is invalid.

対処**:** リクエストのパラメーターが不正です。

原因究明と問題の解決には、詳細な調査が必要です。障害情報を収集し、障害対応窓口に連絡して ください。

# **KAPM02263-E**

This user does not have execution permissions. (ID = aa...aa)

対処**:** このユーザーには実行権限がありません。

原因究明と問題の解決には,詳細な調査が必要です。障害情報を収集し,障害対応窓口に連絡して ください。

aa...aa:セッション ID

## **KAPM02269-E**

指定されたユーザーが見つかりません。

対処**:** 指定されたユーザーが見つかりません。

ほかのユーザーによって,指定したユーザーが削除されたおそれがあります。表示を更新して選択 したユーザーの登録状態を確認してください。

## **KAPM02270-E**

The same user ID already exists.

対処**:** 同じユーザー ID がすでにあります。

ほかのユーザー ID を指定してください。

### **KAPM02271-E**

An attempt to communicate with a database has failed.

対処**:** データベースとの通信に失敗しました。

HiRDB が起動していることを確認してください。

### **KAPM02272-E**

An error occurred within the server.

対処**:** サーバエラーが発生しました。

原因究明と問題の解決には、詳細な調査が必要です。障害情報を収集し、障害対応窓口に連絡して ください。

#### **KAPM02273-I**

The user will now be added. (ID =  $aa...aa$ , user ID =  $bb...bb$ )

対処**:** ユーザーを追加します。

aa...aa:セッション ID

bb...bb:追加対象のユーザー ID

# **KAPM02274-I**

The user was added successfully. (ID =  $aa...aa$ , user ID =  $bb...bb$ )

対処**:** ユーザーを追加しました。

aa...aa:セッション ID

bb...bb:追加対象のユーザー ID

# **KAPM02275-I**

The password will now be changed. (ID =  $aa...aa$ , user ID =  $bb...bb$ )

対処**:** パスワードを変更します。

aa...aa:セッション ID

bb...bb:変更対象のユーザー ID

### **KAPM02276-I**

The password was changed successfully. (ID = aa...aa, user ID = bb...bb)

対処**:** パスワードを変更しました。

aa...aa:セッション ID

bb...bb:変更対象のユーザー ID

# **KAPM02277-I**

The user profile will now be changed. (ID =  $aa...aa$ , user ID =  $bb...bb$ )

対処**:** プロファイルを変更します。

aa...aa:セッション ID

bb...bb:変更対象のユーザー ID

# **KAPM02278-I**

The user profile was changed successfully. (ID =  $aa...aa$ , user ID = bb...bb)

対処**:** プロファイルを変更しました。

aa...aa:セッション ID

bb...bb:変更対象のユーザー ID

#### **KAPM02279-I**

The permissions will now be changed. (ID = aa...aa, user ID = bb...bb, permissions = cc...cc)

対処**:** 権限を変更します。

aa...aa:セッション ID

bb...bb:変更対象のユーザー ID

cc...cc:変更後の権限

#### **KAPM02280-I**

```
The permissions were changed successfully. (ID = a.a., aa, user ID =bb...bb, permissions = cc...cc)
```
対処**:** 権限を変更しました。

aa...aa:セッション ID

bb...bb:変更対象のユーザー ID

cc...cc:変更後の権限

## **KAPM02281-I**

The user will now be deleted. (ID =  $aa...aa$ , user ID =  $bb...bb$ )

対処**:** ユーザーを削除します。

aa...aa:セッション ID

bb...bb:削除対象のユーザー ID

## **KAPM02282-I**

The user was deleted successfully. (ID =  $aa...aa$ , user ID =  $bb...bb$ )

対処**:** ユーザーを削除しました。

aa...aa:セッション ID

bb...bb:削除対象のユーザー ID

### **KAPM02283-E**

The old password is incorrect. (ID =  $aa...aa$ , user ID =  $bb...bb$ )

対処**:** 古いパスワードが正しくありません。

aa...aa:セッション ID

bb...bb:変更対象のユーザー ID

#### **KAPM02284-I**

The user will now be locked. (ID =  $aa...aa$ , user ID =  $bb...bb$ )

対処**:** ユーザーをロックします。

aa...aa:セッション ID

```
bb...bb:ユーザー ID
```
## **KAPM02285-I**

The user was locked successfully. (ID =  $aa...aa$ , user ID =  $bb...bb$ )

対処**:** ユーザーをロックしました。

aa...aa:セッション ID

bb...bb:ユーザー ID

### **KAPM02286-E**

ユーザーのロックに失敗しました。aa...aa

対処**:** ユーザーのロックに失敗しました。

次に続くメッセージを参照してください。

aa...aa:詳細情報

# **KAPM02287-I**

The user will now be unlocked. (ID =  $aa...aa$ , user ID =  $bb...bb$ )

```
対処: ユーザーのロックを解除します。
```
aa...aa:セッション ID

bb...bb:ユーザー ID

#### **KAPM02288-I**

The user was unlocked successfully. (ID = aa...aa, user ID = bb...bb)

対処**:** ユーザーのロックを解除しました。

aa...aa:セッション ID

bb...bb:ユーザー ID

### **KAPM02289-E**

ユーザーのロック解除に失敗しました。aa...aa

対処**:** ユーザーのロック解除に失敗しました。

次に続くメッセージを参照してください。

aa...aa:詳細情報

### **KAPM02290-I**

Authentication was successful. (user ID =aa...aa)

対処**:** 認証に成功しました。

aa...aa:ユーザー ID

#### **KAPM02291-W**

Authentication has failed. aa...aa

対処**:** 認証に失敗しました。

aa...aa:詳細情報

#### **KAPM02292-W**

Authentication has failed for aa...aa times in a row, so the user (bb...bb) was locked.

対処**:** aa...aa 回連続で認証に失敗したので,ユーザー"bb...bb"をロックしました。

aa...aa:失敗した回数

bb...bb:ユーザー ID

### **KAPM02294-E**

The RD area of HBase is blocked.

対処**:** HBase の RD エリアが閉塞しています。

HiRDB が閉塞した原因を取り除いてから再実行してください。

# **KAPM02295-E**

A distinguished name has not been set.

対処**:** 識別名が設定されていません。

原因究明と問題の解決には,詳細な調査が必要です。障害情報を収集し,障害対応窓口に連絡して ください。

#### **KAPM02296-E**

A domain name has not been set.

対処**:** ドメイン名が設定されていません。

原因究明と問題の解決には,詳細な調査が必要です。障害情報を収集し,障害対応窓口に連絡して ください。

### **KAPM02297-E**

```
The specified distinguished name already exists. (distinguished name = 
aa...aa)
```
対処**:** 指定された識別名はすでに存在します。

ほかの Distinguished Name を指定してください。

aa...aa:識別名

# **KAPM02298-E**

The specified distinguished name could not be found. (distinguished name  $= aa...aa)$ 

対処**:** 指定された識別名が見つかりません。

ほかのユーザーによって,指定した認可グループが削除されたおそれがあります。表示を更新した あとに,指定した認可グループの登録状態を確認してください。

aa...aa:識別名

### **KAPM02301-E**

hcmds.home is not set in the Java system properties.

対処**:** Java のシステムプロパティに hcmds.home が設定されていません。

原因究明と問題の解決には,詳細な調査が必要です。障害情報を収集し,障害対応窓口に連絡して ください。

#### **KAPM02302-E**

An error occurred during loading of a library.

対処**:** ライブラリーのロードエラーが発生しました。

原因究明と問題の解決には、詳細な調査が必要です。障害情報を収集し、障害対応窓口に連絡して ください。

#### **KAPM02303-E**

An attempt to acquire user information about a HiRDB-connected user has failed. error code = aa...aa

対処**:** HiRDB に接続するユーザーの情報取得に失敗しました。

原因究明と問題の解決には、詳細な調査が必要です。障害情報を収集し、障害対応窓口に連絡して ください。

aa...aa:エラーコード

#### **KAPM02304-E**

```
An attempt to set a system environment variable has failed. error code = 
aa...aa
```
対処**:** システム環境変数の設定に失敗しました。

原因究明と問題の解決には、詳細な調査が必要です。障害情報を収集し、障害対応窓口に連絡して ください。

aa...aa:エラーコード

# **KAPM02305-E**

Attempts to set the system environment variables PDDIR and PATH have failed. error code = aa...aa

対処**:** システム環境変数の PDDIR,PATH の設定に失敗しました。

原因究明と問題の解決には、詳細な調査が必要です。障害情報を収集し、障害対応窓口に連絡して ください。

aa...aa:エラーコード

# **KAPM02306-E**

An attempt to clear an HiRDB system environment variable has failed. error code = aa...aa

対処**:** HiRDB のシステム環境変数のクリアに失敗しました。

原因究明と問題の解決には,詳細な調査が必要です。障害情報を収集し,障害対応窓口に連絡して ください。

aa...aa:エラーコード

# **KAPM02307-E**

The application type is required, but is not set.

対処**:** アプリケーションタイプが設定されていません。

原因究明と問題の解決には,詳細な調査が必要です。障害情報を収集し,障害対応窓口に連絡して ください。

### **KAPM02401-E**

An attempt to read the file failed. (path = aa...aa)

対処**:** ファイルの読み込みに失敗しました。

指定のフォルダにファイルが存在する事を確認してください。

## **KAPM02409-E**

```
A communication error occurred in an external authentication server. 
(error code = aa...aa)
```
対処**:** 外部認証サーバの通信障害が発生しました。

次の対処をしてください。

LDAP の場合:

1.exauth.properties に設定されているホスト,ポートおよびプロトコルを使用して外部認証サーバ にアクセスできるかどうか,外部認証サーバの設定またはネットワークの状態を確認してください。

2.hcmds64ldapuser コマンドで exauth.properties の auth.server.name 属性に指定したサーバ名 の情報が登録されていることを確認してください。

3.StartTLS で通信するときは、SSL の設定を確認してください。

4.OCSP が有効な場合、証明書が有効であるか確認してください。

5.問題が解決しない場合は、原因究明と問題の解決のため、詳細な調査が必要です。障害情報を収 集し,障害対応窓口に連絡してください。

RADIUS の場合:

1.exauth.properties に設定されているホスト,ポートおよびプロトコルを使用して外部認証サーバ にアクセスできるかどうか,外部認証サーバの設定またはネットワークの状態を確認してください。

2.hcmds64radiussecret コマンドで exauth.properties の auth.server.name 属性に指定したサー バ名の情報が登録されていることを確認してください。

3.問題が解決しない場合は,原因究明と問題の解決のため,詳細な調査が必要です。障害情報を収 集し,障害対応窓口に連絡してください。

aa...aa:エラーコード

# **KAPM02410-W**

Authentication with an external authentication server has failed. (user ID =  $aa...aa$ , host =  $bb...bb$ , port =  $cc...cc$ , protocol =  $dd...dd$ )

対処**:** ログインユーザーが外部認証サーバでの認証に失敗しました。

正しいユーザー ID とパスワードでログインしてください。

aa...aa:ユーザ ID

bb...bb:ホスト名

cc...cc:ポート番号

dd...dd:プロトコル

#### **KAPM02411-W**

```
Authentication with an external authentication server has failed. The 
specified user was not found in the external authentication server. 
(user ID = aa...aa, host = bb...bb)
```
対処**:** ログインユーザーが外部認証サーバに見つかりません。

正しいユーザー ID とパスワードでログインしてください。

aa...aa:ユーザ ID

bb...bb:ホスト名

# **KAPM02412-E**

A naming exception occurred. (host =  $aa...aa$ , port =  $bb...bb$ , protocol = cc...cc)

対処**:** ネーミング例外が発生しました。

次の対処をしてください。

LDAP の場合:

1.exauth.properties に設定されているホスト,ポートおよびプロトコルを使用して外部認証サーバ にアクセスできるかどうか,外部認証サーバの設定またはネットワークの状態を確認してください。

2.hcmds64ldapuser コマンドで exauth.properties の auth.server.name 属性に指定したサーバ名 の情報が登録されていることを確認してください。

3.StartTLS で通信するときは、SSL の設定を確認してください。

4.OCSP が有効な場合、次の対処をしてください。

・証明書が有効であるか確認してください。

5.問題が解決しないときは、保守情報を取得し、問い合わせ窓口に連絡してください。

RADIUS の場合:

1.exauth.properties に設定されているホスト,ポートおよびプロトコルを使用して外部認証サーバ にアクセスできるかどうか,外部認証サーバの設定またはネットワークの状態を確認してください。

2.hcmds64radiussecret コマンドで exauth.properties の auth.server.name 属性に指定したサー バ名の情報が登録されていることを確認してください。

3.問題が解決しないときは,保守情報を取得し,問い合わせ窓口に連絡してください。

aa...aa:ホスト名

bb...bb:ポート番号

cc...cc:プロトコル

The negotiation for a TLS session has failed. (host =  $aa...aa$ , port = bb...bb, protocol = cc...cc)

対処**:** TLS セッションのネゴシエーションに失敗しました。

次の対処をしてください。

LDAP の場合·

1.exauth.properties に設定されているホスト,ポートおよびプロトコルを使用して外部認証サーバ にアクセスできるかどうか,外部認証サーバの設定またはネットワークの状態を確認してください。

2.hcmds64ldapuser コマンドで exauth.properties の auth.server.name 属性に指定したサーバ名 の情報が登録されていることを確認してください。

3.StartTLS で通信するときは、SSL の設定を確認してください。

4.OCSP が有効な場合, 証明書が有効であるか確認してください。

5.問題が解決しない場合は,原因究明と問題の解決のため,詳細な調査が必要です。障害情報を収 集し,障害対応窓口に連絡してください。

RADIUS の場合:

1.exauth.properties に設定されているホスト,ポートおよびプロトコルを使用して外部認証サーバ にアクセスできるかどうか,外部認証サーバの設定またはネットワークの状態を確認してください。

2.hcmds64radiussecret コマンドで exauth.properties の auth.server.name 属性に指定したサー バ名の情報が登録されていることを確認してください。

3.問題が解決しない場合は、原因究明と問題の解決のため、詳細な調査が必要です。障害情報を収 集し,障害対応窓口に連絡してください。

aa...aa:ホスト名

bb...bb:ポート番号

cc...cc:プロトコル

### **KAPM02414-I**

Authentication with an external authentication server was successful. (user ID =  $aa...aa$ , host =  $bb...bb$ , port =  $cc...cc$ , protocol =  $dd...dd$ )

対処**:** ログインユーザーが外部認証サーバの認証に成功しました。

aa...aa:ユーザー ID bb...bb:ホスト名 cc...cc:ポート番号 dd...dd:プロトコル

#### **KAPM02416-E**

A communication error occurred in an external authentication server.

対処**:** 外部認証サーバの通信障害が発生しました。

次の対処をしてください。

LDAP の場合:

1.exauth.properties に設定されているホスト,ポートおよびプロトコルを使用して外部認証サーバ にアクセスできるかどうか,外部認証サーバの設定またはネットワークの状態を確認してください。

2.hcmds64ldapuser コマンドで exauth.properties の auth.server.name 属性に指定したサーバ名 の情報が登録されていることを確認してください。

3.StartTLS で通信するときは、SSL の設定を確認してください。

4.OCSP が有効な場合、次の対処をしてください。

・証明書が有効であるか確認してください。

5.問題が解決しないときは、保守情報を取得し、問い合わせ窓口に連絡してください。

RADIUS の場合:

1.exauth.properties に設定されているホスト,ポートおよびプロトコルを使用して外部認証サーバ にアクセスできるかどうか,外部認証サーバの設定またはネットワークの状態を確認してください。

2.hcmds64radiussecret コマンドで exauth.properties の auth.server.name 属性に指定したサー バ名の情報が登録されていることを確認してください。

3.問題が解決しないときは、保守情報を取得し、問い合わせ窓口に連絡してください。

### **KAPM02417-E**

Communication with an external authentication server has failed. (host = aa...aa,  $port = bb...bb$ ,  $protocol = cc...cc)$ 

対処**:** LDAP サーバとの通信に失敗しました。

次の対処をしてください。

LDAP の場合:

1.exauth.properties に設定されているホスト,ポートおよびプロトコルを使用して外部認証サーバ にアクセスできるかどうか,外部認証サーバの設定またはネットワークの状態を確認してください。

2.hcmds64ldapuser コマンドで exauth.properties の auth.server.name 属性に指定したサーバ名 の情報が登録されていることを確認してください。

3.StartTLS で通信するときは、SSL の設定を確認してください。

4.OCSP が有効な場合、証明書が有効であるか確認してください。

5.問題が解決しない場合は,原因究明と問題の解決のため,詳細な調査が必要です。障害情報を収 集し,障害対応窓口に連絡してください。

RADIUS の場合:

1.exauth.properties に設定されているホスト,ポートおよびプロトコルを使用して外部認証サーバ にアクセスできるかどうか,外部認証サーバの設定またはネットワークの状態を確認してください。

2.hcmds64radiussecret コマンドで exauth.properties の auth.server.name 属性に指定したサー バ名の情報が登録されていることを確認してください。

3.問題が解決しない場合は,原因究明と問題の解決のため,詳細な調査が必要です。障害情報を収 集し,障害対応窓口に連絡してください。

aa...aa:ホスト名

bb...bb:ポート番号

cc...cc:プロトコル

# **KAPM02418-E**

The LDAP service cannot be used. (host =  $aa...aa$ , port =  $bb...bb$ ,  $protocol = cc...cc)$ 

対処**:** LDAP のサービスが利用できません。

次の対処をしてください。

LDAP の場合:

1.exauth.properties に設定されているホスト,ポートおよびプロトコルを使用して外部認証サーバ にアクセスできるかどうか,外部認証サーバの設定またはネットワークの状態を確認してください。

2.hcmds64ldapuser コマンドで exauth.properties の auth.server.name 属性に指定したサーバ名 の情報が登録されていることを確認してください。

3.StartTLS で通信するときは、SSL の設定を確認してください。

4.OCSP が有効な場合, 証明書が有効であるか確認してください。

5.問題が解決しないときは、原因究明と問題の解決のため、詳細な調査が必要です。障害情報を収 集し,障害対応窓口に連絡してください。

#### RADIUS の場合:

1.exauth.properties に設定されているホスト,ポートおよびプロトコルを使用して外部認証サーバ にアクセスできるかどうか,外部認証サーバの設定またはネットワークの状態を確認してください。

2.hcmds64radiussecret コマンドで exauth.properties の auth.server.name 属性に指定したサー バ名の情報が登録されていることを確認してください。

3.問題が解決しない場合は、原因究明と問題の解決のため、詳細な調査が必要です。障害情報を収 集し,障害対応窓口に連絡してください。

aa...aa:ホスト名

bb...bb:ポート番号

cc...cc:プロトコル

### **KAPM02419-W**

Only local operation is available because the attempt to read the configuration file for the external authentication server has failed.

対処**:** exauth.properties ファイルの読み込みに失敗したため local で動作します。

exauth.properties ファイルの設定内容を見直してください。

# **KAPM02422-W**

A parameter in the exauth.properties file contains an invalid value  $(aa...aa = bb...bb)$ . The default value  $(cc...cc)$  will be used.

対処**:** exauth.properties ファイルのパラメーターに指定した値が不正です。

exauth.properties ファイルの設定内容を見直してください。

aa...aa:パラメーター名称

bb...bb:パラメーターの値

cc...cc:デフォルト値

# **KAPM02423-E**

Authentication of the search user has failed. (host = aa...aa)

対処**:** LDAP サーバで検索ユーザーの認証に失敗しました。

hcmds64ldapuser コマンドで外部認証サーバのアクセスユーザーを登録してください。登録済み の場合は登録されているユーザーの設定内容を見直してください。

aa...aa:ホスト名

#### **KAPM02424-E**

An error occurred in the external authentication server.

対処**:** LDAP サーバでエラーが発生しました。

原因究明と問題の解決には,詳細な調査が必要です。障害情報を収集し,障害対応窓口に連絡して ください。

#### **KAPM02425-E**

A parameter was not specified. (parameter = aa...aa)

対処**:** exauth.properties ファイルに,パラメーターが指定されていません。

exauth.properties ファイルの設定内容を見直してください。

aa...aa:パラメーター名称

### **KAPM02426-E**

Authentication stopped because a setting in the configuration file for the external authentication server was invalid.

**対処:** exauth.properties ファイルの設定が不正のため、認証を中断します。

exauth.properties ファイルの設定内容を見直してください。

# **KAPM02427-E**

An invalid character was specified in the URL for a host name or a port number. (host = aa...aa, port = bb...bb)

対処**:** exauth.properties ファイルに指定したホスト名,またはポート番号に URL で指定できない文字が含 まれています。

exauth.properties ファイルの設定内容を見直してください。

aa...aa:ホスト名

bb...bb:ポート番号

# **KAPM02429-I**

A RADIUS packet has been received. (packet information = aa...aa)

対処**:** RADIUS パケットを受信しました。

aa...aa: パケットの情報

# **KAPM02430-E**

Verification of a RADIUS packet has failed. (host =  $aa...aa$ , port =  $bb...bb$ , protocol = cc...cc, cause = dd...dd)

対処**:** RADIUS パケットの検証に失敗しました。

aa...aa: ホスト

bb...bb: ポート

cc...cc: プロトコル

dd...dd: 失敗の原因

# **KAPM02431-E**

The connection to an external authentication server has timed out. (host  $=$  aa...aa, port = bb...bb, protocol = cc...cc)

対処**:** 外部認証サーバとの接続がタイムアウトしました。

次の対処をしてください。

LDAP の場合:

1.exauth.properties に設定されているホスト,ポートおよびプロトコルを使用して外部認証サーバ にアクセスできるかどうか,外部認証サーバの設定またはネットワークの状態を確認してください。

2.hcmds64ldapuser コマンドで exauth.properties の auth.server.name 属性に指定したサーバ名 の情報が登録されていることを確認してください。

3.StartTLS で通信するときは、SSL の設定を確認してください。

4.OCSP が有効な場合, 証明書が有効であるか確認してください。

5.問題が解決しない場合は,原因究明と問題の解決のため,詳細な調査が必要です。障害情報を収 集し,障害対応窓口に連絡してください。

RADIUS の場合:

1.exauth.properties に設定されているホスト,ポートおよびプロトコルを使用して外部認証サーバ にアクセスできるかどうか,外部認証サーバの設定またはネットワークの状態を確認してください。

2.hcmds64radiussecret コマンドで exauth.properties の auth.server.name 属性に指定したサー バ名の情報が登録されていることを確認してください。

3.問題が解決しない場合は、原因究明と問題の解決のため、詳細な調査が必要です。障害情報を収 集し,障害対応窓口に連絡してください。

aa...aa: ホスト名

bb...bb: ポート番号

cc...cc: プロトコル

# **KAPM02432-E**

SSL-encrypted communication with the external authentication server has failed. (host =  $aa...aa$ , port =  $bb...bb$ , protocol =  $cc...cc$ )

対処**:** 外部認証サーバとの SSL 暗号化通信に失敗しました。

次の対処をしてください。

LDAP の場合:

1.exauth.properties に設定されているホスト,ポートおよびプロトコルを使用して外部認証サーバ にアクセスできるかどうか,外部認証サーバの設定またはネットワークの状態を確認してください。

2.hcmds64ldapuser コマンドで exauth.properties の auth.server.name 属性に指定したサーバ名 の情報が登録されていることを確認してください。

3.StartTLS で通信するときは、SSL の設定を確認してください。

4.OCSP が有効な場合、証明書が有効であるか確認してください。

5.問題が解決しない場合は、原因究明と問題の解決のため、詳細な調査が必要です。障害情報を収 集し,障害対応窓口に連絡してください。

RADIUS の場合:

1.exauth.properties に設定されているホスト,ポートおよびプロトコルを使用して外部認証サーバ にアクセスできるかどうか,外部認証サーバの設定またはネットワークの状態を確認してください。

2.hcmds64radiussecret コマンドで exauth.properties の auth.server.name 属性に指定したサー バ名の情報が登録されていることを確認してください。

3.問題が解決しない場合は、原因究明と問題の解決のため、詳細な調査が必要です。障害情報を収 集し、障害対応窓口に連絡してください。

aa...aa: ホスト名

bb...bb: ポート番号

cc...cc: プロトコル

# **KAPM02434-W**

The lock processing was interrupted.

対処**:** ロック処理が中断されました。

User Management 権限を持つユーザーを少なくとも1人はいるように選択してください。

## **KAPM02435-W**

If the selected user accounts are locked, no more users will have the User Management permission.

対処**:** 選択されたユーザーをロックした場合,User Management 権限を持つユーザーがいなくなります。

User Management 権限を持つユーザーを少なくとも1人はいるように選択してください。

# **KAPM02436-E**

Determination of whether lock processing was performed has failed.

対処**:** ロック処理実行判定が失敗しました。

原因究明と問題の解決には、詳細な調査が必要です。障害情報を収集し、障害対応窓口に連絡して ください。

#### **KAPM02450-I**

Authentication by an external authentication server was successful. (server type =  $aa...aa$ , host =  $bb...bb$ )

対処**:** ログインが正常に終了したことを示す監査ログです。

aa...aa: サーバ種別

bb...bb: ホスト名

#### **KAPM02451-W**

```
Authentication by an external authentication server has failed. (server 
type = aa...aa, host = bb...bb)
```
対処**:** ログインに失敗したことを示す監査ログです。

aa...aa: サーバ種別

bb...bb: ホスト名

# **KAPM02452-I**

```
A user's authentication method has been successfully changed. 
(authentication method = aa...aa, user ID = bb...bb)
```
対処**:** 認証方式の変更が正常に終了したことを示す監査ログです。

aa...aa: 認証方式

bb...bb: ユーザー ID

# **KAPM02453-E**

An attempt to change a user's authentication method has failed. (authentication method =  $aa...aa$ , user ID =  $bb...bb$ )

対処**:** 認証方式の変更に失敗したことを示す監査ログです。

aa...aa: 認証方式

bb...bb: ユーザー ID

### **KAPM02454-E**

```
Acquisition of SRV records failed. (domain name = aa...aa, protocol = 
bb...bb)
```
対処**:** SRV レコードの取得に失敗しました。

DNS サーバに SRV レコードが定義されているか確認してください。

aa...aa:ドメイン名

bb...bb:プロトコル

# **KAPM02456-E**

A function cannot be used because group mapping is disabled. (function name =  $aa...aa$ )

対処**:** 外部認証グループ連携が無効のため,その機能は使用することができません。

外部認証サーバ連携用の exauth.properties ファイルの設定内容を見直してください。

## **KAPM02457-E**

Acquisition of the password file failed.

対処**:** パスワードファイルの取得に失敗しました。

原因究明と問題の解決には、詳細な調査が必要です。障害情報を収集し、障害対応窓口に連絡して ください。

# **KAPM02458-E**

A setting in the configuration file for the external authentication server (exauth.properties) is invalid.

対処**:** 外部認証サーバ連携用の exauth.properties ファイルの内容が不正です。

外部認証サーバ連携用の exauth.properties ファイルの設定内容を見直してください。

# **KAPM02459-E**

The domain cannot be linked to. (domain name =  $aa...aa$ )

対処**:** 連携することができないドメインです。

連携できるドメインを使用してください。

aa...aa:ドメイン名称

# **KAPM02460-E**

The specified instance is invalid.

対処**:** 指定したインスタンスが不正です。

原因究明と問題の解決には、詳細な調査が必要です。障害情報を収集し、障害対応窓口に連絡して ください。

### **KAPM02461-E**

No device type has been specified.

対処**:** 装置種別が指定されていません。

原因究明と問題の解決には,詳細な調査が必要です。障害情報を収集し,障害対応窓口に連絡して ください。

#### **KAPM02462-E**

The specified device type is too long. (device type = aa...aa)

対処**:** 装置種別に指定した文字列が長過ぎます。

原因究明と問題の解決には、詳細な調査が必要です。障害情報を収集し、障害対応窓口に連絡して ください。

aa...aa:装置種別

## **KAPM02463-E**

The specified device type includes non-alphanumeric characters. (device  $type = aa...aa)$ 

対処**:** 装置種別に指定した文字列に英数字以外の文字が含まれています。

原因究明と問題の解決には,詳細な調査が必要です。障害情報を収集し,障害対応窓口に連絡して ください。

aa...aa:装置種別

### **KAPM02464-E**

No device number has been specified.

対処**:** 装置製番が指定されていません。

原因究明と問題の解決には、詳細な調査が必要です。障害情報を収集し、障害対応窓口に連絡して ください。

### **KAPM02465-E**

The specified device number is too long. (device number =  $aa...aa$ )

対処**:** 装置製番に指定した文字列が長過ぎます。

原因究明と問題の解決には、詳細な調査が必要です。障害情報を収集し、障害対応窓口に連絡して ください。

aa...aa:装置製番

### **KAPM02466-E**

The specified device number includes non-alphanumeric characters.  $(device number = aa...aa)$ 

対処**:** 装置製番に指定した文字列に英数字以外の文字が含まれています。

原因究明と問題の解決には,詳細な調査が必要です。障害情報を収集し,障害対応窓口に連絡して ください。

aa...aa:装置製番

# **KAPM02467-E**

The specified description is too long. (description = aa...aa)

対処**:** 説明に指定した文字列が制限値を超えています。

原因究明と問題の解決には、詳細な調査が必要です。障害情報を収集し、障害対応窓口に連絡して ください。

aa...aa:説明

# **KAPM02468-E**

The specified ID is too long. (ID = aa...aa)

対処**:** ID に指定した文字列が長過ぎます。

原因究明と問題の解決には,詳細な調査が必要です。障害情報を収集し,障害対応窓口に連絡して ください。

aa...aa:ID

### **KAPM02469-E**

The specified display name is too long. (display name = aa...aa)

対処**:** 表示名に指定した文字列が長過ぎます。

原因究明と問題の解決には、詳細な調査が必要です。障害情報を収集し、障害対応窓口に連絡して ください。

aa...aa:表示名

## **KAPM02470-E**

No application has been specified.

対処**:** アプリケーションが指定されていません。

原因究明と問題の解決には、詳細な調査が必要です。障害情報を収集し、障害対応窓口に連絡して ください。

#### **KAPM02471-E**

No authorization information is specified for the user group.

対処**:** 認可情報にユーザーグループが指定されていません。

原因究明と問題の解決には,詳細な調査が必要です。障害情報を収集し,障害対応窓口に連絡して ください。

# **KAPM02472-E**

A resource group has been specified for the authorization information.

対処**:** 認可情報にリソースグループが指定されています。

原因究明と問題の解決には,詳細な調査が必要です。障害情報を収集し,障害対応窓口に連絡して ください。

### **KAPM02473-E**

A role has been specified for the authorization information.

対処**:** 認可情報にロールが指定されています。

原因究明と問題の解決には,詳細な調査が必要です。障害情報を収集し,障害対応窓口に連絡して ください。

#### **KAPM02474-E**

No display name has been specified.

対処**:** 表示名が指定されていません。

原因究明と問題の解決には,詳細な調査が必要です。障害情報を収集し,障害対応窓口に連絡して ください。

### **KAPM02475-E**

The specified resource group was not found. (resource group  $ID =$ aa...aa, device type = bb...bb, device number = cc...cc)

対処**:** 指定したリソースグループが見つかりませんでした。

原因究明と問題の解決には,詳細な調査が必要です。障害情報を収集し,障害対応窓口に連絡して ください。

aa...aa:リソースグループ ID

bb...bb:装置種別

cc...cc:装置製番

# **KAPM02476-E**

The specified user group was not found. (user group ID = aa...aa, device  $type = bb...bb$ , device number =  $cc...cc$ )

対処**:** 指定したユーザーグループが見つかりませんでした。

原因究明と問題の解決には、詳細な調査が必要です。障害情報を収集し、障害対応窓口に連絡して ください。

aa...aa:ユーザーグループI D

bb...bb:装置種別

cc...cc:装置製番

### **KAPM02477-E**

```
A user group with the same ID is already registered. (user group ID = 
aa...aa, device type = bb...bb, device number = cc...cc)
```
対処**:** 同じ ID のユーザーグループが登録されています。

原因究明と問題の解決には、詳細な調査が必要です。障害情報を収集し、障害対応窓口に連絡して ください。

aa...aa:ユーザーグループI D

bb...bb:装置種別

cc...cc:装置製番

# **KAPM02478-E**

No ID has been specified.

対処**:** ID が指定されていません。

原因究明と問題の解決には,詳細な調査が必要です。障害情報を収集し,障害対応窓口に連絡して ください。

# **KAPM02479-E**

An empty string has been specified for the ID.

対処**:** IDに指定された文字列が空文字です。

原因究明と問題の解決には,詳細な調査が必要です。障害情報を収集し,障害対応窓口に連絡して ください。

# **KAPM02480-W**

The specified application is not registered. (application type = aa...aa)

対処**:** 指定したアプリケーションは登録されていません。

原因究明と問題の解決には、詳細な調査が必要です。障害情報を収集し、障害対応窓口に連絡して ください。

aa...aa:アプリケーション種別

# **KAPM02481-E**

An application not compatible with the function was specified. (application type =  $aa...aa$ , function name =  $bb...bb$ )

対処**:** 機能に対応してないアプリケーションが指定されました。

原因究明と問題の解決には,詳細な調査が必要です。障害情報を収集し,障害対応窓口に連絡して ください。

aa...aa:アプリケーション種別

bb...bb:機能名

## **KAPM02482-E**

The method cannot be used. (class name =  $aa...aa$ , method name =  $bb...bb$ )

対処**:** 使用できないメソッドです。

原因究明と問題の解決には,詳細な調査が必要です。障害情報を収集し,障害対応窓口に連絡して ください。

aa...aa:クラス名

bb...bb:メソッド名

# **KAPM02483-W**

Invalid authentication information has been registered. (application  $type = aa...aa)$ 

#### 対処**:** 不正な認証情報が登録されています。

hcmds64intg コマンドを使用して,不正な認証データを削除してください。

aa...aa:アプリケーション種別

# **KAPM02484-E**

The specified user account is not registered. (user ID = aa...aa)

対処**:** 指定したユーザーアカウントは登録されていません。

ユーザーアカウントが登録されているか確認してください。

aa...aa:ユーザー ID

# **KAPM02485-E**

The specified role was not found. (role ID =  $aa...aa$ , device type = bb...bb, device number =  $cc...cc$ )

対処**:** 指定したロールが見つかりませんでした。

原因究明と問題の解決には、詳細な調査が必要です。障害情報を収集し、障害対応窓口に連絡して ください。

aa...aa:ロール ID

bb...bb:装置種別

cc...cc:装置製番

#### **KAPM02486-E**

```
A role with the same ID has already been registered. (role ID = aa...aa, 
device type = bb...bb, device number = cc...cc)
```
対処**:** 同じ ID のロールが登録されています。

原因究明と問題の解決には、詳細な調査が必要です。障害情報を収集し、障害対応窓口に連絡して ください。

aa...aa:ロール ID

bb...bb:装置種別

cc...cc:装置製番

# **KAPM02487-E**

The same role name has already been registered. (role name = aa...aa, device type =  $bb...bb$ , device number =  $cc...cc$ )

対処**:** 同じロール名が登録されています。

原因究明と問題の解決には,詳細な調査が必要です。障害情報を収集し,障害対応窓口に連絡して ください。

aa...aa:ロール名

bb...bb:装置種別

cc...cc:装置製番

# **KAPM02488-E**

The specified permission was not found. (permission = aa...aa, application type =  $bb...bb$ )

対処**:** 指定したパーミッションが見つかりませんでした。

原因究明と問題の解決には,詳細な調査が必要です。障害情報を収集し,障害対応窓口に連絡して ください。

aa...aa:パーミッション名

bb...bb:アプリケーション種別

# **KAPM02489-E**

Encoding failed. (character string = aa...aa)

対処**:** エンコードに失敗しました。

原因究明と問題の解決には、詳細な調査が必要です。障害情報を収集し、障害対応窓口に連絡して ください。

# **KAPM02490-E**

An attempt to read the BuiltInUserGroup.properties file failed.

対処**:** BuiltInUserGroup.properties ファイルの読み込みに失敗しました。

原因究明と問題の解決には、詳細な調査が必要です。障害情報を収集し、障害対応窓口に連絡して ください。

# **KAPM02491-E**

A user group with the same name is already registered. (user group name  $=$  aa...aa)

対処**:** 同じ名前のユーザーグループが登録されています。

原因究明と問題の解決には,詳細な調査が必要です。障害情報を収集し,障害対応窓口に連絡して ください。

aa...aa:ユーザーグループ名

### **KAPM02492-E**

The specified user group was not found. (user group name = aa...aa, device type = bb...bb, device number = cc...cc)

対処**:** 指定したユーザーグループが見つかりませんでした。

原因究明と問題の解決には、詳細な調査が必要です。障害情報を収集し、障害対応窓口に連絡して ください。

aa...aa:ユーザーグループ名

bb...bb:装置種別

cc...cc:装置製番

# **KAPM02493-E**

Multiple resource groups contain the same data. (class =  $aa...aa$ , data = bb...bb)

対処**:** マルチリソースグループのデータが重複しています。

原因究明と問題の解決には、詳細な調査が必要です。障害情報を収集し、障害対応窓口に連絡して ください。

aa...aa:クラス

bb...bb:データ

#### **KAPM02494-E**

```
The specified resource group was not found. (resource group name =
aa...aa, device type = bb...bb, bb, device number = cc...cc)
```
対処**:** 指定したリソースグループが見つかりませんでした。

原因究明と問題の解決には、詳細な調査が必要です。障害情報を収集し、障害対応窓口に連絡して ください。

aa...aa:リソースグループ名

bb...bb:装置種別

cc...cc:装置製番

### **KAPM02495-W**

Authentication by an external authentication server failed.

対処**:** 外部認証サーバの認証に失敗しました。

次の対処をしてください。

1.指定したユーザーを見直してください。ユーザーには,DN 形式ではなくユーザー名だけ指定し てください。

2.指定したユーザーのパスワードを見直してください。

3.指定したユーザーが外部認証サーバに登録されていて,かつ有効になっているか確認してくださ い。

4.exauth.properties に設定されている対応したサーバの basedn または attr を見直してください。

5.LDAP 階層構造モデルの場合,次の対処をしてください。

・hcmds64ldapuser コマンドで exauth.properties の auth.server.name 属性に指定したサーバ名 の情報が登録されていることを確認してください。

・情報検索用ユーザーに権限があるかどうか確認してください。

6.LDAP フラットモデルの場合、次の対処をしてください。

・hcmds64ldapuser コマンドで exauth.properties の auth.server.name 属性に指定したサーバ名 の情報が登録されていないことを確認してください。

7.問題が解決しない場合は、原因究明と問題の解決のため、詳細な調査が必要です。

障害情報を収集し,障害対応窓口に連絡してください。

# **KAPM02496-E**

There is no configuration corresponding to the specified domain name. (domain name = aa...aa)

対処**:** 指定したドメイン名と一致するドメイン名の構成がありません。

ユーザー ID に指定したドメインが正しいことを確認してください。

aa...aa:ドメイン名

## **KAPM02497-E**

Requests containing QueryString are not accepted.

対処**:** クエリストリングが含まれるリクエストは,受け付けられません。

原因究明と問題の解決には,詳細な調査が必要です。障害情報を収集し,障害対応窓口に連絡して ください。

# **KAPM02502-E**

次の条件を満たすパスワードを入力してください。 大文字が aa...aa 文字以上であること。 小文字が bb...bb 文字以上であること。 数字が cc...cc 文字以上であること。 記号が dd...dd 文字以上であること。 ユーザー ID と異なる値であること。

対処**:** 次の条件を満たすパスワードを入力してください。

- 大文字が aa...aa 文字以上であること。
- 小文字が bb...bb 文字以上であること。
- 数字が cc...cc 文字以上であること。
- 記号が dd...dd 文字以上であること。
- ユーザー ID と異なる値であること。
- エラーメッセージに従って適切な値を入力してください。
- aa...aa:最小文字数
- bb...bb:最小文字数
- cc...cc:最小文字数

dd...dd:最小文字数

# **KAPM02503-E**

大文字が aa...aa 文字以上であること。

対処**:** 大文字が aa...aa 文字以上である必要があります。

エラーメッセージに従って適切な値を入力してください。

aa...aa:最小文字数

### **KAPM02504-E**

小文字が aa...aa 文字以上であること。

対処**:** 小文字が aa...aa 文字以上である必要があります。

エラーメッセージに従って適切な値を入力してください。

aa...aa:最小文字数

# **KAPM02505-E**

数字が aa...aa 文字以上であること。

対処**:** 数字が aa...aa 文字以上である必要があります。

エラーメッセージに従って適切な値を入力してください。

aa...aa:最小文字数

# **KAPM02506-E**

記号が aa...aa 文字以上であること。

対処**:** 記号が aa...aa 文字以上である必要があります。

エラーメッセージに従って適切な値を入力してください。

aa...aa:最小文字数

# **KAPM02507-E**

ユーザー ID と異なる値であること。

対処**:** ユーザー ID と異なる値である必要があります。

エラーメッセージに従って適切な値を入力してください。

# **KAPM02508-E**

aa...aa 文字で入力してください。

対処**:** aa...aa 文字で入力してください。

エラーメッセージに従って適切な値を入力してください。

aa...aa:最大文字数

# **KAPM02509-E**

ユーザー ID には次の文字を使用してください。 A~Z a~z 0~9 # + - . @ \_

対処**:** ユーザー ID には次の文字を使用してください。 A~Z a~z 0~9 # + - . @ \_

エラーメッセージに従って適切な値を入力してください。

## **KAPM02510-I**

Authentication by using a KDC was successful. (Kerberos principal =  $aa...aa$ ,  $KDC = bb...bb$ )

対処**:** KDC での認証に成功しました。

aa...aa: Kerberos プリンシパル名

bb...bb:KDC のリスト

#### **KAPM02511-E**

Communication with KDC failed. (KDC = aa...aa)

対処**:** KDC との通信に失敗しました。

指定した KDC が誤っていないか確認してください。

aa...aa:KDC のリスト

# **KAPM02512-E**

Resolution of the KDC host name failed. (KDC =  $aa...aa$ )

対処**:** KDC のホスト名の名前解決に失敗しました。

指定した KDC が誤っていないか確認してください。

KDC に設定されているホスト名が DNS サーバに登録されているか確認してください。

aa...aa:KDC のリスト

# **KAPM02513-W**

Authentication by using a KDC failed. (Kerberos principal = aa...aa, KDC  $=$  bb...bb)

対処**:** Kerberos 認証時に KDC での認証に失敗しました。

aa...aa: Kerberos プリンシパル名

bb...bb:KDC のリスト

# **KAPM02515-W**

Deletion of the krb5.conf file, used for internal processing, failed. (file name = aa...aa)

対処**:** 内部処理用の krb5.conf ファイルの削除に失敗しました。

# **KAPM02517-E**

```
Creation of the krb5.conf file, used for internal processing, failed. 
(file name = aa...aa)
```
対処**:** 内部処理用の krb5.conf ファイルの作成に失敗しました。

指定したパスに対してファイルの作成権限があるかどうか確認してください。

aa...aa:ファイル名

### **KAPM02519-E**

Communication with the DNS server failed.

対処**:** DNS サーバとの通信に失敗しました。

OS に設定されている DNS サーバの設定内容が正しいか、または DNS サーバとのネットワークの 状態が正常か確認してください。

## **KAPM02520-E**

The Kerberos authentication settings are invalid.

対処**:** Kerberos 認証の設定が不正です。

exauth.properties ファイルの Kerberos 認証に関する定義または検索用ユーザーの設定を見直し てください。

# **KAPM02521-E**

The Kerberos realm or KDC definition is invalid. (realm name = aa...aa)

対処**:** Kerberos レルムまたは KDC の定義が不正です。

ex.auth.properties ファイルのレルムまたは KDC の定義を見直してください。

aa...aa:レルム名

# **KAPM02523-I**

Acquisition of the SRV records was successful. (SRV record = aa...aa)

対処**:** SRV レコードの取得に成功しました。

aa...aa:SRV レコード

# **KAPM02524-E**

Acquisition of the SRV records failed. (record key = aa...aa)

対処**:** SRV レコードの取得に失敗しました。

DNS サーバに SRV レコードが定義されているか確認してください。

aa...aa:SRV レコードのキー

## **KAPM02525-E**

An error occurred on the DNS server.

対処**:** DNS サーバでエラーが発生しました。

DNS サーバの稼働状態を確認してください。

# **KAPM02551-E**

The following characters can be used for the value: aa...aa

対処**:** ユーザー ID には次の文字を使用してください。

エラーメッセージに従って適切な値を入力してください。

aa...aa:値

# **KAPM02552-W**

An invalid permission is registered. (application type = aa...aa)

対処**:** 不正な権限が登録されています。

hcmds64intg コマンドを使用して,不正な認証データを削除してください。

aa...aa:アプリケーション種別

# **KAPM02553-E**

An attempt to authenticate the user failed because a secret file is registered. (user id = aa...aa)

対処**:** シークレットファイルが登録されているため,ユーザー認証に失敗しました。

プライマリーサーバ,セカンダリーサーバでの,シークレットファイルの状態を同じにしてくださ い。

aa...aa:ユーザー ID

#### **KAPM02555-E**

An attempt to decrypt the password failed. (user id =  $aa...aa$ )

対処**:** パスワードの復号に失敗しました。

原因究明と問題の解決には,詳細な調査が必要です。障害情報を収集し,障害対応窓口に連絡して ください。

## **KAPM02557-E**

The decrypted password is invalid. (user  $id = aa...aa$ )

対処**:** 復号したパスワードが不正です。

原因究明と問題の解決には、詳細な調査が必要です。障害情報を収集し、障害対応窓口に連絡して ください。

aa...aa:ユーザー ID

## **KAPM02603-E**

The resource group already exists. (resource group name = aa...aa)

対処**:** aa...aa というリソースグループは,すでにあります。

リソースグループ名称を確認し,ほかのリソースグループと名称が重ならないように変更してくだ さい。

aa...aa: リソースグループ名

### **KAPM02604-E**

An HcmdsInvalidOperationException occurred.

対処**:** ユーザー追加操作の設定が間違っています。

ユーザー追加の操作で設定が間違っていないかどうか確認してください。

#### **KAPM02605-E**

An HcmdsAuthorizationException occurred.

対処**:** ユーザーを追加できる権限がありません。

ユーザーを追加できる権限のあるアカウントで実行してください。

# **KAPM02606-E**

An HcmdsUserManagementException occurred.

対処**:** ユーザー追加操作で問題が発生しました。

原因究明と問題の解決には、詳細な調査が必要です。障害情報を収集し、障害対応窓口に連絡して ください。

# **KAPM02607-E**

追加できるユーザーかどうかを確認してください。
対処**:** 追加できるユーザーかどうかを確認してください。

追加できるユーザーかどうかを確認してください。

## **KAPM02615-E**

An HSSOException occurred.

対処**:** HSSOException が発生しました。

リポジトリーが正常に起動しているか確認してください。確認できない場合は,原因究明と問題の 解決のため,詳細な調査が必要です。障害情報を収集し,障害対応窓口に連絡してください。

### **KAPM02616-E**

An IOException occurred.

対処**:** IOException が発生しました。

ファイルの入出力が正しいか確認してください。確認できない場合は,原因究明と問題の解決のた め,詳細な調査が必要です。障害情報を収集し,障害対応窓口に連絡してください。

# **KAPM02617-E**

A CIMException occurred.

対処**:** CIMException が発生しました。

リポジトリーへのアクセス方法が正しいか確認してください。確認できない場合は,原因究明と問 題の解決のため,詳細な調査が必要です。障害情報を収集し,障害対応窓口に連絡してください。

# **KAPM02618-E**

A CIMUnavailableDatabaseException occurred.

対処**:** CIMUnavailableDatabaseException が発生しました。

リポジトリーへの接続が正しいか確認してください。確認できない場合は,原因究明と問題の解決 のため,詳細な調査が必要です。障害情報を収集し,障害対応窓口に連絡してください。

### **KAPM02620-E**

The resource group was not found.

対処**:** リソースグループが見つかりません。

### **KAPM02625-E**

The specified software definition aa...aa was not found.

対処**:** 指定したソフトウェア定義 aa...aa が見つかりません。

## **KAPM02630-I**

A resource group has been created. (login ID = aa...aa, resource group name =  $bb...bb$ , module name =  $cc...cc$ )

対処**:** リソースグループが作成されました。. (ログイン ID = aa...aa, リソースグループ名 = bb...bb, モジュ ール名 = cc...cc)

aa...aa: ログイン ID

bb...bb: リソースグループ名

cc...cc: モジュール名

# **KAPM02631-I**

A resource group has been deleted. (login ID = aa...aa, resource group  $ID = bb...bb$ , module name =  $cc...cc$ )

対処**:** リソースグループが削除されました。 (ログイン ID = aa...aa, リソースグループ ID = bb...bb, モジュ  $-\nu A = \text{cc} \dots \text{cc}$ 

aa...aa: ログイン ID

bb...bb: リソースグループ ID

cc...cc: モジュール名

# **KAPM02632-I**

A resource has been added. (login ID = aa...aa, resource group ID = bb...bb, module name = cc...cc)

対処**:** リソースが追加されました。 (ログイン ID = aa...aa, リソースグループ ID = bb...bb, モジュール名 = cc...cc)

aa...aa: ログイン ID

bb...bb: リソースグループ ID

cc...cc: モジュール名

# **KAPM02633-I**

A resource has been removed. (login ID = aa...aa, resource group ID =  $bb...bb,$  module name =  $cc...cc$ )

対処**:** リソースが解除されました。(ログイン ID = aa...aa, リソースグループ ID = bb...bb, モジュール名 = cc...cc)

aa...aa: ログイン ID

bb...bb: リソースグループ ID

cc...cc: モジュール名

### **KAPM02634-I**

A resource group property has been edited. (login ID = aa...aa, resource group ID = bb...bb, module name = cc...cc)

対処**:** リソースグループプロパティが編集されました。(ログイン ID = aa...aa, リソースグループ ID = bb...bb, モジュール名 = cc...cc)

aa...aa: ログイン ID

bb...bb: リソースグループ ID

cc...cc: モジュール名

#### **KAPM02635-E**

Creation of a resource group has failed. (login ID = aa...aa, resource group name =  $bb...bb$ , module name =  $cc...cc$ )

対処**:** リソースグループの作成に失敗しました。 (ログイン ID = aa...aa, リソースグループ ID = bb...bb, モ ジュール名 = cc...cc)

aa...aa: ログイン ID bb...bb: リソースグループ名 cc...cc: モジュール名

## **KAPM02636-E**

Deletion of a resource group has failed. (login ID = aa...aa, resource group  $ID = bb...bb$ , module name =  $cc...cc$ )

対処**:** リソースグループの削除に失敗しました。 (ログイン ID = aa...aa, リソースグループ ID = bb...bb, モ ジュール名 = cc...cc)

aa...aa: ログイン ID bb...bb: リソースグループ ID cc...cc: モジュール名

## **KAPM02637-E**

Addition of a resource has failed. (login ID = aa...aa, resource group  $ID = bb...bb,$  module name =  $cc...cc$ )

対処**:** リソースの追加に失敗しました。 (ログイン ID = aa...aa, リソースグループ ID = bb...bb, モジュール  $4 =$  cc...cc)

aa...aa: ログイン ID

bb...bb: リソースグループ ID

cc...cc: モジュール名

# **KAPM02638-E**

Removal of a resource has failed. (login ID = aa...aa, resource group ID  $=$  bb...bb, module name  $=$  cc...cc)

対処**:** リソースの解除に失敗しました。 (ログイン ID = aa...aa, リソースグループ ID = bb...bb, モジュール  $4 =$  cc...cc)

aa...aa: ログイン ID

bb...bb: リソースグループ ID

cc...cc: モジュール名

# **KAPM02639-E**

An attempt to edit a resource group property has failed. (login ID = aa...aa, resource group ID = bb...bb, module name = cc...cc)

対処**:** リソースグループプロパティの編集に失敗しました。 (ログイン ID = aa...aa, リソースグループ ID = bb...bb, モジュール名 = cc...cc)

aa...aa: ログイン ID bb...bb: リソースグループ ID cc...cc: モジュール名

### **KAPM02650-I**

A parameter has been sent. (HSSO token = aa...aa, application name = bb...bb)

対処**:** パラメーターが送付されました。(HSSO トークン = aa...aa, アプリケーション名 = bb...bb)

aa...aa: HSSO トークン

bb...bb: アプリケーション名

### **KAPM02651-I**

The software definition aa...aa does not exist.

対処**:** リポジトリー内に指定されたソフトウェア定義 aa...aa.がありません。

aa...aa: アプリケーション名

#### **KAPM02652-I**

aa...aa is not associated with a resource bundle.

対処**:** aa...aa はリソースバンドルと関連を持っていません。

aa...aa: アプリケーション名

#### **KAPM02654-E**

A ResourceTabHandleException occurred.

対処**:** ResourceTabHandleException が発生しました。

ソフトウェア定義,またはリソースバンドルを正しく登録しているか見直してください。

## **KAPM02656-I**

A parameter has been sent. (HSSO token = aa...aa, application name = bb...bb, resource group ID = cc...cc, resource group name = dd...dd)

対処**:** パラメーターが送付されました。(HSSO トークン = aa...aa, アプリケーション名 = bb...bb, リソース グループ ID = cc...cc, リソースグループ名 = dd...dd)

aa...aa: HSSO トークン

bb...bb: アプリケーション名

cc...cc: リソースグループ ID

dd...dd: リソースグループ名

### **KAPM02659-I**

No users that can be added exist.

対処**:** 追加できるユーザーがいません。

### **KAPM02660-I**

A user has been added successfully. (resource group name = aa...aa, user  $name = bb...bb)$ 

対処**:** ユーザーの追加に成功しました。(リソースグループ名 = aa...aa, ユーザー名 = bb...bb)

aa...aa: リソースグループ名

bb...bb: ユーザー名

## **KAPM02661-I**

A user has been removed successfully. (resource group name = aa...aa, user name =  $bb...bb$ )

対処**:** ユーザー解除に成功しました。(リソースグループ名 = aa...aa, ユーザー名 = bb...bb)

```
aa...aa: リソースグループ名
```
bb...bb: ユーザー名

# **KAPM02670-I**

A resource group has been created.

対処**:** リソースグループが作成されました。.

## **KAPM02671-I**

A resource group has been deleted.

対処**:** リソースグループが削除されました。

## **KAPM02672-I**

A resource has been added.

対処**:** リソースが追加されました。

# **KAPM02674-I**

A resource group property has been edited.

対処**:** リソースグループプロパティが編集されました。

# **KAPM02675-E**

Creation of a resource group has failed.

対処**:** リソースグループの作成に失敗しました。

# **KAPM02676-E**

Deletion of a resource group has failed.

対処**:** リソースグループの削除に失敗しました。

### **KAPM02677-E**

Addition of a resource has failed.

対処**:** リソースの追加に失敗しました。

# **KAPM02679-E**

An attempt to edit a resource group property has failed.

対処**:** リソースグループプロパティの編集に失敗しました。

### **KAPM02704-W**

An invalid RUAccessPoint object was created. Addition to the launch list is not performed. Name=aa...aa, URL=bb...bb, TokenVersion=cc...cc, IconUrl=dd...dd, IconMsg=ee...ee

対処**:** 不正な RUAccessPoint オブジェクトが作成されました。ラウンチリストへは追加しません。

aa...aa:表示名

bb...bb:ラウンチ URL

cc...cc:トークンバージョン

dd...dd:アイコン URL

ee...ee:アイコンメッセージ

# **KAPM02705-E**

CIMException occurred. The processing that acquires RUAccessPoint will now be interrupted.

対処**:** CIMexception が発生しました。RUAccessPoint の取得が中断されます。

原因究明と問題の解決には、詳細な調査が必要です。障害情報を収集し、障害対応窓口に連絡して ください。

### **KAPM02706-E**

The URL format is failed. URL=aa...aa

対処**:** URL の形式が不正です。

原因究明と問題の解決には、詳細な調査が必要です。障害情報を収集し、障害対応窓口に連絡して ください。

aa...aa:URL

[SQL]: aa...aa

対処**:** 実行した SQL ステートメントです。

あとに続く処理メッセージに従ってください。

aa...aa:実行した SQL ステートメント

# **KAPM02802-E**

A HcmdsExecException occurred. Message=aa...aa, Reason=bb...bb

対処**:** HcmdsExecException が発生しました。

あとに続く処理メッセージに従ってください。

aa...aa:例外のメッセージ

bb...bb:例外の詳細メッセージ

## **KAPM02803-E**

Option is invalid.

対処**:** コマンドのオプションが不正です。

オプションを確認してください。

### **KAPM02804-E**

A Exception occurred. Message=aa...aa

対処**:** 例外が発生しました。

あとに続く処理メッセージに従ってください。

aa...aa:例外の詳細メッセージ

# **KAPM02805-E**

[Stack Trace]:aa...aa

対処**:** スタックトレースを出力します。

あとに続く処理メッセージに従ってください。

aa...aa:例外のスタックトレース

## **KAPM02806-E**

A FileNotFoundException occurred.

対処**:** FileNotFoundException が発生しました。

指定のフォルダにファイルが存在することを確認してください。

# **KAPM02807-E**

A IOException occurred.

対処**:** IOException が発生しました。

あとに続く処理メッセージに従ってください。

## **KAPM02809-E**

A SQLException occurred. Message=aa...aa

対処**:** SQLException が発生しました。

あとに続く処理メッセージに従ってください。

aa...aa:例外の詳細メッセージ

# **KAPM02810-E**

An EXECUPDATE statement failed. Execution SQL statement = aa...aa

対処**:** EXECUPDATE ステートメントが失敗しました。

あとに続く処理メッセージに従ってください。

aa...aa: 実行した SQL ステートメント

# **KAPM02811-E**

A ClassNotFoundException occurred.

対処**:** ClassNotFoundException が発生しました。

あとに続く処理メッセージに従ってください。

# **KAPM02812-E**

A SQL statement failed. Message=aa...aa, Reason=bb...bb

対処**:** SQL ステートメントが失敗しました。

あとに続く処理メッセージに従ってください。

```
aa...aa:エラーメッセージ
```
bb...bb:理由

## **KAPM02813-E**

An EXECQUERY statement failed. Execution SQL statement = aa...aa

対処**:** EXECQUERY ステートメントが失敗しました。

あとに続く処理メッセージに従ってください。

aa...aa:実行した SQL ステートメント

# **KAPM02814-E**

A SQLException occurred.

対処**:** SQLException が発生しました。

あとに続く処理メッセージに従ってください。

# **KAPM02815-E**

File is not found. file-name = aa...aa

対処**:** ファイルが見つかりません。

指定のフォルダにファイルが存在することを確認してください。

aa...aa:ファイル名

## **KAPM02816-I**

Record No.: aa...aa

対処**:** レコード番号を表示します。

aa...aa:レコード番号

## **KAPM02817-I**

Column count: aa...aa

対処**:** カラムの数を表示します。

aa...aa:カラムの数

# **KAPM02818-I**

aa...aa: bb...bb

対処**:** カラム名と値の組を表示します。

aa...aa:カラム名

bb...bb:値

## **KAPM02891-E**

DB is not found.

対処**:** データベースが見つかりません。

次に示すファイルの DATABASE.path の値を確認してください。

Windows 版: <HiCommand Suite 共通コンポーネントインストールフォルダ>\tonf\user.conf

Solaris 版または Linux 版:/opt/HiCommand/Base/conf/user.conf

## **KAPM02892-E**

User name or password is invalid.

対処**:** ユーザー名とパスワードが不正です。

次に示すファイルの DATABASE.user または DATABASE.password の値を確認してください。

Windows 版: <HiCommand Suite 共通コンポーネントインストールフォルダ>\tonf\user.conf

Solaris 版または Linux 版:/opt/HiCommand/Base/conf/user.conf

## **KAPM02893-E**

The host name is invalid.

対処**:** ホスト名が不正です。

次に示すファイルの DATABASE.hostname の値を確認してください。

Windows 版: <HiCommand Suite 共通コンポーネントインストールフォルダ>\conf\user.conf

Solaris 版または Linux 版:/opt/HiCommand/Base/conf/user.conf

# **KAPM02894-E**

No suitable driver exists.

対処**:** 適当なドライバではありません。

次に示すファイルの DATABASE.type の値を確認してください。

Windows 版: <HiCommand Suite 共通コンポーネントインストールフォルダ>\conf\user.conf

Solaris 版または Linux 版:/opt/HiCommand/Base/conf/user.conf

### **KAPM02895-E**

A connection to InterClient could not be established.

対処**:** InterClient へのコネクションが確立できません。

InterClient が起動しているかを確認してください。

# **KAPM02896-E**

A connection to InterBase could not be established.

対処**:** InterBase へのコネクションが確立できません。

InterBase のサービスが起動しているかを確認してください。

## **KAPM02899-E**

Fatal error.

対処**:** 処理を続行できません。

原因究明と問題の解決には,詳細な調査が必要です。障害情報を収集し,障害対応窓口に連絡して ください。

## **KAPM02901-I**

[Trace]: aa...aa

対処**:** トレースメッセージです。

次に示すメッセージが出力されます。

- ・Read legacy record.
- ・Order of hcmdsID change from x to 0.
- ・Change legacy record.
- ・Update CIMClient From 01-00 to 01-01
- ・Already update.
- ・Update DB Version.
- ・Create TNB\_Classes.
- ・Create TNB\_ClassAttribute.
- ・Drop TNB\_SERVICEACCESSBYSAP.
- ・Drop TNB\_SOFTWAREFEATURESERVICEIMPL.
- ・Drop CIMClasses.

・Succeed in update DataBase.

aa...aa:トレースメッセージ

### **KAPM02902-E**

A ClassNotFoundException occurred.

対処**:** Java の Class が見つかりません。

原因究明と問題の解決には,詳細な調査が必要です。障害情報を収集し,障害対応窓口に連絡して ください。

# **KAPM02903-E**

A HcmdsUpdateException occurred. Message = aa...aa, Reason = bb...bb

対処**:** HcmdsUpdateException が発生しました。

原因究明と問題の解決には,詳細な調査が必要です。障害情報を収集し,障害対応窓口に連絡して ください。

aa...aa:例外の詳細メッセージ

bb...bb:例外発生の理由

## **KAPM02904-E**

An option is invalid.

対処**:** コマンドのオプションが不正です。

原因究明と問題の解決には,詳細な調査が必要です。障害情報を収集し,障害対応窓口に連絡して ください。

## **KAPM02905-E**

An exception occurred. Message = aa...aa

対処**:** 例外が発生しました。

原因究明と問題の解決には、詳細な調査が必要です。障害情報を収集し、障害対応窓口に連絡して ください。

aa...aa:例外の詳細メッセージ

#### **KAPM02906-E**

[Stack Trace]: aa...aa

対処**:** スタックトレースです。

原因究明と問題の解決には、詳細な調査が必要です。障害情報を収集し、障害対応窓口に連絡して ください。

## **KAPM02907-E**

A SQLException occurred. Message = aa...aa

対処**:** SQLException が発生しました。

原因究明と問題の解決には、詳細な調査が必要です。障害情報を収集し、障害対応窓口に連絡して ください。

aa...aa:例外の詳細メッセージ

#### **KAPM02910-E**

A SELECT statement failed. Table name = aa...aa

対処**:** SELECT ステートメントに失敗しました。

原因究明と問題の解決には,詳細な調査が必要です。障害情報を収集し,障害対応窓口に連絡して ください。

aa...aa:操作テーブル名

### **KAPM02911-E**

An ALTER statement failed. Table name = aa...aa

対処**:** ALTER ステートメントに失敗しました。

原因究明と問題の解決には、詳細な調査が必要です。障害情報を収集し、障害対応窓口に連絡して ください。

aa...aa:操作テーブル名

### **KAPM02912-E**

A DROP statement failed. Table name = aa...aa

対処**:** DROP ステートメントに失敗しました。

原因究明と問題の解決には,詳細な調査が必要です。障害情報を収集し,障害対応窓口に連絡して ください。

aa...aa:操作テーブル名

#### **KAPM02913-E**

An UPDATE statement failed. Table name = aa...aa

対処**:** UPDATE ステートメントに失敗しました。

原因究明と問題の解決には、詳細な調査が必要です。障害情報を収集し、障害対応窓口に連絡して ください。

## **KAPM02914-E**

An EXECUPDATE statement failed. Execution SQL statement = aa...aa

対処**:** EXECUPDATE ステートメントに失敗しました。

原因究明と問題の解決には、詳細な調査が必要です。障害情報を収集し、障害対応窓口に連絡して ください。

aa...aa: 実行した SQL ステートメント

### **KAPM02980-I**

Update CIMClient from 01-00 to 01-01.

対処**:** データベースの更新を開始します。

## **KAPM02981-I**

The database has already been updated.

対処**:** すでにデータベースが更新されています。

## **KAPM02982-I**

The database was successfully updated.

対処**:** データベースの更新に成功しました。

### **KAPM02991-E**

DB is not found.

対処**:** データベースが見つかりません。

次に示すファイルの DATABASE.path が正しく設定されているか確認してください。

Windows 版:<HiCommand Suite 共通コンポーネントインストールフォルダ>\conf\user.conf

Solaris 版または Linux 版:/opt/HiCommand/Base/conf/user.conf

# **KAPM02992-E**

User name or password is invalid.

対処**:** データベースにアクセスするユーザー名,またはパスワードが不正です。

次に示すファイルの DATABASE.user および DATABASE.password が正しく設定されているか 確認してください。

Windows 版: <HiCommand Suite 共通コンポーネントインストールフォルダ>\tonf\user.conf

Solaris 版または Linux 版:/opt/HiCommand/Base/conf/user.conf

## **KAPM02993-E**

The host name is invalid.

対処**:** アクセスするデータベースのホスト名が不正です。

次に示すファイルの DATABASE.hostname が正しく設定されているか確認してください。

Windows 版: <HiCommand Suite 共通コンポーネントインストールフォルダ>\conf\user.conf

Solaris 版または Linux 版:/opt/HiCommand/Base/conf/user.conf

## **KAPM02994-E**

No suitable driver exists.

対処**:** データベースにアクセスするドライバ名が不正です。

次に示すファイルの DATABASE.type が正しく設定されているか確認してください。

Windows 版:<HiCommand Suite 共通コンポーネントインストールフォルダ>\conf\user.conf

Solaris 版または Linux 版:/opt/HiCommand/Base/conf/user.conf

## **KAPM02995-E**

A connection to InterClient could not be established.

対処**:** InterClient との通信でエラーが発生しました。

InterClient が起動しているかを確認してください。

# **KAPM02996-E**

A connection to InterBase could not be established.

対処**:** InterBase と通信ができませんでした。

InterBase のサービスが起動しているかを確認してください。

## **KAPM02999-E**

Fatal error.

対処**:** 例外エラーが発生しました。

あとに続く処理メッセージに従ってください。

### **KAPM03001-E**

Illegal parameters have been specified to create HSSO Context.

対処**:** HSSO コンテキスト生成時のパラメーターに誤りがあります。

正しいユーザー ID, パスワードを指定してください。

### **KAPM03004-E**

HSSO サーバでエラーが発生しました。

対処**:** HSSO サーバでエラーが発生しました。

原因究明と問題の解決には、詳細な調査が必要です。障害情報を収集し、障害対応窓口に連絡して ください。

#### **KAPM03005-E**

CIM クライアント生成時にエラーが発生しました。

対処**:** CIM クライアント生成時にエラーが発生しました。

原因究明と問題の解決には,詳細な調査が必要です。障害情報を収集し,障害対応窓口に連絡して ください。

### **KAPM03006-E**

An unexpected error occurred.

対処**:** 予期しないエラーが発生しました。

原因究明と問題の解決には、詳細な調査が必要です。障害情報を収集し、障害対応窓口に連絡して ください。

# **KAPM03007-E**

ブラウザがフレームに対応していません。

対処**:** ブラウザーがフレームに対応していません。

フレームに対応したブラウザーを使用してください。

## **KAPM03026-E**

A CIMException was generated during Console screen display processing.

対処**:** コンソール画面の表示処理中に CIMException が発生しました。

原因究明と問題の解決には、詳細な調査が必要です。障害情報を収集し、障害対応窓口に連絡して ください。

## **KAPM03050-E**

JP1/IM-View から送信されてくるパラメタが不正です。

対処**:** JP1/IM-View から送信されてくるパラメーターが不正です。

原因究明と問題の解決には、詳細な調査が必要です。障害情報を収集し,障害対応窓口に連絡して ください。

## **KAPM03051-E**

The Launchurl is invalid.

対処**:** Launchurl が正しくありません。

# **KAPM03052-E**

The JP1user ID is invalid.

対処**:** JP1 ユーザー ID が正しくありません。

## **KAPM03053-E**

The JP1token is invalid.

対処**:** JP1 トークンが正しくありません。

### **KAPM03054-E**

An acquisition failure occurred in RequestDispatcher.

対処**:** リクエストディスパッチャーが取得できませんでした。

# **KAPM03055-E**

JavaScript が有効になっていません。

対処**:** JavaScript が有効になっていません。

JavaScript を使用できるブラウザーを使用してください。また,スクリプトを拒否する設定になっ ている場合は,JavaScript が使用できるよう,ブラウザーの設定を変更してください。

## **KAPM03080-E**

HSSOIllegalArgumentException:Illegal parameters have been specified to create HSSO Context.

対処**:** 不正なパラメーターのため HSSO コンテキストを作成できません。

原因究明と問題の解決には,詳細な調査が必要です。障害情報を収集し,障害対応窓口に連絡して ください。

### **KAPM03081-E**

HSSONotRegisteredException: The application is not registered.

対処**:** 指定されたアプリケーション名が存在しません。

原因究明と問題の解決には、詳細な調査が必要です。障害情報を収集し、障害対応窓口に連絡して ください。

### **KAPM03082-E**

HSSOAuthenticationException: Authentication failed.

対処**:** 認証に失敗しました。

原因究明と問題の解決には、詳細な調査が必要です。障害情報を収集し、障害対応窓口に連絡して ください。

#### **KAPM03083-E**

HSSOServerException: An error occurred in HSSO Server.

対処**:** HSSO サーバでエラーが発生しました。

原因究明と問題の解決には,詳細な調査が必要です。障害情報を収集し,障害対応窓口に連絡して ください。

#### **KAPM03084-E**

IOException: HSSO SERVER Connection Error.

対処**:** HSSO サーバへの接続でエラーが発生しました。

原因究明と問題の解決には、詳細な調査が必要です。障害情報を収集し、障害対応窓口に連絡して ください。

### **KAPM03085-E**

HSSOIllegalArgumentException: "createToken()" was used before authentication.

対処**:** 認証成功前に"createToken()"が使用されました。

原因究明と問題の解決には、詳細な調査が必要です。障害情報を収集し、障害対応窓口に連絡して ください。

### **KAPM03086-E**

HSSOIllegalStateException: An unsupported version is specified.

対処**:** サポートしていないバージョンが指定されました。

原因究明と問題の解決には、詳細な調査が必要です。障害情報を収集し、障害対応窓口に連絡して ください。

## **KAPM03087-E**

An error occurred while accessing the DBMS.

対処**:** DBMS へのアクセス中にエラーが発生しました。

DBMS, HBase Storage Mgmt Web Service, および HBase Storage Mgmt Common Service が起 動していることを確認してください。起動している場合は、原因究明と問題の解決のため、詳細な 調査が必要です。障害情報を収集し,障害対応窓口に連絡してください。

# **KAPM03105-E**

A CIMException was generated during menu bar display processing.

対処**:** メニューバーの表示処理中に CIMException が発生しました。

原因究明と問題の解決には,詳細な調査が必要です。障害情報を収集し,障害対応窓口に連絡して ください。

# **KAPM03106-E**

A CIMException was generated during subwindow display processing.

対処**:** サブウィンドウの表示処理中に CIMException が発生しました。

原因究明と問題の解決には,詳細な調査が必要です。障害情報を収集し,障害対応窓口に連絡して ください。

## **KAPM03107-E**

A CIMRepositoryException was generated during menu bar display processing.

対処**:** メニューバーの表示処理中に CIMRepositoryException が発生しました。

原因究明と問題の解決には、詳細な調査が必要です。障害情報を収集し、障害対応窓口に連絡して ください。

### **KAPM03108-E**

A CIMRepositoryException was generated during subwindow display processing.

対処**:** サブウィンドウの表示処理中に CIMRepositoryException が発生しました。

原因究明と問題の解決には,詳細な調査が必要です。障害情報を収集し,障害対応窓口に連絡して ください。

### **KAPM03109-E**

A CIMProviderException was generated during menu bar display processing.

対処**:** メニューバーの表示処理中に CIMProviderException が発生しました。

原因究明と問題の解決には,詳細な調査が必要です。障害情報を収集し,障害対応窓口に連絡して ください。

# **KAPM03110-E**

A CIMProviderException was generated during subwindow display processing.

対処**:** サブウィンドウの表示処理中に CIMProviderException が発生しました。

原因究明と問題の解決には,詳細な調査が必要です。障害情報を収集し,障害対応窓口に連絡して ください。

# **KAPM03111-E**

An exception was generated during menu bar display processing.

対処**:** メニューバーの表示処理中に予期しないエラーが発生しました。

原因究明と問題の解決には、詳細な調査が必要です。障害情報を収集し、障害対応窓口に連絡して ください。

## **KAPM03112-E**

An exception was generated during subwindow display processing.

対処**:** サブウィンドウの表示処理中に予期しないエラーが発生しました。

原因究明と問題の解決には、詳細な調査が必要です。障害情報を収集し、障害対応窓口に連絡して ください。

## **KAPM03113-E**

A NoSuchElementException was generated during menu bar display processing.

対処**:** メニューバーの表示処理中に NoSuchElementException が発生しました。

原因究明と問題の解決には、詳細な調査が必要です。障害情報を収集し、障害対応窓口に連絡して ください。

# **KAPM03114-E**

A NoSuchElementException was generated during subwindow display processing.

対処**:** サブウィンドウの表示処理中に NoSuchElementException が発生しました。

原因究明と問題の解決には、詳細な調査が必要です。障害情報を収集し、障害対応窓口に連絡して ください。

### **KAPM03119-I**

ログアウトしますか?

対処**:** ログアウトしますか?

### **KAPM03120-I**

アプリケーションを終了しますか?

対処**:** アプリケーションを終了しますか?

### **KAPM03122-E**

The request parameter for a launch is invalid.

対処**:** ラウンチに必要なリクエストパラメーターが不正です。

再度実行してください。表示できない場合は,原因究明と問題の解決のため,詳細な調査が必要で す。障害情報を収集し,障害対応窓口に連絡してください。

# **KAPM03123-E**

Could not acquire the required parameter. ParmName=aa...aa

対処**:** 必須パラメーターが取得できません。

再度実行してください。表示できない場合は,原因究明と問題の解決のため,詳細な調査が必要で す。障害情報を収集し,障害対応窓口に連絡してください。

aa...aa: パラメーター名

### **KAPM03124-E**

Failed to changing of token version. Token=aa...aa

対処**:** トークンのバージョン変換に失敗しました。

再度実行してください。表示できない場合は,原因究明と問題の解決のため,詳細な調査が必要で す。障害情報を収集し,障害対応窓口に連絡してください。

aa...aa:トークン名

## **KAPM03125-E**

Failed to getting of service information. Description=aa...aa

対処**:** サービス情報の取得に失敗しました。

再度実行してください。表示できない場合は,原因究明と問題の解決のため,詳細な調査が必要で す。障害情報を収集し,障害対応窓口に連絡してください。

aa...aa:詳細

## **KAPM03304-E**

パス文字列の取得に失敗しました。

対処**:** パス文字列の取得に失敗しました。

再度ログインしてください。

### **KAPM03354-W**

A value is not set because an argument is invalid.

対処**:** 引数が不正であるため,値はセットされません。

#### **KAPM03355-W**

A value is not acquired because an argument is invalid.

対処**:** 引数が不正であるため,値は取得されません。

# **KAPM03356-W**

A default is set because an argument is invalid. default = aa...aa

対処**:** 引数が不正であるため,デフォルトがセットされます。

aa...aa:デフォルト

## **KAPM03357-E**

A parameter of request is invalid. paramName = aa...aa, value = bb...bb

対処**:** リクエストのパラメーターが不正です。

再度ログインしてください。 aa...aa:パラメーター名 bb...bb:値

## **KAPM03358-E**

The tree element is invalid. treeElement =  $aa...aa$ 

対処**:** ツリーエレメントが不正に作成されました。

再度ログインしてください。

aa...aa:ツリーエレメント

# **KAPM03361-E**

An attempt to get the root element data has failed.

対処**:** ルート要素の情報取得に失敗しました。

原因究明と問題の解決には、詳細な調査が必要です。障害情報を収集し、障害対応窓口に連絡して ください。

### **KAPM03362-E**

An attempt to get the common repository has failed.

対処**:** リポジトリーの取得に失敗しました。

原因究明と問題の解決には、詳細な調査が必要です。障害情報を収集し、障害対応窓口に連絡して ください。

## **KAPM03363-E**

An attempt to get the common resource has failed.

対処**:** 共通リソースの取得に失敗しました。

原因究明と問題の解決には、詳細な調査が必要です。障害情報を収集し、障害対応窓口に連絡して ください。

# **KAPM03364-E**

The registered data in the common repository is invalid.

対処**:** リポジトリーに登録されているデータが不正です。

原因究明と問題の解決には,詳細な調査が必要です。障害情報を収集し,障害対応窓口に連絡して ください。

### **KAPM03366-E**

An attempt to get the name of default view is invalid. application name  $= aa...aa$ 

対処**:** デフォルトビュー名の取得に失敗しました。

原因究明と問題の解決には、詳細な調査が必要です。障害情報を収集し、障害対応窓口に連絡して ください。

aa...aa: アプリケーション名

#### **KAPM03368-W**

```
An invalid association definition exists in the repository. instance = 
aa...aa
```
対処**:** 不正なアソシエーション定義がリポジトリーに存在します。

原因究明と問題の解決には、詳細な調査が必要です。障害情報を収集し、障害対応窓口に連絡して ください。

aa...aa:インスタンス

# **KAPM03370-W**

```
A tree element relation (TNB_AssocNavigationDef) is invalid. 
name=aa...aa, associationClass=bb...bb, fromName=cc...cc, 
toClassName=dd...dd, fromRole=ee...ee, toRole=ff...ff
```
対処**:** 不正なツリー要素関連(TNB\_AssocNavigationDef)が存在します。

aa...aa:関連名 bb...bb:関連クラス cc...cc:関連元クラス名 dd...dd:関連先クラス名 ee...ee:関連元属性 ff...ff:関連先属性

## **KAPM03371-W**

A tree element relation (TNB\_AllInstanceNavigationDef) is invalid. name=aa...aa, fromName=bb...bb, toClassName=cc...cc

対処**:** 不正なツリー要素関連(TNB\_AllInstanceNavigationDef)が存在します。

aa...aa:関連名

bb...bb:関連元クラス名

cc...cc:関連先クラス名

# **KAPM03375-W**

An attempt to get the tree element data has failed. element = aa...aa

対処**:** ツリー要素の取得に失敗しました。

aa...aa:エレメント

### **KAPM03377-W**

A tree has not been created in the state where the specification object was opened. objectName = aa...aa

対処**:** 指定オブジェクトをオープンした状態で,ツリーを作成できませんでした。

aa...aa:オブジェクト名

# **KAPM03378-W**

The specified object does not exist or is not shown in the tree. pathName = aa...aa, objectName = bb...bb

対処**:** 指定されたオブジェクトは存在しないか,ツリーに表示されていません。

aa...aa:パス名

bb...bb:オブジェクト名

# **KAPM03379-E**

An attempt to create a tree from a request has failed.

対処**:** リクエストからのツリーの作成に失敗しました。

再度ログインしてください。

### **KAPM03380-W**

An active object was not found. By default, the root object will be set.

対処**:** アクティブオブジェクトが見つかりませんでした。デフォルトでルートオブジェクトがセットされま す。

# **KAPM03381-E**

内部エラーが発生しました。"再表示"ボタンを押すと初期のオブジェクトツリーを表示します。 表示できない場合は再度ログインから始めてください。

対処**:** 内部エラーが発生しました。[再表示]ボタンを押すと初期のオブジェクトツリーを表示します。表示 できない場合は,再度ログインから始めてください。

[再表示] ボタンを押して初期のオブジェクトツリーを表示してください。表示できない場合は、再 度ログインしてください。問題が解決しない場合は、原因究明と問題の解決のため、詳細な調査が 必要です。障害情報を収集し,障害対応窓口に連絡してください。

## **KAPM03382-E**

内部エラーが発生しました。"再表示"ボタンを押すと初期のオブジェクトツリーを表示します。 表示できない場合は保守情報を取得し,問い合わせ窓口に連絡してください。

対処**:** 内部エラーが発生しました。[再表示]ボタンを押すと初期のオブジェクトツリーを表示します。

「再表示]ボタンを押して初期のオブジェクトツリーを表示してください。表示できない場合は、原 因究明と問題の解決のため,詳細な調査が必要です。障害情報を収集し,障害対応窓口に連絡して ください。

# **KAPM03383-E**

内部エラーが発生しました。操作をし直してください。それでも問題が解決されない場合,再度ロ グインから始めてください。

対処**:** 内部エラーが発生しました。操作をし直してください。それでも問題が解決されない場合は,再度ロ グインから始めてください。

次の対処をしてください。

1. 直前の操作をし直す。

2. 再度ログインしてみる。

3. 問題が解決しない場合は,保守情報を取得して,問い合わせ窓口に連絡する。

### **KAPM03384-E**

内部エラーが発生しました。操作をし直してください。それでも問題が解決されない場合,保守情 報を取得し,問い合わせ窓口に連絡してください。

対処**:** 内部エラーが発生しました。

直前の操作をし直してください。問題が解決しない場合は,原因究明と問題の解決のため,詳細な 調査が必要です。障害情報を収集し,障害対応窓口に連絡してください。

#### **KAPM03501-E**

選択されたオブジェクトから CIM オブジェクト名が得られません。

対処**:** 選択されたオブジェクトから CIM オブジェクト名が得られません。

原因究明と問題の解決には、詳細な調査が必要です。障害情報を収集し、障害対応窓口に連絡して ください。

#### **KAPM03502-W**

There is no default method.

対処**:** デフォルトメソッドが存在しません。

## **KAPM03503-W**

The repository data is invalid, so the localization object acquisition failed.

対処**:** リポジトリーデータが不正なため地域化オブジェクト取得に失敗しました。

原因究明と問題の解決には,詳細な調査が必要です。障害情報を収集し,障害対応窓口に連絡して ください。

### **KAPM03504-W**

A resource is not found, so the localization object acquisition failed.

対処**:** リソースが見つからないため地域化オブジェクト取得に失敗しました。

原因究明と問題の解決には、詳細な調査が必要です。障害情報を収集し、障害対応窓口に連絡して ください。

### **KAPM03505-W**

選択されたオブジェクトはすでに削除されています。

対処**:** 選択されたオブジェクトはすでに削除されています。

統合コンソール画面の NavigationFrame の [更新] リンクを押してください。

# **KAPM03702-E**

A HSSOIllegalStateException occurred during launch.

対処**:** Launch 実行中に HSSOIllegalStateException が発生しました。

原因究明と問題の解決には,詳細な調査が必要です。障害情報を収集し,障害対応窓口に連絡して ください。

#### **KAPM03703-E**

An attempt to get to the URL encoding of a token failed.  $\text{token} = \overline{\text{aa} \dots \text{aa}}$ 

対処**:** トークンの URL エンコードに失敗しました。

原因究明と問題の解決には,詳細な調査が必要です。障害情報を収集し,障害対応窓口に連絡して ください。

aa...aa:トークン

# **KAPM03708-E**

A HSSOAuthenticationException was generated during user profile display processing.

対処**:** ユーザープロフィール表示時に HSSOAuthenticationException が発生しました。

原因究明と問題の解決には、詳細な調査が必要です。障害情報を収集し、障害対応窓口に連絡して ください。

#### **KAPM03709-E**

A HSSOIllegalArgumentException was generated during user profile display processing.

対処**:** ユーザープロフィール表示時に HSSOIllegalArgumentException が発生しました。

原因究明と問題の解決には、詳細な調査が必要です。障害情報を収集し、障害対応窓口に連絡して ください。

# **KAPM03710-E**

A HSSOServerException was generated during user profile display processing.

対処**:** ユーザープロフィール表示時に HSSOServerException が発生しました。

原因究明と問題の解決には、詳細な調査が必要です。障害情報を収集し、障害対応窓口に連絡して ください。

# **KAPM03712-E**

An attempt to get membership groups failed.

対処**:** 所属グループの取得に失敗しました。

原因究明と問題の解決には,詳細な調査が必要です。障害情報を収集し,障害対応窓口に連絡して ください。

### **KAPM03716-E**

The format of the URL bb...bb for the object aa...aa is invalid.

対処**:** オブジェクト aa...aa の URLbb...bb の形式が不正です。

原因究明と問題の解決には,詳細な調査が必要です。障害情報を収集し,障害対応窓口に連絡して ください。

aa...aa:オブジェクト名

bb...bb:URL

## **KAPM03717-W**

The resource bb...bb for object aa...aa cannot be accessed.

対処**:** オブジェクト aa...aa のリソース bb...bb にアクセスできません。

aa...aa:オブジェクト名

bb...bb:リソース名

### **KAPM03718-E**

```
The data format of the resource bb...bb for the object aa...aa is 
invalid..
```
対処**:** オブジェクト aa...aa のリソース bb...bb は不正なデータ形式です。

原因究明と問題の解決には、詳細な調査が必要です。障害情報を収集し、障害対応窓口に連絡して ください。

aa...aa:オブジェクト名

bb...bb:リソース名

# **KAPM03721-E**

The attribute bb...bb for object aa...aa is missing.

対処**:** オブジェクト aa...aa に属性 bb...bb がありません。

原因究明と問題の解決には、詳細な調査が必要です。障害情報を収集し、障害対応窓口に連絡して ください。

aa...aa:オブジェクト名

bb...bb:関連先属性値

## **KAPM03722-E**

The resource information of bb...bb for object aa...aa is missing.

対処**:** オブジェクト aa...aa の関連 bb...bb にリソースの情報がありません。

原因究明と問題の解決には、詳細な調査が必要です。障害情報を収集し、障害対応窓口に連絡して ください。

```
aa...aa:オブジェクト名
```
bb...bb:関連名

# **KAPM03723-E**

Property cc...cc of bb...bb for object aa...aa is missing.

対処**:** オブジェクト aa...aa の関連 bb...bb に属性 cc...cc がありません。

原因究明と問題の解決には、詳細な調査が必要です。障害情報を収集し、障害対応窓口に連絡して ください。

aa...aa:オブジェクト名

bb...bb:関連名

cc...cc:関連先属性値

### **KAPM03931-W**

セッションが無効です。ログインからやり直してください。

対処**:** セッションが無効です。ログインし直してください。

画面を閉じて,ログインページから再びログインしてください。

# **KAPM03951-E**

内部エラーが発生しました。

対処**:** 内部エラーが発生しました。

原因究明と問題の解決には、詳細な調査が必要です。障害情報を収集し、障害対応窓口に連絡して ください。

### **KAPM03952-E**

An attempt to get the Session has failed.

対処**:** セッションの取得に失敗しました。

原因究明と問題の解決には、詳細な調査が必要です。障害情報を収集し、障害対応窓口に連絡して ください。

# **KAPM03954-E**

An attempt to get the HSSOSubject has failed.

対処**:** HSSOSubject の取得に失敗しました。

原因究明と問題の解決には,詳細な調査が必要です。障害情報を収集し,障害対応窓口に連絡して ください。

## **KAPM03956-E**

正常にログインされていません。

対処**:** 正常にログインされていません。

正しいユーザー ID, パスワードを指定し, ログインし直してください。

### **KAPM03957-E**

リポジトリアクセス時にエラーが発生しました。

対処**:** リポジトリーアクセス時にエラーが発生しました。

原因究明と問題の解決には、詳細な調査が必要です。障害情報を収集し、障害対応窓口に連絡して ください。

### **KAPM03958-E**

リクエストの種類が不正です。

対処**:** リクエストの種類が不正です。

原因究明と問題の解決には,詳細な調査が必要です。障害情報を収集し,障害対応窓口に連絡して ください。

# **KAPM03960-E**

An attempt to get the string from the ResourceBundle failed.

対処**:** リソースバンドルからの文字列の取得に失敗しました。

原因究明と問題の解決には,詳細な調査が必要です。障害情報を収集し,障害対応窓口に連絡して ください。

# **KAPM03961-E**

"aa...aa" のリクエストディスパッチャ取得に失敗しました。

対処**:** "aa...aa" のリクエストディスパッチャーの取得に失敗しました。

原因究明と問題の解決には、詳細な調査が必要です。障害情報を収集し、障害対応窓口に連絡して ください。

aa...aa:予期していないオペレーション名

### **KAPM03962-E**

An attempt to get the application name has failed.

対処**:** アプリケーション名の取得に失敗しました。

原因究明と問題の解決には、詳細な調査が必要です。障害情報を収集し、障害対応窓口に連絡して ください。

## **KAPM03963-E**

認証に失敗しました。

対処**:** 認証に失敗しました。

ログインし直してください。問題が解決しない場合は,原因究明と問題の解決のため,詳細な調査 が必要です。障害情報を収集し,障害対応窓口に連絡してください。

# **KAPM03964-E**

Single Sign On Server でエラーが発生しました。

対処**:** Single Sign On Server でエラーが発生しました。

次の対処をしてください。

1. HiCommand V3.x シリーズを使用している場合は、InterBase が起動していることを確認する。 HiCommand V4.x シリーズ以降を使用している場合は,HiRDB が起動していることを確認する。

2. HiCommand Device Manager を使用している場合は、起動していることを確認する。

3. HiCommand Device Manager の Web サーバ機能が使用するポートが正しいか確認する。

4. hcmdssup コマンドでリポジトリーの場所を変更している場合は,変更したポートが正しいか確 認する。

5. 問題が解決しない場合は、保守情報を取得して、問い合わせ窓口に連絡する。

## **KAPM03965-E**

Single Sign On Server でエラーが発生しました。

対処**:** Single Sign On Server でエラーが発生しました。

次の対処をしてください。

1. HiCommand V3.x シリーズを使用している場合は、InterBase が起動していることを確認する。 起動していない場合は,InterBase を起動させてから再度ログインする。起動している場合は, Single Sign On Server を再起動してから再度ログインする。

HiCommand V4.x シリーズ以降を使用している場合は,HiRDB が起動していることを確認する。 起動していない場合は,HiRDB を起動させてから再度ログインする。起動している場合は,Single Sign On Server を再起動してから,再度ログインする。

2. HiCommand Device Manager を使用している場合は、起動していることを確認する。

3. HiCommand Device Manager の Web サーバ機能が使用するポートに誤りがないことを確認す る。

4. hcmdssup コマンドでリポジトリーの場所を変更している場合は,変更したポートに誤りがない ことを確認する。

5. 問題が解決しない場合は,保守情報を取得して,問い合わせ窓口に連絡する。

# **KAPM03966-E**

Single Sign On Server の通信に失敗しました。

対処**:** Single Sign On Server の通信に失敗しました。

接続先の Web サーバまたはプロキシサーバで障害が発生しています。次の対処をしてください。

1. Single Sign On Server が起動していることを確認する。

2. HiCommand Device Manager の Web サーバ機能が使用するポートが正しいか確認する。

3. hcmdssup コマンドでリポジトリーの場所を変更している場合は,変更したポートが正しいか確 認する。

Single Sign On Server の通信に失敗しました。

対処**:** Single Sign On Server の通信に失敗しました。

接続先の Web サーバまたはプロキシサーバで障害が発生しています。次の対処をしてください。

1. Common Web Service が起動していることを確認する。

2. HiCommand Device Manager の Web サーバ機能が使用するポートが正しいか確認する。

3. hcmdssup コマンドでリポジトリーの場所を変更している場合は、変更したポートが正しいか確 認する。

## **KAPM03968-E**

The token is invalid. token=aa...aa.

対処**:** トークンが無効です。

ログインし直してください。

aa...aa:トークン

### **KAPM03969-E**

The request is invalid.token=aa...aa. The name of application=bb...bb.

対処**:** 要求が不正です。

ログインし直してください。問題が解決しない場合は,原因究明と問題の解決のため,詳細な調査 が必要です。障害情報を収集し,障害対応窓口に連絡してください。

aa...aa:トークン

bb...bb:アプリケーション名

### **KAPM03970-E**

The request is invalid.token=aa...aa. The name of application=bb...bb.

対処**:** 要求が不正です。

ログインからやり直してください。問題が解決しない場合は,原因究明と問題の解決のため,詳細 な調査が必要です。障害情報を収集し,障害対応窓口に連絡してください。

aa...aa:トークン

bb...bb:アプリケーション名

### **KAPM03971-E**

The application is not registered. The name of application=aa...aa.

対処**:** アプリケーションが登録されていません。

ログインし直してください。問題が解決しない場合は,原因究明と問題の解決のため,詳細な調査 が必要です。障害情報を収集し,障害対応窓口に連絡してください。

aa...aa:アプリケーション名

## **KAPM03972-E**

内部認証に失敗しました。

対処**:** 内部認証に失敗しました。

ログインからやり直してください。それでも問題が解決しない場合は,原因究明と問題の解決には, 詳細な調査が必要です。障害情報を収集し,障害対応窓口に連絡してください。

### **KAPM03973-E**

クエリストリングが含まれるリクエストは,受け付けられません。

対処**:** クエリストリングが含まれるリクエストは,受け付けられません。

原因究明と問題の解決には、詳細な調査が必要です。障害情報を収集し、障害対応窓口に連絡して ください。

### **KAPM04001-I**

usage start.

対処**:** コマンドの usage 出力メソッドを開始するときに表示します。

## **KAPM04002-I**

usage is finished.

対処**:** コマンドの usage 出力メソッドを終了するときに表示します。

#### **KAPM04003-I**

hcmdssup start.

対処**:** hcmdssup コマンドを開始しました。

### **KAPM04004-I**

hcmdssup is finished.

## **KAPM04006-W**

Log initialization has failed.

対処**:** hcmdssup 中のログを出力するための処理が失敗しました。

原因究明と問題の解決には、詳細な調査が必要です。障害情報を収集し、障害対応窓口に連絡して ください。

# **KAPM04007-E**

File is not found. file-name=aa...aa

対処**:** ファイルが見つかりません。

原因究明と問題の解決には,詳細な調査が必要です。障害情報を収集し,障害対応窓口に連絡して ください。

aa...aa:ファイル名

### **KAPM04008-E**

The error has occurred in file access. file-name=aa...aa

対処**:** hsso.conf にアクセス時にエラーが発生しました。

原因究明と問題の解決には,詳細な調査が必要です。障害情報を収集し,障害対応窓口に連絡して ください。

aa...aa:ファイル名

# **KAPM04009-E**

aa...aa

対処**:** hcmdssup の処理中に NumberFormatException が発生しました。

原因究明と問題の解決には,詳細な調査が必要です。障害情報を収集し,障害対応窓口に連絡して ください。

aa...aa: NumberFormatException のメッセージ

# **KAPM04010-E**

aa...aa

対処**:** hcmdssup の処理中に IllegalArgumentException が発生しました。

原因究明と問題の解決には、詳細な調査が必要です。障害情報を収集し、障害対応窓口に連絡して ください。

aa...aa:IllegalArgumentException のメッセージ
## **KAPM04011-E**

aa...aa

対処**:** File オブジェクトの生成などで NullPointerException が発生しました。

原因究明と問題の解決には,詳細な調査が必要です。障害情報を収集し,障害対応窓口に連絡して ください。

aa...aa: NullPointerException のメッセージ

# **KAPM04012-E**

aa...aa

対処**:** hcmdssup 中の処理で IndexOutOfBoundsException が発生しました。

原因究明と問題の解決には、詳細な調査が必要です。障害情報を収集し、障害対応窓口に連絡して ください。

aa...aa:IndexOutOfBoundsException のメッセージ

### **KAPM04013-E**

aa...aa

対処**:** システムプロパティにアクセスしようとしたときに SecurityException が発生しました。

原因究明と問題の解決には,詳細な調査が必要です。障害情報を収集し,障害対応窓口に連絡して ください。

aa...aa:SecurityException のメッセージ

# **KAPM04014-E**

aa...aa

対処**:** 予想外の例外が発生しました。

原因究明と問題の解決には、詳細な調査が必要です。障害情報を収集し、障害対応窓口に連絡して ください。

aa...aa:Exception のメッセージ

#### **KAPM04022-E**

Hostname is too long.

対処**:** ホスト名が長過ぎます。

ホスト名は 64bytes 以下にしてください。

## **KAPM04023-E**

Portnumber is invalid.

対処**:** ポート番号が不正です。

ポート番号は 1 から 65535 の間の値にしてください。

# **KAPM04024-E**

Portnumber is invalid.

対処**:** ポート番号が不正です。

ポート番号が int 型の範囲外と考えられます。引数を確かめてください。

## **KAPM04025-I**

hcmdssup has succeeded.

対処**:** hcmdssup コマンドが成功しました。

### **KAPM04026-E**

hcmdssup has failed.

対処**:** hcmdssup コマンドが失敗しました。

直前のメッセージに従って対処してください。

### **KAPM04027-E**

The SSL port number is invalid.

対処**:** ポート番号が不正です。

ポート番号は 1 から 65535 までの値を設定してください。

### **KAPM04028-E**

The SSL port number is invalid.

対処**:** ポート番号が不正です。

ポート番号が整数型ではありません。引数を確認してください。

## **KAPM04034-E**

An attempt to read the configuration file failed.

対処**:** hsso.conf ファイルの読み込みに失敗しました。

次のことを確認してください。

- ・hsso.conf ファイルがあること。
- ・hsso.conf ファイルのアクセス権限があること。
- ・hsso.conf ファイルが使用中でないこと。

また,ほかの設定ファイルもアクセス権限などが変更されているおそれがあります。

hsso.conf ファイルと同様に見直してください。

## **KAPM04035-E**

An attempt to write to the configuration file failed.

対処**:** hsso.conf ファイルの書き込みに失敗しました。

次のことを確認してください。

- ・hsso.conf ファイルがあること。
- ・hsso.conf ファイルのアクセス権限があること。
- ・hsso.conf ファイルが使用中でないこと。

また,ほかの設定ファイルもアクセス権限などが変更されているおそれがあります。

hsso.conf ファイルと同様に見直してください。

## **KAPM04036-E**

The specified command line input is invalid. (input data = aa...aa)

対処**:** 指定したコマンドラインが不正です。

正しいオプションを指定してからコマンドを再実行してください。

aa...aa:入力値

### **KAPM04038-E**

The specified host name is invalid.

対処**:** 指定したホスト名が不正です。

正しいオプションを指定してからコマンドを再実行してください。

## **KAPM04040-E**

The specified port number is invalid.

対処**:** 指定したポート番号が不正です。

正しいオプションを指定してからコマンドを再実行してください。

#### **KAPM04042-E**

The specified SSL port number is invalid.

対処**:** 指定した SSL ポート番号が不正です。

正しいオプションを指定してからコマンドを再実行してください。

# **KAPM04050-I**

The command hcmds64prmset ended successfully.

対処**:** コマンドが終了しました。

# **KAPM04051-E**

The command hcmds64prmset has failed.

対処**:** コマンドが失敗しました。

正しいオプションを指定してからコマンドを再実行してください。

# **KAPM04052-E**

An option is invalid.

対処**:** 指定したコマンドラインが不正です。

コマンド形式を確認してください。

# **KAPM04059-E**

The specified host name is too long.

対処**:** 指定したホスト名が長過ぎます。

原因究明と問題の解決には、詳細な調査が必要です。障害情報を収集し、障害対応窓口に連絡して ください。

### **KAPM04061-E**

The value specified for an option is invalid.

対処**:** オプションに指定した値が不正です。

オプションに指定した値を見直し,正しい値を入力してください。

#### **KAPM04062-I**

This server is set as a primary server.

対処**:** プライマリサーバ設定となっている場合に表示されるメッセージです。

#### **KAPM04063-I**

This server is set as a secondary server.

対処**:** セカンダリサーバ設定となっている場合に表示されるメッセージです。

### **KAPM04064-W**

The configuration file was re-created because it was missing.

**対処:** hsso.conf ファイルがないなどの原因によって, hsso.conf ファイルへの書き込みに失敗しました。

次のことを確認してください。

- ・hsso.conf ファイルがあること。
- ・hsso.conf ファイルのアクセス権限があること。

・hsso.conf ファイルが使用中でないこと。

また,ほかの設定ファイルもないおそれがあります。

hsso.conf ファイルと同様に見直してください。

### **KAPM04067-I**

This server is set as a primary server.

対処**:** プライマリーサーバとして設定しました。

# **KAPM04068-I**

This server is set as a secondary server.

対処**:** セカンダリーサーバとして設定しました。

### **KAPM04069-W**

An attempt to set the port number failed because the host name is not set. Change the port number together with the host name.

対処**:** セカンダリーサーバの接続ポートを変更する場合,ホスト名も変更する必要があります。

ホスト名と合わせて,接続ポート番号を変更してください。

### **KAPM04070-I**

The connection test was successful.

対処**:** 接続確認に成功しました。

# **KAPM04071-E**

The connection test failed.

対処**:** 接続確認に失敗しました。

直前のメッセージに従って対処してください。

### **KAPM04072-E**

A problem occurred on the primary server.

対処**:** プライマリサーバに問題が発生しています。

次の対処をしてください。

1.接続先がプライマリサーバとして設定されていることを確認してください。

2.プライマリサーバのデータベースが起動していることを確認してください。

3.プライマリサーバのデータベースが閉塞していないことを確認してください。

4.問題が解決しない場合は、障害情報を収集し、障害対応窓口に連絡してください。

### **KAPM04073-E**

An unexpected error occurred on the primary server.

対処**:** プライマリサーバで予期しないエラーが発生しました。

再実行してください。問題が解決しない場合,原因究明と問題の解決には,詳細な調査が必要です。 障害情報を収集し,障害対応窓口に連絡してください。

### **KAPM04074-E**

SSL communication failed.

対処**:** SSL 通信に失敗しました。

次の対処をしてください。

1.指定したホスト名やポート番号が正しいことを確認してください。

2.セカンダリサーバで、次の設定を見直してください。

・Hitachi Command Suite 共通コンポーネントのトラストストア(jssecacerts)に,プライマリサ ーバの HBase 64 Storage Mgmt Web Service を信頼するための証明書を正しくインポートしてい るか。

・指定したホスト名がプライマリサーバのサーバ証明書の Common Name が一致しているか。

・トラストストアのキーストアタイプが jks であるか。

3.プライマリサーバで、次の設定を見直してください。

・user\_httpsd.conf ファイルの ServerName ディレクティブに IP アドレスではなくホスト名を指 定しているか。

・user\_httpsd.conf ファイルの ServerName ディレクティブに指定したホスト名と SSLCertificateFile ディレクティブに設定した証明書の Common Name が一致しているか。

4.問題が解決しない場合は,障害情報を収集し,障害対応窓口に連絡してください。

### **KAPM04075-E**

An attempt to connect to the primary server failed.

対処**:** プライマリサーバへの接続に失敗しました。

次の対処をしてください。

1.プライマリサーバのサービスが起動していることを確認してください。

2.指定したホスト名やポート番号が正しいことを確認してください。

3.指定したホスト名を、IP アドレスに解決できるか確認してください。

4.SSL で通信する場合,次の設定を見直してください。

・プライマリサーバの user\_httpsd.conf ファイルの設定内容を見直してください。

5.問題が解決しない場合は,障害情報を収集し,障害対応窓口に連絡してください。

#### **KAPM04076-E**

An unexpected error occurred during the connection test.

対処**:** 接続確認で予期しないエラーが発生しました。

原因究明と問題の解決には、詳細な調査が必要です。障害情報を収集し、障害対応窓口に連絡して ください。

#### **KAPM04077-I**

hcmds64prmset  $[aa...aa]$  {,  $[bb...bb]$ ,  $\dots$ .... $[...]$ }

対処**:** コマンドに指定されたオプションを表示します。

aa...aa:コマンドライン引数

bb...bb:コマンドライン引数

### **KAPM04078-I**

```
A trusted server ID was successfully acquired. (trusted server ID = 
aa...aa)
```
対処**:** サーバ識別子の取得に成功しました。

aa...aa:サーバ識別子

# **KAPM04079-E**

The specified cipher type is invalid, or the specified cipher suites are invalid. (invalid ciphers = aa...aa)

対処**:** 指定した暗号タイプ,または Cipher Suites が不正です。

次の対処をしてください。

1.指定した暗号タイプ名に誤りがないか確認してください。

2.指定した Cipher Suites が使用中の JDK にサポートされているか確認してください。

3.同一の Cipher Suite を指定していないか確認してください。

aa...aa:不正な ciphers

### **KAPM04080-E**

The specified SSL protocols are invalid. (invalid SSL protocols = aa...aa)

対処**:** 指定した SSL プロトコルが不正です。

次の対処をしてください。

1.指定した SSL プロトコルが使用中の JDK にサポートされているか確認してください。

2.同一の SSL プロトコルを指定していないか確認してください。

aa...aa:不正な SSLProtocol

### **KAPM04081-E**

An attempt to configure SSL communication failed.

対処**:** SSL 通信の設定に失敗しました。

直前のメッセージに従って対処してください。

# **KAPM04084-W**

The SSL protocols defined by the cipher type will be used. (cipher type  $=$  aa...aa, SSL protocols  $=$  bb...bb)

対処**:** 暗号タイプで定義された SSL プロトコルが使われます。

ciphers オプションで暗号タイプを指定した場合やすでに暗号タイプが設定されていた場合は、暗 号タイプで定義された SSL プロトコルが優先されます。任意の SSL プロトコルを使用したい場合 は、ciphers オプションで Cipher Suites を指定し, sslprotocol オプションで任意の SSL プロトコ ルを指定してください。

aa...aa:暗号タイプ

bb...bb:SSL プロトコル

### **KAPM04085-W**

The SSL protocol "aa...aa" will be used. To change the SSL protocol, execute this command again with the "sslprotocol" option specified.

対処**:** SSL プロトコルにデフォルトが使われます。任意の SSL プロトコルに変更したい場合は,sslprotocol オプションで指定してください。

任意の SSL プロトコルを使用したい場合は、sslprotocol オプションを指定して再実行してくださ い。

aa...aa:SSL プロトコル

### **KAPM04086-E**

The truststore file is not in JKS format.

対処**:** トラストストアファイルは JKS 形式ではありません。

トラストストアのキーストアタイプを JKS 形式にしてください。

# **KAPM04087-E**

Failed to establish encrypted communication with the primary server.

対処**:** プライマリサーバとの暗号通信に失敗しました。

次の対処をしてください。

1.指定したホスト名やポート番号が正しいことを確認してください。

2.セカンダリサーバで、次の設定を見直してください。

・Hitachi Command Suite 共通コンポーネントのトラストストア(jssecacerts)に,プライマリサ ーバの HBase 64 Storage Mgmt Web Service を信頼するための証明書を正しくインポートしてい るか。

・指定したホスト名がプライマリサーバのサーバ証明書の Common Name が一致しているか。

3.プライマリサーバで、次の設定を見直してください。

・user\_httpsd.conf ファイルの ServerName ディレクティブに IP アドレスではなくホスト名を指 定しているか。

・user\_httpsd.conf ファイルの ServerName ディレクティブに指定したホスト名と SSLCertificateFile ディレクティブに設定した証明書の Common Name が一致しているか。

4.問題が解決しない場合は、障害情報を収集し、障害対応窓口に連絡してください。

## **KAPM04088-E**

Failed to connect to the primary server.

対処**:** プライマリサーバとの接続に失敗しました。

次の対処をしてください。

1.プライマリサーバのサービスが起動していることを確認してください。

2.指定したホスト名やポート番号が正しいことを確認してください。

3.指定したホスト名を,IP アドレスに解決できるか確認してください。

4.暗号通信する場合,次の設定を見直してください。

·プライマリサーバの user\_httpsd.conf ファイルの設定内容を見直してください。

5.問題が解決しない場合は,障害情報を収集し,障害対応窓口に連絡してください。

## **KAPM04101-E**

Container server name is invalid. Server= aa...aa

対処**:** コンテナーサーバ名が不正です。

原因究明と問題の解決には,詳細な調査が必要です。障害情報を収集し,障害対応窓口に連絡して ください。

aa...aa:コンテナーサーバ名

#### **KAPM04102-E**

Archive file is not found. file=aa...aa

対処**:** アーカイブファイルが見つかりません。

原因究明と問題の解決には、詳細な調査が必要です。障害情報を収集し、障害対応窓口に連絡して ください。

aa...aa:アーカイブファイル名

### **KAPM04103-E**

Program type is invalid. type=aa...aa

対処**:** プログラム種別が不正です。

aa...aa:プログラム種別

### **KAPM04104-I**

Starting web application registration...

対処**:** アプリケーションの登録を開始します。

### **KAPM04105-E**

Privilege is invalid.

対処**:** コマンドを実行する権限がありません。

Administrator 権限を持っているユーザーでコマンドを実行してください。

# **KAPM04106-E**

Cannot get tmpjavavm.properties file name.

対処**:** tmpjavavm.properties ファイル名の取得に失敗しました。

原因究明と問題の解決には、詳細な調査が必要です。障害情報を収集し、障害対応窓口に連絡して ください。

# **KAPM04107-E**

Failed to get service registration status. service=aa...aa

対処**:** サービス登録ステータスの取得に失敗しました。

原因究明と問題の解決には、詳細な調査が必要です。障害情報を収集し、障害対応窓口に連絡して ください。

aa...aa:サービス名

# **KAPM04108-E**

Cannot get javavm.properties file name.

対処**:** javavm.properties ファイル名の取得に失敗しました。

原因究明と問題の解決には,詳細な調査が必要です。障害情報を収集し,障害対応窓口に連絡して ください。

# **KAPM04109-E**

Cannot set JavaVM option.

対処**:** JavaVM オプション定義の設定に失敗しました。

原因究明と問題の解決には,詳細な調査が必要です。障害情報を収集し,障害対応窓口に連絡して ください。

## **KAPM04110-E**

Cannot set Java options.

対処**:** Java オプションの設定に失敗しました。

原因究明と問題の解決には、詳細な調査が必要です。障害情報を収集し、障害対応窓口に連絡して ください。

### **KAPM04111-E**

An attempt to check whether a program type exists in the hcmdswebpp.ini file has failed.

対処**:** プログラム種別が hcmdswebpp.ini ファイルに存在するかどうかのチェックに失敗しました。

原因究明と問題の解決には,詳細な調査が必要です。障害情報を収集し,障害対応窓口に連絡して ください。

## **KAPM04112-E**

Cannot write hcmdswebpp.ini file.

対処**:** サービス登録状態の hcmdswebpp.ini ファイルへの書き込みが失敗しました。

原因究明と問題の解決には,詳細な調査が必要です。障害情報を収集し,障害対応窓口に連絡して ください。

## **KAPM04113-E**

Service registration has failed. service=aa...aa

対処**:** サービスの登録に失敗しました。

原因究明と問題の解決には,詳細な調査が必要です。障害情報を収集し,障害対応窓口に連絡して ください。

aa...aa:サービス名

### **KAPM04114-E**

Failed to get service registration status. service=aa...aa

対処**:** サービス登録ステータスの取得に失敗しました。

原因究明と問題の解決には、詳細な調査が必要です。障害情報を収集し、障害対応窓口に連絡して ください。

aa...aa:サービス名

### **KAPM04115-E**

Service registration has failed. service=aa...aa

対処**:** サービスの登録に失敗しました。

原因究明と問題の解決には,詳細な調査が必要です。障害情報を収集し,障害対応窓口に連絡して ください。

aa...aa:サービス名

# **KAPM04116-I**

hcmdsweb registration has succeeded.

対処**:** 登録処理が成功しました。

# **KAPM04117-I**

Starting web application deletion...

対処**:** アプリケーションの削除を開始します。

### **KAPM04118-E**

Program type is not registered. type=aa...aa

対処**:** プログラム種別は登録されていません。

原因究明と問題の解決には,詳細な調査が必要です。障害情報を収集し,障害対応窓口に連絡して ください。

aa...aa:プログラム種別

## **KAPM04119-E**

Cannot delete service and folder.

対処**:** サービスとフォルダを削除できません。

原因究明と問題の解決には,詳細な調査が必要です。障害情報を収集し,障害対応窓口に連絡して ください。

#### **KAPM04120-E**

Cannot delete hcmdswebpp.ini file.

対処**:** hcmdswebpp.ini ファイルからサービス登録状態を削除できません。

### **KAPM04121-I**

hcmdsweb deletion has succeeded.

対処**:** 削除処理が成功しました。

# **KAPM04122-E**

Cannot get only a war file name.

対処**:** war ファイル名だけ取得できません。

原因究明と問題の解決には,詳細な調査が必要です。障害情報を収集し,障害対応窓口に連絡して ください。

# **KAPM04123-E**

Cannot get hcmdswebpp.ini file name.

対処**:** hcmdswebpp.ini ファイル名の取得に失敗しました。

原因究明と問題の解決には、詳細な調査が必要です。障害情報を収集し、障害対応窓口に連絡して ください。

# **KAPM04124-E**

Cannot get tmphcmdswebpp.ini file name.

対処**:** 一時 hcmdswebpp.ini ファイル名の取得に失敗しました。

原因究明と問題の解決には,詳細な調査が必要です。障害情報を収集し,障害対応窓口に連絡して ください。

### **KAPM04125-E**

Log initialization has failed.

対処**:** ログを出力するための処理が失敗しました。

原因究明と問題の解決には,詳細な調査が必要です。障害情報を収集し,障害対応窓口に連絡して ください。

#### **KAPM04126-E**

Cannot insert new line character.

対処**:** 改行文字の挿入に失敗しました。

### **KAPM04127-E**

An attempt to exchange hcmdswebpp.ini with tmphcmdswebpp.ini has failed.

対処**:** hcmdswebpp.ini ファイルと一時 hcmdswebpp.ini ファイル交換に失敗しました。

原因究明と問題の解決には,詳細な調査が必要です。障害情報を収集し,障害対応窓口に連絡して ください。

# **KAPM04128-E**

hcmdsweb registration has failed.

対処**:** 登録処理が失敗しました。

直前のメッセージに従って対処してください。

# **KAPM04129-E**

hcmdsweb deletion has failed.

対処**:** 削除処理が失敗しました。

直前のメッセージに従って対処してください。

### **KAPM04130-E**

Cannot read hcmdswebpp.ini file.

対処**:** hcmdswebpp.ini ファイルの読み込みに失敗しました。

原因究明と問題の解決には,詳細な調査が必要です。障害情報を収集し,障害対応窓口に連絡して ください。

# **KAPM04131-E**

OpenSCManager command error.

対処**:** OpenSCManager コマンドの実行時にエラーが発生しました。

原因究明と問題の解決には、詳細な調査が必要です。障害情報を収集し、障害対応窓口に連絡して ください。

#### **KAPM04132-E**

Access is denied.

対処**:** アクセスが拒否されました。

### **KAPM04133-E**

The parameter is incorrect.

対処**:** パラメーターが間違っています。

原因究明と問題の解決には,詳細な調査が必要です。障害情報を収集し,障害対応窓口に連絡して ください。

# **KAPM04134-E**

The database specified does not exist.

対処**:** 指定されたデータベースは存在しません。

原因究明と問題の解決には、詳細な調査が必要です。障害情報を収集し、障害対応窓口に連絡して ください。

# **KAPM04135-E**

An unexpected error occurred. Error code = aa...aa

対処**:** 想定外のエラーが発生しました。

原因究明と問題の解決には,詳細な調査が必要です。障害情報を収集し,障害対応窓口に連絡して ください。

aa...aa:終了コード

### **KAPM04136-E**

RegOpenKeyEx command error.ErrorCode(aa...aa)

対処**:** RegOpenKeyEx コマンドの実行時にエラーが発生しました。

原因究明と問題の解決には、詳細な調査が必要です。障害情報を収集し、障害対応窓口に連絡して ください。

aa...aa:終了コード

# **KAPM04137-E**

A duplicate name exists on the network.

対処**:** ネットワーク上に同じ名前があります。

#### **KAPM04138-E**

The filename, directory name, or volume label syntax is incorrect.

対処**:** ファイル名,ディレクトリ名,またはボリュームラベルの構文が間違っています。

原因究明と問題の解決には,詳細な調査が必要です。障害情報を収集し,障害対応窓口に連絡して ください。

# **KAPM04139-E**

The account name is invalid or does not exist.

対処**:** アカウント名が無効であるか,または存在しません。あるいは,指定したアカウント名のパスワード が無効です。

原因究明と問題の解決には、詳細な調査が必要です。障害情報を収集し、障害対応窓口に連絡して ください。

# **KAPM04140-E**

Circular service dependency was specified.

対処**:** 循環するサービス依存関係が指定されました。

原因究明と問題の解決には、詳細な調査が必要です。障害情報を収集し、障害対応窓口に連絡して ください。

### **KAPM04141-E**

Service already exists. service=aa...aa

対処**:** 指定されたサービスはすでに登録されています。

原因究明と問題の解決には、詳細な調査が必要です。障害情報を収集し、障害対応窓口に連絡して ください。

aa...aa:サービス名

## **KAPM04142-E**

The handle is invalid.

対処**:** ハンドルが無効です。

原因究明と問題の解決には,詳細な調査が必要です。障害情報を収集し,障害対応窓口に連絡して ください。

# **KAPM04143-E**

The specified service has been marked for deletion.

対処**:** 指定されたサービスは削除の対象としてマークされています。

原因究明と問題の解決には、詳細な調査が必要です。障害情報を収集し、障害対応窓口に連絡して ください。

## **KAPM04144-E**

CreateService command error. code=aa...aa

対処**:** CreateService コマンドの実行時にエラーが発生しました。

原因究明と問題の解決には,詳細な調査が必要です。障害情報を収集し,障害対応窓口に連絡して ください。

aa...aa:エラーコード

## **KAPM04145-E**

DeleteService command error. code=aa...aa

対処**:** DeleteService コマンドの実行時にエラーが発生しました。

原因究明と問題の解決には、詳細な調査が必要です。障害情報を収集し、障害対応窓口に連絡して ください。

aa...aa:エラーコード

### **KAPM04146-E**

OpenService command error. code=aa...aa

対処**:** OpenService コマンドの実行時にエラーが発生しました。

原因究明と問題の解決には、詳細な調査が必要です。障害情報を収集し、障害対応窓口に連絡して ください。

aa...aa:エラーコード

#### **KAPM04147-E**

The specified service does not exist as an installed service.

対処**:** 指定されたサービスは,インストールされたサービスとして存在しません。

原因究明と問題の解決には、詳細な調査が必要です。障害情報を収集し、障害対応窓口に連絡して ください。

# **KAPM04148-E**

RegQueryValueEx command error. code=aa...aa

対処**:** RegQueryValueEx コマンドの実行時にエラーが発生しました。

原因究明と問題の解決には,詳細な調査が必要です。障害情報を収集し,障害対応窓口に連絡して ください。

aa...aa:エラーコード

### **KAPM04149-E**

The error has occurred in aa...aa command. code=bb...bb

対処**:** aa...aa コマンドの実行時にエラーが発生しました。

原因究明と問題の解決には,詳細な調査が必要です。障害情報を収集し,障害対応窓口に連絡して ください。

```
aa...aa:コマンド
```
bb...bb:エラーコード

#### **KAPM04150-E**

The directory cannot be removed. directory=aa...aa

対処**:** ディレクトリを削除できません。

原因究明と問題の解決には、詳細な調査が必要です。障害情報を収集し、障害対応窓口に連絡して ください。

aa...aa:ディレクトリ名

### **KAPM04151-E**

The directory is not empty. directory=aa...aa

対処**:** ディレクトリが空ではありません。

原因究明と問題の解決には、詳細な調査が必要です。障害情報を収集し、障害対応窓口に連絡して ください。

aa...aa:ディレクトリ名

### **KAPM04152-E**

The directory name is invalid. directory=aa...aa

対処**:** ディレクトリ名が無効です。

原因究明と問題の解決には、詳細な調査が必要です。障害情報を収集し、障害対応窓口に連絡して ください。

aa...aa:ディレクトリ名

#### **KAPM04153-E**

QueryServiceStatus command error. code=aa...aa

対処**:** QueryServiceStatus コマンドの実行時にエラーが発生しました。

原因究明と問題の解決には、詳細な調査が必要です。障害情報を収集し、障害対応窓口に連絡して ください。

aa...aa:エラーコード

## **KAPM04154-E**

Failed to get installation directory.

対処**:** インストールディレクトリ名の取得に失敗しました。

原因究明と問題の解決には,詳細な調査が必要です。障害情報を収集し,障害対応窓口に連絡して ください。

### **KAPM04155-E**

Failed to get Service name. service=aa...aa

対処**:** サービス名の取得に失敗しました。

原因究明と問題の解決には、詳細な調査が必要です。障害情報を収集し、障害対応窓口に連絡して ください。

aa...aa:サービス名

### **KAPM04156-E**

Service is running. service=aa...aa

対処**:** サービスが起動中です。

サービスを停止してからコマンドを再度実行してください。

aa...aa:サービス名

### **KAPM04157-E**

Failed to get service status. service=aa...aa

対処**:** サービス状態の取得に失敗しました。

原因究明と問題の解決には,詳細な調査が必要です。障害情報を収集し,障害対応窓口に連絡して ください。

aa...aa:サービス名

# **KAPM04158-E**

File is not found. file=aa...aa

対処**:** ファイルが見つかりません。

原因究明と問題の解決には,詳細な調査が必要です。障害情報を収集し,障害対応窓口に連絡して ください。

aa...aa:ファイル名

### **KAPM04159-E**

Failed to delete specified file. file=aa...aa

対処**:** ファイルの削除に失敗しました。

原因究明と問題の解決には,詳細な調査が必要です。障害情報を収集し,障害対応窓口に連絡して ください。

aa...aa:ファイル名

### **KAPM04160-E**

Failed to rename aa...aa to bb...bb.

対処**:** ファイル名の変更に失敗しました。

原因究明と問題の解決には,詳細な調査が必要です。障害情報を収集し,障害対応窓口に連絡して ください。

aa...aa:変更前ファイル名

bb...bb:変更後ファイル名

### **KAPM04161-E**

Privilege is invalid to access aa...aa file.

対処**:** ファイルのアクセス権限がありません。

原因究明と問題の解決には、詳細な調査が必要です。障害情報を収集し、障害対応窓口に連絡して ください。

aa...aa:ファイル名

### **KAPM04162-E**

Failed to copy from aa...aa to bb...bb.

対処**:** ファイルのコピーに失敗しました。

原因究明と問題の解決には,詳細な調査が必要です。障害情報を収集し,障害対応窓口に連絡して ください。

aa...aa:コピー元ファイル名

bb...bb:コピー先ファイル名

### **KAPM04163-E**

Failed to delete service. service=aa...aa

対処**:** サービスの削除に失敗しました。

原因究明と問題の解決には,詳細な調査が必要です。障害情報を収集し,障害対応窓口に連絡して ください。

aa...aa:サービス名

## **KAPM04164-W**

Failed to delete the war file. file=aa...aa

対処**:** war ファイルの削除に失敗しました。

原因究明と問題の解決には,詳細な調査が必要です。障害情報を収集し,障害対応窓口に連絡して ください。

aa...aa:war ファイル名

### **KAPM04165-W**

Failed to delete the folder. folder=aa...aa

対処**:** フォルダの削除に失敗しました。

原因究明と問題の解決には,詳細な調査が必要です。障害情報を収集し,障害対応窓口に連絡して ください。

aa...aa:フォルダ名

## **KAPM04166-E**

Failed to delete service. service=aa...aa

対処**:** サービスの削除に失敗しました。

原因究明と問題の解決には、詳細な調査が必要です。障害情報を収集し、障害対応窓口に連絡して ください。

aa...aa:サービス名

#### **KAPM04167-E**

Failed to get service folder. service-folder=aa...aa

対処**:** サービスフォルダの取得に失敗しました。

### **KAPM04168-W**

Failed to delete service folder. service-folder=aa...aa

対処**:** サービスフォルダの削除に失敗しました。

原因究明と問題の解決には,詳細な調査が必要です。障害情報を収集し,障害対応窓口に連絡して ください。

aa...aa:サービスフォルダ名

### **KAPM04169-E**

File is not found. file=aa...aa

対処**:** ファイルが見つかりません。

原因究明と問題の解決には,詳細な調査が必要です。障害情報を収集し,障害対応窓口に連絡して ください。

aa...aa:ファイル名

### **KAPM04172-E**

Failed to write usrconf.properties to installation information.

対処**:** usrconf.properties へのインストール情報の書き込みに失敗しました。

原因究明と問題の解決には、詳細な調査が必要です。障害情報を収集し、障害対応窓口に連絡して ください。

# **KAPM04173-E**

Failed to read usrconf.properties file.

対処**:** usrconf.properties ファイルの読み込みに失敗しました。

原因究明と問題の解決には,詳細な調査が必要です。障害情報を収集し,障害対応窓口に連絡して ください。

## **KAPM04174-E**

Failed to exchange usrconf.properties to tmpusrconf.properties.

対処**:** usrconf.properties と tmpusrconf.properties の交換に失敗しました。

### **KAPM04175-E**

Failed to create directory. directory=aa...aa

対処**:** ディレクトリ作成に失敗しました。

原因究明と問題の解決には,詳細な調査が必要です。障害情報を収集し,障害対応窓口に連絡して ください。

aa...aa:ディレクトリ名

### **KAPM04176-E**

Failed to get the war file name. file=aa...aa

対処**:** 展開する war ファイル名の取得に失敗しました。

原因究明と問題の解決には、詳細な調査が必要です。障害情報を収集し、障害対応窓口に連絡して ください。

aa...aa:ファイル名

### **KAPM04177-E**

Failed to read javavm.properties file.

対処**:** javavm.properties ファイルの読み込みに失敗しました。

原因究明と問題の解決には,詳細な調査が必要です。障害情報を収集し,障害対応窓口に連絡して ください。

### **KAPM04178-E**

An attempt to exchange javavm.properties with tmpjavavm.properties has failed.

対処**:** javavm.properties と tmpjavavm.properties の交換に失敗しました。

原因究明と問題の解決には、詳細な調査が必要です。障害情報を収集し、障害対応窓口に連絡して ください。

# **KAPM04197-I**

Service registration has succeeded. service=aa...aa

対処**:** サービスの登録が成功しました。

aa...aa:サービス名

#### **KAPM04198-I**

Service registration has succeeded. service=aa...aa

対処**:** サービスの登録が成功しました。

aa...aa:サービス名

#### **KAPM04202-I**

Service deletion has succeeded. service=aa...aa

対処**:** サービスの削除が成功しました。

aa...aa:サービス名

#### **KAPM04205-E**

Memory alloc error. code=aa...aa

対処**:** メモリー確保エラーが発生しました。

原因究明と問題の解決には,詳細な調査が必要です。障害情報を収集し,障害対応窓口に連絡して ください。

aa...aa:エラーコード

#### **KAPM04206-E**

The system cannot find the file specified.

対処**:** 指定したファイルが見つかりません。

原因究明と問題の解決には,詳細な調査が必要です。障害情報を収集し,障害対応窓口に連絡して ください。

### **KAPM04207-E**

The system cannot find the path specified.

対処**:** 指定されたパスが見つかりません。

原因究明と問題の解決には,詳細な調査が必要です。障害情報を収集し,障害対応窓口に連絡して ください。

# **KAPM04208-E**

The system cannot open the file.

対処**:** ファイルを開くことができません。

原因究明と問題の解決には,詳細な調査が必要です。障害情報を収集し,障害対応窓口に連絡して ください。

### **KAPM04209-E**

The process cannot access the file because it is being used by another process.

対処**:** プロセスはファイルにアクセスできません。別のプロセスが使用中です。

原因究明と問題の解決には,詳細な調査が必要です。障害情報を収集し,障害対応窓口に連絡して ください。

### **KAPM04211-E**

Failed to get tmpusrconf.properties file name.

対処**:** tmpusrconf.properties ファイル名の取得に失敗しました。

原因究明と問題の解決には,詳細な調査が必要です。障害情報を収集し,障害対応窓口に連絡して ください。

## **KAPM04212-E**

Failed to get usrconf.properties file name.

対処**:** usrconf.properties ファイル名の取得に失敗しました。

原因究明と問題の解決には,詳細な調査が必要です。障害情報を収集し,障害対応窓口に連絡して ください。

## **KAPM04213-E**

ExtractionWarFolderPath function error.

対処**:** ExtractionWarFolderPath 関数でエラーが発生しました。

原因究明と問題の解決には,詳細な調査が必要です。障害情報を収集し,障害対応窓口に連絡して ください。

### **KAPM04214-E**

Failed to get web-users.xml file name.

対処**:** web-users.xml ファイル名の取得に失敗しました。

原因究明と問題の解決には、詳細な調査が必要です。障害情報を収集し、障害対応窓口に連絡して ください。

### **KAPM04215-E**

Failed to get template usrconf.properties file name.

対処**:** テンプレート usrconf.properties ファイル名の取得に失敗しました。

原因究明と問題の解決には、詳細な調査が必要です。障害情報を収集し、障害対応窓口に連絡して ください。

### **KAPM04216-E**

Failed to get template web-users.xml file name.

対処**:** テンプレート web-users.xml ファイル名の取得に失敗しました。

原因究明と問題の解決には,詳細な調査が必要です。障害情報を収集し,障害対応窓口に連絡して ください。

### **KAPM04217-E**

Failed to get template javavm.properties file name.

対処**:** テンプレート javavm.properties ファイル名の取得に失敗しました。

原因究明と問題の解決には、詳細な調査が必要です。障害情報を収集し、障害対応窓口に連絡して ください。

### **KAPM04218-E**

Failed to get Display name.

対処**:** ディスプレイ名の取得に失敗しました。

原因究明と問題の解決には,詳細な調査が必要です。障害情報を収集し,障害対応窓口に連絡して ください。

### **KAPM04219-E**

Failed to load hntr2t.dll. code=aa...aa

対処**:** hntr2t.dll のダイナミックロードに失敗しました。

原因究明と問題の解決には,詳細な調査が必要です。障害情報を収集し,障害対応窓口に連絡して ください。

aa...aa:エラーコード

#### **KAPM04220-E**

The file option is invalid.

対処**:** file オプションが不正です。

### **KAPM04221-E**

The type option is invalid.

対処**:** type オプションが不正です。

原因究明と問題の解決には,詳細な調査が必要です。障害情報を収集し,障害対応窓口に連絡して ください。

# **KAPM04222-E**

The server option is invalid.

対処**:** server オプションが不正です。

原因究明と問題の解決には,詳細な調査が必要です。障害情報を収集し,障害対応窓口に連絡して ください。

# **KAPM04223-E**

The classpath option is invalid.

対処**:** classpath オプションが不正です。

原因究明と問題の解決には,詳細な調査が必要です。障害情報を収集し,障害対応窓口に連絡して ください。

# **KAPM04224-E**

The librarypath option is invalid.

対処**:** librarypath オプションが不正です。

原因究明と問題の解決には,詳細な調査が必要です。障害情報を収集し,障害対応窓口に連絡して ください。

# **KAPM04225-E**

The javaoption option is invalid.

対処**:** javaoption オプションが不正です。

原因究明と問題の解決には、詳細な調査が必要です。障害情報を収集し、障害対応窓口に連絡して ください。

### **KAPM04226-E**

The Xms option is invalid.

対処**:** Xms オプションが不正です。

原因究明と問題の解決には,詳細な調査が必要です。障害情報を収集し,障害対応窓口に連絡して ください。

### **KAPM04227-E**

The Xmx option is invalid.

対処**:** Xmx オプションが不正です。

原因究明と問題の解決には,詳細な調査が必要です。障害情報を収集し,障害対応窓口に連絡して ください。

#### **KAPM04228-E**

RegCreateKeyEx command error. code=aa...aa

対処**:** RegCreateKeyEx コマンドの実行時にエラーが発生しました。

原因究明と問題の解決には、詳細な調査が必要です。障害情報を収集し、障害対応窓口に連絡して ください。

aa...aa:エラーコード

# **KAPM04229-E**

RegSetValueEx command error. code=aa...aa

対処**:** RegSetValueEx コマンドの実行時にエラーが発生しました。

原因究明と問題の解決には,詳細な調査が必要です。障害情報を収集し,障害対応窓口に連絡して ください。

aa...aa:エラーコード

### **KAPM04230-I**

Service deletion has succeeded. service=aa...aa

対処**:** サービスの削除が成功しました。

aa...aa:サービス名

### **KAPM04231-E**

Failed to read usrconf.properties file.

対処**:** usrconf.properties ファイルの読み込みに失敗しました。

#### **KAPM04232-E**

```
An attempt to register the program type in the registry failed.
program type = aa...aa
```
対処**:** レジストリーにプログラム種別を登録することに失敗しました。

原因究明と問題の解決には,詳細な調査が必要です。障害情報を収集し,障害対応窓口に連絡して ください。

aa...aa:プログラム種別

# **KAPM04233-E**

```
An attempt to delete the program type in the registry failed.
program type = aa...aa
```
対処**:** レジストリーからプログラム種別を削除することに失敗しました。

原因究明と問題の解決には,詳細な調査が必要です。障害情報を収集し,障害対応窓口に連絡して ください。

aa...aa:プログラム種別

# **KAPM04234-E**

Failed to remake service.

対処**:** サービス情報の作成し直しに失敗しました。

原因究明と問題の解決には、詳細な調査が必要です。障害情報を収集し、障害対応窓口に連絡して ください。

### **KAPM04235-E**

The minimum heap size has exceeded the maximum heap size.

対処**:** 最小ヒープサイズが最大ヒープサイズを上回っています。

原因究明と問題の解決には,詳細な調査が必要です。障害情報を収集し,障害対応窓口に連絡して ください。

#### **KAPM04236-E**

The minimum heap size has exceeded the already set up maximum heap size.

対処**:** 最小ヒープサイズがすでに設定されている最大ヒープサイズを上回っています。

#### **KAPM04237-E**

The service name exceeds 256 characters.

対処**:** サービス名が 256 文字を超えています。

原因究明と問題の解決には,詳細な調査が必要です。障害情報を収集し,障害対応窓口に連絡して ください。

# **KAPM04238-E**

The service registration is not possible because the service name exceeds 256 characters.

対処**:** サービス名が 256 文字を超えているため,サービスを登録できません。

原因究明と問題の解決には、詳細な調査が必要です。障害情報を収集し、障害対応窓口に連絡して ください。

### **KAPM04239-E**

An attempt to get the service control manager execution file path failed.

対処**:** サービス制御マネージャーの実行ファイルパスの取得に失敗しました。

原因究明と問題の解決には,詳細な調査が必要です。障害情報を収集し,障害対応窓口に連絡して ください。

### **KAPM04240-E**

An error occurred when the environment settings folder was created.

対処**:** 環境設定フォルダの作成時にエラーが発生しました。

原因究明と問題の解決には、詳細な調査が必要です。障害情報を収集し、障害対応窓口に連絡して ください。

### **KAPM04241-E**

An error occurred when the environment settings file was set.

対処**:** 環境設定ファイルの設定時にエラーが発生しました。

原因究明と問題の解決には、詳細な調査が必要です。障害情報を収集し、障害対応窓口に連絡して ください。

# **KAPM04242-E**

An error occurred when the web application archive file was expanded.

対処**:** Web アプリケーションアーカイブファイルの展開時にエラーが発生しました。

原因究明と問題の解決には,詳細な調査が必要です。障害情報を収集し,障害対応窓口に連絡して ください。

### **KAPM04243-E**

An error occurred when a directory expanded with the web application archive file was deleted.

対処**:** Web アプリケーションアーカイブファイルを展開したディレクトリの削除時にエラーが発生しまし た。

原因究明と問題の解決には,詳細な調査が必要です。障害情報を収集し,障害対応窓口に連絡して ください。

### **KAPM04244-E**

An error occurred when registering and updating the web server.

対処**:** Web サーバ登録および更新時にエラーが発生しました。

プラットフォームが Windows の場合は,サービスウィンドウを閉じてから,再度実行してくださ い。それ以外の場合は,原因究明と問題の解決のため,詳細な調査が必要です。障害情報を収集し, 障害対応窓口に連絡してください。

# **KAPM04245-E**

An error occurred when registering and updating Tomcat.

対処**:** Tomcat の登録および更新時にエラーが発生しました。

プラットフォームが Windows の場合は、サービスウィンドウを閉じてから、再度実行してくださ い。プラットフォームが Windows 以外の場合は、原因究明と問題の解決のため、詳細な調査が必 要です。障害情報を収集し,障害対応窓口に連絡してください。

# **KAPM04246-E**

An error occurred when the usrconf.properties file was merged.

対処**:** usrconf.properties ファイルのマージ処理時にエラーが発生しました。

原因究明と問題の解決には、詳細な調査が必要です。障害情報を収集し、障害対応窓口に連絡して ください。

## **KAPM04247-E**

An attempt to acquire the number of file lines has failed.

対処**:** ファイル行数の取得に失敗しました。

### **KAPM04248-E**

An attempt to create Map information has failed.

対処**:** Map 情報の作成に失敗しました。

原因究明と問題の解決には,詳細な調査が必要です。障害情報を収集し,障害対応窓口に連絡して ください。

# **KAPM04249-E**

An attempt to read data from a file has failed.

対処**:** ファイルからのデータ読み取りに失敗しました。

原因究明と問題の解決には,詳細な調査が必要です。障害情報を収集し,障害対応窓口に連絡して ください。

# **KAPM04250-E**

An attempt to set the javaVM debug option has failed.

対処**:** JavaVM のデバッグオプションの設定に失敗しました。

原因究明と問題の解決には、詳細な調査が必要です。障害情報を収集し、障害対応窓口に連絡して ください。

# **KAPM04251-E**

The jvmoption option is invalid.

対処**:** jvmoption オプションが不正です。

原因究明と問題の解決には、詳細な調査が必要です。障害情報を収集し、障害対応窓口に連絡して ください。

# **KAPM04252-E**

An error occurred in an internal function. (call function = aa...aa, use function =  $bb...bb$ , note =  $cc...cc$ , error code =  $dd...dd$ )

対処**:** 内部関数でエラーが発生しました。

原因究明と問題の解決には,詳細な調査が必要です。障害情報を収集し,障害対応窓口に連絡して ください。

aa...aa:呼び出し関数

bb...bb:使用関数

cc...cc:備考

dd...dd:エラーコード

#### **KAPM04253-E**

```
A memory allocation error occurred. (call function = aa...aa, use 
function = bb...bb, note = cc...cc, error code = dd...dd)
```
対処**:** メモリー確保エラーが発生しました。

原因究明と問題の解決には、詳細な調査が必要です。障害情報を収集し、障害対応窓口に連絡して ください。

aa...aa:呼び出し関数

bb...bb:使用関数

cc...cc:備考

dd...dd:エラーコード

### **KAPM04254-E**

An attempt to acquire the daemon shell name has failed.

対処**:** デーモンシェル名の取得に失敗しました。

原因究明と問題の解決には、詳細な調査が必要です。障害情報を収集し、障害対応窓口に連絡して ください。

### **KAPM04255-E**

An attempt to write service registration information to the version file has failed.

対処**:** サービス登録情報をバージョンファイルに書き込むことに失敗しました。

原因究明と問題の解決には、詳細な調査が必要です。障害情報を収集し、障害対応窓口に連絡して ください。

# **KAPM04256-E**

An attempt to delete service registration information from the version file has failed.

対処**:** サービス登録情報をバージョンファイルから削除することに失敗しました。

原因究明と問題の解決には,詳細な調査が必要です。障害情報を収集し,障害対応窓口に連絡して ください。

## **KAPM04257-E**

An attempt to start the homds64srv command has failed.

対処**:** hcmds64srv コマンドの起動に失敗しました。

原因究明と問題の解決には,詳細な調査が必要です。障害情報を収集し,障害対応窓口に連絡して ください。

#### **KAPM04258-E**

An error occurred during execution of the hcmds64srv command.

対処**:** hcmds64srv コマンドでエラーが発生しました。

hcmds64srv コマンドのログを参照してください。

### **KAPM04259-E**

An attempt to create the boot shell has failed.

対処**:** 起動停止シェル作成に失敗しました。

原因究明と問題の解決には,詳細な調査が必要です。障害情報を収集し,障害対応窓口に連絡して ください。

# **KAPM04260-E**

The startup mode of the service is invalid. (start mode =  $aa...aa$ )

対処**:** サービスの起動モードが不正です。

原因究明と問題の解決には,詳細な調査が必要です。障害情報を収集し,障害対応窓口に連絡して ください。

aa...aa:起動モード

# **KAPM04261-E**

The starttype option is invalid.

対処**:** starttype オプションが不正です。

starttype オプションの指定を確認してください。

### **KAPM04262-E**

An attempt to create the usrconf.cfg file has failed.

対処**:** usrconf.cfg ファイルの作成に失敗しました。

原因究明と問題の解決には、詳細な調査が必要です。障害情報を収集し、障害対応窓口に連絡して ください。

# **KAPM04263-E**

An attempt to deploy the compiled JSP file has failed.

対処**:** コンパイル済み JSP ファイルの配備に失敗しました。

原因究明と問題の解決には、詳細な調査が必要です。障害情報を収集し、障害対応窓口に連絡して ください。

### **KAPM04264-E**

A path was not found for the Web application folder. (folder path = aa...aa)

対処**:** Web アプリケーションフォルダのパスが見つかりません。

原因究明と問題の解決には、詳細な調査が必要です。障害情報を収集し、障害対応窓口に連絡して ください。

aa...aa:フォルダのパス

## **KAPM04265-E**

A path was not found for the compiled JSP storage folder. (folder path = aa...aa)

対処**:** コンパイル済み JSP ファイルを格納しているフォルダのパスが見つかりません。

原因究明と問題の解決には、詳細な調査が必要です。障害情報を収集し、障害対応窓口に連絡して ください。

aa...aa:フォルダのパス

## **KAPM04266-E**

The contents of the directory are invalid. (Directory path =  $aa...aa$ )

対処**:** ディレクトリの内容が不正です。

原因究明と問題の解決には,詳細な調査が必要です。障害情報を収集し,障害対応窓口に連絡して ください。

aa...aa:ディレクトリのパス

### **KAPM04267-W**

An attempt to delete the hwc directory has failed. (Directory path = aa...aa)

対処**:** hwc ディレクトリの削除に失敗しました。

aa...aa:ディレクトリのパス

# **KAPM04271-E**

An attempt to update the web application version has failed.

対処**:** Web アプリケーションのバージョンアップに失敗しました。
原因究明と問題の解決には,詳細な調査が必要です。障害情報を収集し,障害対応窓口に連絡して ください。

## **KAPM04272-E**

Failed to delete specified directory. Directory=aa...aa

対処**:** ディレクトリの削除に失敗しました。

直前のメッセージ KAPMxxxxx-W を参照してください。

aa...aa:ディレクトリ

#### **KAPM04273-W**

An attempt to execute the  $aa...aa$  function has failed. (error code = bb...bb, description =  $cc...cc$ )

対処**:** サービスの説明追加に失敗した場合に表示します。

サービスの説明は追加されませんでした。次回 hcmdsweb コマンドが実行されたときに追加され ます。

aa...aa:関数名

bb...bb:エラーコード

cc...cc:エラーの説明

## **KAPM04274-E**

An attempt to load the DLL has failed.

対処**:** DLL のロードに失敗した場合に表示します。

原因究明と問題の解決には,詳細な調査が必要です。障害情報を収集し,障害対応窓口に連絡して ください。

## **KAPM04275-E**

An attempt to acquire the function address in the DLL has failed.

対処**:** DLL の中の関数のアドレス取得に失敗した場合に表示します。

原因究明と問題の解決には,詳細な調査が必要です。障害情報を収集し,障害対応窓口に連絡して ください。

## **KAPM04276-E**

The file does not exist. (file name = aa...aa)

対処**:** ファイルがない場合に表示します。

原因究明と問題の解決には,詳細な調査が必要です。障害情報を収集し,障害対応窓口に連絡して ください。

aa...aa:ファイル名

### **KAPM04279-E**

An attempt to add a service description has failed.

対処**:** サービスの説明の追加に失敗した場合に表示します。

直前のメッセージに従って対処してください。

#### **KAPM04280-E**

A memory allocation error occurred.

対処**:** メモリー確保エラーが発生した場合に表示します。

次に続くメッセージを参照してください。

### **KAPM04281-E**

The specified service is not registered.

対処**:** 説明を追加しようとしたサービスが登録されていない場合に表示します。

次に続くメッセージを参照してください。

#### **KAPM04282-E**

An attempt to acquire the installation directory has failed.

対処**:** HiCommand Suite 共通コンポーネントインストールフォルダのパスの取得に失敗した場合に表示し ます。

次に続くメッセージを参照してください。

#### **KAPM04283-E**

The name of the specified service is invalid.

対処**:** 説明を追加しようとしたサービス名が不正な場合に表示します。

次に続くメッセージを参照してください。

## **KAPM04284-E**

An attempt to access the service explanation definition file has failed.

対処**:** サービス説明定義ファイルにアクセスできない場合に表示します。

次に続くメッセージを参照してください。

#### **KAPM04285-E**

The service explanation definition file is invalid.

対処**:** サービス説明定義ファイルの内容が不正な場合に表示します。

次に続くメッセージを参照してください。

### **KAPM04286-E**

An attempt to change a service configuration parameter has failed.

対処**:** サービスの構成パラメーターの変更に失敗した場合に表示します。

次に続くメッセージを参照してください。

### **KAPM04287-E**

An attempt to connect the service control manager has failed.

対処**:** サービス制御マネージャーとの接続に失敗した場合に表示します。

次に続くメッセージを参照してください。

### **KAPM04288-E**

An attempt to open the service handle has failed.

対処**:** サービスのハンドルオープンに失敗した場合に表示します。

次に続くメッセージを参照してください。

#### **KAPM04289-E**

An attempt to access the service explanation definition file has failed.

対処**:** サービス説明定義ファイルにアクセスできない場合に表示します。

次に続くメッセージを参照してください。

### **KAPM04290-E**

The service name was not specified.

対処**:** サービス名が指定されていない場合に表示します。

次に続くメッセージを参照してください。

# **KAPM04291-I**

Registration of the aa...aa Web application will now start.

対処**:** Web アプリケーションの登録を開始します。

aa...aa:製品名

#### **KAPM04292-I**

Deletion of the aa...aa Web application will now start.

対処**:** Web アプリケーションの削除を開始します。

aa...aa:製品名

### **KAPM04293-E**

An attempt to delete the JSP servlet class file has failed.

対処**:** JSP サーブレットクラスファイルの削除に失敗しました。

原因究明と問題の解決には,詳細な調査が必要です。障害情報を収集し,障害対応窓口に連絡して ください。

#### **KAPM04294-I**

The JSP servlet class file was deleted successfully.

対処**:** JSP サーブレットクラスファイルの削除に成功しました。

## **KAPM04295-I**

Deletion of the JSP servlet class file will now start.

対処**:** JSP サーブレットクラスファイルの削除処理を開始します。

#### **KAPM04296-I**

Deletion of the JSP servlet class file will now end.

対処**:** JSP サーブレットクラスファイルの削除処理を終了します。

### **KAPM04300-I**

Uninstallation of aa...aa has started.

対処**:** "aa...aa"のアンインストールを開始しました。

aa...aa:製品名

## **KAPM04301-I**

[All processing has finished.]

対処**:** すべての処理が終了しました。

### **KAPM04302-I**

Uninstallation was successful.

対処**:** アンインストールが成功しました。

### **KAPM04303-I**

All of the services for aa...aa have been deleted.

対処**:** "aa...aa"のすべてのサービスが削除されました。

aa...aa:製品名

## **KAPM04304-I**

Restart the machine, and then execute the program again.

対処**:** マシンを再起動してから,プログラムを再度実行してください。

### **KAPM04305-E**

Uninstallation has failed.

対処**:** アンインストールが失敗しました。

手動で削除してください。

### **KAPM04306-I**

Uninstallation was successful. Restart the machine.

対処**:** アンインストールが成功しました。マシンを再起動してください。

## **KAPM04307-E**

"aa...aa" has not stopped. Stop the service, and then try again.

対処**:** "aa...aa"が停止していません。

サービスを停止してから,再度実行してください。

aa...aa:サービス名

# **KAPM04311-E**

An attempt to acquire an installation path for aa...aa has failed. Manually delete the installation directory.

対処**:** "aa...aa"のインストールパスを取得できませんでした。

インストール先のディレクトリを手動で削除してください。

aa...aa:製品名

### **KAPM04312-E**

An attempt to acquire registry information has failed.

対処**:** レジストリー情報の取得に失敗しました。

### **KAPM04313-E**

An attempt to acquire the registry information has failed. Manually delete the registry information.

対処**:** レジストリー情報の取得に失敗しました。レジストリー情報を手動で削除してください。

## **KAPM04314-E**

Some files remained. Manually delete them.

対処**:** いくつかのファイルが残りました。残りのファイルは手動で削除してください。

### **KAPM04315-W**

All the files for aa...aa will now be deleted. Is this OK?

対処**:** 削除を実行するか確認のメッセージが表示されます。

aa...aa:製品名

## **KAPM04316-W**

Are you sure you want to delete all of the files?

対処**:** 本当によろしいですか?

# **KAPM04317-I**

Uninstallation was interrupted.

対処**:** アンインストールが中断されました。

### **KAPM04318-I**

The OS setting information was successfully deleted.

対処**:** OS 設定情報を削除しました。

### **KAPM04319-E**

An attempt to delete the OS setting information has failed.

対処**:** OS 設定情報を削除できませんでした。

手動で OS 設定情報を削除してください。

## **KAPM04320-W**

The resident process "aa...aa" has not stopped.

対処**:** 常駐プロセス"aa...aa"が停止していません。

aa...aa:プロセス名

### **KAPM04321-I**

The OS settings information will now be deleted to stop the resident process.

対処**:** 常駐プロセス停止のため,OS 設定情報を削除します。

## **KAPM04378-E**

DOMException: aa...aa

対処**:** DOMException が発生しました。

原因究明と問題の解決には,詳細な調査が必要です。障害情報を収集し,障害対応窓口に連絡して ください。

aa...aa:Exception のメッセージ

### **KAPM04379-E**

RuntimeException occurred. aa...aa

対処**:** RuntimeException が発生しました。

原因究明と問題の解決には、詳細な調査が必要です。障害情報を収集し、障害対応窓口に連絡して ください。

aa...aa:Exception のメッセージ

# **KAPM04380-E**

MalformedURLException occurred. aa...aa

対処**:** MalformedURLException が発生しました。

原因究明と問題の解決には,詳細な調査が必要です。障害情報を収集し,障害対応窓口に連絡して ください。

aa...aa:Exception のメッセージ

## **KAPM04381-E**

IllegalDataException occurred.

対処**:** オプションで指定されたデータに不正があるか,またはコマンドの実行に必要なデータが不足してい ます。

原因究明と問題の解決には,詳細な調査が必要です。障害情報を収集し,障害対応窓口に連絡して ください。

### **KAPM04382-E**

IllegalOptionException occurred.

対処**:** オプションの指定に誤りがあります。

メッセージに従い,正しいオプションを指定してコマンドを実行してください。

### **KAPM04383-E**

IOException occurred. aa...aa

対処**:** IOException が発生しました。

原因究明と問題の解決には,詳細な調査が必要です。障害情報を収集し,障害対応窓口に連絡して ください。

aa...aa:Exception のメッセージ

### **KAPM04384-E**

SAXException occurred. aa...aa

対処**:** SAXException が発生しました。

原因究明と問題の解決には,詳細な調査が必要です。障害情報を収集し,障害対応窓口に連絡して ください。

aa...aa:Exception のメッセージ

## **KAPM04385-E**

HttpProtocolException occurred. aa...aa

対処**:** HttpProtocolException が発生しました。

原因究明と問題の解決には、詳細な調査が必要です。障害情報を収集し、障害対応窓口に連絡して ください。

## **KAPM04386-E**

ServerNotStartException occurred.

対処**:** コマンドの実行に必要なサービスが起動していません。

HiCommand Device Manager, HiCommand Suite Common Web Service, HiCommand Suite Single Sign On Service が起動しているか,これらのサービスが使用するポート番号が正しいか確 認してください。

## **KAPM04389-E**

Exception occurred. aa...aa

対処**:** Exception が発生しました。

原因究明と問題の解決には,詳細な調査が必要です。障害情報を収集し,障害対応窓口に連絡して ください。

aa...aa:Exception のメッセージ

# **KAPM04401-I**

Initializing servlet.

対処**:** サーブレットの初期化を開始します。

#### **KAPM04405-E**

Can't read DTD file.

対処**:** DTD ファイルの読み込みに失敗しました。

Windows 版: <HiCommand Suite 共通コンポーネントインストールフォルダ>\sample\conf の hcmdsrepClient.dtd と hcmdsrepServer.dtd を,<HiCommand Suite 共通コンポーネントインス トールフォルダ>\tonfにコピーしてください。

Solaris 版または Linux 版:/opt/HiCommand/Base/sample/conf の hcmdsrepClient.dtd と hcmdsrepServer.dtd を, /opt/HiCommand/Base/conf にコピーしてください。

## **KAPM04411-I**

HTTP:POST from aa...aa

対処**:** リクエストしてきたクライアントの IP アドレスです。

aa...aa:IP アドレス

### **KAPM04421-E**

The error has occurred in Repository process.

対処**:** リポジトリーへのアクセス時に障害が発生しました。

HiCommand V3.x シリーズを使用している場合は,InterBase または InterClient が起動している かどうか確認してください。

HiCommand V4.x シリーズ以降を使用している場合は,HiRDB が起動しているかどうか確認して ください。

問題が解決しない場合は,原因究明と問題の解決のため,詳細な調査が必要です。障害情報を収集 し,障害対応窓口に連絡してください。

## **KAPM04422-E**

The illegal data has detected in Server process.

対処**:** サーブレットの処理中に不正なデータを検出しました。

原因究明と問題の解決には、詳細な調査が必要です。障害情報を収集し、障害対応窓口に連絡して ください。

#### **KAPM04423-E**

The error has occurred in Server process.

対処**:** サーブレットの処理中に障害が発生しました。

原因究明と問題の解決には,詳細な調査が必要です。障害情報を収集し,障害対応窓口に連絡して ください。

### **KAPM04426-E**

The version is incorrect. Version aa...aa is required.

対処**:** クライアントのバージョンが 1.0 以外です。

原因究明と問題の解決には,詳細な調査が必要です。障害情報を収集し,障害対応窓口に連絡して ください。

aa...aa:サーバがサポート可能なバージョン

## **KAPM04429-E**

An error occurred during server processing.

対処**:** サーブレットの処理中に障害が発生しました。

原因究明と問題の解決には、詳細な調査が必要です。障害情報を収集し、障害対応窓口に連絡して ください。

### **KAPM04440-E**

Token has timed out.

対処**:** 利用可能な期限を過ぎたトークンが使用されました。

hcmdsrep コマンドを再実行してください。

#### **KAPM04446-I**

Starting information registration...

対処**:** リポジトリーへの登録を開始します。

### **KAPM04455-W**

aa...aa has already registered in Repository.

対処**:** add オプションで指定した type オプションと displayname オプションの組み合わせがすでにリポジ トリーに登録されています。

異なる type オプションと displayname オプションの組み合わせでコマンドを実行してください。

aa...aa:tvpe オプションと displayname オプションで指定した値

#### **KAPM04463-W**

aa...aa is not found in Repository.

対処**:** 削除しようとした情報がリポジトリーに登録されていません。

登録されている情報を指定し,コマンドを実行してください。

aa...aa:type オプションと displayname オプションで指定した値

### **KAPM04464-E**

aa...aa is associated with more than one ServiceAccessPoint Instances.

対処**:** 削除しようとした製品に対して複数のラウンチ情報が登録されています。

データベースが壊れているおそれがあります。原因究明と問題の解決には,詳細な調査が必要です。 障害情報を収集し,障害対応窓口に連絡してください。

aa...aa:type オプションと displayname オプションで指定した値

## **KAPM04465-I**

Starting information deletion...

対処**:** リポジトリーから製品情報の削除を開始します。

#### **KAPM04468-W**

aa...aa is not found in Repository.

対処**:** リポジトリーに type オプションで指定されたプログラム種別が登録されていません。

正しいプログラム種別を指定して,コマンドを実行してください。

aa...aa:tvpe オプションと displayname オプションで指定した値

# **KAPM04472-I**

Starting information display...

対処**:** リポジトリーから表示情報の取得を開始します。

### **KAPM04475-W**

No results were found in Repository.

対処**:** リポジトリーに指定した製品の情報が 1 件も登録されていません。

#### **KAPM04480-E**

Type name is too Long.

対処**:** リポジトリーに登録されている Type の値が 20 文字以上です。

データベースが壊れているおそれがあります。原因究明と問題の解決には,詳細な調査が必要です。 障害情報を収集し,障害対応窓口に連絡してください。

## **KAPM04481-E**

Type or URL is not set.

対処**:** リポジトリーに登録されている Type または URL の値が空文字列("")です。

データベースが壊れているおそれがあります。原因究明と問題の解決には,詳細な調査が必要です。 障害情報を収集し,障害対応窓口に連絡してください。

### **KAPM04489-E**

This version does not support the add option.

対処**:** add オプションはこのバージョンではサポートしていません。

add オプションは使用できません。

### **KAPM04499-E**

Detail of exception: aa...aa

対処**:** 例外の詳細です。

aa...aa:例外の内容

#### **KAPM04510-E**

Option is invalid. option= aa...aa

対処**:** オプションが不正です。

正しいオプションを指定してコマンドを実行してください。

aa...aa:オプション

# **KAPM04511-E**

Option is invalid. option= aa...aa

対処**:** オプションが不正です。

正しいオプションを指定してコマンドを実行してください。

aa...aa:オプション

## **KAPM04512-E**

Option is invalid. option= aa...aa

対処**:** オプションが不正です。

正しいオプションを指定してコマンドを実行してください。

aa...aa:オプション

### **KAPM04513-E**

Option value is invalid. option-value=aa...aa

対処**:** オプションの値が不正です。

正しいオプションを指定してコマンドを実行してください。

aa...aa:オプションの値

# **KAPM04514-E**

Following Option is not supported: aa...aa

対処**:** オプションが不正です。

正しいオプションを指定してコマンドを実行してください。

aa...aa:オプション

# **KAPM04515-E**

Option is invalid. option= aa...aa

対処**:** オプションが不正です。

正しいオプションを指定してコマンドを実行してください。

aa...aa:オプション

# **KAPM04516-E**

Option is invalid. option= aa...aa

対処**:** オプションが不正です。

正しいオプションを指定してコマンドを実行してください。

aa...aa:オプション

# **KAPM04517-E**

Option is invalid.

対処**:** オプションが不正です。

正しいオプションを指定してコマンドを実行してください。

# **KAPM04518-E**

Option is invalid.

対処**:** オプションが不正です。

正しいオプションを指定してコマンドを実行してください。

### **KAPM04519-E**

Option is invalid.

対処**:** オプションが不正です。

正しいオプションを指定してコマンドを実行してください。

# **KAPM04520-E**

Option is invalid.

対処**:** オプションが不正です。

正しいオプションを指定してコマンドを実行してください。

### **KAPM04521-E**

Option is invalid.

対処**:** オプションが不正です。

正しいオプションを指定してコマンドを実行してください。

## **KAPM04522-E**

Invalid Group or Role.

対処**:** グループまたはユーザー権限が不正です。

Global グループに属していて,かつ Admin 権限を持つユーザーのユーザー名およびパスワードを 指定してください。

# **KAPM04523-E**

Username or password is invalid.

対処**:** 指定したユーザー名またはパスワードが不正です。

HiCommand Device Manager に登録されているユーザー名およびパスワードを指定してくださ い。

## **KAPM04524-E**

Failed to connect to HiCommand Suite Single Sign On Service.

対処**:** HiCommand Suite Single Sign On Service の接続に失敗しました。

HiCommand Suite Single Sign On Service の状態を確認してください。

# **KAPM04525-E**

Failed to connect to HiCommand Device Manager.

対処**:** HiCommand Device Manager の接続に失敗しました。

HiCommand Device Manager のサービスが起動されているかどうか確認してください。

## **KAPM04526-E**

HSSOException occurred.

対処**:** HSSOException が発生しました。

原因究明と問題の解決には,詳細な調査が必要です。障害情報を収集し,障害対応窓口に連絡して ください。

# **KAPM04527-E**

FileNotFoundException occurred.

対処**:** FileNotFoundException が発生しました。

Windows 版: <HiCommand Suite 共通コンポーネントインストールフォルダ>\sample\conf の hcmdsrepClient.dtd と hcmdsrepServer.dtd を, <HiCommand Suite 共通コンポーネントインス トールフォルダ>\confにコピーしてください。

Solaris 版または Linux 版:/opt/HiCommand/Base/sample/conf の hcmdsrepClient.dtd と hcmdsrepServer.dtd を, /opt/HiCommand/Base/conf にコピーしてください。

# **KAPM04528-E**

IOException occurred.

対処**:** IOException が発生しました。

原因究明と問題の解決には、詳細な調査が必要です。障害情報を収集し、障害対応窓口に連絡して ください。

## **KAPM04529-E**

Option needs value. option=aa...aa

対処**:** オプションの値が指定されていません。

値を指定してコマンドを実行してください。

aa...aa:オプション

## **KAPM04553-E**

IOException occurred. aa...aa

対処**:** 例外が発生しました。

原因究明と問題の解決には、詳細な調査が必要です。障害情報を収集し、障害対応窓口に連絡して ください。

aa...aa:Exception のメッセージ

# **KAPM04554-E**

Not support tag type detected.

対処**:** XML に hcmdsrep で処理できないタイプのタグが含まれています。

原因究明と問題の解決には,詳細な調査が必要です。障害情報を収集し,障害対応窓口に連絡して ください。

### **KAPM04555-E**

Value is too long.

対処**:** オプションで指定した文字列が長過ぎます。

文字数の制限値を超えない文字列を入力してください。

### **KAPM04556-E**

Failed to connect to HiCommand Suite Common Web Service.

対処**:** HiCommand Suite Common Web Service に接続できませんでした。

HiCommand Suite Common Web Service が開始しているか確認してください。

# **KAPM04557-E**

A single sign-on server exception has occurred.

対処**:** 認証サーバとの通信に失敗しました。

HiCommandServer,および利用するデータベースが起動しているかどうか確認してください。問 題が解決しない場合は,原因究明と問題の解決のため,詳細な調査が必要です。障害情報を収集し, 障害対応窓口に連絡してください。

### **KAPM04558-E**

An invalid role was detected.

対処**:** ユーザー権限が不正です。

Admin 権限または Peer 権限を持つユーザーのユーザー名およびパスワードを指定してください。

### **KAPM04560-I**

hcmdsrep add has succeeded. aa...aa

対処**:** アプリケーション情報の登録が成功しました。

aa...aa:プログラム種別

## **KAPM04561-I**

hcmdsrep delete has succeeded. aa...aa

対処**:** アプリケーション情報の削除が成功しました。

aa...aa:プログラム種別

#### **KAPM04562-E**

hcmdsrep add has failed. aa...aa

対処**:** アプリケーション情報の登録が失敗しました。

直前のメッセージに従って対処してください。

aa...aa:プログラム種別

## **KAPM04563-E**

hcmdsrep delete has failed. aa...aa

対処**:** アプリケーション情報の削除が失敗しました。

直前のメッセージに従って対処してください。

aa...aa:プログラム種別

## **KAPM04601-E**

Command format is invalid.

対処**:** コマンドラインが不正です。

原因究明と問題の解決には,詳細な調査が必要です。障害情報を収集し,障害対応窓口に連絡して ください。

### **KAPM04602-E**

Command format is invalid. invalid-param=aa...aa

対処**:** コマンドラインが不正です。

原因究明と問題の解決には,詳細な調査が必要です。障害情報を収集し,障害対応窓口に連絡して ください。

aa...aa:不正パラメーター

# **KAPM04603-E**

File is not found. file-name=aa...aa

対処**:** 指定されたファイルが見つかりません。

次の対処をしてください。 1.ファイルがあるか確認してください。 2.実行したユーザーでファイルにアクセスできるか確認してください。 aa...aa:ファイル名

### **KAPM04604-E**

Directory is not found. directory-name=aa...aa

対処**:** ディレクトリが見つかりません。

原因究明と問題の解決には,詳細な調査が必要です。障害情報を収集し,障害対応窓口に連絡して ください。

aa...aa:ディレクトリ名

### **KAPM04605-E**

Bundle PP Name is invalid. name=aa...aa

対処**:** type オプションに指定された値が有効ではありません。

原因究明と問題の解決には,詳細な調査が必要です。障害情報を収集し,障害対応窓口に連絡して ください。

aa...aa:不正パラメーター

#### **KAPM04606-E**

Web Container server is invalid. name=aa...aa

対処**:** server オプションに指定された値が有効ではありません。

原因究明と問題の解決には,詳細な調査が必要です。障害情報を収集し,障害対応窓口に連絡して ください。

aa...aa:不正パラメーター

## **KAPM04608-I**

Setup completed successfully.

対処**:** セットアップが成功しました。

### **KAPM04609-E**

Failed to create file. file-name=aa...aa

対処**:** ファイルの生成に失敗しました。

原因究明と問題の解決には、詳細な調査が必要です。障害情報を収集し、障害対応窓口に連絡して ください。

aa...aa:ファイル名

### **KAPM04613-I**

Delete completed successfully.

対処**:** アンセットアップが成功しました。

## **KAPM04614-E**

Failed to setup server.

対処**:** サーバのセットアップに失敗しました。

原因究明と問題の解決には,詳細な調査が必要です。障害情報を収集し,障害対応窓口に連絡して ください。

## **KAPM04615-E**

Failed to delete server.

対処**:** サーバの削除に失敗しました。

原因究明と問題の解決には、詳細な調査が必要です。障害情報を収集し、障害対応窓口に連絡して ください。

# **KAPM04616-E**

Server is running. pid=aa...aa

対処**:** サーバが起動しています。

原因究明と問題の解決には,詳細な調査が必要です。障害情報を収集し,障害対応窓口に連絡して ください。

aa...aa:プロセス ID

### **KAPM04623-E**

An option is invalid.

対処**:** オプションが不正です。

オプションの指定を見直して再実行してください。

## **KAPM04624-E**

The value specified for an option is invalid. (option =  $aa...aa$ )

対処**:** オプションに指定した値に誤りがあります。

オプションに指定した値を見直してからコマンドを再実行してください。

aa...aa:オプション名

#### **KAPM04625-E**

Creation of the directory failed. (path = aa...aa)

対処**:** ディレクトリの作成に失敗しました。

原因究明と問題の解決には,詳細な調査が必要です。障害情報を収集し,障害対応窓口に連絡して ください。

aa...aa:パス

## **KAPM04626-E**

Execution of the command failed. (path =  $aa...aa$ )

対処**:** コマンドの実行に失敗しました。

原因究明と問題の解決には,詳細な調査が必要です。障害情報を収集し,障害対応窓口に連絡して ください。

aa...aa:パス

#### **KAPM04627-E**

aa...aa

対処**:** コマンド実行時の標準エラー出力です。

前または,後に続くメッセージの対処に従ってください。

aa...aa:標準エラー出力

## **KAPM04628-I**

aa...aa

対処**:** コマンド実行時の標準出力です。

aa...aa:標準出力

#### **KAPM04629-I**

The service was successfully registered. (service name = aa...aa)

対処**:** サービスの登録に成功しました。

aa...aa:サービス名

## **KAPM04630-E**

An attempt to upgrade the version of the definition file failed.

対処**:** 定義ファイルのバージョンアップに失敗しました。

原因究明と問題の解決には,詳細な調査が必要です。障害情報を収集し,障害対応窓口に連絡して ください。

### **KAPM04631-I**

The service was successfully deleted. (service name = aa...aa)

対処**:** サービスの削除に成功しました。

aa...aa:サービス名

## **KAPM04632-I**

The hcmdsweb command successfully registered an application.

対処**:** hcmdsweb コマンドでの登録処理に成功しました。

# **KAPM04633-I**

The hcmdsweb command successfully deleted an application.

対処**:** hcmdsweb コマンドでの削除処理に成功しました。

# **KAPM04634-E**

The configuration information is incorrect. (cause =  $aa...aa$ )

対処**:** 設定情報が誤っています。

原因究明と問題の解決には、詳細な調査が必要です。障害情報を収集し、障害対応窓口に連絡して ください。

aa...aa:原因

# **KAPM04635-I**

The command will now be executed. (command line to be executed = aa...aa)

対処**:** コマンドを実行します。

aa...aa:実行するコマンドライン

### **KAPM04636-I**

The command successfully executed.

対処**:** コマンドの実行に成功しました。

### **KAPM04637-E**

Execution of the command failed. (return code = aa...aa)

対処**:** コマンドの実行に失敗しました。

原因究明と問題の解決には,詳細な調査が必要です。障害情報を収集し,障害対応窓口に連絡して ください。

aa...aa:リターンコード

## **KAPM04638-E**

An error occurred during execution of the command.

対処**:** コマンドの実行中に例外が発生しました。

原因究明と問題の解決には,詳細な調査が必要です。障害情報を収集し,障害対応窓口に連絡して ください。

#### **KAPM04639-I**

The server is already set up. (server name = aa...aa)

対処**:** サーバはセットアップされています。

aa...aa:サーバ名

#### **KAPM04640-I**

The server was successfully set up. (server name = aa...aa)

対処**:** サーバのセットアップに成功しました。

aa...aa:サーバ名

### **KAPM04641-E**

Setup of the server failed. (server name = aa...aa)

対処**:** サーバのセットアップに失敗しました。

原因究明と問題の解決には,詳細な調査が必要です。障害情報を収集し,障害対応窓口に連絡して ください。

aa...aa:サーバ名

#### **KAPM04642-I**

The server was successfully deleted. (server name = aa...aa)

対処**:** サーバのアンセットアップに成功しました。

aa...aa:サーバ名

#### **KAPM04643-E**

```
Deletion of the server failed. (server name = aa...aa)
```
対処**:** サーバのアンセットアップに失敗しました。

原因究明と問題の解決には,詳細な調査が必要です。障害情報を収集し,障害対応窓口に連絡して ください。

aa...aa:サーバ名

### **KAPM04644-E**

An attempt to acquire the RMI naming port failed. (server name = aa...aa)

対処**:** RMI ネーミングポートの取得に失敗しました。

原因究明と問題の解決には、詳細な調査が必要です。障害情報を収集し、障害対応窓口に連絡して ください。

aa...aa:サーバ名

### **KAPM04645-E**

Resolution of the local host name failed.

対処**:** ローカルホストが解決できません。

ローカルホストが解決できる環境であるか確認してください。

#### **KAPM04646-I**

Information about the local host is as follows: IP address = aa...aa, host name =  $bb...bb$ 

対処**:** ローカルホストの情報です。

aa...aa:IP アドレス

bb...bb:ホスト名

#### **KAPM04647-W**

Deletion of the web application failed. (server name =  $a.a...aa$ , application name =  $bb...bb$ )

対処**:** アプリケーションのアンデプロイに失敗しました。

aa...aa:サーバ名

#### **KAPM04648-W**

An attempt to stop the server failed. (server name =  $aa...aa$ )

対処**:** サーバの停止に失敗しました。

aa...aa:サーバ名

### **KAPM04649-W**

Deployment of the application failed. (server name = aa...aa, application name = bb...bb)

対処**:** アプリケーションのデプロイに失敗しました。

aa...aa:サーバ名

bb...bb:アプリケーション名

# **KAPM04650-W**

Deletion of the server failed. (server name = aa...aa)

対処**:** サーバのアンセットアップに失敗しました。

aa...aa:サーバ名

#### **KAPM04651-I**

aa...aa

対処**:** コマンド実行時の標準エラー出力です。

aa...aa:標準エラー出力

### **KAPM04653-I**

The application was successfully deployed. (server name = aa...aa, application name =  $bb...bb$ )

対処**:** アプリケーションのアンデプロイに成功しました。

aa...aa:サーバ名

bb...bb:アプリケーション名

# **KAPM04654-E**

```
Deployment of the application failed. (server name = aa...aa, 
application name = bb...bb)
```
対処**:** アプリケーションのアンデプロイに失敗しました。

原因究明と問題の解決には,詳細な調査が必要です。障害情報を収集し,障害対応窓口に連絡して ください。

aa...aa:サーバ名

bb...bb:アプリケーション名

### **KAPM04655-E**

Deletion of the web application directory failed. (path = aa...aa)

対処**:** アプリケーションのディレクトリ削除に失敗しました。

原因究明と問題の解決には、詳細な調査が必要です。障害情報を収集し、障害対応窓口に連絡して ください。

aa...aa:パス

#### **KAPM04656-E**

The value of the parameter to be set on the server exceeds the maximum. (parameter name = aa...aa)

対処**:** サーバに設定するパラメーターの値が最大値を超えています。

原因究明と問題の解決には、詳細な調査が必要です。障害情報を収集し、障害対応窓口に連絡して ください。

aa...aa:パラメーター名

### **KAPM04657-I**

The application was successfully deleted. (server name = aa...aa, application name =  $bb...bb$ )

対処**:** アプリケーションのアンデプロイに成功しました。

aa...aa:サーバ名

bb...bb:アプリケーション名

#### **KAPM04658-E**

Deletion of the web application failed. (server name =  $a.a...aa$ , application name =  $\overrightarrow{bb...}$ .bb)

対処**:** アプリケーションのアンデプロイに失敗しました。

原因究明と問題の解決には,詳細な調査が必要です。障害情報を収集し,障害対応窓口に連絡して ください。

aa...aa: サーバ名

bb...bb:アプリケーション名

#### **KAPM04659-E**

Deletion of the file failed. (path =  $aa...aa$ )

対処**:** ファイルの削除に失敗しました。

原因究明と問題の解決には,詳細な調査が必要です。障害情報を収集し,障害対応窓口に連絡して ください。

aa...aa:パス

### **KAPM04660-I**

The service was successfully registered in Service Control Manager. (service name = aa...aa)

対処**:** Service Control Manager へのサービス登録に成功しました。

aa...aa:サービス名

## **KAPM04661-E**

Registration of the service in Service Control Manager failed. (service name =  $aa...aa$ )

対処**:** Service Control Manager へのサービス登録に失敗しました。

原因究明と問題の解決には、詳細な調査が必要です。障害情報を収集し、障害対応窓口に連絡して ください。

aa...aa:サービス名

### **KAPM04662-I**

The service was successfully deleted from Service Control Manager. (service name = aa...aa)

対処**:** Service Control Manager へのサービス削除に成功しました。

aa...aa:サービス名

### **KAPM04663-E**

Deletion of the service from Service Control Manager failed. (service name =  $aa...aa$ )

対処**:** Service Control Manager へのサービス削除に失敗しました。

原因究明と問題の解決には,詳細な調査が必要です。障害情報を収集し,障害対応窓口に連絡して ください。

aa...aa:サービス名

#### **KAPM04664-I**

```
The service was successfully updated in Service Control Manager. 
(service name = aa...aa)
```
対処**:** Service Control Manager へのサービス更新に成功しました。

aa...aa:サービス名

# **KAPM04665-E**

The update of the service in Service Control Manager failed. (service name =  $aa...aa$ 

対処**:** Service Control Manager へのサービス更新に失敗しました。

原因究明と問題の解決には,詳細な調査が必要です。障害情報を収集し,障害対応窓口に連絡して ください。

aa...aa:サービス名

### **KAPM04666-E**

An attempt to copy a file failed. (copy source = aa...aa, copy destination = bb...bb)

対処**:** ファイルのコピーに失敗しました。

原因究明と問題の解決には,詳細な調査が必要です。障害情報を収集し,障害対応窓口に連絡して ください。

aa...aa:コピー元ファイル

bb...bb:コピー先ファイル

#### **KAPM04667-W**

An attempt to forcibly stop the server failed. (server name =  $aa...aa$ )

対処**:** サーバの強制停止に失敗しました。

aa...aa:サーバ名

#### **KAPM04668-E**

The check of the existence of the service failed. (service name = aa...aa)

対処**:** サービスの存在確認に失敗しました。

原因究明と問題の解決には,詳細な調査が必要です。障害情報を収集し,障害対応窓口に連絡して ください。

aa...aa:サービス名

#### **KAPM04669-E**

```
The check of the service activation status failed. (service name =
aa...aa)
```
対処**:** サービスの起動状態の確認に失敗しました。

原因究明と問題の解決には、詳細な調査が必要です。障害情報を収集し、障害対応窓口に連絡して ください。

aa...aa:サービス名

# **KAPM04670-E**

An operation on the management book file failed. (operation = aa...aa)

対処**:** 管理簿ファイルの操作に失敗しました。

原因究明と問題の解決には、詳細な調査が必要です。障害情報を収集し、障害対応窓口に連絡して ください。

aa...aa:操作

## **KAPM04671-E**

Renaming of the file failed. (path = aa...aa)

対処**:** ファイル名の変更に失敗しました。

原因究明と問題の解決には、詳細な調査が必要です。障害情報を収集し、障害対応窓口に連絡して ください。

aa...aa:パス

## **KAPM04672-E**

A directory exists at the destination for which a symbolic link is to be created. (path = aa...aa)

対処**:** シンボリックリンクの作成先にディレクトリがあります。

原因究明と問題の解決には,詳細な調査が必要です。障害情報を収集し,障害対応窓口に連絡して ください。

aa...aa:パス

# **KAPM04673-E**

Creation of the service control file failed. (path = aa...aa)

対処**:** サービス制御のファイルの作成に失敗しました。

原因究明と問題の解決には,詳細な調査が必要です。障害情報を収集し,障害対応窓口に連絡して ください。

aa...aa:パス

### **KAPM04674-E**

Creation of the symbolic link failed.

対処**:** シンボリックリンクの作成に失敗しました。

原因究明と問題の解決には,詳細な調査が必要です。障害情報を収集し,障害対応窓口に連絡して ください。

### **KAPM04675-W**

A file remains because an attempt to delete it failed. (path = aa...aa)

対処**:** ファイルの削除に失敗したため,ファイルが残っています。

aa...aa:パス

#### **KAPM04676-E**

Execution of the insserv command failed. (error code =  $aa...aa$ )

対処**:** insserv コマンドが失敗しました。

原因究明と問題の解決には,詳細な調査が必要です。障害情報を収集し,障害対応窓口に連絡して ください。

aa...aa:エラーコード

## **KAPM04677-E**

Creation of the flag file failed. (path = aa...aa)

対処**:** フラグファイルの作成に失敗しました。

原因究明と問題の解決には,詳細な調査が必要です。障害情報を収集し,障害対応窓口に連絡して ください。

aa...aa:パス

#### **KAPM04678-E**

Deletion of the flag file failed. (path = aa...aa)

対処**:** フラグファイルの削除に失敗しました。

原因究明と問題の解決には,詳細な調査が必要です。障害情報を収集し,障害対応窓口に連絡して ください。

aa...aa:パス

### **KAPM04679-E**

An operation on the file failed. (path = aa...aa)

対処**:** ファイルの操作に失敗しました。

原因究明と問題の解決には,詳細な調査が必要です。障害情報を収集し,障害対応窓口に連絡して ください。

aa...aa:パス

### **KAPM04680-E**

An error occurred during input of a file.

対処**:** ファイルの入力時にエラーが発生しました。

原因究明と問題の解決には,詳細な調査が必要です。障害情報を収集し,障害対応窓口に連絡して ください。

#### **KAPM04681-E**

Execution of the chkconfig command failed. (error code = aa...aa)

対処**:** chkconfig コマンドが失敗しました。

原因究明と問題の解決には,詳細な調査が必要です。障害情報を収集し,障害対応窓口に連絡して ください。

aa...aa:エラーコード

### **KAPM04682-E**

An error occurred in the SAX parser.

対処**:** SAX のパーサーでエラーが発生しました。

原因究明と問題の解決には、詳細な調査が必要です。障害情報を収集し、障害対応窓口に連絡して ください。

## **KAPM04683-E**

A file exists at the destination for which a symbolic link is to be created. (path = aa...aa)

対処**:** シンボリックリンクの作成先にファイルがあります。

原因究明と問題の解決には,詳細な調査が必要です。障害情報を収集し,障害対応窓口に連絡して ください。

aa...aa:パス

#### **KAPM04684-E**

An attempt to change the file access permissions failed. (path = aa...aa)

対処**:** ファイルのアクセス権限の変更に失敗しました。

原因究明と問題の解決には,詳細な調査が必要です。障害情報を収集し,障害対応窓口に連絡して ください。

aa...aa:パス

## **KAPM04685-E**

The service definition file is invalid.

対処**:** サービス定義ファイルの内容が誤っています。

原因究明と問題の解決には,詳細な調査が必要です。障害情報を収集し,障害対応窓口に連絡して ください。

#### **KAPM04686-W**

An attempt to delete the server failed. (server name = aa...aa)

対処**:** サーバのアンセットアップが失敗しました。

aa...aa:サーバ名

## **KAPM04687-E**

A class could not be found. (class name = aa...aa)

対処**:** クラスが見つかりません。

原因究明と問題の解決には,詳細な調査が必要です。障害情報を収集し,障害対応窓口に連絡して ください。

aa...aa:クラス名

## **KAPM04688-E**

An operation on the service failed. (operation =  $a.a. . . a.a.$  service name = bb...bb)

対処**:** サービスの操作に失敗しました。

原因究明と問題の解決には,詳細な調査が必要です。障害情報を収集し,障害対応窓口に連絡して ください。

aa...aa:操作

bb...bb:サービス名

#### **KAPM04689-W**

```
An attempt to perform unsetup of the server failed. (server name = 
aa...aa)
```
対処**:** サーバのアンセットアップが失敗しました。

aa...aa:サーバ名

# **KAPM04690-E**

No worker information is registered.

対処**:** Worker の情報がありません。

原因究明と問題の解決には,詳細な調査が必要です。障害情報を収集し,障害対応窓口に連絡して ください。

## **KAPM04691-I**

A command will now be executed. (command line = aa...aa)

対処**:** 実行したコマンドのコマンドラインを表示します。

aa...aa:コマンドライン

## **KAPM04692-I**

The hcmdsweb command finished successfully.

対処**:** hcmdsweb コマンドが成功しました。

### **KAPM04693-E**

The hcmdsweb command failed.

対処**:** hcmdsweb コマンドが失敗しました。

直前のメッセージに従って対処してください。

## **KAPM04694-E**

A service is starting up. (service name = aa...aa)

対処**:** サービスが起動途中です。

原因究明と問題の解決には,詳細な調査が必要です。障害情報を収集し,障害対応窓口に連絡して ください。

aa...aa:サービス名

The application data has already been deleted. (product name = aa...aa)

対処**:** アプリケーション情報は削除されています。

アプリケーションの登録状態を確認してください。

aa...aa:製品名

## **KAPM04696-W**

A file exists in the location where a symbolic link is to be created.  $(path = aa...aa)$ 

対処**:** シンボリックリンクの作成先にファイルがあります。

aa...aa:パス

#### **KAPM04697-E**

Parameters required to register the service are not set. (server name = aa...aa, service name = bb...bb, mode = cc...cc, display name = dd...dd)

対処**:** サービス登録に必要なパラメーターが設定されていません。

原因究明と問題の解決には,詳細な調査が必要です。障害情報を収集し,障害対応窓口に連絡して ください。

aa...aa:サーバ名 bb...bb:サービス名 aa...aa:モード dd...dd:表示名

## **KAPM04698-W**

A directory exists in the location where a symbolic link is to be created. (path =  $aa...aa$ )

対処**:** シンボリックリンクの作成先にディレクトリがあります。

aa...aa:パス

#### **KAPM04699-E**

An unexpected exception occurred.

対処**:** 予期しない例外が発生しました。

原因究明と問題の解決には、詳細な調査が必要です。障害情報を収集し、障害対応窓口に連絡して ください。

### **KAPM04702-E**

The option(s) specified is insufficient.

対処**:** オプションの指定が不足しています。

原因究明と問題の解決には,詳細な調査が必要です。障害情報を収集し,障害対応窓口に連絡して ください。

## **KAPM04703-E**

The option value specified is invalid.

対処**:** オプションと値の対応づけに誤りがあります。

原因究明と問題の解決には、詳細な調査が必要です。障害情報を収集し、障害対応窓口に連絡して ください。

## **KAPM04705-E**

The option "aa...aa" is not supported.

対処**:** "aa...aa"オプションはサポートしていません。

原因究明と問題の解決には,詳細な調査が必要です。障害情報を収集し,障害対応窓口に連絡して ください。

aa...aa:オプション名

# **KAPM04706-E**

The option "aa...aa" appears 2 times or more.

対処**:** "aa...aa"オプションが 2 回以上指定されています。

原因究明と問題の解決には、詳細な調査が必要です。障害情報を収集し、障害対応窓口に連絡して ください。

aa...aa:オプション名

## **KAPM04707-E**

The combination of options is invalid.

対処**:** オプションの組み合わせに誤りがあります。

原因究明と問題の解決には,詳細な調査が必要です。障害情報を収集し,障害対応窓口に連絡して ください。

### **KAPM04710-E**

An exception occurred.

対処**:** 例外が発生しました。詳細は後続のメッセージ KAPM49001-E を参照してください。

原因究明と問題の解決には,詳細な調査が必要です。障害情報を収集し,障害対応窓口に連絡して ください。

# **KAPM04711-E**

The file "aa...aa" could not be read.

対処**:** aa...aa ファイルにアクセスできません。

原因究明と問題の解決には,詳細な調査が必要です。障害情報を収集し,障害対応窓口に連絡して ください。

aa...aa:ファイル名

## **KAPM04713-E**

The input XML contains a grammar mistake.

対処**:** 入力された XML に文法の誤りがあります。

原因究明と問題の解決には,詳細な調査が必要です。障害情報を収集し,障害対応窓口に連絡して ください。

### **KAPM04714-E**

Failed to connect to HBase Storage Mgmt Common Service.

対処**:** HBase Storage Mgmt Common Service に接続できませんでした。

HBase Storage Mgmt Common Service のサービスが起動しているか確認してください。

# **KAPM04715-E**

Failed to connect to HBase Storage Mgmt Web Service.

対処**:** HBase Storage Mgmt Web Service に接続できませんでした。

HBase Storage Mgmt Web Service が開始しているか確認してください。HBase Storage Mgmt Web Service が開始している場合は、hsso.conf のホストが正しく設定されているか確認してくださ い。

Windows 版: <HiCommand Suite 共通コンポーネントインストールフォルダ>\tonf\hsso.conf

Solaris 版または Linux 版:/opt/HiCommand/Base/conf/hsso.conf
### **KAPM04716-E**

Failed to connect to the host specified in hsso.conf.

対処**:** hsso.conf に設定されているホストへの接続に失敗しました。

hsso.conf のホストが正しく設定されているか確認してください。

Windows 版:<HiCommand Suite 共通コンポーネントインストールフォルダ>\conf\hsso.conf

Solaris 版または Linux 版:/opt/HiCommand/Base/conf/hsso.conf

# **KAPM04717-E**

An invalid URL was detected. ( aa...aa )

対処**:** 不正な URL を検出しました。

URL の指定を確認してください。

aa...aa:URL

# **KAPM04718-E**

The server returned an empty response.

対処**:** サーバから取得したデータに処理結果が含まれていません。

原因究明と問題の解決には、詳細な調査が必要です。障害情報を収集し、障害対応窓口に連絡して ください。

## **KAPM04719-E**

An unsupported element type was detected in the XML.

対処**:** 入力された XML に,サポートされていないタイプの DOM エレメントが含まれています。

原因究明と問題の解決には、詳細な調査が必要です。障害情報を収集し、障害対応窓口に連絡して ください。

### **KAPM04722-W**

aa...aa error(s) were detected in the response.

対処**:** レスポンスに aa...aa 個のエラーがありました。

原因究明と問題の解決には,詳細な調査が必要です。障害情報を収集し,障害対応窓口に連絡して ください。

aa...aa:エラーの個数

### **KAPM04723-E**

Invalid error information was detected.

対処**:** 不正なエラー情報を検出しました。

原因究明と問題の解決には,詳細な調査が必要です。障害情報を収集し,障害対応窓口に連絡して ください。

# **KAPM04724-E**

Invalid server information was detected.

対処**:** 不正なサーバ情報を検出しました。

原因究明と問題の解決には,詳細な調査が必要です。障害情報を収集し,障害対応窓口に連絡して ください。

#### **KAPM04800-E**

Authentication information is insufficient.

対処**:** 受信した SOAP メッセージ中にユーザー認証情報が含まれていません。

ユーザー認証情報も送信する SOAP クライアントプログラムを使用してください。

## **KAPM04801-E**

Authentication has failed.

対処**:** 指定されたユーザー認証情報(ユーザー名,パスワードなど)で認証できません。詳細は後続のメッ セージ KAPM49001-E を参照してください。

原因究明と問題の解決には、詳細な調査が必要です。障害情報を収集し、障害対応窓口に連絡して ください。

# **KAPM04802-E**

A single sign-on server communication exception has occurred.

対処**:** 認証サーバとの通信に失敗しました。詳細は後続のメッセージ KAPM49001-E を参照してください。

原因究明と問題の解決には、詳細な調査が必要です。障害情報を収集し、障害対応窓口に連絡して ください。

## **KAPM04803-E**

A single sign-on server exception has occurred.

対処**:** 認証サーバで例外が発生しました。詳細は後続のメッセージ KAPM49001-E を参照してください。

HiCommand V3.x シリーズを使用している場合は,InterServer/InterBase または HiCommand Device Manager が開始しているか確認してください。

HiCommand V4.x シリーズ以降を使用している場合は,HiRDB または HiCommand Device Manager が開始しているか確認してください。

それ以外の場合は,原因究明と問題の解決のため,詳細な調査が必要です。障害情報を収集し,障 害対応窓口に連絡してください。

# **KAPM04805-E**

An XML parser exception occurred.

対処**:** XML パーサーで例外が発生しました。

原因究明と問題の解決には、詳細な調査が必要です。障害情報を収集し、障害対応窓口に連絡して ください。

#### **KAPM04806-E**

The received XML element aa...aa contains an unexpected value cc...cc for attribute bb...bb. The expected value is dd...dd. TARGET=ee...ee

対処**:** 受信した XML の要素 aa...aa の属性 bb...bb に予期しない値 cc...cc が指定されました。サーバが予 期している値は dd...dd です。

原因究明と問題の解決には,詳細な調査が必要です。障害情報を収集し,障害対応窓口に連絡して ください。

aa...aa:予期しない値を含む XML 要素タグ名

bb...bb:予期しない値が設定された属性名

cc...cc:予期しない属性値

dd...dd:サーバが期待する属性値

ee...ee:処理対象の情報

### **KAPM04807-E**

The XML element aa...aa is not allowed as a child of element bb...bb. TARGET=cc...cc

対処**:** XML 形式が不正です。予期しない要素があります。XML の要素 bb...bb の子要素 aa...aa は予期し ない要素です。

原因究明と問題の解決には、詳細な調査が必要です。障害情報を収集し、障害対応窓口に連絡して ください。

aa...aa:予期しない要素のタグ名

bb...bb:予期しない要素を含む要素のタグ名

cc...cc:処理対象の情報

#### **KAPM04808-W**

```
The received XML attribute aa...aa is not allowed as an attribute of 
bb...bb. TARGET=cc...cc
```
対処**:** XML 形式が不正です。予期しない属性があります。XML の要素 bb...bb の属性 aa...aa は予期しな い属性です。

原因究明と問題の解決には、詳細な調査が必要です。障害情報を収集し、障害対応窓口に連絡して ください。

aa...aa:予期しない属性の属性名

bb...bb:予期しない属性を持つ要素のタグ名

cc...cc:処理対象の情報

# **KAPM04809-E**

Message catalog information is insufficient for the log message. TARGET=aa...aa

対処**:** ログが採取できないため,処理を続行できません。

原因究明と問題の解決には、詳細な調査が必要です。障害情報を収集し、障害対応窓口に連絡して ください。

aa...aa:処理対象の情報

# **KAPM04810-E**

A CIM Repository exception occurred. TARGET=aa...aa

対処**:** CIM リポジトリーで例外が発生しました。詳細は後続のメッセージ KAPM49001-E を参照してくだ さい。

原因究明と問題の解決には,詳細な調査が必要です。障害情報を収集し,障害対応窓口に連絡して ください。

aa...aa:処理対象の情報

# **KAPM04812-E**

Failed to connect to HiCommand Device Manager.

対処**:** DeviceManager に接続できませんでした。

Device Manager が起動しているか, init.conf の HDVM.host の値が正しく設定されているかを確 認してください。

# **KAPM04813-E**

An exception occurred. TARGET=aa...aa

対処**:** 予期しないサーバ異常が発生しました。

原因究明と問題の解決には、詳細な調査が必要です。障害情報を収集し、障害対応窓口に連絡して ください。

aa...aa:処理対象の情報

## **KAPM04814-W**

The CIM datatype aa...aa is invalid for bb...bb; it will be handled as a string type.

対処**:** CIM 属性 bb...bb の型としてサポートしていない CIM データ型 aa...aa が指定されました。文字列型 として処理します。

文字列型として扱われて困る場合は,効果を打ち消す処理を行います。

aa...aa:指定された CIM データ型名

bb...bb:指定データ型が指定された属性名

## **KAPM04815-E**

This operation aa...aa is unknown. TARGET= bb...bb

対処**:** 予期しないオペレーションです。

原因究明と問題の解決には、詳細な調査が必要です。障害情報を収集し、障害対応窓口に連絡して ください。

aa...aa:予期していないオペレーション名

bb...bb:処理対象の情報

### **KAPM04816-E**

INSTANCENAME cannot be used for the set operation. TARGET=aa...aa

対処**:** set オペレーションは,受信した XML 中の INSTANCENAME 要素を処理できません。

原因究明と問題の解決には、詳細な調査が必要です。障害情報を収集し、障害対応窓口に連絡して ください。

aa...aa:処理対象の情報

## **KAPM04817-E**

The CIM operation aa...aa is missing required argument bb...bb. TARGET=cc...cc

対処**:** CIM オペレーション aa...aa に必須のパラメーター bb...bb が指定されていません。

原因究明と問題の解決には,詳細な調査が必要です。障害情報を収集し,障害対応窓口に連絡して ください。

aa...aa:CIM オペレーション名

bb...bb:必須パラメーター名

cc...cc:処理対象の情報

# **KAPM04818-I**

Starting CIM access... Method = aa...aa

対処**:** CIM リポジトリーにアクセスを開始しました。

aa...aa:リポジトリーアクセス API の Java メソッド名

# **KAPM04819-I**

Ending CIM access...

対処**:** CIM リポジトリーのアクセスが完了しました。

### **KAPM04820-I**

Receiving a request..

対処**:** リクエストを受信しています。

# **KAPM04821-I**

Replying to the request....

対処**:** リクエストに返信しています。

# **KAPM04826-I**

The instance has been updated. TARGET=aa...aa

対処**:** set オペレーションでインスタンスが更新されました。

aa...aa:処理対象の情報

# **KAPM04827-I**

A new instance has been created. TARGET=aa...aa

対処**:** set オペレーションでインスタンスを作成しました。

aa...aa:処理対象の情報

# **KAPM04828-I**

The class is empty. TARGET=aa...aa

対処**:** enumerate オペレーションの結果が空です。

aa...aa:処理対象の情報

## **KAPM04829-I**

The instance could not be found. TARGET=aa...aa

対処**:** delete オペレーションで削除対象のインスタンスが見つかりませんでした。

aa...aa:処理対象の情報

## **KAPM04830-I**

The instance was deleted. TARGET=aa...aa

対処**:** delete オペレーションでインスタンスを削除しました。

aa...aa:処理対象の情報

## **KAPM04832-E**

The input data aa...aa is not valid for data type bb...bb. TARGET=cc...cc

対処**:** 入力された値 aa...aa は,データ型 bb...bb として正しくありません。詳細は後続のメッセージ KAPM49001-E を参照してください。

原因究明と問題の解決には,詳細な調査が必要です。障害情報を収集し,障害対応窓口に連絡して ください。

aa...aa:入力データ値

bb...bb:入力データ型

cc...cc:処理対象の情報

# **KAPM04833-E**

The received XML element bb...bb is missing a required attribute aa...aa. TARGET=cc...cc

対処**:** 受信した XML の要素 bb...bb が必要な属性 aa...aa を含んでいません。

原因究明と問題の解決には、詳細な調査が必要です。障害情報を収集し、障害対応窓口に連絡して ください。

aa...aa:必要な属性名

bb...bb:属性を含むべき XML 要素タグ名

cc...cc:処理対象の情報

### **KAPM04834-E**

```
The received XML element bb...bb is missing a required child element 
aa...aa. TARGET=cc...cc
```
対処**:** 受信した XML の要素 bb...bb が必要な要素 aa...aa を含んでいません。

原因究明と問題の解決には、詳細な調査が必要です。障害情報を収集し、障害対応窓口に連絡して ください。

aa...aa:必要な要素タグ名

bb...bb:親要素タグ名

cc...cc:処理対象の情報

## **KAPM04835-W**

The received XML element bb...bb has no child element aa...aa. TARGET=cc...cc

対処**:** 受信した XML の要素 bb...bb が要素 aa...aa を含んでいません。

送信する XML の要素 bb...bb に要素 aa...aa を指定します。

aa...aa:必要な要素タグ名

bb...bb:親要素タグ名

cc...cc:処理対象の情報

# **KAPM04836-E**

The received XML element aa...aa with attribute bb...bb=cc...cc is duplicated. TARGET=dd...dd

**対処:** 受信した XML で, 属性 bb...bb=cc...cc を持つ要素 aa...aa が重複しています。

原因究明と問題の解決には,詳細な調査が必要です。障害情報を収集し,障害対応窓口に連絡して ください。

aa...aa:重複している XML 要素タグ名

bb...bb:要素を識別する属性名

cc...cc:要素を識別する属性値

dd...dd:処理対象の情報

## **KAPM04837-E**

The XML element aa...aa as child of element bb...bb is duplicated. TARGET=cc...cc

対処**:** XML 要素 bb...bb の子要素 aa...aa が重複しています。

原因究明と問題の解決には,詳細な調査が必要です。障害情報を収集し,障害対応窓口に連絡して ください。

aa...aa:重複している XML 要素タグ名

bb...bb:親要素タグ名

cc...cc:処理対象の情報

## **KAPM04838-I**

The class has been created. TARGET=aa...aa

対処**:** クラスが生成されました。

aa...aa:処理対象の情報

# **KAPM04839-I**

The class already exist. TARGET=aa...aa

対処**:** クラスはすでに存在します。

aa...aa:処理対象の情報

# **KAPM04840-I**

The class could not be found. TARGET=aa...aa

対処**:** クラスが見つかりませんでした。

aa...aa:処理対象の情報

# **KAPM04841-I**

The class was deleted. TARGET=aa...aa

対処**:** クラスは消去されました。

aa...aa:処理対象の情報

# **KAPM04842-E**

The class aa...aa of the instance is invalid. TARGET=aa...aa

対処**:** 指定したインスタンスの属するクラスが存在しません。

原因究明と問題の解決には,詳細な調査が必要です。障害情報を収集し,障害対応窓口に連絡して ください。

aa...aa:処理対象の情報

### **KAPM04843-E**

An attempt to decrypt authentication data failed.

対処**:** 認証情報の復号に失敗しました。

原因究明と問題の解決には,詳細な調査が必要です。障害情報を収集し,障害対応窓口に連絡して ください。

# **KAPM04844-E**

Login from anything other than a local host is not possible.

対処**:** ローカルホスト以外からのログインはできません。

原因究明と問題の解決には、詳細な調査が必要です。障害情報を収集し、障害対応窓口に連絡して ください。

# **KAPM04845-E**

The decrypted authentication data is invalid.

対処**:** 復号した認証情報が不正です。

原因究明と問題の解決には、詳細な調査が必要です。障害情報を収集し、障害対応窓口に連絡して ください。

# **KAPM04846-E**

Requests containing QueryString are not accepted.

対処**:** クエリストリングが含まれるリクエストは,受け付けられません。

原因究明と問題の解決には、詳細な調査が必要です。障害情報を収集し、障害対応窓口に連絡して ください。

# **KAPM04901-E**

The parameter is invalid.

対処**:** 指定されたパラメーターに誤りがあります。

適切なパラメーターを指定してください。

### **KAPM04902-E**

A fatal error occurred.

対処**:** 致命的なエラーが発生しました。

原因究明と問題の解決には,詳細な調査が必要です。障害情報を収集し,障害対応窓口に連絡して ください。

## **KAPM04905-E**

An attempt to open the file failed. Path = aa...aa

対処**:** ファイルのオープンに失敗しました。

ファイルが表示されたパスに存在するか,または使用可能であることを確認してください。

aa...aa:ファイルの絶対パス

## **KAPM04906-I**

The alias for aa...aa was set.

対処**:** aa...aa のエイリアスを設定しました。

aa...aa:PP 名

# **KAPM04907-I**

The alias for aa...aa was overwritten.

対処**:** aa...aa のエイリアスを上書きしました。

aa...aa:PP 名

# **KAPM04908-I**

The alias for aa...aa was deleted.

対処**:** aa...aa のエイリアスを削除しました。

aa...aa:PP 名

### **KAPM04909-E**

The alias for aa...aa does not exist.

対処**:** aa...aa のエイリアスは存在しません。

aa...aa:PP 名

### **KAPM04910-W**

The alias for aa...aa does not exist.

対処**:** aa...aa のエイリアスは存在しません。

aa...aa:PP 名

### **KAPM04933-E**

An option is invalid.

対処**:** オプションが不正です。

### **KAPM04950-I**

PrintWriter was created. path = "aa...aa", file = "bb...bb"

対処**:** PrintWriter クラスが作成されました。

aa...aa:ファイル"bb...bb"のパス名

bb...bb:ファイル名

## **KAPM04951-I**

BufferedReader was created. path = "aa...aa", file = "bb...bb"

対処**:** BufferedReader クラスが作成されました。

aa...aa:ファイル"bb...bb"のパス名

bb...bb:ファイル名

## **KAPM04952-E**

The file was not found. path = "aa...aa", file = "bb...bb"

対処**:** ファイルが見つかりません。

原因究明と問題の解決には,詳細な調査が必要です。障害情報を収集し,障害対応窓口に連絡して ください。

aa...aa:ファイル"bb...bb"のパス名

bb...bb:ファイル名

### **KAPM04953-I**

PrintWriter has closed.

対処**:** PrintWriter クラスをクローズします。

# **KAPM04954-W**

PrintWriter cannot be closed. PrintWriter is null.

対処**:** PrintWriter クラスをクローズできませんでした。PrintWriter クラスは null です。

### **KAPM04955-I**

BufferedReader has closed.

対処**:** BufferedReader クラスをクローズします。

#### **KAPM04956-W**

BufferedReader cannot be closed. BufferedReader is null.

対処**:** BufferedReader クラスをクローズできませんでした。BufferedReader クラスは null です。

## **KAPM04957-E**

The specified application command is not registered. application name = "aa...aa"

対処**:** 指定されたアプリケーションのコマンドは登録されていません。

aa...aa:オプションで指定したアプリケーション名

### **KAPM04958-E**

The specified application command is already registered. application name =  $"aa...aa"$ 

対処**:** 指定されたアプリケーションのコマンドはすでに登録されています。

aa...aa:アプリケーション名

### **KAPM04959-I**

aa...aa has been added to the file.

対処**:** aa...aa をファイルに追加しました。

aa...aa:アプリケーション名

#### **KAPM04960-I**

aa...aa has been removed from the file.

対処**:** aa...aa をファイルから削除しました。

aa...aa:アプリケーション名

## **KAPM04970-I**

Processing ended normally.

対処**:** 正常に終了しました。

### **KAPM04971-E**

The specified command is already registered.

対処**:** 指定のコマンドはすでに登録されています。

# **KAPM04972-E**

The specified command is not registered.

対処**:** 指定のコマンドが登録されていません。

## **KAPM04973-E**

An option is invalid.

対処**:** 引数に誤りがあります。

原因究明と問題の解決には,詳細な調査が必要です。障害情報を収集し,障害対応窓口に連絡して ください。

### **KAPM04974-E**

An unexpected error occurred.

対処**:** 予期しないエラーが発生しました。

原因究明と問題の解決には,詳細な調査が必要です。障害情報を収集し,障害対応窓口に連絡して ください。

### **KAPM04975-E**

The type of OS is unknown.

対処**:** OS の種類が不明です。

原因究明と問題の解決には,詳細な調査が必要です。障害情報を収集し,障害対応窓口に連絡して ください。

#### **KAPM04976-E**

IllegalOptionException occurred. Description = "aa...aa"

対処**:** IllegalOptionException が発生しました。

原因究明と問題の解決には、詳細な調査が必要です。障害情報を収集し、障害対応窓口に連絡して ください。

aa...aa:エラーの詳細

## **KAPM04977-E**

InconsistencyException occurred. Description = "aa...aa"

対処**:** InconsistencyException が発生しました。

原因究明と問題の解決には,詳細な調査が必要です。障害情報を収集し,障害対応窓口に連絡して ください。

aa...aa:エラーの詳細

## **KAPM05001-I**

hcmds64srv was entered.

対処**:** hcmds64srv コマンドが入力されました。

# **KAPM05002-E**

Command format is invalid.

対処**:** オプションが不正です。

原因究明と問題の解決には、詳細な調査が必要です。障害情報を収集し、障害対応窓口に連絡して ください。

# **KAPM05003-E**

Option is invalid. option=aa...aa

対処**:** オプションが不正です。

原因究明と問題の解決には,詳細な調査が必要です。障害情報を収集し,障害対応窓口に連絡して ください。

aa...aa:不正パラメーター

# **KAPM05004-E**

Server name is invalid. server-name=aa...aa

対処**:** サーバ名が不正です。

原因究明と問題の解決には,詳細な調査が必要です。障害情報を収集し,障害対応窓口に連絡して ください。

aa...aa:サーバ名

# **KAPM05005-E**

The Win32API has failed. API name=aa...aa, error code=bb...bb

対処**:** WIN32API でエラーが発生しました。

原因究明と問題の解決には,詳細な調査が必要です。障害情報を収集し,障害対応窓口に連絡して ください。

aa...aa:WIN32API 名

bb...bb:GetLastError()の結果

## **KAPM05006-E**

Failed to start service. service-name=aa...aa

対処**:** サービスの起動に失敗しました。

原因究明と問題の解決には、詳細な調査が必要です。障害情報を収集し、障害対応窓口に連絡して ください。

aa...aa:サービス名

# **KAPM05007-I**

Already started service. service-name=aa...aa

対処**:** すでにサービスは起動しています。

aa...aa:サービス名

## **KAPM05008-E**

Failed to stop service. service-name=aa...aa

対処**:** サービスの停止に失敗しました。

原因究明と問題の解決には,詳細な調査が必要です。障害情報を収集し,障害対応窓口に連絡して ください。

aa...aa:サービス名

# **KAPM05009-I**

Already stopped service. service-name=aa...aa

対処**:** すでにサービスは停止しています。

aa...aa:サービス名

# **KAPM05010-E**

Failed to query service. service-name=aa...aa

対処**:** サービスの状態の問い合わせに失敗しました。

原因究明と問題の解決には,詳細な調査が必要です。障害情報を収集し,障害対応窓口に連絡して ください。

aa...aa:サービス名

## **KAPM05011-E**

Failed to control service.

対処**:** サービスの制御に失敗しました。

原因究明と問題の解決には,詳細な調査が必要です。障害情報を収集し,障害対応窓口に連絡して ください。

## **KAPM05012-E**

Failed to access registry. maintenance-code=aa...aa

対処**:** レジストリーのアクセスに失敗しました。

原因究明と問題の解決には、詳細な調査が必要です。障害情報を収集し、障害対応窓口に連絡して ください。

aa...aa:保守コード

### **KAPM05013-W**

Failed to read init.conf. maintenance-code=aa...aa

対処**:** init.conf の読み込みに失敗しました。

原因究明と問題の解決には、詳細な調査が必要です。障害情報を収集し、障害対応窓口に連絡して ください。

aa...aa:保守コード

## **KAPM05014-W**

Failed to initialize trace. api-name=aa...aa,reason=bb...bb

対処**:** ログの初期化に失敗しました。

hcmds64srv コマンドが同時に実行されていないか確認してください。頻繁に発生する場合は、原 因究明と問題の解決のため,詳細な調査が必要です。障害情報を収集し,障害対応窓口に連絡して ください。

aa...aa:ログトレース API名

bb...bb:保守コード

### **KAPM05015-E**

```
An internal function has failed. Function name=aa...aa, error 
code=bb...bb
```
対処**:** 内部関数が失敗しました。

あとに続くメッセージの対処に従ってください。

aa...aa:内部関数名

bb...bb:保守コード

# **KAPM05016-I**

Succeeded in starting of service. service-name=aa...aa

対処**:** サービスの起動要求を受け付けました。

aa...aa:サービス名

## **KAPM05017-I**

Succeeded in stopping of service. service-name=aa...aa

対処**:** サービスの停止要求を受け付けました。

aa...aa:サービス名

### **KAPM05018-E**

A system call has failed. API name=aa...aa, error code=bb...bb

対処**:** システムコールが失敗しました。

原因究明と問題の解決には、詳細な調査が必要です。障害情報を収集し、障害対応窓口に連絡して ください。

aa...aa:システムコール名

bb...bb:保守コード

# **KAPM05019-W**

Definition is invalid. name=aa...aa

対処**:** 定義が不正です。

原因究明と問題の解決には、詳細な調査が必要です。障害情報を収集し、障害対応窓口に連絡して ください。

aa...aa:定義値名

### **KAPM05020-E**

Failed to open file. maintenance-code=aa...aa

対処**:** ファイルのオープンに失敗しました。

原因究明と問題の解決には,詳細な調査が必要です。障害情報を収集し,障害対応窓口に連絡して ください。

aa...aa:保守コード

## **KAPM05021-E**

Service does not exist.

対処**:** サービスが存在しません。

原因究明と問題の解決には,詳細な調査が必要です。障害情報を収集し,障害対応窓口に連絡して ください。

### **KAPM05022-W**

Service does not exist.

対処**:** サービスが存在しません。

原因究明と問題の解決には,詳細な調査が必要です。障害情報を収集し,障害対応窓口に連絡して ください。

# **KAPM05023-E**

Could not find executable file. file-name=aa...aa

対処**:** 実行形式ファイルが見つかりません。

原因究明と問題の解決には、詳細な調査が必要です。障害情報を収集し、障害対応窓口に連絡して ください。

aa...aa:実行形式ファイル

# **KAPM05024-W**

Failed to initialize trace. Reason=aa...aa

対処**:** トレースの初期化に失敗しました。

トレースなしで処理を続行します。

aa...aa:理由

#### **KAPM05025-I**

The start type has been successfully changed. service-name = aa...aa

対処**:** スタートタイプの変更に成功しました。

aa...aa:サービス名

### **KAPM05026-E**

An attempt to change the start type has failed. service-name = aa...aa

対処**:** スタートタイプの変更に失敗しました。

原因究明と問題の解決には,詳細な調査が必要です。障害情報を収集し,障害対応窓口に連絡して ください。

aa...aa:サービス名

# **KAPM05027-E**

An attempt to start the DBMS service has failed.

対処**:** DBMS サービスの開始に失敗しました。

詳細は hcmds64dbsrv のログを参照してください。

## **KAPM05028-E**

An attempt to stop the DBMS service has failed.

対処**:** DBMS サービスの停止に失敗しました。

詳細は hcmds64dbsrv のログを参照してください。

### **KAPM05029-E**

An attempt to acquire the status of the DBMS service has failed.

対処**:** DBMS サービスの状態の取得に失敗しました。

詳細は hcmds64dbsrv のログを参照してください。

## **KAPM05030-E**

An attempt to query the status of a service has failed. (service name = aa...aa)

対処**:** サービスの状態の問い合わせに失敗しました。

前または,あとに続くメッセージの対処に従ってください。

## **KAPM05031-W**

An attempt to set the environment variable has failed.

対処**:** 環境変数の設定に失敗しました。

## **KAPM05035-E**

An attempt to execute the command aa...aa has failed.

対処**:** コマンドの実行に失敗しました。

原因究明と問題の解決には、詳細な調査が必要です。障害情報を収集し、障害対応窓口に連絡して ください。

aa...aa: 実行ファイル名

# **KAPM05036-I**

The command aa...aa was executed successfully. (return code = bb...bb)

対処**:** コマンドの実行が成功しました。

aa...aa: 実行ファイル名

bb...bb:リターンコード

# **KAPM05037-E**

An attempt to query a service has failed.

対処**:** サービスの問い合わせに失敗しました。

前または,後に続くメッセージの対処に従ってください。

### **KAPM05038-W**

The error has occurred in aa...aa command. code=bb...bb

対処**:** aa...aa コマンドの実行時にエラーが発生しました。

aa...aa:コマンド

bb...bb:エラーコード

## **KAPM05044-E**

This command cannot be executed now because of internal processing. Wait a while, and then try again.

対処**:** 内部処理中のため,現在このコマンドは実行できません。しばらくしてから再実行してください。

### **KAPM05045-E**

The execution of the command will be stopped because internal processing failed.

対処**:** 内部処理に失敗したため,コマンドの実行を中断します。

原因究明と問題の解決には,詳細な調査が必要です。障害情報を収集し,障害対応窓口に連絡して ください。

#### **KAPM05046-E**

An error occurred in an API. (API name = aa...aa, error code = bb...bb)

対処**:** API でエラーが発生しました。

あとに続くメッセージの対処に従ってください。

aa...aa:API 名

bb...bb:エラーコード

# **KAPM05050-E**

Failed to execute the command that stops services. (command name = aa...aa, return code =  $bb...bb$ , server name =  $cc...cc$ )

対処**:** サービス停止コマンドの実行に失敗しました。

次に続くメッセージを参照してください。 aa...aa:コマンド名 bb...bb:リターンコード cc...cc:サーバ名

#### **KAPM05052-I**

The command that stops services was executed successfully. (command name = aa...aa, server name = bb...bb)

対処**:** サービス停止コマンドの実行に成功しました。

aa...aa:コマンド名

bb...bb:サーバ名

### **KAPM05053-I**

hcmds64srv [aa...aa]{,[bb...bb],......[.....]}

対処**:** コマンドに指定したオプションを表示します。

aa...aa:コマンドライン引数

bb...bb:コマンドライン引数

### **KAPM05055-W**

The path is not a symbolic link. (path =  $aa...aa$ )

対処**:** このパスはシンボリックリンクではありません。

システムの環境が不正です。原因究明と問題の解決には,詳細な調査が必要です。障害情報を収集 し,障害対応窓口に連絡してください。

aa...aa:パス

### **KAPM05056-E**

The directory could not be found. (path = aa...aa)

対処**:** ディレクトリがありません。

システムの環境が不正です。原因究明と問題の解決には,詳細な調査が必要です。障害情報を収集 し,障害対応窓口に連絡してください。

aa...aa:パス

### **KAPM05057-E**

A memory-allocation error occurred.

対処**:** メモリー確保エラーが発生しました。

再実行してください。それでも問題が解決されない場合は,障害情報を収集し,障害対応窓口に連 絡してください。

## **KAPM05058-W**

Execution of the hcmdsstartapp command failed. (return code =  $aa...aa$ )

対処**:** hcmdsstartapp コマンドが失敗しました。

aa...aa:リターンコード

## **KAPM05059-I**

A request to start an application was received. (server name = aa...aa)

対処**:** アプリケーションの起動要求を受け付けました。

aa...aa:サーバ名

## **KAPM05201-E**

The memory is insufficient. (aa...aa)

対処**:** メモリーが不足しています。

原因究明と問題の解決には,詳細な調査が必要です。障害情報を収集し,障害対応窓口に連絡して ください。

aa...aa:変数名

### **KAPM05202-E**

The number of options is insufficient.

対処**:** 引数の数が不足しています。

原因究明と問題の解決には、詳細な調査が必要です。障害情報を収集し、障害対応窓口に連絡して ください。

### **KAPM05203-E**

There is no value following the option.

対処**:** 引数の中でオプションに続く値がありません。

原因究明と問題の解決には,詳細な調査が必要です。障害情報を収集し,障害対応窓口に連絡して ください。

# **KAPM05204-E**

Option is invalid.

対処**:** 引数の中のオプションに誤りがあります。

原因究明と問題の解決には、詳細な調査が必要です。障害情報を収集し、障害対応窓口に連絡して ください。

# **KAPM05205-E**

There is only a value though there is no option.

対処**:** 引数の中でオプションがないのに値だけがあります。

原因究明と問題の解決には、詳細な調査が必要です。障害情報を収集し、障害対応窓口に連絡して ください。

# **KAPM05206-E**

The error occurred in dispatcher.

対処**:** ディスパッチャーでエラーが発生しました。

原因究明と問題の解決には、詳細な調査が必要です。障害情報を収集し、障害対応窓口に連絡して ください。

## **KAPM05207-E**

The error occurred in the registration of the service controller.

対処**:** サービスコントローラーの登録でエラーが発生しました。

原因究明と問題の解決には,詳細な調査が必要です。障害情報を収集し,障害対応窓口に連絡して ください。

### **KAPM05208-E**

The error occurred in the HandlerRoutine.

対処**:** プロセスのハンドラー関数のリスト追加でエラーが発生しました。

原因究明と問題の解決には、詳細な調査が必要です。障害情報を収集し、障害対応窓口に連絡して ください。

# **KAPM05209-I**

The service stop thread is started.

対処**:** サービス停止要求スレッドを開始しました。

原因究明と問題の解決には、詳細な調査が必要です。障害情報を収集し、障害対応窓口に連絡して ください。

#### **KAPM05210-E**

The error occurred in the service stop thread.

対処**:** サービス停止要求スレッドでエラーが発生しました。

原因究明と問題の解決には,詳細な調査が必要です。障害情報を収集し,障害対応窓口に連絡して ください。

#### **KAPM05211-E**

The error occurred in the Report Status.

対処**:** サービスコントロールマネージャーへの進捗報告に失敗しました。

原因究明と問題の解決には、詳細な調査が必要です。障害情報を収集し、障害対応窓口に連絡して ください。

## **KAPM05212-E**

The error occurred in create JavaVM.

対処**:** JavaVM の生成でエラーが発生しました。

原因究明と問題の解決には,詳細な調査が必要です。障害情報を収集し,障害対応窓口に連絡して ください。

# **KAPM05213-E**

Failed to set processing of JavaVM.

対処**:** JavaVM の設定処理に失敗しました。

原因究明と問題の解決には、詳細な調査が必要です。障害情報を収集し、障害対応窓口に連絡して ください。

# **KAPM05214-I**

aa...aa started.

対処**:** サービスを開始しました。

aa...aa:サービス名

## **KAPM05215-I**

aa...aa stopped.

対処**:** サービスを停止しました。

aa...aa:サービス名

# **KAPM05216-E**

The error occurred in the start of service.

対処**:** サービスの開始に失敗しました。または,サービスが異常停止しました。

原因究明と問題の解決には,詳細な調査が必要です。障害情報を収集し,障害対応窓口に連絡して ください。

### **KAPM05217-E**

Failed to get to the option definition file value.

対処**:** オプション定義ファイル値の取得に失敗しました。

原因究明と問題の解決には,詳細な調査が必要です。障害情報を収集し,障害対応窓口に連絡して ください。

### **KAPM05218-E**

Failed to change the current directory.

対処**:** カレントディレクトリの変更に失敗しました。

原因究明と問題の解決には,詳細な調査が必要です。障害情報を収集し,障害対応窓口に連絡して ください。

# **KAPM05219-E**

Failed to create JavaVM.

対処**:** JavaVM の生成に失敗しました。

原因究明と問題の解決には,詳細な調査が必要です。障害情報を収集し,障害対応窓口に連絡して ください。

# **KAPM05220-E**

Failed to connect to JavaVM.

対処**:** JavaVM への接続に失敗しました。

原因究明と問題の解決には、詳細な調査が必要です。障害情報を収集し、障害対応窓口に連絡して ください。

# **KAPM05221-E**

The class is not found.

対処**:** クラスが見つかりません。

原因究明と問題の解決には、詳細な調査が必要です。障害情報を収集し、障害対応窓口に連絡して ください。

## **KAPM05222-E**

The method is not found.

対処**:** メソッドが見つかりません。

原因究明と問題の解決には、詳細な調査が必要です。障害情報を収集し、障害対応窓口に連絡して ください。

### **KAPM05223-E**

The error occurred in the Getinstpath.(aa...aa)

対処**:** レジストリーからキー値を取得する際にエラーが発生しました。

原因究明と問題の解決には,詳細な調査が必要です。障害情報を収集し,障害対応窓口に連絡して ください。

aa...aa:レジストリーキー値

## **KAPM05224-E**

The error occurred in the LoadLibrary.

対処**:** DLL のロードに失敗しました。

原因究明と問題の解決には,詳細な調査が必要です。障害情報を収集し,障害対応窓口に連絡して ください。

### **KAPM05225-E**

The error occurred in the GetProcAddress.

対処**:** DLL の中の関数のアドレス取得に失敗しました。

原因究明と問題の解決には,詳細な調査が必要です。障害情報を収集し,障害対応窓口に連絡して ください。

# **KAPM05226-E**

The error occurred in the AllocConsole.

対処**:** 新しいコンソールをプロセスに割り当てる際にエラーが発生しました。

原因究明と問題の解決には,詳細な調査が必要です。障害情報を収集し,障害対応窓口に連絡して ください。

#### **KAPM05227-E**

The error occurred in the DeleteFile.

対処**:** ファイルの削除でエラーが発生しました。

原因究明と問題の解決には,詳細な調査が必要です。障害情報を収集し,障害対応窓口に連絡して ください。

#### **KAPM05228-E**

The error occurred in the GenerateConsoleCtrlEvent.

対処**:** コンソールプロセスグループに,指定した信号を送信する際にエラーが発生しました。

原因究明と問題の解決には、詳細な調査が必要です。障害情報を収集し、障害対応窓口に連絡して ください。

#### **KAPM05229-E**

An attempt to execute the command to start the Web container server has failed.

対処**:** Web コンテナーサーバ起動コマンドの実行に失敗しました。

原因究明と問題の解決には、詳細な調査が必要です。障害情報を収集し、障害対応窓口に連絡して ください。

## **KAPM05230-E**

An attempt to execute the command to stop the Web container server has failed.

対処**:** Web コンテナーサーバ停止コマンドの実行に失敗しました。

原因究明と問題の解決には、詳細な調査が必要です。障害情報を収集し、障害対応窓口に連絡して ください。

# **KAPM05231-E**

An attempt to execute the thread-dump acquisition command has failed.

対処**:** スレッドダンプ取得コマンドの実行に失敗しました。

原因究明と問題の解決には,詳細な調査が必要です。障害情報を収集し,障害対応窓口に連絡して ください。

### **KAPM05232-E**

The service stopped abnormally. (service name = aa...aa)

対処**:** サービスが異常停止しました。

原因究明と問題の解決には、詳細な調査が必要です。障害情報を収集し、障害対応窓口に連絡して ください。

aa...aa:サービス名

#### **KAPM05234-E**

Execution of the command to start the J2EE server failed.

対処**:** J2EE サーバ起動コマンドの実行に失敗しました。

原因究明と問題の解決には、詳細な調査が必要です。障害情報を収集し、障害対応窓口に連絡して ください。

### **KAPM05235-E**

Execution of the command to stop the J2EE server failed.

対処**:** J2EE サーバ停止コマンドの実行に失敗しました。

原因究明と問題の解決には,詳細な調査が必要です。障害情報を収集し,障害対応窓口に連絡して ください。

# **KAPM05236-E**

An attempt to delete a file failed. (file path = aa...aa, error code = bb...bb)

対処**:** ファイルの削除に失敗しました。

原因究明と問題の解決には,詳細な調査が必要です。障害情報を収集し,障害対応窓口に連絡して ください。

aa...aa:ファイルパス

bb...bb:エラーコード

# **KAPM05237-E**

An error occurred in an API function. (API function name = aa...aa, error code = bb...bb)

対処**:** API でエラーが発生しました。

頻繁に発生する場合,障害情報を収集し,障害対応窓口に連絡してください。

aa...aa:API 名

bb...bb:エラーコード

## **KAPM05250-I**

Registration of the information-search user has finished.

対処**:** 情報検索用ユーザーの登録に成功しました。

## **KAPM05251-I**

Deletion of the information-search user has finished.

対処**:** 情報検索用ユーザーの削除に成功しました。

## **KAPM05252-E**

An option is invalid.

対処**:** コマンドに指定されたオプションが不正です。

正しいオプションを指定してください。

# **KAPM05253-E**

The specified option contains an invalid character.

対処**:** オプションの引数に指定できない文字が含まれています。

オプションの引数に使用できる文字を指定してください。

## **KAPM05255-E**

An internal error occurred.

対処**:** 内部エラーが発生しました。

原因究明と問題の解決には,詳細な調査が必要です。障害情報を収集し,障害対応窓口に連絡して ください。

### **KAPM05256-E**

A fatal error occurred.

対処**:** 致命的なエラーが発生しました。

原因究明と問題の解決には,詳細な調査が必要です。障害情報を収集し,障害対応窓口に連絡して ください。

# **KAPM05257-E**

Log initialization has failed.

対処**:** ログの初期化に失敗しました。

原因究明と問題の解決には、詳細な調査が必要です。障害情報を収集し、障害対応窓口に連絡して ください。

# **KAPM05258-I**

The command has started.

対処**:** コマンドが開始されました。

### **KAPM05259-I**

The command has ended.

対処**:** コマンドが終了しました。

### **KAPM05263-W**

No registered information exists.

対処**:** 登録されている情報がありません。

set オプションでユーザー情報を登録したあと,コマンドを再実行してください。

再度同じメッセージが出力される場合は,原因究明と問題の解決のため,詳細な調査が必要です。 障害情報を収集し,障害対応窓口に連絡してください。

## **KAPM05264-E**

The file format is invalid.

対処**:** ファイルの形式が誤っています。

原因究明と問題の解決には,詳細な調査が必要です。障害情報を収集し,障害対応窓口に連絡して ください。

### **KAPM05265-E**

An error occurred during file I/O processing.

対処**:** ファイルの入出力処理でエラーが発生しました。

原因究明と問題の解決には,詳細な調査が必要です。障害情報を収集し,障害対応窓口に連絡して ください。

### **KAPM05266-W**

A server has not been registered.

対処**:** list オプションを指定したときに表示する情報がありませんでした。

set オプションでユーザー情報を登録したあと,コマンドを再実行してください。

再度同じメッセージが出力される場合は,原因究明と問題の解決のため,詳細な調査が必要です。 障害情報を収集し,障害対応窓口に連絡してください。

## **KAPM05280-I**

Registration of a secret has succeeded.

対処**:** シークレットの登録が完了しました。

## **KAPM05281-I**

Deletion of a secret has succeeded.

対処**:** シークレットの削除に成功しました。

## **KAPM05282-E**

An option is invalid.

対処**:** オプションが誤っています。

正しいオプションを指定してください。

# **KAPM05285-E**

An internal error occurred.

対処**:** 内部エラーが発生しました。

原因究明と問題の解決には、詳細な調査が必要です。障害情報を収集し、障害対応窓口に連絡して ください。

### **KAPM05286-E**

A fatal error occurred.

対処**:** 致命的なエラーが発生しました。

原因究明と問題の解決には,詳細な調査が必要です。障害情報を収集し,障害対応窓口に連絡して ください。

# **KAPM05288-I**

The command has started.

対処**:** hcmds64radiussecret コマンドが開始されました。

#### **KAPM05289-I**

The command has finished.

対処**:** hcmds64radiussecret コマンドが終了しました。

### **KAPM05293-W**

No registered information exists.

対処**:** 登録されている情報がありません。

set オプションでシークレットを登録したあと,コマンドを再実行してください。

再度同じメッセージが出力される場合は,原因究明と問題の解決のため,詳細な調査が必要です。 障害情報を収集し,障害対応窓口に連絡してください。

### **KAPM05294-E**

The file format is invalid.

対処**:** ファイルの形式が誤っています。

原因究明と問題の解決には,詳細な調査が必要です。障害情報を収集し,障害対応窓口に連絡して ください。

# **KAPM05295-E**

An error occurred during file I/O processing.

対処**:** ファイルの入出力処理でエラーが発生しました。

原因究明と問題の解決には,詳細な調査が必要です。障害情報を収集し,障害対応窓口に連絡して ください。

## **KAPM05296-W**

A server has not been registered.

対処**:** list オプションを指定したときに表示する情報がありませんでした。

set オプションでシークレットを登録したあと,コマンドを再実行してください。

再度同じメッセージが出力される場合は,原因究明と問題の解決のため,詳細な調査が必要です。 障害情報を収集し、障害対応窓口に連絡してください。

#### **KAPM05301-E**

The license has expired.

対処**:** ライセンスの有効期限が切れています。

有効期限が切れていないライセンスキーを使用してください。

## **KAPM05302-E**

The system environment is incorrect.

対処**:** システムの環境が不正です。

原因究明と問題の解決には,詳細な調査が必要です。障害情報を収集し,障害対応窓口に連絡して ください。

#### **KAPM05303-E**

The entered license key is invalid.

対処**:** ライセンスキーの内容が不正です。

### **KAPM05304-I**

Processing ended normally.

対処**:** 正常に終了しました。

## **KAPM05308-I**

The acquiring of aa...aa logs started.

対処**:** aa...aa のログ収集を開始しました。

aa...aa: アプリケーション名

### **KAPM05309-I**

Backup of aa...aa started.

対処**:** aa...aa のバックアップを開始しました。

aa...aa:アプリケーション名

## **KAPM05310-E**

The acquiring of aa...aa logs abnormally ended.

対処**:** aa...aa のログ収集は,異常終了しました。

原因究明と問題の解決には,詳細な調査が必要です。障害情報を収集し,障害対応窓口に連絡して ください。

aa...aa:アプリケーション名

## **KAPM05311-I**

The acquiring of aa...aa logs successfully ended.

対処**:** aa...aa のログ収集は,正常終了しました。

aa...aa:アプリケーション名

# **KAPM05312-E**

Backup of aa...aa abnormally ended.

対処**:** aa...aa のバックアップは,異常終了しました。

原因究明と問題の解決には,詳細な調査が必要です。障害情報を収集し,障害対応窓口に連絡して ください。

## **KAPM05313-I**

Backup of aa...aa successfully ended.

対処**:** aa...aa のバックアップは,正常終了しました。

aa...aa:アプリケーション名

### **KAPM05314-E**

The specified directory is not empty.

対処**:** 指定されたディレクトリは空ではありません。

空のディレクトリを指定してください。

## **KAPM05315-E**

An option is invalid.

対処**:** 指定されたオプションが不正です。

コマンドの引数を確認してください。

### **KAPM05316-E**

The specified directory name aa...aa is invalid.

対処**:** 指定されたディレクトリ名 aa...aa が不正です。

次の対処をしてください。

1.パスが適切か確認してください。

2.指定したディレクトリまでの権限を確認してください。

aa...aa:不正なディレクトリ名

## **KAPM05317-E**

aa...aa is not registered. bb...bb is available.

対処**:** aa...aa は登録されていません。 bb...bb が有効です。

登録済みの PP 名を指定してください。

aa...aa:オプションに指定された PP 名

bb...bb:登録済み PP 名
### **KAPM05318-I**

The acquiring of logs successfully ended. aa...aa

対処**:** aa...aa のログ取得に成功しました。

aa...aa:PP 名

## **KAPM05319-E**

The acquiring of logs abnormally ended. aa...aa

対処**:** aa...aa のログ取得に失敗しました。

原因究明と問題の解決には,詳細な調査が必要です。障害情報を収集し,障害対応窓口に連絡して ください。

aa...aa:PP 名

## **KAPM05320-I**

Backup successfully ended. (aa...aa)

対処**:** aa...aa のバックアップに成功しました。

aa...aa:PP 名

# **KAPM05321-E**

Backup abnormally ended. (aa...aa)

対処**:** aa...aa のバックアップに失敗しました。

原因究明と問題の解決には、詳細な調査が必要です。障害情報を収集し、障害対応窓口に連絡して ください。

aa...aa:PP 名

### **KAPM05322-E**

aa...aa does not exist.

対処**:** aa...aa というファイルは存在しません。

ファイルが指定の位置にあることを確認してください。

aa...aa:ファイル名

## **KAPM05323-I**

```
Information for restore:
To restore the HiCommand shared repository, specify the "/enforce" 
option .
```
Before restoring, you have to stop the services "InterServer" and "InterBase Server". Note that the HiCommand shared repository is overwritten with old backup data after the restore.

#### 対処**:** リストアのための情報:

HiCommand 共通リポジトリーを復元するためには,"/enforce"オプションが必要です。

リストアの前に,サービスである"InterServer"サービス,および"InterBaseServer"サービスを停 止する必要があります。

リストアすると,バックアップの古いデータで HiCommand 共通リポジトリーが上書きされてしま うので注意してください。

### **KAPM05324-E**

The privilege is invalid.

対処**:** 実行権限がありません。

実行権限のあるユーザーで実行してください。

### **KAPM05325-E**

An attempt to execute hcmdsras failed.

対処**:** hcmdsras コマンドの実行に失敗しました。

原因究明と問題の解決には,詳細な調査が必要です。障害情報を収集し,障害対応窓口に連絡して ください。

### **KAPM05326-E**

An attempt to execute jar has failed.

対処**:** jar コマンドの実行に失敗しました。

arc オプションのファイル名に、パス名を含んでいないか確認してください。問題が解決しない場 合は,原因究明と問題の解決のため,詳細な調査が必要です。障害情報を収集し,障害対応窓口に 連絡してください。

### **KAPM05327-E**

An attempt to acquire the installed product list has failed.

対処**:** システムの環境が不正です。

原因究明と問題の解決には、詳細な調査が必要です。障害情報を収集し、障害対応窓口に連絡して ください。

### **KAPM05328-I**

The hcmdsbasebackup processing has succeeded.

対処**:** hcmdsbasebackup コマンドの処理は成功しました。

## **KAPM05329-E**

The hcmdsbasebackup processing has failed.

対処**:** hcmdsbasebackup コマンドの処理は失敗しました。

原因究明と問題の解決には,詳細な調査が必要です。障害情報を収集し,障害対応窓口に連絡して ください。

## **KAPM05330-E**

An option is invalid.

対処**:** 指定されたオプションが不正です。

コマンドの引数を確認してください。

## **KAPM05331-E**

The license has expired.

対処**:** ライセンスの有効期限が切れています。

有効期限が切れていないライセンスキーを使用してください。

## **KAPM05332-E**

The system environment is incorrect.

対処**:** システムの環境が不正です。

原因究明と問題の解決には、詳細な調査が必要です。障害情報を収集し、障害対応窓口に連絡して ください。

### **KAPM05333-E**

The entered license key is invalid.

対処**:** ライセンスキーの内容が不正です。

ライセンスサーバの発行した,正規のライセンスを使用してください。

### **KAPM05334-I**

Processing ended normally.

対処**:** 正常に終了しました。

## **KAPM05335-E**

The license key file that was entered could not be found.

対処**:** 入力されたライセンスキーファイルが見つかりません。

ライセンスキーファイルのパスが正しいか確認してください。

## **KAPM05336-E**

The license key file that was entered is invalid.

対処**:** 入力されたライセンスキーファイルが不正です。

ライセンスキーファイルが壊れている可能性があります。問い合わせ窓口に連絡し,ライセンスキ ーファイルを再取得してください。

### **KAPM05337-I**

The license key that should be entered does not exist in the license key file.

対処**:** 入力するべきライセンスキーがライセンスキーファイル内に見つかりません。

指定するライセンスキーファイルが間違っていないか確認してください。

## **KAPM05350-E**

An attempt to create an archive file of troubleshooting information failed.

対処**:** 障害情報のアーカイブファイル作成に失敗しました。

次に続くメッセージを参照してください。

#### **KAPM05351-E**

Acquire all directories under the directory specified for the dir option, and then contact customer support. (dir option = "aa...aa")

対処**:** dir オプションに指定したディレクトリの下に存在するディレクリをすべて取得して障害対応窓口に 連絡してください。

dir オプションに指定したディレクトリの下に存在するディレクリをすべて取得して障害対応窓口 に連絡してください。

### **KAPM05390-I**

The hcmdsras processing has succeeded.

対処**:** hcmdsras コマンドの処理は成功しました。

### **KAPM05392-W**

An attempt to get the System Log failed.

対処**:** システムログの取得に失敗しました。

再度実行してください。問題が解決しない場合は,原因究明と問題の解決のため,詳細な調査が必 要です。障害情報を収集し,障害対応窓口に連絡してください。

#### **KAPM05393-W**

An attempt to get the Application Log failed.

対処**:** アプリケーションログの取得に失敗しました。

原因究明と問題の解決には,詳細な調査が必要です。障害情報を収集し,障害対応窓口に連絡して ください。

## **KAPM05394-W**

An attempt to get the Syslog Daemon configuration file failed.

対処**:** syslog デーモンの設定ファイルの取得に失敗しました。

## **KAPM05402-E**

The option(s) specified is insufficient.

対処**:** オプションの指定が不足しています。

必要なオプションをすべて指定してください。

#### **KAPM05403-E**

The option value specified is invalid.

対処**:** オプションと値の対応づけに誤りがあります。

オプションを指定し,その後ろに必要な値(ユーザー名,パスワードなど)を指定してください。

## **KAPM05405-E**

The option "aa...aa" is not supported.

対処**:** "aa...aa"オプションはサポートしていません。

サポートされていないオプションは指定しないでください。

aa...aa:オプション名

## **KAPM05406-E**

The option "aa...aa" appears 2 times or more.

対処**:** "aa...aa"オプションが 2 回以上指定されています。

オプションの指定を確認してください。

aa...aa:オプション名

## **KAPM05407-E**

The combination of options is invalid.

対処**:** オプションの組み合わせに誤りがあります。

同時に指定できないオプションが複数指定されていないか確認してください。

## **KAPM05410-E**

An exception occurred.

対処**:** 例外が発生しました。詳細は後続のメッセージ KAPM49001-E を参照してください。

原因究明と問題の解決には、詳細な調査が必要です。障害情報を収集し、障害対応窓口に連絡して ください。

# **KAPM05411-E**

The file "aa...aa" could not be read.

対処**:** aa...aa ファイルにアクセスできません。

次の対処をしてください。

1.ファイルがあるか確認してください。

2.実行したユーザーでファイルにアクセスできるか確認してください。

3.ファイルのアクセス権限を確認してください。

aa...aa:ファイル名

## **KAPM05413-E**

The input XML contains a grammar mistake.

対処**:** 入力された XML に文法の誤りがあります。

原因究明と問題の解決には,詳細な調査が必要です。障害情報を収集し,障害対応窓口に連絡して ください。

## **KAPM05414-E**

A fatal structure error was detected in the input XML.

対処**:** 入力された XML に構造上の誤りがあります。

原因究明と問題の解決には、詳細な調査が必要です。障害情報を収集し、障害対応窓口に連絡して ください。

### **KAPM05415-E**

An error occurred during communication processing. (Detail: aa...aa)

対処**:** 通信中にエラーが発生しました。詳細は後続のメッセージ KAPM49001-E を参照してください。

原因究明と問題の解決には、詳細な調査が必要です。障害情報を収集し、障害対応窓口に連絡して ください。

aa...aa:通信エラーの内容

### **KAPM05417-E**

An invalid URL was detected. ( aa...aa )

対処**:** 不正な URL を検出しました。

URL の指定を確認してください。

aa...aa:URL

## **KAPM05418-E**

The server returned an empty response.

対処**:** サーバから取得したデータに処理結果が含まれていません。

原因究明と問題の解決には,詳細な調査が必要です。障害情報を収集し,障害対応窓口に連絡して ください。

### **KAPM05419-E**

An unsupported element type was detected in the XML.

対処**:** 入力された XML に,サポートされていないタイプの DOM エレメントが含まれています。

原因究明と問題の解決には、詳細な調査が必要です。障害情報を収集し、障害対応窓口に連絡して ください。

### **KAPM05422-W**

aa...aa error(s) were detected in the response.

対処**:** レスポンスに aa...aa 個のエラーがありました。

原因究明と問題の解決には,詳細な調査が必要です。障害情報を収集し,障害対応窓口に連絡して ください。

aa...aa:エラーの個数

## **KAPM05423-E**

Invalid error information was detected.

対処**:** 不正なエラー情報を検出しました。

原因究明と問題の解決には,詳細な調査が必要です。障害情報を収集し,障害対応窓口に連絡して ください。

### **KAPM05424-E**

Invalid server information was detected.

対処**:** 不正なサーバ情報を検出しました。

原因究明と問題の解決には,詳細な調査が必要です。障害情報を収集し,障害対応窓口に連絡して ください。

### **KAPM05425-E**

The input file contains a grammar mistake.

対処**:** 入力ファイルに文法の誤りがあります。

指定した定義ファイルの文法の誤りを訂正してください。

### **KAPM05426-E**

An error occurred when inputting the file.

対処**:** ファイルの入力時にエラーが発生しました。

原因究明と問題の解決には,詳細な調査が必要です。障害情報を収集し,障害対応窓口に連絡して ください。

## **KAPM05427-E**

The specified value is invalid. value = aa...aa

対処**:** 指定された値が不正です。

ユーザー設定アプリケーションファイルに指定した値が正しいか確認してください。

aa...aa:値

## **KAPM05432-E**

Link registration processing has failed. Processing is interrupted.

対処**:** リンク登録プロセスは失敗しました。処理は中断します。

原因究明と問題の解決には、詳細な調査が必要です。障害情報を収集し、障害対応窓口に連絡して ください。

### **KAPM05433-E**

The acquisition as a result of registration processing has failed.

対処**:** 登録処理の結果の取得に失敗しました。

原因究明と問題の解決には、詳細な調査が必要です。障害情報を収集し、障害対応窓口に連絡して ください。

## **KAPM05434-E**

I/O of XML has failed.

対処**:** XML の入出力は失敗しました。

原因究明と問題の解決には、詳細な調査が必要です。障害情報を収集し、障害対応窓口に連絡して ください。

# **KAPM05435-E**

An error occurred in the SAX parser.

対処**:** SAX のパーサーでエラーが発生しました。

原因究明と問題の解決には,詳細な調査が必要です。障害情報を収集し,障害対応窓口に連絡して ください。

### **KAPM05436-E**

An attempt to analyze the execution result has failed.

対処**:** 実行結果の分析が失敗しました。

原因究明と問題の解決には,詳細な調査が必要です。障害情報を収集し,障害対応窓口に連絡して ください。

## **KAPM05437-E**

The execution result of the XREP processing was null.

対処**:** XREP 処理の実行結果は null でした。

原因究明と問題の解決には,詳細な調査が必要です。障害情報を収集し,障害対応窓口に連絡して ください。

## **KAPM05438-W**

The "aa...aa" xrep processing result is bb...bb.

対処**:** 「aa...aa」xrep 処理の結果は bb...bb です。

原因究明と問題の解決には,詳細な調査が必要です。障害情報を収集し,障害対応窓口に連絡して ください。

aa...aa:hcmdsxrep コマンドの出力結果

bb...bb:コマンドの出力結果

## **KAPM05439-E**

An attempt to register a link has failed.

対処**:** リンクの登録に失敗しました。

原因究明と問題の解決には,詳細な調査が必要です。障害情報を収集し,障害対応窓口に連絡して ください。

## **KAPM05440-E**

An attempt to delete a link has failed.

対処**:** リンクの削除に失敗しました。

原因究明と問題の解決には、詳細な調査が必要です。障害情報を収集し、障害対応窓口に連絡して ください。

### **KAPM05441-W**

An attempt to check the result has failed.

対処**:** 結果のチェックに失敗しました。

ユーザー設定アプリケーションファイルに指定した値が正しいか確認してください。

## **KAPM05442-E**

The registered information was not found.

対処**:** 登録された情報は見つかりません。

原因究明と問題の解決には、詳細な調査が必要です。障害情報を収集し、障害対応窓口に連絡して ください。

### **KAPM05443-E**

The table that registers a link does not exist.

対処**:** リンクを登録するテーブルが存在しません。

原因究明と問題の解決には,詳細な調査が必要です。障害情報を収集し,障害対応窓口に連絡して ください。

## **KAPM05444-E**

An error occurred within the server.

対処**:** サーバ内でエラーが発生しました。

原因究明と問題の解決には、詳細な調査が必要です。障害情報を収集し、障害対応窓口に連絡して ください。

### **KAPM05445-E**

An unexpected error occurred within the server.

対処**:** サーバ内でそのほかのエラーが発生しました。

原因究明と問題の解決には、詳細な調査が必要です。障害情報を収集し、障害対応窓口に連絡して ください。

### **KAPM05446-I**

Processing ended normally.

対処**:** 処理は正常終了しました。

#### **KAPM05447-E**

An error occurred in communication with the HSSO server.

対処**:** HSSO サーバへの接続でエラーが発生しました。

次の対処をしてください。

1.HBase Storage Mgmt Common Service または HBase Storage Mgmt Web Service が起動して いることを確認してください。

2.セカンダリサーバからコマンドを実行した場合,hcmds64prmset コマンドで check オプションを 指定して接続確認をしてください。

## **KAPM05448-E**

Failed to connect to the external authentication server.

対処**:** 外部認証サーバとの接続に失敗しました。

次の対処をしてください。

LDAP の場合:

1.exauth.properties に設定されているホスト,ポートおよびプロトコルを使用して外部認証サーバ にアクセスできるかどうか,外部認証サーバの設定またはネットワークの状態を確認してください。

2.hcmds64ldapuser コマンドで exauth.properties の auth.server.name 属性に指定したサーバ名 の情報が登録されていることを確認してください。

3.StartTLS で通信するときは、SSL の設定を確認してください。

4.OCSP が有効な場合、証明書が有効であるか確認してください。

5.原因究明と問題の解決には、詳細な調査が必要です。障害情報を収集し、障害対応窓口に連絡し てください。

RADIUS の場合:

1.exauth.properties に設定されているホスト,ポート,およびプロトコルを使用して外部認証サー バにアクセスできるかどうか,外部認証サーバの設定またはネットワークの状態を確認してくださ い。

2.hcmds64radiussecret コマンドで exauth.properties の auth.server.name 属性に指定したサー バ名の情報が登録されていることを確認してください。

3.原因究明と問題の解決には,詳細な調査が必要です。障害情報を収集し,障害対応窓口に連絡し てください。

Kerberos の場合:

1.exauth.properties に設定されているレルム名と KDC が正しいか確認してください。

2.ネットワークが正しく接続されているか確認してください。

3.外部認証サーバが Kerberos V5 プロトコルに対応(準拠)しているか確認してください。

4.原因究明と問題の解決には、詳細な調査が必要です。障害情報を収集し、障害対応窓口に連絡し てください。

## **KAPM05449-E**

Authentication failed.

対処**:** 認証に失敗しました。

次の対処をしてください。

1.正しいユーザー ID またはパスワードを指定してください。

2.セカンダリサーバからコマンドを実行した場合,hcmds64prmset コマンドで check オプションを 指定して接続確認をしてください。

### **KAPM05450-E**

An error occurred on the HSSO Server.

対処**:** HSSO サーバでエラーが発生しました。

再度実行してください。問題が解決しない場合は,原因究明と問題の解決のため,詳細な調査が必 要です。障害情報を収集し,障害対応窓口に連絡してください。

## **KAPM05501-I**

Backing up the database to file aa...aa...

対処**:** aa...aa ファイルへのデータベースのバックアップをしています。

aa...aa:ファイル名

# **KAPM05502-I**

INTERBASE\_PID=aa...aa.

対処**:** INTERBASE のプロセス ID です。

aa...aa:INTERBASE のプロセス ID

#### **KAPM05503-W**

The file aa...aa will be overwritten. Is this OK?

対処**:** aa...aa ファイルが上書きされます。よろしいですか?

続行すると aa...aa ファイルが上書きされます。

aa...aa:ファイル名

### **KAPM05504-W**

The HiCommand Server database will be overwritten by this procedure. Is this OK?

対処**:** HiCommand Base database は上書きされます。よろしいですか?

続行すると HiCommand Base database は上書きされます。

### **KAPM05505-E**

The aa...aa file does not exist or is not readable.The HiCommand Server database was not altered.

対処**:** aa...aa ファイルは存在しないか読み取り可能ではありません。HiCommand Base database は変更 されませんでした。

aa ...aa ファイルが存在することを確認してください。また、aa ...aa ファイルの権限を確認してく ださい。

aa...aa:ファイル名

## **KAPM05506-E**

The aa...aa file does not exist or is not readable.The HiCommand Server database was not altered.

対処**:** aa...aa ファイルは存在しません。HiCommand Base database は変更されませんでした。

aa...aa ファイルが存在することを確認してください。

aa...aa:ファイル名

### **KAPM05507-I**

Restoring the database from the aa...aa file...

対処**:** aa...aa ファイルからデータベースを回復しています。

aa...aa:ファイル名

## **KAPM05508-E**

The path of the specified database file is invalid.

対処**:** 指定されたデータベースファイルのパスが不正です。

次に示すファイルの DATABASE.path の値を確認してください。

Windows 版: <HiCommand Suite 共通コンポーネントインストールフォルダ>\tconf\user.conf

Solaris 版または Linux 版:/opt/HiCommand/Base/conf/user.conf

### **KAPM05509-E**

The specified database file was not found.

対処**:** 指定されたデータベースファイルが見つかりません。

次に示すファイルの DATABASE.path の値を確認してください。

Windows 版: <HiCommand Suite 共通コンポーネントインストールフォルダ>\tconf\user.conf

Solaris 版または Linux 版:/opt/HiCommand/Base/conf/user.conf

# **KAPM05510-E**

An attempt to read to a file has failed. file name=aa...aa.

対処**:** ファイルの読み込みに失敗しました。

原因究明と問題の解決には,詳細な調査が必要です。障害情報を収集し,障害対応窓口に連絡して ください。

aa...aa:ファイル名

## **KAPM05511-E**

An unexpected error occurred.

対処**:** 予期しないエラーが発生しました。

原因究明と問題の解決には,詳細な調査が必要です。障害情報を収集し,障害対応窓口に連絡して ください。

## **KAPM05512-I**

Backup has succeeded.

対処**:** バックアップに成功しました。

## **KAPM05513-E**

An attempt to back up has failed.

対処**:** バックアップに失敗しました。

コマンド実行後に画面に出力されたメッセージに従って対処してください。

### **KAPM05514-I**

Restoration has succeeded.

対処**:** リストアに成功しました。

# **KAPM05515-E**

An attempt to restore has failed.

対処**:** リストアに失敗しました。

コマンド実行後に画面に出力されたメッセージに従って対処してください。

### **KAPM05516-E**

The setup of the specified database is invalid.

対処**:** 指定されたデータベースの設定は不正です。

次に示すファイルの DATABASE で始まるキーの設定を確認してください。

Windows 版: <HBase インストールフォルダ>\tonf\user.conf

Solaris 版:/opt/HiCommand/Base/conf/user.conf

## **KAPM05530-I**

Backup of the database has started.

対処**:** データベースのバックアップを開始しました。

### **KAPM05531-I**

Backup of the database has ended.

対処**:** データベースのバックアップが終了しました。

## **KAPM05532-I**

Restoration of the database has started.

対処**:** データベースのリストアを開始しました。

### **KAPM05533-I**

Restoration of the database has ended.

対処**:** データベースのリストアが終了しました。

## **KAPM05534-I**

The database will now be backed up to file aa...aa.

対処**:** aa...aa ファイルにバックアップします。

aa...aa:バックアップファイル名

## **KAPM05535-I**

The system area has been damaged. Do you want to recover the system? [y or n]

対処**:** システム領域が破壊されています。このシステムを復旧するかどうか選択してください。復旧する場 合はyを,復旧しない場合はnを入力してください。

## **KAPM05536-I**

Please press the Enter key.

対処**:** [Enter]キーを押してください。

#### **KAPM05537-I**

Stop the HiRDB service before restoring the database.

対処**:** リストアする前に,HiRDB のサービスを停止してください。

### **KAPM05538-I**

Re-creation of the system area has started.

対処**:** システムエリアの再作成を開始しました。

### **KAPM05539-I**

Re-creation of the system area has ended.

対処**:** システムエリアの再作成が終了しました。

### **KAPM05540-I**

Re-creation of the RD area has started.

対処**:** RD エリアの再作成を開始しました。

### **KAPM05541-I**

Re-creation of the RD area has ended.

対処**:** RD エリアの再作成が終了しました。

## **KAPM05544-E**

An attempt to back up the database has failed.

対処**:** データベースのバックアップに失敗しました。

ディレクトリの指定に誤りがないことを確認してください。誤りがない場合は,原因究明と問題の 解決のため,詳細な調査が必要です。障害情報を収集し,障害対応窓口に連絡してください。

## **KAPM05545-E**

An attempt to restore the database has failed.

対処**:** データベースのリストアに失敗しました。

ディレクトリの指定に誤りがないことを確認してください。誤りがない場合は,原因究明と問題の 解決のため,詳細な調査が必要です。障害情報を収集し,障害対応窓口に連絡してください。

#### **KAPM05546-W**

The backed-up version is different from the version in the current environment.

対処**:** バックアップ時と現在の環境のバージョンが異なります。

## **KAPM05547-I**

Do you want to continue and restore the database?

対処**:** データベースのリストアを続行しますか?

#### **KAPM05548-I**

Restoration of the database will continue.

対処**:** データベースのリストアを続行します。

### **KAPM05550-E**

The option(s) specified is invalid.

対処**:** オプションが不正です。

正しいオプションを指定してください。

## **KAPM05551-E**

An attempt to execute the aa...aa command has failed.

対処**:** aa...aa コマンドの実行に失敗しました。

コマンドの指定に誤りがないことを確認してください。誤りがない場合は,原因究明と問題の解決 のため,詳細な調査が必要です。障害情報を収集し,障害対応窓口に連絡してください。

aa...aa:コマンド名

### **KAPM05552-E**

HiRDB has not been installed.

対処**:** HiRDB がインストールされていません。

HiRDB がインストールされていることを確認してください。

### **KAPM05553-E**

The RD area of the specified program type could not be found.

対処**:** 指定されたプログラム種別の RD エリアが見つかりませんでした。

HiRDB がセットアップされていることを確認してください。

### **KAPM05554-E**

The file aa...aa could not be deleted.

対処**:** aa...aa ファイルが削除できませんでした。

aa...aa:ファイル名

### **KAPM05555-E**

An attempt to set the environment variable has failed.

対処**:** 環境変数の設定に失敗しました。

原因究明と問題の解決には,詳細な調査が必要です。障害情報を収集し,障害対応窓口に連絡して ください。

#### **KAPM05556-E**

An attempt to create the backup file has failed.

対処**:** バックアップファイルの作成に失敗しました。

原因究明と問題の解決には、詳細な調査が必要です。障害情報を収集し、障害対応窓口に連絡して ください。

## **KAPM05557-E**

An I/O error occurred.

対処**:** ファイルの入出力時にエラーが発生しました。

原因究明と問題の解決には、詳細な調査が必要です。障害情報を収集し、障害対応窓口に連絡して ください。

### **KAPM05558-E**

An attempt to open the archive file has failed.

対処**:** アーカイブファイルの展開に失敗しました。

ファイルの指定に誤りがないことを確認してください。誤りがない場合は,原因究明と問題の解決 のため,詳細な調査が必要です。障害情報を収集し,障害対応窓口に連絡してください。

## **KAPM05559-E**

The backup file format is invalid.

対処**:** バックアップファイルが不正です。

正しいバックアップファイルを指定してください。

## **KAPM05560-E**

The database location of the specified program type has not been created.

対処**:** 指定したプログラム種別のデータベース領域が作成されていません。

指定の製品がインストールされていることを確認してください。

## **KAPM05561-I**

The database was backed up successfully.

対処**:** データベースのバックアップに成功しました。

# **KAPM05562-E**

An attempt to back up the database has failed.

対処**:** データベースのバックアップに失敗しました。

## **KAPM05563-I**

The database was completely restored.

対処**:** データベースの全体リストアに成功しました。

#### **KAPM05564-E**

An attempt to completely restore the database has failed.

対処**:** データベースの全体リストアに失敗しました。

### **KAPM05565-I**

The database was partially restored.

対処**:** データベースの部分リストアに成功しました。

### **KAPM05566-E**

An attempt to partially restore the database has failed.

対処**:** データベースの部分リストアに失敗しました。

### **KAPM05567-E**

An exception occurred.

対処**:** 例外が発生しました。

原因究明と問題の解決には,詳細な調査が必要です。障害情報を収集し,障害対応窓口に連絡して ください。

## **KAPM05568-E**

aa...aa:bb...bb

対処**:** デバッグ用メッセージです。

aa...aa:コマンド名

bb...bb:メッセージ

### **KAPM05569-E**

aa...aa

対処**:** デバッグ用メッセージです。

aa...aa:コマンド名

## **KAPM05570-I**

Processing ended normally.

対処**:** 処理が完了しました。

#### **KAPM05573-E**

The option(s) specified is invalid.

対処**:** オプションが不正です。

正しいオプションを指定してください。

## **KAPM05574-E**

An attempt to execute the aa...aa command has failed.

対処**:** aa...aa コマンドの実行に失敗しました。

コマンドの指定に誤りがないことを確認してください。誤りがない場合は,原因究明と問題の解決 のため,詳細な調査が必要です。障害情報を収集し,障害対応窓口に連絡してください。

aa...aa:コマンド名

### **KAPM05575-E**

HiRDB has not been installed.

対処**:** HiRDB がインストールされていません。

HiRDB がインストールされていることを確認してください。

## **KAPM05576-E**

The RD area of the specified program type could not be found.

対処**:** 指定されたプログラム種別の RD エリアが見つかりませんでした。

HiRDB がセットアップされていることを確認してください。

## **KAPM05577-E**

An attempt to clear an HiRDB environment variable has failed.

対処**:** HiRDB の環境変数のクリアに失敗しました。

原因究明と問題の解決には、詳細な調査が必要です。障害情報を収集し、障害対応窓口に連絡して ください。

### **KAPM05578-E**

The database location of the specified program type has not been created.

対処**:** 指定したプログラム種別のデータベース領域が作成されていません。

指定の製品がインストールされていることを確認してください。

## **KAPM05579-E**

An exception occurred.

対処**:** 例外が発生しました。

原因究明と問題の解決には、詳細な調査が必要です。障害情報を収集し、障害対応窓口に連絡して ください。

### **KAPM05580-I**

Re-creation of the database has started.

対処**:** データベースの再作成を開始しました。

### **KAPM05581-I**

Re-creation of the database has ended.

対処**:** データベースの再作成が終了しました。

## **KAPM05582-I**

Unsetup of aa...aa has started.

対処**:** aa...aa のアンセットアップを開始しました。

aa...aa:製品名

## **KAPM05583-I**

Unsetup of aa...aa has ended.

対処**:** aa...aa のアンセットアップが終了しました。

aa...aa:製品名

### **KAPM05584-I**

Setup of aa...aa has started.

対処**:** aa...aa のセットアップを開始しました。

aa...aa:製品名

#### **KAPM05585-I**

Setup of aa...aa has ended.

対処**:** aa...aa のセットアップが終了しました。

aa...aa:製品名

## **KAPM05586-I**

Execution of the aa...aa command has started.

対処**:** aa...aa の処理を開始しました。

aa...aa:コマンド名

### **KAPM05587-I**

Execution of the aa...aa command ended normally.

対処**:** aa...aa の処理が終了しました。

aa...aa:コマンド名

#### **KAPM05588-I**

Backup of the parameter definition file has ended.

対処**:** パラメーター定義ファイルのバックアップを完了しました。

### **KAPM05589-I**

The backup file of the parameter definition file has been deleted.

対処**:** パラメーター定義ファイルのバックアップファイルが削除されました。

#### **KAPM05590-E**

The option(s) specified is invalid.

## 対処**:** オプションが不正です。

正しいオプションを指定してください。

## **KAPM05591-E**

An attempt to execute the aa...aa command has failed.

対処**:** aa...aa コマンドの実行に失敗しました。

コマンドの指定に誤りがないことを確認してください。誤りがない場合は,原因究明と問題の解決 のため,詳細な調査が必要です。障害情報を収集し,障害対応窓口に連絡してください。

aa...aa:コマンド名

## **KAPM05592-E**

HiRDB has not been set up.

対処**:** HiRDB がセットアップされていません。

HiRDB がセットアップされていることを確認してください。

### **KAPM05593-E**

The aa...aa file was not found.

対処**:** aa...aa ファイルが見つかりませんでした。

HiRDB がセットアップされていることを確認してください。問題が解決しない場合は,原因究明 と問題の解決のため,詳細な調査が必要です。障害情報を収集し,障害対応窓口に連絡してくださ い。

aa...aa:ファイル名

## **KAPM05594-E**

The aa...aa file could not be read.

対処**:** aa...aa ファイルが読み取れませんでした。

HiRDB がセットアップされていることを確認してください。問題が解決しない場合は、原因究明 と問題の解決のため,詳細な調査が必要です。障害情報を収集し,障害対応窓口に連絡してくださ い。

aa...aa:ファイル名

## **KAPM05595-E**

The aa...aa folder could not be deleted.

対処**:** aa...aa フォルダが削除できませんでした。

原因究明と問題の解決には、詳細な調査が必要です。障害情報を収集し、障害対応窓口に連絡して ください。

aa...aa:フォルダ名

## **KAPM05596-E**

An SOL exception occurred.

対処**:** SQLException が発生しました。

HiRDB が起動していることを確認してください。起動している場合は、原因究明と問題の解決の ため,詳細な調査が必要です。障害情報を収集し,障害対応窓口に連絡してください。

## **KAPM05597-E**

An attempt to clear the HiRDB system environment variables has failed.

対処**:** HiRDB のシステム環境変数のクリアに失敗しました。

原因究明と問題の解決には,詳細な調査が必要です。障害情報を収集し,障害対応窓口に連絡して ください。

## **KAPM05598-E**

An exception occurred.

対処**:** 例外が発生しました。

原因究明と問題の解決には、詳細な調査が必要です。障害情報を収集し、障害対応窓口に連絡して ください。

aa...aa:bb...bb

対処**:** aa...aa:コマンド名

bb...bb:メッセージ

原因究明と問題の解決には,詳細な調査が必要です。障害情報を収集し,障害対応窓口に連絡して ください。

aa...aa:コマンド名

bb...bb:メッセージ

# **KAPM05601-I**

The acquisition of HiRDB detail logs has started.

対処**:** HiRDB の詳細ログ収集を開始しました。

## **KAPM05602-I**

The acquisition of HiRDB detail logs was successful.

対処**:** HiRDB の詳細ログ収集に成功しました。

## **KAPM05603-I**

The acquisition of the HiRDB RDAREA has started.

対処**:** HiRDB の RDAREA 収集を開始しました。

### **KAPM05604-I**

The acquisition of the HiRDB RDAREA was successful.

対処**:** HiRDB の RDAREA 収集に成功しました。

#### **KAPM05605-I**

The acquisition of the table data has started.

対処**:** テーブルデータの収集を開始しました。

### **KAPM05606-I**

The acquisition of the table data was successful.

対処**:** テーブルデータの収集に成功しました。

#### **KAPM05607-E**

The command aa...aa is executing in another process.

対処**:** 別プロセスでコマンドが実行中です。

別のプロセスのコマンドが終了したあとに,コマンドを再実行してください。

aa...aa:コマンド名

## **KAPM05608-E**

The wait for the end of the command aa...aa has failed.

対処**:** 別プロセスで実行中のコマンドの終了待ちに失敗しました。

コマンドを再実行してください。問題が解決しない場合は、原因究明と問題の解決のため、詳細な 調査が必要です。障害情報を収集し,障害対応窓口に連絡してください。

aa...aa:コマンド名

## **KAPM05609-E**

The command aa...aa timed out and ended.

対処**:** 別プロセスで実行中のコマンドがタイムアウトしました。

コマンドを再実行してください。問題が解決しない場合は,原因究明と問題の解決のため,詳細な 調査が必要です。障害情報を収集し,障害対応窓口に連絡してください。

aa...aa:コマンド名

## **KAPM05610-I**

The specified product is a version for which registration data can be moved. (This was determined by comparing the versions of the specified product and the product to be installed.)

対処**:** 指定された製品とインストールされている製品を比較した結果,登録データを移動できるバージョン です。

#### **KAPM05611-E**

The specified product is a version for which registration data cannot be moved. (This was determined by comparing the versions of the specified product and the product to be installed.)

対処**:** 指定された製品とインストールされている製品を比較した結果,登録データを移動できないバージョ ンです。

原因究明と問題の解決には、詳細な調査が必要です。障害情報を収集し、障害対応窓口に連絡して ください。

### **KAPM05612-E**

```
The version of the specified product could not be acquired. (product 
name = aa...aa)
```
対処**:** バージョン取得機能の実行に失敗しました。

原因究明と問題の解決には、詳細な調査が必要です。障害情報を収集し、障害対応窓口に連絡して ください。

aa...aa:製品名

# **KAPM05613-E**

The format of the version number file for the specified product is invalid.

対処**:** 指定された製品のバージョン番号ファイルの形式が不正です。

原因究明と問題の解決には、詳細な調査が必要です。障害情報を収集し、障害対応窓口に連絡して ください。

## **KAPM05614-E**

The specified product is not installed. (product name = aa...aa)

対処**:** バージョンチェック機能で指定した製品がインストールされていません。

原因究明と問題の解決には、詳細な調査が必要です。障害情報を収集し、障害対応窓口に連絡して ください。

aa...aa:製品名

## **KAPM05615-E**

An internal error occurred: aa...aa

対処**:** 内部エラーの原因を特定するための詳細メッセージをログに表示します。

原因究明と問題の解決には,詳細な調査が必要です。障害情報を収集し,障害対応窓口に連絡して ください。

aa...aa:詳細メッセージ

## **KAPM05616-E**

The number of specified options is invalid.

対処**:** バージョンチェック機能で指定したオプションの数が不正です。

原因究明と問題の解決には,詳細な調査が必要です。障害情報を収集し,障害対応窓口に連絡して ください。

### **KAPM05617-E**

The contents of the version file are invalid.

対処**:** バージョン番号ファイルの中身が数字だけではありません。

原因究明と問題の解決には,詳細な調査が必要です。障害情報を収集し,障害対応窓口に連絡して ください。

## **KAPM05618-I**

The hcmdsppcheck command has started.

対処**:** バージョンチェック機能が開始されました。

## **KAPM05619-I**

The hcmdsppcheck command has ended.

対処**:** バージョンチェック機能が終了しました。

#### **KAPM05620-I**

The hcmdsppvrs command was successful.

対処**:** バージョン取得機能が成功しました。

## **KAPM05621-E**

The hcmdsppvrs command failed.

対処**:** バージョン取得機能の実行に失敗しました。

原因究明と問題の解決には,詳細な調査が必要です。障害情報を収集し,障害対応窓口に連絡して ください。

## **KAPM05622-E**

Initialization of the log failed.

対処**:** ログの初期化に失敗しました。

原因究明と問題の解決には、詳細な調査が必要です。障害情報を収集し、障害対応窓口に連絡して ください。

## **KAPM05623-E**

An attempt to assign memory to store the log file path has failed.

対処**:** ログファイルパスを格納するメモリーの確保に失敗しました。

原因究明と問題の解決には,詳細な調査が必要です。障害情報を収集し,障害対応窓口に連絡して ください。

### **KAPM05624-E**

An attempt to acquire the installation path has failed.

対処**:** インストールパスの取得に失敗しました。

原因究明と問題の解決には、詳細な調査が必要です。障害情報を収集し、障害対応窓口に連絡して ください。

### **KAPM05625-E**

The product names do not match.

対処**:** バージョンチェック機能で指定された製品名が,登録されている製品名と一致していません。

原因究明と問題の解決には、詳細な調査が必要です。障害情報を収集し、障害対応窓口に連絡して ください。

### **KAPM05626-E**

The product name is not specified.

対処**:** バージョンチェック機能で指定しなければならない製品名が指定されていません。

原因究明と問題の解決には,詳細な調査が必要です。障害情報を収集し,障害対応窓口に連絡して ください。

### **KAPM05627-E**

There is no version number file.

対処**:** バージョン取得機能で指定した製品はサポート対象外です。

原因究明と問題の解決には,詳細な調査が必要です。障害情報を収集し,障害対応窓口に連絡して ください。

#### **KAPM05628-I**

A file already exists at the specified output destination.

対処**:** バージョンアップ許可ファイルがすでに存在します。

## **KAPM05629-E**

A folder already exists at the specified output destination.

対処**:** バージョンチェック機能で指定された出力先には,すでにフォルダがあります。

出力先のフォルダを削除したあと,再度コマンドを実行するか,空のディレクトリを指定してくだ さい。

## **KAPM05630-E**

There is no registry key for HBase.

対処**:** HBase のレジストリーキーが

ありません。

原因究明と問題の解決には,詳細な調査が必要です。障害情報を収集し,障害対応窓口に連絡して ください。

### **KAPM05640-I**

The user ID and password were changed successfully.

対処**:** 指定したユーザー ID,パスワードの更新に成功しました。

## **KAPM05642-W**

Neither the user ID nor the password was changed.

**対処:** 指定したユーザー ID, パスワードが変更前と同じです。

変更前と異なるユーザー ID とパスワードを指定してください。

### **KAPM05643-E**

The format of the password file is invalid.

対処**:** パスワードファイルが改ざんされているおそれがあります。

原因究明と問題の解決には、詳細な調査が必要です。障害情報を収集し、障害対応窓口に連絡して ください。

## **KAPM05644-E**

An attempt to change the user ID and password has failed.

対処**:** エラーが発生したので,指定したユーザー ID およびパスワードの更新に失敗しました。

直前のログを参照してください。

### **KAPM05645-E**

An option is invalid.

対処**:** オプションの指定を確認してください。

オプションを正しく指定してからコマンドを再実行してください。

#### **KAPM05646-E**

The specified argument contains an invalid character.

対処**:** オプションに指定できない文字が含まれています。

正しい文字を入力してください。

## **KAPM05647-E**

An attempt to acquire the HiCommand Suite Common Component installation path has failed.

対処**:** HiCommand Suite 共通コンポーネントのインストールパスの取得に失敗しました。

原因究明と問題の解決には,詳細な調査が必要です。障害情報を収集し,障害対応窓口に連絡して ください。

## **KAPM05648-E**

An attempt to initialize the log has failed.

対処**:** ログの初期化に失敗しました。

原因究明と問題の解決には,詳細な調査が必要です。障害情報を収集し,障害対応窓口に連絡して ください。

### **KAPM05649-E**

An internal error occurred.

対処**:** 内部エラーが発生しました。

原因究明と問題の解決には、詳細な調査が必要です。障害情報を収集し、障害対応窓口に連絡して ください。

### **KAPM05650-E**

A fatal error occurred.

対処**:** 致命的なエラーが発生しました。

原因究明と問題の解決には、詳細な調査が必要です。障害情報を収集し、障害対応窓口に連絡して ください。

## **KAPM05654-E**

An attempt to output the password file has failed.

対処**:** パスワードファイルを書き出す処理で障害が発生しました。

原因究明と問題の解決には,詳細な調査が必要です。障害情報を収集し,障害対応窓口に連絡して ください。

### **KAPM05655-E**

The character string specified by the option is too long.

対処**:** オプションで指定した文字列が最大文字数を超えています。

文字数の制限値を超えない文字列を入力してください。

### **KAPM05656-E**

The character string specified by the option is too short.

対処**:** オプションで指定した文字列が最少文字数を下回っています。

文字数の制限値を超えない文字列を入力してください。

# **KAPM05657-I**

The hcmds64changeaccount command has started.

対処**:** hcmds64changeaccount コマンドを開始しました。

# **KAPM05658-I**

The hcmds64changeaccount command has ended.

対処**:** hcmds64changeaccount コマンドが終了しました。

## **KAPM05659-E**

The program product specified by the type option is invalid.

対処**:** type オプションに指定した値が不正です。

正しい値を入力してください。

## **KAPM05660-E**

The user ID specified by the newid option is invalid.

対処**:** newid オプションに指定した値が不正です。

正しい値を入力してください。

## **KAPM05661-E**

The password specified by the newpass option is invalid.

対処**:** newpass オプションに指定した値が不正です。

正しい値を入力してください。

## **KAPM05662-E**

An attempt to read the password file has failed.

対処**:** パスワードファイルを読み込む処理で障害が発生しました。

原因究明と問題の解決には、詳細な調査が必要です。障害情報を収集し、障害対応窓口に連絡して ください。

### **KAPM05663-E**

The specified user already exists.

対処**:** 指定されたユーザーはすでに存在します。

ユーザー名を変更したのち再実行してください。

### **KAPM05664-W**

To enhance the security of internal accounts, use the hcmds64accountsecret command.

対処**:** 内部アカウントのセキュリティ強化は,hcmds64accountsecret コマンドで行ってください。

### **KAPM05672-I**

The memory size was changed successfully.

対処**:** メモリサイズの変更に成功しました。

### **KAPM05673-E**

An attempt to change the memory size has failed.

対処**:** メモリサイズの変更に失敗しました。

前または,後に続くメッセージの対処に従ってください。

## **KAPM05674-E**

A fatal error occurred during processing.

対処**:** 処理中に致命的なエラーが発生しました。

原因究明と問題の解決には、詳細な調査が必要です。障害情報を収集し、障害対応窓口に連絡して ください。

### **KAPM05675-E**

The service is running.

対処**:** サービスが起動中です。

サービスを停止してからコマンドを再度実行してください。

# **KAPM05676-E**

In a Windows x32 environment, the memory size cannot be changed to Large.

対処**:** Windows x32 の環境では Large オプションを指定できません。

正しいオプションを指定してコマンドを実行してください。

## **KAPM05677-E**

The parameter is invalid.

対処**:** パラメーターが不正です。

原因究明と問題の解決には,詳細な調査が必要です。障害情報を収集し,障害対応窓口に連絡して ください。

### **KAPM05678-I**

The current memory size is aa...aa.

対処**:** 現在のメモリサイズを表示します。

aa...aa:メモリサイズ

#### **KAPM05679-E**

The current memory size is unknown.

対処**:** 現在のメモリサイズが不明です。

hcmdschgheap コマンドを使用してメモリサイズを再設定してください。

## **KAPM05680-E**

An option is invalid.

対処**:** オプションが不正です。

正しいオプションを指定してコマンドを再実行してください。

## **KAPM05681-E**

An entered argument is invalid.

対処**:** 不正な引数が入力されました。

適切な引数を指定してください。

## **KAPM05682-E**

The specified options are insufficient.

対処**:** 必要なオプションが指定されていません。

正しいオプションを指定し,再実行してください。

## **KAPM05683-E**

The value specified for an option is invalid. (option = aa...aa)

対処**:** オプションに指定した値が不正です。

オプションに指定した値を確認してください。

aa...aa:オプション名

## **KAPM05684-E**

The specified value is invalid. (value =  $aa...aa$ )

対処**:** 指定した値が不正です。

適切な値を指定してください。

aa...aa:値

# **KAPM05685-E**

The hcmds.home value cannot be acquired.

対処**:** "hcmds.home"の値が取得できませんでした。

原因究明と問題の解決には,詳細な調査が必要です。障害情報を収集し,障害対応窓口に連絡して ください。

# **KAPM05686-E**

An attempt to load the file has failed. (file = aa...aa)

対処**:** ファイルの読み込みに失敗しました。
原因究明と問題の解決には,詳細な調査が必要です。障害情報を収集し,障害対応窓口に連絡して ください。

aa...aa:ファイル名

### **KAPM05687-I**

Processing ended normally.

対処**:** コマンドが正常終了しました。

### **KAPM05688-E**

Execution of the hcmdsweb command has failed.

対処**:** hcmdsweb コマンドの実行に失敗しました。

原因究明と問題の解決には,詳細な調査が必要です。障害情報を収集し,障害対応窓口に連絡して ください。

## **KAPM05689-E**

Execution of the hcmdsweb2 command has failed.

対処**:** hcmdsweb2 コマンドの実行に失敗しました。

原因究明と問題の解決には,詳細な調査が必要です。障害情報を収集し,障害対応窓口に連絡して ください。

#### **KAPM05690-E**

In Windows x86 version, you cannot specify Large.

対処**:** Windows の x86 版では,Large を設定できません。

正しいオプションを指定してからコマンドを再実行してください。

## **KAPM05691-E**

Command execution failed because services were running.

対処**:** サービスが起動しているので,コマンドを実行できません。

すべての Suite 製品, Single Sign On Server, および Common Web Service を停止してからコマ ンドを再実行してください。

# **KAPM05692-E**

The command cannot be executed because multiple containers are not registered.

対処**:** コンテナが複数登録されていないため,コマンドを実行できません。

原因究明と問題の解決には,詳細な調査が必要です。障害情報を収集し,障害対応窓口に連絡して ください。

## **KAPM05699-E**

An exception occurred.

対処**:** 例外が発生しました。

原因究明と問題の解決には,詳細な調査が必要です。障害情報を収集し,障害対応窓口に連絡して ください。

#### **KAPM05802-E**

The option is invalid.

対処**:** オプションが不正です。

正しいオプションを指定してください。

## **KAPM05803-E**

The specified arguments are insufficient.

対処**:** 指定するオプションが不足しています。

正しいオプションを指定してください。

# **KAPM05804-E**

The specified value of option is invalid. (Option = aa...aa)

対処**:** オプションに指定した値が不正です。

オプションに指定した値を確認してください。

aa...aa:オプション名

### **KAPM05805-E**

The specified directory cannot be created. (directory = aa...aa)

対処**:** 指定したディレクトリを作成できませんでした。

次の対処をしてください。 1.パスが適切か確認してください。 2.指定したディレクトリまでの権限を確認してください。 aa...aa:ディレクトリ名

#### **KAPM05806-E**

The specified directory name already existed as a file. (file =  $aa...aa$ )

対処**:** 指定したディレクトリがファイルとして存在します。

ほかのディレクトリ名を指定してください。

aa...aa:ファイル名

## **KAPM05807-E**

The specified value is invalid. (value =  $aa...aa$ )

対処**:** 指定した値が不正です。

正しい値を設定してください。

aa...aa:指定された値

## **KAPM05808-E**

The file aa...aa does not exist.

対処**:** ファイル aa...aa がありません。

ファイルの指定に誤りがないことを確認してください。誤りがない場合は,原因究明と問題の解決 のため,詳細な調査が必要です。障害情報を収集し,障害対応窓口に連絡してください。

aa...aa:ファイル名

#### **KAPM05809-E**

The directory aa...aa does not exist.

対処**:** ディレクトリ aa...aa がありません。

次の対処をしてください。

1.ディレクトリがあるか確認してください。

2.実行したユーザーでディレクトリにアクセスできるか確認してください。

aa...aa:ディレクトリ名

### **KAPM05810-E**

The file aa...aa already exists.

対処**:** ファイル aa...aa がすでにあります。

ファイルを消去するか,別のディレクトリに移動してください。

aa...aa:ファイル名

#### **KAPM05811-E**

Command aa...aa returns value bb...bb. The error message is cc...cc.

対処**:** コマンド aa...aa が戻り値 bb...bb を返しました。エラーメッセージは cc...cc です。

オプションに指定したパスが正しいことを確認してください。

Windows の場合,オプションに指定したパスがローカルディスクになっているか確認してくださ い。

それでも解決しない場合,原因究明と問題の解決には,詳細な調査が必要です。障害情報を収集し, 障害対応窓口に連絡してください。

aa...aa:コマンド名

bb...bb:戻り値

cc...cc:エラーメッセージ

## **KAPM05812-I**

Processing ended normally.

対処**:** 処理が正常終了しました。

### **KAPM05813-E**

An IOException occurred. (details = aa...aa)

対処**:** IOException が発生しました。詳細は aa...aa です。

原因究明と問題の解決には、詳細な調査が必要です。障害情報を収集し、障害対応窓口に連絡して ください。

aa...aa:例外の詳細

## **KAPM05814-E**

An exception occurred. (details = aa...aa)

対処**:** 例外が発生しました。

原因究明と問題の解決には、詳細な調査が必要です。障害情報を収集し、障害対応窓口に連絡して ください。

aa...aa:例外の詳細

## **KAPM05815-E**

A NullPointerException occurred. (details = aa...aa)

対処**:** NullPointerException が発生しました。

原因究明と問題の解決には,詳細な調査が必要です。障害情報を収集し,障害対応窓口に連絡して ください。

aa...aa:例外の詳細

### **KAPM05816-E**

An error occurred while executing the hcmdsauthmode command.

対処**:** hcmdsauthmode コマンドの実行中にエラーが発生しました。

原因究明と問題の解決には,詳細な調査が必要です。障害情報を収集し,障害対応窓口に連絡して ください。

### **KAPM05817-E**

There is no RD area in the system.

対処**:** システムに RD エリアがありません。

HiCommand 製品がインストールされていることを確認してください。

### **KAPM05818-I**

The hcmds64authmove command has started.

対処**:** hcmds64authmove コマンドを開始しました。

## **KAPM05819-I**

Processing to import data has started.

対処**:** データのインポート処理を開始しました。

## **KAPM05820-I**

Processing to import data has ended.

対処**:** データのインポート処理が終了しました。

#### **KAPM05821-I**

Processing to export data has started.

対処**:** データのエクスポート処理を開始しました。

## **KAPM05822-I**

Processing to export data has ended.

対処**:** データのエクスポート処理が終了しました。

### **KAPM05823-E**

HiRDB has not started.

対処**:** HiRDB が開始していません。

HiRDB を起動してください。

## **KAPM05824-E**

The directory aa...aa already exists.

対処**:** ディレクトリ aa...aa がすでにあります。

別のディレクトリを指定してください。

aa...aa:ディレクトリ名

# **KAPM05825-E**

An HSSOException occurred. (details = aa...aa)

対処**:** HSSOException が発生しました。

原因究明と問題の解決には,詳細な調査が必要です。障害情報を収集し,障害対応窓口に連絡して ください。

aa...aa:例外の詳細

### **KAPM05826-E**

A CIMException occurred. (details = aa...aa)

対処**:** CIMException が発生しました。

原因究明と問題の解決には,詳細な調査が必要です。障害情報を収集し,障害対応窓口に連絡して ください。

aa...aa:例外の詳細

# **KAPM05827-E**

The specified directory is not empty. (directory name = aa...aa)

対処**:** 指定したディレクトリは空ではありません。

空のディレクトリを指定してください。

aa...aa:ディレクトリ名

#### **KAPM05828-E**

An attempt to execute the homds64authmove command has failed.

対処**:** hcmds64authmove コマンドの実行に失敗しました。

直前のメッセージ KAPMxxxxx-E を参照してください。

## **KAPM05829-E**

A fatal error occurred.

対処**:** 致命的なエラーが発生しました。

原因究明と問題の解決には,詳細な調査が必要です。障害情報を収集し,障害対応窓口に連絡して ください。

### **KAPM05830-E**

An attempt to establish a connection has failed.

対処**:** コネクション生成に失敗しました。

原因究明と問題の解決には、詳細な調査が必要です。障害情報を収集し、障害対応窓口に連絡して ください。

### **KAPM05831-E**

An attempt to execute SQL has failed.

対処**:** SQL 実行に失敗しました。

原因究明と問題の解決には,詳細な調査が必要です。障害情報を収集し,障害対応窓口に連絡して ください。

### **KAPM05832-I**

The authentication data was backed up successfully.

対処**:** 認証データのバックアップに成功しました。

#### **KAPM05833-E**

An attempt to back up the authentication data has failed.

対処**:** 認証データのバックアップに失敗しました。

## **KAPM05834-I**

The authentication data was restored successfully.

対処**:** 認証データのリストアに成功しました。

#### **KAPM05835-E**

An attempt to restore the authentication data has failed.

対処**:** 認証データのリストアに失敗しました。

### **KAPM05836-E**

An attempt to acquire the physical table name has failed. (table name = aa...aa)

対処**:** 論理テーブル名から物理テーブル名を求められませんでした。

DBMS が起動していることを確認してから再実行してください。問題が解決しない場合は,原因究 明と問題の解決のため,詳細な調査が必要です。障害情報を収集し,障害対応窓口に連絡してくだ さい。

aa...aa:テーブル名

#### **KAPM05837-W**

The column data exceeds 80 characters. (column data = aa...aa)

対処**:** TNB\_AccountUser テーブルのカラムデータが 80 文字を超えています。

aa...aa:カラムデータ

#### **KAPM05838-E**

An attempt to execute the SQL has failed. (SQL =  $aa...aa$ , error code = bb...bb)

対処**:** SQL の実行に失敗しました。

原因究明と問題の解決には、詳細な調査が必要です。障害情報を収集し、障害対応窓口に連絡して ください。

aa...aa:実行した SQL ステートメント

bb...bb:エラーコード

#### **KAPM05840-E**

The option is invalid.

対処**:** オプションは無効です。

オプションの指定を見直して再実行してください。

### **KAPM05841-E**

The option is invalid. Code=[aa...aa], Data=[bb...bb]

対処**:** オプションは無効です。

オプションの指定を見直して再実行してください。

aa...aa:発生箇所を示すコード

bb...bb:発生したオプションや値

# **KAPM05842-I**

hcmds64banner [aa...aa]{, [bb...bb], ......[.....]}

対処**:** コマンドに指定されたオプションを表示します。

aa...aa:コマンドライン引数

bb...bb:コマンドライン引数

### **KAPM05843-E**

The message file does not exist.

対処**:** file オプションに指定したメッセージファイルが存在しません。

正しいファイルを指定して,コマンドを実行してください。

#### **KAPM05844-E**

The path specified for the message file is not a file.

対処**:** file オプションに指定したメッセージファイルのパスは,ファイルではありません。

正しいファイルを指定して,コマンドを実行してください。

## **KAPM05845-E**

The message exceeded 1000 characters.

対処**:** file オプションに指定したメッセージファイルのメッセージが 1,000 文字を超えました。

メッセージを 1,000 文字以下としてください。

### **KAPM05846-E**

The path specified in the aa...aa option is not an absolute path.

対処**:** aa...aa オプションで指定したパスは絶対パスではありません。

絶対パスを指定してから再実行してください。

aa...aa:オプション

### **KAPM05850-E**

An attempt to set the banner message display has failed.

対処**:** バナーメッセージの設定に失敗しました。

原因究明と問題の解決には、詳細な調査が必要です。障害情報を収集し、障害対応窓口に連絡して ください。

### **KAPM05851-E**

An attempt to set the banner message display has failed. File =  $[aa...aa]$ , Code =  $[bb...bb]$ 

対処**:** バナーメッセージの設定に失敗しました。

原因究明と問題の解決には、詳細な調査が必要です。障害情報を収集し、障害対応窓口に連絡して ください。

aa...aa:ファイルまたはディレクトリ

bb...bb:発生箇所を示すコード

### **KAPM05852-I**

Setting of the banner message display has been completed.

対処**:** バナーメッセージの設定を完了しました。

## **KAPM05860-W**

The banner message display has already been cancelled.

対処**:** バナーメッセージはすでに解除されています。

### **KAPM05861-E**

An attempt to cancel the banner message display has failed.

対処**:** バナーメッセージの解除に失敗しました。

原因究明と問題の解決には,詳細な調査が必要です。障害情報を収集し,障害対応窓口に連絡して ください。

### **KAPM05862-E**

An attempt to cancel the banner message display has failed. File =  $[aa...aa]$ ,  $Code=[bb...bb]$ 

対処**:** バナーメッセージの解除に失敗しました。

原因究明と問題の解決には,詳細な調査が必要です。障害情報を収集し,障害対応窓口に連絡して ください。

```
aa...aa:ファイルまたはディレクトリ
```
bb...bb:発生箇所を示すコード

### **KAPM05863-I**

Cancellation of the banner message display has been completed.

対処**:** バナーメッセージの解除が完了しました。

### **KAPM05864-I**

aa...aa

対処**:** コマンド実行時の標準エラー出力です。

前または,後に続くメッセージの対処に従ってください。

aa...aa:標準エラー出力

## **KAPM05876-E**

A fatal error occurred during processing.

対処**:** 処理中に致命的なエラーが発生しました。

原因究明と問題の解決には,詳細な調査が必要です。障害情報を収集し,障害対応窓口に連絡して ください。

### **KAPM05879-E**

aa...aa

対処**:** デバッグ用情報です。

aa...aa:デバッグ用情報

## **KAPM05880-E**

The value of EXCurrentVersion is invalid.

対処**:** EXCurrentVersion の値が不正です。

原因究明と問題の解決には、詳細な調査が必要です。障害情報を収集し、障害対応窓口に連絡して ください。

#### **KAPM05881-E**

EXCurrentVersion does not exist.

対処**:** 取得したレジストリキー下にレジストリ値 EXCurrentVersion がありません。

原因究明と問題の解決には,詳細な調査が必要です。障害情報を収集し,障害対応窓口に連絡して ください。

## **KAPM05882-E**

The registry key that must be acquired does not exist.

対処**:** 取得されるべきレジストリキーはありません。

原因究明と問題の解決には,詳細な調査が必要です。障害情報を収集し,障害対応窓口に連絡して ください。

## **KAPM05883-E**

A fatal error occurred.

対処**:** 致命的なエラーが発生しました。

原因究明と問題の解決には,詳細な調査が必要です。障害情報を収集し,障害対応窓口に連絡して ください。

## **KAPM05884-E**

The version management file is invalid

対処**:** バージョン管理ファイルが無効です。

原因究明と問題の解決には、詳細な調査が必要です。障害情報を収集し、障害対応窓口に連絡して ください。

### **KAPM05885-E**

The version management file that must be acquired does not exist.

対処**:** 取得するべきバージョン管理ファイルがありません。

原因究明と問題の解決には、詳細な調査が必要です。障害情報を収集し、障害対応窓口に連絡して ください。

### **KAPM05886-E**

An attempt to acquire the version has failed.

対処**:** バージョン取得に失敗しました。

製品のインストール状態を確認してください。正しくインストールされている場合は,原因究明と 問題の解決のため,詳細な調査が必要です。障害情報を収集し,障害対応窓口に連絡してください。

### **KAPM05887-I**

The hcmdsvrsutil utility was successful.

対処**:** バージョン取得機能の処理が成功しました。

#### **KAPM05890-I**

The hcmdsbasevrs command was successful.

対処**:** バージョン表示機能が成功しました。

### **KAPM05891-E**

The sub-key that shows the version does not exist.

対処**:** バージョンを示すサブキーはありません。

原因究明と問題の解決には,詳細な調査が必要です。障害情報を収集し,障害対応窓口に連絡して ください。

### **KAPM05892-I**

The hcmdsbasevrs command has started.

対処**:** バージョン表示機能を開始しました。

## **KAPM05893-I**

The hcmdsbasevrs command has ended.

```
対処: バージョン表示機能が終了しました。
```
### **KAPM05894-E**

A fatal error occurred.

対処**:** 致命的なエラーが発生しました。

原因究明と問題の解決には、詳細な調査が必要です。障害情報を収集し、障害対応窓口に連絡して ください。

### **KAPM05895-E**

The registry key that must be acquired does not exist.

対処**:** 取得されるべきレジストリキーはありません。

原因究明と問題の解決には,詳細な調査が必要です。障害情報を収集し,障害対応窓口に連絡して ください。

### **KAPM05896-E**

Initialization of the log failed.

対処**:** ログの初期化に失敗しました。

原因究明と問題の解決には,詳細な調査が必要です。障害情報を収集し,障害対応窓口に連絡して ください。

#### **KAPM05897-E**

An attempt to acquire the installation path has failed.

対処**:** インストールパスの取得に失敗しました。

原因究明と問題の解決には,詳細な調査が必要です。障害情報を収集し,障害対応窓口に連絡して ください。

#### **KAPM05898-E**

An attempt to create the log file path has failed.

対処**:** ログファイルパスの作成に失敗しました。

原因究明と問題の解決には、詳細な調査が必要です。障害情報を収集し、障害対応窓口に連絡して ください。

#### **KAPM05899-E**

There is no registry key for HBase.

対処**:** HBase のレジストリキーがありません。

原因究明と問題の解決には、詳細な調査が必要です。障害情報を収集し、障害対応窓口に連絡して ください。

#### **KAPM05900-I**

The hcmds64dbtrans command has started.

対処**:** hcmds64dbtrans コマンドを開始しました。

### **KAPM05901-I**

The hcmds64dbtrans command ended normally.

対処**:** hcmds64dbtrans コマンドは正常終了しました。

### **KAPM05902-E**

An option is invalid.

対処**:** オプションの指定に誤りがあります。

オプションの指定を見直してからコマンドを再実行してください。

## **KAPM05903-E**

An option is invalid. Code=[aa...aa], Data=[bb...bb]

対処**:** オプションの指定に誤りがあります。

オプションの指定を見直してからコマンドを再実行してください。

aa...aa:発生箇所を示すコード

bb...bb:発生したオプションと値

## **KAPM05904-I**

hcmds64dbtrans [aa...aa]{, [bb...bb],......[.....]}

対処**:** コマンドに指定されたオプションを表示します。

aa...aa:コマンドライン引数

bb...bb:コマンドライン引数

#### **KAPM05905-E**

The path specified in the aa...aa option is not an absolute path.

対処**:** aa...aa オプションで指定したパスは絶対パスではありません。

絶対パスを指定してから再実行してください。

aa...aa:オプション

### **KAPM05906-E**

Authentication data cannot be registered in a secondary server.

対処**:** 認証データは,セカンダリサーバに登録できません。

認証データの登録は,プライマリサーバに対して実行してください。

## **KAPM05907-I**

aa...aa

対処**:** コマンド実行時の標準エラー出力です。

前または,後に続くメッセージの対処に従ってください。

aa...aa:標準エラー出力

### **KAPM05909-E**

An unexpected exception occurred.

対処**:** 予期しない例外が発生しました。

原因究明と問題の解決には、詳細な調査が必要です。障害情報を収集し、障害対応窓口に連絡して ください。

### **KAPM05910-E**

An attempt to acquire the version of aa...aa has failed.

対処**:** インストールされている aa...aa のバージョンが取得できません。

製品が正しくインストールされているか確認し,必要に応じて対処してください。対処してもエラ ーが発生する場合は,原因究明と問題の解決のため,詳細な調査が必要です。障害情報を収集し, 障害対応窓口に連絡してください。

aa...aa:製品名

#### **KAPM05911-E**

aa...aa is a version that cannot be registered.

対処**:** 登録データに格納されている aa...aa のデータは,インストールされているバージョンの aa...aa では 利用できないため,登録できません。

移行先にインストールされている製品のバージョンを,移行元のバージョンと同じか,製品が移動 を許可しているバージョンに変更してください。

該当する製品のデータをインポートする必要がない場合,type オプションを使用して、該当する製 品以外をインポートしてください。

aa...aa:製品名

# **KAPM05912-I**

aa...aa cannot be registered because it is not installed.

**対処:** aa...aa はインストールされていないため、登録処理を省略します。

aa...aa のデータが必要な場合は、aa...aa をインストールしてからコマンドを再実行してください。

#### **KAPM05913-E**

Processing to register aa...aa will stop because it is not installed.

対処**:** type オプションに指定されている aa...aa がインストールされていないため,データの登録処理を中 断します。

該当する製品のデータをインポートする必要がある場合,移行先に製品をインストールしてくださ い。

該当する製品のデータをインポートする必要がない場合,type オプションを使用して,該当する製 品以外をインポートしてください。

aa...aa:製品名

#### **KAPM05914-E**

```
Processing to register aa...aa will stop because it is not in the 
registration data.
```
対処**:** type オプションに指定されている aa...aa が登録データに含まれていないため,データの登録処理を 中断します。

アーカイブファイルまたは workpath オプションで指定したディレクトリに含まれる製品だけを, type オプションで指定してください。

aa...aa:製品名

# **KAPM05915-E**

An attempt was made to register primary server data into the secondary server.

対処**:** プライマリサーバのデータをセカンダリサーバに登録しようとしました。

インポートするデータを見直してください。

### **KAPM05916-E**

An attempt was made to register secondary server data into the primary server.

対処**:** セカンダリサーバのデータをプライマリサーバに登録しようとしました。

インポートするデータ,およびインポート先のサーバの設定を見直してください。

## **KAPM05917-E**

An attempt to import the database has failed.

対処**:** データベースのインポートに失敗しました。

コマンドを再実行してください。問題が解決しない場合は,原因究明と問題の解決のため,詳細な 調査が必要です。障害情報を収集し,障害対応窓口に連絡してください。

### **KAPM05918-E**

An attempt to export the database has failed.

対処**:** データベースのエクスポートに失敗しました。

コマンドを再実行してください。問題が解決しない場合は,原因究明と問題の解決のため,詳細な 調査が必要です。障害情報を収集し,障害対応窓口に連絡してください。

#### **KAPM05919-E**

The hcmds64dbtrans command cannot be executed because the database is currently in use.

**対処:** データベースが使用中のため、hcmds64dbtrans コマンドを実行できません。

HiRDB と接続している Hitachi Command Suite 製品を停止してから,再実行してください。

再実行しても問題が解決しない場合は,原因究明と問題の解決のため,詳細な調査が必要です。障 害情報を収集し,障害対応窓口に連絡してください。

#### **KAPM05920-E**

The archive file specification is incorrect.

対処**:** file オプションに指定したアーカイブファイル名に誤りがあります。

コマンドオプションに指定したパスを見直してください。

## **KAPM05921-E**

An attempt to extract the archive file has failed.

対処**:** file オプションに指定したアーカイブファイルの解凍に失敗しました。

次の点を確認し,必要に応じて対処してください。

・workpath オプションで指定したディレクトリのディスク容量が不足していないか

・hcmds64dbtrans コマンドのアーカイブファイルか

対処してもエラーが発生する場合は,原因究明と問題の解決のため,詳細な調査が必要です。障害 情報を収集し,障害対応窓口に連絡してください。

## **KAPM05922-E**

An attempt to create an archive file has failed.

対処**:** アーカイブファイルの作成に失敗しました。

アーカイブファイルの格納先に,十分なディスク容量を確保してください。ディスク容量を確保し てもエラーが発生する場合は,原因究明と問題の解決のため,詳細な調査が必要です。障害情報を 収集し,障害対応窓口に連絡してください。

# **KAPM05923-E**

An archive file cannot be created because the data exceeds 2 GB.

対処**:** 2GB を超えるため,アーカイブファイルを作成できません。

workpath オプションで指定したディレクトリに格納されているデータを,workpath オプションに 指定して,インポートしてください。

## **KAPM05924-E**

The work directory specification is incorrect.

対処**:** workpath オプションに指定した作業用ディレクトリ名に誤りがあります。

次の対処をしてください。

1.パスが適切か確認してください。

2.指定したディレクトリまでの権限を確認してください。

### **KAPM05925-E**

The work directory is not empty.

対処**:** workpath オプションに指定した作業用ディレクトリが空ではありません。

作業用ディレクトリに空のディレクトリ,または未作成のディレクトリを指定してください。

### **KAPM05926-E**

The format of the registration data in the work directory is incorrect.

対処**:** hcmds64dbtrans コマンドが必要とするファイルまたはディレクトリが,workpath オプションで指定 した作業用ディレクトリに展開されていません。

・file オプションを指定している場合

指定したアーカイブファイルが,hcmds64dbtrans コマンドのアーカイブファイルかどうか確認し てください。

・file オプションを指定していない場合

workpath オプションで指定したディレクトリに,エクスポート時に workpath オプションで指定 したディレクトリの内容がすべて格納されているかどうか確認してください。

対処してもエラーが発生する場合は,原因究明と問題の解決のため,詳細な調査が必要です。障害 情報を収集し,障害対応窓口に連絡してください。

### **KAPM05927-E**

DBMS is not running.

対処**:** DBMS が動作していないため,データの入出力ができません。

hcmds64dbsrv コマンドで HiRDB を起動してください。

## **KAPM05928-E**

DBMS is not set up.

対処**:** DBMS がセットアップされていないため,データの入出力ができません。

製品のインストール状態を確認してください。

### **KAPM05929-W**

An attempt to delete the work directory has failed.

対処**:** 作業用ディレクトリに作成したファイルまたはディレクトリの削除に失敗しました。

作業ディレクトリを削除してください。

### **KAPM05930-I**

aa...aa will now be exported.

対処**:** aa...aa のエクスポートを開始します。

aa...aa:"The Application data"または"The Authentication data"

# **KAPM05931-I**

aa...aa has been exported.

対処**:** aa...aa のエクスポートが終了しました。

aa...aa:"The Application data"または"The Authentication data"

# **KAPM05932-I**

aa...aa has been deleted from the authentication data.

対処**:** 認証データから aa...aa を削除しました。

aa...aa:製品名

#### **KAPM05933-I**

The archive file will now be created.

対処**:** アーカイブの作成を開始します。

### **KAPM05934-I**

The archive file has been created.

対処**:** アーカイブの作成が終了しました。

## **KAPM05935-I**

The archive file will now be extracted.

対処**:** アーカイブの解凍を開始します。

### **KAPM05936-I**

The archive file has been extracted.

対処**:** アーカイブの解凍が終了しました。

## **KAPM05937-I**

aa...aa will now be imported.

対処**:** aa...aa のインポートを開始します。

aa...aa:"The Application data"または"The Authentication data"

# **KAPM05938-I**

aa...aa has been imported.

対処**:** aa...aa のインポートが終了しました。

aa...aa:"The Application data"または"The Authentication data"

## **KAPM05939-E**

aa...aa

対処**:** 直前のエラーメッセージの詳細情報を表示します。

直前のメッセージに従って対処してください。

aa...aa:エラー時の詳細データ

#### **KAPM05950-E**

The specified product is not supported.

対処**:** バージョン取得機能で指定した製品はサポート対象外です。

原因究明と問題の解決には,詳細な調査が必要です。障害情報を収集し,障害対応窓口に連絡して ください。

## **KAPM05951-E**

The sub-key that shows the version does not exist.

対処**:** バージョンを示すサブキーはありません。

製品のインストール状態を確認してください。正しくインストールされている場合は,原因究明と 問題の解決のため,詳細な調査が必要です。障害情報を収集し,障害対応窓口に連絡してください。

### **KAPM05952-E**

The specified product is not installed.

対処**:** バージョン取得機能で指定した製品がインストールされていません。

オプションで指定した製品をインストールしてください。

## **KAPM05953-I**

The processing of the hcmdsvrsutil library succeeded.

対処**:** バージョン取得機能の処理が成功しました。

#### **KAPM05954-E**

The product name is not specified.

対処**:** 製品名が指定されていません。

製品名を指定して,再度コマンドを実行してください。

### **KAPM05955-E**

The product names do not match.

対処**:** 製品名が一致しません。

正しい製品名を指定して,再度コマンドを実行してください。

#### **KAPM05956-E**

The processing of the hcmdsvrsutil library failed.

対処**:** バージョン取得機能の処理が失敗しました。

原因究明と問題の解決には,詳細な調査が必要です。障害情報を収集し,障害対応窓口に連絡して ください。

## **KAPM05957-E**

There is no registry key for the specified product.

対処**:** バージョン取得機能で指定された製品のレジストリキーが存在しません。

製品のインストール状態を確認してください。正しくインストールされている場合は,原因究明と 問題の解決のため,詳細な調査が必要です。障害情報を収集し,障害対応窓口に連絡してください。

#### **KAPM05958-E**

An attempt to acquire the sub-key that shows the version of the specified product has failed.

対処**:** バージョン取得機能で指定された製品のバージョンを示すサブキーが存在しません。

製品のインストール状態を確認してください。正しくインストールされている場合は,原因究明と 問題の解決のため,詳細な調査が必要です。障害情報を収集し,障害対応窓口に連絡してください。

#### **KAPM05959-E**

The file that stores the installation path is invalid.

対処**:** インストールパスを格納しているファイルが不正です。

原因究明と問題の解決には、詳細な調査が必要です。障害情報を収集し、障害対応窓口に連絡して ください。

#### **KAPM05970-I**

The hcmdsppvrs command was successful.

対処**:** バージョン取得機能が成功しました。

#### **KAPM05971-E**

The specified product is not installed. (product name  $=$  aa...aa)

対処**:** バージョン取得機能で指定した製品がインストールされていません。

指定した製品をインストールしてください。

aa...aa:製品名

#### **KAPM05972-E**

An attempt to acquire version information for the specified product has failed.

対処**:** バージョン取得機能で指定された製品のバージョンを取得できませんでした。

製品のインストール状態を確認してください。正しくインストールされている場合は,原因究明と 問題の解決のため,詳細な調査が必要です。障害情報を収集し,障害対応窓口に連絡してください。

## **KAPM05973-I**

The hcmdsppvrs command has started.

対処**:** バージョン取得機能を開始しました。

# **KAPM05974-I**

The hcmdsppvrs command has ended.

対処**:** バージョン取得機能が終了しました。

### **KAPM05975-E**

A fatal error occurred.

対処**:** 致命的なエラーが発生しました。

原因究明と問題の解決には、詳細な調査が必要です。障害情報を収集し、障害対応窓口に連絡して ください。

#### **KAPM05976-E**

Log initialization failed.

対処**:** ログの初期化に失敗しました。

原因究明と問題の解決には,詳細な調査が必要です。障害情報を収集し,障害対応窓口に連絡して ください。

### **KAPM05977-E**

Initialization of the installation path has failed.

対処**:** インストールパスの初期化に失敗しました。

原因究明と問題の解決には,詳細な調査が必要です。障害情報を収集し,障害対応窓口に連絡して ください。

#### **KAPM05978-E**

An attempt to assign memory to store the log file path has failed.

対処**:** ログファイルパスを格納するメモリの確保に失敗しました。

原因究明と問題の解決には,詳細な調査が必要です。障害情報を収集し,障害対応窓口に連絡して ください。

## **KAPM05979-E**

The number of specified options is invalid.

対処**:** バージョン取得機能で指定したオプションの数が不正です。

原因究明と問題の解決には,詳細な調査が必要です。障害情報を収集し,障害対応窓口に連絡して ください。

### **KAPM05980-E**

A file already exists at the specified output destination.

対処**:** バージョン取得機能で指定された出力先にはすでにファイルが存在しています。

原因究明と問題の解決には、詳細な調査が必要です。障害情報を収集し、障害対応窓口に連絡して ください。

### **KAPM05981-E**

A folder already exists at the specified output destination.

対処**:** バージョン取得機能で指定された出力先にはすでにフォルダが存在しています。

原因究明と問題の解決には、詳細な調査が必要です。障害情報を収集し、障害対応窓口に連絡して ください。

### **KAPM05982-E**

The file-creation function failed.

対処**:** バージョン値を書き出すファイルを作成する関数が失敗しました。

原因究明と問題の解決には、詳細な調査が必要です。障害情報を収集し、障害対応窓口に連絡して ください。

#### **KAPM05983-E**

The file-writing function failed.

対処**:** バージョン値をファイルに書き出す関数が失敗しました。

原因究明と問題の解決には,詳細な調査が必要です。障害情報を収集し,障害対応窓口に連絡して ください。

### **KAPM05984-I**

The version was successfully acquired. (product name = aa...aa, version  $=$  bb...bb)

対処**:** バージョン取得に成功しました。

aa...aa:製品名

bb...bb:バージョン

## **KAPM05985-E**

An attempt to acquire the version has failed. (product name = aa...aa)

対処**:** バージョン取得に失敗しました。

製品のインストール状態を確認してください。正しくインストールされている場合は,原因究明と 問題の解決のため,詳細な調査が必要です。障害情報を収集し,障害対応窓口に連絡してください。

aa...aa:製品名

# **KAPM05986-E**

A fatal error occurred: aa...aa

対処**:** 致命的エラーの原因を表す詳細なメッセージを出力します。

指定された製品がサポートされているか確認してください。その製品がサポートされている場合 は,指定された製品名が間違っている可能性がありますので,正しい製品名を入力して再度コマン ドを実行してください。

aa...aa:詳細メッセージ

#### **KAPM05987-I**

The processing of the hcmdsvrsutil library succeeded.

対処**:** バージョン取得機能の処理が成功しました。

#### **KAPM05988-E**

The processing of the hcmdsvrsutil library failed. (RTN = aa...aa,  $message = bb...bb)$ 

対処**:** バージョン取得機能の処理が失敗しました。

原因究明と問題の解決には、詳細な調査が必要です。障害情報を収集し、障害対応窓口に連絡して ください。

aa...aa:バージョン取得機能内での戻り値

bb...bb:バージョン取得機能内でのエラーメッセージ

### **KAPM05990-E**

The version file does not exist. (command line = aa...aa)

対処**:** バージョンファイルが存在しません。

原因究明と問題の解決には、詳細な調査が必要です。障害情報を収集し、障害対応窓口に連絡して ください。

aa...aa:コマンドライン

### **KAPM05991-E**

The argument is invalid.

対処**:** 引数が不正です。

原因究明と問題の解決には,詳細な調査が必要です。障害情報を収集し,障害対応窓口に連絡して ください。

### **KAPM05999-E**

Fatal error.

対処**:** 致命的なエラーが発生しました。

原因究明と問題の解決には,詳細な調査が必要です。障害情報を収集し,障害対応窓口に連絡して ください。

# **KAPM06001-I**

Updating of the database has started.

対処**:** データベースのアップデートを開始しました。

# **KAPM06002-I**

The database was updated from 01-00 to 01-01.

対処**:** データベースが 0100 版から 0101 版へアップデートされました。

#### **KAPM06003-I**

The database need not be updated to 01-01.

対処**:** データベースは 0101 版へアップデートする必要はありません。

### **KAPM06004-I**

The database updating from 01-01 to 03-00 has started.

対処**:** 0101 版から 0300 版へデータベースのアップデートを開始しました。

#### **KAPM06005-I**

The database was updated from 01-01 to 03-00.

対処**:** データベースが 0101 版から 0300 版へアップデートされました。

#### **KAPM06006-I**

The database need not be updated to 03-00.

対処**:** データベースは 0300 版へアップデートする必要はありません。

### **KAPM06007-I**

The database is already updated.

対処**:** データベースはすでにアップデートされています。

### **KAPM06008-E**

Updating of the database abnormally ended.

対処**:** データベースのアップデートが異常終了しました。

原因究明と問題の解決には,詳細な調査が必要です。障害情報を収集し,障害対応窓口に連絡して ください。

#### **KAPM06009-I**

Updating of the database has ended.

対処**:** データベースのアップデートが終了しました。

## **KAPM06010-E**

An attempt to backup of the database has failed.

対処**:** データベースのバックアップに失敗しました。

原因究明と問題の解決には,詳細な調査が必要です。障害情報を収集し,障害対応窓口に連絡して ください。

#### **KAPM06011-E**

An attempt to restore of the database has failed.

対処**:** データベースのリストアに失敗しました。

原因究明と問題の解決には,詳細な調査が必要です。障害情報を収集し,障害対応窓口に連絡して ください。

# **KAPM06012-I**

The database does not need to be updated to aa...aa.

対処**:** データベースをバージョン aa...aa へアップデートする必要はありません。

aa...aa:バージョン

## **KAPM06013-I**

The database has been updated from aa...aa to bb...bb.

対処**:** データベースがバージョン aa...aa からバージョン bb...bb へアップデートされました。

aa...aa:旧バージョン

bb...bb:新バージョン

### **KAPM06015-E**

An attempt to change the database meta definition has failed.

対処**:** データベースメタ定義の変更に失敗しました。

InterBase が起動していることを確認してください。起動している場合は,原因究明と問題の解決 のため,詳細な調査が必要です。障害情報を収集し,障害対応窓口に連絡してください。

### **KAPM06016-E**

The version of the database to be upgraded is unknown.

対処**:** バージョンアップするデータベースのバージョンがわかりません。

原因究明と問題の解決には、詳細な調査が必要です。障害情報を収集し、障害対応窓口に連絡して ください。

#### **KAPM06017-E**

The current database version could not be obtained.

対処**:** 現在のデータベースのバージョンを取得できませんでした。

InterBase が起動していることを確認してください。起動している場合は,原因究明と問題の解決 のため,詳細な調査が必要です。障害情報を収集し,障害対応窓口に連絡してください。

### **KAPM06018-E**

An attempt to acquire the connection has failed.

対処**:** Connection の取得に失敗しました。

InterBase が起動していることを確認してください。起動している場合は、原因究明と問題の解決 のため,詳細な調査が必要です。障害情報を収集し,障害対応窓口に連絡してください。

### **KAPM06019-E**

An attempt to set up the auto-commit function has failed.

対処**:** 自動コミット機能の設定に失敗しました。

InterBase が起動していることを確認してください。起動している場合は,原因究明と問題の解決 のため,詳細な調査が必要です。障害情報を収集し,障害対応窓口に連絡してください。

### **KAPM06020-E**

An attempt to create the lock table has failed.

対処**:** ロックテーブルの作成に失敗しました。

InterBase が起動していることを確認してください。起動している場合は、原因究明と問題の解決 のため,詳細な調査が必要です。障害情報を収集し,障害対応窓口に連絡してください。

### **KAPM06021-E**

An attempt to lock the table has failed.

対処**:** テーブルロックに失敗しました。

InterBase が起動していることを確認してください。起動している場合は,原因究明と問題の解決 のため,詳細な調査が必要です。障害情報を収集し,障害対応窓口に連絡してください。

#### **KAPM06022-E**

An attempt to execute SQL has failed.

対処**:** SQL 実行に失敗しました。

InterBase が起動していることを確認してください。起動している場合は,原因究明と問題の解決 のため,詳細な調査が必要です。障害情報を収集し,障害対応窓口に連絡してください。

### **KAPM06023-E**

An attempt to update the version of the database version table has failed.

対処**:** データベースのバージョンテーブルのバージョンの更新に失敗しました。

InterBase が起動していることを確認してください。起動している場合は,原因究明と問題の解決 のため,詳細な調査が必要です。障害情報を収集し,障害対応窓口に連絡してください。

## **KAPM06024-E**

An error occurred during an attempt to read a file.

対処**:** ファイル読み込み中にエラーが発生しました。

原因究明と問題の解決には,詳細な調査が必要です。障害情報を収集し,障害対応窓口に連絡して ください。

#### **KAPM06025-E**

An attempt to acquire the database version has failed.

対処**:** データベースのバージョン取得に失敗しました。

InterBase が起動していることを確認してください。起動している場合は、原因究明と問題の解決 のため,詳細な調査が必要です。障害情報を収集し,障害対応窓口に連絡してください。

### **KAPM06026-E**

An attempt to upgrade the database has failed.

対処**:** データベースのバージョンアップに失敗しました。

InterBase が起動していることを確認してください。起動している場合は、原因究明と問題の解決 のため,詳細な調査が必要です。障害情報を収集し,障害対応窓口に連絡してください。

#### **KAPM06027-I**

The database was successfully updated.

対処**:** データベースのバージョンアップに成功しました。

### **KAPM06028-E**

An attempt to set up the environment has failed. (system property name = aa...aa)

対処**:** 環境設定に失敗しました。

原因究明と問題の解決には、詳細な調査が必要です。障害情報を収集し、障害対応窓口に連絡して ください。

aa...aa:システムプロパティ名

### **KAPM06029-E**

Database is not running.

対処**:** DBMS が起動していません。

OS を起動した直後は DBMS が起動途中のため,メッセージが出力されることがあります。

OS を起動した直後以外のタイミングでメッセージが出力された場合は,DBMS を起動してくださ  $V_{0}$ 

#### **KAPM06030-E**

Disk capacity is insufficient.

対処**:** ディスク容量が不足しています。

バックアップファイルからリポジトリーをリストアして,データベースの容量を増やしてから,再 度実行してください。

### **KAPM06031-E**

An attempt to upgrade the database has failed.

対処**:** データベースのバージョンアップに失敗しました。

バックアップファイルからリポジトリーをリストアして,再度実行してください。問題が解決しな い場合は,原因究明と問題の解決のため,詳細な調査が必要です。障害情報を収集し,障害対応窓 口に連絡してください。

# **KAPM06032-E**

An attempt to acquire the database version has failed.

対処**:** データベースのバージョン取得に失敗しました。

原因究明と問題の解決には,詳細な調査が必要です。障害情報を収集し,障害対応窓口に連絡して ください。

### **KAPM06033-E**

The current database version is incorrect.

対処**:** 現在のデータベースのバージョンが不明です。

原因究明と問題の解決には,詳細な調査が必要です。障害情報を収集し,障害対応窓口に連絡して ください。

## **KAPM06034-E**

Exclusion control of a TNB\_DBVersion table has failed.

#### 対処**:** TNB\_DBVersion テーブルの排他制御に失敗しました。

原因究明と問題の解決には、詳細な調査が必要です。障害情報を収集し、障害対応窓口に連絡して ください。

### **KAPM06035-E**

The access class of a database could not be found.

対処**:** データベースのアクセスクラスが見つかりません。

原因究明と問題の解決には,詳細な調査が必要です。障害情報を収集し,障害対応窓口に連絡して ください。

### **KAPM06036-E**

Access of a database has failed.

対処**:** データベースのアクセスに失敗しました。

OS を起動した直後は DBMS が起動途中のため,メッセージが出力されることがあります。

OS を起動した直後以外のタイミングでメッセージが出力された場合は,原因究明と問題の解決に, 詳細な調査が必要です。

障害情報を収集し,障害対応窓口に連絡してください。

#### **KAPM06037-I**

The database has been update from version aa...aa to bb...bb.

対処**:** データベースがバージョン aa...aa からバージョン bb...bb へアップデートします。

aa...aa:バージョン

bb...bb:バージョン

### **KAPM06038-E**

An attempt to acquire the user names of users who access the database has failed.

対処**:** データベースにアクセスするユーザーの取得に失敗しました。

原因究明と問題の解決には、詳細な調査が必要です。障害情報を収集し、障害対応窓口に連絡して ください。

## **KAPM06039-E**

The version of the target database is unknown.

対処**:** 目標とするデータベースのバージョンが不明です。

原因究明と問題の解決には,詳細な調査が必要です。障害情報を収集し,障害対応窓口に連絡して ください。

### **KAPM06040-E**

An unexpected error occurred.

対処**:** 予期しないエラーが発生しました。

原因究明と問題の解決には,詳細な調査が必要です。障害情報を収集し,障害対応窓口に連絡して ください。

#### **KAPM06041-E**

An attempt to clear an HiRDB environment variable has failed.

対処**:** HiRDB の環境変数を消去できませんでした。

原因究明と問題の解決には、詳細な調査が必要です。障害情報を収集し、障害対応窓口に連絡して ください。

#### **KAPM06042-W**

The SQL will be disregarded. (SQL = aa...aa, error code = bb...bb)

対処**:** データベースのバージョンアップで,実行済みの SQL ステートメントを無視します。

aa...aa:実行した SQL ステートメント

bb...bb:エラーコード

# **KAPM06043-E**

An attempt to perform a rollback has failed.

対処**:** データベースのバージョンアップで,ロールバック実行に失敗しました。

DBMS が起動していることを確認してから再実行してください。問題が解決しない場合は,原因究 明と問題の解決のため,詳細な調査が必要です。障害情報を収集し,障害対応窓口に連絡してくだ さい。

#### **KAPM06044-E**

The version upgrade definition file is invalid.

対処**:** バージョンアップ定義ファイルの内容が不正です。

原因究明と問題の解決には、詳細な調査が必要です。障害情報を収集し、障害対応窓口に連絡して ください。

#### **KAPM06045-I**

The SQL will now be executed.  $(SQL = aa...aa)$ 

対処**:** データベースのバージョンアップで,SQL ステートメントを実行します。

aa...aa:SQL ステートメント

#### **KAPM06046-I**

Processing to upgrade the database version started. (version = aa...aa)

対処**:** データベースのバージョンアップを開始しました。

aa...aa:データベースのバージョン

### **KAPM06047-I**

Processing to upgrade the database version ended. (version = aa...aa)

対処**:** データベースのバージョンアップが終了しました。

aa...aa:データベースのバージョン

#### **KAPM06048-E**

An attempt to execute the SOL has failed. (SOL =  $aa...aa$ , error code = bb...bb)

対処**:** データベースのバージョンアップで,SQL ステートメントの実行に失敗しました。

DBMS が起動していることを確認してから再実行してください。問題が解決しない場合は,原因究 明と問題の解決のため,詳細な調査が必要です。障害情報を収集し,障害対応窓口に連絡してくだ さい。

aa...aa:実行した SQL ステートメント

bb...bb:エラーコード

#### **KAPM06049-E**

The RD area of HBase is blocked.

対処**:** HBase の RD エリアが閉塞しています。

HiRDB が閉塞した原因を取り除いてから再実行してください。

### **KAPM06050-E**

An attempt to add a built-in user group failed.

対処**:** ビルトインユーザーグループの追加に失敗しました。

原因究明と問題の解決には,詳細な調査が必要です。障害情報を収集し,障害対応窓口に連絡して ください。

## **KAPM06052-E**

An attempt to change a resource group attribute has failed. (attribute = aa...aa)

対処**:** リソースグループの属性の変更に失敗しました。

原因究明と問題の解決には,詳細な調査が必要です。障害情報を収集し,障害対応窓口に連絡して ください。

aa...aa:属性

# **KAPM06100-I**

The hcmds64chgurl command started.

対処**:** hcmds64chgurl コマンドを開始しました。

# **KAPM06101-I**

The hcmds64chgurl command successfully ended.

対処**:** hcmds64chgurl コマンドは正常終了しました。

# **KAPM06102-E**

The hcmds64chgurl command abnormally ended.

対処**:** hcmds64chgurl コマンドは異常終了しました。

原因究明と問題の解決には、詳細な調査が必要です。障害情報を収集し、障害対応窓口に連絡して ください。

# **KAPM06103-I**

An attempt to back up the database has succeeded.

対処**:** データベースのバックアップに成功しました。

## **KAPM06104-E**

An attempt to back up the database has failed.

対処**:** データベースのバックアップに失敗しました。

原因究明と問題の解決には、詳細な調査が必要です。障害情報を収集し、障害対応窓口に連絡して ください。
#### **KAPM06105-I**

An attempt to restore the database has succeeded.

対処**:** リストアに成功しました。

## **KAPM06106-E**

An attempt to restore the database has failed.

対処**:** リストアに失敗しました。

原因究明と問題の解決には,詳細な調査が必要です。障害情報を収集し,障害対応窓口に連絡して ください。

## **KAPM06111-I**

The URL was changed from "aa...aa" to "bb...bb".

対処**:** URL が"aa...aa"から"bb...bb"に変更されました。

aa...aa:旧 URL

bb...bb:新 URL

#### **KAPM06112-E**

The specified URL before the change is invalid. URL = "aa...aa"

対処**:** 変更元 URL が不正です。

URL に誤りがないか確認してください。

aa...aa:URL

## **KAPM06113-E**

The specified URL after the change is invalid. URL = "aa...aa"

対処**:** 変更先 URL が不正です。

URL に誤りがないか確認してください。

aa...aa:URL

# **KAPM06114-E**

An attempt to connect to the database has failed.

対処**:** データベースへの接続に失敗しました。

InterBase または InterClient のサービスが起動しているか確認してください。

メッセージ一覧 **757**

### **KAPM06115-E**

An option is invalid.

対処**:** オプションが不正です。

オプションを確認してください。

## **KAPM06116-E**

CIMException occurred. Description = "aa...aa"

#### 対処**:** CIMException が発生しました。

原因究明と問題の解決には,詳細な調査が必要です。障害情報を収集し,障害対応窓口に連絡して ください。

aa...aa:詳細

# **KAPM06117-E**

An unexpected error occurred. Description = "aa...aa"

対処**:** 予期しないエラーが発生しました。

原因究明と問題の解決には,詳細な調査が必要です。障害情報を収集し,障害対応窓口に連絡して ください。

aa...aa:詳細

# **KAPM06118-E**

The BaseURL column does not exist in the class. class name = "aa...aa"

対処**:** BaseURL カラムがクラスに存在しません。

原因究明と問題の解決には,詳細な調査が必要です。障害情報を収集し,障害対応窓口に連絡して ください。

aa...aa:クラス名

## **KAPM06119-W**

The specified URL does not exist in the class. URL = "aa...aa"

対処**:** 指定された URL はクラスに存在しません。

URL に誤りがないか確認してください。

aa...aa:URL

#### **KAPM06120-I**

The URL is not registered.

対処**:** URL は登録されていません。

# **KAPM06121-E**

IllegalDataException occurred. Description = "aa...aa"

対処**:** IllegalDataException が発生しました。

原因究明と問題の解決には,詳細な調査が必要です。障害情報を収集し,障害対応窓口に連絡して ください。

aa...aa:詳細

## **KAPM06122-W**

The specified URL before the change and after the change are same.

対処**:** 変更元と変更先の URL が同一です。

URL に誤りがないか確認してください。

#### **KAPM06123-W**

The program product specified by the type option is invalid.

対処**:** type オプションに指定した値が不正です。

正しい値を入力してください。

#### **KAPM06124-W**

An attempt to register authentication data failed.

対処**:** 認証データの登録に失敗しました。

次の対処をしてください。

分散環境:

・プライマリ側からコマンドを実行した場合は,プライマリ側の Single Sign On server を再起動 してください。

・セカンダリ側からコマンドを実行した場合は,プライマリ側の Single Sign On server の起動を 確認してください。Single Sign On server が起動していないときは、起動してから、セカンダリ側 の Single Sign On server を再起動してください。

単一構成:

Single Sign On server を再起動してください。

#### **KAPM06130-I**

The hcmdsinitsetup command has started.

対処**:** hcmdsinitsetup コマンドを開始しました。

# **KAPM06131-I**

The hcmdsinitsetup command was successful.

対処**:** hcmdsinitsetup コマンドが成功しました。

## **KAPM06132-E**

The hcmdsinitsetup command has failed.

対処**:** hcmdsinitsetup コマンドが失敗しました。

# **KAPM06138-E**

A required database path is missing.

対処**:** 必要なデータベースのパスがありません。

# **KAPM06139-E**

An error occurred during a parameter check.

対処**:** パラメータチェックでエラーが発生しました。

# **KAPM06140-E**

Memory is insufficient.

対処**:** メモリー不足が発生しました。

メモリーの容量について,動作環境を確認してください。必要あればメモリーを増設してください。

## **KAPM06141-E**

The HiRDB environment already exists.

対処**:** HiRDB の環境がすでに存在しています。

原因究明と問題の解決には、詳細な調査が必要です。障害情報を収集し、障害対応窓口に連絡して ください。

#### **KAPM06142-E**

Free disk space is insufficient.

対処**:** 空き領域が不足しています。

ディスク容量について,動作環境を確認してください。必要あればディスク領域を空けてください。

## **KAPM06143-E**

An error occurred in the system definition entry file.

対処**:** システム定義入力ファイルでエラーが発生しました。

原因究明と問題の解決には、詳細な調査が必要です。障害情報を収集し、障害対応窓口に連絡して ください。

#### **KAPM06144-E**

The port is already being used.

対処**:** すでにポートが使用されています。

原因究明と問題の解決には、詳細な調査が必要です。障害情報を収集し、障害対応窓口に連絡して ください。

## **KAPM06145-E**

Other errors.

対処**:** その他のエラーです。

原因究明と問題の解決には,詳細な調査が必要です。障害情報を収集し,障害対応窓口に連絡して ください。

## **KAPM06146-E**

An attempt to create the file has failed.

対処**:** ファイルの作成に失敗しました。

#### **KAPM06147-E**

An attempt to write to the file has failed.

対処**:** ファイルの書き込みに失敗しました。

## **KAPM06149-E**

An attempt to delete the file has failed.

対処**:** ファイルの削除に失敗しました。

### **KAPM06153-E**

An attempt to execute the command has failed.

対処**:** コマンドの実行に失敗しました。

## **KAPM06154-E**

An unexpected exception occurred.

対処**:** 予期しない例外が発生しました。

原因究明と問題の解決には、詳細な調査が必要です。障害情報を収集し、障害対応窓口に連絡して ください。

# **KAPM06159-E**

An attempt to acquire a cluster configuration file has failed.

対処**:** クラスタ設定ファイルの取得に失敗しました。

クラスタ設定ファイルを確認してください。

# **KAPM06160-E**

The value of hcmds.home cannot be acquired.

対処**:** "hcmds.home"の値が取得できません。

原因究明と問題の解決には,詳細な調査が必要です。障害情報を収集し,障害対応窓口に連絡して ください。

# **KAPM06161-E**

The cluster configuration file was not found.

対処**:** クラスタ設定ファイルが見つかりません。

クラスタ設定ファイルを確認してください。

### **KAPM06162-E**

An attempt to acquire the key name has failed.

対処**:** キー名の取得に失敗しました。

クラスタ設定ファイルを確認してください。

#### **KAPM06163-E**

An attempt to acquire a value has failed.

対処**:** 値の取得に失敗しました。

クラスタ設定ファイルを確認してください。

## **KAPM06164-E**

A CIMClassNotFoundException occurred.

対処**:** CIMClassNotFoundException が発生しました。

原因究明と問題の解決には、詳細な調査が必要です。障害情報を収集し、障害対応窓口に連絡して ください。

#### **KAPM06165-E**

An attempt to delete the file has failed. (file = "aa...aa")

対処**:** ファイルの削除に失敗しました。

次に続くメッセージを参照してください。

aa...aa:ファイル名

## **KAPM06166-E**

An attempt to register the authentication data has failed.

対処**:** 認証データの登録に失敗しました。

hcmds64chgurl コマンドを実行して,KAPM06111-I に続いてこのメッセージが表示された場合 は,分散環境でのローカルのリポジトリーへの情報登録には成功していますが,リモートのマシン での登録情報が未反映です。リモートのマシンで登録情報を反映するために,リモートのマシンの Single Sign On Server を起動または再起動してください。起動または再起動しても問題が解決し ない場合は,ネットワークの接続・設定を確認してください。それでも問題が解決しないときは, 原因究明と問題の解決のため、詳細な調査が必要です。障害情報を収集し、障害対応窓口に連絡し てください。

# **KAPM06169-E**

An attempt to log in as an internal user has failed.

対処**:** 内部ユーザーでのログインに失敗しました。

次に続くメッセージを参照してください。

#### **KAPM06170-I**

The hcmds64dbstatus command has started.

対処**:** hcmds64dbstatus コマンドが開始されました。

# **KAPM06171-I**

The hcmds64dbstatus command has ended.

対処**:** hcmds64dbstatus コマンドが終了しました。

## **KAPM06172-I**

The hcmds64dbstatus command was successful.

対処**:** hcmds64dbstatus コマンドが成功しました。

# **KAPM06173-E**

The hcmds64dbstatus command has failed.

対処**:** hcmds64dbstatus コマンドが失敗しました。

原因究明と問題の解決には、詳細な調査が必要です。障害情報を収集し、障害対応窓口に連絡して ください。

#### **KAPM06176-I**

The DBMS is running.

対処**:** DBMS が起動しています。

# **KAPM06177-I**

The DBMS is now starting or shutting down.

対処**:** DBMS が起動処理中,または停止処理中です。

# **KAPM06178-I**

The DBMS service has stopped.

対処**:** DBMS が停止しています。

## **KAPM06179-E**

The DBMS restart was interrupted.

対処**:** DBMS が再起動中断状態です。

原因究明と問題の解決には、詳細な調査が必要です。障害情報を収集し、障害対応窓口に連絡して ください。

## **KAPM06180-E**

The DBMS service has stopped or does not exist.

対処**:** DBMS サービスが停止または存在しません。

原因究明と問題の解決には,詳細な調査が必要です。障害情報を収集し,障害対応窓口に連絡して ください。

#### **KAPM06181-E**

The database has not been set up.

対処**:** データベースがセットアップされていません。

原因究明と問題の解決には、詳細な調査が必要です。障害情報を収集し、障害対応窓口に連絡して ください。

# **KAPM06182-E**

An internal error occurred.

対処**:** 内部エラーが発生しました。

原因究明と問題の解決には、詳細な調査が必要です。障害情報を収集し、障害対応窓口に連絡して ください。

#### **KAPM06183-I**

Command execution results: "aa...aa"

対処**:** コマンドの実行結果です。

aa...aa: 実行するコマンドの画面出力

## **KAPM06184-E**

An attempt to execute the command has failed.

対処**:** コマンドの実行に失敗しました。

原因究明と問題の解決には,詳細な調査が必要です。障害情報を収集し,障害対応窓口に連絡して ください。

#### **KAPM06185-E**

An exception occurred.

対処**:** 例外が発生しました。

原因究明と問題の解決には、詳細な調査が必要です。障害情報を収集し、障害対応窓口に連絡して ください。

## **KAPM06186-E**

The value of hcmds.home could not be acquired.

対処**:** "hcmds.home"の値が取得できませんでした。

原因究明と問題の解決には,詳細な調査が必要です。障害情報を収集し,障害対応窓口に連絡して ください。

## **KAPM06187-E**

An attempt to judge the DBMS status has failed.

対処**:** DBMS の状態判定は失敗しました。

原因究明と問題の解決には、詳細な調査が必要です。障害情報を収集し、障害対応窓口に連絡して ください。

## **KAPM06190-E**

An attempt to acquire a parameter failed. (file name = aa...aa, key = bb...bb, value =  $cc...cc$ )

対処**:** ファイルからキーに対応する値のパラメーター取得に失敗しました。

hcmdsdbsetup コマンドを実行した時に、パラメーターを取得するファイルが一時的にアクセスで きない状態になっていたおそれがあります。

hcmdsdbsetup コマンドを再実行してください。問題が解決しない場合は,原因究明と問題の解決 のため、詳細な調査が必要です。障害情報を収集し、障害対応窓口に連絡してください。

aa...aa:ファイルのパス

bb...bb:値を設定するためのキー値

cc...cc:キーに対応する値

# **KAPM06191-E**

An attempt to set a parameter failed. (file name =  $aa...aa$ , key =  $bb...bb$ , value =  $cc...cc$ )

対処**:** キーに対応する値のパラメーター設定に失敗しました。

hcmdsdbsetup コマンドを実行した時に、パラメーターを取得するファイルが一時的にアクセスで きない状態になっていたおそれがあります。

hcmdsdbsetup コマンドを再実行してください。問題が解決しない場合は、原因究明と問題の解決 のため,詳細な調査が必要です。障害情報を収集し,障害対応窓口に連絡してください。

aa...aa:ファイルのパス bb...bb:値を設定するためのキー値 cc...cc:キーに対応する値

# **KAPM06192-I**

The command was executed. (command name =  $aa...aa$ , return code =  $bb...bb$ )

対処**:** コマンドを実行しました。

aa...aa:コマンド名

bb...bb:リターンコード

#### **KAPM06193-I**

aa...aa

対処**:** デバック情報が出力されます。

aa...aa:デバッグ情報

## **KAPM06194-W**

An attempt to obtain the absolute path of the hcmdsChangeSysPass file failed.

対処**:** hcmdsChangeSysPass ファイルの絶対パスの取得に失敗しました。

#### **KAPM06195-W**

An attempt to delete the hcmdsChangeSysPass file failed.

対処**:** hcmdsChangeSysPass ファイルの削除に失敗しました。

# **KAPM06203-E**

The list of table name is empty.

対処**:** テーブル名のリストが空です。

原因究明と問題の解決には、詳細な調査が必要です。障害情報を収集し、障害対応窓口に連絡して ください。

## **KAPM06206-E**

An unexpected error occurred during InterBase processing.

対処**:** InterBase の処理中に予期しないエラーが発生しました。

原因究明と問題の解決には,詳細な調査が必要です。障害情報を収集し,障害対応窓口に連絡して ください。

# **KAPM06207-E**

The list of table names is empty.

対処**:** テーブル一覧が空です。

原因究明と問題の解決には,詳細な調査が必要です。障害情報を収集し,障害対応窓口に連絡して ください。

#### **KAPM06209-I**

A table aa...aa has been created.

対処**:** テーブル aa...aa が作成されました。

aa...aa:テーブル名

# **KAPM06214-E**

InterBaseServer is not running.

対処**:** InterBaseServer が起動していません。

InterBaseServer が起動しているか確認してください。

# **KAPM06215-E**

InterServer is not running.

対処**:** InterServer が起動していません。

InterServer が起動しているか確認してください。

# **KAPM06216-E**

An argument contains a null value.

対処**:** 引数に null が含まれています。

原因究明と問題の解決には,詳細な調査が必要です。障害情報を収集し,障害対応窓口に連絡して ください。

# **KAPM06217-E**

The option is invalid.

対処**:** オプションが不正です。

原因究明と問題の解決には,詳細な調査が必要です。障害情報を収集し,障害対応窓口に連絡して ください。

### **KAPM06218-E**

The specified directory cannot be created. (directory = aa...aa).

対処**:** 指定されたディレクトリが作成できません。

原因究明と問題の解決には,詳細な調査が必要です。障害情報を収集し,障害対応窓口に連絡して ください。

aa...aa:ディレクトリ名

#### **KAPM06219-E**

The specified directory name already exists as a file. (file =  $aa...aa$ ) aa...aa: File name

対処**:** 指定されたディレクトリ名がすでにファイルとして存在します。

原因究明と問題の解決には、詳細な調査が必要です。障害情報を収集し、障害対応窓口に連絡して ください。

aa...aa:ファイル名

#### **KAPM06220-E**

The specified file name already exists as a directory. (directory = aa...aa )

対処**:** 指定されたファイル名がすでにディレクトリとして存在します。

原因究明と問題の解決には、詳細な調査が必要です。障害情報を収集し、障害対応窓口に連絡して ください。

aa...aa:ディレクトリ名

# **KAPM06221-E**

The specified database file (aa...aa ) does not exist.

対処**:** 指定されたデータベースファイルが存在しません。

原因究明と問題の解決には、詳細な調査が必要です。障害情報を収集し、障害対応窓口に連絡して ください。

aa...aa:データベースファイル名

## **KAPM06222-E**

The specified XML file (aa...aa) does not exist.

対処**:** 指定された XML ファイルが存在しません。

原因究明と問題の解決には,詳細な調査が必要です。障害情報を収集し,障害対応窓口に連絡して ください。

aa...aa:XML ファイル名

## **KAPM06223-E**

The specified value is invalid. (value = aa...aa)

対処**:** 指定された値が不正です。

原因究明と問題の解決には,詳細な調査が必要です。障害情報を収集し,障害対応窓口に連絡して ください。

aa...aa:値

#### **KAPM06224-E**

The specified arguments are insufficient.

対処**:** 指定された引数が不十分です。

原因究明と問題の解決には、詳細な調査が必要です。障害情報を収集し、障害対応窓口に連絡して ください。

## **KAPM06226-E**

The specified file (aa...aa) does not exist in the argument of the pdload command.

対処**:** pdload コマンドの引数に指定するファイル aa...aa が存在しません。

原因究明と問題の解決には,詳細な調査が必要です。障害情報を収集し,障害対応窓口に連絡して ください。

aa...aa:存在しない名称

## **KAPM06227-I**

The processing on table aa...aa finished successfully.

対処**:** テーブル aa...aa への処理は正しく終了しました。

aa...aa:テーブル名

# **KAPM06228-E**

The CSV file (aa...aa) contains an invalid line.

対処**:** CSV ファイル aa...aa に不正な行が含まれています。

原因究明と問題の解決には,詳細な調査が必要です。障害情報を収集し,障害対応窓口に連絡して ください。

aa...aa:ファイル名

## **KAPM06229-E**

An attempt to read the data from table aa...aa has failed.

対処**:** テーブル aa...aa のデータ読み込みに失敗しました。

原因究明と問題の解決には,詳細な調査が必要です。障害情報を収集し,障害対応窓口に連絡して ください。

aa...aa:テーブル名

### **KAPM06230-E**

An unexpected return value (aa...aa) was returned from the pdload command.

対処**:** pdload コマンドから,予期しない戻り値が返りました。

原因究明と問題の解決には、詳細な調査が必要です。障害情報を収集し、障害対応窓口に連絡して ください。

aa...aa:予期しない戻り値

# **KAPM06231-E**

An attempt to upgrade InterBase has failed.

対処**:** InterBase のアップグレード処理に失敗しました。

原因究明と問題の解決には,詳細な調査が必要です。障害情報を収集し,障害対応窓口に連絡して ください。

# **KAPM06232-E**

An SQL exception occurred.

対処**:** SQLException が発生しました。

原因究明と問題の解決には、詳細な調査が必要です。障害情報を収集し、障害対応窓口に連絡して ください。

#### **KAPM06234-E**

A table name in XML is null or 0 bytes.

対処**:** XML の中のテーブル名が null または 0 バイトです。

原因究明と問題の解決には,詳細な調査が必要です。障害情報を収集し,障害対応窓口に連絡して ください。

#### **KAPM06235-E**

An unexpected XML tag (aa...aa) has been detected.

対処**:** 予期しない XML のタグ aa...aa を検出しました。

原因究明と問題の解決には,詳細な調査が必要です。障害情報を収集し,障害対応窓口に連絡して ください。

aa...aa:予期しない XML タグ名

## **KAPM06239-E**

An error occurred during SAX processing.

対処**:** SAX 処理中にエラーが発生しました。

原因究明と問題の解決には、詳細な調査が必要です。障害情報を収集し、障害対応窓口に連絡して ください。

## **KAPM06241-E**

A fatal error occurred during SAX processing.

対処**:** SAX 処理中に致命的なエラーが発生しました。

原因究明と問題の解決には,詳細な調査が必要です。障害情報を収集し,障害対応窓口に連絡して ください。

## **KAPM06242-E**

An unexpected data length (aa...aa) was detected.

対処**:** 予期しないデータ長が検出されました。

原因究明と問題の解決には、詳細な調査が必要です。障害情報を収集し、障害対応窓口に連絡して ください。

aa...aa:予期しない値

# **KAPM06243-E**

A SAXException occurred. (details = aa...aa)

対処**:** SAXException が発生しました。

原因究明と問題の解決には、詳細な調査が必要です。障害情報を収集し、障害対応窓口に連絡して ください。

aa...aa:SAXException の詳細情報

#### **KAPM06244-E**

The length of the data to be moved to HiRDB exceeds the HiRDB limit. (data type of excessively long data, length) =  $(aa...aa, bb...bb)$ 

対処**:** HiRDB に移行するデータの長さが HiRDB の制限値を超えています。

原因究明と問題の解決には、詳細な調査が必要です。障害情報を収集し、障害対応窓口に連絡して ください。

aa...aa:長過ぎるデータのデータ型

bb...bb:長過ぎるデータのデータ長

# **KAPM06245-E**

HiRDB has not started.

対処**:** HiRDB が開始していません。

HiRDB を起動してください。

## **KAPM06246-I**

The table aa...aa was successfully created.

対処**:** テーブル aa...aa の作成に成功しました。

aa...aa:テーブル名

#### **KAPM06247-E**

The table aa...aa was not created.

対処**:** テーブル aa...aa は作成されませんでした。

原因究明と問題の解決には,詳細な調査が必要です。障害情報を収集し,障害対応窓口に連絡して ください。

aa...aa:テーブル名

#### **KAPM06248-I**

Processing ended normally.

対処**:** 処理は正常終了しました。

# **KAPM06249-E**

An unexpected exception occurred.

対処**:** 予期しない例外が発生しました。

原因究明と問題の解決には,詳細な調査が必要です。障害情報を収集し,障害対応窓口に連絡して ください。

#### **KAPM06250-I**

The data was registered successfully in table aa...aa.

対処**:** テーブル aa...aa へのデータ登録に成功しました。

aa...aa:テーブル名

# **KAPM06251-E**

The data was not registered in table aa...aa.

対処**:** テーブル aa...aa にデータは登録されませんでした。

原因究明と問題の解決には,詳細な調査が必要です。障害情報を収集し,障害対応窓口に連絡して ください。

aa...aa:テーブル名

#### **KAPM06252-E**

Authentication has failed at aa...aa.

対処**:** aa...aa で認証に失敗しました。

原因究明と問題の解決には,詳細な調査が必要です。障害情報を収集し,障害対応窓口に連絡して ください。

aa...aa:データベース名

# **KAPM06253-E**

Application aa...aa is not supported.

対処**:** アプリケーション aa...aa のデータベースの移行は,サポートされていません。

原因究明と問題の解決には,詳細な調査が必要です。障害情報を収集し,障害対応窓口に連絡して ください。

aa...aa:アプリケーション名

### **KAPM06255-I**

Processing to initialize database conversion is being performed.

対処**:** データベース変換のための初期化処理中です。

#### **KAPM06256-E**

The specified file could not be created. (file = aa...aa)

対処**:** 指定したファイルを作成できませんでした。

原因究明と問題の解決には,詳細な調査が必要です。障害情報を収集し,障害対応窓口に連絡して ください。

aa...aa:ファイル名

## **KAPM06257-I**

Data is now being read from the old database. (progress = aa...aa/ bb...bb)

対処**:** 古いデータベースからデータを読み出しています。

aa...aa:変換が完了したテーブル数

bb...bb:変換されるテーブルの総数

## **KAPM06258-I**

The database is now being converted. (progress = aa...aa/bb...bb)

対処**:** データベースを変換中です。

aa...aa:変換されたテーブル数

bb...bb:変換されるテーブルの総数

#### **KAPM06259-E**

The file aa...aa does not exist.

対処**:** ファイル aa...aa がありません。

原因究明と問題の解決には、詳細な調査が必要です。障害情報を収集し、障害対応窓口に連絡して ください。

aa...aa:ファイル名

## **KAPM06262-I**

hcmdssslsetup コマンドを開始しました。

対処**:** hcmdssslsetup コマンドの開始時に出力されるメッセージです。

## **KAPM06263-I**

hcmdssslsetup コマンドが終了しました。

対処**:** hcmdssslsetup コマンドの終了時に出力されるメッセージです。

## **KAPM06264-I**

hcmdssslsetup コマンドが成功しました。

対処**:** hcmdssslsetup コマンドの成功時に出力されるメッセージです。

## **KAPM06266-E**

オプションが不正です。

対処**:** コマンドに指定したオプションが,正しくないときに出力されるメッセージです。

正しいオプションを指定してください。

# **KAPM06267-E**

sslc.cnf ファイルがありません。

対処**:** sslc.cnf ファイルが格納先にないときに出力されるメッセージです。

file オプションを指定している場合,引数に指定したパスに sslc.cnf ファイルがあるかを確認して ください。

file オプションを指定していない場合は,原因究明と問題の解決のため,詳細な調査が必要です。 障害情報を収集し、障害対応窓口に連絡してください。

### **KAPM06268-E**

sslc.cnf ファイルが不正です。

対処**:** sslc.cnf ファイルが不正であるときに出力されるメッセージです。

sslc.cnf ファイルの権限または,コマンドを実行したユーザーの権限を確認後,コマンドを再実行 してください。

それでも問題が解決しない場合は,原因究明と問題の解決のため,詳細な調査が必要です。障害情 報を収集し,障害対応窓口に連絡してください。

# **KAPM06269-E**

sslc コマンドの実行に失敗しました。

対処**:** sslc コマンドの実行に失敗したときに出力されるメッセージです。

原因究明と問題の解決には,詳細な調査が必要です。障害情報を収集し,障害対応窓口に連絡して ください。

## **KAPM06270-I**

秘密鍵を作成する処理を開始しました。

対処**:** 秘密鍵を作成する処理の開始時に出力されるメッセージです。

## **KAPM06271-I**

秘密鍵を作成する処理が終了しました。

対処**:** 秘密鍵を作成する処理の終了時に出力されるメッセージです。

## **KAPM06272-E**

秘密鍵を作成する処理に失敗しました。

対処**:** 秘密鍵を作成する処理の失敗時に出力されるメッセージです。

原因究明と問題の解決には、詳細な調査が必要です。障害情報を収集し、障害対応窓口に連絡して ください。

#### **KAPM06273-I**

自己署名の証明書を作成する処理を開始しました。

対処**:** 自己署名の証明書を作成する処理の開始時に出力されるメッセージです。

## **KAPM06274-I**

自己署名の証明書を作成する処理が終了しました。

対処**:** 自己署名の証明書を作成する処理の終了時に出力されるメッセージです。

## **KAPM06275-E**

自己署名の証明書を作成する処理に失敗しました。

対処**:** 自己署名の証明書を作成する処理の失敗時に出力されるメッセージです。

原因究明と問題の解決には、詳細な調査が必要です。障害情報を収集し、障害対応窓口に連絡して ください。

## **KAPM06276-I**

DER 形式の自己署名の証明書を作成する処理を開始しました。

対処**:** DER 形式の自己署名の証明書を作成する処理の開始時に,出力されるメッセージです。

#### **KAPM06277-I**

DER 形式の自己署名の証明書を作成する処理が終了しました。

対処**:** DER 形式の自己署名の証明書を作成する処理の終了時に,出力されるメッセージです。

## **KAPM06278-E**

DER 形式の自己署名の証明書を作成する処理に失敗しました。

対処**:** DER 形式の自己署名の証明書を作成する処理の失敗時に,出力されるメッセージです。

原因究明と問題の解決には,詳細な調査が必要です。障害情報を収集し,障害対応窓口に連絡して ください。

# **KAPM06280-E**

内部エラーが発生しました。

対処**:** 内部エラーが発生した時に出力されるメッセージです。

原因究明と問題の解決には、詳細な調査が必要です。障害情報を収集し、障害対応窓口に連絡して ください。

# **KAPM06281-I**

Processing to create a certificate content file started.

対処**:** 証明書の内容ファイルを作成する処理を開始したときに,出力されるメッセージです。

## **KAPM06282-I**

Processing to create a certificate content file ended.

対処**:** 証明書の内容ファイルを作成する処理が終了したときに,出力されるメッセージです。

### **KAPM06283-E**

Processing to create a certificate content file has failed.

対処**:** 証明書の内容ファイルを作成する処理が失敗したときに,出力されるメッセージです。

原因究明と問題の解決には,詳細な調査が必要です。障害情報を収集し,障害対応窓口に連絡して ください。

## **KAPM06284-E**

The sslc command was not found.

対処**:** sslc コマンドが見つからないときに出力されるメッセージです。

原因究明と問題の解決には,詳細な調査が必要です。障害情報を収集し,障害対応窓口に連絡して ください。

### **KAPM06285-E**

File deletion has failed.

対処**:** hcmdssslsetup コマンドで作成した秘密鍵,自己署名の証明書,DER 形式の自己署名の証明書および 証明書の内容ファイルの削除に失敗したときに,出力されるメッセージです。

原因究明と問題の解決には、詳細な調査が必要です。障害情報を収集し、障害対応窓口に連絡して ください。

#### **KAPM06286-E**

The private key was not found.

対処**:** ファイルを作成したあと,秘密鍵ファイルが格納先に見つからないときに出力されるメッセージです。

原因究明と問題の解決には,詳細な調査が必要です。障害情報を収集し,障害対応窓口に連絡して ください。

## **KAPM06287-E**

The self-signed certificate was not found.

対処**:** ファイルを作成したあと,自己署名の証明書ファイルが格納先に見つからないときに出力されるメッ セージです。

原因究明と問題の解決には,詳細な調査が必要です。障害情報を収集し,障害対応窓口に連絡して ください。

# **KAPM06288-E**

The DER format self-signed certificate was not found.

対処**:** ファイルを作成したあと,DER 形式の自己署名の証明書ファイルが格納先に見つからないときに出力 されるメッセージです。

原因究明と問題の解決には、詳細な調査が必要です。障害情報を収集し、障害対応窓口に連絡して ください。

## **KAPM06289-E**

The certificate contents file was not found.

対処**:** ファイルを作成したあと,証明書の内容ファイルが格納先に見つからないときに出力されるメッセー ジです。

原因究明と問題の解決には、詳細な調査が必要です。障害情報を収集し、障害対応窓口に連絡して ください。

## **KAPM06290-E**

An exception occurred.

対処**:** 例外が発生しました。

原因究明と問題の解決には,詳細な調査が必要です。障害情報を収集し,障害対応窓口に連絡して ください。

# **KAPM06291-W**

The host name cannot be acquired.

対処**:** ホスト名の取得に失敗しました。

## **KAPM06292-E**

An attempt to output a file failed.

対処**:** ファイルの出力に失敗しました。

詳細は hcmds64ssltool のログを参照してください。

# **KAPM06303-E**

The option(s) specified is insufficient.

対処**:** オプションの指定が不足しています。

必要なオプションをすべて指定してください。

## **KAPM06304-E**

The option value specified is invalid.

対処**:** オプションと値の対応づけに誤りがあります。

オプションを指定し,その後ろに必要な値(ユーザー名,パスワードなど)を指定してください。

# **KAPM06305-E**

The option "aa...aa" is not supported.

対処**:** "aa...aa"オプションはサポートしていません。

サポートされていないオプションは指定しないでください。

aa...aa:オプション名

#### **KAPM06306-E**

The option "aa...aa" appears 2 times or more.

対処**:** "aa...aa"オプションが 2 回以上指定されています。

オプションの指定を確認してください。

aa...aa:オプション名

# **KAPM06307-E**

The combination of options is invalid.

対処**:** オプションの組み合わせに誤りがあります。

原因究明と問題の解決には,詳細な調査が必要です。障害情報を収集し,障害対応窓口に連絡して ください。

## **KAPM06308-E**

An argument contains a null value.

対処**:** 引数に null が含まれています。

原因究明と問題の解決には,詳細な調査が必要です。障害情報を収集し,障害対応窓口に連絡して ください。

#### **KAPM06309-E**

An exception occurred.

対処**:** 例外が発生しました。詳細は後続のメッセージ KAPM49001-E を参照してください。

原因究明と問題の解決には、詳細な調査が必要です。障害情報を収集し、障害対応窓口に連絡して ください。

#### **KAPM06310-E**

The file "aa...aa" could not be read.

対処**:** aa...aa ファイルにアクセスできません。

次のことを確認してください。

- ・ファイルが存在しているか
- ・ファイルが使用中でないか
- ・ファイルの作成ディレクトリは適切か

aa...aa:ファイル名

#### **KAPM06311-E**

The input file contains a grammar mistake.

対処**:** 入力ファイルに文法の誤りがあります。

指定した定義ファイルの文法の誤りを訂正してください。

# **KAPM06312-E**

An error occurred when inputting the file.

対処**:** ファイルの入力時にエラーが発生しました。

原因究明と問題の解決には、詳細な調査が必要です。障害情報を収集し、障害対応窓口に連絡して ください。

## **KAPM06313-E**

The specified value is invalid. value = aa...aa

対処**:** 指定された値が不正です。

ユーザー設定アプリケーションファイルに指定した値が正しいか確認してください。

aa...aa:値

# **KAPM06317-E**

I/O of XML has failed.

対処**:** XML の入出力は失敗しました。

原因究明と問題の解決には、詳細な調査が必要です。障害情報を収集し、障害対応窓口に連絡して ください。

# **KAPM06318-E**

An error occurred in the SAX parser.

対処**:** SAX のパーサーでエラーが発生しました。

原因究明と問題の解決には、詳細な調査が必要です。障害情報を収集し、障害対応窓口に連絡して ください。

## **KAPM06319-I**

Processing ended normally.

対処**:** 処理は正常終了しました。

#### **KAPM06321-E**

The "bb...bb" file to be used by "aa...aa" does not exist.

対処**:** aa...aa で使用するファイル bb...bb が存在しません。

ファイルが指定の位置にあることを確認してください。

aa...aa:コマンド名やクラス名など

bb...bb:存在しないファイル名

# **KAPM06322-E**

An SQL exception occurred.

対処**:** SQLException が発生しました。

原因究明と問題の解決には、詳細な調査が必要です。障害情報を収集し、障害対応窓口に連絡して ください。

# **KAPM06323-I**

Execution of the "aa...aa" command ended normally.

対処**:** aa...aa コマンドの実行は正常終了しました。

aa...aa:コマンド名

## **KAPM06324-E**

An attempt to execute the "aa...aa" command has failed.

対処**:** aa...aa コマンドの実行に失敗しました。

原因究明と問題の解決には,詳細な調査が必要です。障害情報を収集し,障害対応窓口に連絡して ください。

aa...aa:コマンド名

#### **KAPM06325-I**

HiRDB was started.

対処**:** HiRDB が起動されました。

#### **KAPM06326-E**

HiRDB was not started.

対処**:** HiRDB が起動されませんでした。

原因究明と問題の解決には,詳細な調査が必要です。障害情報を収集し,障害対応窓口に連絡して ください。

#### **KAPM06327-I**

HiRDB was stopped.

対処**:** HiRDB が停止されました。

# **KAPM06328-E**

HiRDB was not stopped.

対処**:** HiRDB が停止されませんでした。

原因究明と問題の解決には,詳細な調査が必要です。障害情報を収集し,障害対応窓口に連絡して ください。

## **KAPM06330-I**

aa...aa processing started.

対処**:** aa...aa の処理を開始しました。

aa...aa:メソッド名

# **KAPM06331-I**

aa...aa processing finished.

対処**:** aa...aa の処理が終了しました。

aa...aa:メソッド名

# **KAPM06332-E**

The database of the specified product has not been set up.

対処**:** 指定された製品のデータベースはセットアップされていません。

hcmdsdbsetup コマンドを使用して,指定した製品のデータベースをセットアップしてください。

## **KAPM06333-E**

HiRDB cannot be stopped because a Suite product is connected to HiRDB.

**対処: HiRDB** と接続している Suite 製品が存在するため、HiRDB を停止できません。

HiRDB と接続している Suite 製品を停止してから、再実行してください。

## **KAPM06334-E**

InterBase is not running.

対処**:** InterBase が起動していません。

InterBaseServer が起動しているか確認してください。詳細は hcmdsdbconvert[n].log を参照して ください。

#### **KAPM06335-E**

The DBMS has not started.

対処**:** HiRDB が起動していません。

DBMS が起動しているか確認してください。詳細は hcmdsdbconvert[n].log を参照してください。

#### **KAPM06336-E**

Authentication has failed at InterBase.

対処**:** InterBase で認証に失敗しました。

正しいユーザー名またはパスワードを指定してください。詳細は hcmdsdbconvert[n].log を参照し てください。

## **KAPM06337-E**

Authentication has failed in the DBMS.

対処**:** DBMS で認証に失敗しました。

正しいユーザー名またはパスワードを指定してください。詳細は hcmdsdbconvert[n].log を参照し てください。

# **KAPM06338-E**

An unexpected exception occurred.

対処**:** 予期しない例外が発生しました。

hcmdsdbconvert[n].log を参照してください。

## **KAPM06339-E**

An unexpected exception occurred.

対処**:** 予期しない例外が発生しました。

hcmdsdbconvert[n].log を参照してください。

## **KAPM06340-E**

Memory is insufficient.

対処**:** メモリー不足が発生しました。

hcmdsdbinitsetup[n].log を参照してください。

# **KAPM06341-E**

The DBMS environment already exists.

対処**:** DBMS の環境がすでにあります。

hcmdsdbinitsetup[n].log を参照してください。

## **KAPM06342-E**

Free disk space is insufficient.

対処**:** 空き領域が不足しています。

ディスク容量について,動作環境を確認してください。必要あればディスク領域を空けてください。 詳細は hcmdsdbinitsetup[n].log を参照してください。

#### **KAPM06343-E**

An error occurred in the system definition entry file.

対処**:** システム定義入力ファイルでエラーが発生しました。

hcmdsdbinitsetup[n].log を参照してください。

#### **KAPM06344-E**

The port is already being used.

対処**:** すでにポートが使用されています。

hcmdsdbinitsetup[n].log を参照してください。

## **KAPM06345-E**

An unexpected exception occurred.

対処**:** 予期しない例外が発生しました。

hcmdsdbinitsetup[n].log を参照してください。

#### **KAPM06346-E**

The file "aa...aa" already exists.

対処**:** aa...aa ファイルはすでにあります。

対象のファイルが"hcmdsdbsetRDArea.ini"の場合は,指定した DB の作成先にすでに DB が作成さ れている可能性があります。DB の作成先を変更して再セットアップしてください。それ以外の場 合は,aa...aa ファイルを削除したあと,再セットアップしてください。

aa...aa:ファイル名

#### **KAPM06347-W**

The specified file system area "aa...aa" already existed, so it was deleted.

対処**:** 指定されたファイルシステム領域 aa...aa がすでにあるので,aa...aa を削除しました。

aa...aa:ファイルシステム領域

# **KAPM06348-I**

The database was created successfully.

対処**:** データベースの作成に成功しました。

#### **KAPM06349-E**

An attempt to create the database has failed.

対処**:** データベースの作成に失敗しました。

#### **KAPM06350-I**

The database was deleted successfully.

対処**:** データベースの削除に成功しました。

#### **KAPM06351-E**

An attempt to delete the database has failed.

対処**:** データベースの削除に失敗しました。

## **KAPM06352-E**

Directory creation has failed. (directory = aa...aa)

対処**:** ディレクトリ作成に失敗しました。

DB 作成先を見直してください。必要あれば,DB 作成先を変更して再セットアップしてください。

問題が解決しない場合は,原因究明と問題の解決のため,詳細な調査が必要です。障害情報を収集 し,障害対応窓口に連絡してください。

aa...aa:ディレクトリ名

## **KAPM06353-I**

DB のセットアップを再実行します。

対処**:** DB のセットアップを再実行します。

#### **KAPM06354-E**

There are no parameter definition files in the specified directory. Specify a directory that contains a parameter definition file.

対処**:** hcmdsdbsetup コマンドの prmfile オプションで指定されたディレクトリ内にパラメータ定義ファイ ル(データベースをセットアップする際に使用するファイル)が見つかりません。

prmfile オプションの引数に、パラメータ定義ファイルが格納されているディレクトリを指定して から再度コマンドを実行してください。

#### **KAPM06355-W**

Database unsetup processing failed. (product name = aa...aa)

対処**:** hcmdsdbsetup コマンドの type オプションで指定した製品のアンセットアップ処理に失敗しました。

原因究明と問題の解決には、詳細な調査が必要です。障害情報を収集し、障害対応窓口に連絡して ください。

aa...aa:製品名

#### **KAPM06356-W**

A database has not been set up for the specified product. (product name  $=$  aa...aa)

対処**:** hcmdsdbsetup コマンドの type オプションで指定した製品のデータベースがセットアップされてい ません。

aa...aa:製品名

## **KAPM06357-I**

データベースのアンセットアップに成功しました。製品名 = aa...aa

対処**:** 指定した製品名のデータベースをアンセットアップしました。

aa...aa:製品名

#### **KAPM06358-I**

The initial unsetup processing succeeded.

対処**:** 初期アンセットアップ処理が成功しました。

## **KAPM06359-W**

The initial unsetup processing failed.

対処**:** 初期アンセットアップ処理が失敗しました。

#### **KAPM06360-W**

Deletion of the RD area failed. (RD area file = aa...aa)

対処**:** RD エリアの削除に失敗しました。

DB 作成先に DB が残っている場合は削除してください。

aa...aa:RD エリアのファイル名

#### **KAPM06361-I**

The method was executed. (method name = aa...aa, return code = bb...bb)

対処**:** メソッドを実行しました。

aa...aa:メソッド名

bb...bb:リターンコード

#### **KAPM06362-E**

Acquisition of the name of a set up product failed.

対処**:** セットアップした製品名の取得に失敗しました。

原因究明と問題の解決には,詳細な調査が必要です。障害情報を収集し,障害対応窓口に連絡して ください。

## **KAPM06363-I**

The service is stopped.

対処**:** サービスが停止しています。

## **KAPM06364-I**

The service is running.

対処**:** サービスが起動しています。

#### **KAPM06365-I**

The service is starting.

対処**:** サービスが起動処理中です。

## **KAPM06366-I**

The service is stopping.

対処**:** サービスが停止処理中です。

# **KAPM06367-I**

The service is now being resumed.

対処**:** サービスが再開中です。

## **KAPM06368-I**

The service is now being paused.

対処**:** サービスが一時停止処理中です。

## **KAPM06369-I**

The service is paused.

対処**:** サービスが一時停止中です。

# **KAPM06370-I**

The service does not exist.

対処**:** サービスがありません。

## **KAPM06371-W**

The service is disabled.

対処**:** サービスが無効です。

## **KAPM06372-W**

Acquisition of the service status failed.

対処**:** サービスの状態取得に失敗しました。

#### **KAPM06373-W**

The service status is currently unknown.

対処**:** 現在のサービス状態が不明です。

#### **KAPM06374-I**

Execution of the "aa...aa" command ended successfully. (return code = bb...bb)

対処**:** コマンドの実行が正常に終了しました。

原因究明と問題の解決には,詳細な調査が必要です。障害情報を収集し,障害対応窓口に連絡して ください。

aa...aa:コマンド名

bb...bb:コマンドの戻り値

# **KAPM06375-E**

Execution of the "aa...aa" command failed. (return code =  $bb...bb$ )

対処**:** コマンドの実行に失敗しました。

原因究明と問題の解決には,詳細な調査が必要です。障害情報を収集し,障害対応窓口に連絡して ください。

aa...aa:コマンド名

bb...bb:コマンドの戻り値

## **KAPM06376-E**

Failed to specify the permission settings. (path = aa...aa)

対処**:** 権限の設定に失敗しました。

再実行してください。問題が解決しない場合は,パスのファイルシステムを見直してください。

aa...aa:パス

### **KAPM06377-E**

Failed to specify the permission settings.

対処**:** 権限の設定処理に失敗しました。

再実行してください。問題が解決しない場合は,原因究明と問題の解決には,詳細な調査が必要で す。

障害情報を収集し,障害対応窓口に連絡してください。

#### **KAPM06378-E**

```
The specified directory name already exists as a file name. (file name = 
aa...aa)
```
対処**:** 指定したディレクトリ名はすでにファイル名に使用されています。

指定するディレクトリ名を変更してください。

aa...aa:ファイル名

## **KAPM06379-E**

The directory name exceeds 136 characters.

対処**:** ディレクトリ名が 136 文字を超えています。

ディレクトリ名を 136 文字以内で指定してください。

#### **KAPM06381-E**

An attempt to set up the unload function has failed.

対処**:** アンロード機能の設定に失敗しました。

再実行してください。問題が解決しない場合は,原因究明と問題の解決には,詳細な調査が必要で す。障害情報を収集し,障害対応窓口に連絡してください。

#### **KAPM06382-E**

The unload function is enabled in another product.

対処**:** 別の製品でアンロード機能が有効になっています。

アンロード機能を有効にした製品で,設定してください。

## **KAPM06383-E**

The format of the unload function file is invalid.

対処**:** アンロード機能ファイルのフォーマットが正しくありません。

原因究明と問題の解決には、詳細な調査が必要です。障害情報を収集し、障害対応窓口に連絡して ください。

## **KAPM06384-E**

The directory specified in the option is invalid. (directory = aa...aa)

対処**:** オプションに指定したディレクトリは正しくありません。

次の対処をしてください。
1.絶対パスを指定しているか確認してください。

2.ディレクトリにアクセスできるか確認してください。

3.ディレクトリのアクセス権限を確認してください。

aa...aa:ディレクトリ名

## **KAPM06385-E**

Creation of the directory failed. (directory = aa...aa)

対処**:** ディレクトリの作成に失敗しました。

再実行してください。問題が解決しない場合は,原因究明と問題の解決には,詳細な調査が必要で す。障害情報を収集し,障害対応窓口に連絡してください。

aa...aa:ディレクトリ名

#### **KAPM06386-E**

Command aa...aa returned the value bb...bb. The error message is cc...cc.

対処**:** コマンド aa...aa が戻り値 bb...bb を返しました。エラーメッセージは cc...cc です。

再実行してください。それでも問題が解決されない場合は,障害情報を収集し,障害対応窓口に連 絡してください。

aa...aa:コマンド名

bb...bb:戻り値

cc...cc:エラーメッセージ

## **KAPM06395-I**

"aa...aa"

対処**:** コマンド実行時の標準出力です。

aa...aa:標準出力

## **KAPM06396-E**

"aa...aa":"bb...bb"

対処**:** デバッグ用メッセージです。

aa...aa:コマンド名

bb...bb:メッセージ

#### **KAPM06398-E**

"aa...aa"

対処**:** デバッグ用メッセージです。

aa...aa:例外用メッセージ

## **KAPM06399-E**

An unexpected exception occurred.

対処**:** 予期しない例外が発生しました。

原因究明と問題の解決には,詳細な調査が必要です。障害情報を収集し,障害対応窓口に連絡して ください。

## **KAPM06403-E**

An exception occurred.

対処**:** 例外が発生しました。詳細は後続のメッセージ KAPM49001-E を参照してください。

原因究明と問題の解決には、詳細な調査が必要です。障害情報を収集し、障害対応窓口に連絡して ください。

### **KAPM06404-E**

The file "aa...aa" could not be read.

対処**:** aa...aa ファイルにアクセスできません。

次のことを確認してください。

- ・ファイルが存在しているか
- ・ファイルが使用中でないか
- ・ファイルの作成ディレクトリは適切か

aa...aa:ファイル名

#### **KAPM06405-I**

Processing ended normally.

対処**:** 処理は正常終了しました。

### **KAPM06407-E**

The "bb...bb" file to be used by "aa...aa" does not exist.

対処**:** aa...aa で使用するファイル bb...bb が存在しません。

原因究明と問題の解決には,詳細な調査が必要です。障害情報を収集し,障害対応窓口に連絡して ください。

aa...aa:コマンド名やクラス名など

bb...bb:存在しないファイル名

### **KAPM06408-I**

Execution of the "aa...aa" command ended normally.

対処**:** aa...aa コマンドの実行は正常終了しました。

aa...aa:コマンド名

## **KAPM06409-E**

An attempt to execute the "aa...aa" command has failed.

対処**:** aa...aa コマンドの実行に失敗しました。

aa...aa:コマンド名

# **KAPM06410-I**

The setup status is "not set up".

対処**:** セットアップの状態は「未設定」です。

# **KAPM06411-I**

The setup status is "stand-alone".

対処**:** セットアップの状態は「スタンドアローン」です。

#### **KAPM06412-I**

The setup status is "active system".

対処**:** セットアップの状態は「クラスタ構成の主系ノード」です。

## **KAPM06413-I**

The setup status is "standby system".

対処**:** セットアップの状態は「クラスタ構成の待機系ノード」です。

#### **KAPM06414-E**

The option specification is incorrect.

対処**:** オプションの指定に誤りがあります。

オプションの指定を見直してください。

# **KAPM06429-E**

An unexpected exception occurred.

対処**:** 予期しない例外が発生しました。

原因究明と問題の解決には,詳細な調査が必要です。障害情報を収集し,障害対応窓口に連絡して ください。

#### **KAPM06433-E**

An exception occurred.

対処**:** 例外が発生しました。詳細は後続のメッセージ KAPM49001-E を参照してください。

原因究明と問題の解決には、詳細な調査が必要です。障害情報を収集し、障害対応窓口に連絡して ください。

## **KAPM06434-I**

Processing ended normally.

対処**:** 処理は正常終了しました。

#### **KAPM06436-E**

An attempt to execute the "aa...aa" command has failed.

対処**:** aa...aa コマンドの実行に失敗しました。

aa...aa:コマンド名

#### **KAPM06437-E**

The option(s) specified is insufficient.

対処**:** オプションの指定が誤っています。

オプションの指定を見直してください。

#### **KAPM06438-I**

The HiRDB service has started.

対処**:** HiRDB サービスを開始します。

#### **KAPM06439-I**

The HiRDB service has stopped.

対処**:** HiRDB サービスを停止します。

## **KAPM06440-I**

The HiRDB service has already started.

対処**:** HiRDB サービスはすでに開始されています。

### **KAPM06441-I**

The HiRDB service has already stopped.

対処**:** HiRDB サービスはすでに停止されています。

#### **KAPM06442-E**

The HiRDB service has not been set up.

対処**:** HiRDB サービスがセットアップされていません。

DBMS を使用する製品向け:

製品が正しくインストールされているか確認し,必要に応じて対処してください。対処してもエラ ーが発生する場合は,原因究明と問題の解決のため,詳細な調査が必要です。障害情報を収集し, 障害対応窓口に連絡してください。

DBMS を使用しない製品向け(JP1/PFM-MWO):

製品の動作に影響ありません。

# **KAPM06443-E**

An attempt to start the HiRDB service has failed.

対処**:** HiRDB サービスの開始に失敗しました。

原因究明と問題の解決には,詳細な調査が必要です。障害情報を収集し,障害対応窓口に連絡して ください。

#### **KAPM06444-E**

An attempt to stop the HiRDB service has failed.

対処**:** HiRDB サービスの停止に失敗しました。

原因究明と問題の解決には,詳細な調査が必要です。障害情報を収集し,障害対応窓口に連絡して ください。

# **KAPM06445-E**

HiRDB cannot be stopped because a Suite product is connected to HiRDB.

対処**:** HiRDB と接続している Suite 製品が存在するため,HiRDB を停止できません。

HiRDB と接続している Hitachi Command Suite 製品があるため、HiRDB を停止できません。

HiRDB と接続している Hitachi Command Suite 製品を停止してから,再実行してください。

再実行しても問題が解決しない場合は,原因究明と問題の解決のため,詳細な調査が必要です。障 害情報を収集し,障害対応窓口に連絡してください。

## **KAPM06459-E**

An unexpected exception occurred.

対処**:** 予期しない例外が発生しました。

原因究明と問題の解決には,詳細な調査が必要です。障害情報を収集し,障害対応窓口に連絡して ください。

### **KAPM06461-E**

aa...aa

```
対処: デバッグ用情報です。
```
aa...aa:デバッグ用情報

## **KAPM06470-I**

The hcmdsdbconnectcheck command will now start.

対処**:** hcmdsdbconnectcheck コマンドを開始しました。

# **KAPM06471-I**

Now checking the HiRDB connection... (number of executions = aa...aa, specified number of executions = bb...bb)

対処**:** HiRDB の接続を確認しています。 (実行回数 = aa...aa, 指定回数 = bb...bb)

aa...aa:実行回数

bb...bb:指定回数

## **KAPM06472-I**

HiRDB can be connected to.

対処**:** HiRDB へ接続できます。

#### **KAPM06473-I**

The hcmdsdbconnectcheck command will now end.

対処**:** hcmdsdbconnectcheck コマンドを終了します。

# **KAPM06474-E**

A connection with HiRDB could not be confirmed.

対処**:** HiRDB との接続を確認できませんでした。

原因究明と問題の解決には、詳細な調査が必要です。障害情報を収集し、障害対応窓口に連絡して ください。

# **KAPM06475-E**

The hcmdsdbconnectcheck command could not be executed successfully.

対処**:** hcmdsdbconnectcheck コマンドを正常に実行できませんでした。

原因究明と問題の解決には、詳細な調査が必要です。障害情報を収集し、障害対応窓口に連絡して ください。

# **KAPM06476-E**

An option is invalid.

対処**:** コマンドのオプションが不正です。

#### **KAPM06477-E**

The value of hcmds.home could not be acquired.

対処**:** hcmds.home の値を取得できません。

原因究明と問題の解決には、詳細な調査が必要です。障害情報を収集し、障害対応窓口に連絡して ください。

### **KAPM06501-I**

The method has started.

対処**:** メソッドを開始しました。

# **KAPM06502-I**

The method has finished.

対処**:** メソッドが終了しました。

## **KAPM06503-E**

The option is invalid.

対処**:** オプションが不正です。

正しいオプションを指定してください。

#### **KAPM06504-E**

A specified option is insufficient.

対処**:** 指定するオプションが不足です。

正しいオプションを指定してください。

### **KAPM06505-E**

The value specified in the option is invalid. (option = aa...aa)

対処**:** オプションに指定した値が不正です。

オプションに指定した値を確認してください。

aa...aa:オプション名

## **KAPM06506-E**

The specified directory cannot be created. (directory = aa...aa)

対処**:** 指定されたディレクトリを作成できませんでした。

ディレクトリに書き込み権限があることを確認してください。

aa...aa:ディレクトリ名

## **KAPM06507-E**

The specified directory already exists as a file. (file = aa...aa)

対処**:** 指定されたディレクトリがファイルとして存在します。

ほかのディレクトリ名を指定してください。

aa...aa:ファイル名

# **KAPM06508-E**

The specified value is invalid. (value = aa...aa)

対処**:** 指定された値が不正です。

正しい値を設定してください。

aa...aa:指定された値

# **KAPM06509-E**

The file aa...aa does not exist.

対処**:** ファイル aa...aa が存在しません。

ファイルの指定に誤りがないことを確認してください。誤りがない場合は,原因究明と問題の解決 のため,詳細な調査が必要です。障害情報を収集し,障害対応窓口に連絡してください。

aa...aa:ファイル名

## **KAPM06510-E**

The directory aa...aa does not exist.

対処**:** ディレクトリ aa...aa が存在しません。

ディレクトリの指定に誤りがないことを確認してください。誤りがない場合は,原因究明と問題の 解決のため,詳細な調査が必要です。障害情報を収集し,障害対応窓口に連絡してください。

aa...aa:ディレクトリ名

# **KAPM06511-E**

The file aa...aa already exists.

対処**:** ファイル aa...aa がすでに存在します。

ファイルを消去するか,またはファイルを別のディレクトリに移動してください。

aa...aa:ファイル名

### **KAPM06512-E**

The directory aa...aa already exists.

対処**:** ディレクトリ aa...aa がすでに存在します。

別のディレクトリを指定してください。

aa...aa:ディレクトリ名

# **KAPM06513-E**

Command aa...aa returned the value bb...bb. The error message is cc...cc.

対処**:** コマンド aa...aa が戻り値 bb...bb を返しました。エラーメッセージは cc...cc です。

オプションに指定した値が正しいことを確認してください。正しい場合は,原因究明と問題の解決 のため,詳細な調査が必要です。障害情報を収集し,障害対応窓口に連絡してください。

aa...aa:コマンド名

bb...bb:戻り値

cc...cc:エラーメッセージ

## **KAPM06514-I**

Processing ended normally.

対処**:** 処理が正常終了しました。

# **KAPM06515-E**

An IOException occurred. (details = aa...aa)

対処**:** IOException が発生しました。詳細は aa...aa です。

原因究明と問題の解決には,詳細な調査が必要です。障害情報を収集し,障害対応窓口に連絡して ください。

aa...aa:例外の詳細

# **KAPM06516-E**

An exception occurred. (details = aa...aa)

対処**:** 例外が発生しました。詳細は aa...aa です。

原因究明と問題の解決には、詳細な調査が必要です。障害情報を収集し、障害対応窓口に連絡して ください。

aa...aa:例外の詳細

# **KAPM06517-E**

A NullPointerException occurred. (details = aa...aa)

対処**:** NullPointerException が発生しました。詳細は aa...aa です。

原因究明と問題の解決には,詳細な調査が必要です。障害情報を収集し,障害対応窓口に連絡して ください。

aa...aa:例外の詳細

## **KAPM06518-E**

HiRDB has not been installed.

対処**:** HiRDB がインストールされていません。

HiRDB がインストールされていることを確認してください。HiRDB は,04-00 以降の HiCommand 製品をインストールすると自動的にインストールされます。

#### **KAPM06519-E**

An error occurred while executing the hcmdsdbmode command.

対処**:** hcmdsdbmode コマンドの実行中にエラーが発生しました。

原因究明と問題の解決には、詳細な調査が必要です。障害情報を収集し、障害対応窓口に連絡して ください。

#### **KAPM06520-E**

HiRDB has not started.

対処**:** HiRDB が開始していません。

HiRDB を起動してください。

#### **KAPM06521-E**

The RD area for aa...aa has not been set up.

対処**:** aa...aa の RD エリアが設定されていません。

type オプションに,インストール済みの製品名を設定してください。

aa...aa:製品名

### **KAPM06522-E**

There is no RD area in the system.

対処**:** システムに RD エリアがありません。

HiCommand 製品がインストールされていることを確認してください。

## **KAPM06523-I**

The hcmdsdbmove command has started.

## **KAPM06524-I**

Initialization for moving the database is being performed.

対処**:** データベースを移動するための初期化処理中です。

### **KAPM06525-I**

The data for aa...aa will now be moved.

対処**:** aa...aa のデータの移動を開始します。

aa...aa:製品名

## **KAPM06526-I**

Processing to import data has started.

対処**:** データのインポート処理を開始しました。

#### **KAPM06527-I**

The table definitions of the database are being imported.

対処**:** データベースのテーブル定義をインポートしています。

#### **KAPM06528-I**

The data is being imported.

対処**:** データをインポートしています。

# **KAPM06529-I**

The database procedures are being imported.

対処**:** プロシージャをインポートしています。

#### **KAPM06530-I**

Processing to import data has ended.

対処**:** データのインポート処理が終了しました。

### **KAPM06531-I**

Processing to export data has started.

対処**:** データのエクスポート処理を開始しました。

#### **KAPM06532-I**

The table definitions of the database are being exported.

対処**:** データベースのテーブル定義をエクスポートしています。

#### **KAPM06533-I**

The data is being exported.

対処**:** データをエクスポートしています。

# **KAPM06534-I**

The database procedures are being exported.

対処**:** プロシージャをエクスポートしています。

### **KAPM06535-I**

Processing to export data has ended.

対処**:** データのエクスポート処理が終了しました。

## **KAPM06536-I**

The data is being imported. (progress = aa...aa/bb...bb)

対処**:** データをインポートしています。

aa...aa:処理済のデータ数

bb...bb:処理対象のデータ数

# **KAPM06537-I**

The data is being exported. (progress = aa...aa/bb...bb)

対処**:** データをエクスポートしています。

aa...aa:処理済のデータ数

bb...bb:処理対象のデータ数

# **KAPM06540-I**

The view is being imported.

対処**:** ビューをインポートしています。

#### **KAPM06541-I**

The view is being exported.

対処**:** ビューをエクスポートしています。

## **KAPM06542-E**

```
The data to be imported to aa...aa is not in the directory in the 
datapath option.
```
対処**:** hcmdsdbmove コマンドで import オプションを指定した際,メッセージ中に表示された製品のインポ ートデータが, datapath オプションに指定したディレクトリにありません。

インポートするデータが datapath オプションで指定したディレクトリに存在することを確認して ください。複数製品のインポートデータが異なるディレクトリに存在する場合は、type オプション を指定し,一つの製品ごとに順次データをインポートしてください。

aa...aa:インポートするデータが見つからない製品名

#### **KAPM06543-I**

The database was exported successfully.

対処**:** データベースのエクスポートに成功しました。

## **KAPM06544-E**

An attempt to export the database has failed.

対処**:** データベースのエクスポートに失敗しました。

コマンドを再実行してください。問題が解決しない場合は、原因究明と問題の解決のため、詳細な 調査が必要です。障害情報を収集し,障害対応窓口に連絡してください。

## **KAPM06545-I**

The database was imported successfully.

対処**:** データベースのインポートに成功しました。

#### **KAPM06546-E**

An attempt to import the database has failed.

対処**:** データベースのインポートに失敗しました。

コマンドを再実行してください。問題が解決しない場合は、原因究明と問題の解決のため、詳細な 調査が必要です。障害情報を収集し,障害対応窓口に連絡してください。

#### **KAPM06548-E**

An attempt to delete a table definition from the database failed.

対処**:** データベースからテーブル定義の削除に失敗しました。

原因究明と問題の解決には,詳細な調査が必要です。障害情報を収集し,障害対応窓口に連絡して ください。

# **KAPM06549-E**

An attempt to defragment the database failed.

対処**:** データベースの再編成に失敗しました。

原因究明と問題の解決には、詳細な調査が必要です。障害情報を収集し、障害対応窓口に連絡して ください。

### **KAPM06570-E**

An option is invalid.

対処**:** 指定されたオプションの形式が不正な場合に表示します。

正しいオプションを指定し,再実行してください。

#### **KAPM06571-E**

The specified options are insufficient.

対処**:** 必要なオプションが指定されていない,または不要なオプションが指定されている場合に表示します。

正しいオプションを指定し,再実行してください。

#### **KAPM06572-E**

The specified option value is invalid.

対処**:** オプションの指定値が不正な場合に表示します。

正しいオプションの値を指定し,再実行してください。

# **KAPM06573-E**

The specified directory name already exists as a file name. (file name = aa...aa)

対処**:** コマンドオプションに指定したディレクトリ名が,すでにファイルとして存在する場合に表示します。

正しいオプションの値を指定し,再実行してください。

aa...aa:ファイル名

#### **KAPM06574-E**

The directory name exceeds aa...aa characters.

対処**:** オプションに指定したディレクトリ名の文字数が,最大値を超えている場合に表示します。

正しいオプションの値を指定し,再実行してください。

aa...aa:ディレクトリ名の文字数

# **KAPM06575-E**

The same value cannot be specified for the databasepath and exportpath parameters.

対処**:** databasepath と exportpath のパラメーターに同じ文字列を指定した場合に表示します。

異なるディレクトリ名を指定して,再実行してください。

#### **KAPM06576-E**

An attempt to acquire the key name has failed.

対処**:** クラスタ設定ファイルに,必要なプロパティが設定されていない場合に表示します。

クラスタ設定ファイルの内容を確認してください。

# **KAPM06577-E**

An attempt to acquire a value has failed.

対処**:** クラスタ設定ファイルに,値が正しく設定されていない場合に表示します。

クラスタ設定ファイルに正しい値を設定してください。

# **KAPM06578-E**

The cluster settings file was not found.

対処**:** conf ディレクトリにクラスタ設定ファイルがない場合に表示します。

cluster.conf ファイルが conf ディレクトリにあることを確認してください。

#### **KAPM06579-E**

The value of hcmds.home cannot be acquired.

対処**:** システムプロパティに hcmds.home が設定されていない場合に表示します。

システムプロパティに hcmds.home が設定されていることを確認してください。

#### **KAPM06580-E**

An attempt to clear a DBMS environment variable has failed.

対処**:** DBMS クライアント環境変数の削除に失敗した場合に表示します。

原因究明と問題の解決には,詳細な調査が必要です。障害情報を収集し,障害対応窓口に連絡して ください。

## **KAPM06581-E**

The DBMS has not stopped.

対処**:** コマンドの実行時に DBMS が停止していない場合に表示します。

コマンドを実行する前に,DBMS のサービスを停止してください。

## **KAPM06582-E**

An attempt to load the file has failed. (file = aa...aa)

対処**:** ファイルの読み込みに失敗した場合に表示します。

原因究明と問題の解決には、詳細な調査が必要です。障害情報を収集し、障害対応窓口に連絡して ください。

aa...aa:ファイル名

#### **KAPM06583-E**

An attempt to write to the file has failed. (file = aa...aa)

対処**:** ファイルの書き込みに失敗した場合に表示します。

原因究明と問題の解決には,詳細な調査が必要です。障害情報を収集し,障害対応窓口に連絡して ください。

aa...aa:ファイル名

### **KAPM06584-I**

Processing to export data was successful.

対処**:** データのエクスポートに成功した場合に表示します。

#### **KAPM06585-I**

Re-creation of the database was successful.

対処**:** データベースの再作成に成功した場合に表示します。

#### **KAPM06586-I**

Processing to import data was successful.

対処**:** データのインポートに成功した場合に表示します。

#### **KAPM06587-E**

An attempt to export data has failed.

対処**:** データのエクスポートに失敗した場合に表示します。

失敗の要因を取り除いてから,再実行してください。問題が解決しない場合は,原因究明と問題の 解決のため,詳細な調査が必要です。障害情報を収集し,障害対応窓口に連絡してください。

#### **KAPM06588-E**

An attempt to re-create the database has failed.

対処**:** データベースの再作成に失敗した場合に表示します。

失敗の要因を取り除いてから,再実行してください。問題が解決しない場合は,原因究明と問題の 解決のため,詳細な調査が必要です。障害情報を収集し,障害対応窓口に連絡してください。

# **KAPM06589-E**

An attempt to import data has failed.

対処**:** データのインポートに失敗した場合に表示します。

失敗の要因を取り除いてから,再実行してください。問題が解決しない場合は,原因究明と問題の 解決のため,詳細な調査が必要です。障害情報を収集し,障害対応窓口に連絡してください。

#### **KAPM06590-I**

Processing ended normally.

対処**:** コマンド実行が正常終了した場合に表示します。

#### **KAPM06591-E**

The data to be imported was not found in the specified directory.

対処**:** 指定されたディレクトリ内にインポートするデータがない場合に表示します。

データをエクスポートしたディレクトリを指定して,コマンドを再実行してください。問題が解決 しない場合は,原因究明と問題の解決のため,詳細な調査が必要です。障害情報を収集し,障害対 応窓口に連絡してください。

#### **KAPM06592-E**

The data to be imported to aa...aa is not in the directory specified in the exportpath option.

対処**:** メッセージ中に表示された製品のインポートデータが,exportpath オプションに指定したディレクト リにありません。

インポートするデータが exportpath オプションで指定したディレクトリに存在することを確認し てください。

aa...aa:インポートするデータが見つからない製品名。

# **KAPM06593-I**

aa...aa

対処**:** コマンド実行時の標準エラー出力です。

前または,後に続くメッセージの対処に従ってください。

aa...aa:標準エラー出力

# **KAPM06600-I**

Entered parameter: aa...aa

対処**:** ユーザーが入力したパラメーターを表示します。

aa...aa:ユーザーが入力したパラメーター

## **KAPM06601-I**

User ID =  $aa...aa$ , application =  $bb...bb$ , permissions =  $cc...cc$ 

対処**:** ユーザー aa...aa に設定されている HiCommand Device Manager の権限を,アプリケーション bb...bb の権限 cc...cc に変換して設定しました。

aa...aa:対象ユーザーのユーザー ID bb...bb:対象のアプリケーション cc...cc:対象ユーザーに設定された権限

#### **KAPM06602-E**

A specified parameter is invalid.

対処**:** 引数が不正です。

指定したパラメーターを確認してください。

#### **KAPM06603-E**

An attempt to read the file has failed. (file = aa...aa)

対処**:** ファイルの読み込みに失敗しました。

aa...aa で指定されるパスにファイルがあることを確認してください。

aa...aa:ファイルの絶対パス

# **KAPM06604-E**

The database has not started.

対処**:** データベースが起動していません。

データベースが起動していることを確認してください。

## **KAPM06605-E**

An attempt to communicate with the server or database has failed.

対処**:** サーバまたはデータベースとの通信に失敗しました。

HBase Storage Mgmt Common Service もしくは HBase Storage Mgmt Web Service,またはデー タベースが起動していることを確認してください。

## **KAPM06606-E**

An error has occurred.

対処**:** 障害が発生しました。

原因究明と問題の解決には、詳細な調査が必要です。障害情報を収集し、障害対応窓口に連絡して ください。

### **KAPM06609-I**

The command ended normally.

対処**:** コマンドが正常終了しました。

## **KAPM06610-E**

An option specification is invalid.

対処**:** オプションの指定が不正です。

メッセージに従い,正しいオプションを指定してコマンドを実行してください。

### **KAPM06611-E**

An attempt to load the hsso.conf file has failed.

対処**:** hsso.conf ファイルの読み込みに失敗しました。

hsso.conf のホストが正しく設定されているか確認してください。

# **KAPM06612-E**

Authentication has failed.

対処**:** 認証に失敗しました。

次の対処をしてください。

1.ユーザー名とパスワードが正しいことを確認してください。

2.セカンダリサーバからコマンドを実行した場合,hcmds64prmset コマンドで check オプションを 指定して接続確認をしてください。

3.それでも問題が解決しない場合は保守情報を取得し,顧客問い合わせ窓口に連絡してください。

## **KAPM06613-W**

Authentication data was not found in the repository.

対処**:** リポジトリーに認証データが登録されていません。

## **KAPM06614-E**

An attempt to communicate with SSO Server has failed.

対処**:** SSO サーバとの通信に失敗しました。

次の対処をしてください。

分散環境:

プライマリサーバからコマンドを実行した場合,プライマリサーバの Single Sign On server が起 動しているか確認してください。

セカンダリサーバからコマンドを実行した場合,プライマリサーバの Single Sign On server が起 動しているか確認してください。起動していないときは,Single Sign On server を起動させてか ら, セカンダリ側の Single Sign On server を再起動してください。起動しているときは, セカン ダリサーバの Single Sign On server が起動しているか確認してください。hcmds64prmset コマ ンドで check オプションを指定して接続確認をしてください。

単一構成:

Single Sign On server が起動しているか確認してください。

 問題が解決しない場合は,原因究明と問題の解決のため,詳細な調査が必要です。障害情報を収 集し,障害対応窓口に連絡してください。

#### **KAPM06615-E**

The truststore file is not in JKS format.

対処**:** トラストストアファイルは JKS 形式ではありません。

トラストストアのキーストアタイプを JKS 形式にしてください。

## **KAPM06616-E**

Failed to connect to the primary server.

対処**:** プライマリサーバーとの接続に失敗しました。

hcmds64prmset コマンドで check オプションを指定して接続確認をしてください。

それでも問題が解決しない場合は保守情報を取得し,顧客問い合わせ窓口に連絡してください。

#### **KAPM06640-E**

A fatal error occurred during processing.

対処**:** 処理中に致命的なエラーが発生しました。

原因究明と問題の解決には,詳細な調査が必要です。障害情報を収集し,障害対応窓口に連絡して ください。

#### **KAPM06641-E**

An internal error occurred.

対処**:** 内部エラーが発生しました。

原因究明と問題の解決には,詳細な調査が必要です。障害情報を収集し,障害対応窓口に連絡して ください。

### **KAPM06642-E**

An error occurred during file input.

対処**:** ファイルの入力中にエラーが発生しました。

原因究明と問題の解決には、詳細な調査が必要です。障害情報を収集し、障害対応窓口に連絡して ください。

## **KAPM06643-E**

An attempt to acquire file information has failed.

対処**:** ファイル情報の取得に失敗しました。

原因究明と問題の解決には,詳細な調査が必要です。障害情報を収集し,障害対応窓口に連絡して ください。

### **KAPM06644-E**

An option is invalid. Code=[aa...aa], Data=[bb...bb]

対処**:** オプションの指定に誤りがあります。

原因究明と問題の解決には,詳細な調査が必要です。障害情報を収集し,障害対応窓口に連絡して ください。

aa...aa:発生箇所を示すコード

bb...bb:発生したオプションや値

## **KAPM06645-I**

hcmdsdbpath [aa...aa]{,[bb...bb],......[.....]}

対処**:** コマンドに指定されたオプションを表示します。

aa...aa:コマンドライン引数

bb...bb:コマンドライン引数

### **KAPM06654-E**

The specified backup directory is invalid. Path=[aa...aa], Code=[bb...bb]

対処**:** backupsdir オプションに指定したバックアップディレクトリの指定に誤りがあります。

backupsdir オプションには, hcmds64backups コマンドで出力先に指定したディレクトリを指定し てください。

aa...aa:バックアップディレクトリのパス

bb...bb:発生箇所を示すコード

#### **KAPM06659-E**

aa...aa

対処**:** KAPMxxxxx-E の詳細情報です。発生した例外オブジェクトとそのバックトレースを表します。

直前のメッセージ KAPMxxxxx-E を参照してください。

aa ...aa: 例外オブジェクト名と発生した原因,または例外オブジェクトのバックトレース

# **KAPM06665-I**

The DBMS has started.

対処**:** DBMS が起動されました。

#### **KAPM06666-I**

The DBMS has stopped.

対処**:** DBMS が停止されました。

# **KAPM06667-I**

aa...aa processing has started.

対処**:** 処理を開始しました。

aa...aa: 処理名

## **KAPM06668-I**

aa...aa processing has finished.

対処**:** 処理が終了しました。

aa...aa: 処理名

# **KAPM06669-E**

An argument contains a null value.

対処**:** 引数に"null"が含まれています。

原因究明と問題の解決には,詳細な調査が必要です。障害情報を収集し,障害対応窓口に連絡して ください。

# **KAPM06670-E**

An exception occurred.

対処**:** 例外が発生しました。

原因究明と問題の解決には、詳細な調査が必要です。障害情報を収集し、障害対応窓口に連絡して ください。

# **KAPM06671-E**

The specified value is invalid. (value =  $aa...aa$ )

対処**:** 指定した値が誤っています。

原因究明と問題の解決には,詳細な調査が必要です。障害情報を収集し,障害対応窓口に連絡して ください。

aa...aa: 値

#### **KAPM06672-E**

Execution of the command aa...aa has failed.

対処**:** コマンド実行に失敗しました。

原因究明と問題の解決には、詳細な調査が必要です。障害情報を収集し、障害対応窓口に連絡して ください。

aa...aa: コマンド名

#### **KAPM06673-E**

The DBMS did not start.

対処**:** DBMS は起動されませんでした。

原因究明と問題の解決には,詳細な調査が必要です。障害情報を収集し,障害対応窓口に連絡して ください。

#### **KAPM06674-E**

The DBMS did not stop.

対処**:** DBMS が停止されませんでした。

原因究明と問題の解決には,詳細な調査が必要です。障害情報を収集し,障害対応窓口に連絡して ください。

# **KAPM06675-I**

The DBMS has not been set up

```
対処: DBMS がセットアップされていません。
```
# **KAPM06676-I**

The database of the specified product has not been set up.

対処**:** 指定した製品のデータベースはセットアップされていません。

## **KAPM06679-E**

The value of hcmds.home cannot be acquired.

対処**:** "hcmds.home"の値が取得できません。

原因究明と問題の解決には、詳細な調査が必要です。障害情報を収集し、障害対応窓口に連絡して ください。

"aa...aa":"bb...bb"

対処**:** デバッグ用メッセージです。

aa...aa:コマンド名

bb...bb:メッセージ

# **KAPM06689-E**

Processing has terminated abnormally. (processing name = aa...aa)

対処**:** 処理は異常終了しました。

原因究明と問題の解決には,詳細な調査が必要です。障害情報を収集し,障害対応窓口に連絡して ください。

aa...aa: 処理名

# **KAPM06690-E**

The file hcmdsdbsetRDArea.ini does not exist.

対処**:** hcmdsdbsetRDArea.ini ファイルがありません。

原因究明と問題の解決には,詳細な調査が必要です。障害情報を収集し,障害対応窓口に連絡して ください。

## **KAPM06691-E**

An error occurred during file I/O processing.

対処**:** ファイルの入出力処理でエラーが発生しました。

原因究明と問題の解決には,詳細な調査が必要です。障害情報を収集し,障害対応窓口に連絡して ください。

## **KAPM06694-E**

aa...aa

対処**:** デバッグ用情報です。

aa...aa:デバッグ用情報

# **KAPM06700-I**

The hcmdsscmquery command started.

# **KAPM06701-I**

The hcmdsscmquery command ended successfully.

対処**:** hcmdsscmquery コマンドが成功しました。

## **KAPM06702-E**

The hcmdsscmquery command failed.

対処**:** hcmdsscmquery コマンドが失敗しました。

原因究明と問題の解決には,詳細な調査が必要です。障害情報を収集し,障害対応窓口に連絡して ください。

#### **KAPM06705-E**

Acquisition of the installation path failed.

対処**:** インストールパスの取得に失敗しました。

原因究明と問題の解決には、詳細な調査が必要です。障害情報を収集し、障害対応窓口に連絡して ください。

# **KAPM06706-E**

One or more options are invalid.

対処**:** オプションの指定に誤りがあります。

原因究明と問題の解決には,詳細な調査が必要です。障害情報を収集し,障害対応窓口に連絡して ください。

#### **KAPM06707-E**

Allocation of memory to store the log file path failed.

対処**:** ログファイルパスを格納するメモリ確保に失敗しました。

原因究明と問題の解決には、詳細な調査が必要です。障害情報を収集し、障害対応窓口に連絡して ください。

# **KAPM06708-E**

Log initialization failed.

対処**:** ログの初期化に失敗しました。

原因究明と問題の解決には、詳細な調査が必要です。障害情報を収集し、障害対応窓口に連絡して ください。

#### **KAPM06709-E**

An internal error occurred.

対処**:** 内部エラーが発生しました。

原因究明と問題の解決には,詳細な調査が必要です。障害情報を収集し,障害対応窓口に連絡して ください。

# **KAPM06719-E**

The service status is currently unknown.

対処**:** 現在のサービス状態が不明です。

## **KAPM06720-E**

A fatal error occurred.

対処**:** 致命的なエラーが発生しました。

原因究明と問題の解決には、詳細な調査が必要です。障害情報を収集し、障害対応窓口に連絡して ください。

# **KAPM06721-I**

The hcmdsscmquery command ended.

対処**:** hcmdsscmquery コマンドが終了しました。

#### **KAPM06722-E**

An error occurred in the Win32 API.. (API name = aa...aa, error code = bb...bb)

対処**:** WIN32API でエラーが発生しました。

原因究明と問題の解決には、詳細な調査が必要です。障害情報を収集し、障害対応窓口に連絡して ください。

aa...aa:API 名

bb...bb:エラーコード

#### **KAPM06753-E**

A property value in the installation information file is invalid. (aa...aa)

対処**:** インストール情報ファイルのプロパティ値が不正です。

インストール情報ファイルの内容を確認してください。

## **KAPM06762-I**

The hcmds64ssltool command has started.

対処**:** hcmds64ssltool コマンドが開始されました。

### **KAPM06763-I**

The hcmds64ssltool command has ended.

対処**:** hcmds64ssltool コマンドが終了しました。

# **KAPM06764-I**

The hcmds64ssltool command ended successfully.

対処**:** hcmds64ssltool コマンドが成功しました。

## **KAPM06765-E**

An option is invalid.

対処**:** オプションが不正です。

オプションを確認してください。

#### **KAPM06766-E**

Creation of a private key failed.

対処**:** 秘密鍵の作成に失敗しました。

ファイル出力先,指定する識別名を確認してから,コマンドを再実行してください。

問題が解決しない場合は,原因究明と問題の解決のため,詳細な調査が必要です。障害情報を収集 し,障害対応窓口に連絡してください。

# **KAPM06767-E**

Creation of a self-signed certificate failed.

対処**:** 自己署名証明書の作成に失敗しました。

ファイル出力先,指定する識別名を確認してから,コマンドを再実行してください。

問題が解決しない場合は,原因究明と問題の解決のため,詳細な調査が必要です。障害情報を収集 し,障害対応窓口に連絡してください。

#### **KAPM06768-E**

Creation of a CSR failed.

対処**:** CSR の作成に失敗しました。

ファイル出力先,指定する識別名を確認してから,コマンドを再実行してください。

問題が解決しない場合は,原因究明と問題の解決のため,詳細な調査が必要です。障害情報を収集 し,障害対応窓口に連絡してください。

# **KAPM06769-E**

Creation of a certificate content file failed.

対処**:** 証明書の内容ファイルの作成に失敗しました。

ファイル出力先,指定する識別名を確認してから,コマンドを再実行してください。

問題が解決しない場合は,原因究明と問題の解決のため,詳細な調査が必要です。障害情報を収集 し,障害対応窓口に連絡してください。

# **KAPM06770-E**

An internal error occurred.

対処**:** 内部エラーが発生しました。

原因究明と問題の解決には、詳細な調査が必要です。障害情報を収集し、障害対応窓口に連絡して ください。

## **KAPM06771-W**

Failed to delete a key store.

対処**:** キーストアの削除に失敗しました。

#### **KAPM06772-E**

No value has been specified for an option.

対処**:** オプションの値が指定されていません。

オプションを確認してください。

# **KAPM06773-E**

A fatal error occurred.

対処**:** 致命的なエラーが発生しました。

原因究明と問題の解決には,詳細な調査が必要です。障害情報を収集し,障害対応窓口に連絡して ください。

### **KAPM06774-E**

The hcmds.home value cannot be acquired.

対処**:** hcmds.home の値が取得できません。

原因究明と問題の解決には、詳細な調査が必要です。障害情報を収集し、障害対応窓口に連絡して ください。

### **KAPM06775-E**

Analysis of binary data failed. (position =  $aa...aa, part = bb...bb$ )

対処**:** バイナリデータの解析に失敗しました。

原因究明と問題の解決には,詳細な調査が必要です。障害情報を収集し,障害対応窓口に連絡して ください。

aa...aa:位置

bb...bb:部分

### **KAPM06776-E**

The keytool command failed.

対処**:** keytool コマンドが失敗しました。

出力されている下記のメッセージの内容に応じて対処してください。

- ・KAPM06766-E
- ・KAPM06767-E
- ・KAPM06768-E
- ・KAPM06769-E

#### **KAPM06777-I**

The keytool command has ended.(Return code = aa...aa)

対処**:** keytool コマンドが終了しました。

aa...aa:リターンコード

## **KAPM06778-E**

A specified path already exists as a file or directory. (path = aa...aa)

対処**:** 指定したファイルは,すでにファイルまたはディレクトリとしてあります。

別のパスを指定するか,パスに指定したファイルまたはディレクトリを削除してから,再実行して ください。

aa...aa:パス

## **KAPM06780-I**

Enter Server Name [default=aa...aa]:

対処**:** Server Name を入力してください。

aa...aa:ホスト名

## **KAPM06781-I**

Enter Organizational Unit:

対処**:** Organizational Unit を入力してください。

# **KAPM06782-I**

Enter Organization Name [default=aa...aa]:

対処**:** Organization Name を入力してください。

aa...aa:ホスト名

# **KAPM06783-I**

Enter your City or Locality:

対処**:** your City or Locality を入力してください。

### **KAPM06784-I**

Enter your State or Province:

対処**:** your State or Province を入力してください。

### **KAPM06785-I**

Enter your two-character country-code:

対処**:** your two-character country-code を入力してください。

## **KAPM06786-I**

Is aa...aa correct? (y/n) [default=n]:

対処**:** 識別名を確認します。

aa...aa:識別名

#### **KAPM06787-E**

Creation of a distinguished name failed.

対処**:** 識別名の作成が失敗しました。

原因究明と問題の解決には、詳細な調査が必要です。障害情報を収集し、障害対応窓口に連絡して ください。

## **KAPM06788-W**

The host name cannot be acquired.

対処**:** ホスト名の取得に失敗しました。

### **KAPM06790-E**

An IllegalArgumentException occurred.

対処**:** IllegalArgumentException が発生しました。

原因究明と問題の解決には,詳細な調査が必要です。障害情報を収集し,障害対応窓口に連絡して ください。

# **KAPM06791-E**

An IOException occurred.

対処**:** IOException が発生しました。

原因究明と問題の解決には,詳細な調査が必要です。障害情報を収集し,障害対応窓口に連絡して ください。

### **KAPM06792-E**

A HBaseDeleteFileException occurred.

対処**:** HBaseDeleteFileException が発生しました。

原因究明と問題の解決には,詳細な調査が必要です。障害情報を収集し,障害対応窓口に連絡して ください。

# **KAPM06793-E**

An exception occurred.

対処**:** exception が発生しました。

原因究明と問題の解決には、詳細な調査が必要です。障害情報を収集し、障害対応窓口に連絡して ください。

## **KAPM06794-E**

A KeyStoreException occurred.

対処**:** KeyStoreException が発生しました。

原因究明と問題の解決には,詳細な調査が必要です。障害情報を収集し,障害対応窓口に連絡して ください。

# **KAPM06795-E**

A CertificateException occurred.

対処**:** CertificateException が発生しました。

原因究明と問題の解決には、詳細な調査が必要です。障害情報を収集し、障害対応窓口に連絡して ください。

# **KAPM06796-E**

An UnrecoverableKeyException occurred.

対処**:** UnrecoverableKeyException が発生しました。

原因究明と問題の解決には,詳細な調査が必要です。障害情報を収集し,障害対応窓口に連絡して ください。

# **KAPM06797-E**

A NoSuchAlgorithmException occurred.

対処**:** NoSuchAlgorithmException が発生しました。

原因究明と問題の解決には,詳細な調査が必要です。障害情報を収集し,障害対応窓口に連絡して ください。

# **KAPM06799-I**

aa...aa

対処**:** デバック用情報です。

aa...aa:デバック用情報

### **KAPM06800-I**

The trigger is being imported.

対処**:** トリガーをインポートしています。

## **KAPM06801-I**

The trigger is being exported.

対処**:** トリガーをエクスポートしています。

## **KAPM06804-E**

An attempt to export the product database failed. (product name = aa...aa)

対処**:** 製品のデータベースの出力のエクスポートに失敗しました。

コマンドを再実行してください。問題が解決しない場合は、原因究明と問題の解決のため、詳細な 調査が必要です。障害情報を収集し,障害対応窓口に連絡してください。

aa...aa:製品名

# **KAPM06805-W**

Command processing will continue.

対処**:** コマンドは処理を継続します。

#### **KAPM06806-E**

aa...aa

対処**:** デバッグ用情報です。

aa...aa:デバッグ用情報

### **KAPM06807-I**

aa...aa

対処**:** コマンド実行時の標準エラー出力です。

aa...aa:標準エラー出力

# **KAPM06808-I**

aa...aa

対処**:** コマンド実行時の標準出力です。

aa...aa:標準出力

#### **KAPM06809-E**

An error occurred during execution of the command.

対処**:** コマンドの実行中に例外が発生しました。

原因究明と問題の解決には,詳細な調査が必要です。障害情報を収集し,障害対応窓口に連絡して ください。

# **KAPM06810-I**

aa...aa

対処**:** コマンド実行時の標準エラー出力です。

前または,後に続くメッセージの対処に従ってください。

aa...aa:標準エラー出力

# **KAPM06811-I**

hcmds64authmove [aa...aa]{, [bb...bb],......[.....]}

対処**:** コマンドに指定されたオプションを表示します。

aa...aa:コマンドライン引数

bb...bb:コマンドライン引数

### **KAPM06813-E**

aa...aa

対処**:** デバッグ用情報です。

aa...aa:デバッグ用情報

### **KAPM06814-I**

aa...aa

対処**:** コマンド実行時の標準出力です。

aa...aa:標準出力

# **KAPM06815-E**

An error occurred during execution of the command.

対処**:** コマンドの実行中に例外が発生しました。
原因究明と問題の解決には,詳細な調査が必要です。障害情報を収集し,障害対応窓口に連絡して ください。

### **KAPM06820-E**

Execution of the cjdeleteapp command failed.

対処**:** cjdeleteapp コマンドに失敗しました。

原因究明と問題の解決には、詳細な調査が必要です。障害情報を収集し、障害対応窓口に連絡して ください。

### **KAPM06821-E**

Execution of the cjimportapp command failed.

対処**:** cjimportapp コマンドに失敗しました。

原因究明と問題の解決には,詳細な調査が必要です。障害情報を収集し,障害対応窓口に連絡して ください。

### **KAPM06822-E**

Execution of the cjstartapp command failed.

対処**:** cjstartapp コマンドに失敗しました。

原因究明と問題の解決には、詳細な調査が必要です。障害情報を収集し、障害対応窓口に連絡して ください。

### **KAPM06823-I**

The netstat command will now be executed.

対処**:** netstat コマンドを実行します。

## **KAPM06824-I**

The ps command will now be executed.

対処**:** ps コマンドを実行します。

# **KAPM06825-I**

The tasklist command will now be executed.

対処**:** tasklist コマンドを実行します。

### **KAPM06826-I**

These are the execution results of the cjstartsv command.

対処**:** cjstartsv コマンドの実行結果です。

### **KAPM06827-E**

Execution of the cjstartsv command failed.

対処**:** cjstartsv コマンドに失敗しました。

原因究明と問題の解決には,詳細な調査が必要です。障害情報を収集し,障害対応窓口に連絡して ください。

# **KAPM06828-W**

The server set up is not completed. Command processing will continue. (server name =  $aa...aa$ )

対処**:** サーバのセットアップは完了していません。コマンドは処理を継続します。

aa...aa: Server name

### **KAPM06829-W**

A directory remains because an attempt to delete it failed. (path = "aa...aa")

対処**:** ディレクトリの削除に失敗したため,ディレクトリが残っています。

aa...aa:パス

# **KAPM06830-W**

An operation on the file failed. (path = "aa...aa")

対処**:** ファイル操作に失敗しました。

aa...aa:パス

# **KAPM06831-W**

Deletion of the uCPSB failed. (error code = "aa...aa")

対処**:** uCPSB の削除に失敗しました。

aa...aa:エラーコード

### **KAPM06832-W**

Deletion of the uCPSB failed.

対処**:** uCPSB の削除に失敗しました。

### **KAPM06833-W**

An error occurred during execution of the command. (error code = "aa...aa")

対処**:** コマンドの実行中に例外が発生しました。

aa...aa:エラーコード

## **KAPM06864-I**

Permissions were successfully set. (path = aa...aa)

対処**:** 権限の設定に成功しました。

aa...aa:パス

## **KAPM06870-E**

An attempt to run the command hcmdscopyacl failed. (path =  $aa...aa$ ,  $error code = bb...bb)$ 

対処**:** hcmdscopyacl コマンドが失敗しました。

再実行してください。問題が解決しない場合は、パスのファイルシステムを見直してください。

aa...aa:パス

bb...bb:エラーコード

# **KAPM06901-I**

The service was started successfully.

対処**:** サービスの起動に成功した場合に表示します。ただし,05-70 より前の HiCommand 製品のサービス の一部は、起動処理の対象外であるため、停止している可能性があります。必要に応じて手動で起動してく ださい。

### **KAPM06902-I**

Processing to stop the service has started.

対処**:** サービスの停止を開始した場合に表示します。

### **KAPM06903-I**

The service was stopped successfully.

対処**:** サービスの停止に成功した場合に表示します。

### **KAPM06904-I**

Processing to start the DBMS has started.

対処**:** データベースの起動を開始した場合に表示します。

## **KAPM06905-I**

The DBMS was started successfully.

対処**:** データベースの起動に成功した場合に表示します。

## **KAPM06906-I**

Processing to stop the DBMS has started.

対処**:** データベースの停止を開始した場合に表示します。

## **KAPM06907-I**

The DBMS was stopped successfully.

対処**:** データベースの停止に成功した場合に表示します。

# **KAPM06908-E**

An attempt to start the service has failed.

対処**:** サービスの起動に失敗した場合に表示します。

原因究明と問題の解決には、詳細な調査が必要です。障害情報を収集し、障害対応窓口に連絡して ください。

# **KAPM06909-E**

An attempt to stop the service has failed.

対処**:** サービスの停止に失敗した場合に表示します。

DBMS と接続している Suite 製品を停止してから、再実行してください。問題が解決しない場合 は,原因究明と問題の解決のため,詳細な調査が必要です。障害情報を収集し,障害対応窓口に連 絡してください。

### **KAPM06910-E**

An attempt to start the DBMS has failed.

対処**:** データベースの起動に失敗した場合に表示します。

原因究明と問題の解決には,詳細な調査が必要です。障害情報を収集し,障害対応窓口に連絡して ください。

# **KAPM06911-E**

An attempt to stop the DBMS has failed.

対処**:** データベースの停止に失敗した場合に表示します。

DBMS と接続している Suite 製品を停止してから,再実行してください。問題が解決しない場合 は,原因究明と問題の解決のため,詳細な調査が必要です。障害情報を収集し,障害対応窓口に連 絡してください。

# **KAPM06912-E**

An attempt to start the service or the DBMS has failed.

対処**:** サービスまたはデータベースの起動に失敗した場合に表示します。

原因究明と問題の解決には,詳細な調査が必要です。障害情報を収集し,障害対応窓口に連絡して ください。

#### **KAPM06913-E**

An attempt to stop the service or the DBMS has failed.

対処**:** サービスまたはデータベースの停止に失敗した場合に表示します。

DBMS と接続している Suite 製品を停止してから,再実行してください。問題が解決しない場合 は,原因究明と問題の解決のため,詳細な調査が必要です。障害情報を収集し,障害対応窓口に連 絡してください。

#### **KAPM06914-E**

The database has not been initialized.

対処**:** データベースが初期化されていません。

原因究明と問題の解決には、詳細な調査が必要です。障害情報を収集し、障害対応窓口に連絡して ください。

# **KAPM06915-E**

An attempt to release the connection of the connection pool has failed.

対処**:** コネクションプールのコネクションの解放に失敗した場合に表示します。

原因究明と問題の解決には、詳細な調査が必要です。障害情報を収集し、障害対応窓口に連絡して ください。

### **KAPM06916-I**

hcmds64dbclustersetup [aa...aa]{,[bb...bb],......[.....]}

対処**:** hcmds64dbclustersetup コマンドに指定したオプションを表示します。

aa...aa:コマンドライン引数

bb...bb:コマンドライン引数

## **KAPM06917-E**

Copying of the unload function file failed.

対処**:** アンロード機能ファイルのコピーに失敗しました。

再実行してください。問題が解決しない場合は,原因究明と問題の解決には,詳細な調査が必要で す。障害情報を収集し,障害対応窓口に連絡してください。

### **KAPM06920-W**

Log initialization failed.

対処**:** ログの初期化に失敗しました。

頻繁に発生する場合は,原因究明と問題の解決のため,詳細な調査が必要です。障害情報を収集し, 障害対応窓口に連絡してください。

# **KAPM06921-E**

A memory allocation error occurred.

対処**:** メモリー確保エラーが発生しました。

原因究明と問題の解決には,詳細な調査が必要です。障害情報を収集し,障害対応窓口に連絡して ください。

### **KAPM06922-E**

The aa...aa command will stop because setting an environment variable failed. (details =  $bb...bb$ )

対処**:** 環境変数の設定に失敗したため,コマンドの実行を中断します。

コマンドを再実行してください。問題が解決しない場合は、原因究明と問題の解決のため、詳細な 調査が必要です。障害情報を収集し,障害対応窓口に連絡してください。

aa...aa:コマンド名

### **KAPM06923-E**

```
The aa...aa command will stop because internal processing failed. 
(details = bb...bb)
```
対処**:** 内部処理に失敗したため,コマンドの実行を中断します。

コマンドを再実行してください。問題が解決しない場合は,原因究明と問題の解決のため,詳細な 調査が必要です。障害情報を収集し,障害対応窓口に連絡してください。

aa...aa:コマンド名

bb...bb:詳細

### **KAPM06924-E**

```
An error occurred in an internal function. (function = aa...aa, error 
code = bb...bb
```
対処**:** 内部関数でエラーが発生しました。

原因究明と問題の解決には、詳細な調査が必要です。障害情報を収集し、障害対応窓口に連絡して ください。

aa...aa:関数

bb...bb:エラーコード

# **KAPM06925-E**

A system environment variable is invalid.

対処**:** システム環境変数が不正です。

原因究明と問題の解決には、詳細な調査が必要です。障害情報を収集し、障害対応窓口に連絡して ください。

# **KAPM06926-E**

The aa...aa command will stop because setting an environment variable failed. (details =  $bb...bb$ )

対処**:** 環境変数の設定に失敗したため,コマンドの実行を中断します。

コマンドを再実行してください。問題が解決しない場合は,原因究明と問題の解決のため,詳細な 調査が必要です。障害情報を収集し,障害対応窓口に連絡してください。

aa...aa:コマンド名

bb...bb:詳細

### **KAPM06927-E**

```
The aa...aa command will stop because internal processing failed. 
(details = bb...bb)
```
対処**:** 内部処理に失敗したため,コマンドの実行を中断します。

コマンドを再実行してください。問題が解決しない場合は、原因究明と問題の解決のため、詳細な 調査が必要です。障害情報を収集し,障害対応窓口に連絡してください。

aa...aa:コマンド名

bb...bb:詳細

# **KAPM06932-W**

Failed to initialize a log.

対処**:** ログの初期化に失敗しました。

頻繁に発生する場合は,原因究明と問題の解決のため,詳細な調査が必要です。障害情報を収集し, 障害対応窓口に連絡してください。

# **KAPM06933-E**

An error occurred in an internal function. (function called = aa...aa, function executed =  $bb...bb$ , notes =  $cc...cc$ , error code =  $dd...dd$ )

対処**:** 内部関数でエラーが発生しました。

あとに続くメッセージの対処に従ってください。

aa...aa:呼び出し関数名

bb...bb:実行関数名

cc...cc:備考

dd...dd:エラーコード

### **KAPM06934-E**

Failed to create a mutex object.

対処**:** ミューテックスオブジェクトの生成に失敗しました。

原因究明と問題の解決には,詳細な調査が必要です。障害情報を収集し,障害対応窓口に連絡して ください。

# **KAPM06935-E**

Failed to release a mutex object.

対処**:** ミューテックスオブジェクトの解放に失敗しました。

原因究明と問題の解決には、詳細な調査が必要です。障害情報を収集し、障害対応窓口に連絡して ください。

### **KAPM06936-E**

Failed to lock a file.

対処**:** ファイルロックに失敗しました。

しばらくしてから再実行してください。

#### **KAPM06937-E**

Failed to release a file lock.

対処**:** ファイルロックの解除に失敗しました。

原因究明と問題の解決には、詳細な調査が必要です。障害情報を収集し、障害対応窓口に連絡して ください。

#### **KAPM06938-E**

Failed to open a file. (file path = aa...aa)

対処**:** ファイルのオープンに失敗しました。

原因究明と問題の解決には,詳細な調査が必要です。障害情報を収集し,障害対応窓口に連絡して ください。

aa...aa:ファイルのパス

# **KAPM06939-E**

Failed to close a file. (file path = aa...aa)

対処**:** ファイルのクローズに失敗しました。

原因究明と問題の解決には、詳細な調査が必要です。障害情報を収集し、障害対応窓口に連絡して ください。

aa...aa:ファイルのパス

## **KAPM06940-E**

Failed to set permissions for a file. (file path = aa...aa)

対処**:** ファイルの権限設定に失敗しました。

原因究明と問題の解決には,詳細な調査が必要です。障害情報を収集し,障害対応窓口に連絡して ください。

aa...aa:ファイルのパス

### **KAPM06941-E**

Failed to acquire a file descriptor. (file path = aa...aa)

対処**:** ファイルデスクリプタの取得に失敗しました。

原因究明と問題の解決には,詳細な調査が必要です。障害情報を収集し,障害対応窓口に連絡して ください。

aa...aa:ファイルのパス

### **KAPM06942-E**

Failed to acquire a mutex object.

対処**:** ミューテックスオブジェクトの取得に失敗しました。

しばらくしてから再実行してください。

# **KAPM07000-W**

現在の Javascript を最新版にアップデートしてください。

対処**:** 現在の JavaScript を最新版にアップデートしてください。

## **KAPM07001-E**

指定したユーザは管理者画面への権限を保持していないためログインできません。

対処**:** 指定したユーザーは管理者画面への権限を保持していないためログインできません。

HiCommand Base の Administrator 権限を持っているユーザーでログインしてください。

### **KAPM07002-E**

アプリケーションが HSSO Server に登録されていません。

対処**:** アプリケーションが HSSO Server に登録されていません。

原因究明と問題の解決には、詳細な調査が必要です。障害情報を収集し、障害対応窓口に連絡して ください。

#### **KAPM07003-E**

ユーザ ID、またはパスワードが正しくはありません。

対処**:** ユーザー ID,またはパスワードが正しくはありません。

ログインできるユーザー ID またはパスワードを入力してください。

## **KAPM07004-E**

実行するユーザはメソッドの実行権限を持っていません。

対処**:** 実行するユーザーはメソッドの実行権限を持っていません。

原因究明と問題の解決には,詳細な調査が必要です。障害情報を収集し,障害対応窓口に連絡して ください。

# **KAPM07005-E**

指定したユーザは存在しません。

対処**:** 指定したユーザーは存在しません。

ユーザー情報を確認してください。

# **KAPM07006-E**

指定したユーザは既に存在しています。

対処**:** 指定したユーザーはすでに存在しています。

指定したユーザー名以外の値を入力してください。

## **KAPM07007-E**

このユーザは既に削除されています。

対処**:** このユーザーはすでに削除されています。

ユーザー情報を確認してください。

### **KAPM07008-E**

処理中に障害が発生しました。

対処**:** 処理中に障害が発生しました。

原因究明と問題の解決には,詳細な調査が必要です。障害情報を収集し,障害対応窓口に連絡して ください。

# **KAPM07009-E**

処理中に通信障害が発生しました。

対処**:** 処理中に通信障害が発生しました。

原因究明と問題の解決には,詳細な調査が必要です。障害情報を収集し,障害対応窓口に連絡して ください。

## **KAPM07010-E**

引数に null が指定されています。

対処**:** 引数に null が指定されています。

原因究明と問題の解決には,詳細な調査が必要です。障害情報を収集し,障害対応窓口に連絡して ください。

## **KAPM07011-E**

処理中に致命的エラーが発生しました。

対処**:** 処理中に致命的なエラーが発生しました。

原因究明と問題の解決には,詳細な調査が必要です。障害情報を収集し,障害対応窓口に連絡して ください。

# **KAPM07012-E**

指定したグループは存在しません。

対処**:** 指定したグループは存在しません。

グループ情報を確認してください。

# **KAPM07013-E**

ユーザ情報の登録処理中に障害が発生したため,登録できませんでした。

対処**:** ユーザー情報の登録処理中に障害が発生したため,登録できませんでした。

原因究明と問題の解決には、詳細な調査が必要です。障害情報を収集し、障害対応窓口に連絡して ください。

# **KAPM07014-E**

ユーザ情報の更新処理中に障害が発生したため,更新されませんでした。

対処**:** ユーザー情報の更新処理中に障害が発生したため,更新されませんでした。

原因究明と問題の解決には,詳細な調査が必要です。障害情報を収集し,障害対応窓口に連絡して ください。

# **KAPM07015-E**

ユーザ情報の削除処理中に障害が発生したため,削除されませんでした。

対処**:** ユーザー情報の削除処理中に障害が発生したため,削除されませんでした。

原因究明と問題の解決には,詳細な調査が必要です。障害情報を収集し,障害対応窓口に連絡して ください。

### **KAPM07016-E**

パスワードの変更処理中に障害が発生したため,変更できませんでした。

対処**:** パスワードの変更処理中に障害が発生したため,変更できませんでした。

原因究明と問題の解決には、詳細な調査が必要です。障害情報を収集し、障害対応窓口に連絡して ください。

### **KAPM07017-E**

ユーザ情報の取得中に障害が発生しました。

対処**:** ユーザー情報の取得中に障害が発生しました。

原因究明と問題の解決には,詳細な調査が必要です。障害情報を収集し,障害対応窓口に連絡して ください。

### **KAPM07018-E**

グループ情報の取得中に障害が発生しました。

対処**:** グループ情報の取得中に障害が発生しました。

原因究明と問題の解決には、詳細な調査が必要です。障害情報を収集し、障害対応窓口に連絡して ください。

### **KAPM07019-I**

ユーザ情報の削除に成功しました。

対処**:** ユーザー情報の削除に成功しました。

## **KAPM07020-I**

ユーザ ID aa...aa を削除します。 実行するとこのユーザではログインできなくなりますがよろしいですか?

対処**:** ユーザー ID aa...aa を削除します。

実行するとこのユーザーではログインできなくなりますがよろしいですか?

aa...aa:ユーザー ID

## **KAPM07021-E**

HiCommand アプリケーション情報の取得中に障害が発生しました。

対処**:** HiCommand アプリケーション情報の取得中に障害が発生しました。

原因究明と問題の解決には,詳細な調査が必要です。障害情報を収集し,障害対応窓口に連絡して ください。

### **KAPM07022-E**

HiCommand アプリケーション情報の更新処理中に障害が発生したため,更新されませんでした。

対処**:** HiCommand アプリケーション情報の更新処理中に障害が発生したため,更新されませんでした。

原因究明と問題の解決には、詳細な調査が必要です。障害情報を収集し、障害対応窓口に連絡して ください。

# **KAPM07023-I**

HiCommand アプリケーション情報を更新します。

対処**:** HiCommand アプリケーション情報を更新します。

### **KAPM07024-E**

ユーザアプリケーション情報の取得中に障害が発生しました。

対処**:** ユーザーアプリケーション情報の取得中に障害が発生しました。

原因究明と問題の解決には、詳細な調査が必要です。障害情報を収集し、障害対応窓口に連絡して ください。

### **KAPM07025-E**

ユーザアプリケーション情報の更新処理中に障害が発生したため,更新されませんでした。

対処**:** ユーザーアプリケーション情報の更新処理中に障害が発生したため,更新されませんでした。

原因究明と問題の解決には、詳細な調査が必要です。障害情報を収集し、障害対応窓口に連絡して ください。

#### **KAPM07026-I**

ユーザアプリケーション情報を更新します。

対処**:** ユーザーアプリケーション情報を更新します。

### **KAPM07027-W**

指定したユーザアプリケーション名は既に存在します。アプリケーション名 = aa...aa

対処**:** 指定したユーザーアプリケーション名はすでに存在します。

指定したアプリケーション名以外の値を入力してください。

aa...aa:アプリケーション名

入力項目:aa...aa この入力項目は必須です。値を入力してください。

対処**:** この入力項目は必須です。値を入力してください。

値を入力してください。

aa...aa:入力項目

# **KAPM07029-E**

入力項目:aa...aa この入力項目に使用不可能な文字が含まれています。

対処**:** この入力項目に使用できない文字が含まれています。

使用できる文字を使用してください。

aa...aa:入力項目

## **KAPM07030-E**

入力項目:aa...aa この入力項目の文字数が最大文字数を超えています。

対処**:** この入力項目の文字数が最大文字数を超えています。

最大文字数以内の文字列を入力してください。

aa...aa:入力項目

# **KAPM07031-E**

パスワードと一致していません。

対処**:** パスワードと一致していません。

パスワードとパスワードの確認の値を一致させてください。

## **KAPM07032-E**

入力項目:aa...aa この入力項目には 4 文字以上 255 文字以下の文字列を入力してください。

対処**:** この入力項目には 4 文字以上 255 文字以下の文字列を入力してください。

4 文字以上 255 文字以下の文字列を入力してください。

aa...aa:入力項目

### **KAPM07033-W**

指定された URL はクラスで存在していません。URL = aa...aa

対処**:** 指定された URL はクラスで存在していません。

原因究明と問題の解決には,詳細な調査が必要です。障害情報を収集し,障害対応窓口に連絡して ください。

aa...aa:URL

# **KAPM07034-E**

IllegalDataException が発生しました。詳細 = aa...aa

対処**:** IllegalDataException が発生しました。

原因究明と問題の解決には,詳細な調査が必要です。障害情報を収集し,障害対応窓口に連絡して ください。

aa...aa:詳細

# **KAPM07035-E**

指定された URL は形式が不正です。URL = "aa...aa"

対処**:** 指定された URL は形式が不正です。

入力した URL を確認し値を再入力してください。

aa...aa:URL

# **KAPM07036-I**

パスワードを変更します。よろしいですか?

対処**:** パスワードを変更します。よろしいですか?

# **KAPM07037-I**

パスワードを変更します。よろしいですか? パスワード変更後は,再ログインが必要です。

対処**:** パスワードを変更します。よろしいですか?

パスワード変更後は,再ログインが必要です。

### **KAPM07038-E**

入力項目:aa...aa この入力項目には同じ値は指定できません。 対処**:** この入力項目には同じ値は指定できません。

入力項目にほかの値を入力してください。

aa...aa:入力項目

# **KAPM07230-I**

The user was registered successfully. (operator =  $a_{a}$ ... $a_{a}$ , user ID = bb...bb, function =  $cc$ ... $cc$ )

対処**:** ユーザーが正常に登録されたことを示す監査ログです。

aa...aa: Operator name

bb...bb: Processed user ID

cc...cc: Function name

# **KAPM07231-I**

The user was deleted successfully. (operator =  $aa...aa$ , user ID = bb...bb, function =  $cc...cc$ )

対処**:** ユーザーが正常に削除されたことを示す監査ログです。

aa...aa: Operator name

bb...bb: Processed user ID

cc...cc: Function name

## **KAPM07232-I**

The password was changed successfully. (operator =  $aa...aa$ , user ID = bb...bb, function =  $cc$ ... $cc$ )

対処**:** パスワードが正常に変更されたことを示す監査ログです。

aa...aa: Operator name

bb...bb: Processed user ID

cc...cc: Function name

## **KAPM07233-I**

The user information was modified successfully. (operator =  $aa...aa$ , user  $ID = bb...bb$ , function =  $cc...cc$ )

対処**:** ユーザー情報が正常に更新されたことを示す監査ログです。

aa...aa: Operator name

bb...bb: Processed user ID

cc...cc: Function name

### **KAPM07235-I**

```
The user was locked successfully. (operator = aa...aa, user ID =
bb...bb, function = cc...cc)
```
対処**:** ユーザーが正常にロックされたことを示す監査ログです。

aa...aa:操作者名

bb...bb:処理したユーザー ID

cc...cc:機能名

### **KAPM07236-I**

The user was unlocked successfully. (operator =  $a.a...aa$ , user ID = bb...bb, function = cc...cc)

対処**:** ユーザーが正常にアンロックされたことを示す監査ログです。

aa...aa:操作者名

bb...bb:処理したユーザー ID

cc...cc:機能名

# **KAPM07237-E**

The specified password does not satisfy the entry conditions. (operator  $=$  aa...aa, user ID = bb...bb, function = cc...cc)

対処**:** 入力条件に合わないパスワードが指定されていることを示す監査ログです。

aa...aa:操作者名

bb...bb:処理したユーザー ID

cc...cc:機能名

# **KAPM07238-E**

The specified e-mail is too long. (operator =  $aa...aa$ , user ID =  $bb...$ bb, function =  $cc...cc$ )

対処**:** 指定された E メールアドレスが長過ぎることを示す監査ログです。

aa...aa:操作者名

bb...bb:処理したユーザー ID

cc...cc:機能名

#### **KAPM07239-E**

```
The old password is incorrect. (operator = aa...aa, user ID = bb...bbfunction = cc...cc)
```
対処**:** パスワード変更時に指定した古いパスワードが正しくないことを示す監査ログです。

aa...aa:操作者名

bb...bb:処理したユーザー ID

cc...cc:機能名

### **KAPM07240-E**

An attempt to execute the aa...aa operation has failed. (operator = bb… bb, user ID = cc…cc, function = dd…dd)

対処**:** aa...aa 操作が失敗したことを示す監査ログです。

aa...aa:操作名

bb...bb:操作者名

cc...cc:処理したユーザー ID

dd...dd:機能名

# **KAPM07241-I**

A user was registered successfully. (user ID = aa...aa)

対処**:** ユーザーが正常に登録されたことを示す監査ログです。

aa...aa:ユーザー ID

## **KAPM07242-E**

Registration of a user has failed. (user ID = aa...aa)

対処**:** ユーザーの登録に失敗したことを示す監査ログです。

aa...aa:ユーザー ID

# **KAPM07243-I**

The user information was updated successfully. (user ID = aa...aa)

対処**:** ユーザー情報が正常に更新されたことを示す監査ログです。

aa...aa:ユーザー ID

### **KAPM07244-E**

An attempt to update the user information has failed. (user ID =  $aa...aa$ )

対処**:** ユーザー情報の更新に失敗したことを示す監査ログです。

aa...aa:ユーザー ID

### **KAPM07245-I**

A user was deleted successfully. (user ID = aa...aa)

対処**:** ユーザーが正常に削除されたことを示す監査ログです。

aa...aa:ユーザー ID

### **KAPM07246-E**

Deletion of a user has failed. (user ID =  $aa...aa$ )

対処**:** ユーザーの削除に失敗したことを示す監査ログです。

aa...aa:ユーザー ID

## **KAPM07247-I**

The authorization group was added successfully. (operator =  $aa...aa$ , distinguished name =  $bb...bb$ , function =  $cc...cc$ )

対処**:** 認可グループが正常に追加されたことを示す監査ログです。

aa...aa:操作者名

bb...bb:識別名

cc...cc:機能名

## **KAPM07248-E**

An attempt to execute the aa...aa operation has failed. (operator = bb...bb, distinguished name = cc...cc, function = dd...dd)

対処**:** aa...aa 操作が失敗したことを示す監査ログです。

aa...aa:操作名

bb...bb:操作者名

cc...cc:識別名

dd...dd:機能名

#### **KAPM07249-I**

```
The authorization group was deleted successfully. (operator = aa...aa,
distinguished name = \overrightarrow{bb}...bb, function = cc...cc)
```
対処**:** 認可グループが正常に削除されたことを示す監査ログです。

aa...aa:操作者名

bb...bb:識別名

cc...cc:機能名

## **KAPM07250-I**

The permissions were changed successfully. (operator = aa...aa, distinguished name = bb...bb, permissions = cc...cc)

対処**:** 権限情報が正常に更新されたことを示す監査ログです。

aa...aa:操作者名

bb...bb:識別名

cc...cc:変更後の権限

# **KAPM07251-I**

The authorization group was registered successfully. (distinguished name  $= aa...aa)$ 

対処**:** 認可グループが正常に登録されたことを示す監査ログです。

aa...aa:識別名

### **KAPM07252-E**

An attempt to register the authorization group has failed. (distinguished name = aa...aa)

対処**:** 認可グループの登録に失敗したことを示す監査ログです。

aa...aa:識別名

# **KAPM07253-I**

The authorization group was deleted successfully. (distinguished name = aa...aa)

対処**:** 認可グループが正常に削除されたことを示す監査ログです。

aa...aa:識別名

### **KAPM07254-E**

```
An attempt to delete the authorization group has failed. (distinguished 
name = aa...aa)
```
対処**:** 認可グループの削除に失敗したことを示す監査ログです。

aa...aa:識別名

# **KAPM07255-I**

The authorization group's permissions were changed successfully. (distinguished name = aa...aa)

対処**:** 認可グループの権限が正常に更新されたことを示す監査ログです。

aa...aa:識別名

#### **KAPM07256-E**

An attempt to change the authorization group's permissions has failed. (distinguished name =  $aa...aa$ )

対処**:** 認可グループの権限更新に失敗したことを示す監査ログです。

aa...aa:識別名

# **KAPM07257-I**

The resource group was successfully registered. (resource group name = aa...aa, device type = bb...bb, device number = cc...cc)

対処**:** リソースグループが正常に登録されたことを示す監査ログです。

aa...aa:リソースグループ名

bb...bb:装置種別

cc...cc:装置製番

## **KAPM07258-E**

Registration of the resource group failed. (resource group name = aa...aa, device type =  $bb...bb$ , device number =  $cc...cc$ )

対処**:** リソースグループの登録に失敗したことを示す監査ログです。

aa...aa:リソースグループ名

bb...bb:装置種別

#### **KAPM07259-I**

```
The resource group was successfully deleted. (resource group name =
aa...aa, device type = bb...bb, device number = cc...cc)
```
対処**:** リソースグループが正常に削除されたことを示す監査ログです。

aa...aa:リソースグループ名

bb...bb:装置種別

cc...cc:装置製番

### **KAPM07260-E**

Deletion of the resource group failed. (resource group name = aa...aa, device type = bb...bb, device number = cc...cc)

対処**:** リソースグループの削除に失敗したことを示す監査ログです。

aa...aa:リソースグループ名

bb...bb:装置種別

cc...cc:装置製番

# **KAPM07261-I**

The resource group was successfully updated. (resource group name = aa...aa, device type = bb...bb, device number =  $cc...cc$ )

対処**:** リソースグループが正常に更新されたことを示す監査ログです。

aa...aa:リソースグループ名

bb...bb:装置種別

cc...cc:装置製番

## **KAPM07262-E**

Updating of the resource group failed. (resource group name = aa...aa, device type =  $bb...bb$ , device number =  $cc...cc$ )

対処**:** リソースグループの更新に失敗したことを示す監査ログです。

aa...aa:リソースグループ名

bb...bb:装置種別

#### **KAPM07263-I**

```
The user group was successfully registered. (resource group name =
aa...aa, device type = bb...bb, device number = cc...cc)
```
対処**:** ユーザーグループが登録に追加されたことを示す監査ログです。

aa...aa:ユーザーグループ名

bb...bb:装置種別

cc...cc:装置製番

## **KAPM07264-E**

Registration of the user group failed. (user group name = aa...aa, device type = bb...bb, device number = cc...cc)

対処**:** ユーザーグループの登録に失敗したことを示す監査ログです。

aa...aa:ユーザーグループ名

bb...bb:装置種別

cc...cc:装置製番

# **KAPM07265-I**

The user group was successfully deleted. (user group name = aa...aa, device type =  $bb...bb$ , device number =  $cc...cc$ )

対処**:** ユーザーグループが正常に削除されたことを示す監査ログです。

aa...aa:ユーザーグループ名

bb...bb:装置種別

cc...cc:装置製番

## **KAPM07266-E**

Deletion of the user group failed. (user group name = aa...aa, device type =  $bb...bb$ , device number =  $cc...cc$ )

対処**:** ユーザーグループの削除に失敗したことを示す監査ログです。

aa...aa:ユーザーグループ名

bb...bb:装置種別

#### **KAPM07267-I**

The user group was successfully updated. (user group name  $=$  aa...aa, device type =  $bb...bb$ , device number =  $cc...cc$ )

対処**:** ユーザーグループが正常に更新されたことを示す監査ログです。

aa...aa:ユーザーグループ名

bb...bb:装置種別

cc...cc:装置製番

## **KAPM07268-E**

Updating of the user group failed. (user group name = aa...aa, device type = bb...bb, device number = cc...cc)

対処**:** ユーザーグループの更新に失敗したことを示す監査ログです。

aa...aa:ユーザーグループ名

bb...bb:装置種別

cc...cc:装置製番

# **KAPM07269-I**

The role was successfully registered. (role name = aa...aa, device type  $=$  bb...bb, device number  $=$  cc...cc)

対処**:** ロールが正常に登録されたことを示す監査ログです。

aa...aa:ロール名

bb...bb:装置種別

cc...cc:装置製番

## **KAPM07270-E**

Registration of the role failed. (role name =  $aa...aa$ , device type = bb...bb, device number = cc...cc)

対処**:** ロールの登録に失敗したことを示す監査ログです。

aa...aa:ロール名

bb...bb:装置種別

### **KAPM07271-I**

The role was successfully deleted. (role name =  $aa...aa$ , device type = bb...bb, device number = cc...cc)

対処**:** ロールが正常に削除されたことを示す監査ログです。

aa...aa: ロール名

bb...bb:装置種別

cc...cc:装置製番

## **KAPM07272-E**

Deletion of the role failed. (role name = aa...aa, device type = bb...bb, device number = cc...cc)

対処**:** ロールの削除に失敗したことを示す監査ログです。

aa...aa:ロール名

bb...bb:装置種別

cc...cc:装置製番

# **KAPM07273-I**

The role was successfully updated. (role name =  $aa...aa$ , device type = bb...bb, device number =  $cc...cc$ )

対処**:** ロールが正常に更新されたことを示す監査ログです。

aa...aa:ロール名

bb...bb:装置種別

cc...cc:装置製番

# **KAPM07274-E**

Updating of the role failed. (role name =  $aa...aa$ , device type = bb...bb, device number = cc...cc)

対処**:** ロールの更新に失敗したことを示す監査ログです。

aa...aa:ロール名

bb...bb:装置種別

#### **KAPM07275-I**

The user account was successfully assigned to the user group. (user group name =  $aa...aa$ , user ID =  $bb...bb$ )

対処**:** ユーザーグループにユーザーアカウントを割り当てる処理が成功したことを示す監査ログです。

aa...aa:ユーザーグループ名

bb...bb:ユーザー ID

# **KAPM07276-E**

The user account failed to be assigned to the user group. (user group name =  $aa...aa$ , user ID =  $bb...bb$ )

対処**:** ユーザーグループにユーザーアカウントを割り当てる処理が失敗したことを示す監査ログです。

aa...aa:ユーザーグループ名

bb...bb:ユーザー ID

# **KAPM07277-I**

The permission was successfully assigned to the role. (role name = aa...aa, permission name = bb...bb)

対処**:** ロールにパーミッションを割り当てる処理が成功したことを示す監査ログです。

aa...aa:ロール名

bb...bb:パーミッション名

### **KAPM07278-E**

The permission failed to be assigned to the role. (role name =  $aa...aa$ , permission name = bb...bb)

対処**:** ロールにパーミッションを割り当てる処理が失敗したことを示す監査ログです。

aa...aa: ロール名

bb...bb:パーミッション名

# **KAPM07279-I**

Assignment processing was successful for a user group and an external authentication group, a resource group, and a role. (user group name and external authentication group name =  $a\ddot{a}a...a\ddot{a}$ , resource group name =  $bb...bb$ , role name =  $cc...cc$ )

対処**:** 次の項目の割り当て処理に成功したことを示す監査ログです。

・ユーザーグループおよび外部認証グループ

・リソースグループ ・ロール aa...aa:ユーザーグループ名および外部認証グループ名 bb...bb:リソースグループ名

cc...cc:ロール名

# **KAPM07280-E**

Assignment processing failed for a user group and an external authentication group, a resource group, and a role. (user group name and external authentication group name = aa...aa, resource group name =  $bb...bb$ , role name =  $cc...cc$ 

対処**:** 次の項目の割り当て処理に失敗したことを示す監査ログです。

- ・ユーザーグループおよび外部認証グループ
- ・リソースグループ
- ・ロール

aa...aa: ユーザーグループ名および外部認証グループ名

bb...bb:リソースグループ名

cc...cc:ロール名

## **KAPM07300-I**

The hcmdshpsimcert command has started.

対処**:** hcmdshpsimcert コマンドを開始しました

# **KAPM07301-I**

The hcmdshpsimcert command has terminated.

対処**:** hcmdshpsimcert コマンドが終了しました

## **KAPM07302-I**

The hcmdshpsimcert command was successful.

対処**:** hcmdshpsimcert コマンドが成功しました

# **KAPM07303-E**

The hcmdshpsimcert command has failed.

対処**:** hcmdshpsimcert コマンドが失敗しました

原因究明と問題の解決には,詳細な調査が必要です。障害情報を収集し,障害対応窓口に連絡して ください。

## **KAPM07306-E**

The value of hcmds.home cannot be acquired.

対処**:** "hcmds.home"の値が取得できません

原因究明と問題の解決には,詳細な調査が必要です。障害情報を収集し,障害対応窓口に連絡して ください。

### **KAPM07307-E**

An option is invalid.

対処**:** オプションが不正です。

オプション指定を見直してください。

# **KAPM07308-E**

An exception occurred.

対処**:** 例外が発生しました。

原因究明と問題の解決には、詳細な調査が必要です。障害情報を収集し、障害対応窓口に連絡して ください。

## **KAPM07309-E**

An internal error occurred.

対処**:** 内部エラーが発生しました

原因究明と問題の解決には,詳細な調査が必要です。障害情報を収集し,障害対応窓口に連絡して ください。

### **KAPM07310-I**

Importing of the certificate has started.

対処**:** 証明書のインポートを開始しました。

# **KAPM07311-I**

Importing of the certificate has ended.

対処**:** 証明書のインポートが終了しました。

## **KAPM07312-E**

The host name or the port number is invalid.

対処**:** ホスト名が不正です。

指定したホスト名を見直してください。

# **KAPM07313-E**

An attempt to communicate with the HPSIM server has failed.

対処**:** HPSIM サーバとの通信に失敗しました。

HPSIM サーバが起動しているか確認してください。

# **KAPM07314-E**

The format of the certificate acquired from the HPSIM server is invalid.

対処**:** HPSIM サーバから取得した証明書の形式が不正です。

原因究明と問題の解決には、詳細な調査が必要です。障害情報を収集し、障害対応窓口に連絡して ください。

## **KAPM07315-E**

An attempt to load the keystore file has failed.

対処**:** キーストアファイルの読み込みに失敗しました。

原因究明と問題の解決には、詳細な調査が必要です。障害情報を収集し、障害対応窓口に連絡して ください。

## **KAPM07316-W**

The certificate of the specified host is already registered.

対処**:** 指定されたホストの証明書はすでに登録されています。

### **KAPM07317-I**

The following certificate was imported into the keystore.

対処**:** 次の証明書をキーストアにインポートしました。

### **KAPM07318-E**

An attempt to output the keystore file has failed.

対処**:** キーストアファイルの出力に失敗しました。

原因究明と問題の解決には,詳細な調査が必要です。障害情報を収集し,障害対応窓口に連絡して ください。

## **KAPM07319-E**

An attempt to input the keystore file has failed.

対処**:** キーストアファイルのインポートに失敗しました。

原因究明と問題の解決には,詳細な調査が必要です。障害情報を収集し,障害対応窓口に連絡して ください。

## **KAPM07320-I**

Host name: "aa...aa"

#### 対処**:** ホスト名

aa...aa:ホスト名

#### **KAPM07321-I**

Processing to display the certificate list has started.

対処**:** 証明書リストの表示処理を開始しました。

## **KAPM07322-I**

Processing to display the certificate list has ended.

対処**:** 証明書リストの表示処理を終了しました。

# **KAPM07323-I**

The certificate is not stored.

対処**:** 証明書は格納されていません。

### **KAPM07324-E**

A problem occurred while displaying the certificate list.

対処**:** 証明書リストの表示中に障害が発生しました。

原因究明と問題の解決には、詳細な調査が必要です。障害情報を収集し、障害対応窓口に連絡して ください。

### **KAPM07325-I**

Deletion of the certificate has started.

対処**:** 証明書の削除を開始しました。

# **KAPM07326-I**

The certificate has been deleted.

対処**:** 証明書リストの削除処理を終了しました。

## **KAPM07327-I**

The certificate for the aa...aa host was deleted.

対処**:** 指定されたホスト名の証明書を削除しました。

aa...aa:ホスト名

#### **KAPM07328-W**

The certificate for the aa...aa host is not registered.

対処**:** 指定されたホスト名の証明書は登録されていません。

aa...aa:ホスト名

# **KAPM07329-E**

An attempt to delete the certificate has failed.

対処**:** 証明書の削除が失敗しました。

原因究明と問題の解決には,詳細な調査が必要です。障害情報を収集し,障害対応窓口に連絡して ください。

# **KAPM07330-E**

An attempt to renew the keystore has failed.

対処**:** キーストアの更新に失敗しました。

原因究明と問題の解決には、詳細な調査が必要です。障害情報を収集し、障害対応窓口に連絡して ください。

# **KAPM07342-E**

An exception occurred.

対処**:** 例外が発生しました。

原因究明と問題の解決には,詳細な調査が必要です。障害情報を収集し,障害対応窓口に連絡して ください。

## **KAPM07343-E**

An internal error occurred.

対処**:** 内部エラーが発生しました

原因究明と問題の解決には,詳細な調査が必要です。障害情報を収集し,障害対応窓口に連絡して ください。

## **KAPM07344-I**

GET processing for "/Proxy/Getkey" has started.

対処**:** "/Proxy/GetKey"の GET 処理を開始しました。

## **KAPM07345-I**

GET processing for "/Proxy/Getkey" has ended.

対処**:** "/Proxy/GetKey"の GET 処理が終了しました。

# **KAPM07346-I**

The request from "aa...aa" was accepted.

対処**:** aa...aa からリクエストを受け付けました。

aa...aa:ホスト名

# **KAPM07347-I**

The one-time key was issued. (key = aa...aa)

対処**:** ワンタイムキーを発行しました。

aa...aa:ワンタイムキー

# **KAPM07348-E**

An attempt to issue the one-time key has failed.

対処**:** ワンタイムキーの発行に失敗しました。

原因究明と問題の解決には、詳細な調査が必要です。障害情報を収集し、障害対応窓口に連絡して ください。

#### **KAPM07349-E**

An attempt to create the one-time key failed because the number of keys had exceeded the maximum.

対処**:** ワンタイムキーの数が最大数を超えたため,キーの作成が失敗しました。

ワンタイムキーの発行が不正なアクセスによるものではないことを確認してください。

# **KAPM07350-W**

The one-time key does not exist. (key = aa...aa)

対処**:** ワンタイムキーは存在しません。

aa...aa:ワンタイムキー

### **KAPM07351-W**

The expiration date of the one-time key has passed. (key = aa...aa)

対処**:** ワンタイムキーの有効期限が過ぎています。

aa...aa:ワンタイムキー

## **KAPM07352-I**

The one-time key was deleted normally. (key = aa...aa)

対処**:** ワンタイムキーを正常に削除しました。

aa...aa:ワンタイムキー

# **KAPM07355-I**

The one-time key that passed the expiration date was deleted. (key = aa...aa)

対処**:** 有効期限を過ぎたワンタイムキーが削除されました。

aa...aa:ワンタイムキー

### **KAPM07356-I**

GET processing for "/Proxy/SSO" has started.

```
対処: "/Proxy/SSO"の GET 処理を開始しました。
```
## **KAPM07357-I**

GET processing for "/Proxy/SSO" has ended.

対処**:** "/Proxy/SSO"の GET 処理が終了しました。

## **KAPM07358-E**

An error occurred during a parameter check.

対処**:** パラメーターチェックでエラーが発生しました。

原因究明と問題の解決には、詳細な調査が必要です。障害情報を収集し、障害対応窓口に連絡して ください。

## **KAPM07359-I**

Parameter output: "aa...aa" = "bb...bb"

対処**:** パラメーター出力:aa...aa=bb...bb

aa...aa:パラメーター名

bb...bb:値

## **KAPM07360-E**

An attempt to load the keystore has failed.

対処**:** キーストアのロードに失敗しました。

原因究明と問題の解決には、詳細な調査が必要です。障害情報を収集し、障害対応窓口に連絡して ください。

## **KAPM07363-I**

The host name is valid.

対処**:** ホスト名は有効です。

# **KAPM07364-E**

The host name is invalid.

対処**:** ホスト名は無効です。

ラウンチ元の証明書がインポートされているか確認してください。

### **KAPM07367-I**

The one-time key is valid.

対処**:** ワンタイムキーは有効です。

### **KAPM07368-W**

The one-time key is invalid.

対処**:** ワンタイムキーは無効です。

# **KAPM07371-I**

Verification of the request parameter was successful.

対処**:** リクエストパラメーターの検証が成功しました。

## **KAPM07372-E**

An attempt to verify the request parameter has failed.

対処**:** リクエストパラメーターの検証が失敗しました。

原因究明と問題の解決には,詳細な調査が必要です。障害情報を収集し,障害対応窓口に連絡して ください。

#### **KAPM07375-I**

The URL is a normal value.

対処**:** URL は正常な値です。

### **KAPM07376-E**

The URL is an invalid value.

#### 対処**:** URL は不正な値です。

原因究明と問題の解決には,詳細な調査が必要です。障害情報を収集し,障害対応窓口に連絡して ください。

# **KAPM07377-E**

An attempt to convert the aa...aa permission has failed.

対処**:** 権限 aa...aa の変換に失敗しました。

原因究明と問題の解決には,詳細な調査が必要です。障害情報を収集し,障害対応窓口に連絡して ください。

aa...aa:権限名

# **KAPM07378-I**

A redirection to "aa...aa" will be performed.
対処**:** aa...aa にリダイレクトします。

aa...aa:リダイレクト先URL

### **KAPM07379-E**

An attempt to load the keystore file has failed.

対処**:** キーストアファイルの読み込みに失敗しました。

原因究明と問題の解決には,詳細な調査が必要です。障害情報を収集し,障害対応窓口に連絡して ください。

#### **KAPM07380-I**

The certificate of aa...aa has been imported.

対処**:** aa...aa の証明書はインポートされています。

aa...aa:エイリアス名

### **KAPM07381-E**

The certificate of aa...aa has not been imported.

対処**:** aa...aa の証明書はインポートされていません。

証明書がインポートされているか確認してください。

aa...aa:エイリアス名

# **KAPM07382-E**

A server problem occurred.

対処**:** サーバ障害が発生しました。

原因究明と問題の解決には,詳細な調査が必要です。障害情報を収集し,障害対応窓口に連絡して ください。

### **KAPM07383-I**

Data verification has started.

対処**:** データの検証を開始しました。

#### **KAPM07384-I**

Data verification has ended.

対処**:** データの検証が終了しました。

#### **KAPM07385-E**

An invalid character string was specified for the token.

対処**:** トークンに不正な文字列が指定されました。

原因究明と問題の解決には,詳細な調査が必要です。障害情報を収集し,障害対応窓口に連絡して ください。

# **KAPM07386-E**

"SHA1with RSA" is not supported.

対処**:** "SHA1withRSA"がサポートされていません。

原因究明と問題の解決には,詳細な調査が必要です。障害情報を収集し,障害対応窓口に連絡して ください。

# **KAPM07387-E**

The certificate format is invalid.

対処**:** 証明書の形式が不正です。

原因究明と問題の解決には、詳細な調査が必要です。障害情報を収集し、障害対応窓口に連絡して ください。

# **KAPM07388-E**

The signature object has not been initialized.

対処**:** 署名オブジェクトが初期化されていません。

原因究明と問題の解決には、詳細な調査が必要です。障害情報を収集し、障害対応窓口に連絡して ください。

# **KAPM07389-E**

"US-ASCII" is not supported.

対処**:** "US-ASCII"がサポートされていません。

原因究明と問題の解決には、詳細な調査が必要です。障害情報を収集し、障害対応窓口に連絡して ください。

## **KAPM07390-I**

Generation of the HSSO token has started.

対処**:** HSSO トークンの生成を開始しました。

#### **KAPM07391-I**

Generation of the HSSO token has ended.

対処**:** HSSO トークンの生成を終了しました。

#### **KAPM07392-E**

The permission conversion definition file was not found.

対処**:** 権限変更定義ファイルが見つかりません。

原因究明と問題の解決には,詳細な調査が必要です。障害情報を収集し,障害対応窓口に連絡して ください。

# **KAPM07393-E**

An attempt to load the permission conversion definition file has failed.

対処**:** 権限変更定義ファイルの読み込みに失敗しました。

原因究明と問題の解決には、詳細な調査が必要です。障害情報を収集し、障害対応窓口に連絡して ください。

# **KAPM07400-E**

The definition file was not found.

対処**:** 定義ファイルが見つかりません。

原因究明と問題の解決には,詳細な調査が必要です。障害情報を収集し,障害対応窓口に連絡して ください。

#### **KAPM07401-I**

Generation of the X509 certificate object has started.

対処**:** X509 証明書オブジェクトの生成を開始しました。

#### **KAPM07402-I**

Generation of the X509 certificate object has ended.

対処**:** X509 証明書オブジェクトの生成を終了しました。

## **KAPM07403-E**

The specified port number is invalid.

対処**:** 指定されたポート番号が不正です。

原因究明と問題の解決には,詳細な調査が必要です。障害情報を収集し,障害対応窓口に連絡して ください。

### **KAPM07404-E**

The host name is invalid.

対処**:** ホスト名が不正です。

あとに続く処理メッセージに従ってください。

#### **KAPM07405-E**

An attempt to communicate with the HPSIM server has failed.

対処**:** HPSIM サーバとの通信に失敗しました。

HPSIM サーバが起動しているか確認してください。

# **KAPM07406-E**

The format of the certificate acquired from HPSIM is invalid.

対処**:** HPSIM から取得した証明書のフォーマットが不正です。

原因究明と問題の解決には、詳細な調査が必要です。障害情報を収集し、障害対応窓口に連絡して ください。

## **KAPM07407-E**

An attempt to output the keystore file has failed.

対処**:** キーストアファイルの出力に失敗しました。

原因究明と問題の解決には,詳細な調査が必要です。障害情報を収集し,障害対応窓口に連絡して ください。

# **KAPM07410-I**

Authentication succeeded.

対処**:** 認証に成功しました。

#### **KAPM07411-W**

Authentication failed.

対処**:** 認証が失敗しました。

### **KAPM07420-E**

Null is specified for the argument. (aa...aa)

対処**:** 引数に null が指定されています。

原因究明と問題の解決には,詳細な調査が必要です。障害情報を収集し,障害対応窓口に連絡して ください。

aa...aa:引数

## **KAPM07421-E**

A specified value is invalid. (aa...aa, bb...bb)

対処**:** 指定値に誤りがあります。

原因究明と問題の解決には、詳細な調査が必要です。障害情報を収集し、障害対応窓口に連絡して ください。

aa...aa: パラメーター名

bb...bb:値

# **KAPM07422-E**

An exception occurred.

対処**:** 例外が発生しました。

原因究明と問題の解決には,詳細な調査が必要です。障害情報を収集し,障害対応窓口に連絡して ください。

# **KAPM07423-E**

The domain name is invalid.

対処**:** HPSIM から送信されるドメイン名に,使用できない文字があります。

HPSIM のドメイン名を見直してください。

# **KAPM07424-E**

The user name is invalid.

対処**:** HPSIM から送信されるユーザー名に,使用できない文字があります。

HPSIM のユーザー名を見直してください。

認証が失敗しました。

対処**:** 認証が失敗しました。

失敗した原因を取り除いてください。原因は HpsimSSO[n].log を参照してください。

## **KAPM08001-E**

A fatal error occurred during processing.

対処**:** 処理中に致命的なエラーが発生しました。

原因究明と問題の解決には、詳細な調査が必要です。障害情報を収集し、障害対応窓口に連絡して ください。

## **KAPM08002-E**

Illegal parameters have been specified to create HSSO Context.

対処**:** HSSO コンテキスト生成時のパラメーターに誤りがあります。

原因究明と問題の解決には,詳細な調査が必要です。障害情報を収集し,障害対応窓口に連絡して ください。

## **KAPM08003-E**

A CIMException was generated during Console screen display processing.

対処**:** コンソール画面の表示処理中に CIMException が発生しました。

原因究明と問題の解決には,詳細な調査が必要です。障害情報を収集し,障害対応窓口に連絡して ください。

# **KAPM08004-E**

A CIMRepositoryException was generated during menu bar display processing.

対処**:** メニューバーの表示処理中に CIMRepositoryException が発生しました。

原因究明と問題の解決には、詳細な調査が必要です。障害情報を収集し、障害対応窓口に連絡して ください。

# **KAPM08005-E**

A CIMProviderException was generated during menu bar display processing.

対処**:** メニューバーの表示処理中に CIMProviderException が発生しました。

原因究明と問題の解決には,詳細な調査が必要です。障害情報を収集し,障害対応窓口に連絡して ください。

# **KAPM08006-E**

A NoSuchElementException was generated during menu bar display processing.

対処**:** メニューバーの表示処理中に NoSuchElementException が発生しました。

原因究明と問題の解決には,詳細な調査が必要です。障害情報を収集し,障害対応窓口に連絡して ください。

#### **KAPM08007-E**

A CIMException was generated during menu bar display processing.

対処**:** メニューバーの表示処理中に CIMException が発生しました。

原因究明と問題の解決には,詳細な調査が必要です。障害情報を収集し,障害対応窓口に連絡して ください。

### **KAPM08008-E**

An error occurred on the HSSO Server.

対処**:** HSSO サーバでエラーが発生しました。

原因究明と問題の解決には、詳細な調査が必要です。障害情報を収集し、障害対応窓口に連絡して ください。

### **KAPM08009-I**

The logout processing finished. (session  $ID = aa...aa$ )

対処**:** ログアウト処理が終了しました。

aa...aa:セッション ID

# **KAPM08010-E**

An internal error occurred.

対処**:** 内部エラーが発生しました。

原因究明と問題の解決には、詳細な調査が必要です。障害情報を収集し、障害対応窓口に連絡して ください。

# **KAPM08011-E**

セッションが無効です。

対処**:** セッションが無効です。

ログインし直してください。

# **KAPM08013-E**

ブラウザーがフレームに対応していません。

対処**:** ブラウザーがフレームに対応していません。

ご使用の HiCommand 製品でサポートされているブラウザを使用してください。

### **KAPM08014-I**

ロード中です。

対処**:** ロード中です。

#### **KAPM08015-E**

The registered data in the common repository is invalid.(aa...aa)

対処**:** リポジトリーに登録されているデータが不正です。

原因究明と問題の解決には、詳細な調査が必要です。障害情報を収集し、障害対応窓口に連絡して ください。

aa...aa:クラス名

## **KAPM08016-E**

The registered data in the common repository is invalid.

対処**:** リポジトリーに登録されているデータが不正です。

原因究明と問題の解決には、詳細な調査が必要です。障害情報を収集し、障害対応窓口に連絡して ください。

# **KAPM08017-E**

リポジトリに登録されているデータが不正です。

対処**:** リポジトリーに登録されているデータが不正です。

原因究明と問題の解決には,詳細な調査が必要です。障害情報を収集し,障害対応窓口に連絡して ください。

# **KAPM08018-E**

トークンが無効です。

対処**:** トークンが無効です。

ログインし直してください。

#### **KAPM08019-E**

SSO サーバでエラーが発生しました。

対処**:** SSO サーバでエラーが発生しました。

ログインし直してください。

#### **KAPM08020-E**

SSO サーバとの通信に失敗しました。

対処**:** SSO サーバとの通信に失敗しました。

ログインし直してください。

# **KAPM08021-E**

DBMS が停止しています。

対処**:** DBMS が停止しています。

DBMS が起動しているか確認してください。

# **KAPM08022-E**

共通コンポーネントが使用する DB が閉塞しました。

対処**:** 共通コンポーネントが使用する DB が閉塞しました。

サーバ管理者に連絡してください。

# **KAPM08100-E**

Null is specified for the argument.

対処**:** 引数に null が指定されています。

原因究明と問題の解決には,詳細な調査が必要です。障害情報を収集し,障害対応窓口に連絡して ください。

#### **KAPM08101-E**

The specified node was not found. key=(aa...aa)

対処**:** 指定されたノードが見つかりませんでした。

原因究明と問題の解決には,詳細な調査が必要です。障害情報を収集し,障害対応窓口に連絡して ください。

### **KAPM08102-E**

The object tree has not been created.

対処**:** オブジェクトツリーが生成されていません。

原因究明と問題の解決には、詳細な調査が必要です。障害情報を収集し、障害対応窓口に連絡して ください。

## **KAPM08103-E**

An attempt to create the object tree has failed.

対処**:** オブジェクトツリーの生成に失敗しました。

原因究明と問題の解決には,詳細な調査が必要です。障害情報を収集し,障害対応窓口に連絡して ください。

# **KAPM08104-E**

An attempt to add a child node to the object tree has failed. (aa...aa)

対処**:** オブジェクトツリーへの子ノードの追加に失敗しました。

原因究明と問題の解決には,詳細な調査が必要です。障害情報を収集し,障害対応窓口に連絡して ください。

aa...aa:ノードのキー

# **KAPM08105-E**

The specified node has already been registered. key=(aa...aa)

対処**:** 指定されたノードは,すでに登録されています。

原因究明と問題の解決には,詳細な調査が必要です。障害情報を収集し,障害対応窓口に連絡して ください。

aa...aa:ノードのキー

### **KAPM08106-E**

The tree information cannot be acquired. (aa...aa)

対処**:** ツリー情報が取得できません。

原因究明と問題の解決には、詳細な調査が必要です。障害情報を収集し、障害対応窓口に連絡して ください。

aa...aa:ノードのキー

### **KAPM08107-E**

The node information is invalid. (aa...aa, bb...bb)

対処**:** ノード情報が不正です。

原因究明と問題の解決には,詳細な調査が必要です。障害情報を収集し,障害対応窓口に連絡して ください。

aa...aa:パラメーター名

bb...bb: 取得した値

# **KAPM08108-E**

An invalid argument was specified during node creation. (aa...aa, bb...bb)

対処**:** ノード作成時に不正な引数が指定されました。

原因究明と問題の解決には、詳細な調査が必要です。障害情報を収集し、障害対応窓口に連絡して ください。

aa...aa:パラメーター名

bb...bb:取得した値

## **KAPM08109-E**

The tree information is invalid. (aa...aa, bb...bb)

対処**:** ツリー情報が不正です。

原因究明と問題の解決には,詳細な調査が必要です。障害情報を収集し,障害対応窓口に連絡して ください。

aa...aa:ルートノードのキー(データベース内)

bb...bb:ルートノードのキー(メモリー内)

# **KAPM08110-E**

The node array cannot be acquired. (aa...aa, bb...bb)

対処**:** ノード配列が取得できません。

原因究明と問題の解決には、詳細な調査が必要です。障害情報を収集し、障害対応窓口に連絡して ください。

aa...aa:パラメーター名

bb...bb: 取得した値

### **KAPM08111-E**

```
The hierarchy number of the node array cannot be acquired. (aa...aa,
bb...bb)
```
対処**:** ノード配列の階層番号が取得できません。

原因究明と問題の解決には、詳細な調査が必要です。障害情報を収集し、障害対応窓口に連絡して ください。

aa...aa:パラメーター名

bb...bb: 取得した値

# **KAPM08112-E**

The node array is invalid. (aa...aa, bb...bb)

対処**:** ノード配列が不正です。

原因究明と問題の解決には、詳細な調査が必要です。障害情報を収集し、障害対応窓口に連絡して ください。

aa...aa:パラメーター名

bb...bb:取得した値

## **KAPM08113-E**

The hierarchy number of the node array is invalid. (aa...aa)

対処**:** ノード配列の階層番号が不正です。

原因究明と問題の解決には,詳細な調査が必要です。障害情報を収集し,障害対応窓口に連絡して ください。

aa...aa:ノードの階層番号

# **KAPM08114-W**

An invalid argument was specified during node creation. (aa...aa, bb...bb)

対処**:** ノード作成時に不正な引数が指定されました。

原因究明と問題の解決には、詳細な調査が必要です。障害情報を収集し、障害対応窓口に連絡して ください。

aa...aa:パラメーター名

bb...bb: 取得した値

### **KAPM08115-E**

内部エラーが発生しました。

対処**:** 内部エラーが発生しました。

原因究明と問題の解決には,詳細な調査が必要です。障害情報を収集し,障害対応窓口に連絡して ください。

# **KAPM08116-E**

A value that exceeds the maximum value has been specified. (aa...aa, bb...bb)

対処**:** 最大値を超えた値が指定されました。

設定内容を見直してください。

aa...aa:パラメーター名

bb...bb:値

#### **KAPM08150-E**

The request is invalid. (aa...aa, bb...bb)

対処**:** リクエストが不正です。

原因究明と問題の解決には、詳細な調査が必要です。障害情報を収集し、障害対応窓口に連絡して ください。

aa...aa:キー

bb...bb:値

# **KAPM08152-E**

The request is invalid. (aa...aa)

対処**:** リクエストが不正です。

原因究明と問題の解決には,詳細な調査が必要です。障害情報を収集し,障害対応窓口に連絡して ください。

aa...aa:キー

#### **KAPM08154-E**

An attempt to display the object tree has failed.

対処**:** オブジェクトツリー表示に失敗しました。

原因究明と問題の解決には,詳細な調査が必要です。障害情報を収集し,障害対応窓口に連絡して ください。

# **KAPM08160-E**

```
The data registered in the common repository is invalid. (aa...aa, 
bb...bb)
```
対処**:** 共通リポジトリーに登録されたデータは無効です。

原因究明と問題の解決には,詳細な調査が必要です。障害情報を収集し,障害対応窓口に連絡して ください。

aa...aa:キー

bb...bb:値

# **KAPM08200-E**

The request parameter required for the display of the Application Bar area is invalid.

対処**:** アプリケーションバーエリアの表示に必要なリクエストパラメーターが不正です。

原因究明と問題の解決には、詳細な調査が必要です。障害情報を収集し、障害対応窓口に連絡して ください。

# **KAPM08201-E**

内部エラーが発生しました。 [ツリー更新]ボタンを押すと初期のオブジェクトツリーを表示します。表示できない場合は、ログ インからやり直してください。

対処**:** 内部エラーが発生しました。

「ツリー更新]ボタンを押すと初期のオブジェクトツリーを表示します。表示できない場合は、ログ インし直してください。

「ツリー更新]ボタンを押すと初期のオブジェクトツリーを表示します。表示できない場合は、ログ インし直してください。問題が解決しない場合は,原因究明と問題の解決のため,詳細な調査が必 要です。障害情報を収集し,障害対応窓口に連絡してください。

## **KAPM08202-E**

The number of elements in the array does not match the other arrays.

対処**:** 配列の要素数がほかの配列の要素数と一致していません。

原因究明と問題の解決には,詳細な調査が必要です。障害情報を収集し,障害対応窓口に連絡して ください。

#### **KAPM08203-E**

The request parameter required for the display of the Summary area is invalid.

対処**:** サマリーエリアの表示に必要なリクエストパラメーターが不正です。

原因究明と問題の解決には、詳細な調査が必要です。障害情報を収集し、障害対応窓口に連絡して ください。

## **KAPM08302-E**

An error occurred while acquiring the resource bundle.

対処**:** リソースバンドルの取得中にエラーが発生しました。

原因究明と問題の解決には,詳細な調査が必要です。障害情報を収集し,障害対応窓口に連絡して ください。

## **KAPM08303-E**

An error occurred while reading the resource file.

対処**:** リソースファイルの入力中にエラーが発生しました。

原因究明と問題の解決には、詳細な調査が必要です。障害情報を収集し、障害対応窓口に連絡して ください。

### **KAPM08304-E**

An attempt to access the resource file has failed.

対処**:** リソースファイルのアクセスに失敗しました。

原因究明と問題の解決には,詳細な調査が必要です。障害情報を収集し,障害対応窓口に連絡して ください。

## **KAPM08308-E**

An internal error occurred.

対処**:** 内部エラーが発生しました。

原因究明と問題の解決には,詳細な調査が必要です。障害情報を収集し,障害対応窓口に連絡して ください。

# **KAPM08309-E**

The URL object cannot be created.

対処**:** URL オブジェクトが作成できませんでした。

原因究明と問題の解決には,詳細な調査が必要です。障害情報を収集し,障害対応窓口に連絡して ください。

## **KAPM08311-E**

An attempt to access the file has failed.

対処**:** ファイルのアクセスに失敗しました。

原因究明と問題の解決には,詳細な調査が必要です。障害情報を収集し,障害対応窓口に連絡して ください。

#### **KAPM08330-E**

システム環境が不正です。

対処**:** システム環境が不正です。

原因究明と問題の解決には、詳細な調査が必要です。障害情報を収集し、障害対応窓口に連絡して ください。

#### **KAPM08402-E**

An unusable HTML tag is included.

対処**:** ユーザーが入力したメッセージに使用できない HTML タグが含まれている場合に表示します。

サポートされている HTML タグのみ使用して,入力してください。

#### **KAPM08403-E**

The warning banner message exceeded 1000 characters.

対処**:** ユーザーが入力した警告バナーメッセージが 1000 文字を超えている場合に表示します。

1000 文字以下の文字を入力してください。

# **KAPM08404-E**

警告バナーの登録に失敗しました。

対処**:** セキュリティ GUI 画面から警告バナーメッセージ登録に失敗した場合に画面に表示します。

次の対処をしてください。

1. 次に示すフォルダが存在することを確認してください。

Windows 版: <HiCommand Suite 共通コンポーネントのインストールフォルダ>\Base\conf\sec **¥resource** 

Solaris 版:/opt/HiCommand/Base/conf/sec/resource

Linux 版:<HiCommand Suite 共通コンポーネントのインストールディレクトリ>/Base/conf/sec/ resource

2. 次に示すフォルダが存在する場合は削除してください。

Windows 版: <HiCommand Suite 共通コンポーネントのインストールフォルダ>\Base\conf\sec \resource\bannerresource.properties

Solaris 版:/opt/HiCommand/Base/conf/sec/resource/bannerresource.properties

Linux 版:<HiCommand Suite 共通コンポーネントのインストールディレクトリ>/Base/conf/sec/ resource/bannerresource.properties

3. 次に示すファイルのアクセス権限を確認してください。

Windows 版: <HiCommand Suite 共通コンポーネントのインストールフォルダ>\Base\conf\sec \resource\bannerresource.properties

Solaris 版:/opt/HiCommand/Base/conf/sec/resource/bannerresource.properties

Linux 版:<HiCommand Suite 共通コンポーネントのインストールディレクトリ>/Base/conf/sec/ resource/bannerresource.properties

4.問題が解決しない場合は,原因究明と問題の解決のため,詳細な調査が必要です。障害情報を 収集し,障害対応窓口に連絡してください。

# **KAPM08405-E**

警告バナーの削除に失敗しました。

対処**:** セキュリティ GUI 画面から警告バナーメッセージ削除に失敗した場合に画面に表示します。

次の対処をしてください。

1. 次に示すファイルが存在することを確認してください。

Windows 版: <HiCommand Suite 共通コンポーネントのインストールフォルダ>\Base\conf\sec \resource\bannerresource.properties

Solaris 版:/opt/HiCommand/Base/conf/sec/resource/bannerresource.properties

Linux 版:<HiCommand Suite 共通コンポーネントのインストールディレクトリ>/Base/conf/sec/ resource/bannerresource.properties

2.問題が解決しない場合は,原因究明と問題の解決のため,詳細な調査が必要です。障害情報を 収集し,障害対応窓口に連絡してください。

# **KAPM08406-E**

The specified file name already exists as a directory name. (directory  $name = aa...aa)$ 

対処**:** セキュリティ GUI 画面から警告バナーメッセージの登録に失敗した場合に,ログに出力されます。

システムの環境が不正です。原因究明と問題の解決には,詳細な調査が必要です。障害情報を収集 し,障害対応窓口に連絡してください。

## **KAPM08407-E**

```
The specified directory name already exists as a file name. (file name = 
aa...aa)
```
対処**:** セキュリティ GUI 画面から警告バナーメッセージの登録に失敗した場合に,ログに出力されます。

システムの環境が不正です。原因究明と問題の解決には,詳細な調査が必要です。障害情報を収集 し,障害対応窓口に連絡してください。

aa...aa:ファイル名

## **KAPM08408-E**

The directory does not exist. (directory name = aa...aa)

対処**:** セキュリティ GUI 画面から警告バナーメッセージの登録に失敗した場合に,ログに出力されます。

次に示すフォルダを作成して再度実行してください。

Windows 版: <HiCommand Suite 共通コンポーネントのインストールフォルダ>\Base\conf\sec

Solaris 版:/opt/HiCommand/Base/conf/sec

Linux 版:<HiCommand Suite 共通コンポーネントのインストールディレクトリ>/Base/conf/sec aa...aa:ディレクトリ名

# **KAPM08409-E**

An attempt to delete the warning banner message has failed.

対処**:** セキュリティ GUI 画面から警告バナーメッセージの削除に失敗した場合に,ログに出力されます。

次に示すファイルが存在することを確認してください。

Windows 版: <HiCommand Suite 共通コンポーネントのインストールフォルダ>\Base\conf\sec \resource\bannerresource.properties

Solaris 版:/opt/HiCommand/Base/conf/sec/resource/bannerresource.properties

Linux 版:<HiCommand Suite 共通コンポーネントのインストールディレクトリ>/Base/conf/sec/ resource/bannerresource.properties

## **KAPM08410-E**

The specified node is invalid. (node name =  $aa...aa$ )

対処**:** セキュリティ GUI 画面のツリー表示で,無効なノードが指定された場合に表示します。

原因究明と問題の解決には,詳細な調査が必要です。障害情報を収集し,障害対応窓口に連絡して ください。

## **KAPM08411-E**

hcmds.home is not set in the Java system properties.

対処**:** Java のシステムプロパティに hcmds.home が設定されていません。

Java のシステムプロパティに hcmds.home が設定されていることを確認してください。

## **KAPM08412-E**

The bannertaglist.conf file does not exist.

対処**:** サポートしているタグ一覧を取得する処理で,bannertaglist.conf ファイルが存在しない場合に表示し ます。

次に示すファイルが存在することを確認してください。

Windows 版: <HiCommand Suite 共通コンポーネントのインストールフォルダ>\Base\conf\sec \bannertaglist.conf

Solaris 版:/opt/HiCommand/Base/conf/sec/bannertaglist.conf

Linux 版:<HiCommand Suite 共通コンポーネントのインストールディレクトリ>/Base/conf/sec/ bannertaglist.conf

# **KAPM08431-E**

セキュリティ設定情報の登録に失敗しました。

対処**:** セキュリティ GUI 画面からセキュリティ設定情報登録に失敗した場合に画面に表示します。

次の対処をしてください。

1. 以下のフォルダが存在することを確認してください。

Windows 版: <HiCommand Suite 共通コンポーネントのインストールフォルダ>\Base\conf\sec

Solaris 版:/opt/HiCommand/Base/conf/sec

Linux 版:<HiCommand Suite 共通コンポーネントのインストールディレクトリ>/Base/conf/sec

2.以下のフォルダが存在する場合は削除してください。

Windows 版: <HiCommand Suite 共通コンポーネントのインストールフォルダ>\Base\conf\sec \resource\security.conf

Solaris 版:/opt/HiCommand/Base/conf/sec/resource/security.conf

Linux 版:<HiCommand Suite 共通コンポーネントのインストールディレクトリ>/Base/conf/sec/ resource/security.conf

3. 次に示すファイルのアクセス権限を確認してください。

Windows 版: <HiCommand Suite 共通コンポーネントのインストールフォルダ>\Base\conf\sec \resource\security.conf

Solaris 版:/opt/HiCommand/Base/conf/sec/resource/security.conf

Linux 版:<HiCommand Suite 共通コンポーネントのインストールディレクトリ>/Base/conf/sec/ resource/security.conf

4.問題が解決しない場合は,原因究明と問題の解決には,詳細な調査が必要です。障害情報を収 集し,障害対応窓口に連絡してください。

# **KAPM08910-E**

An exception occurred.

対処**:** 例外が発生しました。

原因究明と問題の解決には,詳細な調査が必要です。障害情報を収集し,障害対応窓口に連絡して ください。

### **KAPM08911-E**

A fatal error occurred during processing.

対処**:** 処理中に致命的なエラーが発生しました。

原因究明と問題の解決には,詳細な調査が必要です。障害情報を収集し,障害対応窓口に連絡して ください。

# **KAPM08912-E**

Null is specified for the argument.(aa...aa)

対処**:** 引数に null が指定されています。

原因究明と問題の解決には,詳細な調査が必要です。障害情報を収集し,障害対応窓口に連絡して ください。

aa...aa:パラメーター

#### **KAPM08913-E**

A value is invalid.(aa...aa, bb...bb)

対処**:** 指定値に誤りがあります。

原因究明と問題の解決には、詳細な調査が必要です。障害情報を収集し、障害対応窓口に連絡して ください。

aa...aa:キー

bb...bb:値

要求が不正です。

対処**:** 要求が不正です。

ログインし直してください。

# **KAPM08915-E**

There is an invalid statement in the configuration file of HBase Storage Mgmt Web Service.

**対処:** HBase Storage Mgmt Web Service の設定ファイルの定義に誤りがあるなど、設定や環境に不正があ るおそれがあります。

httpsd.conf ファイルの次の内容を見直したあと、すべての Suite 製品, Single Sign On Server, および Common Web Service を再起動してください。

·IPv4 の非 SSL ポートが指定された Listen の定義を、ほかの Listen の定義より前に現れるよう にする。

・Listen に指定された IPv4 の非 SSL ポートを,有効な値にする。

# **KAPM08916-I**

Succeeded in starting of service.

対処**:** サービスの起動要求を受け付けました。

# **KAPM08917-I**

Succeeded in stopping of service.

対処**:** サービスの停止要求を受け付けました。

# **KAPM08918-E**

Failed to start service.

対処**:** サービスの起動に失敗しました。

原因究明と問題の解決には,詳細な調査が必要です。障害情報を収集し,障害対応窓口に連絡して ください。

## **KAPM08919-E**

Failed to stop service.

対処**:** サービスの停止に失敗しました。

原因究明と問題の解決には,詳細な調査が必要です。障害情報を収集し,障害対応窓口に連絡して ください。

## **KAPM08920-E**

The value of hcmds.home cannot be acquired.

対処**:** "hcmds.home"の値が取得できません

原因究明と問題の解決には、詳細な調査が必要です。障害情報を収集し、障害対応窓口に連絡して ください。

### **KAPM08921-E**

An attempt to acquire a value has failed.

対処**:** 値の取得に失敗しました。

原因究明と問題の解決には、詳細な調査が必要です。障害情報を収集し、障害対応窓口に連絡して ください。

## **KAPM08922-E**

Communication with the HBase Storage Mgmt Web Service failed.

対処**:** HBase Storage Mgmt Web Service との接続確認に失敗しました。

HBase Storage Mgmt Web Service を起動してください。

起動してもすぐに停止してしまう場合,設定ファイルの定義誤りが考えられます。httpsd.conf ファ イルの内容を見直してください。

Windows の場合, システムの PATH 環境変数に誤りがあると, HBase Storage Mgmt Web Service が起動しないことがあります。PATH 環境変数を見直し,修正したあと OS を再起動してください。

また, HBase Storage Mgmt Web Service の非 SSL ポートを閉じている場合は, 次の設定を見直し てください。

・httpsd.conf ファイルの ServerName ディレクティブに IP アドレスではなくホスト名を指定し ているか。

・httpsd.conf ファイルの ServerName ディレクティブに指定したホスト名を,IP アドレス解決で きるか。

・httpsd.conf ファイルの ServerName ディレクティブに指定したホスト名と SSLCertificateFile ディレクティブに設定した証明書の Common Name が一致しているか。

· Hitachi Command Suite 共通コンポーネントのトラストストアー (jssecacerts) に, HBase Storage Mgmt Web Service を信頼するための証明書を正しくインポートしているか。

それでも解決しない場合,原因究明と問題の解決には,詳細な調査が必要です。障害情報を収集し, 障害対応窓口に連絡してください。

#### **KAPM08923-E**

Requests containing QueryString are not accepted.

対処**:** クエリストリングが含まれるリクエストは,受け付けられません。

原因究明と問題の解決には,詳細な調査が必要です。障害情報を収集し,障害対応窓口に連絡して ください。

# **KAPM08980-E**

An attempt to acquire RequestDispatcher has failed.

対処**:** RequestDispatcher の取得に失敗しました。

原因究明と問題の解決には,詳細な調査が必要です。障害情報を収集し,障害対応窓口に連絡して ください。

aa...aa:jsp 名

### **KAPM08999-E**

aa...aa

対処**:** KAPMxxxxx-E の詳細情報です。発生した例外オブジェクトとそのバックトレースを表します。

直前のメッセージ KAPMxxxxx-E を参照してください。

aa...aa: 例外オブジェクト名と発生した原因、または例外オブジェクトのバックトレース

# **KAPM09062-E**

An internal error occurred.

対処**:** 内部エラーが発生しました。

原因究明と問題の解決には、詳細な調査が必要です。障害情報を収集し、障害対応窓口に連絡して ください。

## **KAPM09064-E**

No registered information exists.

対処**:** 登録されている情報がありません。

set オプションでユーザー情報を登録したあと,コマンドを再実行してください。

再度同じメッセージが出力される場合は,原因究明と問題の解決のため,詳細な調査が必要です。 障害情報を収集し,障害対応窓口に連絡してください。

### **KAPM09065-E**

The file format is invalid.

対処**:** ファイルの形式が誤っています。

原因究明と問題の解決には,詳細な調査が必要です。障害情報を収集し,障害対応窓口に連絡して ください。

# **KAPM09066-E**

An error occurred during file I/O processing.

対処**:** ファイルの入出力処理でエラーが発生しました。

原因究明と問題の解決には,詳細な調査が必要です。障害情報を収集し,障害対応窓口に連絡して ください。

## **KAPM09067-E**

A server has not been registered.

対処**:** サーバが登録されていません。

set オプションでユーザー情報を登録したあと,コマンドを再実行してください。

再度同じメッセージが出力される場合は,原因究明と問題の解決のため,詳細な調査が必要です。 障害情報を収集し、障害対応窓口に連絡してください。

#### **KAPM09068-E**

An attempt to read a file has failed.

対処**:** ファイルの読み込みに失敗しました。

原因究明と問題の解決には、詳細な調査が必要です。障害情報を収集し、障害対応窓口に連絡して ください。

## **KAPM09069-E**

An attempt to output a file has failed.

対処**:** ファイルの出力に失敗しました。

原因究明と問題の解決には、詳細な調査が必要です。障害情報を収集し、障害対応窓口に連絡して ください。

# **KAPM09070-E**

An argument contains a null value.

対処**:** 引数に"null"が含まれています。

原因究明と問題の解決には、詳細な調査が必要です。障害情報を収集し、障害対応窓口に連絡して ください。

## **KAPM09090-E**

hcmds.home is not specified in the Java system properties.

対処**:** Java のシステムプロパティに hcmds.home が設定されていません。

原因究明と問題の解決には,詳細な調査が必要です。障害情報を収集し,障害対応窓口に連絡して ください。

## **KAPM09091-E**

An error occurred during reading of a library. library path = aa...aa

対処**:** ライブラリーの読み取りでエラーが発生しました。ライブラリーのパス=aa...aa

原因究明と問題の解決には、詳細な調査が必要です。障害情報を収集し、障害対応窓口に連絡して ください。

aa...aa:ライブラリーのパス

#### **KAPM09092-E**

A timeout was generated during lock acquisition.

対処**:** ロックの取得でタイムアウトが発生しました。

再度実行してください。問題が解決しない場合は,原因究明と問題の解決のため,詳細な調査が必 要です。障害情報を収集し,障害対応窓口に連絡してください。

#### **KAPM09093-E**

The acquisition of the lock has failed. error code = aa...aa

対処**:** ロックの取得に失敗しました。エラーコード=aa...aa

原因究明と問題の解決には、詳細な調査が必要です。障害情報を収集し、障害対応窓口に連絡して ください。

aa...aa:エラーコード

#### **KAPM09094-E**

The release of the lock has failed. error code = aa...aa

対処**:** ロックの解除に失敗しました。エラーコード=aa...aa

原因究明と問題の解決には、詳細な調査が必要です。障害情報を収集し、障害対応窓口に連絡して ください。

### **KAPM09100-I**

Enter a value for the option. (option name =  $aa...aa$ )

対処**:** コマンドのオプションの値が指定されていません。

aa...aa:オプション名

#### **KAPM09101-I**

For confirmation, re-enter the value of the aa...aa option.

対処**:** 確認のため,指定したオプションの値を再入力する必要があります。

aa...aa:オプション名

#### **KAPM09102-E**

hcmds.home is not set in the Java system properties.

対処**:** Java のシステムプロパティに hcmds.home が設定されていません。

原因究明と問題の解決には,詳細な調査が必要です。障害情報を収集し,障害対応窓口に連絡して ください。

## **KAPM09103-E**

An error occurred during the reading of the library. (library path = aa...aa)

対処**:** ライブラリの読み取りでエラーが発生しました。

原因究明と問題の解決には,詳細な調査が必要です。障害情報を収集し,障害対応窓口に連絡して ください。

aa...aa:ライブラリのパス

# **KAPM09104-E**

The value entered the first time does not match the value entered the second time.

対処**:** 1 回目に入力した値と 2 回目に入力した値が異なります。

値を正しく入力してください。

### **KAPM09110-E**

A specified argument is invalid.

対処**:** 指定した引数に誤りがあります。

原因究明と問題の解決には,詳細な調査が必要です。障害情報を収集し,障害対応窓口に連絡して ください。

## **KAPM09111-E**

An error occurred in the API. (API name = aa...aa, error code = bb...bb)

対処**:** API でエラーが発生しました。

原因究明と問題の解決には,詳細な調査が必要です。障害情報を収集し,障害対応窓口に連絡して ください。

aa...aa:API 名

bb...bb:エラーコード

### **KAPM09200-E**

The system environment is incorrect.

対処**:** システムの環境が不正です。

原因究明と問題の解決には、詳細な調査が必要です。障害情報を収集し、障害対応窓口に連絡して ください。

#### **KAPM09210-E**

hcmds.home is not specified in the Java system properties.

対処**:** Java のシステムプロパティに hcmds.home が設定されていません。

原因究明と問題の解決には,詳細な調査が必要です。障害情報を収集し,障害対応窓口に連絡して ください。

## **KAPM09211-E**

An error occurred during reading of a library. library path = aa...aa

対処**:** ライブラリーの読み取りでエラーが発生しました。ライブラリーのパス=aa...aa

原因究明と問題の解決には,詳細な調査が必要です。障害情報を収集し,障害対応窓口に連絡して ください。

aa...aa:ライブラリーのパス

## **KAPM09212-E**

An attempt to execute JNI has failed. function = aa...aa, error code = bb...bb

対処**:** JNI の実行に失敗しました。

再度実行してください。問題が解決しない場合は,保守情報を取得し,顧客問い合わせ窓口に連絡 してください。

aa...aa:関数

bb...bb:エラーコード

### **KAPM09213-E**

A specified argument is invalid.

対処**:** 指定した引数に誤りがあります。

原因究明と問題の解決には,詳細な調査が必要です。障害情報を収集し,障害対応窓口に連絡して ください。

## **KAPM10009-E**

The specified authorization group already exists. (distinguished name = aa...aa)

対処**:** 指定した外部認証グループはすでに登録されています。

外部認証グループの名称を見直してください。

aa...aa:識別名

# **KAPM10011-E**

Communication with the external authentication server has failed. (domain name = aa...aa)

対処**:** 外部認証サーバとの通信に失敗しました。

検索用ユーザーの設定,exauth.properties の設定および外部認証サーバの稼動状況を確認してくだ さい。

aa...aa:ドメイン名

# **KAPM10012-E**

The information search user is not registered. (domain name = aa...aa)

対処**:** 情報検索用ユーザーの認証に失敗しました。

情報検索用ユーザーを登録してください。

aa...aa:ドメイン名

### **KAPM10013-E**

An attempt to search for the specified distinguished name has failed.  $(distinguished name = aa...aa)$ 

対処**:** 指定された DistinguishedName の検索に失敗しました。

外部認証サーバの稼動状況を確認してください。

## **KAPM10014-E**

```
DNS communication with the external authentication server has failed. 
(domain name = aa...aa)
```
対処**:** DNS との通信に失敗しました。

外部認可サーバの設定および外部認可サーバの IP アドレスを見直してください。

aa...aa:ドメイン名

# **KAPM10015-E**

The SRV record in the LDAP server is not registered. (distinguished name  $= aa...aa$ , domain name  $= bb...bb$ )

対処**:** DNS に LDAP サーバの SRV レコードが登録されていません。

DNS 上で LDAP サーバの SRV レコードの設定を見直してください。

aa...aa:識別名

bb...bb:ドメイン名

# **KAPM10016-E**

A DNS error has occurred. (distinguished name = aa...aa, domain name = bb...bb)

対処**:** DNS 上でエラーが発生しました。

DNS の設定を見直してください。

aa...aa:識別名

bb...bb:ドメイン名

#### **KAPM10017-W**

The length of the specified distinguished name is invalid. (line number  $=$  aa...aa, distinguished name = bb...bb)

対処**:** 入力された DistinguishedName の長さが不正です。

入力した Distinguished Name の長さを見直してください。

aa...aa:行番号

bb...bb:識別名

### **KAPM10022-E**

```
The SRV record of the Kerberos server is not registered in DNS. 
(distinguished name = aa...aa, domain name = bb...bb)
```
対処**:** DNS に Kerberos サーバの SRV レコードが登録されていません。

DNS 上で Kerberos サーバの SRV レコードの設定 を見直してください。

aa...aa:識別名

bb...bb:ドメイン名

## **KAPM10029-E**

The specified Distinguished Name cannot be found. (Distinguished Name = aa...aa)

対処**:** 指定された Distinguished Name が見つかりません。

指定したグループの Distinguished Name を見直してください。また,グループの Distinguished Name を正しく指定している場合は,情報検索用ユーザーの権限に対して下記の内容を確認してく ださい。

- ・検索対象の属性への検索権限があるか。
- ・グループの Distinguished Name に対して参照権限があるか。

aa...aa:識別名

# **KAPM10030-W**

The specified Distinguished Name already exists. (Distinguished Name = aa...aa)

対処**:** 指定された Distinguished Name は,すでに登録されています。

指定した Distinguished Name を見直してください。

aa...aa:識別名

## **KAPM10031-E**

The specified Distinguished Name already exists in another domain. (Distinguished Name = aa...aa)

対処**:** 指定された Distinguished Name は,すでに他のドメインに登録されています。

指定した Distinguished Name を見直してください。

aa...aa:識別名

#### **KAPM10032-E**

The operation cannot proceed because the external authentication group linkage function is disabled.

対処**:** 外部認証グループ連携機能が無効なため,この操作は続行できません。

外部認証グループ連携機能を有効にしてください。

# **KAPM10033-E**

No groups that the user belongs to are registered. (user name = aa...aa)

対処**:** ユーザーが所属するグループが登録されていません。

ユーザーが所属する外部認証サーバのグループを登録し,そのグループに適切な権限を付与してく ださい。

aa...aa:ユーザー名

# **KAPM10034-E**

No groups that the user belongs to exist. (user name = aa...aa)

対処**:** ユーザーが所属するグループが存在しません。

外部認証サーバの適切なグループにユーザーを所属させてください。

aa...aa:ユーザー名

#### **KAPM10035-E**

The format of the specified Distinguished Name is invalid.(Distinguished Name =  $aa...aa$ )

対処**:** 指定された Distinguished Name の形式が不正です。

指定された Distinguished Name の形式を見直してください。

aa...aa:識別名

## **KAPM10036-E**

No information regarding the specified group was found.

対処**:** 指定されたグループの情報が見つかりません。

ツリーの表示をリフレッシュし,指定されたグループの情報があるか確認してください。

## **KAPM10037-I**

Nest group information for the group. (group name = aa...aa)

対処**:** グループのネストグループ情報です。

aa...aa:グループ名

#### **KAPM10038-I**

Nest group: aa...aa

対処**:** ネストグループ情報です。

aa...aa:ネストグループ名

### **KAPM10039-W**

The group was not found. (group name = aa...aa)

対処**:** グループが見つかりませんでした。

aa...aa:グループ名

### **KAPM10040-E**

The thread was interrupted.

対処**:** スレッドに割り込みが発生しました。

再度実行してください。問題が解決しない場合は,原因究明と問題の解決のため,詳細な調査が必 要です。障害情報を収集し,障害対応窓口に連絡してください。

## **KAPM10041-E**

The installed version of JP1/Base is not supported.

対処**:** インストールされている JP1/Base のバージョンはサポートされていません。

10-00 以降の JP1/Base をインストールしてください。

### **KAPM10042-E**

JP1/Base initialization failed.

対処**:** JP1/Base の初期化に失敗しました。

プライマリーサーバにインストールされた JP1/Base が、正しく稼働していることを確認してくだ さい。問題が解決しない場合は,原因究明と問題の解決のため,詳細な調査が必要です。障害情報 を収集し,障害対応窓口に連絡してください。

# **KAPM10043-E**

An attempt to connect to JP1/Base failed.

対処**:** JP1/Base との通信に失敗しました。

プライマリーサーバにインストールされた JP1/Base が,正しく稼働していることを確認してくだ さい。問題が解決しない場合は,原因究明と問題の解決のため,詳細な調査が必要です。障害情報 を収集し,障害対応窓口に連絡してください。

## **KAPM10044-E**

Authentication of the JP1 token failed. (JP1 token = aa...aa)

対処**:** JP1 トークンの認証に失敗しました。

原因究明と問題の解決には、詳細な調査が必要です。障害情報を収集し、障害対応窓口に連絡して ください。

aa...aa:JP1 トークン

# **KAPM10045-E**

An error occurred while linking to JP1/Base. (internal code =  $aa...aa$ )

対処**:** JP1/Base との連携でエラーが発生しました。

再度実行してください。問題が解決しない場合は,原因究明と問題の解決のため,詳細な調査が必 要です。障害情報を収集し,障害対応窓口に連絡してください。

aa...aa:内部コード

# **KAPM10046-E**

An error occurred because the value is invalid. (value = aa...aa)

対処**:** 値が不正のため,エラーが発生しました。

再度実行してください。問題が解決しない場合は,原因究明と問題の解決のため,詳細な調査が必 要です。障害情報を収集し,障害対応窓口に連絡してください。

```
aa...aa:値
```
## **KAPM10047-E**

An error occurred because the virtual host does not exist. (virtual host  $=$  aa...aa)

対処**:** バーチャルホストが存在しないため,エラーが発生しました。

プライマリーサーバにインストールされた JP1/Base が、正しく稼働していることを確認してくだ さい。問題が解決しない場合は,原因究明と問題の解決のため,詳細な調査が必要です。障害情報 を収集し,障害対応窓口に連絡してください。

aa...aa:バーチャルホスト

#### **KAPM10048-E**

```
An error occurred because the virtual host definition is invalid. 
(virtual host = aa...aa)
```
対処**:** バーチャルホストの定義が不正のため,エラーが発生しました。

プライマリーサーバにインストールされた JP1/Base が、正しく稼働していることを確認してくだ さい。問題が解決しない場合は,原因究明と問題の解決のため,詳細な調査が必要です。障害情報 を収集し,障害対応窓口に連絡してください。

aa...aa:バーチャルホスト

### **KAPM10049-W**

The value is invalid. (value =  $aa...aa$ )

対処**:** 値が不正です。

aa...aa:値

### **KAPM10050-E**

Acquisition of the JP1/Base version failed.

対処**:** JP1/Base のバージョンの取得に失敗しました。

プライマリーサーバにインストールされた JP1/Base が、正しく稼働していることを確認してくだ さい。問題が解決しない場合は,原因究明と問題の解決のため,詳細な調査が必要です。障害情報 を収集し,障害対応窓口に連絡してください。

#### **KAPM10051-W**

Valid suite product permissions were not allocated to the JP1 resource group. (JP1 resource group = aa...aa)

対処**:** JP1 資源グループに有効な Suite 製品の権限がありませんでした。

aa...aa:JP1 資源グループ

## **KAPM10052-E**

Acquisition of the table failed. (table =  $aa...aa$ )

対処**:** テーブルの取得に失敗しました。

DBMS, HBase Storage Mgmt Web Service, および HBase Storage Mgmt Common Service が起 動していることを確認してください。起動している場合は,原因究明と問題の解決のため,詳細な 調査が必要です。障害情報を収集し,障害対応窓口に連絡してください。

aa...aa:テーブル

#### **KAPM10053-E**

No authentication server is set up.

対処**:** 認証サーバが設定されていません。

プライマリーサーバにインストールされた JP1/Base が、正しく稼働していることを確認してくだ さい。問題が解決しない場合は,原因究明と問題の解決のため,詳細な調査が必要です。障害情報 を収集し,障害対応窓口に連絡してください。

### **KAPM10054-E**

Permissions are not assigned to the user. (user name = aa...aa)

対処**:** ユーザーに権限が付与されていません。

JP1/Base でユーザーに Suite 製品の権限を付与してください。

aa...aa:ユーザー名

### **KAPM10055-E**

Suite product permissions are not assigned to the user. (user name = aa...aa)

対処**:** ユーザーに Suite 製品の権限が付与されていません。

JP1/Base でユーザーに Suite 製品の権限を付与してください。

aa...aa: ユーザー名

#### **KAPM10056-E**

A buffer error occurred.

対処**:** バッファーエラーが発生しました。

再度実行してください。問題が解決しない場合は,原因究明と問題の解決のため,詳細な調査が必 要です。障害情報を収集し,障害対応窓口に連絡してください。

### **KAPM10057-W**

The format of the value is invalid. (value = aa...aa)

対処**:** 値の形式が不正です。

aa...aa:値

#### **KAPM10058-W**

The permissions do not correspond to the suite product permissions. (permissions = aa...aa)

対処**:** Suite 製品の権限に対応していません。

aa...aa:権限

## **KAPM10059-W**

The permissions could not be converted to suite product permissions. (permissions = aa...aa)

対処**:** Suite 製品の権限に変換できませんでした。

aa...aa:権限

# **KAPM10060-E**

Loading of the library failed. (library = aa...aa)

対処**:** ライブラリーのロードに失敗しました。

プライマリーサーバと同一ホスト上に 10-00 以降の JP1/Base がインストールされていることを確 認してください。

aa...aa:ライブラリー

## **KAPM10061-E**

hcmds.home is not set in the Java system properties.

対処**:** Java のシステムプロパティに hcmds.home が設定されていません。

原因究明と問題の解決には,詳細な調査が必要です。障害情報を収集し,障害対応窓口に連絡して ください。

### **KAPM10062-E**

Acquisition of user permission information from JP1/Base failed.

対処**:** JP1/Base からユーザーの権限情報の取得に失敗しました。

次の対処をしてください。

・JP1/Base でユーザーに権限が付与されていることを確認してください。

·プライマリーサーバにインストールされた JP1/Base が、正しく稼働していることを確認してく ださい。

問題が解決しない場合は保守情報を取得し,問い合わせ窓口に連絡してください。

## **KAPM10063-E**

Preprocessing failed.

対処**:** 前処理が失敗しました。
次の対処をしてください。

・プライマリーサーバと同一ホスト上に 10-00 以降の JP1/Base がインストールされていることを 確認してください。

・Java のシステムプロパティに hcmds.home が設定されていることを確認してください。

## **KAPM10064-E**

JP1/Base initialization failed.

対処**:** JP1/Base の初期化で失敗しました。

プライマリーサーバにインストールされた JP1/Base が、正しく稼働していることを確認してくだ さい。問題が解決しない場合は,原因究明と問題の解決のため,詳細な調査が必要です。障害情報 を収集し,障害対応窓口に連絡してください。

#### **KAPM10065-E**

Authentication of the JP1 token failed. (JP1 token = aa...aa)

対処**:** JP1 トークンの認証に失敗しました。

原因究明と問題の解決には,詳細な調査が必要です。障害情報を収集し,障害対応窓口に連絡して ください。

aa...aa:JP1 トークン

### **KAPM10066-I**

The external authentication server successfully authenticated the information. (user name = aa...aa, protocol = bb...bb)

対処**:** 外部認証サーバとの認証に成功しました。

```
aa...aa:ユーザー名
```
bb...bb:プロトコル

#### **KAPM10067-I**

User permission information was successfully acquired from JP1/Base.  $(user name = aa...aa)$ 

対処**:** JP1/Base からユーザーの権限情報の取得に成功しました。

aa...aa:ユーザー名

# **KAPM10100-E**

```
Authentication was canceled because a search user has not been 
registered. (domain name = aa...aa, host = bb...bb, port = cc...cc, 
\text{protocol} = dd...dd)
```
対処**:** 検索用ユーザーが登録されていないため,認証を停止しました。

検索用ユーザーが登録されているか確認してください。

aa...aa:ドメイン名

bb...bb:ホスト

cc...cc:ポート

dd...dd:プロトコル

## **KAPM10101-E**

Authentication was canceled because a setting in the configuration file for the external authentication server (exauth.properties) is invalid.

対処**:** 外部認証サーバ連携用の exauth.properties ファイルの設定内容が不正なため,認証を停止しました。

外部認証サーバ連携用の exauth.properties ファイルの設定内容を見直してください。

## **KAPM10102-I**

The group information was acquired from the LDAP server. (domain name = aa...aa, host = bb...bb, port = cc...cc, protocol = dd...dd, basedn = ee...ee)

対処**:** LDAP サーバからグループ情報の取得に成功しました。

aa...aa:ドメイン名 bb...bb:ホスト cc...cc:ポート dd...dd:プロトコル ee...ee:ベース識別名

## **KAPM10103-E**

Acquisition of group information failed. (userId = aa...aa, domain name  $=$   $bb...bb$ , host = cc...cc, port = dd...dd, protocol = ee...ee, basedn = ff...ff)

対処**:** グループ情報の取得に失敗しました。

外部認証サーバ連携用の exauth.properties ファイルの設定内容を見直してください。

- aa...aa:ユーザー名
- bb...bb:ドメイン名

cc...cc:ホスト

dd...dd:ポート

ee...ee:プロトコル

### **KAPM10104-E**

Confirmation of the existence of a group failed because a setting in the configuration file for the external authentication server (exauth.properties) is invalid or a search user setting is invalid.

対処**:** 外部認証サーバ連携用の exauth.properties ファイルまたは検索用ユーザーの設定内容が不正なた め,グループの有無の確認に失敗しました。

外部認証サーバ連携用の exauth.properties ファイルおよび検索用ユーザーの設定内容を見直して ください。

# **KAPM10105-E**

A search user has not been registered. (domain name = aa...aa)

対処**:** 検索用ユーザーが登録されていません。

検索用ユーザーが登録されているか確認してください。

aa...aa:ドメイン名

### **KAPM10106-I**

The existence of a group was successfully confirmed. (groupDN = aa...aa, domain name =  $bb...bb$ ,  $post = cc...cc$ ,  $port = dd...dd$ ,  $protocol =$ ee...ee)

対処**:** グループの有無の確認に成功しました。

aa...aa:グループ識別名 bb...bb:ドメイン名 cc...cc:ホスト dd...dd:ポート ee...ee:プロトコル

### **KAPM10112-I**

Authentication by a search user was successful. (host=aa...aa, port=bb...bb,protocol=cc...cc)

対処**:** 検索用ユーザーによる認証に成功しました。

aa...aa:ホスト

bb...bb:ポート

cc...cc:プロトコル

Authentication stopped because a setting in the configuration file for the external authentication server (exauth.properties) or a search user setting is invalid.

対処**:** exauth.properties ファイルまたは検索用ユーザーの設定が不正なため,認証を中断します。

exauth.properties ファイルまたは検索用ユーザーの設定を見直してください。

### **KAPM10115-E**

The Kerberos realm, KDC, or a search user definition is invalid. (realm  $name = aa...aa)$ 

**対処:** Kerberos レルム, KDC または検索用ユーザーの定義が不正です。

exauth.properties ファイルのレルム, KDC の定義または検索用ユーザーの定義を見直してくださ  $V$ 

aa...aa:レルム名

#### **KAPM10116-I**

Communication with the directory server was successfully established. (host =  $aa...aa$ , port =  $bb...bb$ , protocol =  $cc...cc$ )

対処**:** ディレクトリサーバとの通信に成功したことを示す監査ログです。

aa...aa:ホスト名

bb...bb:ポート番号

cc...cc:プロトコル

#### **KAPM10117-E**

Communication with the directory server failed to be established. (host  $=$  aa...aa, port = bb...bb, protocol =  $cc...cc$ )

対処**:** ディレクトリサーバとの通信に失敗したことを示す監査ログです。

aa...aa:ホスト名

bb...bb:ポート番号

cc...cc:プロトコル

## **KAPM10118-I**

Communication with the RADIUS server was successfully established. (host  $=$  aa...aa, port = bb...bb, protocol = cc...cc)

対処**:** RADIUS サーバとの通信に成功したことを示す監査ログです。

aa...aa:ホスト名

bb...bb:ポート番号

 $cc...cc:7\sqcup \vdash \sqsupset \mathcal{V}$ 

### **KAPM10119-E**

Communication with the RADIUS server failed to be established. (host = aa...aa, port =  $bb...bb$ , protocol =  $cc...cc$ )

対処**:** RADIUS サーバとの通信に失敗したことを示す監査ログです。

aa...aa:ホスト名

bb...bb:ポート番号

 $\text{cc}...\text{cc}:\mathcal{V}\boxtimes\mathcal{V}\rightrightarrows\mathcal{V}$ 

#### **KAPM10120-I**

Communication with the Kerberos server was successfully established.  $(KDC = aa...aa)$ 

対処**:** Kerberos サーバとの通信に成功したことを示す監査ログです。

aa...aa:KDC

# **KAPM10121-E**

Communication with the Kerberos server failed to be established. (KDC = aa...aa)

対処**:** Kerberos サーバとの通信に失敗したことを示す監査ログです。

aa...aa:KDC

## **KAPM10122-I**

Communication with the DNS server was successfully established.

対処**:** DNS サーバとの通信に成功したことを示す監査ログです。

#### **KAPM10123-E**

Communication with the DNS server failed to be established.

対処**:** DNS サーバとの通信に失敗したことを示す監査ログです。

#### **KAPM10124-I**

```
A TLS session with a directory server was successfully negotiated. (host 
= aa...aa, port = bb...bb, protocol = cc...cc)
```
対処**:** ディレクトリサーバとの TLS セッションのネゴシエーションに成功したことを示す監査ログです。

aa...aa:ホスト名

bb...bb:ポート番号

cc...cc:プロトコル

## **KAPM10125-E**

A TLS session with a directory server failed to be negotiated. (host = aa...aa, port =  $bb...bb$ , protocol =  $cc...cc$ )

対処**:** ディレクトリサーバとの TLS セッションのネゴシエーションに失敗したことを示す監査ログです。

aa...aa:ホスト名

bb...bb:ポート番号

cc...cc:プロトコル

### **KAPM10126-I**

An information-search user was successfully authenticated by the directory server. (distinguished name = aa...aa, host = bb...bb, port = cc...cc, protocol = dd...dd)

対処**:** ディレクトリサーバで情報検索用ユーザーの認証に成功したことを示す監査ログです。

aa...aa:識別名

bb...bb:ホスト名

cc...cc:ポート番号

dd...dd:プロトコル

## **KAPM10127-W**

An information-search user failed to be authenticated by the directory server. (distinguished name = aa...aa, host = bb...bb, port = cc...cc,  $protocol = dd...dd)$ 

対処**:** ディレクトリサーバで情報検索用ユーザーの認証に失敗したことを示す監査ログです。

aa...aa:識別名

bb...bb:ホスト名

cc...cc:ポート番号

dd...dd:プロトコル

### **KAPM10128-I**

A user was successfully authenticated by the directory server. (user ID =  $aa...aa$ , host =  $bb...bb$ , port =  $cc...cc$ , protocol =  $dd...dd$ )

対処**:** ディレクトリサーバでユーザーの認証に成功したことを示す監査ログです。

aa...aa:ユーザー ID bb...bb:ホスト名 cc...cc:ポート番号 dd...dd:プロトコル

## **KAPM10129-W**

No users are registered on the directory server. (user ID = aa...aa, host =  $bb...bb$ , port =  $cc...cc$ , protocol =  $dd...dd$ )

対処**:** ディレクトリサーバにユーザーが登録されていないことを示す監査ログです。

aa...aa:ユーザー ID bb...bb:ホスト名 cc...cc:ポート番号 dd...dd:プロトコル

#### **KAPM10130-W**

A user failed to be authenticated by the directory server. (user ID = aa...aa, host = bb...bb, port =  $cc$ ... $cc$ , protocol = dd...dd)

対処**:** ディレクトリサーバでユーザーの認証に失敗したことを示す監査ログです。

aa...aa:ユーザー ID bb...bb:ホスト名 cc...cc:ポート番号 dd...dd:プロトコル

# **KAPM10131-I**

A user was successfully authenticated by the RADIUS server. (user ID = aa...aa, host = bb...bb, port =  $cc...cc$ , protocol = dd...dd)

対処**:** RADIUS サーバでユーザーの認証に成功したことを示す監査ログです。

aa...aa:ユーザー ID bb...bb:ホスト名 cc...cc:ポート番号 dd...dd:プロトコル

#### **KAPM10132-W**

A user failed to be authenticated by the RADIUS server. (user ID = aa...aa, host = bb...bb, port = cc...cc, protocol = dd...dd)

対処**:** RADIUS サーバでユーザーの認証に失敗したことを示す監査ログです。

aa...aa:ユーザー ID bb...bb:ホスト名 cc...cc:ポート番号 dd...dd:プロトコル

# **KAPM10133-I**

A user was successfully authenticated by the Kerberos server. (Kerberos principal = aa...aa, KDC = bb...bb)

対処**:** Kerberos サーバでユーザーの認証に成功したことを示す監査ログです。

aa...aa: Kerberos プリンシパル名

bb...bb:KDC のリスト

## **KAPM10134-W**

A user failed to be authenticated by the Kerberos server. (Kerberos principal = aa...aa, KDC = bb...bb)

対処**:** Kerberos サーバでユーザーの認証に失敗したことを示す監査ログです。

aa...aa: Kerberos プリンシパル名

bb...bb:KDC のリスト

### **KAPM10135-I**

User information was successfully acquired from the directory server. (user ID = aa...aa, domain name = bb...bb, host =  $cc...cc$ , port = dd...dd, protocol = ee...ee, base DN = ff...ff)

対処**:** ディレクトリサーバからユーザーの情報取得に成功したことを示す監査ログです。

aa...aa:ユーザー ID bb...bb:ドメイン名 cc...cc:ホスト名 dd...dd:ポート番号 ee...ee:プロトコル ff...ff:ベース識別名

```
Acquisition of user information from the directory server failed. (user 
ID = aa...aa, domain name = bb...bb, host = cc...cc, port = dd...dd,
protocol = ee...ee, base DN = ff...ff)
```
対処**:** ディレクトリサーバからユーザーの情報取得に失敗したことを示す監査ログです。

aa...aa:ユーザー ID bb...bb:ドメイン名 cc...cc:ホスト名 dd...dd:ポート番号 ee...ee:プロトコル ff...ff:ベース識別名

## **KAPM10137-I**

An SRV record was successfully acquired from the DNS server. (record key  $=$  aa...aa)

対処**:** DNS サーバから SRV レコードの取得に成功したことを示す監査ログです。

aa...aa:SRV レコードのキー

## **KAPM10138-E**

An SRV record failed to be acquired from the DNS server. (record key = aa...aa)

対処**:** DNS サーバから SRV レコードの取得に失敗したことを示す監査ログです。

aa...aa:SRV レコードのキー

### **KAPM10139-I**

JP1/Base was successfully connected to.

対処**:** JP1/Base との通信に成功したことを示す監査ログです。

## **KAPM10140-E**

An attempt to connect to JP1/Base failed.

対処**:** JP1/Base との通信に失敗したことを示す監査ログです。

#### **KAPM10141-I**

User authentication in JP1/Base was successful. (aa...aa = bb...bb)

aa...aa:キー

bb...bb:値

# **KAPM10142-W**

```
JP1/Base user authentication failed. (aa...aa = bb...bb)
```
対処**:** JP1/Base でユーザーの認証に失敗したことを示す監査ログです。

```
aa...aa:キー
```
bb...bb:値

# **KAPM10143-I**

JP1/Base was successfully logged out from. (JP1 token = aa…aa)

対処**:** JP1/Base でログアウトが成功したことを示す監査ログです。

aa...aa:JP1 トークン

### **KAPM10144-I**

User permission information was successfully acquired from JP1/Base.  $(user name = aa...aa)$ 

対処**:** JP1/Base からユーザーの権限情報の取得に成功したことを示す監査ログです。

aa...aa:ユーザー名

# **KAPM10145-E**

Acquisition of user permission information from JP1/Base failed. (user  $name = aa...aa)$ 

対処**:** JP1/Base からユーザーの権限情報の取得に失敗したことを示す監査ログです。

aa...aa:ユーザー名

### **KAPM10146-I**

JP1/Base was successfully initialized.

対処**:** JP1/Base の初期化に成功したことを示す監査ログです。

### **KAPM10147-E**

JP1/Base initialization failed.

対処**:** JP1/Base の初期化に失敗したことを示す監査ログです。

#### **KAPM10148-I**

The JP1/Base version was successfully acquired.

対処**:** JP1/Base のバージョンの取得に成功したことを示す監査ログです。

### **KAPM10149-E**

Acquisition of the JP1/Base version failed.

対処**:** JP1/Base のバージョンの取得に失敗したことを示す監査ログです。

## **KAPM11003-E**

The function is not supported. (function = aa...aa)

対処**:** 機能がサポートされていません。

プライマリーサーバの Hitachi Command Suite 共通コンポーネントで機能がサポートされている か確認してください。

aa...aa:機能名

#### **KAPM11051-E**

The request was invalid.

対処**:** リクエストが不正です。

Common API が実行できる環境かどうか確認してください。

#### **KAPM11052-E**

Login processing failed.

対処**:** ログイン処理に失敗しました。

ログインするユーザーの ID, パスワード,権限を確認してください。サービスの起動状態を確認し てください。問題が解決しない場合は,原因究明と問題の解決のため,詳細な調査が必要です。障 害情報を収集し,障害対応窓口に連絡してください。

# **KAPM11101-E**

The specified user does not exist. (instance ID = aa...aa)

対処**:** 指定したユーザーは存在しません。

指定したユーザーが存在することを確認してください。

aa...aa:インスタンス ID

### **KAPM11102-E**

The built-in user account cannot be deleted.

対処**:** ビルトインアカウントは削除できません。

ユーザーの指定を見直してください。

# **KAPM11103-E**

A required parameter is not specified. (operation = aa...aa, parameter  $name = bb...bb)$ 

対処**:** 必須パラメーターを指定していません。

パラメーターの指定を見直してください。

aa...aa:オペレーション

bb...bb:パラメーター名

## **KAPM11105-E**

The instance ID specified for a parameter differs from the instance ID specified for the URL. (operation = aa...aa, instance ID specified for the parameter =  $bb...bb$ , instance ID specified for the URL =  $cc...cc$ )

対処**:** パラメーターに指定しているインスタンス ID が,URL に指定しているインスタンス ID と異なりま す。

パラメーターの指定または URL の指定を見直してください。

aa...aa:オペレーション

bb...bb:パラメーターに指定しているインスタンス ID

cc...cc:URL に指定しているインスタンス ID

### **KAPM11106-E**

An inappropriate parameter is specified. (operation = aa...aa, parameter  $name = bb...bb)$ 

対処**:** 不適切なパラメーターを指定しています。

パラメーターの指定を見直してください。

aa...aa:オペレーション

bb...bb:パラメーター名

#### **KAPM11107-E**

The request data is invalid.

対処**:** リクエストデータが不正です。

リクエストデータを見直してください。

### **KAPM11108-E**

The specified user already exists. (login ID = aa...aa)

対処**:** 指定したユーザーはすでに存在しています。

パラメーターに指定したユーザーの情報を見直してください。

aa...aa:ログイン ID

#### **KAPM11109-E**

The password for a user authenticated by an external authentication server cannot be changed. (instance ID =  $a$ a...aa)

対処**:** 外部認証サーバで認証するユーザーのためパスワードは変更できません。

パラメーターに指定したユーザーの情報を見直してください。

aa...aa:インスタンス ID

### **KAPM11110-E**

The password is not set up.

対処**:** パスワードが設定されていません。

パラメーターにパスワードを指定してください。

# **KAPM11112-E**

The password cannot be changed for a user mapped to an external authentication group. (login ID = aa...aa)

対処**:** 外部認証グループ連携ユーザーのためパスワードは変更できません。

ユーザーの認証方法を確認してください。

aa...aa:ログイン ID

## **KAPM11113-E**

The password for a user authenticated by an external authentication server cannot be changed. (login ID =  $a$  $\ldots$ aa)

対処**:** 外部認証サーバで認証したユーザーのためパスワードは変更できません。

ユーザーの認証方法を確認してください。

aa...aa:ログイン ID

# **KAPM11114-E**

There is a logout request for a user who is not logged in.

対処**:** ログインしていないユーザーのログアウト要求です。

ログアウト要求を見直してください。

# **KAPM11115-E**

The session information contains no token information. (token = aa...aa)

対処**:** セッション情報にトークン情報がありません。

ログアウト要求を見直してください。

aa...aa:Token

# **KAPM11116-E**

Authentication for this session is not basic authentication.

対処**:** Basic 認証ではありません。

要求は Basic 認証にしてください。

### **KAPM11117-E**

The password conflicts with the input rules.

対処**:** パスワードが入力規定に違反しています。

パスワードの指定を見直してください。

#### **KAPM11120-E**

The specified parameter is too long. (operation = aa...aa, parameter  $name = bb...bb)$ 

対処**:** 指定したパラメーターが長過ぎます。

パラメーターの指定を見直してください。

aa...aa:オペレーション

bb...bb:パラメーター名

#### **KAPM11121-E**

```
The specified parameter value is invalid. (operation = aa...aa,
\bar{p} parameter name = bb...bb)
```
対処**:** 指定したパラメーターの値が不正です。

パラメーターの指定を見直してください。

aa...aa:オペレーション

bb...bb:パラメーター名

### **KAPM11122-E**

The user information to be registered already exists. (login ID = aa...aa)

対処**:** 登録するユーザーの情報が重複しています。

パラメーターに指定したユーザーの情報を見直してください。

aa...aa:ログイン ID

#### **KAPM11201-E**

The built-in user group cannot be deleted. (instance  $ID = aa...aa$ )

対処**:** ビルトインユーザーグループは削除できません。

ユーザーグループの指定を見直してください。

aa...aa:インスタンス ID

#### **KAPM11202-E**

The specified user group does not exist. (instance ID = aa...aa)

対処**:** 指定したユーザーグループがありません。

ユーザーグループの指定を見直してください。

aa...aa:インスタンス ID

## **KAPM11203-E**

An external authorization group cannot be deleted. (instance ID = aa...aa)

対処**:** 外部認可グループは削除できません。

ユーザーグループの指定を見直してください。

aa...aa:インスタンス ID

#### **KAPM11204-E**

```
The specified value differs from the registered setting value. 
(operation = aa...aa, parameter name = bb...bb, specified value =
cc...cc, registered setting value = dd...dd)
```
対処**:** 指定した値が登録されている設定値と異なります。

パラメーターの指定を見直してください。

aa...aa:オペレーション

bb...bb:パラメーター名

cc...cc:指定した値

dd…dd:登録されている設定値

## **KAPM11205-E**

The specified user group name already exists. (user group name = aa...aa)

対処**:** 指定したユーザーグループ名はすでにあります。

パラメーターに指定したユーザーグループの情報を見直してください。

aa...aa:ユーザーグループ名

### **KAPM11206-E**

The operation cannot be performed for an external authorization group. (operation =  $aa...aa$ , instance ID =  $bb...bb$ )

対処**:** 外部認可グループは操作できません。

リクエストの外部認可グループの指定を見直してください。

aa...aa:オペレーション

bb...bb:インスタンス ID

# **KAPM11207-E**

The name of the built-in user group cannot be changed. (instance  $ID =$ aa...aa)

対処**:** ビルトインユーザーグループは名称の変更はできません。

リクエストのユーザーグループの指定を見直してください。

aa...aa:インスタンス ID

#### **KAPM11208-E**

```
The external authorization group cannot be updated. (instance ID =
aa...aa)
```
対処**:** 外部認可グループは更新できません。

リクエストの外部認可グループの指定を見直してください。

aa...aa:インスタンス ID

## **KAPM11209-E**

The specified external authorization group already exists. (Distinguished Name = aa...aa)

対処**:** 指定した外部認可グループはすでにあります。

パラメーターに指定した外部認可グループの情報を見直してください。

aa...aa:識別名

# **KAPM11210-E**

The user group information to be registered already exists. (user group name =  $aa...aa$ )

対処**:** 登録するユーザーグループの情報が重複しています。

パラメーターに指定したユーザーグループの情報を見直してください。

aa...aa:ユーザーグループ名

# **KAPM11211-E**

The external authorization group to be registered already exists. (Distinguished Name = aa...aa)

対処**:** 登録する外部認可グループの情報が重複しています。

パラメーターに指定した外部認可グループの情報を見直してください。

aa...aa:識別名

## **KAPM11212-W**

The format of the specified Distinguished Name is invalid. (Distinguished Name = aa...aa)

対処**:** 指定した Distinguished Name の形式が不正です。

aa...aa:識別名

### **KAPM11301-E**

The specified role does not exist. (instance ID = aa...aa)

対処**:** 指定したロールがありません。

指定したロールがあることを確認してください。

aa...aa:インスタンス ID

# **KAPM11351-E**

The specified resource group does not exist. (instance ID = aa...aa)

対処**:** 指定したリソースグループがありません。

指定したリソースグループがあることを確認してください。

aa...aa:インスタンス ID

## **KAPM11999-E**

An unexpected exception occurred.

対処**:** 予期しない例外が発生しました。

原因究明と問題の解決には,詳細な調査が必要です。障害情報を収集し,障害対応窓口に連絡して ください。

### **KAPM14000-E**

An exception occurred.

対処**:** 例外が発生しました。

原因究明と問題の解決には,詳細な調査が必要です。障害情報を収集し,障害対応窓口に連絡して ください。

#### **KAPM14003-I**

Command execution started.

対処**:** コマンドの実行を開始しました。

## **KAPM14004-I**

The command was executed successfully.

対処**:** コマンドの実行に成功しました。

#### **KAPM14005-E**

Command execution failed.

対処**:** コマンドの実行に失敗しました。

直前のメッセージ KAPMxxxxx-E を参照してください。

#### **KAPM14006-E**

An option is invalid.

対処**:** オプションが誤っています。

オプションの指定を見直してください。

### **KAPM14007-E**

The command cannot be executed because the database is down.

対処**:** データベースが停止しているため,コマンドを実行できません。

次のことを確認したあと,コマンドを再度実行してください。

- ・DBMS が起動していること。
- ・DBMS がセットアップされていること。

### **KAPM14008-E**

Command execution failed. (command name = aa...aa)

対処**:** コマンドの実行に失敗しました。

再度実行してください。問題が解決しない場合は,原因究明と問題の解決のため,詳細な調査が必 要です。障害情報を収集し,障害対応窓口に連絡してください。

aa...aa:コマンド名

#### **KAPM14009-E**

An attempt to read a file failed. (file name = aa...aa)

対処**:** ファイルの読み込みに失敗しました。

再度実行してください。問題が解決しない場合は,原因究明と問題の解決のため,詳細な調査が必 要です。障害情報を収集し,障害対応窓口に連絡してください。

aa...aa:ファイル名

#### **KAPM14010-E**

Table information could not be acquired. (table name = aa...aa)

対処**:** テーブルの情報が取得できませんでした。

再度実行してください。問題が解決しない場合は,原因究明と問題の解決のため,詳細な調査が必 要です。障害情報を収集し,障害対応窓口に連絡してください。

aa...aa:テーブル名

### **KAPM14011-W**

A key is invalid. (key name = aa...aa)

対処**:** キーが不正です。

aa...aa:キー名

## **KAPM14012-I**

Association information will be deleted because the chain was broken.  $(hcmdsID = aa...aa, association = bb...bb)$ 

対処**:** チェーン切れのため,アソシエーション情報を削除します。

aa...aa:製品 ID

bb...bb:アソシエーション

#### **KAPM14013-I**

Incorrect product information will be removed. (product name = aa...aa)

対処**:** 不正な製品の情報を削除します。

aa...aa:製品名

### **KAPM14014-E**

The value of hcmds.home could not be acquired.

対処**:** hcmds.home の値を取得できません。

原因究明と問題の解決には、詳細な調査が必要です。障害情報を収集し、障害対応窓口に連絡して ください。

# **KAPM14015-E**

An attempt to delete the product information has failed. (product name = aa...aa)

対処**:** 製品情報の削除に失敗しました。

再度実行してください。問題が解決しない場合は,原因究明と問題の解決のため,詳細な調査が必 要です。障害情報を収集し,障害対応窓口に連絡してください。

aa...aa:製品名

### **KAPM14016-E**

An attempt to delete the association information has failed.  $(association = aa...aa)$ 

対処**:** アソシエーション情報の削除に失敗しました。

再度実行してください。問題が解決しない場合は,原因究明と問題の解決のため,詳細な調査が必 要です。障害情報を収集し,障害対応窓口に連絡してください。

aa...aa:アソシエーション

#### **KAPM14017-E**

The DBMS is blocked.

対処**:** DBMS が閉塞しています。

原因究明と問題の解決には、詳細な調査が必要です。障害情報を収集し、障害対応窓口に連絡して ください。

#### **KAPM14018-E**

An attempt to get association information failed.

対処**:** アソシエーション情報の取得に失敗しました。

再度実行してください。問題が解決しない場合は,原因究明と問題の解決のため,詳細な調査が必 要です。障害情報を収集し,障害対応窓口に連絡してください。

### **KAPM14019-E**

An attempt to get the class name failed.

対処**:** クラス名の取得に失敗しました。

再度実行してください。問題が解決しない場合は,原因究明と問題の解決のため,詳細な調査が必 要です。障害情報を収集し,障害対応窓口に連絡してください。

#### **KAPM14020-W**

Processing is being re-executed.

対処**:** 処理を再実行しています。

### **KAPM14021-E**

An authentication error occurred.

対処**:** 認証障害が発生しました。

原因究明と問題の解決には,詳細な調査が必要です。障害情報を収集し,障害対応窓口に連絡して ください。

## **KAPM14022-E**

An error occurred during DBMS access processing.

対処**:** DBMS へのアクセス中に障害が発生しました。

原因究明と問題の解決には、詳細な調査が必要です。障害情報を収集し、障害対応窓口に連絡して ください。

### **KAPM14023-E**

aa...aa

対処**:** デバッグ用情報です。

aa...aa:デバッグ用情報

## **KAPM14030-I**

The hcmdsServiceCtrl command started.

対処**:** hcmdsServiceCtrl コマンドを開始しました。

## **KAPM14031-I**

The hcmdsServiceCtrl command finished successfully.

対処**:** hcmdsServiceCtrl コマンドが成功しました。

# **KAPM14032-E**

The hcmdsServiceCtrl command failed.

対処**:** hcmdsServiceCtrl コマンドが失敗しました。

原因究明と問題の解決には,詳細な調査が必要です。障害情報を収集し,障害対応窓口に連絡して ください。

### **KAPM14033-E**

A memory allocation error occurred.

対処**:** メモリー確保エラーが発生しました。

原因究明と問題の解決には、詳細な調査が必要です。障害情報を収集し、障害対応窓口に連絡して ください。

### **KAPM14034-E**

Acquisition of the HBase64 installation path failed.

対処**:** HBase64 のインストールパスの取得に失敗しました。

原因究明と問題の解決には,詳細な調査が必要です。障害情報を収集し,障害対応窓口に連絡して ください。

#### **KAPM14035-W**

Log initialization failed.

対処**:** ログの初期化に失敗しました。

### **KAPM14036-E**

An option is invalid.

対処**:** オプションが不正です。

オプションの指定を見直して再実行してください。

### **KAPM14039-E**

An error occurred in an internal function. (calling function = aa...aa, executed function = bb...bb, note = cc...cc, error code = dd...dd)

対処**:** 内部関数でエラーが発生しました。

原因究明と問題の解決には、詳細な調査が必要です。障害情報を収集し、障害対応窓口に連絡して ください。

aa...aa:呼び出し関数名

bb...bb:実行関数名

cc...cc:備考

dd...dd:エラーコード

### **KAPM14040-E**

The service is running. (service name = aa...aa)

対処**:** サービスが起動しています。

原因究明と問題の解決には、詳細な調査が必要です。障害情報を収集し、障害対応窓口に連絡して ください。

### **KAPM14041-I**

The service operation was executed. (operation name = aa...aa)

対処**:** サービスの操作を実行しました。

aa...aa:操作名

#### **KAPM14152-I**

A command will now be executed. (command line = aa...aa)

対処**:** 実行したコマンドのコマンドラインを表示します。

aa...aa:コマンドライン

#### **KAPM14153-E**

An option is invalid.

対処**:** オプションが誤っています。

オプションの指定を見直してから再実行してください。

### **KAPM14154-I**

The path is a symbolic link. (path = aa...aa)

対処**:** このパスはシンボリックリンクです。

aa...aa:パス

#### **KAPM14155-W**

The path is not a symbolic link. (path = aa...aa)

対処**:** このパスはシンボリックリンクではありません。

システムの環境が不正です。原因究明と問題の解決には,詳細な調査が必要です。障害情報を収集 し,障害対応窓口に連絡してください。

aa...aa:パス

#### **KAPM14156-E**

The path to be checked could not be obtained.

対処**:** チェックするパスが取得できませんでした。

システムの環境が不正です。原因究明と問題の解決には,詳細な調査が必要です。障害情報を収集 し,障害対応窓口に連絡してください。

#### **KAPM14157-E**

The directory could not be found. (path = aa...aa)

対処**:** ディレクトリがありません。

システムの環境が不正です。原因究明と問題の解決には,詳細な調査が必要です。障害情報を収集 し,障害対応窓口に連絡してください。

aa...aa:パス

### **KAPM14158-E**

An exception occurred.

対処**:** 例外が発生しました。

原因究明と問題の解決には、詳細な調査が必要です。障害情報を収集し、障害対応窓口に連絡して ください。

# **KAPM14172-E**

An option is incorrect.

対処**:** オプションが不正です。

オプションの指定を見直して再実行してください。

# **KAPM14173-E**

The specified file does not exist. (path = aa...aa)

対処**:** 指定したファイルがありません。

ファイルがあるか確認してください。

aa...aa:パス

## **KAPM14174-E**

The specified directory does not exist. (path = aa...aa)

対処**:** 指定したディレクトリがありません。

ディレクトリがあるか確認してください。

aa...aa:パス

#### **KAPM14175-E**

The specified file format is invalid.

対処**:** 指定したファイルのファイル形式が誤っています。

変換元ファイルのファイル形式が user\_httpsd.conf である事を確認してください。

#### **KAPM14176-E**

The backup file exists. (path = aa...aa)

対処**:** バックアップファイルが存在します。

バックアップファイルを削除した後,再度コマンドを実行してください。

aa...aa:パス

### **KAPM14177-I**

Processing has finished normally.

対処**:** 処理は正常に終了しました。

#### **KAPM14179-E**

An exception occurred.

対処**:** 例外が発生しました。

原因究明と問題の解決には,詳細な調査が必要です。障害情報を収集し,障害対応窓口に連絡して ください。

### **KAPM14180-E**

Creation of the file has failed. (path = aa...aa)

対処**:** ファイルの作成に失敗しました。

再度実行してください。問題が解決しない場合は,原因究明と問題の解決のため,詳細な調査が必 要です。障害情報を収集し,障害対応窓口に連絡してください。

aa...aa:パス

#### **KAPM14181-E**

An attempt to delete a file failed.

対処**:** ファイルの削除に失敗しました。

再度実行してください。問題が解決しない場合は,原因究明と問題の解決のため,詳細な調査が必 要です。障害情報を収集し,障害対応窓口に連絡してください。

#### **KAPM14182-E**

Copying of the file failed.

対処**:** ファイルのコピーに失敗しました。

再度実行してください。問題が解決しない場合は,原因究明と問題の解決のため,詳細な調査が必 要です。障害情報を収集し,障害対応窓口に連絡してください。

## **KAPM14183-E**

The specified file format is invalid. (DirectivName = aa..aa)

対処**:** 指定したファイルのファイル形式が誤っています。

変換元ファイルのファイル形式が user\_httpsd.conf である事を確認してください。

aa...aa:ディレクティブ名

## **KAPM14186-E**

Copying of the SSLCertificate file failed.

対処**:** 証明書ファイルのコピーに失敗しました。

再度実行してください。問題が解決しない場合は,原因究明と問題の解決のため,詳細な調査が必 要です。障害情報を収集し,障害対応窓口に連絡してください。

### **KAPM14187-W**

A SSLCertificate file was overwritten. (path = aa...aa)

対処**:** 証明書ファイルを上書きします。

aa...aa:パス

#### **KAPM14188-E**

The SSLCertificate file does not exist. (path = aa...aa)

対処**:** 証明書ファイルが存在しません。

user\_httpsd.conf ファイルで指定された証明書が存在することを確認してください。

aa...aa:パス

**KAPM14189-E**

The system environment is invalid.

対処**:** システム環境が不正です。

原因究明と問題の解決には,詳細な調査が必要です。障害情報を収集し,障害対応窓口に連絡して ください。

#### **KAPM14202-I**

The hcmdsdefcphws command finished successfully. (return code = aa...aa)

対処**:** hcmdsdefcphws コマンドの実行に成功しました。

aa...aa:リターンコード

## **KAPM14203-E**

The hcmdsdefcphws command failed. (return code = aa...aa)

対処**:** hcmdsdefcphws コマンドが失敗しました。

直前のメッセージ KAPMxxxxx-E を参照してください。

aa...aa:リターンコード

### **KAPM14204-E**

An option is incorrect.

対処**:** オプションが誤っています。

オプションの指定を見直してからコマンドを再実行してください。

### **KAPM14205-E**

The specified file does not exist. (path = aa...aa)

対処**:** ファイルが存在しません。

ファイルがあるか確認してください。問題が解決しない場合は、原因究明と問題の解決のため、詳 細な調査が必要です。障害情報を収集し,障害対応窓口に連絡してください。

aa...aa:パス

## **KAPM14206-E**

An attempt to delete a file failed. (path = aa...aa)

対処**:** ファイルの削除に失敗しました。

再度実行してください。問題が解決しない場合は,原因究明と問題の解決のため,詳細な調査が必 要です。障害情報を収集し,障害対応窓口に連絡してください。

aa...aa:パス

#### **KAPM14207-W**

An attempt to delete a file failed. (path = aa...aa)

対処**:** ファイルの削除に失敗しました。

aa...aa:パス

#### **KAPM14208-E**

Creation of the file has failed. (path = aa...aa)

対処**:** ファイルの作成に失敗しました。

再度実行してください。問題が解決しない場合は,原因究明と問題の解決のため,詳細な調査が必 要です。障害情報を収集し,障害対応窓口に連絡してください。

aa...aa:パス

## **KAPM14209-E**

An error occurred during file I/O processing. (path = aa...aa)

対処**:** ファイルの入出力処理でエラーが発生しました。

再度実行してください。問題が解決しない場合は,原因究明と問題の解決のため,詳細な調査が必 要です。障害情報を収集し,障害対応窓口に連絡してください。

aa...aa:パス

### **KAPM14210-E**

A syntax error occurred. (path = aa...aa)

対処**:** シンタックスエラーが発生しました。

必要に応じて,ファイルに定義を追加してください。

aa...aa:パス

#### **KAPM14211-E**

The specified file name already exists as a directory. (path = aa...aa)

対処**:** 指定されたファイル名がすでにディレクトリとして存在します。

指定したファイルを見直して,コマンドを再実行してください。

aa...aa:パス

#### **KAPM14212-I**

hcmdsdefcphws  $[aa...aa]$  {,  $[bb...bb]$ , ...... $[...]$ }

対処**:** コマンドに指定されたオプションを表示します。

aa...aa:コマンドライン引数

bb...bb:コマンドライン引数

## **KAPM14213-E**

An error occurred during execution of the command.

対処**:** コマンドの実行中に例外が発生しました。

再度実行してください。問題が解決しない場合は,原因究明と問題の解決のため,詳細な調査が必 要です。障害情報を収集し,障害対応窓口に連絡してください。

## **KAPM14214-E**

Failed to rename aa...aa to bb...bb.

対処**:** ファイル名の変更に失敗しました。

再度実行してください。問題が解決しない場合は,原因究明と問題の解決のため,詳細な調査が必 要です。障害情報を収集し,障害対応窓口に連絡してください。

aa...aa:変更前ファイル名

bb...bb:変更後ファイル名

### **KAPM14215-E**

The contents of the file are invalid. (path =  $aa...aa$ )

対処**:** ファイルの内容が不正です。

ファイルの内容を確認してください。

aa...aa:パス

#### **KAPM15002-I**

The hcmds64checkauth command will now start.

対処**:** hcmdscheck64auth コマンドを開始します。

## **KAPM15003-I**

The configuration check of aa...aa will now start.

対処**:** コンフィグチェックを開始します。

aa...aa: フェーズ番号

#### **KAPM15004-I**

The result of the configuration check of aa...aa was normal.

対処**:** コンフィグチェックは正常です。

aa...aa: フェーズ番号

### **KAPM15005-E**

The result of the configuration check of aa...aa was abnormal.

対処**:** コンフィグチェックは異常です。

直前のメッセージ KAPMxxxxx-E を参照してください。

aa...aa: フェーズ番号

### **KAPM15006-I**

The configuration of the server aa...aa will now be checked.

対処**:** サーバのコンフィグチェックをします。

aa...aa: サーバ名

### **KAPM15007-I**

The result of the configuration check of the server aa...aa was normal.

対処**:** サーバのコンフィグチェックは正常です。

aa...aa: サーバ名

## **KAPM15008-E**

The result of the configuration check of the server aa...aa was abnormal.

対処**:** サーバのコンフィグチェックは異常です。

直前のメッセージ KAPMxxxxx-E を参照してください。

aa...aa: サーバ名

## **KAPM15009-I**

The configuration check of aa...aa has finished normally.

対処**:** コンフィグチェック は正常に終了しました。

aa...aa: フェーズ番号

#### **KAPM15010-I**

The connection to the server aa...aa will now be checked. (host =  $bb...bb$ , port = cc...cc, protocol = dd...dd)

対処**:** サーバへの接続チェックをします。

aa...aa: サーバ名

bb...bb:ホスト名

cc...cc:ポート番号

dd...dd:プロトコル

#### **KAPM15011-I**

The server aa...aa can be connected to normally.

対処**:** サーバへの接続チェックに成功しました。

aa...aa: サーバ名

### **KAPM15012-E**

The result of checking the connection to the server aa...aa indicated an error.

対処**:** サーバへの接続チェックに失敗しました。

「KAPM15010-I」以降のエラーメッセージを参照してください。

aa...aa: サーバ名

#### **KAPM15013-E**

A connection error occurred.

対処**:** 接続エラーが発生しました。

外部認証サーバが正しく動作していることを確認したあと、次の対処をしてください。

LDAP の場合:

本メッセージのあとに,「KAPM15084-E」メッセージが表示される場合,「KAPM15084-E」メッ セージは LDAP 接続の詳細エラーを示します。以下の対処の参考にしてください。

1.exauth.properties に設定されているホスト名または IP アドレス, ポート, およびプロトコルが 正しいか確認してください。

2.ネットワークが正しく接続されているか確認してください。

3.ファイアウォールの設定を確認してください。

4.LDAP ディレクトリサーバが LDAPv3 プロトコルに対応(準拠)しているか確認してください。

5.StartTLS で通信するときは、SSL の設定内容を見直してください。StartTLS では,IP アドレ スではなくホスト名を指定してください。トラストストアのキーストアタイプが jks であることを 確認してください。

6.OCSP が有効な場合、次の対処をしてください。

・証明書が有効であるか確認してください。

7.問題が解決しない場合は,原因究明と問題の解決のため,詳細な調査が必要です。障害情報を収 集し,障害対応窓口に連絡してください。

RADIUS の場合:

1.exauth.properties に設定されているホスト名または IP アドレス, ポート, およびプロトコルが 正しいか確認してください。

2.外部認証サーバに設定したクライアントのシークレットと,クライアントで設定したシークレッ トを確認して,再設定してください。

3.ネットワークが正しく接続されているか確認してください。

4.ファイアウォールの設定を確認してください。

5.問題が解決しない場合は,原因究明と問題の解決のため,詳細な調査が必要です。障害情報を収 集し,障害対応窓口に連絡してください。

### **KAPM15014-E**

An authentication error occurred.

対処**:** 認証エラーが発生しました。

指定したユーザーが外部認証サーバに登録されているか確認してください。

### **KAPM15015-I**

The command hcmds64checkauth will now finish.

対処**:** hcmds64checkauth コマンドを終了します。

### **KAPM15016-E**

A file was not found. (file name = aa...aa)

対処**:** ファイルが見つかりません。

指定のフォルダにファイルがあることを確認してください。

aa...aa: ファイル名

#### **KAPM15017-E**

A file could not be read. (file name = aa...aa)

対処**:** ファイルが読み込めません。

原因究明と問題の解決には,詳細な調査が必要です。障害情報を収集し,障害対応窓口に連絡して ください。

aa...aa: ファイル名

### **KAPM15018-E**

The settings of the external authentication server are invalid.

対処**:** 外部認証サーバの設定が有効になっていません。

設定ファイルを見直して,外部認証サーバの設定をしてください。

### **KAPM15019-E**

The configuration file contains a syntax error. (line number =  $aa...aa$  $value = bb...bb$ )

対処**:** 設定ファイルに構文エラーがあります。

aa...aa 行目の bb...bb に構文エラーがあります。設定ファイルを見直して再実行してください。

aa...aa: 行番号

bb...bb: 値

# **KAPM15020-E**

```
The same property key already exists. (line number = aa...aa, key =
bb...bb)
```
対処**:** 同じプロパティキーがすでにあります。

aa...aa 行目の bb...bb に重複するプロパティキーがあります。設定ファイルを見直して再実行して ください。

aa...aa: 行番号

bb...bb: キー

## **KAPM15021-E**

A required parameter has not been specified. (key = aa...aa)

対処**:** 必須パラメーターが指定されていません。

aa...aa: キー

## **KAPM15022-W**

An optional parameter has been omitted. (value = aa...aa)

対処**:** 任意パラメーターが省略されています。

aa...aa: 値

## **KAPM15023-W**

A property key cannot be identified. (line number = aa...aa)

対処**:** 識別できないプロパティキーです。

外部認証サーバ連携コンフィグファイルの設定内容を、必要に応じて見直してください。

aa...aa: 行番号

#### **KAPM15024-E**

A secret does not exist.

対処**:** シークレットがありません。

シークレットを設定して,再実行してください。

## **KAPM15025-E**

No connection could be made from the secondary server.

対処**:** セカンダリサーバでは接続できません。

プライマリーサーバで接続をしてください。

## **KAPM15026-E**

A fatal error occurred during processing.

対処**:** 処理中に致命的なエラーが発生しました。

原因究明と問題の解決には,詳細な調査が必要です。障害情報を収集し,障害対応窓口に連絡して ください。

### **KAPM15027-E**

An option is invalid.

対処**:** オプションが誤っています。

オプションの指定を見直してください。

### **KAPM15028-E**

No value has been specified for an option.

対処**:** オプションの値が指定されていません。

必要なオプションをすべて指定してください。

### **KAPM15029-E**

The value of hcmds.home could not be acquired.

対処**:** hcmds.home の値が取得できません。

原因究明と問題の解決には、詳細な調査が必要です。障害情報を収集し、障害対応窓口に連絡して ください。

#### **KAPM15030-I**

Processing has finished normally.

対処**:** 処理は正常に終了しました。

## **KAPM15031-E**

An exception occurred.

対処**:** 例外が発生しました。

原因究明と問題の解決には,詳細な調査が必要です。障害情報を収集し,障害対応窓口に連絡して ください。

### **KAPM15032-E**

The configuration file was not found. (file name =  $aa...aa$ )

対処**:** 設定ファイルが見つかりません。

次のことを確認してください。

- ・ファイルが存在しているか
- ・ファイルが使用中でないか

aa...aa: ファイル名

### **KAPM15033-E**

An error occurred on the aa...aa server.
対処**:** サーバエラーが発生しました。

次の対処をしてください。

LDAP の場合:

1.exauth.properties に設定されているホスト,ポートおよびプロトコルを使用して外部認証サーバ にアクセスできるかどうか,外部認証サーバの設定またはネットワークの状態を確認してください。

2.hcmds64ldapuser コマンドで exauth.properties の auth.server.name 属性に指定したサーバ名 の情報が登録されていることを確認してください。

3.StartTLS で通信するときは、SSL の設定を確認してください。

4.OCSP が有効な場合、証明書が有効であるか確認してください。

5.問題が解決しない場合は、原因究明と問題の解決のため、詳細な調査が必要です。障害情報を収 集し,障害対応窓口に連絡してください。

RADIUS の場合:

1.exauth.properties に設定されているホスト,ポートおよびプロトコルを使用して外部認証サーバ にアクセスできるかどうか,外部認証サーバの設定またはネットワークの状態を確認してください。

2.hcmds64radiussecret コマンドで exauth.properties の auth.server.name 属性に指定したサー バ名の情報が登録されていることを確認してください。

3.問題が解決しない場合は,原因究明と問題の解決のため,詳細な調査が必要です。障害情報を収 集し,障害対応窓口に連絡してください。

aa...aa: サーバ名

### **KAPM15034-E**

Authentication information cannot be acquired. (server name = aa...aa)

対処**:** 認証情報を取得できません。

hcmds64ldapuser コマンドまたは hcmds64radiussecret コマンドで、認証情報を再設定してくだ さい。問題が解決しない場合は,原因究明と問題の解決のため,詳細な調査が必要です。障害情報 を収集し,障害対応窓口に連絡してください。

aa...aa:サーバ名

### **KAPM15035-I**

Authentication information has been acquired.

対処**:** 認証情報を取得しました。

### **KAPM15036-E**

Authentication information cannot be acquired.

対処**:** 認証情報を取得できません。

hcmds64ldapuser コマンドまたは hcmds64radiussecret コマンドで、認証情報を再設定してくだ さい。問題が解決しない場合は,原因究明と問題の解決のため,詳細な調査が必要です。障害情報 を収集し,障害対応窓口に連絡してください。

# **KAPM15037-E**

Specify a value for at least one key. (key = aa...aa)

対処**:** 1つはキーの値を指定してください。

キーの値を指定してから再実行してください。

aa...aa: キー

# **KAPM15039-I**

A connection was successfully established. (server name = aa...aa)

対処**:** 接続に成功しました。

aa...aa:サーバ名

### **KAPM15040-E**

A connection attempt has failed. (server name = aa...aa)

対処**:** 接続に失敗しました。

外部認証サーバが正しく動作していることを確認したあと,次の対処をしてください。

LDAP の場合:

1.exauth.properties に設定されているホスト名または IP アドレス, ポート, およびプロトコルが 正しいか確認してください。

2.ネットワークが正しく接続されているか確認してください。

3.ファイアウォールの設定を確認してください。

4.LDAP ディレクトリサーバが LDAPv3 プロトコルに対応(準拠)しているか確認してください。

5.StartTLS で通信するときは、SSL の設定内容を見直してください。StartTLS では、IP アドレ スではなくホスト名を指定してください。

6.OCSP が有効な場合、証明書が有効であるか確認してください。

7.問題が解決しない場合は,原因究明と問題の解決のため,詳細な調査が必要です。障害情報を収 集し,障害対応窓口に連絡してください。

### RADIUS の場合:

1.exauth.properties に設定されているホスト名または IP アドレス, ポート, およびプロトコルが 正しいか確認してください。

2.外部認証サーバに設定したクライアントのシークレットと,クライアントで設定したシークレッ トを確認して,再設定してください。

3.ネットワークが正しく接続されているか確認してください。

4.ファイアウォールの設定を確認してください。

5.問題が解決しない場合は,原因究明と問題の解決のため,詳細な調査が必要です。障害情報を収 集し,障害対応窓口に連絡してください。

aa...aa:サーバ名

# **KAPM15041-E**

Authentication has failed. (server name = aa...aa)

対処**:** 認証に失敗しました。

上記の aa...aa サーバのメッセージ KAPMxxxxx-E を参照してください。

aa...aa:サーバ名

# **KAPM15042-E**

A syntax error occurred. (server name = aa...aa)

対処**:** シンタックスエラーです。

上記の aa...aa サーバのメッセージ KAPMxxxxx-E を参照してください。

aa...aa:サーバ名

### **KAPM15043-E**

A check cannot be performed because the external authentication server type is unknown.

auth.server.type の値を見直してから再実行してください。

# **KAPM15044-E**

A check cannot be performed because the server identification name is unknown.

対処**:** サーバ識別名が不明のため,チェックできません。

auth.server.name の値を見直してから再実行してください。

対処**:** 認証先種別が不明のため,チェックできません。

A parameter has not been specified. (key = aa...aa)

対処**:** パラメータに値が設定されていません。

パラメーター aa...aa の値を設定してから再実行してください。

aa...aa:キー

#### **KAPM15046-E**

An invalid value has been specified for a parameter. (key = aa...aa)

対処**:** パラメータに指定できない値が設定されています。

パラメーター aa...aa の値を見直してから再実行してください。

aa...aa:キー

# **KAPM15047-I**

The authentication method will now be internal authentication.

対処**:** 認証方法を内部認証とします。

### **KAPM15049-E**

The configuration file could not be accessed. (File name = aa...aa)

対処**:** 設定ファイルにアクセスできません。

次のことを確認してください。

- ・設定ファイルがあるか
- ・設定ファイルのアクセス権限があるか
- ・設定ファイルが使用中でないか

aa...aa:ファイル名

# **KAPM15050-E**

Authentication of the user account used for information searching has failed.

対処**:** 情報検索用のユーザーアカウントの認証に失敗しました。

次の対処をしてください。

本メッセージのあとに,「KAPM15084-E」メッセージが表示される場合,「KAPM15084-E」メッ セージは LDAP 接続の詳細エラーを示します。以下の対処の参考にしてください。

LDAP 階層構造モデルの場合:

·情報検索用のユーザーアカウントの DN とパスワードを見直してから、hcmds64ldapuser コマン ドを再実行してください。

LDAP フラットモデルの場合:

・hcmds64ldapuser コマンドで exauth.properties の auth.server.name 属性に指定したサーバ名 の情報が登録されていないことを確認してください。

# **KAPM15051-E**

The DN of the user account used for information searching was not found.

対処**:** 情報検索用のユーザーアカウントの DN が見つかりませんでした。

次の対処をしてください。

本メッセージのあとに,「KAPM15084-E」メッセージが表示される場合,「KAPM15084-E」メッ セージは LDAP 接続の詳細エラーを示します。以下の対処の参考にしてください。

LDAP 階層構造モデルの場合:

・情報検索用のユーザーアカウントの DN を見直してから,hcmds64ldapuser コマンドを再実行し てください。

LDAP フラットモデルの場合:

・hcmds64ldapuser コマンドで exauth.properties の auth.server.name 属性に指定したサーバ名 の情報が登録されていないことを確認してください。

# **KAPM15052-E**

Authentication of the specified user has failed.

対処**:** 指定したユーザーの認証に失敗しました。

次の対処をしてください。

LDAP の場合:

本メッセージのあとに,「KAPM15084-E」メッセージが表示される場合,「KAPM15084-E」メッ セージは LDAP 接続の詳細エラーを示します。以下の対処の参考にしてください。

1.指定したユーザーを見直してください。ユーザーには,DN 形式ではなくユーザー名だけ指定し てください。

2.指定したユーザーのパスワードを見直してください。

3.指定したユーザーが外部認証サーバに登録されていて、かつ有効になっているか確認してくださ い。

4.exauth.properties に設定されている対応したサーバの basedn または attr を見直してください。

5.LDAP 階層構造モデルの場合,次の対処をしてください。

・hcmds64ldapuser コマンドで exauth.properties の auth.server.name 属性に指定したサーバ名 の情報が登録されていることを確認してください。

・情報検索用ユーザーに権限があるかどうか確認してください。

6.LDAP フラットモデルの場合, hcmds64ldapuser コマンドで exauth.properties の auth.server.name 属性に指定したサーバ名の情報が登録されていないことを確認してください。

7.問題が解決しない場合は,原因究明と問題の解決のため,詳細な調査が必要です。障害情報を収 集し,障害対応窓口に連絡してください。

#### RADIUS の場合:

1.指定したユーザーを見直してください。

2.指定したユーザーのパスワードを見直してください。

3.指定したユーザーが外部認証サーバに登録されていて,かつ有効になっているか確認してくださ い。

4.PAP または CHAP の設定が,有効になっているか確認してください。

5.問題が解決しない場合は、原因究明と問題の解決のため、詳細な調査が必要です。障害情報を収 集し,障害対応窓口に連絡してください。

### **KAPM15053-E**

The specified user was not found.

対処**:** 指定したユーザーが見つかりませんでした。

次の対処をしてください。

本メッセージのあとに,「KAPM15084-E」メッセージが表示される場合,「KAPM15084-E」メッ セージは LDAP 接続の詳細エラーを示します。以下の対処の参考にしてください。

1.指定したユーザーを見直してください。ユーザーには,DN 形式ではなくユーザー名だけ指定し てください。

2.指定したユーザーが外部認証サーバに登録されていて,かつ有効になっているか確認してくださ い。

3.exauth.properties に設定されている対応したサーバの basedn または、attr を見直してくださ い。

4.LDAP 階層構造モデルの場合、次の対処をしてください。

・hcmds64ldapuser コマンドで exauth.properties の auth.server.name 属性に指定したサーバ名 の情報が登録されていることを確認してください。

・情報検索用ユーザーに権限があるかどうか確認してください。

5.LDAP フラットモデルの場合,hcmds64ldapuser コマンドで exauth.properties の auth.server.name 属性に指定したサーバ名の情報が登録されていないことを確認してください。 6.問題が解決しない場合は,原因究明と問題の解決のため,詳細な調査が必要です。障害情報を収 集し,障害対応窓口に連絡してください。

#### **KAPM15054-E**

The specified user was not found. (error code = aa...aa)

対処**:** 指定したユーザーが見つかりませんでした。

次の対処をしてください。

本メッセージのあとに,「KAPM15084-E」メッセージが表示される場合,「KAPM15084-E」メッ セージは LDAP 接続の詳細エラーを示します。以下の対処の参考にしてください。

1.指定したユーザーを見直してください。ユーザーには,DN 形式ではなくユーザー名だけ指定し てください。

2.指定したユーザーが外部認証サーバに登録されていて、かつ有効になっているか確認してくださ い。

3.exauth.properties に設定されている対応したサーバの basedn または、attr を見直してくださ い。

4.LDAP 階層構造モデルの場合,次の対処をしてください。

・hcmds64ldapuser コマンドで exauth.properties の auth.server.name 属性に指定したサーバ名 の情報が登録されていることを確認してください。

・情報検索用ユーザーに権限があるかどうか確認してください。

5.LDAP フラットモデルの場合,hcmds64ldapuser コマンドで exauth.properties の auth.server.name 属性に指定したサーバ名の情報が登録されていないことを確認してください。

6.問題が解決しない場合は、原因究明と問題の解決のため、詳細な調査が必要です。障害情報を収 集し,障害対応窓口に連絡してください。

aa...aa:エラーコード

## **KAPM15056-E**

The specified user was not found.

対処**:** 指定したユーザーが見つかりませんでした。

次の対処をしてください。

1.指定したユーザーが外部認証サーバに登録されているか確認してください。

2.exauth.properties に設定されている対応したサーバの basedn または attr を見直してください。

3.LDAP 階層構造モデルの場合,次の対処をしてください。

・hcmds64ldapuser コマンドで exauth.properties の auth.server.name 属性に指定したサーバ名 の情報が登録されていることを確認してください。

・情報検索用ユーザーに権限があるかどうか確認してください。

A dn value is invalid.

対処**:** DN の値が不正です。

次の対処をしてください。

1.exauth.properties に設定されている対応したサーバの basedn を見直してください。

2.hcmds64ldapuser コマンドで exauth.properties の auth.server.name 属性に指定したサーバ名 の情報が登録されている場合、次の対処をしてください。

・hcmds64ldapuser コマンドの DN オプションに指定した値を見直してください。

# **KAPM15058-I**

The message outputs LDAP connection information. (aa...aa = bb...bb, aa...aa = bb...bb, ......)

対処**:** LDAP の接続情報を出力します。

aa...aa:キー

bb...bb:値

# **KAPM15059-E**

aa...aa

対処**:** 直前のエラーメッセージの詳細情報を表示します。

直前のメッセージに従って対処してください。

aa...aa:エラー時の詳細データ

# **KAPM15060-I**

The file targeted for generation management was successfully saved.

対処**:** コマンドで指定されたファイルの保存に成功しました。

### **KAPM15061-E**

No file targeted for generation management exists.

対処**:** コマンドで指定されたファイルがありません。

保存対象のファイルまでのパスを正しく指定してください。

#### **KAPM15062-E**

There is not enough free space to save the file.

対処**:** ファイルの保存先に十分な空き領域がありません。

保存先のディスク容量を十分に確保してから,コマンドを再実行してください。

問題が解決しない場合は,原因究明と問題の解決のため,詳細な調査が必要です。障害情報を収集 し,障害対応窓口に連絡してください。

# **KAPM15063-E**

The specified management target is a directory.

対処**:** ファイルを指定するオプションの引数にディレクトリが指定されました。

保存対象のファイルを絶対パスで指定してください。

### **KAPM15064-E**

The permissions for the file to be managed are invalid.

対処**:** コマンドで指定したファイルに設定されている権限が誤っています。

指定したファイルの権限を確認してから,コマンドを再実行してください。

問題が解決しない場合は,原因究明と問題の解決のため,詳細な調査が必要です。障害情報を収集 し,障害対応窓口に連絡してください。

### **KAPM15065-E**

An attempt to store the managed file has failed.

対処**:** コマンドで指定されたファイルの保存に失敗しました。

指定したファイルの保存先,権限を確認後,再度コマンドを実行してください。

問題が解決しない場合は,原因究明と問題の解決のため,詳細な調査が必要です。障害情報を収集 し,障害対応窓口に連絡してください。

### **KAPM15066-W**

The specified number of generations exceeds the maximum (99).

対処**:** 世代数を指定するオプションの値が上限値を超えています。

世代数には 2~99 の数字を指定してください。

# **KAPM15067-E**

Creation of the directory has failed.

対処**:** ディレクトリの作成に失敗しました。

指定したファイルを保存するディレクトリの作成先を確認してから,コマンドを再実行してくださ い。

問題が解決しない場合は,原因究明と問題の解決のため,詳細な調査が必要です。障害情報を収集 し,障害対応窓口に連絡してください。

# **KAPM15068-E**

An option is invalid.

対処**:** コマンドのオプションが誤っています。

正しいオプションを指定してください。

# **KAPM15069-E**

A fatal error occurred.

対処**:** 致命的なエラーが発生しました。

原因究明と問題の解決には、詳細な調査が必要です。障害情報を収集し、障害対応窓口に連絡して ください。

### **KAPM15070-I**

The hcmdsfilerotate command has started.

対処**:** hcmdsfilerotate コマンドを開始しました。

# **KAPM15071-I**

The hcmdsfilerotate command has ended.

対処**:** hcmdsfilerotate コマンドが終了しました。

# **KAPM15072-I**

A file whose file number is 99 has been overwritten.

対処**:** hcmdsfilerotate コマンドが 1 秒以内に 99 回以上実行されたときは,ファイル番号の上限である 「99」番以降にコピーされたファイルのファイル番号を「99」として保存しました。

### **KAPM15073-W**

The command log cannot be output.

対処**:** コマンドのログを出力するために必要な環境変数が不正なので,コマンドのログを出力できません。

コマンドのログを出力するために設定した環境変数を見直してください。

問題が解決しない場合は,原因究明と問題の解決のため,詳細な調査が必要です。障害情報を収集 し,障害対応窓口に連絡してください。

#### **KAPM15074-E**

The value specified for an option is invalid.

対処**:** オプションに指定した値が不正であることを示すメッセージです。

オプションに指定した値を見直し,正しい値を入力してください。

### **KAPM15080-E**

Authentication of the user account used for information searching has failed. (server name = aa...aa)

対処**:** 情報検索用のユーザーアカウントの認証に失敗しました。

次の対処をしてください。

LDAP 階層構造モデルの場合:

・情報検索用のユーザーアカウントの DN とパスワードを見直してから,hcmds64ldapuser コマン ドを再実行してください。

LDAP フラットモデルの場合:

・hcmds64ldapuser コマンドで exauth.properties の auth.server.name 属性に指定したサーバ名 の情報が登録されていないことを確認してください。

aa...aa:サーバ名

# **KAPM15081-E**

The DN of the user account used for information searching was not found. (server name = aa...aa)

対処**:** 情報検索用のユーザーアカウントの DN が見つかりませんでした。

次の対処をしてください。

LDAP 階層構造モデルの場合:

・情報検索用のユーザーアカウントの DN を見直してから,hcmds64ldapuser コマンドを再実行し てください。

LDAP フラットモデルの場合:

・hcmds64ldapuser コマンドで exauth.properties の auth.server.name 属性に指定したサーバ名 の情報が登録されていないことを確認してください。

aa...aa:サーバ名

Authentication of the specified user has failed. (server name = aa...aa)

対処**:** 指定したユーザーの認証に失敗しました。

次の対処をしてください。

LDAP の場合:

1.指定したユーザーを見直してください。ユーザーには,DN 形式ではなくユーザー名だけ指定し てください。

2.指定したユーザーのパスワードを見直してください。

3.指定したユーザーが外部認証サーバに登録されていて、かつ有効になっているか確認してくださ い。

4.exauth.properties に設定されている対応したサーバの basedn または attr を見直してください。

5.LDAP 階層構造モデルの場合、次の対処をしてください。

・hcmds64ldapuser コマンドで exauth.properties の auth.server.name 属性に指定したサーバ名 の情報が登録されていることを確認してください。

・情報検索用ユーザーに権限があるかどうか確認してください。

6.LDAP フラットモデルの場合、次の対処をしてください。

・hcmds64ldapuser コマンドで exauth.properties の auth.server.name 属性に指定したサーバ名 の情報が登録されていないことを確認してください。

7.問題が解決しないときは,保守情報を取得し,顧客問い合わせ窓口に連絡してください。

#### RADIUS の場合:

1.指定したユーザーを見直してください。

2.指定したユーザーのパスワードを見直してください。

3.指定したユーザーが外部認証サーバに登録されていて、かつ有効になっているか確認してくださ い。

4.PAP または CHAP の設定が,有効になっているか確認してください。

5.問題が解決しないときは、保守情報を取得し、顧客問い合わせ窓口に連絡してください。

aa...aa:サーバ名

### **KAPM15083-E**

The specified user was not found. (server name = aa...aa)

対処**:** 指定したユーザーが見つかりませんでした。

次の対処をしてください。

1.指定したユーザーを見直してください。ユーザーには,DN 形式ではなくユーザー名だけ指定し てください。

2.指定したユーザーが外部認証サーバに登録されていて、かつ有効になっているか確認してくださ い。

3.exauth.properties に設定されている対応したサーバの basedn または、attr を見直してくださ い。

4.LDAP 階層構造モデルの場合,次の対処をしてください。

・hcmds64ldapuser コマンドで exauth.properties の auth.server.name 属性に指定したサーバ名 の情報が登録されていることを確認してください。

・情報検索用ユーザーに権限があるかどうか確認してください。

5.LDAP フラットモデルの場合,hcmds64ldapuser コマンドで exauth.properties の auth.server.name 属性に指定したサーバ名の情報が登録されていないことを確認してください。

6.問題が解決しない場合は、原因究明と問題の解決のため、詳細な調査が必要です。障害情報を収 集し,障害対応窓口に連絡してください。

aa...aa:サーバ名

### **KAPM15084-E**

LDAP directory server error is detected. (information = aa...aa)

対処**:** LDAP ディレクトリサーバのエラーが検出されました。

aa...aa:情報

# **KAPM15085-E**

An SSL setting is invalid.

対処**:** SSL の設定が不正です。

SSL の設定を見直してください。

#### **KAPM15086-E**

The specified user was not found. (server name = aa...aa)

対処**:** 指定したユーザーが見つかりませんでした。

次の対処をしてください。

1.指定したユーザーが外部認証サーバに登録されているか確認してください。

2.exauth.properties に設定されている対応したサーバの basedn または attr を見直してください。

3.LDAP 階層構造モデルの場合,次の対処をしてください。

・hcmds64ldapuser コマンドで exauth.properties の auth.server.name 属性に指定したサーバ名 の情報が登録されていることを確認してください。

・情報検索用ユーザーに権限があるかどうか確認してください。

aa...aa:サーバ名

# **KAPM15087-E**

A dn value is invalid. (server name = aa...aa)

対処**:** DN の値が不正です。

次の対処をしてください。

1.exauth.properties に設定されている対応したサーバの basedn を見直してください。

2.hcmds64ldapuser コマンドで exauth.properties の auth.server.name 属性に指定したサーバ名 の情報が登録されている場合、次の対処をしてください。

・hcmds64ldapuser コマンドの DN オプションに指定した値を見直してください。

aa...aa:サーバ名

#### **KAPM15088-I**

The common-items check will now start.

対処**:** 共通項目のチェックを開始します。

### **KAPM15089-I**

The results of the common-items check were normal.

対処**:** 共通項目のチェックの結果,成功しました。

#### **KAPM15090-E**

The results of the common-items check include abnormal values.

対処**:** 共通項目のチェックの結果,失敗しました。

直前のメッセージ KAPMxxxxx-E を参照してください。

### **KAPM15091-I**

The individual-realm check will now start.

対処**:** レルムごとのチェックを開始します。

## **KAPM15092-I**

The results of the realm identified name aa...aa check were normal.

**対処:** レルム識別名 aa...aa をチェックした結果,成功しました。

### **KAPM15093-E**

The results of the realm identified name aa...aa check include abnormal values.

対処**:** レルム識別名 aa...aa をチェックした結果,失敗しました。

直前のメッセージ KAPMxxxxx-E を参照してください。

aa...aa:レルム識別名

# **KAPM15094-I**

The results of the individual-realm check were normal.

対処**:** レルムごとのチェックの結果,成功しました。

# **KAPM15095-E**

The results of the individual-realm check include abnormal values.

対処**:** レルムごとのチェックの結果,失敗しました。

直前のメッセージ KAPMxxxxx-E を参照してください。

### **KAPM15096-E**

The same value already exists. (line number = aa...aa, value = bb...bb)

対処**:** 同じ値が指定されています。

aa...aa 行目の bb...bb に重複する値があります。設定ファイルを見直してから再実行してくださ い。

aa...aa:行番号

bb...bb:値

### **KAPM15097-E**

There is no auth.kerberos.<realm identification name>.realm that corresponds to auth.kerberos.default realm.

**対処:** auth.kerberos.default\_realm に対応する auth.kerberos.<realm identification name>.realm があり ません。

exauth.properties の auth.kerberos.default\_realm に対応するレルム名を auth.kerberos.<realm identification name>.realm に指定してください。

### **KAPM15098-I**

```
The server connection will now be checked. (user id = aa...aa, realm
name = bb...bb)
```
対処**:** サーバへの接続をチェックします。

aa...aa:ユーザー ID

bb...bb:レルム名

# **KAPM15102-I**

The hcmds64unlockaccount command has started.

対処**:** hcmds64unlockaccount コマンドを開始しました。

## **KAPM15103-I**

The hcmds64unlockaccount command has finished.

対処**:** hcmds64unlockaccount コマンドが終了しました。

# **KAPM15104-E**

The hcmds64unlockaccount command cannot be executed on the secondary server. Execute this command on the primary server.

対処**:** セカンダリサーバでは実行できません。プライマリサーバで実行してください。

プライマリサーバで hcmds64unlockaccount コマンドを実行してください。

### **KAPM15105-E**

The user account to be unlocked does not have the User Management permission.

対処**:** ロック解除対象のユーザーに User Management 権限がありません。

User Management 権限を所持するユーザーを指定してください。

### **KAPM15108-I**

The user account was unlocked successfully.

対処**:** ユーザーのロック解除が成功しました。

# **KAPM15109-I**

The user account "aa...aa" will now be unlocked.

対処**:** アンロックされるユーザーを表示しています。

aa...aa:ユーザー名

## **KAPM15110-E**

The value of hcmds.home could not be acquired.

対処**:** hcmds.home の値が取得できません。

原因究明と問題の解決には,詳細な調査が必要です。障害情報を収集し,障害対応窓口に連絡して ください。

### **KAPM15111-E**

A command option is invalid.

対処**:** コマンドのオプションが不正です。

オプションを確認してください。

## **KAPM15112-E**

No value has been specified for an option.

対処**:** オプションの値が指定されていません。

オプションを確認してください。

# **KAPM15113-E**

A fatal error occurred.

対処**:** 致命的なエラーが発生しました。

原因究明と問題の解決には,詳細な調査が必要です。障害情報を収集し,障害対応窓口に連絡して ください。

### **KAPM15114-E**

Communication with the authentication server has failed.

対処**:** 認証サーバとの通信が失敗しました。

HBase Storage Mgmt Common Service または HBase Storage Mgmt Web Service が起動してい ることを確認してください。

# **KAPM15115-E**

The user ID or password is incorrect.

対処**:** ユーザー名またはパスワードが不正です。

# **KAPM15116-E**

An HSSOException occurred.

対処**:** HSSOException が発生しました。

原因究明と問題の解決には、詳細な調査が必要です。障害情報を収集し、障害対応窓口に連絡して ください。

# **KAPM15117-E**

An IOException occurred.

対処**:** IOException が発生しました。

原因究明と問題の解決には,詳細な調査が必要です。障害情報を収集し,障害対応窓口に連絡して ください。

# **KAPM15118-E**

An HcmdsIllegalArgumentException occurred.

対処**:** HcmdsIllegalArgumentException が発生しました。

原因究明と問題の解決には,詳細な調査が必要です。障害情報を収集し,障害対応窓口に連絡して ください。

### **KAPM15119-E**

An HcmdsUserManagementException occurred.

対処**:** HcmdsUserManagementException が発生しました。

原因究明と問題の解決には,詳細な調査が必要です。障害情報を収集し,障害対応窓口に連絡して ください。

# **KAPM15120-E**

An exception occurred.

対処**:** 例外が発生しました。

原因究明と問題の解決には,詳細な調査が必要です。障害情報を収集し,障害対応窓口に連絡して ください。

# **KAPM15130-E**

An option is invalid.

対処**:** コマンドに指定されたオプションが不正です。

### **KAPM15131-I**

The hcmdsmergelog command ended successfully.

対処**:** hcmdsmergelog コマンドが成功しました。

# **KAPM15132-W**

The format of the specified date format configuration file is invalid. (line number: "aa...aa")

対処**:** 「日付時刻形式」ファイルに指定した「日付時刻形式」の設定が誤っています。

指定した「日付時刻形式」ファイルに設定した「日付時刻形式」を確認してください。

aa...aa:行番号

# **KAPM15133-W**

The format of the specified merge-target configuration file is invalid. (line number: "aa...aa")

対処**:** 「マージ対象設定」ファイルに指定したマージ対象のログファイルの設定が誤っています。

「マージ対象設定」ファイルに指定したマージ対象のログファイルの設定を確認してください。

aa...aa:行番号

### **KAPM15134-W**

The specified merge-target file "aa...aa" was not found.

対処**:** 指定されたマージ対象のログファイルが見つかりません。

次のことを確認してください。

- ・ファイルがあるか
- ・ファイルにアクセス権限があるか
- ・ファイルが使用中でないか

aa...aa:「マージ対象設定」ファイルに指定したログファイル名

# **KAPM15135-W**

The specified merge-target file "aa...aa" cannot be opened.

対処**:** 指定されたマージ対象のログファイル"aa...aa"は開けません。

次のことを確認してください。

・ファイルにアクセス権限があるか

・ファイルが使用中でないか

aa...aa:「マージ対象設定」ファイルに指定したログファイル名

# **KAPM15136-E**

The specified file "aa...aa" cannot be written to.

対処**:** 指定された出力ファイル"aa...aa"に書き込めません。

次のことを確認してください。

- ・ファイルが使用中でないか
- ・ファイルパスが適切であるか
- ・すでに同一ファイル名のファイルがないか

aa...aa:設定ファイル

# **KAPM15137-W**

The specified file cannot be opened. (file name = "aa...aa")

対処**:** 指定されたファイルを開くことができません。

次のことを確認してください。

- ・ファイルが使用中でないか
- ・ファイルパスは適切か

aa...aa:ファイル名

# **KAPM15138-E**

Execution of the hcmdsmergelog command failed.

対処**:** hcmdsmergelog コマンドが失敗しました。

# **KAPM15139-E**

An unexpected error occurred.

対処**:** 予期しないエラーが発生しました。

原因究明と問題の解決には、詳細な調査が必要です。障害情報を収集し、障害対応窓口に連絡して ください。

# **KAPM15140-W**

The format of the specified variable configuration file is invalid. (line number: "aa...aa")

対処**:** 変数設定ファイルに指定した変数の設定が誤っています。

「変数設定ファイル」に指定した変数の設定を見直してください。

aa...aa:行番号

### **KAPM15141-E**

The name of the merge-target configuration file "aa...aa" does not end in "mergelog.conf".

対処**:** 指定したマージ対象設定ファイルの形式(\*mergelog.conf)が不正です。

指定されたファイルの形式を,マージ対象設定ファイルの形式(\*mergelog.conf)に修正してくださ い。

aa...aa:マージ対象設定ファイルとして指定したファイル名

# **KAPM15142-E**

The hcmdsmergelog command failed to acquire memory.

対処**:** hcmdsmergelog コマンド用のメモリーの取得に失敗しました。

メモリー容量について,動作環境を確認してください。不足している場合は,使用できるメモリー 容量を増やしてください。

# **KAPM15143-E**

The date format configuration file "aa...aa" was not found.

対処**:** 日付時刻設定ファイルが見つかりませんでした。

日付時刻設定ファイルを作成し,dateconf オプションの引数に指定してください。

aa...aa:日付時刻形式設定ファイル

# **KAPM15144-W**

An attempt to write to the log file hcmdsmergelog.log has failed.

対処**:** 指定されたログファイル(hcmdsmergelog.log)への書き込みに失敗しました。

次のことを確認してください。

- ・ファイルが使用中でないか
- ・ファイルパスが適切であるか
- ・同一ファイル名のファイルがないか

# **KAPM15145-E**

Deletion of a temporary work file has failed.

対処**:** 本コマンドで使用する作業用のファイルの削除に失敗しました。

手動にて, 作業用のファイル(ファイル名: ユーザー指定出力ファイル名 + \_temp) を削除して ください。

# **KAPM15146-E**

The specified time range is invalid.

対処**:** 時刻の範囲を設定するオプションの指定方法に誤りがあります。

時間範囲に指定した時刻は正しいかを確認してください。

## **KAPM15147-W**

The size of the specified file "aa...aa" cannot be acquired.

対処**:** ファイルのサイズを取得できません。

次のことを確認してください。

- ・ファイルが使用中でないか
- ・ファイルパスは適切か
- ・指定したファイルは,フォルダまたは空のファイルでないか。

aa...aa:ファイル名

# **KAPM15148-E**

The file cannot be written to.

対処**:** ファイルに書き込むことができません。

次のことを確認してください。

- ・ファイルが使用中でないか
- ・ファイルパスは適切か

### **KAPM15149-E**

The sort command could not be executed.

**対処:** ソートコマンドは、実行できませんでした。

ソートコマンドがカレントで実行できるか確認してください。

### **KAPM15150-E**

Creation of an execution process failed.

対処**:** 実行プロセスの作成に失敗しました。

他のプロセスが多数実行されていないか確認してください。

### **KAPM15151-E**

The process is not in the signal status.

対処**:** プロセスがシグナル状態になりませんでした。

他のコマンドによって,ソートコマンドが実行されていないか確認してください。

# **KAPM15152-E**

The process status could not be acquired.

対処**:** プロセスの状態を取得できませんでした。

他のコマンドによって,ソートコマンドが実行されていないか確認してください。

### **KAPM15153-W**

No log records to be merged were found.

対処**:** マージ対象のログレコードが見つかりません。

次のことを確認してください。

- ・指定した時間の範囲設定は正しいか
- ・マージ対象のログファイルはあるか
- ・マージ対象設定ファイルの設定は正しいか
- ・日付時刻形式設定ファイルの設定は正しいか

### **KAPM15154-E**

The specified date format configuration file "aa...aa" was not found.

対処**:** 指定された日付時刻形式設定ファイル(aa...aa) は見つかりません。

ファイルパスが適切かを確認してください。

aa...aa:指定された日付時刻形式設定ファイル

## **KAPM15155-E**

The size of the specified date format configuration file "aa...aa" cannot be acquired.

対処**:** 指定された日付時刻形式設定ファイル(aa...aa) のサイズを取得できません。

次のことを確認してください。

- ・ファイルパスは適切か
- ・指定したファイルは,フォルダまたは空のファイルでないか

### **KAPM15156-E**

The specified date format configuration file "aa...aa" cannot be read.

対処**:** 指定された日付時刻形式設定ファイル(aa...aa) は読み込むことができません。

次のことを確認してください。

- ・ファイルパスは適切か
- ・指定したファイルは,フォルダまたは空のファイルでないか

aa...aa:指定された日付時刻形式設定ファイル

# **KAPM15157-E**

The specified variable configuration file "aa...aa" was not found.

対処**:** 指定された変数設定ファイル(aa...aa) は見つかりません。

ファイルパスが適切かを確認してください。

aa...aa:指定された変数設定ファイル

# **KAPM15158-E**

The size of the specified variable configuration file "aa...aa" cannot be acquired.

対処**:** 指定された変数設定ファイル(aa...aa) のサイズを取得できません。

次のことを確認してください。

- ・ファイルパスは適切か
- ・指定したファイルは,フォルダまたは空のファイルでないか

aa...aa:指定された変数設定ファイル

### **KAPM15159-E**

The specified variable configuration file "aa...aa" cannot be read.

対処**:** 指定された変数設定ファイル(aa...aa) は読み込むことができません。

次のことを確認してください。

- ・ファイルパスは適切か
- ・指定したファイルは,フォルダまたは空のファイルでないか

aa...aa:指定された変数設定ファイル

#### **KAPM15160-E**

The specified merge-target configuration file "aa...aa" was not found.

対処**:** 指定されたマージ対象設定ファイル(aa...aa) は見つかりません。

ファイルパスが適切かを確認してください。

aa...aa:指定されたマージ対象設定ファイル

## **KAPM15161-E**

The specified merge-target configuration file "aa...aa" cannot be acquired.

対処**:** 指定されたマージ対象設定ファイル(aa...aa) のサイズを取得できません。

次のことを確認してください。

・ファイルパスは適切か

・指定したファイルは,フォルダまたは空のファイルでないか

aa...aa:指定されたマージ対象設定ファイル

# **KAPM15162-E**

The specified merge-target configuration file "aa...aa" cannot be read.

対処**:** 指定されたマージ対象設定ファイル(aa...aa) は読み込むことができません。

次のことを確認してください。

- ・ファイルパスは適切か
- ・指定したファイルは,フォルダまたは空のファイルでないか

aa...aa:指定されたマージ対象設定ファイル

### **KAPM15163-E**

The specified output file cannot be created.

対処**:** 指定された出力ファイルを作成できません。

ファイルパスが適切かを確認してください。

### **KAPM15164-E**

The specified output file cannot be written to.

対処**:** 指定された出力ファイルに書き込むことができません。

次のことを確認してください。

- ・ファイルが使用中でないか
- ・ファイルパスは適切か
- ・同一ファイル名のファイルがないか

# **KAPM15165-W**

The log file "hcmdsmergelog.log" cannot be created in the specified log folder.

対処**:** 指定されたログフォルダにログファイル(hcmdsmergelog.log)を作成することができません。

次のことを確認してください。

・フォルダパスは適切か

・ファイル名が hcmdsmergelog..log のファイルがないか

# **KAPM15166-E**

The format of the specified time range is invalid.

対処**:** 指定された時間範囲 の形式が誤っています。

指定した時間範囲の形式が正しいかを確認してください。

# **KAPM15167-E**

The date and time format is not set.

対処**:** 日付時刻形式が設定されていません。

次のことを確認してください。

- ・日付時刻形式設定ファイルがあるか
- ・日付時刻形式設定ファイルにアクセス権限があるか
- ・日付時刻形式設定ファイルが使用中でないか
- ・日付時刻形式設定ファイルに日付時刻形式が正しく設定されているか

# **KAPM15170-E**

Acquisition of the installation path has failed.

対処**:** インストールパスの取得に失敗しました。

原因究明と問題の解決には、詳細な調査が必要です。障害情報を収集し、障害対応窓口に連絡して ください。

### **KAPM15171-E**

```
The command aa...aa will stop because internal processing failed. 
(details = bb...bb)
```
対処**:** 内部処理に失敗したため,コマンドの実行を中断します。

コマンドを再実行してください。問題が解決しない場合は、原因究明と問題の解決のため、詳細な 調査が必要です。障害情報を収集し,障害対応窓口に連絡してください。

aa...aa:コマンド名

bb...bb:詳細

# **KAPM15172-W**

Log initialization failed.

対処**:** ログの初期化に失敗しました。

頻繁に発生する場合は,原因究明と問題の解決のため,詳細な調査が必要です。障害情報を収集し, 障害対応窓口に連絡してください。

# **KAPM15173-E**

A memory allocation error occurred.

対処**:** メモリー確保エラーが発生しました。

原因究明と問題の解決には、詳細な調査が必要です。障害情報を収集し、障害対応窓口に連絡して ください。

### **KAPM15174-E**

The command aa...aa will stop because setting of an environment variable failed. (details =  $bb...bb$ )

対処**:** 環境変数の設定に失敗したため,コマンドの実行を中断します。

コマンドを再実行してください。問題が解決しない場合は,原因究明と問題の解決のため,詳細な 調査が必要です。障害情報を収集し,障害対応窓口に連絡してください。

aa...aa: コマンド名

bb...bb:詳細

# **KAPM15175-E**

An error occurred in an internal function. (function = aa...aa, error  $code = bb...bb)$ 

対処**:** 内部関数でエラーが発生しました。

原因究明と問題の解決には,詳細な調査が必要です。障害情報を収集し,障害対応窓口に連絡して ください。

aa...aa:関数

bb...bb:エラーコード

### **KAPM15200-I**

A connection was successfully established. (KDC = aa...aa)

対処**:** 接続に成功しました。

aa...aa:KDC

### **KAPM15201-E**

An attempt to connect failed. (KDC = aa...aa)

対処**:** 接続に失敗しました。

外部認証サーバが正しく動作していることを確認したあと、次の対処をしてください。

1.exauth.properties に設定されているレルム名と KDC が正しいか確認してください。

2.ネットワークが正しく接続されているか確認してください。

3.ファイアウォールの設定を確認してください。

4.外部認証サーバが Kerberos V5 プロトコルに対応(準拠)しているか確認してください。

5.問題が解決しない場合は、原因究明と問題の解決のため、詳細な調査が必要です。障害情報を収 集し,障害対応窓口に連絡してください。

aa...aa:KDC

#### **KAPM15202-E**

An attempt to connect to the DNS server failed.

対処**:** DNS サーバとの接続に失敗しました。

DNS サーバの設定内容を見直してください。

# **KAPM15203-E**

On the DNS server,the SRV record corresponding to the realm name is not defined. (realm name = aa...aa)

対処**:** DNS サーバにレルム名に対応する SRV レコードが定義されていません。

次の対処をしてください。

- ・レルム名が誤っていないか設定内容を確認してください。
- ・DNS サーバにレルム名に対応した SRV レコードを定義してください。

### **KAPM15204-E**

An unexpected error occurred on the DNS server.

対処**:** DNS サーバで予期しないエラーが発生しました。

原因究明と問題の解決には、詳細な調査が必要です。障害情報を収集し、障害対応窓口に連絡して ください。

### **KAPM15205-E**

The KDC resolution failed. (KDC = aa...aa)

対処**:** KDC の解決に失敗しました。

DNS サーバの設定内容を見直してください。

aa...aa:KDC

## **KAPM15206-E**

An attempt to authenticate failed. (KDC = aa...aa)

対処**:** 認証に失敗しました。

次の対処をしてください。

- ・指定したユーザーが外部認証サーバに登録されているか確認してください。
- ・指定したユーザーのパスワードを見直してください。
- ・サーバ間の時間差が,exauth.properties で指定した値を超えていないか確認してください。
- ・認証ユーザーのパスワードの期限が切れていないことを確認してください。
- ・認証ユーザーのアカウントが無効ではないことを確認してください。

aa...aa:KDC

# **KAPM15207-E**

The specified user was not found. (KDC =  $aa...aa$ )

対処**:** 指定したユーザーが見つかりませんでした。

指定したユーザーが外部認証サーバに登録されているか確認してください。

aa...aa:KDC

# **KAPM15208-E**

The specified password is invalid. (KDC = aa...aa)

```
対処: 指定したパスワードが不正です。
```
指定したユーザーのパスワードを見直してください。

aa...aa:KDC

### **KAPM15209-E**

The time difference between servers exceeds the specified value in exauth.properties. (KDC = aa...aa)

対処**:** サーバ間の時間差が,exauth.properties で指定した値を超えています。

サーバ間でサーバの時刻を同期させてください。

aa...aa:KDC

# **KAPM15210-E**

The authentication user password has expired. (KDC = aa...aa)

対処**:** 認証ユーザーのパスワードの期限が切れています。

指定したユーザーのパスワードを変更してください。

aa...aa:KDC

# **KAPM15211-E**

The authentication user account is invalid. (KDC = aa...aa)

対処**:** 認証ユーザーのアカウントが無効です。

外部認証サーバに登録したユーザーを有効にしてください。

aa...aa:KDC

### **KAPM15212-I**

Check the DNS server to confirm the connection status.

対処**:** DNS サーバを参照して接続を確認します。

### **KAPM15213-I**

Use the default realm to confirm the connection status.

対処**:** デフォルトレルムで接続を確認します。

## **KAPM15214-E**

The command cannot be executed on the secondary server.

対処**:** セカンダリーサーバから実行することはできません。

プライマリーサーバから実行してください。

# **KAPM15215-E**

Creation of the file failed. (file name = aa...aa)

対処**:** ファイルの作成に失敗しました。

次の対処をしてください。

- ・ファイルパスが適切か確認してください。
- ・指定したパスに対してファイルの作成権限があるかどうか確認してください。
- ・指定したファイル名と同じ名前のフォルダがないことを確認してください。

aa...aa:ファイル名

# **KAPM15216-E**

A syntax error occurred.

対処**:** シンタックスエラーが発生しました。

上記のメッセージ KAPMxxxxx-E を参照してください。

# **KAPM15217-W**

The DBMS is not running.

対処**:** DBMS が起動していません。

DBMS が起動しているか確認してください。

### **KAPM15218-W**

The DBMS is blocked.

対処**:** DBMS が閉塞しています。

原因究明と問題の解決には、詳細な調査が必要です。障害情報を収集し、障害対応窓口に連絡して ください。

### **KAPM15219-W**

An error occurred while the DBMS was being accessed.

対処**:** DBMS へのアクセス中にエラーが発生しました。

DBMS, HBase Storage Mgmt Web Service, および HBase Storage Mgmt Common Service が起 動していることを確認してください。起動している場合は,原因究明と問題の解決のため,詳細な 調査が必要です。障害情報を収集し,障害対応窓口に連絡してください。

## **KAPM15220-W**

The user to be authenticated was not found in the DBMS. (user  $id =$ aa...aa)

対処**:** DBMS に認証ユーザーが見つかりませんでした。

DBMS に aa...aa のユーザーが登録されていることを確認してください。

aa...aa:ユーザー ID

#### **KAPM15221-W**

An unexpected error occurred on the DBMS.

対処**:** DBMS で予期しないエラーが発生しました。

再実行してください。問題が解決しない場合は,原因究明と問題の解決のため,詳細な調査が必要 です。障害情報を収集し,障害対応窓口に連絡してください。

#### **KAPM15222-E**

Acquisition of the KDC from aa...aa failed.

対処**:** aa...aa から KDC の取得に失敗しました。

次の対処をしてください。

- ・レルム名が誤っていないか設定内容を確認してください。
- ・レルム名に対応した KDC があることを確認してください。

aa...aa:レルム名

#### **KAPM15223-E**

An unexpected error occurred. (KDC = aa...aa)

対処**:** 予期しないエラーが発生しました。

再実行してください。問題が解決しない場合は,原因究明と問題の解決のため,詳細な調査が必要 です。障害情報を収集し,障害対応窓口に連絡してください。

aa...aa:KDC

### **KAPM15224-W**

The specified user is not registered in the DBMS as a user of the Kerberos authentication method. (user id =  $aa...aa$ )

**対処:** 指定したユーザーは、Kerberos 認証方式のユーザーとして DBMS に登録されていません。

指定したユーザーの認証方式を Kerberos に変更するか,または新たに Kerberos 認証方式のユーザ ーを作成してください。

### **KAPM15225-W**

The configuration file contains a syntax error. (line number =  $aa...aa$ , value =  $bb...bb)$ 

対処**:** 設定ファイルに構文エラーがあります。

aa...aa 行目の bb...bb に構文エラーがあります。設定ファイルを見直して再実行してください。

aa...aa: 行番号

bb...bb: 値

### **KAPM15226-E**

An information search user is not registered. (aa...aa = bb...bb)

対処**:** 情報検索用ユーザーが登録されていません。

bb...bb の情報検索用ユーザーを登録してください。

aa...aa:属性名

bb...bb:属性値

### **KAPM15227-I**

Group linkage is enabled.

対処**:** グループ連携が有効です。

### **KAPM15228-W**

The external authentication group was not linked to because an authentication user was found on the DBMS.

対処**:** DBMS に認証ユーザーが見つかったため,外部認証グループ連携は行いません。

外部認証グループ連携を行う場合は,Hitachi Storage Command Suite 製品に登録されていないユ ーザーを指定してください。

#### **KAPM15229-I**

Group acquisition for the server will now be checked. (aa...aa = bb...bb, host = cc...cc, port = dd...dd, protocol = ee...ee)

対処**:** サーバに対してグループ取得をチェックします。

aa...aa:属性名

bb...bb:属性値 cc..cc:ホスト dd...dd:ポート ee...ee:プロトコル

### **KAPM15230-I**

Group acquisition was successful.

対処**:** グループ取得に成功しました。

# **KAPM15231-E**

Group acquisition failed.

対処**:** グループ取得に失敗しました。

次の対処をしてください。

- ・指定したユーザーにグループが登録されていることを確認してください。
- ・exauth.properties に設定されている対応したサーバの basedn を見直してください。

# **KAPM15232-E**

The group was not registered.

対処**:** グループが登録されていませんでした。

指定したユーザーにグループを登録してください。または,グループが登録されているユーザーを 指定してください。

# **KAPM15233-E**

On the DNS server,the SRV record corresponding to the domain name is not defined. (domain name = aa...aa)

対処**:** DNS サーバにドメイン名に対応する SRV レコードが定義されていません。

次の対処をしてください。

- ・DNS サーバにドメイン名に対応した SRV レコードを定義してください。
- ・ドメイン名が誤っていないか設定内容を確認してください。

aa...aa:ドメイン名称

# **KAPM15234-I**

The DNS server has been referenced.  $(aa...aa = bb...bb, domain name =$ cc...cc)

対処**:** DNS サーバを参照します。

aa...aa:属性名

bb...bb:属性値

cc..cc:ドメイン名称

### **KAPM15235-E**

A server error occurred. (aa...aa = bb...bb)

対処**:** サーバエラーが発生しました。

次の対処をしてください。

1.exauth.properties に設定されているホスト,ポートおよびプロトコルを使用して外部認証サーバ にアクセスできるかどうか,外部認証サーバの設定またはネットワークの状態を確認してください。

2.hcmds64ldapuser コマンドで exauth.properties の auth.server.name 属性に指定したサーバ名 の情報が登録されていることを確認してください。

3.StartTLS で通信するときは、SSL の設定を確認してください。

4.OCSP が有効な場合、証明書が有効であるか確認してください。

5.問題が解決しない場合は,原因究明と問題の解決のため,詳細な調査が必要です。障害情報を収 集し、障害対応窓口に連絡してください。

aa...aa:属性名

bb...bb:属性値

# **KAPM15236-E**

A check cannot be performed because the group definition is invalid.

対処**:** グループ定義が不正のためチェックできません。

auth.group.mapping の値を見直してから再実行してください。

# **KAPM15237-I**

Group acquisition was successful. (aa...aa = bb...bb)

対処**:** グループ取得に成功しました。

aa...aa:属性名

bb...bb:属性値

### **KAPM15238-E**

Group acquisition failed. (aa...aa = bb...bb)

対処**:** グループ取得に失敗しました。

次の対処をしてください。

- ・指定したユーザーにグループが登録されていることを確認してください。
- ・exauth.properties に設定されている対応したサーバの basedn を見直してください。

aa...aa:属性名

bb...bb:属性値

#### **KAPM15239-E**

The group was not registered.  $(aa...aa = bb...bb)$ 

対処**:** グループが登録されていませんでした。

指定したユーザーにグループを登録してください。または,グループが登録されているユーザーを 指定してください。

aa...aa:属性名

bb...bb:属性値

# **KAPM15240-E**

On the DNS server,the SRV record corresponding to the domain name is not defined.  $(aa...aa = bb...bb)$ 

対処**:** DNS サーバにドメイン名に対応する SRV レコードが定義されていません。

次の対処をしてください。

- ・DNS サーバにドメイン名に対応した SRV レコードを定義してください。
- ・ドメイン名が誤っていないか設定内容を確認してください。
- aa...aa:属性名

bb...bb:属性値

### **KAPM15241-E**

An attempt to connect to the DNS server failed. (aa...aa = bb...bb)

対処**:** DNS サーバとの接続に失敗しました。

DNS サーバの設定内容を見直してください。

aa...aa:属性名

bb...bb:属性値
#### **KAPM15242-E**

An unexpected error occurred on the DNS server. (aa...aa = bb...bb)

対処**:** DNS サーバで予期しないエラーが発生しました。

原因究明と問題の解決には,詳細な調査が必要です。障害情報を収集し,障害対応窓口に連絡して ください。

aa...aa:属性名

bb...bb:属性値

## **KAPM15243-E**

The common items cannot be checked because they are not set correctly.

対処**:** 共通項目が正しく設定されていないため,チェックできません。

共通項目の設定を見直して,再度実行してください。

# **KAPM15244-I**

The connection for realm aa...aa was checked.

対処**:** レルム aa...aa に関して接続を確認しました。

aa...aa:レルム名

## **KAPM15245-I**

A connection was successfully established. (aa...aa = bb...bb)

対処**:** 接続に成功しました。

aa...aa:属性名

bb...bb:属性値

### **KAPM15246-E**

A connection attempt has failed. (aa...aa = bb...bb)

対処**:** 接続に失敗しました。

外部認証サーバが正しく動作していることを確認したあと、次の対処をしてください。

LDAP の場合:

1.exauth.properties に設定されているホスト名または IP アドレス, ポート, およびプロトコルが 正しいか確認してください。

2.ネットワークが正しく接続されているか確認してください。

3.ファイアウォールの設定を確認してください。

4.LDAP ディレクトリサーバが LDAPv3 プロトコルに対応(準拠)しているか確認してください。

5.StartTLS で通信するときは、SSL の設定内容を見直してください。StartTLS では,IP アドレ スではなくホスト名を指定してください。トラストストアのキーストアタイプが jks であることを 確認してください。

6.OCSP が有効な場合、次の対処をしてください。

・証明書が有効であるか確認してください。

7.問題が解決しない場合は,原因究明と問題の解決のため,詳細な調査が必要です。障害情報を収 集し,障害対応窓口に連絡してください。

RADIUS の場合:

1.exauth.properties に設定されているホスト名または IP アドレス, ポート, およびプロトコルが 正しいか確認してください。

2.外部認証サーバに設定したクライアントのシークレットと,クライアントで設定したシークレッ トを確認して,再設定してください。

3.ネットワークが正しく接続されているか確認してください。

4.ファイアウォールの設定を確認してください。

5.問題が解決しない場合は,原因究明と問題の解決のため,詳細な調査が必要です。障害情報を収 集し、障害対応窓口に連絡してください。

aa...aa:属性名

bb...bb:属性値

## **KAPM15247-E**

Authentication of the user account used for information searching has failed. (aa...aa = bb...bb)

対処**:** 情報検索用のユーザーアカウントの認証に失敗しました。

次の対処をしてください。

LDAP 階層構造モデルの場合:

・情報検索用のユーザーアカウントの DN とパスワードを見直してから,hcmds64ldapuser コマン ドを再実行してください。

LDAP フラットモデルの場合:

・hcmds64ldapuser コマンドで exauth.properties の auth.server.name 属性に指定したサーバ名 の情報が登録されていないことを確認してください。

aa...aa:属性名

bb...bb:属性値

The DN of the user account used for information searching was not found.  $(aa...aa = bb...bb)$ 

対処**:** 情報検索用のユーザーアカウントの DN が見つかりませんでした。

次の対処をしてください。

LDAP 階層構造モデルの場合:

・情報検索用のユーザーアカウントの DN を見直してから,hcmds64ldapuser コマンドを再実行し てください。

LDAP フラットモデルの場合:

・hcmds64ldapuser コマンドで exauth.properties の auth.server.name 属性に指定したサーバ名 の情報が登録されていないことを確認してください。

aa...aa:属性名

bb...bb:属性値

#### **KAPM15249-E**

Authentication of the specified user has failed. (aa...aa = bb...bb)

対処**:** 指定したユーザーの認証に失敗しました。

次の対処をしてください。

LDAP の場合:

1.指定したユーザーを見直してください。ユーザーには,DN 形式ではなくユーザー名だけ指定し てください。

2.指定したユーザーのパスワードを見直してください。

3.指定したユーザーが外部認証サーバに登録されていて、かつ有効になっているか確認してくださ  $\mathbb{V}^{\lambda}{}_{\circ}$ 

4.exauth.properties に設定されている対応したサーバの basedn または attr を見直してください。

5.LDAP 階層構造モデルの場合,次の対処をしてください。

・hcmds64ldapuser コマンドで exauth.properties の auth.server.name 属性に指定したサーバ名 の情報が登録されていることを確認してください。

・情報検索用ユーザーに権限があるかどうか確認してください。

6.LDAP フラットモデルの場合,hcmds64ldapuser コマンドで exauth.properties の auth.server.name 属性に指定したサーバ名の情報が登録されていないことを確認してください。

7.問題が解決しない場合は、原因究明と問題の解決のため、詳細な調査が必要です。障害情報を収 集し,障害対応窓口に連絡してください。

RADIUS の場合:

1.指定したユーザーを見直してください。

2.指定したユーザーのパスワードを見直してください。

3.指定したユーザーが外部認証サーバに登録されていて、かつ有効になっているか確認してくださ い。

4.PAP または CHAP の設定が,有効になっているか確認してください。

5.問題が解決しない場合は,原因究明と問題の解決のため,詳細な調査が必要です。障害情報を収 集し,障害対応窓口に連絡してください。

aa...aa:属性名

bb...bb:属性値

#### **KAPM15250-E**

The specified user was not found.  $(aa...aa = bb...bb)$ 

対処**:** 指定したユーザーが見つかりませんでした。

次の対処をしてください。

1.指定したユーザーを見直してください。ユーザーには,DN 形式ではなくユーザー名だけ指定し てください。

2.指定したユーザーが外部認証サーバに登録されていて,かつ有効になっているか確認してくださ い。

3.exauth.properties に設定されている対応したサーバの basedn または、attr を見直してくださ い。

4.LDAP 階層構造モデルの場合、次の対処をしてください。

・hcmds64ldapuser コマンドで exauth.properties の auth.server.name 属性に指定したサーバ名 の情報が登録されていることを確認してください。

・情報検索用ユーザーに権限があるかどうか確認してください。

5.LDAP フラットモデルの場合,hcmds64ldapuser コマンドで exauth.properties の auth.server.name 属性に指定したサーバ名の情報が登録されていないことを確認してください。

6.問題が解決しない場合は、原因究明と問題の解決のため、詳細な調査が必要です。障害情報を収 集し,障害対応窓口に連絡してください。

aa...aa:属性名

bb...bb:属性値

## **KAPM15251-E**

The specified user was not found. (aa...aa = bb...bb)

対処**:** 指定したユーザーが見つかりませんでした。

次の対処をしてください。

1.指定したユーザーが外部認証サーバに登録されているか確認してください。

2.exauth.properties に設定されている対応したサーバの basedn または attr を見直してください。

3.LDAP 階層構造モデルの場合,次の対処をしてください。

・hcmds64ldapuser コマンドで exauth.properties の auth.server.name 属性に指定したサーバ名 の情報が登録されていることを確認してください。

・情報検索用ユーザーに権限があるかどうか確認してください。

aa...aa:属性名

bb...bb:属性値

# **KAPM15252-E**

A dn value is invalid. (aa...aa = bb...bb)

対処**:** DN の値が不正です。

次の対処をしてください。

1.exauth.properties に設定されている対応したサーバの basedn を見直してください。

2.hcmds64ldapuser コマンドで exauth.properties の auth.server.name 属性に指定したサーバ名 の情報が登録されている場合、次の対処をしてください。

・hcmds64ldapuser コマンドの DN オプションに指定した値を見直してください。

aa...aa:属性名

bb...bb:属性値

# **KAPM15253-E**

The JP1/Base connection could not be verified because the authentication user was not found in the DBMS.

対処**:** DBMS に認証ユーザーが見つかったため,JP1/Base への接続確認は行いません。

指定したユーザーを Suite 製品の DBMS から削除するか, Suite 製品の DB に登録されていないユ ーザーを指定してください。

### **KAPM15254-E**

HiCommand Base does not support this version of JP1/Base.

**対処: JP1/Base は、未サポートのバージョンです。** 

JP1/Base10-00 以上を使用してください。

### **KAPM15255-E**

Acquisition of the JP1/Base version failed.

対処**:** JP1/Base のバージョンの取得に失敗しました。

プライマリーサーバにインストールされた JP1/Base が、正しく稼働していることを確認してくだ さい。問題が解決しない場合は,原因究明と問題の解決のため,詳細な調査が必要です。障害情報 を収集し,障害対応窓口に連絡してください。

## **KAPM15256-E**

An attempt to connect to JP1/Base failed.

対処**:** JP1/Base への接続に失敗しました。

プライマリーサーバにインストールされた JP1/Base が、正しく稼働していることを確認してくだ さい。問題が解決しない場合は,原因究明と問題の解決のため,詳細な調査が必要です。障害情報 を収集し,障害対応窓口に連絡してください。

### **KAPM15257-E**

JP1/Base initialization failed.

対処**:** JP1/Base の初期化に失敗しました。

プライマリーサーバにインストールされた JP1/Base が、正しく稼働していることを確認してくだ さい。問題が解決しない場合は,原因究明と問題の解決のため,詳細な調査が必要です。障害情報 を収集し,障害対応窓口に連絡してください。

### **KAPM15258-I**

The JP1/Base connection will now be checked.

対処**:** JP1/Base への接続チェックをします。

#### **KAPM15259-I**

The JP1/Base connection was successfully checked.

対処**:** JP1/Base への接続チェックが成功しました。

#### **KAPM15260-E**

JP1/Base user authentication failed.

対処**:** JP1/Base でユーザーの認証に失敗しました。

正しいユーザー ID またはパスワードを指定してください。問題が解決しない場合は,原因究明と 問題の解決のため,詳細な調査が必要です。障害情報を収集し,障害対応窓口に連絡してください。

#### **KAPM15261-E**

JP1/Base authentication failed because the user ID or password is incorrect.

対処**:** ユーザー ID またはパスワードが異なるため,JP1/Base で認証に失敗しました。

正しいユーザー ID またはパスワードを指定してください。

# **KAPM15262-I**

HiCommand Base will now check whether user permission information can be acquired from JP1/Base.

対処**:** JP1/Base からユーザーの権限情報の取得確認を行います。

### **KAPM15263-I**

User permission information was successfully acquired from JP1/Base.

対処**:** JP1/Base からユーザーの権限情報の取得に成功しました。

## **KAPM15264-E**

Permissions have not been assigned to the user in JP1/Base.

対処**:** JP1/Base でユーザーに権限が付与されていません。

JP1/Base でユーザーに権限を付与してください。

#### **KAPM15265-E**

JP1/Base is not installed.

対処**:** JP1/Base がインストールされていません。

プライマリーサーバと同一ホスト上に JP1/Base をインストールしてください。

#### **KAPM15266-E**

Acquisition of user permission information from JP1/Base failed.

対処**:** JP1/Base からユーザーの権限情報の取得に失敗しました。

再度実行してください。問題が解決しない場合は,原因究明と問題の解決のため,詳細な調査が必 要です。障害情報を収集し,障害対応窓口に連絡してください。

# **KAPM15267-E**

This JP1/Base version is not supported.

対処**:** このバージョンの JP1/Base は未サポートです。

JP1/Base10-00 以上を使用してください。

## **KAPM15268-I**

The user permission information will now be acquired from JP1/Base and checked.

対処**:** JP1/Base からユーザーの権限情報を取得して確認します。

# **KAPM15269-E**

The value of the property could not be acquired. (property name = aa...aa)

対処**:** プロパティの値が取得できません。

原因究明と問題の解決には、詳細な調査が必要です。障害情報を収集し、障害対応窓口に連絡して ください。

aa...aa:プロパティ名

## **KAPM15270-E**

An attempt to acquire an SSL setting failed. (aa...aa = bb...bb)

対処**:** SSL 設定の取得に失敗しました。

exauth.properties の SSL 設定を見直してください。問題が解決しない場合、原因究明と問題の解 決には,詳細な調査が必要です。障害情報を収集し,障害対応窓口に連絡してください。

aa...aa:属性名

bb...bb:属性値

## **KAPM15271-E**

There is no supported cipher suite. (aa...aa = bb...bb)

対処**:** サポートしている Cipher Suites がありません。

exauth.properties の Cipher Suites の設定を見直してください。問題が解決しない場合,原因究明 と問題の解決には,詳細な調査が必要です。障害情報を収集し,障害対応窓口に連絡してください。

aa...aa:属性名

bb...bb:属性値

# **KAPM15272-E**

There is no supported protocol. (aa...aa = bb...bb)

対処**:** サポートしているプロトコルがありません。

exauth.properties の SSL プロトコルの設定を見直してください。問題が解決しない場合,原因究 明と問題の解決には,詳細な調査が必要です。障害情報を収集し,障害対応窓口に連絡してくださ  $V_{0}$ 

aa...aa:属性名

bb...bb:属性値

# **KAPM15273-I**

Multi-domain LDAP authentication is enabled.

対処**:** LDAP マルチドメインが有効です。

### **KAPM15274-E**

```
The following attributes cannot be enabled at the same time: 
"auth.ldap.multi_domain" and "auth.ldap.<server-identification-
name>.dns_lookup".
```
対処**:** auth.ldap.multi\_domain と auth.ldap.<サーバ識別名>.dns\_lookup の両方を有効にできません。

exauth.properties に設定されている auth.ldap.multi\_domain と auth.ldap.<サーバ識別名 >.dns\_lookup の値を見直してください。

### **KAPM15275-I**

The server connection will now be checked. (user ID = aa...aa)

対処**:** サーバへの接続をチェックします。

aa...aa:ユーザー ID

## **KAPM15276-I**

The server connection will now be checked. (user ID = aa...aa, domain  $name = bb...bb)$ 

対処**:** サーバへの接続をチェックします。

aa...aa:ユーザー ID

bb...bb:ドメイン名

#### **KAPM15277-E**

There is no configuration corresponding to the specified domain name. (domain name = aa...aa)

対処**:** 指定したドメイン名と一致するドメイン名の構成がありません。

ユーザー ID に指定したドメインが正しいことを確認してください。

aa...aa:ドメイン名

## **KAPM15278-W**

Failed to access the database.

対処**:** データベースへのアクセスに失敗しました。

DBMS が起動しているか確認してください。

## **KAPM15279-I**

The global catalog is enabled.

対処**:** グローバルカタログが有効です。

### **KAPM15280-E**

```
The domain name corresponding to auth.ldap.default domain is not
specified for auth.ldap.<server-identification-name>.domain.
```
対処**:** auth.ldap.default\_domain に対応する auth.ldap.<サーバ識別名>.domain がありません。

exauth.properties の auth.ldap.default\_domain に対応するドメイン名を auth.ldap.<サーバ識別 名>.domain に指定してください。

## **KAPM15281-E**

The number of host names does not match the number of port numbers. (server name = aa...aa)

対処**:** ホスト名とポート番号の数が一致していません。

exauth.properties の auth.ldap.<サーバ識別名>.host と auth.ldap.<サーバ識別名>.port の数を同 じにしてください。

aa...aa:サーバ名

## **KAPM15282-E**

```
The following attributes cannot be enabled at the same time: 
"auth.ldap.default_domain" and "auth.ldap.<server-identification-
name>.dns_lookup".
```
対処**:** auth.ldap.default\_domain と auth.ldap.<サーバ識別名>.dns\_lookup の両方を有効にできません。

exauth.properties に設定されている auth.ldap.default\_domain と auth.ldap.<サーバ識別名 >.dns\_lookup の値を見直してください。

#### **KAPM15283-W**

The specified user is not registered in the DBMS as a user of the LDAP authentication method. (user ID =  $aa...aa$ )

対処**:** 指定したユーザーは,LDAP 認証方式のユーザーとして DBMS に登録されていません。

指定したユーザーの認証方式を LDAP に変更するか,または新たに LDAP 認証方式のユーザーを 作成してください。

aa...aa:ユーザー ID

### **KAPM15284-E**

The truststore file is not in JKS format.

対処**:** トラストストアファイルは JKS 形式ではありません。

トラストストアのキーストアタイプを JKS 形式にしてください。

# **KAPM15285-E**

Failed to connect to the specified server.

対処**:** 指定されたサーバーとの接続に失敗しました。

外部認証サーバが正しく動作していることを確認したあと,次の対処をしてください。

LDAP の場合:

本メッセージのあとに,「KAPM15084-E」メッセージが表示される場合,「KAPM15084-E」メッ セージは LDAP 接続の詳細エラーを示します。以下の対処の参考にしてください。

1.exauth.properties に設定されているホスト名または IP アドレス, ポート, およびプロトコルが 正しいか確認してください。

2.ネットワークが正しく接続されているか確認してください。

3.ファイアウォールの設定を確認してください。

4.LDAP ディレクトリサーバが LDAPv3 プロトコルに対応(準拠)しているか確認してください。

5.StartTLS で通信するときは,暗号通信の設定内容を見直してください。StartTLS では,IP アド レスではなくホスト名を指定してください。

6.OCSP が有効な場合、次の対処をしてください。

・証明書が有効であるか確認してください。

7.問題が解決しない場合は、原因究明と問題の解決のため、詳細な調査が必要です。障害情報を収 集し,障害対応窓口に連絡してください。

RADIUS の場合:

1.exauth.properties に設定されているホスト名または IP アドレス, ポート, およびプロトコルが 正しいか確認してください。

2.外部認証サーバに設定したクライアントのシークレットと,クライアントで設定したシークレッ トを確認して,再設定してください。

3.ネットワークが正しく接続されているか確認してください。

4.ファイアウォールの設定を確認してください。

5.問題が解決しない場合は,原因究明と問題の解決のため,詳細な調査が必要です。障害情報を収 集し,障害対応窓口に連絡してください。

## **KAPM15300-I**

hcmdslicense3 コマンドを開始しました。

対処**:** hcmdslicense3 コマンドを開始しました。

# **KAPM15301-I**

hcmdslicense3 コマンドが成功しました。

対処**:** hcmdslicense3 コマンドが成功しました。

## **KAPM15302-E**

hcmdslicense3 コマンドが失敗しました。

対処**:** hcmdslicense3 コマンドが失敗しました。

## **KAPM15305-E**

インストールパスの取得に失敗しました。

対処**:** インストールパスの取得に失敗しました。

原因究明と問題の解決には,詳細な調査が必要です。障害情報を収集し,障害対応窓口に連絡して ください。

## **KAPM15306-E**

オプションが不正です。

対処**:** コマンドのオプションが不正です。

オプションを確認してください。

## **KAPM15307-E**

ログファイルパス格納用のメモリ確保に失敗しました。

対処**:** ログファイルパス格納用のメモリ確保に失敗しました。

原因究明と問題の解決には,詳細な調査が必要です。障害情報を収集し,障害対応窓口に連絡して ください。

## **KAPM15308-E**

ログの初期化に失敗しました。

対処**:** ログの初期化に失敗しました。

原因究明と問題の解決には,詳細な調査が必要です。障害情報を収集し,障害対応窓口に連絡して ください。

### **KAPM15309-I**

ライセンスの表示が成功しました。

対処**:** ライセンスの表示が成功しました。

## **KAPM15310-E**

ライセンスの表示に失敗しました。

対処**:** ライセンスの表示に失敗しました。

# **KAPM15311-E**

エンコードに失敗しました。

対処**:** エンコードに失敗しました。

# **KAPM15312-E**

デコードに失敗しました。

対処**:** デコードに失敗しました。

### **KAPM15313-I**

ライセンス登録処理を開始しました。

対処**:** ライセンス登録処理を開始しました。

# **KAPM15314-I**

ライセンス削除処理を開始しました。

対処**:** ライセンス削除処理を開始しました。

#### **KAPM15315-I**

ライセンス表示処理を開始しました。

対処**:** ライセンス表示処理を開始しました。

## **KAPM15316-I**

ライセンスリセット処理を開始しました。

対処**:** ライセンスリセット処理を開始しました。

## **KAPM15317-E**

入力した総容量ライセンスはサポートしていません。

対処**:** 入力した総容量ライセンスはサポートしていません。

有効なライセンスを入力してください。

#### **KAPM15318-E**

入力したサーバ容量ライセンスはサポートしていません。

対処**:** 入力したサーバ容量ライセンスはサポートしていません。

有効なライセンスを入力してください。

# **KAPM15319-I**

ライセンスキーを処理しました。 (識別子 = aa...aa, 番号 = bb...bb)

対処**:** 処理されたライセンス情報。

aa...aa:識別子

bb...bb:番号

# **KAPM15320-I**

aa...aa

対処**:** コマンドに指定したオプションが表示されます。

aa...aa:コマンドライン引数

## **KAPM15321-E**

A memory allocation error occurred.

対処**:** メモリー確保エラーが発生しました。

再度実行してください。問題が解決しない場合は,原因究明と問題の解決のため,詳細な調査が必 要です。障害情報を収集し,障害対応窓口に連絡してください。

#### **KAPM15322-E**

```
Exclusion processing failed. (function = aa...aa, detailed error code = 
bb...bb)
```
対処**:** 排他処理が失敗しました。

再度実行してください。それでも問題が解決しない場合は,原因究明と問題の解決に,詳細な調査 が必要です。

障害情報を収集し、障害対応窓口に連絡してください。

aa...aa:関数名

bb...bb:詳細なエラーコード

#### **KAPM15323-E**

Exclusive control has failed.

対処**:** 排他制御に失敗しました。

原因究明と問題の解決には,詳細な調査が必要です。障害情報を収集し,障害対応窓口に連絡して ください。

#### **KAPM15324-E**

Information related to the exclusion control failure will be output. (function name = aa...aa, detailed error code = bb...bb, processing time  $=$   $cc...cc$ )

対処**:** 排他制御の失敗に関する情報を出力します。

直前のメッセージに従って対処してください。

aa...aa:関数名

bb...bb:詳細なエラーコード

cc...cc:処理時間

## **KAPM15325-E**

An attempt to release the lock failed.

対処**:** 排他の解除に失敗しました

再度実行してください。問題が解決しない場合は,原因究明と問題の解決のため,詳細な調査が必 要です。障害情報を収集し,障害対応窓口に連絡してください。

処理が正常に終了しました。 (aa...aa : bb...bb) cc...cc

対処**:** 処理が正常に終了しました。

aa...aa:リターンコード

bb...bb:エラーコード

cc...cc:ライセンス情報

## **KAPM15331-E**

システム環境が不正です。

対処**:** システム環境が不正です。

原因究明と問題の解決には,詳細な調査が必要です。障害情報を収集し,障害対応窓口に連絡して ください。

# **KAPM15332-E**

ライセンスの有効期間が満了しています。

対処**:** ライセンスの有効期間が満了しています。

有効なライセンスキーまたはライセンスキーファイルを入力してください。

## **KAPM15333-E**

入力したライセンスキーが不正です。(aa...aa : bb...bb) cc...cc

対処**:** 入力したライセンスキーが不正です。

有効なライセンスキーを入力してください。

aa...aa:リターンコード

bb...bb:エラーコード

cc...cc:ライセンス情報

## **KAPM15334-E**

入力したライセンスキーファイルがありません。

対処**:** 入力したライセンスキーファイルがありません。

有効なライセンスキーファイルを入力してください。

#### **KAPM15335-E**

入力されたライセンスキーファイルが不正です。

対処**:** 入力されたライセンスキーファイルが不正です。

有効なライセンスキーファイルを入力してください。

## **KAPM15336-E**

ライセンスキーファイルに,処理の対象となるライセンスキーがありません。

対処**:** ライセンスキーファイルに,処理の対象となるライセンスキーがありません。

有効なライセンスキーファイルを入力してください。

## **KAPM15337-E**

削除すべきライセンスが存在しません。

対処**:** 削除するライセンスがありません。

削除するライセンスを指定し直してください。

## **KAPM15338-E**

入力した Subscription ライセンスの有効期限が切れています。

対処**:** 入力した Subscription ライセンスの有効期限が切れています。

有効な Subscription ライセンスを入力してください。

### **KAPM15400-I**

A Daemon will now start.

対処**:** 常駐プロセスを起動します。

### **KAPM15401-I**

A Daemon has stopped.

対処**:** 常駐プロセスを停止しました。

#### **KAPM15402-E**

A Daemon has terminated abnormally. Code=[aa...aa]

対処**:** 常駐プロセスが異常終了しました。 Code=[aa...aa]

原因究明と問題の解決には,詳細な調査が必要です。障害情報を収集し,障害対応窓口に連絡して ください。

aa...aa:常駐プロセスの終了コード

## **KAPM15411-I**

hcmdssvlog [aa...aa]{, [bb...bb],......[.....]}

対処**:** コマンドに指定されたオプションを表示します。

aa...aa:コマンドライン引数

bb...bb:コマンドライン引数

## **KAPM15417-E**

An option is invalid. Code=[aa...aa], Data=[bb...bb]

対処**:** オプションの指定に誤りがあります。

原因究明と問題の解決には、詳細な調査が必要です。障害情報を収集し、障害対応窓口に連絡して ください。

aa...aa:発生箇所を示すコード

bb...bb:発生したオプションや値

## **KAPM15418-E**

An unexpected exception occurred.

対処**:** 予期しない例外が発生しました。

原因究明と問題の解決には,詳細な調査が必要です。障害情報を収集し,障害対応窓口に連絡して ください。

## **KAPM15422-E**

The option is invalid.

対処**:** オプションの指定に誤りがあります。

原因究明と問題の解決には、詳細な調査が必要です。障害情報を収集し、障害対応窓口に連絡して ください。

#### **KAPM15423-E**

The specified value of option is invalid. (option = aa...aa)

対処**:** オプションに指定した値に誤りがあります。

原因究明と問題の解決には、詳細な調査が必要です。障害情報を収集し、障害対応窓口に連絡して ください。

### **KAPM15424-E**

The directory aa...aa does not exist.

対処**:** 指定したディレクトリ aa...aa がありません。

原因究明と問題の解決には、詳細な調査が必要です。障害情報を収集し、障害対応窓口に連絡して ください。

aa...aa:ディレクトリ名

#### **KAPM15425-E**

A file with the same name as the specified directory already exists.  $(file = aa...aa)$ 

対処**:** ディレクトリに指定した文字列と同じ名前のファイルがあるため,この名前は指定できません。

原因究明と問題の解決には、詳細な調査が必要です。障害情報を収集し、障害対応窓口に連絡して ください。

aa...aa:ファイル名

# **KAPM15426-E**

The license information file does not exist in the specified directory. (license information file = aa...aa)

対処**:** 指定したディレクトリには,ライセンス情報ファイルがありません。

原因究明と問題の解決には、詳細な調査が必要です。障害情報を収集し、障害対応窓口に連絡して ください。

aa...aa:ライセンス情報ファイル名

# **KAPM15427-E**

The license information file cannot be accessed. (license information file =  $aa...aa$ )

対処**:** ライセンス情報ファイルにアクセスできません。

原因究明と問題の解決には、詳細な調査が必要です。障害情報を収集し、障害対応窓口に連絡して ください。

aa...aa:ライセンス情報ファイル名

# **KAPM15428-E**

The license information file might be corrupted. (license information file =  $aa...aa$ )

対処**:** ライセンス情報ファイルが壊れているおそれがあります。

原因究明と問題の解決には、詳細な調査が必要です。障害情報を収集し、障害対応窓口に連絡して ください。

aa...aa:ライセンス情報ファイル名

## **KAPM15429-E**

The license information file at the transfer destination cannot be accessed. (license information file = aa...aa)

対処**:** 移行先のライセンス情報ファイルにアクセスできません。

原因究明と問題の解決には,詳細な調査が必要です。障害情報を収集し,障害対応窓口に連絡して ください。

aa...aa:ライセンス情報ファイル名

### **KAPM15430-E**

An attempt to write to the license information file failed. (license information file =  $aa...aa$ )

対処**:** ライセンス情報ファイルの書き込みに失敗しました。

原因究明と問題の解決には、詳細な調査が必要です。障害情報を収集し、障害対応窓口に連絡して ください。

aa...aa:ライセンス情報ファイル名

#### **KAPM15431-E**

Comparison of the license definition files at the transfer source and transfer destination failed.

対処**:** 移行元と移行先のライセンス情報ファイルが比較できなかったため,ライセンスの移行に失敗しまし た。

原因究明と問題の解決には、詳細な調査が必要です。障害情報を収集し、障害対応窓口に連絡して ください。

#### **KAPM15433-E**

An attempt to give the license information file the hidden attribute failed.

対処**:** ライセンス情報ファイルの属性を変更できなかったため,ライセンスの移行に失敗しました。

原因究明と問題の解決には、詳細な調査が必要です。障害情報を収集し、障害対応窓口に連絡して ください。

#### **KAPM15434-E**

An attempt to transfer license information in the DKC info format failed.

対処**:** DKC\_info 形式のライセンス情報の移行に失敗しました。

原因究明と問題の解決には,詳細な調査が必要です。障害情報を収集し,障害対応窓口に連絡して ください。

## **KAPM15435-E**

The numbers of license information items on the transfer source and the transfer destination do not match. (transfer source = aa...aa, transfer  $\text{destination} = \text{bb} \dots \text{bb}$ )

対処**:** 移行先のライセンス情報の数が,移行元のライセンス情報の数と一致しません。

原因究明と問題の解決には,詳細な調査が必要です。障害情報を収集し,障害対応窓口に連絡して ください。

aa...aa:移行元のライセンス情報の数

bb...bb:移行先のライセンス情報の数

## **KAPM15436-E**

The status lines of the license information files at the transfer source and transfer destination do not match. (line number = aa...aa)

対処**:** 移行先のライセンス情報の内容が,移行元のライセンス情報の内容と一致しません。

原因究明と問題の解決には、詳細な調査が必要です。障害情報を収集し、障害対応窓口に連絡して ください。

aa...aa:移行元のライセンス情報ファイルの行番号

## **KAPM15437-E**

The PPID values of the transfer source and transfer destination do not match. (transfer source =  $a.a...aa$ , transfer destination =  $bb...bb$ )

対処**:** 移行先の PPID の値が,移行元の PPID の値と一致しません。

原因究明と問題の解決には、詳細な調査が必要です。障害情報を収集し、障害対応窓口に連絡して ください。

aa...aa:移行元の PPID の値

bb...bb:移行先の PPID の値

## **KAPM15438-E**

The device numbers of the transfer source and transfer destination do not match. (transfer source = aa...aa, transfer destination = bb...bb) 対処**:** 移行先の DKC 製番が,移行元の DKC 製番と一致しません。

原因究明と問題の解決には、詳細な調査が必要です。障害情報を収集し、障害対応窓口に連絡して ください。

aa...aa:移行元の DKC 製番

bb...bb:移行先の DKC 製番

### **KAPM15439-E**

The license key types of the transfer source and the transfer destination do not match. (transfer source = aa...aa, transfer destination = bb...bb)

対処**:** 移行先のライセンスキー種別が,移行元のライセンスキー種別と一致しません。

原因究明と問題の解決には、詳細な調査が必要です。障害情報を収集し、障害対応窓口に連絡して ください。

aa...aa:移行元のライセンスキー種別

bb...bb:移行先のライセンスキー種別

# **KAPM15440-E**

The device types of the transfer source and the transfer destination do not match. (transfer source =  $aa...aa$ , transfer destination =  $bb...bb$ )

対処**:** 移行先の装置種別が,移行元の装置種別と一致しません。

原因究明と問題の解決には、詳細な調査が必要です。障害情報を収集し、障害対応窓口に連絡して ください。

aa...aa:移行元の装置種別

bb...bb:移行先の装置種別

## **KAPM15442-E**

The license capacities of the transfer source and the transfer destination do not match. (transfer source = aa...aa, transfer destination = bb...bb)

対処**:** 移行先のライセンス容量が,移行元のライセンス容量と一致しません。

原因究明と問題の解決には、詳細な調査が必要です。障害情報を収集し、障害対応窓口に連絡して ください。

aa...aa:移行元のライセンス容量

bb...bb:移行先のライセンス容量

#### **KAPM15443-E**

The expiration dates of the transfer source and the transfer destination do not match. (transfer source = aa...aa, transfer destination = bb...bb)

対処**:** 移行先の満了日付が,移行元の満了日付と一致しません。

原因究明と問題の解決には、詳細な調査が必要です。障害情報を収集し、障害対応窓口に連絡して ください。

aa...aa:移行元の満了日付

bb...bb:移行先の満了日付

## **KAPM15444-E**

The serial numbers of the transfer source and the transfer destination do not match. (transfer source = aa...aa, transfer destination = bb...bb)

対処**:** 移行先のシリアル番号が,移行元のシリアル番号と一致しません。

原因究明と問題の解決には、詳細な調査が必要です。障害情報を収集し、障害対応窓口に連絡して ください。

aa...aa:移行元のシリアル番号

bb...bb:移行先のシリアル番号

## **KAPM15445-E**

The license information file at the transfer destination cannot be accessed. (type = aa...aa)

対処**:** 移行先のライセンス情報ファイルにアクセスできません。

原因究明と問題の解決には,詳細な調査が必要です。障害情報を収集し,障害対応窓口に連絡して ください。

aa...aa:製品名

## **KAPM15446-E**

The license information file at the transfer destination might be corrupted. (type = aa...aa)

対処**:** 移行先のライセンス情報ファイルが壊れているおそれがあります。

原因究明と問題の解決には、詳細な調査が必要です。障害情報を収集し、障害対応窓口に連絡して ください。

aa...aa:製品名

## **KAPM15447-E**

Execution of the hcmdssethiddenfile command failed.

対処**:** hcmdssethiddenfile コマンドの実行に失敗しました。

原因究明と問題の解決には,詳細な調査が必要です。障害情報を収集し,障害対応窓口に連絡して ください。

# **KAPM15448-I**

The hcmdslicenseconvert command ended normally.

対処**:** hcmdslicenseconvert コマンドは正常終了しました。

## **KAPM15449-E**

An unexpected exception occurred.

対処**:** 予期しない例外が発生しました。

原因究明と問題の解決には、詳細な調査が必要です。障害情報を収集し、障害対応窓口に連絡して ください。

# **KAPM15450-I**

hcmdslicenseconvert [aa...aa]{,[bb...bb],......[.....]}

対処**:** コマンドに指定されたコマンドライン引数を表示します。

aa...aa:コマンドライン引数

bb...bb:コマンドライン引数

## **KAPM15451-E**

An attempt to transfer a license failed because the fixed character string inserted into the license information file on the transfer destination was invalid.

対処**:** 移行先のライセンス情報ファイルに挿入された固定文字列の内容が誤っているため,ライセンスの移 行に失敗しました。

原因究明と問題の解決には、詳細な調査が必要です。障害情報を収集し、障害対応窓口に連絡して ください。

## **KAPM15452-I**

License information before migration: aa...aa

対処**:** 移行前のライセンス情報です。

## **KAPM15460-I**

The hcmds64chgjdk command started.

対処**:** hcmds64chgjdk コマンドを開始しました。

### **KAPM15461-I**

The hcmds64chgjdk command successfully ended.

対処**:** hcmds64chgjdk コマンドが成功しました。

# **KAPM15462-E**

The hcmds64chgjdk command failed.

対処**:** hcmds64chgjdk コマンドが失敗しました。

## **KAPM15465-E**

Acquisition of the installation path failed.

対処**:** インストールパスの取得に失敗しました。

原因究明と問題の解決には,詳細な調査が必要です。障害情報を収集し,障害対応窓口に連絡して ください。

#### **KAPM15466-E**

One or more options are invalid.

対処**:** コマンドのオプションが不正です。

オプションを確認してください。

# **KAPM15467-E**

Allocation of memory to store the log file path failed.

対処**:** ログファイルパス格納用のメモリ確保に失敗しました。

原因究明と問題の解決には、詳細な調査が必要です。障害情報を収集し、障害対応窓口に連絡して ください。

# **KAPM15468-E**

Log initialization failed.

対処**:** ログの初期化に失敗しました。

原因究明と問題の解決には,詳細な調査が必要です。障害情報を収集し,障害対応窓口に連絡して ください。

## **KAPM15469-E**

An internal error occurred.

対処**:** 内部エラーが発生しました。

原因究明と問題の解決には,詳細な調査が必要です。障害情報を収集し,障害対応窓口に連絡して ください。

### **KAPM15470-E**

A fatal error occurred.

対処**:** 致命的なエラーが発生しました。

原因究明と問題の解決には,詳細な調査が必要です。障害情報を収集し,障害対応窓口に連絡して ください。

## **KAPM15471-I**

The hcmds64chgjdk command ended.

対処**:** hcmds64chgjdk コマンドが終了しました。

## **KAPM15472-I**

The JDK being used was changed.

対処**:** 使用する JDK を変更しました。

### **KAPM15473-I**

The JDK being used was not changed.

対処**:** 使用する JDK は変更されませんでした。

# **KAPM15474-E**

The platform is not supported.

対処**:** 対応プラットフォームではありません。

### **KAPM15475-E**

Creation of a symbolic link failed.

対処**:** シンボリックリンクの作成に失敗しました。

原因究明と問題の解決には,詳細な調査が必要です。障害情報を収集し,障害対応窓口に連絡して ください。

### **KAPM15476-W**

A JDK could not be detected from the installation information of this OS.

対処**:** この OS のインストール情報から JDK を検出できませんでした。

この OS のインストール情報から JDK を検出できませんでした。

OS が Solaris または Linux の場合, Oracle JDK のインストール先をデフォルトから変更している と,Oracle JDK のインストール先を取得できないため,JDK の選択画面に Oracle JDK は表示さ れません。

使用する JDK を変更する場合は,「Use the Java Development Kit bundled with the product」ま たは「Set the installation path to a Java Development Kit」を選択してください。

## **KAPM15477-E**

Detection of a JDK failed.

対処**:** インストールされている JDK の検出に失敗しました。

JDK のインストール状態を確認してください。それでも問題が解決しない場合は,JDK のインス トールパスを直接指定してください。

### **KAPM15478-I**

JDK version = aa...aa

対処**:** JDK のバージョンを示します。

aa...aa:JDK のバージョン

### **KAPM15479-I**

JDK currently being used: name = aa...aa

対処**:** 現在使用している JDK を示します。

aa...aa:JDK の種別を表す文字列

### **KAPM15480-I**

Selected JDK: name = aa...aa, installation path = bb...bb

対処**:** 選択された JDK を示します。

aa...aa:JDK の種別を表す文字列

bb...bb:JDK のインストールパス

### **KAPM15481-E**

The file "aa...aa" does not exist.

対処**:** ファイルが存在しません。

原因究明と問題の解決には,詳細な調査が必要です。障害情報を収集し,障害対応窓口に連絡して ください。

aa...aa:ファイル名

### **KAPM15482-E**

Execution of the aa...aa command failed.

対処**:** コマンドの実行に失敗しました。

原因究明と問題の解決には,詳細な調査が必要です。障害情報を収集し,障害対応窓口に連絡して ください。

aa...aa:コマンド名

### **KAPM15483-I**

Enter the number of the JDK to use.

対処**:** 使用する JDK の番号を入力してください。

## **KAPM15484-I**

JDK currently being used: aa...aa

対処**:** 現在使用している JDK を示します。

aa...aa:JDK の種別を表す文字列

## **KAPM15485-I**

Enter the JDK installation path.

対処**:** JDK がインストールされているパスを入力してください。

### **KAPM15486-I**

To maintain the current settings, do not enter anything, and then press [Enter].

対処**:** 設定を変更しない場合は,何も入力しないで[Enter]キーを押してしてください。

### **KAPM15487-I**

Bundled JDK

対処**:** バンドル版の JDK を示す文字列です。

#### **KAPM15488-I**

Enter the JDK installation path.

対処**:** JDK のインストールパスを入力する。

## **KAPM15489-E**

The specified value is invalid.

対処**:** 入力した値は不正です。

入力する値を確認してください。

#### **KAPM15490-E**

The specified JDK could not be used.

対処**:** 指定した JDK は使用できませんでした。

JDK のインストール状態を確認してください。

## **KAPM15491-I**

Detected JDK: name = aa...aa, installation path = bb...bb

対処**:** 検出された JDK を示します。

aa...aa:JDK の種別を表す文字列

bb...bb:JDK のインストールパス

### **KAPM15492-E**

The file system at the installation destination is not NTFS.

対処**:** インストール先のファイルシステムが NTFS ではありません。

## **KAPM15493-E**

An error occurred during execution of the aa...aa command.

対処**:** コマンドでエラーが発生しました。

原因究明と問題の解決には,詳細な調査が必要です。障害情報を収集し,障害対応窓口に連絡して ください。

aa...aa:コマンド名

### **KAPM15494-E**

An attempt to copy from the file "aa...aa" to the file "bb...bb" failed.

対処**:** ファイルのコピーに失敗しました。

原因究明と問題の解決には,詳細な調査が必要です。障害情報を収集し,障害対応窓口に連絡して ください。

aa...aa:コピー元ファイル名

bb...bb:コピー先ファイル名

#### **KAPM15495-E**

An attempt to edit the file "aa...aa" failed.

対処**:** ファイルの編集に失敗しました。

原因究明と問題の解決には、詳細な調査が必要です。障害情報を収集し、障害対応窓口に連絡して ください。

aa...aa:ファイル名

## **KAPM15496-I**

The command was executed. (command name = aa...aa, return code = bb...bb)

対処**:** コマンドを実行しました。

aa...aa:コマンド名

bb...bb:リターンコード

#### **KAPM15497-E**

A memory allocation error occurred.

対処**:** メモリの確保に失敗しました。

再度実行してください。問題が解決しない場合は,原因究明と問題の解決のため,詳細な調査が必 要です。障害情報を収集し,障害対応窓口に連絡してください。

## **KAPM15500-I**

Execution of the "aa...aa" command has started.

対処**:** aa...aa コマンドの処理を開始しました。

## **KAPM15501-I**

The command was executed. (command name =  $a_{a}$ ... $a_{a}$ , return code =  $bb$ ... $bb$ )

対処**:** コマンドを実行しました。

aa...aa:コマンド名

bb...bb:リターンコード

#### **KAPM15502-E**

The error has occurred in aa...aa command. code=bb...bb

対処**:** aa...aa コマンドの実行時にエラーが発生しました。

コマンドの指定に誤りがないことを確認してください。問題が解決しない場合は,原因究明と問題 の解決のため,詳細な調査が必要です。障害情報を収集し,障害対応窓口に連絡してください。

aa...aa:コマンド

bb...bb:エラーコード

# **KAPM15503-I**

aa...aa

対処**:** コマンドに指定したオプションが表示されます。

aa...aa:コマンドライン引数

## **KAPM15504-E**

```
An error occurred in an internal function. (function = aa...aa, error 
code = bb...bb)
```
対処**:** 内部関数でエラーが発生しました。

原因究明と問題の解決には、詳細な調査が必要です。障害情報を収集し、障害対応窓口に連絡して ください。

aa...aa:関数

bb...bb:エラーコード

## **KAPM15505-E**

Log initialization failed.

対処**:** ログの初期化に失敗しました。

原因究明と問題の解決には,詳細な調査が必要です。障害情報を収集し,障害対応窓口に連絡して ください。

### **KAPM15506-E**

Acquisition of the installation path failed.

対処**:** インストールパスの取得に失敗しました。

原因究明と問題の解決には,詳細な調査が必要です。障害情報を収集し,障害対応窓口に連絡して ください。

#### **KAPM15507-E**

Allocation of memory to store the log file path failed.

対処**:** ログファイルパス格納用のメモリ確保に失敗しました。

原因究明と問題の解決には,詳細な調査が必要です。障害情報を収集し,障害対応窓口に連絡して ください。

### **KAPM15510-I**

The hcmdsdbpdls command ended successfully.

対処**:** hcmdsdbpdls コマンドが終了しました。

## **KAPM15511-E**

Execution of the hcmdsdbpdls command failed.

対処**:** hcmdsdbpdls コマンドが失敗しました。

直前のメッセージ KAPMxxxxx-E を参照してください。

## **KAPM15512-E**

An option is invalid.

#### 対処**:** オプションが不正です。

正しいオプションを指定してコマンドを再実行してください。

## **KAPM15513-E**

The directory does not exist. (directory path = aa...aa)

対処**:** ディレクトリがありません。

ディレクトリがあるか確認してください。

aa...aa:ディレクトリのパス

### **KAPM15514-E**

Hitachi Command Suite Common Component has not been installed.

対処**:** Hitachi Command Suite 共通コンポーネントがインストールされていません。

Hitachi Command Suite 共通コンポーネントがインストールされていることを確認してください。

## **KAPM15515-E**

Execution of the pdls command failed.

対処**:** pdls コマンドが失敗しました。

DBMS を起動してください。

DBMS がすでに起動している場合は、原因究明と問題の解決に、詳細な調査が必要です。障害情報 を収集し,障害対応窓口に連絡してください。

### **KAPM15516-I**

The pdls command execution results: aa...aa

対処**:** pdls コマンドの実行結果です。

aa...aa:実行するコマンドの画面出力

## **KAPM15517-I**

The hcmdsdbpdls command has started.

対処**:** hcmdsdbpdls コマンドを開始しました。

#### **KAPM15518-I**

A connection with HiRDB has been established.

対処**:** HiRDB への接続がありました。

#### **KAPM15519-I**

A connection with HiRDB has not been established.

対処**:** HiRDB への接続がありませんでした。

## **KAPM15520-E**

An attempt to output a file has failed. (file path = aa...aa)

対処**:** An attempt to output a file has failed.

原因究明と問題の解決には,詳細な調査が必要です。障害情報を収集し,障害対応窓口に連絡して ください。

aa...aa:ファイルのパス

## **KAPM15521-E**

The path is not an absolute path. (file path = aa...aa)

対処**:** The path is not an absolute path. (file path = aa...aa)

原因究明と問題の解決には,詳細な調査が必要です。障害情報を収集し,障害対応窓口に連絡して ください。

aa...aa:ファイルのパス

## **KAPM15522-E**

Acquisition of the HiCommand Base installation path failed.

対処**:** HiCommand Base のインストールディレクトリの取得に失敗しました。

原因究明と問題の解決には、詳細な調査が必要です。障害情報を収集し、障害対応窓口に連絡して ください。

## **KAPM15523-E**

An attempt to set the environment variable has failed.

対処**:** 環境変数の設定に失敗しました。

原因究明と問題の解決には,詳細な調査が必要です。障害情報を収集し,障害対応窓口に連絡して ください。

### **KAPM15524-W**

An attempt to delete the file failed. (file path = aa...aa)

対処**:** ファイルの削除に失敗しました。

次のことを確認したあと,手動で CSV ファイルを削除してください。

- ・ファイルが使用中でないか
- ・アクセス権は正しいか

aa...aa:ファイルのパス

## **KAPM15525-E**

An attempt to delete the file to which the HiRDB connection status is output failed. (file path =  $aa...aa$ )

対処**:** HiRDB の接続状態を出力するファイルの削除に失敗しました。

原因究明と問題の解決には,詳細な調査が必要です。障害情報を収集し,障害対応窓口に連絡して ください。

aa...aa:ファイルのパス

## **KAPM15526-E**

Analysis of the pdls results failed.

対処**:** pdls 結果の解析に失敗しました。

原因究明と問題の解決には,詳細な調査が必要です。障害情報を収集し,障害対応窓口に連絡して ください。

## **KAPM15527-E**

Memory allocation failed.

対処**:** メモリの確保に失敗しました。

再度実行してください。それでも問題が解決しない場合は,保守情報を取得し,問い合わせ窓口に 連絡してください。

# **KAPM15528-E**

An error occurred in an internal function. (function = aa...aa, error  $code = bb...bb)$ 

対処**:** 内部関数でエラーが発生しました。

原因究明と問題の解決には,詳細な調査が必要です。障害情報を収集し,障害対応窓口に連絡して ください。

aa...aa:関数

bb...bb:エラーコード

## **KAPM15529-E**

One or more arguments specified for the hcmdsPutenv function are invalid.

対処**:** hcmdsPutenv 関数に指定した引数が不正です。

原因究明と問題の解決には、詳細な調査が必要です。障害情報を収集し、障害対応窓口に連絡して ください。

## **KAPM15530-W**

An attempt to output the execution results of the pdls command to the log file failed.

対処**:** pdls コマンドの実行結果をログファイルに出力することに失敗しました。

#### **KAPM15550-E**

Acquisition of the version of aa...aa failed.

対処**:** 製品のバージョン情報取得に失敗しました。

原因究明と問題の解決には,詳細な調査が必要です。障害情報を収集し,障害対応窓口に連絡して ください。

aa...aa:製品名称

## **KAPM15551-E**

The system environment is invalid.

対処**:** システム環境が不正です。

原因究明と問題の解決には,詳細な調査が必要です。障害情報を収集し,障害対応窓口に連絡して ください。

### **KAPM15552-E**

Reading of the file failed. (file name = aa...aa)

対処**:** ファイルの読み込みに失敗しました。

原因究明と問題の解決には,詳細な調査が必要です。障害情報を収集し,障害対応窓口に連絡して ください。

aa...aa:ファイルのパス

## **KAPM15553-E**

The product version of the backup is different from the product version of the current environment.

対処**:** hcmds64db コマンドのバックアップデータに含まれる製品のバージョンとリストア環境の製品バー ジョンが異なります。

リストア先の製品のバージョンを,バックアップ時の製品のバージョンと同じにしてから,コマン ドを再実行してください。

それでも問題が解決しない場合は,原因究明と問題の解決に,詳細な調査が必要です。

障害情報を収集し,障害対応窓口に連絡してください。

### **KAPM15554-W**

Deletion of a file failed. (file name = aa...aa)

対処**:** このコマンドで使用する一時ファイルの削除に失敗しました。
ファイルがある場合は、次のことを確認してください。

・ファイルが使用中でないか

・アクセス権は正しいか

そのあと,手動でファイルを削除してから,コマンドを再実行してください。

それでも問題が解決しない場合は,原因究明と問題の解決に,詳細な調査が必要です。

障害情報を収集し,障害対応窓口に連絡してください。

aa...aa:ファイルのパス

# **KAPM15555-W**

Deletion of a directory failed. (directory name = aa...aa)

対処**:** このコマンドで使用する一時ディレクトリの削除に失敗しました。

ディレクトリがある場合は、次のことを確認してください。

- ・ディレクトリが使用中でないか
- ・アクセス権は正しいか

そのあと,手動でディレクトリを削除してから,コマンドを再実行してください。

それでも問題が解決しない場合は,原因究明と問題の解決に,詳細な調査が必要です。

障害情報を収集し,障害対応窓口に連絡してください。

aa...aa:ディレクトリのパス

# **KAPM15556-W**

Creation of a directory failed. (directory name = aa...aa)

対処**:** このコマンドで使用する一時ディレクトリの作成に失敗しました。

次のことを確認したあと、コマンドを再実行してください。それでも問題が解決しない場合は、原 因究明と問題の解決に,詳細な調査が必要です。障害情報を収集し,障害対応窓口に連絡してくだ さい。

・アクセス権は正しいか

aa...aa:ディレクトリのパス

### **KAPM15557-E**

The configuration of the product when it was backed up is different from the configuration of the product in the current environment.

対処**:** バックアップ時の製品の構成と現在の環境の製品の構成が異なります。

リストア先の製品の構成を,バックアップ時の製品の構成と同じにしてから,コマンドを再実行し てください。

メッセージ一覧 **1009**

それでも問題が解決しない場合は,原因究明と問題の解決に,詳細な調査が必要です。 障害情報を収集し、障害対応窓口に連絡してください。

# **KAPM15558-I**

aa...aa

対処**:** コマンド実行時の標準エラー出力です。

前または,後に続くメッセージの対処に従ってください。

aa...aa:標準エラー出力

# **KAPM15560-I**

The host name was changed successfully. (before =  $aa...aa$ , after = bb...bb)

対処**:** ホスト名の変更に成功しました。

aa...aa:変更前のホスト名

bb...bb:変更後のホスト名

# **KAPM15561-I**

The set host name will now be displayed. (host name =  $aa...aa$ )

対処**:** 設定されているホスト名を表示します。

aa...aa:ホスト名

# **KAPM15562-E**

One or more arguments are invalid.

対処**:** 引数が不正です。

引数を確認してください。

### **KAPM15563-E**

The specified host name is invalid.

対処**:** 指定したホスト名が不正です。

指定したホスト名を確認してください。

# **KAPM15564-E**

The configuration file could not be accessed.

対処**:** 設定ファイルにアクセスできませんでした。

次のことを確認してください。

- ・httpsd.conf ファイルが存在しているか
- ・httpsd.conf ファイルが使用中でないか
- ・httpsd.conf ファイルの作成ディレクトリは適切か

## **KAPM15565-E**

The configuration file format is invalid.

対処**:** 設定ファイルの形式が不正です。

原因究明と問題の解決には、詳細な調査が必要です。障害情報を収集し、障害対応窓口に連絡して ください。

## **KAPM15566-E**

An unexpected error occurred.

対処**:** 予期しないエラーが発生しました。

再度実行してください。それでも問題が解決しない場合は,原因究明と問題の解決に,詳細な調査 が必要です。

障害情報を収集し,障害対応窓口に連絡してください。

## **KAPM15567-E**

An attempt to acquire the installation path has failed.

対処**:** インストールパスの取得に失敗しました。

原因究明と問題の解決には、詳細な調査が必要です。障害情報を収集し、障害対応窓口に連絡して ください。

## **KAPM15568-E**

A memory allocation error occurred.

対処**:** メモリー確保エラーが発生しました。

再度実行してください。それでも問題が解決しない場合は,原因究明と問題の解決に,詳細な調査 が必要です。

障害情報を収集し,障害対応窓口に連絡してください。

# **KAPM15569-E**

An attempt to output a file has failed.

対処**:** ファイルの出力に失敗しました。

原因究明と問題の解決には,詳細な調査が必要です。障害情報を収集し,障害対応窓口に連絡して ください。

# **KAPM15570-E**

Log initialization failed.

対処**:** ログの初期化に失敗しました。

原因究明と問題の解決には,詳細な調査が必要です。障害情報を収集し,障害対応窓口に連絡して ください。

## **KAPM15580-E**

One or more arguments are invalid.

対処**:** 引数が不正です。

引数を確認してください。

### **KAPM15581-E**

An unexpected error occurred.

対処**:** 予期しないエラーが発生しました。

再度実行してください。それでも問題が解決しない場合は,原因究明と問題の解決に,詳細な調査 が必要です。

障害情報を収集し,障害対応窓口に連絡してください。

### **KAPM15582-E**

An attempt to acquire the installation path has failed.

対処**:** インストールパスの取得に失敗しました。

原因究明と問題の解決には,詳細な調査が必要です。障害情報を収集し,障害対応窓口に連絡して ください。

### **KAPM15583-E**

A memory allocation error occurred.

対処**:** メモリー確保エラーが発生しました。

再度実行してください。それでも問題が解決しない場合は,原因究明と問題の解決に,詳細な調査 が必要です。

障害情報を収集し、障害対応窓口に連絡してください。

### **KAPM15584-E**

Log initialization failed.

対処**:** ログの初期化に失敗しました。

原因究明と問題の解決には,詳細な調査が必要です。障害情報を収集し,障害対応窓口に連絡して ください。

# **KAPM15585-E**

The service will not be stopped because the status of the service could not be confirmed. (service name = aa...aa)

対処**:** サービスの状態が確認できなかったため,このサービスの停止処理は実行しません。

原因究明と問題の解決には,詳細な調査が必要です。障害情報を収集し,障害対応窓口に連絡して ください。

aa...aa:サービス表示名

# **KAPM15586-E**

The service will not be started because the status of the service could not be confirmed. (service name = aa...aa)

対処**:** サービスの状態が確認できなかったため,このサービスの起動処理は実行しません。

原因究明と問題の解決には、詳細な調査が必要です。障害情報を収集し、障害対応窓口に連絡して ください。

aa...aa:サービス表示名

# **KAPM15587-E**

Acquisition of the displayed service name failed. (service name = aa...aa)

対処**:** サービス表示名の取得に失敗しました。

原因究明と問題の解決には,詳細な調査が必要です。障害情報を収集し,障害対応窓口に連絡して ください。

aa...aa:サービス名

### **KAPM15588-E**

The Win32API has failed. API name=aa...aa, error code=bb...bb

対処**:** WIN32API でエラーが発生しました。

原因究明と問題の解決には、詳細な調査が必要です。障害情報を収集し、障害対応窓口に連絡して ください。

aa...aa:WIN32API 名

bb...bb:GetLastError()の結果

# **KAPM15608-I**

JDK currently being used: aa...aa [bb...bb]

対処**:** 現在使用している JDK を示します。

aa...aa:JDK の種別を表す文字列

bb...bb:JDK のインストールパス

# **KAPM15609-W**

An attempt to get the symbolic link information failed.

対処**:** シンボリックリンク情報の取得に失敗しました。

# **KAPM15610-E**

Execution of the readlink function failed. (error code = aa...aa)

対処**:** readlink 関数の実行に失敗しました。

原因究明と問題の解決には,詳細な調査が必要です。障害情報を収集し,障害対応窓口に連絡して ください。

aa...aa:エラーコード

# **KAPM15611-E**

Addition of a parameter to the sysconf.cfg file failed.

対処**:** sysconf.cfg ファイルへのパラメーター追加に失敗しました。

原因究明と問題の解決には、詳細な調査が必要です。障害情報を収集し、障害対応窓口に連絡して ください。

# **KAPM15612-E**

The JDK version check failed. (version = aa...aa)

対処**:** JDK のバージョンチェックに失敗しました。

原因究明と問題の解決には,詳細な調査が必要です。障害情報を収集し,障害対応窓口に連絡して ください。

aa...aa:バージョン

### **KAPM15613-E**

Information about supported JDK versions could not be acquired.

対処**:** サポートしている JDK の情報を取得できませんでした。

原因究明と問題の解決には,詳細な調査が必要です。障害情報を収集し,障害対応窓口に連絡して ください。

# **KAPM15614-E**

Execution of the  $aa...aa$  function failed. (error code = bb...bb)

対処**:** aa...aa 関数の実行に失敗しました。

原因究明と問題の解決には、詳細な調査が必要です。障害情報を収集し、障害対応窓口に連絡して ください。

aa...aa:関数名

bb...bb:エラーコード

### **KAPM15615-W**

An attempt to check whether the JDK is the 64-bit version failed.

対処**:** JDK が 64 ビット版かどうかの確認に失敗しました。

64bit 版 JDK のインストール状態を確認してください。

# **KAPM15616-E**

A Win32 API function failed. (API function name = aa...aa, error code = bb...bb)

対処**:** WIN32API でエラーが発生しました。

原因究明と問題の解決には,詳細な調査が必要です。障害情報を収集し,障害対応窓口に連絡して ください。

aa...aa:WIN32API 名

bb...bb:GetLastError()の結果

### **KAPM15617-E**

A file exists at the destination for which a symbolic link is to be created.

対処**:** シンボリックリンクの作成先にファイルがあります。

原因究明と問題の解決には、詳細な調査が必要です。障害情報を収集し、障害対応窓口に連絡して ください。

### **KAPM15618-E**

```
A directory exists at the destination for which a symbolic link is to be 
created.
```
対処**:** シンボリックリンクの作成先にディレクトリがあります。

原因究明と問題の解決には、詳細な調査が必要です。障害情報を収集し、障害対応窓口に連絡して ください。

# **KAPM15619-E**

An error occurred in an API function. (API function name = aa...aa, error code = bb...bb)

対処**:** API でエラーが発生しました。

あとに続くメッセージの対処に従ってください。

aa...aa:API 名

bb...bb:エラーコード

### **KAPM15622-I**

The hcmds64dbrepair command has started.

対処**:** hcmds64dbrepair コマンドを開始しました。

### **KAPM15623-I**

The hcmds64dbrepair command has finished.

対処**:** hcmds64dbrepair コマンドが終了しました。

# **KAPM15624-E**

The hcmds64dbrepair command cannot be executed in a standby system. Execute this command in an online system.

対処**:** 待機系では実行できません。実行系で実行してください。

実行系で実行してください。

### **KAPM15625-E**

The value of homds.home could not be acquired.

対処**:** hcmds.home の値を取得できません。

原因究明と問題の解決には,詳細な調査が必要です。障害情報を収集し,障害対応窓口に連絡して ください。

## **KAPM15626-E**

An option is invalid.

対処**:** オプションが不正です。

正しいオプションを指定して,コマンドを再実行してください。

# **KAPM15627-E**

No value has been specified for an option.

対処**:** オプションの値が指定されていません。

正しいオプションを指定して,コマンドを再実行してください。

## **KAPM15628-E**

The backup data is invalid.

対処**:** 指定したバックアップデータが不正のため続行できません。

ほかのバックアップデータを指定して,コマンドを再実行してください。

# **KAPM15629-E**

A fatal error occurred.

対処**:** 致命的なエラーが発生しました。

原因究明と問題の解決には、詳細な調査が必要です。障害情報を収集し、障害対応窓口に連絡して ください。

### **KAPM15630-I**

The parameter definition file has been backed up.

対処**:** パラメーター定義ファイルのバックアップを完了しました。

# **KAPM15631-I**

The backup file of the parameter definition file has been deleted.

対処**:** パラメーター定義ファイルのバックアップファイルが削除されました。

# **KAPM15632-E**

An attempt to execute the aa...aa command has failed.

対処**:** aa...aa コマンドの実行に失敗しました。

原因究明と問題の解決には,詳細な調査が必要です。障害情報を収集し,障害対応窓口に連絡して ください。

aa...aa:コマンド名

# **KAPM15633-E**

An attempt to acquire the key name has failed.

対処**:** キー名の取得に失敗しました。

原因究明と問題の解決には,詳細な調査が必要です。障害情報を収集し,障害対応窓口に連絡して ください。

## **KAPM15634-E**

An attempt to acquire a value has failed.

対処**:** 値の取得に失敗しました。

原因究明と問題の解決には、詳細な調査が必要です。障害情報を収集し、障害対応窓口に連絡して ください。

# **KAPM15635-E**

HiRDB has not been set up.

対処**:** HiRDB がセットアップされていないため,続行できません。

### **KAPM15636-E**

The backup data format contains an error. (target data = aa...aa)

対処**:** バックアップデータの形式に誤りがあります。

ほかのバックアップデータを指定して,コマンドを再実行してください。

aa...aa:対象データ

# **KAPM15637-E**

An attempt to extract the archive file has failed.

対処**:** アーカイブファイルの展開に失敗しました。

ほかのバックアップデータを指定して,コマンドを再実行してください。

# **KAPM15638-E**

Processing cannot be continued because the backed-up product data is insufficient.

**対処:** バックアップした製品のデータが足りないため、処理を続行できません。

インストールされている製品のバックアップデータを含む,ほかのバックアップデータを指定して, コマンドを再実行してください。

### **KAPM15639-W**

The installed product and backed-up product versions do not match.

対処**:** インストールされている製品とバックアップした製品のバージョンが異なります。

#### **KAPM15640-W**

If you continue, the database might become corrupted. Do you want to continue? (y/n) [default=n]

対処**:** 処理を続行すると,データベースが壊れるおそれがあります。

データベースが壊れると問題がある場合は,操作を中断してください。データベースが壊れても問 題ない場合だけ,処理を続行してください。

#### **KAPM15641-W**

Are you sure you want to continue?  $(y/n)$  [default=n]

対処**:** 処理を続行すると,データベースが壊れるおそれがあります。

データベースが壊れると問題がある場合は,操作を中断してください。データベースが壊れても問 題ない場合だけ,処理を続行してください。

# **KAPM15642-E**

An exception occurred.

対処**:** 例外が発生しました。

原因究明と問題の解決には,詳細な調査が必要です。障害情報を収集し,障害対応窓口に連絡して ください。

#### **KAPM15643-I**

The unsetup operation has started.

対処**:** アンセットアップを開始しました。

# **KAPM15644-I**

The unsetup operation has ended.

対処**:** アンセットアップが終了しました。

### **KAPM15645-I**

Setup has started.

対処**:** セットアップを開始しました。

## **KAPM15646-I**

Setup has ended.

対処**:** セットアップが終了しました。

# **KAPM15647-E**

The aa...aa file was not found.

対処**:** ファイルが見つかりませんでした。

原因究明と問題の解決には、詳細な調査が必要です。障害情報を収集し、障害対応窓口に連絡して ください。

aa...aa:ファイル名

## **KAPM15648-E**

The aa...aa file could not be read.

対処**:** ファイルの読み込みに失敗しました。

原因究明と問題の解決には、詳細な調査が必要です。障害情報を収集し、障害対応窓口に連絡して ください。

aa...aa:ファイル名

# **KAPM15649-E**

The aa...aa directory could not be deleted.

対処**:** ディレクトリの削除に失敗しました。

原因究明と問題の解決には、詳細な調査が必要です。障害情報を収集し、障害対応窓口に連絡して ください。

aa...aa:ディレクトリ名

# **KAPM15650-E**

You cannot continue because the parameter definition file is insufficient.

対処**:** パラメーター定義ファイルが足りないため,続行できません。

### **KAPM15651-W**

Processing of the hcmds64dbrepair command was interrupted.

対処**:** hcmds64dbrepair コマンドの処理を中断しました。

## **KAPM15652-I**

Version information is output. (product name = aa...aa, installed product version =  $bb...bb$ , backup data version =  $cc...cc$ )

対処**:** バージョン情報を出力します。

aa...aa:製品名

bb...bb:インストール済み製品バージョン

cc...cc:バックアップデータの製品バージョン

### **KAPM15653-E**

The unsetup operation on the database has failed.

対処**:** データベースのアンセットアップに失敗しました。

原因究明と問題の解決には、詳細な調査が必要です。障害情報を収集し、障害対応窓口に連絡して ください。

### **KAPM15655-E**

Starting of the HiRDB service has failed.

対処**:** HiRDB サービスの起動に失敗しました。

原因究明と問題の解決には,詳細な調査が必要です。障害情報を収集し,障害対応窓口に連絡して ください。

#### **KAPM15656-I**

Data import was successful.

対処**:** データのインポートに成功しました。

## **KAPM15657-E**

An attempt to re-create the database has failed.

対処**:** データベースの再作成に失敗しました。

原因究明と問題の解決には、詳細な調査が必要です。障害情報を収集し、障害対応窓口に連絡して ください。

### **KAPM15658-E**

An attempt to import data has failed.

対処**:** データのインポートに失敗しました。

原因究明と問題の解決には,詳細な調査が必要です。障害情報を収集し,障害対応窓口に連絡して ください。

# **KAPM15659-E**

The data to be imported was not found in the specified directory. (product name = aa...aa)

対処**:** インポートするデータがありません。

原因究明と問題の解決には,詳細な調査が必要です。障害情報を収集し,障害対応窓口に連絡して ください。

aa...aa:製品名

# **KAPM15660-I**

Processing ended normally.

対処**:** 処理は正常に終了しました。

### **KAPM15661-E**

An attempt to clear a DBMS environment variable has failed.

対処**:** DBMS クライアント環境変数の削除に失敗しました。

原因究明と問題の解決には,詳細な調査が必要です。障害情報を収集し,障害対応窓口に連絡して ください。

### **KAPM15662-E**

An attempt to stop the service or the DBMS has failed.

対処**:** サービスまたはデータベースの停止に失敗しました。

hcmds64dbrepair コマンド実行前に, hcmds64srv コマンドですべてのサービス停止を実行してく ださい。停止しない場合は障害情報を収集し,障害対応窓口に連絡してください。

#### **KAPM15663-E**

An internal error occurred.

対処**:** 内部エラーが発生しました。

原因究明と問題の解決には,詳細な調査が必要です。障害情報を収集し,障害対応窓口に連絡して ください。

## **KAPM15664-E**

The "bb...bb" file to be used by "aa...aa" does not exist.

対処**:** 必要なファイルがありません。

原因究明と問題の解決には,詳細な調査が必要です。障害情報を収集し,障害対応窓口に連絡して ください。

aa...aa:機能名

bb...bb:ファイル名

## **KAPM15665-E**

An attempt to write to the file has failed. (file name = aa...aa)

対処**:** ファイルの書き込みに失敗しました。

原因究明と問題の解決には,詳細な調査が必要です。障害情報を収集し,障害対応窓口に連絡して ください。

aa...aa:ファイル名

## **KAPM15666-E**

Copying of the unload function file failed.

対処**:** アンロード機能ファイルのコピーに失敗しました。

再実行してください。問題が解決しない場合は,原因究明と問題の解決には,詳細な調査が必要で す。障害情報を収集し,障害対応窓口に連絡してください。

## **KAPM15667-I**

The value of parameter aa...aa is bb...bb.

対処**:** パラメーターの値を出力します。

aa...aa:変数名

bb...bb:値

#### **KAPM15720-E**

An exception occurred.

対処**:** 例外が発生しました。

原因究明と問題の解決には、詳細な調査が必要です。障害情報を収集し、障害対応窓口に連絡して ください。

## **KAPM15723-I**

The hcmds64dbuser command will now start.

対処**:** hcmds64dbuser コマンドを開始しました。

### **KAPM15724-I**

The command hcmds64dbuser will now finish.

対処**:** hcmds64dbuser コマンドが終了しました。

# **KAPM15726-E**

An option is invalid.

対処**:** オプションが誤っています。

正しいオプションを指定してください。

# **KAPM15727-E**

The command cannot be executed because the database is down.

対処**:** データベースが停止しているため,コマンドを実行できません。

次のことを確認したあと,コマンドを再度実行してください。

- ・DBMS が起動していること。
- ・DBMS がセットアップされていること。

#### **KAPM15728-E**

hcmds.home is not specified in the Java system properties.

対処**:** Java のシステムプロパティに hcmds.home が設定されていません。

原因究明と問題の解決には、詳細な調査が必要です。障害情報を収集し、障害対応窓口に連絡して ください。

# **KAPM15729-E**

An error occurred during reading of a library. library path = aa...aa

対処**:** ライブラリーの読み取りでエラーが発生しました。ライブラリーのパス=aa...aa

原因究明と問題の解決には、詳細な調査が必要です。障害情報を収集し、障害対応窓口に連絡して ください。

aa...aa:ライブラリーのパス

### **KAPM15730-E**

The system environment is invalid.

対処**:** システム環境が不正です。

原因究明と問題の解決には,詳細な調査が必要です。障害情報を収集し,障害対応窓口に連絡して ください。

# **KAPM15731-E**

An error occurred in an internal function. (function = aa...aa, error  $code = bb...bb)$ 

対処**:** 内部関数でエラーが発生しました。

再度実行してください。問題が解決しない場合は,保守情報を取得し,顧客問い合わせ窓口に連絡 してください。

aa...aa:関数

bb...bb:エラーコード

# **KAPM15732-E**

A file was not found. (file name = aa...aa)

対処**:** ファイルが見つかりません。

原因究明と問題の解決には、詳細な調査が必要です。障害情報を収集し、障害対応窓口に連絡して ください。

aa...aa: ファイル名

# **KAPM15733-E**

An attempt to access the file has failed. (file name = aa...aa)

対処**:** ファイルのアクセスに失敗しました。

再度実行してください。問題が解決しない場合は,保守情報を取得し,顧客問い合わせ窓口に連絡 してください。

aa...aa:ファイル名

## **KAPM15748-E**

The file format is invalid. (file name =  $aa...aa$ )

対処**:** ファイルが改ざんされています。

原因究明と問題の解決には、詳細な調査が必要です。障害情報を収集し、障害対応窓口に連絡して ください。

```
aa...aa:ファイル名
```
## **KAPM15749-E**

An attempt to output a file failed. (file path = aa...aa)

対処**:** ファイルの出力に失敗しました。

再度実行してください。問題が解決しない場合は,保守情報を取得し,顧客問い合わせ窓口に連絡 してください。

aa...aa:ファイルのパス

### **KAPM15750-I**

The command was executed successfully.

対処**:** コマンドの実行に成功しました。

# **KAPM15751-E**

Command execution failed.

対処**:** コマンドの実行に失敗しました。

直前に KAPMxxxxx-E メッセージがあれば,参照してください。

直前に KAPMxxxxx-E メッセージがなければ,保守情報を取得し,顧客問い合わせ窓口に連絡して ください。

# **KAPM15752-I**

The database user authentication information will now be changed. (type  $= aa...aa)$ 

対処**:** DB ユーザーの認証情報を変更します。

aa...aa:プログラム種別

# **KAPM15753-I**

The database user authentication information will now be restored to default. (type = aa...aa)

対処**:** DB ユーザーの認証情報をデフォルトにします。

aa...aa:プログラム種別

# **KAPM15754-I**

The database user authentication information will now be reset. (type = aa...aa)

対処**:** DB ユーザーの認証情報をリセットします。

aa...aa:プログラム種別

### **KAPM15755-E**

An attempt to execute JNI failed.

対処**:** JNI の実行に失敗しました。

再度実行してください。問題が解決しない場合は,保守情報を取得し,顧客問い合わせ窓口に連絡 してください。

### **KAPM15756-E**

An error occurred during file I/O processing.

対処**:** ファイルの入出力処理でエラーが発生しました。

再度実行してください。問題が解決しない場合は,保守情報を取得し,顧客問い合わせ窓口に連絡 してください。

# **KAPM15757-I**

Registration processing was successful. (target = aa...aa, return code = bb...bb)

対処**:** 登録処理が完了しました。

aa...aa:処理対象の情報

bb...bb:リターンコード

# **KAPM15758-I**

Deletion processing was successful. (target = aa...aa, return code = bb...bb)

対処**:** 削除処理が成功しました。

aa...aa:処理対象の情報

bb...bb:リターンコード

# **KAPM15759-E**

An error occurred during access to the DBMS.

対処**:** DBMS へのアクセス中に障害が発生しました。

次の対処をしてください。

1.コマンドを再実行してください。

2.共通コンポーネントの認証情報の変更で失敗した場合は,失敗したときに指定した newid の値を oldid と newid に指定し, newpass の値を oldpass と newpass に指定して再実行してください。

3.問題が解決しない場合は,原因究明と問題の解決のため,詳細な調査が必要です。障害情報を 収集し,障害対応窓口に連絡してください。

# **KAPM15760-E**

An error occurred during access to the DBMS. (error code = aa...aa)

対処**:** DBMS へのアクセス中に障害が発生しました。

次の対処をしてください。

1.コマンドを再実行してください。

2.共通コンポーネントの認証情報の変更で失敗した場合は,失敗したときに指定した newid の値を oldid と newid に指定し, newpass の値を oldpass と newpass に指定して再実行してください。

3.問題が解決しない場合は,原因究明と問題の解決のため,詳細な調査が必要です。障害情報を 収集し,障害対応窓口に連絡してください。

aa...aa:エラーコード

#### **KAPM15765-E**

The ID or password is invalid.

対処**:** ID またはパスワードが不正です。

次の対処をしてください。

1.指定した ID またはパスワードが正しいか確認してください。

2.指定した ID またはパスワードが使用できる文字であるか確認してください。

3.指定した ID またはパスワードの長さが最大値を超えていないか確認してください。

4.共通コンポーネントの ID とパスワードを指定していない場合は、hcmds64dbuser コマンドで共 通コンポーネントの設定を行ってください。

5.問題が解決しない場合は、原因究明と問題の解決のため、詳細な調査が必要です。障害情報を収 集し,障害対応窓口に連絡してください。

### **KAPM15766-E**

The ID or password is invalid. (error code =  $aa...aa$ )

対処**:** ID またはパスワードが不正です。

次の対処をしてください。

1.指定した ID またはパスワードが正しいか確認してください。

2.指定した ID またはパスワードが使用できる文字であるか確認してください。

3.指定した ID またはパスワードの長さが最大値を超えていないか確認してください。

4.共通コンポーネントの ID とパスワードを指定していない場合は、hcmds64dbuser コマンドで共 通コンポーネントの設定を行ってください。

5.問題が解決しない場合は,原因究明と問題の解決のため,詳細な調査が必要です。障害情報を収 集し,障害対応窓口に連絡してください。

aa...aa:エラーコード

# **KAPM15767-I**

Common Component is set to the default settings.

対処**:** 共通コンポーネントの設定は,デフォルトです。

# **KAPM15768-I**

Common Component is not set to the default settings.

対処**:** 共通コンポーネントの設定は,デフォルトではありません。

# **KAPM15769-E**

The specified ID cannot be used, because it is reserved.

対処**:** 指定した ID は予約済みのため,使用できません。

別の ID を指定して,再度実行ください。

### **KAPM15770-I**

Confirm that the Common Component settings are the default settings.

対処**:** 共通コンポーネントの設定が,デフォルトになっているか確認しています。

# **KAPM15781-E**

A fatal error occurred.

対処**:** 致命的なエラーが発生しました。

原因究明と問題の解決には,詳細な調査が必要です。障害情報を収集し,障害対応窓口に連絡して ください。

# **KAPM15782-E**

The specified argument is invalid.

対処**:** 指定した引数に誤りがあります。

原因究明と問題の解決には,詳細な調査が必要です。障害情報を収集し,障害対応窓口に連絡して ください。

## **KAPM15783-I**

The specified string contains one or more invalid characters.

対処**:** 指定した文字列に使用禁止文字が含まれています。

### **KAPM15784-I**

The command ended normally.

対処**:** コマンドは正常に終了しました。

## **KAPM15785-E**

The specified string contains an invalid character.

対処**:** 指定した文字列には使用できない文字が含まれています。

使用できる文字に変更したあと,コマンドを再実行してください。

# **KAPM15792-E**

An option is invalid.

対処**:** オプションが誤っています。

正しいオプションを指定してください。

# **KAPM15793-E**

An internal error occurred.

対処**:** 内部エラーが発生しました。

原因究明と問題の解決には,詳細な調査が必要です。障害情報を収集し,障害対応窓口に連絡して ください。

#### **KAPM15794-E**

The file format is invalid.

対処**:** ファイルの形式が誤っています。

原因究明と問題の解決には,詳細な調査が必要です。障害情報を収集し,障害対応窓口に連絡して ください。

#### **KAPM15800-I**

The size of the work area was successfully changed.

対処**:** 作業用領域サイズの変更に成功しました。

# **KAPM15801-I**

The size of the system file area was successfully changed.

対処**:** システムファイル用領域サイズの変更に成功しました。

## **KAPM15802-I**

Are you sure you want to execute the hcmdsdbchgwork command? (Y/N)

対処**:** コマンド実行を確認するメッセージ。

# **KAPM15804-I**

The size of the work area is aa...aa.

対処**:** 現在設定している作業表用領域のサイズが出力されます。

aa...aa:設定されているサイズ

# **KAPM15805-I**

The size of the system file area is aa...aa.

対処**:** 現在設定しているシステムファイル用領域のサイズが出力されます。

aa...aa:設定されているサイズ

# **KAPM15808-I**

The command will now be executed. (specified command = aa...aa)

対処**:** コマンドを実行します。

aa...aa:実行するコマンドライン

### **KAPM15810-I**

The size of the work area will now be changed.

対処**:** 作業用領域サイズの変更を開始します。

### **KAPM15811-I**

The size of the system file area will now be changed.

対処**:** システムファイル用領域サイズの変更を開始します。

# **KAPM15812-I**

Change processing completed.

対処**:** 変更処理が完了しました。

# **KAPM15813-I**

The service and database were stopped.

対処**:** サービスおよびデータベースを停止しました。

# **KAPM15814-I**

The HiRDB service was successfully stopped.

対処**:** HiRDB サービスの正常停止に成功しました。

## **KAPM15815-I**

bb...bb was set for the aa...aa key in the hcmdsdbchgwork\_setting file.

対処**:** hcmdsdbchgwork\_setting ファイルに値を書き込みました。

aa...aa:キー名

bb...bb:設定する値

# **KAPM15816-I**

The hcmdsdbchgwork setting file was created.

対処**:** hcmdsdbchgwork\_setting ファイルを作成しました。

# **KAPM15820-E**

HiRDB is not set up.

対処**:** HiRDB がセットアップされていないため,続行できません。

HiRDB のセットアップ状態を確認してください。

### **KAPM15821-E**

The HiRDB setup status is "Standby".

対処**:** HiRDB のセットアップ状態は待機系です。

スタンドアロンまたは実行系で実行してください。

# **KAPM15822-E**

Stopping of the service or database failed.

対処**:** サービスまたはデータベースの停止に失敗しました。

しばらく待ってから、hcmds64srv コマンドに stop オプションを指定し、実行して、サービスと HiRDB が正常停止していることを確認してください。問題が解決しない場合は,原因究明と問題 の解決には,詳細な調査が必要です。障害情報を収集し,障害対応窓口に連絡してください。

# **KAPM15823-E**

An internal error occurred.

対処**:** 内部エラーが発生しました。

原因究明と問題の解決には、詳細な調査が必要です。障害情報を収集し、障害対応窓口に連絡して ください。

### **KAPM15824-E**

An unexpected exception occurred.

対処**:** 予期しない例外が発生しました。

原因究明と問題の解決には、詳細な調査が必要です。障害情報を収集し、障害対応窓口に連絡して ください。

### **KAPM15825-E**

Starting of the HiRDB service failed.

対処**:** HiRDB サービスの起動に失敗しました。

しばらく待ってから、hcmds64srv コマンドに stop オプションを指定し、実行して、サービスと HiRDB が正常停止していることを確認してください。問題が解決しない場合は,原因究明と問題 の解決には,詳細な調査が必要です。障害情報を収集し,障害対応窓口に連絡してください。

# **KAPM15826-E**

Stopping of the HiRDB service failed.

対処**:** HiRDB サービスの停止に失敗しました。

しばらく待ってから, hcmds64srv コマンドに stop オプションを指定し,実行して,サービスと HiRDB が正常停止していることを確認してください。問題が解決しない場合は,原因究明と問題 の解決には,詳細な調査が必要です。障害情報を収集し,障害対応窓口に連絡してください。

# **KAPM15827-E**

Reading of the configuration file failed.

対処**:** 設定ファイルが読み込めませんでした。

原因究明と問題の解決には、詳細な調査が必要です。障害情報を収集し、障害対応窓口に連絡して ください。

# **KAPM15828-E**

One or more command options are invalid.

対処**:** コマンドのオプションが誤っています。

正しいオプションを指定してコマンドを再実行してください。

### **KAPM15829-E**

A user operation interrupted the command execution.

対処**:** ユーザー操作によって中断されました。

コマンドを実行する場合は、KAPM15802-I の応答入力で"Y"を指定してください。

### **KAPM15830-E**

hcmdsdbchgwork command execution failed.

対処**:** hcmdsdbchgwork コマンドの実行に失敗しました。

原因究明と問題の解決には、詳細な調査が必要です。障害情報を収集し、障害対応窓口に連絡して ください。

## **KAPM15831-E**

Command execution failed. (return code = aa...aa)

対処**:** コマンドの実行に失敗しました。

原因究明と問題の解決には,詳細な調査が必要です。障害情報を収集し,障害対応窓口に連絡して ください。

aa...aa:リターンコード

# **KAPM15832-E**

An invalid value is set in the aa...aa file.

対処**:** 対象ファイルに正しくない値が設定されています。

原因究明と問題の解決には,詳細な調査が必要です。障害情報を収集し,障害対応窓口に連絡して ください。

aa...aa:ファイル名

# **KAPM15833-E**

An exception occurred during command execution.

対処**:** コマンドの実行中に例外が発生しました。

原因究明と問題の解決には,詳細な調査が必要です。障害情報を収集し,障害対応窓口に連絡して ください。

## **KAPM15834-E**

No command arguments are specified.

対処**:** コマンドの引数が指定されていません。

原因究明と問題の解決には、詳細な調査が必要です。障害情報を収集し、障害対応窓口に連絡して ください。

### **KAPM15835-E**

aa...aa

対処**:** デバッグ用情報です。

aa...aa:デバッグ用情報

## **KAPM15840-I**

The hcmdslicenseconvert3 command started.

対処**:** hcmdslicenseconvert3 コマンドを開始しました。

# **KAPM15841-I**

The hcmdslicenseconvert3 command finished successfully.

対処**:** hcmdslicenseconvert3 コマンドが終了しました。

# **KAPM15842-E**

The hcmdslicenseconvert3 command failed.

対処**:** hcmdslicenseconvert3 コマンドが失敗しました。

直前のメッセージに従って対処してください。

### **KAPM15845-E**

Acquisition of the HBase installation path failed.

対処**:** HBase のインストールパスの取得に失敗しました。

再実行してください。問題が解決しない場合は,原因究明と問題の解決には,詳細な調査が必要で す。障害情報を収集し,障害対応窓口に連絡してください。

# **KAPM15846-E**

Acquisition of the HBase64 installation path failed.

対処**:** HBase64 のインストールパスの取得に失敗しました。

再実行してください。問題が解決しない場合は,原因究明と問題の解決には,詳細な調査が必要で す。障害情報を収集し,障害対応窓口に連絡してください。

# **KAPM15847-E**

HBase is not installed.

対処**:** HBase がインストールされていません。

Hitachi Command Suite 共通コンポーネントがインストールされているか確認してください。

# **KAPM15848-E**

There is no license information file. (type = aa...aa)

対処**:** ライセンス情報ファイルがありません。

該当製品のライセンスが入力されていることを確認してください。ライセンスが入力されている場 合,原因究明と問題の解決には,詳細な調査が必要です。障害情報を収集し,障害対応窓口に連絡 してください。

aa...aa:製品種別

# **KAPM15849-E**

An option is invalid.

対処**:** オプションが誤っています。

オプションを確認してください。

# **KAPM15850-E**

An attempt to transfer the license information failed. (type = aa...aa)

対処**:** ライセンス情報ファイルの移行に失敗しました。

原因究明と問題の解決には,詳細な調査が必要です。障害情報を収集し,障害対応窓口に連絡して ください。

aa...aa:製品種別

# **KAPM15852-E**

A memory allocation error occurred.

対処**:** メモリー確保エラーが発生しました。

再実行してください。問題が解決しない場合は,原因究明と問題の解決には,詳細な調査が必要で す。障害情報を収集し,障害対応窓口に連絡してください。

# **KAPM15853-E**

A fatal error occurred.

対処**:** 致命的なエラーが発生しました。

原因究明と問題の解決には、詳細な調査が必要です。障害情報を収集し、障害対応窓口に連絡して ください。

## **KAPM15854-W**

Log initialization failed.

対処**:** ログの初期化に失敗しました。

#### **KAPM15855-W**

The license information file at the transfer destination was overwritten. (type = aa...aa)

対処**:** 移行先のライセンス情報ファイルを上書きしました。

aa...aa:製品種別

# **KAPM15856-E**

Modification of the file attribute failed. (file = aa...aa)

対処**:** ライセンス情報ファイルのファイル属性変更に失敗しました。

再実行してください。問題が解決しない場合は,原因究明と問題の解決には,詳細な調査が必要で す。障害情報を収集し,障害対応窓口に連絡してください。

aa...aa:ファイルパス

### **KAPM15857-E**

```
An error occurred in an internal function. (calling function = aa...aa, 
function used = bb...bb, notes = cc...cc, error code = dd...dd)
```
対処**:** 内部関数でエラーが発生しました。

次に続くメッセージを参照してください。 aa...aa:呼び出し関数 bb...bb:使用関数 cc...cc:備考

## **KAPM15858-W**

There is no license history. (type = aa...aa)

対処**:** ライセンス履歴がありません。

dd...dd:エラーコード

aa...aa:製品種別

# **KAPM15859-W**

An attempt to transfer the license history failed. (type = aa...aa)

対処**:** ライセンス履歴の移行に失敗しました。

aa...aa:製品種別

# **KAPM15860-W**

An attempt to transfer the license log file failed. (type = aa...aa)

対処**:** ライセンスログファイルの移行に失敗しました。

aa...aa:製品種別

# **KAPM15861-W**

Creation of the directory for backing up the license history failed. (type = aa...aa)

対処**:** ライセンス履歴を退避するディレクトリの作成に失敗しました。

aa...aa:製品種別

### **KAPM15862-I**

The license information file will now be migrated. (type = aa...aa)

対処**:** ライセンス情報ファイルを移行します。

aa...aa:製品種別

# **KAPM15872-E**

An option is incorrect.

対処**:** オプションが誤っています。

オプションの指定を見直してからコマンドを再実行してください。

# **KAPM15873-E**

An option is incorrect. (code = [aa...aa], data = [bb...bb])

対処**:** オプションが誤っています。

オプションの指定を見直してからコマンドを再実行してください。

aa...aa:誤っている個所を示すコード

bb...bb:誤りを含むオプションと値

## **KAPM15874-I**

hcmds64dbconvert [aa...aa]{,[bb...bb],...[...]}

対処**:** hcmds64dbconvert コマンドに指定したオプションを表示します。

aa...aa:コマンドライン引数

bb...bb:コマンドライン引数

# **KAPM15875-I**

The hcmds64dbconvert command started.

対処**:** hcmds64dbconvert コマンドを開始しました。

# **KAPM15876-I**

The hcmds64dbconvert command finished normally.

対処**:** hcmds64dbconvert コマンドは正常に終了しました。

### **KAPM15877-I**

Product data will not be registered, because the data will not be migrated. (product name = aa...aa)

対処**:** データ移行の対象ではないため,登録処理をしません。

aa...aa:製品名

# **KAPM15900-I**

Re-create the database in the following directory.

対処**:** 以下のディレクトリにデータベースを再作成します。

### **KAPM15901-I**

Set the system area in the following directory.

対処**:** 以下のディレクトリにシステム領域を設定します。

### **KAPM15902-I**

If you continue, the database will be re-created. Are you sure you want to continue? (y/n) [default=n]

対処**:** 続行すると,データベースを再作成します。続行してよろしいですか?

# **KAPM15903-I**

If you continue, the system area will be set. Are you sure you want to continue? (y/n) [default=n]

対処**:** 続行すると,システム領域を設定します。続行してよろしいですか?

#### **KAPM15904-E**

An option is invalid.

対処**:** オプションに誤りがあります。

オプションの指定を見直してください。

### **KAPM15905-E**

The registered product is not supported by the hcmds64dbinit command. (product name = aa...aa)

対処**:** 登録されている製品が hcmds64dbinit コマンドに対応していません。

データベースを回復するには,詳細な調査が必要です。障害情報を収集し,障害対応窓口に連絡し てください。

aa...aa:製品名

## **KAPM15906-E**

HiRDB has not been set up.

対処**:** HiRDB がセットアップされていません。

データベースを回復するには,詳細な調査が必要です。障害情報を収集し,障害対応窓口に連絡し てください。

## **KAPM15907-E**

Failed to stop the HiRDB service.

対処**:** HiRDB サービスの停止に失敗しました。

原因究明と問題の解決には、詳細な調査が必要です。障害情報を収集し、障害対応窓口に連絡して ください。

## **KAPM15908-E**

An attempt to perform an unsetup of the database failed. Retry the operation. If the problem persists, contact customer support, who might ask you to collect troubleshooting information.

対処**:** データベースのアンセットアップに失敗しました。再実行してください。それでも問題が解決されな い場合は,障害情報を収集し,障害対応窓口に連絡してください。

再実行してください。それでも問題が解決されない場合は,障害情報を収集し,障害対応窓口に連 絡してください。

#### **KAPM15909-E**

Failed to start the HiRDB service.

対処**:** HiRDB サービスの起動に失敗しました。

原因究明と問題の解決には,詳細な調査が必要です。障害情報を収集し,障害対応窓口に連絡して ください。

### **KAPM15910-E**

Failed to re-create the database. Remove the cause of the failure to create the database, and then try again. If the problem persists, contact customer support, who might ask you to collect troubleshooting information.

対処**:** データベースの再作成に失敗しました。データベースの作成に失敗した原因を取り除いてから再実行 してください。

問題が解決されない場合は,障害情報を収集し,障害対応窓口に連絡してください。

次のことを確認して hcmds64dbinit コマンドを再実行してください。

·クラスタ環境の場合、HCS 用のクラスタ登録サービスがすべて監視対象外になっているか。

・データベース作成先のファイルシステムの容量に十分な空き領域があるか。

・データベース作成先のパスに,空白が含まれてないか。

問題が解決されない場合は,障害情報を収集し,障害対応窓口に連絡してください。

# **KAPM15911-E**

A command of the registered product failed. (product name = aa...aa)

対処**:** 登録されている製品のコマンドが失敗しました。

原因究明と問題の解決には,詳細な調査が必要です。障害情報を収集し,障害対応窓口に連絡して ください。

aa...aa:製品名

## **KAPM15912-E**

A fatal error occurred.

対処**:** 致命的なエラーが発生しました。

原因究明と問題の解決には、詳細な調査が必要です。障害情報を収集し、障害対応窓口に連絡して ください。

# **KAPM15913-W**

An attempt to delete a temporary directory failed. Manually delete the directory. (path =  $aa...aa$ )

対処**:** 一時ディレクトリの削除に失敗したため,ディレクトリが残っています。手動で削除してください。

手動で削除してください。

aa...aa:パス

#### **KAPM15914-I**

Processing ended normally.

対処**:** 処理は正常に終了しました。

# **KAPM15915-E**

The parameter definition file of a higher-level product required to recreate the database is corrupted. Restore the parameter definition file, and then try again. (product name = aa...aa)

対処**:** データベース再作成に必要な上位製品のパラメーター定義ファイルが破損しています。パラメーター 定義ファイルを復元してから再実行してください。

パラメーター定義ファイルを復元してから再実行してください。

aa...aa:製品名

# **KAPM15916-E**

The process for re-creating the database will stop because the setup destination of the database cannot be acquired.

対処**:** データベースのセットアップ先が取得できないため,データベース再作成処理を中断します。

原因究明と問題の解決には,詳細な調査が必要です。障害情報を収集し,障害対応窓口に連絡して ください。

# **KAPM15917-E**

The specified directory path is invalid. (path = aa...aa) Specify another directory.

対処**:** 指定したディレクトリのパスが不正です。

別のディレクトリを指定してください。

aa...aa:パス

# **KAPM15918-E**

The database setup file remains because an attempt to delete it failed. (path = aa...aa) Manually delete the file.

対処**:** データベースのセットアップファイルの削除に失敗したため,ファイルが残っています。手動で削除 してください。

```
手動で削除してください。
```
aa...aa:パス

# **KAPM15919-I**

Re-create the database as the online system of the cluster system in the directory below.

対処**:** 以下のディレクトリにクラスタシステムの実行系としてデータベースを再作成します。

#### **KAPM15922-I**

The hcmds64dbinit command started.

対処**:** hcmds64dbinit コマンドが開始しました。

### **KAPM15923-I**

The hcmds64dbinit command finished.

対処**:** hcmds64dbinit コマンドが終了しました。

# **KAPM15924-I**

Read processing of a recovery file was performed.

対処**:** リカバリファイルの読み込み処理を実行しました。

## **KAPM15925-E**

A file with the same name as the specified directory name already exists. (path = aa...aa)

対処**:** 指定したディレクトリ名は,すでにファイルとしてあります。

databasepath オプションで指定したディレクトリのパスを見直してください。

aa...aa:パス

# **KAPM15926-E**

An exception occurred.

対処**:** 例外が発生しました。

前後のメッセージの対処に従ってください。

# **KAPM15927-E**

The absolute path of the location to which the system area was installed cannot be acquired.

対処**:** システム領域のインストールされた絶対パスが取得できません。

原因究明と問題の解決には、詳細な調査が必要です。障害情報を収集し、障害対応窓口に連絡して ください。

# **KAPM15928-E**

The contents of the hcmdsdbinit.ini file are invalid.

対処**:** hcmdsdbinit.ini ファイルの内容が不正です。

原因究明と問題の解決には,詳細な調査が必要です。障害情報を収集し,障害対応窓口に連絡して ください。
## **KAPM15929-E**

The hcmdsdbset.ini file does not exist.

対処**:** hcmdsdbset.ini ファイルがありません。

原因究明と問題の解決には,詳細な調査が必要です。障害情報を収集し,障害対応窓口に連絡して ください。

# **KAPM15930-E**

The hcmdsdbsetCheck.ini file does not exist.

対処**:** hcmdsdbsetCheck.ini ファイルがありません。

原因究明と問題の解決には、詳細な調査が必要です。障害情報を収集し、障害対応窓口に連絡して ください。

# **KAPM15931-E**

The hcmdsdbsetOrder.ini file does not exist.

対処**:** hcmdsdbsetOrder.ini ファイルがありません。

原因究明と問題の解決には、詳細な調査が必要です。障害情報を収集し、障害対応窓口に連絡して ください。

# **KAPM15932-I**

HiRDB is in a stand-alone setup.

対処**:** HiRDB はスタンドアロンとしてセットアップされています。

### **KAPM15933-I**

HiRDB is in an online setup.

対処**:** HiRDB は実行系としてセットアップされています。

#### **KAPM15934-I**

HiRDB is in a standby setup.

対処**:** HiRDB は待機系としてセットアップされています。

## **KAPM15935-E**

The file was not found. (file name = aa...aa)

対処**:** ファイルが見つかりませんでした。

前後のメッセージの対処に従ってください。

aa...aa:ファイル名

### **KAPM15936-E**

The database mode is invalid. (mode =  $aa...aa$ )

対処**:** 不正なデータベースのモードです。

原因究明と問題の解決には、詳細な調査が必要です。障害情報を収集し、障害対応窓口に連絡して ください。

aa...aa:モード

### **KAPM15937-E**

The path of the location in which the database is stored cannot be acquired. (product name = aa...aa)

対処**:** データベースの格納パスが取得できません。

原因究明と問題の解決には、詳細な調査が必要です。障害情報を収集し、障害対応窓口に連絡して ください。

aa...aa:製品名

## **KAPM15938-E**

The database has not been set up. (product name = aa...aa)

対処**:** データベースがセットアップされていません。

原因究明と問題の解決には,詳細な調査が必要です。障害情報を収集し,障害対応窓口に連絡して ください。

aa...aa:製品名

## **KAPM15939-E**

Failed to delete the specified file. (path = aa...aa)

対処**:** ファイルの削除に失敗しました。

前後のメッセージの対処に従ってください。

aa...aa:パス

# **KAPM15940-E**

The command of the product for re-creating the database does not exist. (product name = aa...aa)

対処**:** 製品のデータベース再作成コマンドがありません。

前後のメッセージの対処に従ってください。

aa...aa:製品名

## **KAPM15941-E**

An attempt to clear a DBMS environment variable failed.

対処**:** DBMS クライアント環境変数のクリアに失敗しました。

原因究明と問題の解決には、詳細な調査が必要です。障害情報を収集し、障害対応窓口に連絡して ください。

### **KAPM15942-I**

Backup of the configuration file is complete.

対処**:** コンフィギュレーションファイルのバックアップが完了しました。

### **KAPM15943-I**

Execution of an internal command was successful. (command path = aa...aa, return code = bb...bb)

対処**:** 内部コマンドの実行に成功しました。

aa...aa:コマンドパス

bb...bb:リターンコード

## **KAPM15944-E**

Execution of an internal command failed. (command path = aa...aa, return  $code = bb...bb$ )

対処**:** 内部コマンドの実行に失敗しました。

前,または後に続くメッセージの対処に従ってください。

aa...aa:コマンドパス

bb...bb:リターンコード

## **KAPM15945-I**

Execution of the hcmds64srv command did not stop the service.

対処**:** hcmds64srv コマンドでサービスが停止しませんでした。

## **KAPM15946-E**

The hcmds64srv command failed to stop the service.

対処**:** hcmds64srv コマンドでのサービス停止に失敗しました。

前,または後に続くメッセージの対処に従ってください。

# **KAPM15947-E**

hcmds.home is not set for the environment variable.

対処**:** 環境変数に hcmds.home が設定されていません。

原因究明と問題の解決には、詳細な調査が必要です。障害情報を収集し、障害対応窓口に連絡して ください。

### **KAPM15948-I**

File aa...aa will be copied.

対処**:** ファイルをコピーします。

aa...aa:ファイル名

### **KAPM15949-E**

The directory name exceeds aa...aa characters.

対処**:** ディレクトリ名が規定文字数を超えています。

databasepath オプションで指定したディレクトリのパスを見直してください。

aa...aa:文字数

# **KAPM15952-I**

A command will now be executed. (command line = aa...aa)

対処**:** コマンドラインのコマンドを実行します。

aa...aa:コマンドライン

### **KAPM15953-E**

The hcmds64chgtsid command failed.

対処**:** hcmds64chgtsid コマンドが失敗しました。

再実行してください。それでも問題が解決されない場合は,障害情報を収集し,障害対応窓口に連 絡してください。

## **KAPM15954-E**

An option is invalid.

対処**:** オプションに誤りがあります。

オプションの指定を見直してください。

### **KAPM15955-I**

The trusted server ID will be displayed. (trusted server ID = aa...aa)

対処**:** サーバ識別子を画面に表示します。

aa...aa:サーバ識別子

#### **KAPM15956-I**

The trusted server ID was changed successfully. (trusted server ID = aa...aa)

対処**:** サーバ識別子の変更に成功しました。

aa...aa:サーバ識別子

# **KAPM15957-E**

The trusted server ID file was not found.

対処**:** サーバ識別子ファイルがありません。

hcmds64chgtsid コマンドで,サーバ識別子を変更してから再実行してください。

### **KAPM15958-E**

Failed to open the trusted server ID file.

対処**:** サーバ識別子ファイルのオープンに失敗しました。

再実行してください。それでも問題が解決されない場合は,障害情報を収集し,障害対応窓口に連 絡してください。

## **KAPM15959-E**

A value set in the trusted server ID file is invalid.

対処**:** サーバ識別子ファイルの設定値が不正です。

hcmds64chgtsid コマンドで,サーバ識別子を変更してから再実行してください。

## **KAPM15960-E**

The value of hcmds.home could not be acquired.

対処**:** hcmds.home の値が取得できませんでした。

原因究明と問題の解決には,詳細な調査が必要です。障害情報を収集し,障害対応窓口に連絡して ください。

## **KAPM15961-E**

The trusted server ID was invalid. (trusted server ID =  $aa...aa$ )

対処**:** サーバ識別子は不正です。

指定したサーバ識別子を確認し,再実行してください。

aa...aa:サーバ識別子

## **KAPM15962-I**

A new settings file was created.

対処**:** 設定ファイルを新規作成しました。

### **KAPM15963-E**

Failed to write to the trusted server ID settings file.

対処**:** サーバ識別子の設定ファイルへの書き込みに失敗しました。

再実行してください。それでも問題が解決されない場合は,障害情報を収集し,障害対応窓口に連 絡してください。

### **KAPM15964-I**

Execution of the hcmds64chgtsid command was successful.

対処**:** hcmds64chgtsid コマンドの実行に成功しました。

# **KAPM15966-E**

Creation of the settings file failed.

対処**:** 設定ファイルの作成に失敗しました。

再実行してください。それでも問題が解決されない場合は,障害情報を収集し,障害対応窓口に連 絡してください。

## **KAPM15967-E**

No trusted server ID is specified for the argument.

対処**:** 引数にサーバ識別子が指定されていません。

hcmds64chgtsid コマンドで,サーバ識別子を変更してから再実行してください。

### **KAPM15968-E**

The length of the trusted server ID exceeds 255 characters.

対処**:** サーバ識別子の長さが 255 を超えています。

name オプションの場合:

指定したサーバ識別子を確認し,再実行してください。

print オプションの場合:

hcmds64chgtsid コマンドで,サーバ識別子を変更してから再実行してください。

# **KAPM15969-E**

The trusted server ID is not registered.

対処**:** サーバ識別子が登録されていません。

hcmds64chgtsid コマンドで,サーバ識別子を変更してから再実行してください。

## **KAPM15970-E**

The trusted server ID is being used in the trusted server information registered by the hcmds64trust command. (trusted server ID = aa...aa)

対処**:** hcmds64trust コマンドで登録している接続先情報に同じサーバ識別子が使用されています。

hcmds64trust の print オプションで表示されるサーバ識別子を指定することはできません。別の サーバ識別子を指定し,再実行してください。

aa...aa:サーバ識別子

### **KAPM15999-E**

An unexpected exception occurred.

対処**:** 予期しない例外が発生しました。

再実行してください。それでも問題が解決されない場合は,障害情報を収集し,障害対応窓口に連 絡してください。

## **KAPM16000-E**

Execution of the command for stopping the service failed.

対処**:** サービス停止コマンドの実行に失敗しました。

前,または後に続くメッセージの対処に従ってください。

### **KAPM16001-E**

Execution of the command to perform an unsetup of a database failed.

対処**:** データベースのアンセットアップコマンドの実行に失敗しました。

原因究明と問題の解決には,詳細な調査が必要です。障害情報を収集し,障害対応窓口に連絡して ください。

# **KAPM16002-E**

The recovery point is invalid. (recovery point = aa...aa)

対処**:** リカバリーポイントが不正です。

原因究明と問題の解決には、詳細な調査が必要です。障害情報を収集し、障害対応窓口に連絡して ください。

aa...aa:リカバリーポイント

## **KAPM16003-E**

The status of the service is invalid. (service status = aa...aa)

対処**:** サービスの状態が不正です。

原因究明と問題の解決には,詳細な調査が必要です。障害情報を収集し,障害対応窓口に連絡して ください。

aa...aa:サービスの状態

## **KAPM16004-E**

An error occurred during database setup.

対処**:** データベースのセットアップで障害が発生しました。

原因究明と問題の解決には、詳細な調査が必要です。障害情報を収集し、障害対応窓口に連絡して ください。

# **KAPM16005-E**

The hcmdsdbsetRDArea.ini file does not exist.

対処**:** hcmdsdbsetRDArea.ini ファイルがありません。

原因究明と問題の解決には、詳細な調査が必要です。障害情報を収集し、障害対応窓口に連絡して ください。

### **KAPM16006-E**

A user operation interrupted execution of the command.

対処**:** ユーザーの操作によってコマンドの実行を中断しました。

コマンドを実行する場合は、応答入力で"Y"を指定してください。

# **KAPM16007-E**

Execution of the hcmdsgetname command failed.

対処**:** hcmdsgetname コマンドの実行に失敗しました。

原因究明と問題の解決には,詳細な調査が必要です。障害情報を収集し,障害対応窓口に連絡して ください。

## **KAPM16008-I**

Processing to stop the HiRDB service is complete.

対処**:** HiRDB サービスの停止処理が完了しました。

### **KAPM16009-I**

Deletion of the database is complete.

対処**:** データベースの削除が完了しました。

### **KAPM16010-I**

The processing following deletion of a database is complete.

対処**:** データベースの削除後の処理が完了しました。

### **KAPM16011-I**

Processing to start the HiRDB service is complete.

対処**:** HiRDB サービスの起動処理が完了しました。

#### **KAPM16012-I**

Processing to set up the database is complete.

対処**:** データベースのセットアップ処理が完了しました。

### **KAPM16013-I**

```
Execution of the command for re-creating the database of each product is 
complete.
```
対処**:** 各製品のデータベースの再作成コマンドの実行が完了しました。

# **KAPM16014-I**

The recovery point was set up. (recovery point = aa...aa)

対処**:** リカバリーポイントを設定しました。

aa...aa:リカバリーポイント

## **KAPM16015-I**

Processing to check whether the higher-level product supports database re-creation is complete.

対処**:** 上位製品がデータベース再作成に対応しているかのチェック処理が完了しました。

## **KAPM16016-I**

Setup state processing of a database is complete.

対処**:** データベースのセットアップ状況処理が完了しました。

# **KAPM16017-I**

Processing to check the parameter definition file is complete.

対処**:** パラメーター定義ファイルのチェック処理が完了しました。

### **KAPM16018-I**

Processing to delete the HiRDB client environment variable is complete.

対処**:** HiRDB クライアント環境変数の削除処理が完了しました。

## **KAPM16019-I**

The setup mode of the database was set up. (mode = aa...aa)

対処**:** データベースのセットアップモードを設定しました。

aa...aa:モード

### **KAPM16020-I**

The check of the setup state of a database is complete.

対処**:** データベースのセットアップ状況のチェックが完了しました。

### **KAPM16021-I**

The check of the value specified for the databasepath option is complete.

対処**:** databasepath オプションの指定値のチェックが完了しました。

### **KAPM16022-I**

Deployment of the database setup file is complete.

対処**:** データベースのセットアップファイルの配置が完了しました。

## **KAPM16023-I**

Deployment of a cluster file is complete.

対処**:** クラスタファイルの配置が完了しました。

### **KAPM16024-I**

Creation of the directory specified for the databasepath option is complete.

対処**:** databasepath オプションで指定したディレクトリの作成が完了しました。

## **KAPM16025-I**

The confirmation message for a non-cluster environment was displayed.

対処**:** 非クラスタ環境での確認メッセージを表示しました。

### **KAPM16026-I**

The confirmation message for the online system in a cluster environment was displayed.

対処**:** クラスタ環境の実行系での確認メッセージを表示しました。

# **KAPM16027-I**

The confirmation message for the standby system in a cluster environment was displayed.

対処**:** クラスタ環境の待機系での確認メッセージを表示しました。

## **KAPM16028-I**

The database was set up in the location specified for the databasepath option.

対処**:** databasepath オプションで指定した場所へデータベースをセットアップしました。

## **KAPM16029-I**

The database was set up in the existing location.

対処**:** 既存の場所へデータベースをセットアップしました。

# **KAPM16031-E**

The hcmds64dbinit command could not re-create the database because the hcmds64dbclustersetup command did not finish normally.

対処**:** hcmds64dbclustersetup コマンドが正常終了していないため,hcmds64dbinit コマンドでデータベー スを再作成できませんでした。

hcmds64dbclustersetup コマンドが正常終了したあと,hcmds64dbinit コマンドを再実行してくだ さい。

# **KAPM16032-E**

The hcmds64dbinit command could not re-create the database because the hcmds64dbrepair command did not finish normally.

対処**:** hcmds64dbrepair コマンドが正常終了していないため,hcmds64dbinit コマンドでデータベースを再 作成できませんでした。

hcmds64dbrepair コマンドが正常終了したあと、hcmds64dbinit コマンドを再実行してください。

## **KAPM16033-I**

The check of whether the database operation completed has finished. (operation = aa..aa)

対処**:** データベースの操作が完了しているかのチェックが終了しました。

aa..aa:コマンド名

### **KAPM16034-E**

The cluster.conf file does not exist.

対処**:** cluster.conf ファイルがありません。

cluster.conf ファイルがあることを確認してください。cluster.conf ファイルがない場合, cluster.conf ファイルを作成し、hcmds64dbinit コマンドを再実行してください。

# **KAPM16035-E**

The contents of the cluster.conf file are invalid.

対処**:** cluster.conf ファイルに設定されているデータベースのモードと,セットアップしているデータベース のモードが異なります。

cluster.conf ファイルの内容を確認して、hcmds64dbinit コマンドを再実行してください。

## **KAPM16036-I**

The entered character was not y or n. Please enter y or n.

対処**:** 改めて,確認します。

続行してよろしいですか?

# **KAPM16037-E**

Copying of the unload function file failed.

対処**:** アンロード機能ファイルのコピーに失敗しました。

再実行してください。問題が解決しない場合は,原因究明と問題の解決には,詳細な調査が必要で す。障害情報を収集し,障害対応窓口に連絡してください。

### **KAPM16038-I**

aa...aa

対処**:** コマンド実行時の標準エラー出力です。

前または,後に続くメッセージの対処に従ってください。

aa...aa:標準エラー出力

### **KAPM16039-I**

Processing to stop the HiRDB service started.

対処**:** HiRDB サービスの停止処理を開始しました。

## **KAPM16040-I**

Processing to stop the HiRDB service finished.

対処**:** HiRDB サービスの停止処理を終了しました。

### **KAPM16041-I**

Processing to delete the database started.

対処**:** データベースの削除を開始しました。

### **KAPM16042-I**

Processing to delete the database finished.

対処**:** データベースの削除を終了しました。

## **KAPM16043-I**

Processing to set up the database started.

対処**:** データベースのセットアップ処理を開始しました。

## **KAPM16044-I**

Processing to set up the database finished.

対処**:** データベースのセットアップ処理を終了しました。

## **KAPM16045-I**

Processing to initialize the database started.

対処**:** データベースの初期化処理を開始しました。

# **KAPM16046-I**

Processing to initialize the database finished.

対処**:** データベースの初期化処理を終了しました。

### **KAPM16052-I**

A command will execute. (command line = aa...aa)

対処**:** コマンドを実行します。

aa...aa:コマンドライン

# **KAPM16053-I**

The hcmds64trust command finished successfully.

対処**:** hcmds64trust コマンドの実行に成功しました。

## **KAPM16054-E**

The hcmds64trust command failed.

対処**:** hcmds64trust コマンドが失敗しました。

再実行してください。それでも問題が解決されない場合は,障害情報を収集し,障害対応窓口に連 絡してください。

# **KAPM16055-E**

An option is invalid.

対処**:** オプションに誤りがあります。

オプションの指定を見直してください。

# **KAPM16056-E**

There is an error in the specified secret.

対処**:** 指定したシークレットに誤りがあります。

指定したシークレットを見直して再実行してください。

#### **KAPM16057-W**

The trusted server information is not registered.

対処**:** 接続先情報が登録されていません。

hcmds64trust コマンドで、接続先情報を登録してから再実行してください。

### **KAPM16058-I**

The registered trusted server information will be output to the screen.

対処**:** 登録されている接続先情報を画面に表示します。

# **KAPM16059-I**

The access point information was registered successfully. (host name = aa...aa,  $bb...$ bb = cc...cc, trusted server ID = dd...dd)

対処**:** 接続先情報の登録に成功しました。

aa...aa:ホスト名

bb...bb:ポート種別

cc...cc:ポート番号

## **KAPM16060-I**

```
The trusted server information was deleted successfully. (trusted server 
ID = aa...aa)
```
対処**:** 接続先情報の削除に成功しました。

aa...aa:サーバ識別子

# **KAPM16061-I**

All trusted server information was deleted successfully.

対処**:** すべての接続先情報の削除に成功しました。

# **KAPM16062-E**

The value of hcmds.home could not be acquired.

対処**:** hcmds.home の値が取得できませんでした。

原因究明と問題の解決には,詳細な調査が必要です。障害情報を収集し,障害対応窓口に連絡して ください。

## **KAPM16063-E**

The trusted server information file was not found.

対処**:** 接続先情報ファイルがありません。

hcmds64trust コマンドで、接続先情報を登録してから再実行してください。

### **KAPM16064-E**

Failed to delete the trusted server ID because there is no matching trusted server ID.

対処**:** 一致するサーバ識別子がないため,削除に失敗しました。

hcmds64trust コマンドで登録されているサーバ識別子を指定して再実行してください。

# **KAPM16065-E**

Failed to delete the trusted server information file.

対処**:** 接続先情報ファイルの削除に失敗しました。

再実行してください。それでも問題が解決されない場合は,障害情報を収集し,障害対応窓口に連 絡してください。

### **KAPM16066-E**

The trusted server information file was altered.

対処**:** 接続先情報ファイルが改ざんされています。

原因究明と問題の解決には,詳細な調査が必要です。障害情報を収集し,障害対応窓口に連絡して ください。

# **KAPM16067-E**

The hcmdsfilehash command failed. (code = aa...aa)

対処**:** hcmdsfilehash コマンドの実行に失敗しました。

原因究明と問題の解決には、詳細な調査が必要です。障害情報を収集し、障害対応窓口に連絡して ください。

aa...aa:リターンコード

## **KAPM16068-E**

The setting value for the trusted server information file is invalid.

対処**:** 接続先情報ファイルの設定値が誤っています。

原因究明と問題の解決には,詳細な調査が必要です。障害情報を収集し,障害対応窓口に連絡して ください。

### **KAPM16069-E**

Failed to read the trusted server information file.

対処**:** 接続先情報ファイルの読み込みに失敗しました。

再実行してください。それでも問題が解決されない場合は,障害情報を収集し,障害対応窓口に連 絡してください。

## **KAPM16070-E**

A trusted server ID is invalid. (trusted server ID = aa...aa)

対処**:** サーバ識別子が誤っています。

指定したサーバ識別子を確認し,再実行してください。

aa...aa:サーバ識別子

### **KAPM16071-E**

No trusted server ID is specified in the argument.

対処**:** 引数にサーバ識別子が指定されていません。

原因究明と問題の解決には,詳細な調査が必要です。障害情報を収集し,障害対応窓口に連絡して ください。

### **KAPM16072-E**

The length of the trusted server ID exceeds 255 characters.

対処**:** サーバ識別子の長さが 255 を超えています。

print オプションの場合:

原因究明と問題の解決には,詳細な調査が必要です。障害情報を収集し,障害対応窓口に連絡して ください。

delete オプションの場合:

指定したサーバ識別子を確認し,再実行してください。

# **KAPM16073-E**

The access point information is invalid. (host name =  $a.a...aa$ ,  $bb...bb =$ cc...cc)

対処**:** 接続先情報が誤っています。

指定した接続先情報を確認し,再実行してください。

aa...aa:ホスト名

bb...bb:ポート種別

cc...cc:ポート番号

# **KAPM16074-E**

Failed to authenticate. (host name =  $aa...aa$ , bb...bb =  $cc...cc$ )

対処**:** 認証に失敗しました。

接続確認で認証に失敗しました。指定したユーザー ID とパスワードを確認し,再実行してくださ い。

aa...aa:ホスト名

bb...bb:ポート種別

cc...cc:ポート番号

# **KAPM16075-E**

Failed to connect to the specified server. (host name = aa...aa, bb...bb  $=$   $cc...cc)$ 

対処**:** 指定したサーバとの接続に失敗しました。

次の対処をしてください。

1.指定した接続先に接続できることを確認してください。

2.指定した接続先のサーバで hcmds64srv コマンドを実行してサービスを起動し、しばらく待って から再実行してください。

3.再実行してください。それでも問題が解決されない場合は,障害情報を収集し,障害対応窓口に 連絡してください。

aa...aa:ホスト名

bb...bb:ポート種別

cc...cc:ポート番号

# **KAPM16076-E**

The version of the product for the access point is old.

対処**:** 接続先の製品が古いバージョンです。

接続先情報を登録できる製品バージョンにアップグレードしてください。

# **KAPM16077-E**

Failed to create a token.

対処**:** トークンの生成に失敗しました。

再実行してください。それでも問題が解決されない場合は,障害情報を収集し,障害対応窓口に連 絡してください。

## **KAPM16078-E**

Failed to connect to the external authentication server.

対処**:** 外部認証サーバとの接続に失敗しました。

次の対処をしてください。

LDAP の場合:

1.exauth.properties に設定されているホスト,ポートおよびプロトコルを使用して外部認証サーバ にアクセスできるかどうか,外部認証サーバの設定またはネットワークの状態を確認してください。

2.hcmds64ldapuser コマンドで exauth.properties の auth.server.name 属性に指定したサーバ名 の情報が登録されていることを確認してください。

3.StartTLS で通信するときは、SSL の設定を確認してください。

4.OCSP が有効な場合、証明書が有効であるか確認してください。

5.原因究明と問題の解決には、詳細な調査が必要です。障害情報を収集し、障害対応窓口に連絡し てください。

RADIUS の場合:

1.exauth.properties に設定されているホスト,ポート,およびプロトコルを使用して外部認証サー バにアクセスできるかどうか,外部認証サーバの設定またはネットワークの状態を確認してくださ い。

2.hcmds64radiussecret コマンドで exauth.properties の auth.server.name 属性に指定したサー バ名の情報が登録されていることを確認してください。

3.原因究明と問題の解決には、詳細な調査が必要です。障害情報を収集し、障害対応窓口に連絡し てください。

Kerberos の場合:

1.exauth.properties に設定されているレルム名と KDC が正しいか確認してください。

2.ネットワークが正しく接続されているか確認してください。

3.外部認証サーバが Kerberos V5 プロトコルに対応(準拠)しているか確認してください。

4.原因究明と問題の解決には、詳細な調査が必要です。障害情報を収集し、障害対応窓口に連絡し てください。

# **KAPM16079-E**

The DBMS is not running.

対処**:** DBMS が起動していません。

指定した接続先のサーバで hcmds64srv コマンドを実行してサービスを起動してください。それで も問題が解決されない場合は、障害情報を収集し、障害対応窓口に連絡してください。

## **KAPM16080-E**

```
Failed to confirm the connection. (host name = aa...aa, bb...bb =
cc...cc)
```
対処**:** 接続確認に失敗しました。

再実行してください。それでも問題が解決されない場合は,障害情報を収集し,障害対応窓口に連 絡してください。

aa...aa:ホスト名

bb...bb:ポート種別

cc...cc:ポート番号

## **KAPM16081-E**

Failed to acquire the trusted server ID from the token.

対処**:** トークンからサーバ識別子の取得に失敗しました。

原因究明と問題の解決には、詳細な調査が必要です。障害情報を収集し、障害対応窓口に連絡して ください。

### **KAPM16082-E**

Failed to write to the trusted server information file.

対処**:** 接続情報先ファイルへの書き込みに失敗しました。

再実行してください。それでも問題が解決されない場合は,障害情報を収集し,障害対応窓口に連 絡してください。

# **KAPM16083-E**

Failed to acquire the input value.

対処**:** 入力値の取得に失敗しました。

再実行してください。それでも問題が解決されない場合は,障害情報を収集し,障害対応窓口に連 絡してください。

## **KAPM16084-W**

The specified trusted server information is already registered. (host name =  $aa...aa$ ,  $bb...bb$  =  $cc...cc$ )

対処**:** 指定した接続先情報はすでに登録されています。

aa...aa:ホスト名

bb...bb:ポート種別

cc...cc:ポート番号

# **KAPM16085-E**

The specified trusted server information is already registered. (host name =  $aa...aa$ , bb...bb =  $cc...cc$ )

対処**:** 指定した接続先情報はすでに登録されています。

hcmds64chgtsid を実行してサーバ識別子を変更してください。

aa...aa:ホスト名

bb...bb:ポート種別

cc...cc:ポート番号

#### **KAPM16087-E**

Resolution of the specified host name failed. (host name = aa...aa)

対処**:** 指定したホスト名を解決できません。

指定したホスト名を確認し,再実行してください。

### **KAPM16088-E**

Registration failed because the server ID of the specified connection destination is the same as the trusted server ID. (host name =  $aa...aa$ ,  $bb...bb = cc...cc)$ 

対処**:** 指定した接続先のサーバ識別子が自身のサーバ識別子と同じため登録できません。

自身のサーバ識別子または指定した接続先のサーバ識別子を hcmds64chgtsid コマンドを実行して 変更し、再実行してください。

aa...aa:ホスト名

bb...bb:ポート種別

cc...cc:ポート番号

### **KAPM16089-I**

A command will execute. (command line = aa...aa)

対処**:** コマンドを実行します。

aa...aa:コマンドライン

# **KAPM16090-E**

The command cannot be executed on the secondary server.

対処**:** セカンダリーサーバから実行することはできません。

プライマリーサーバから実行してください。

# **KAPM16091-E**

The configuration definition file for SSL communication does not exist.

対処**:** SSL 通信の構成定義ファイルがありません。

再実行してください。それでも問題が解決されない場合は,障害情報を収集し,障害対応窓口に連 絡してください。

### **KAPM16092-E**

The specified cipher type is invalid, or the specified cipher suites are invalid. (invalid ciphers = aa...aa)

対処**:** 指定した暗号タイプ,または Cipher Suites が不正です。

次の対処をしてください。

1.指定した暗号タイプ名に誤りがないか確認してください。

2.指定した Cipher Suites が使用中の JDK にサポートされているか確認してください。

3.同一の Cipher Suite を指定していないか確認してください。

aa...aa:不正な ciphers

#### **KAPM16093-E**

The specified SSL protocols are invalid. (invalid SSL protocols = aa...aa)

対処**:** 指定した SSL プロトコルが不正です。

次の対処をしてください。

1.指定した SSL プロトコルが使用中の JDK にサポートされているか確認してください。

2.同一の SSL プロトコルを指定していないか確認してください。

aa...aa:不正な SSL プロトコル

### **KAPM16094-E**

An attempt to configure SSL communication failed.

対処**:** SSL 通信の設定に失敗しました。

直前のメッセージに従って対処してください。

# **KAPM16095-W**

The SSL protocols defined by the cipher type will be used. (cipher type  $=$  aa...aa, SSL protocols  $=$  bb...bb)

対処**:** 暗号タイプで定義された SSL プロトコルが使われます。

ciphers オプションで暗号タイプを指定した場合は、暗号タイプで定義された SSL プロトコルが優 先されます。任意の SSL プロトコルを使用したい場合は、ciphers オプションで Cipher Suites を 指定し,sslprotocol オプションで任意の SSL プロトコルを指定してください。

aa...aa:暗号タイプ

bb...bb:SSL プロトコル

## **KAPM16096-E**

The DBMS of the access point is not running.

対処**:** 接続先の DBMS が停止しています。

指定した接続先のサーバで,hcmds64srv コマンドまたは hcmds64dbsrv コマンドを実行してサー ビスを起動してください。それでも問題が解決されない場合は,障害情報を収集し,障害対応窓口 に連絡してください。

### **KAPM16097-E**

The DBMS of the local system is not running.

対処**:** ローカルシステムの DBMS が停止しています。

ローカルシステムで,hcmds64srv コマンドまたは hcmds64dbsrv コマンドを実行して DMBS を起 動してください。それでも問題が解決されない場合は,障害情報を収集し,障害対応窓口に連絡し てください。

# **KAPM16098-E**

The DBMS is blocked.

対処**:** DBMS が閉塞しています。

原因究明と問題の解決には、詳細な調査が必要です。障害情報を収集し、障害対応窓口に連絡して ください。

## **KAPM16099-E**

An unexpected exception occurred.

対処**:** 予期しない例外が発生しました。

再実行してください。それでも問題が解決されない場合は,障害情報を収集し,障害対応窓口に連 絡してください。

### **KAPM16100-I**

The filesCopy method started.

対処**:** filesCopy メソッドが開始しました。

## **KAPM16101-I**

The file aa...aa already exists.

対処**:** ファイルがすでにあります。

aa...aa:ファイルのパス

## **KAPM16102-I**

A file was not copied. (file = aa...aa)

対処**:** ファイルのコピーはしませんでした。

aa...aa:ファイルのパス

### **KAPM16103-W**

Failed to create a directory. (directory =  $aa...aa$ )

対処**:** ディレクトリの作成が失敗しました。

aa...aa:ディレクトリのパス

### **KAPM16104-I**

Copying was successful. (from aa...aa, to bb...bb)

対処**:** ファイルのコピーが成功しました。

aa...aa:ファイルのパス

bb...bb:ファイルのパス

# **KAPM16105-W**

Copying failed. (from aa...aa, to bb...bb)

対処**:** ファイルのコピーが失敗しました。

aa...aa:ファイルのパス

bb...bb:ファイルのパス

### **KAPM16106-E**

The specified directory name already exists as a file. (file =  $aa...aa$ )

対処**:** 指定したディレクトリがファイルとしてあります。

原因究明と問題の解決には,詳細な調査が必要です。障害情報を収集し,障害対応窓口に連絡して ください。

aa...aa:ファイルのパス

# **KAPM16107-E**

The specified directory was not found. (directory =  $aa...aa$ )

対処**:** 指定したディレクトリがありません。

原因究明と問題の解決には、詳細な調査が必要です。障害情報を収集し、障害対応窓口に連絡して ください。

aa...aa:ディレクトリのパス

## **KAPM16108-E**

An IO Exception occurred.

対処**:** IO Exception が発生しました。

原因究明と問題の解決には,詳細な調査が必要です。障害情報を収集し,障害対応窓口に連絡して ください。

# **KAPM16109-I**

The filesCopy method finished.

対処**:** filesCopy メソッドが終了しました。

## **KAPM16200-E**

The file "aa...aa" is invalid.

対処**:** ファイルが不正な場合に出力されるメッセージです。

あとに続くメッセージの対処に従ってください。

aa...aa:ファイル名

# **KAPM16201-W**

The JDK used will be changed to the JDK bundled with the product.

対処**:** 使用する JDK を製品に同梱された JDK へ変更します。

## **KAPM16202-E**

An attempt to acquire the JDK version failed.

対処**:** JDK のバージョンの取得に失敗しました。

再度実行してください。問題が解決しない場合は,保守情報を取得し,顧客問い合わせ窓口に連絡 してください。

#### **KAPM16203-E**

An attempt to apply the JDK version information failed.

対処**:** JDK のバージョン情報の反映に失敗しました。

再度実行してください。問題が解決しない場合は,保守情報を取得し,顧客問い合わせ窓口に連絡 してください。

### **KAPM16204-E**

The command hcmds64chgjdk cannot be executed, because the installation of the product is incomplete.

対処**:** 製品のインストールが完了していないため,hcmds64chgjdk コマンドを実行できません。

インストールが完了していない製品を再インストールしてください。問題が解決しない場合,原因 究明と問題の解決には,詳細な調査が必要です。障害情報を収集し,障害対応窓口に連絡してくだ さい。

## **KAPM16220-W**

The following server certificate will soon expire (days remaining = aa....aa) or has already expired.

対処**:** 表示された証明書は aa...aa 日以内に有効期限が切れるか,既に有効期限が切れています。

aa...aa は、hcmds64checkcerts コマンドの days オプションで指定した値です。

表示された証明書の有効期限日を確認し,必要に応じて証明書を更新してください。

aa...aa:日数

# **KAPM16221-W**

A server certificate will soon expire (days remaining = aa....aa) or has already expired. (bb...bb)

対処**:** bb...bb の証明書は aa...aa 日以内に有効期限が切れるか,既に有効期限が切れています。

aa ...aa は, hcmds64checkcerts コマンドの days オプションで指定した値です。

bb...bb の証明書の有効期限日を確認し,必要に応じて証明書を更新してください。

aa...aa:日数

bb...bb:証明書情報

#### **KAPM16222-W**

The following server certificate was not found.

対処**:** サーバ証明書はありません。

設定ファイルに記載したサーバ証明書のパスおよび形式が正しいか確認してください。

# **KAPM16223-W**

A server certificate that is subject to be checked does not exist.

対処**:** チェック対象のサーバ証明書がありません。

### **KAPM16224-I**

```
No server certificate will expire within the following number of days: 
aa...aa.
```
対処**:** aa...aa 日以内に期限切れになるサーバ証明書はありません。

aa...aa:日数

## **KAPM16225-I**

All server certificates are indicated below.

対処**:** すべてのサーバ証明書を表示します。

## **KAPM16226-E**

The server certificate information file is invalid. (path = aa...aa)

対処**:** サーバ証明書情報ファイルが誤っています。

パス aa...aa のファイルを見直して、再実行してください。問題が解決しない場合,原因究明と問 題の解決には,詳細な調査が必要です。障害情報を収集し,障害対応窓口に連絡してください。

aa...aa:パス

### **KAPM16227-E**

The hcmds64checkcerts command ended abnormally.

対処**:** hcmds64checkcerts コマンドが異常終了しました。

再実行してください。問題が解決しない場合は,原因究明と問題の解決のため,詳細な調査が必要 です。障害情報を収集し,障害対応窓口に連絡してください。

### **KAPM16228-E**

An option is invalid.

対処**:** オプションが不正です。

オプションの指定を見直して再実行してください。

## **KAPM16231-W**

Failed to load a server certificate file. (path = aa...aa)

対処**:** サーバ証明書の読み込みに失敗しました。

設定ファイルに記載したサーバ証明書のパスおよび形式が正しいか確認してください。

aa...aa:パス

### **KAPM16232-W**

```
A server certificate will soon expire (days remaining = aa...aa) or has 
already expired. (bb...bb)
```
対処**:** bb...bb の証明書は aa...aa 日以内に有効期限が切れるか,既に有効期限が切れています。

aa...aa は、hcmds64checkcerts コマンドの days オプションで指定した値です。

bb...bb の証明書の有効期限日を確認し,必要に応じて証明書を更新してください。

aa...aa:日数

bb...bb: 証明書情報

# **KAPM16233-W**

A server certificate does not exist. (aa...aa)

対処**:** サーバ証明書はありません。

設定ファイルに記載したサーバ証明書のパスおよび形式が正しいか確認してください。

aa...aa:証明書情報

# **KAPM16234-I**

A server certificate is indicated. (aa...aa)

対処**:** サーバ証明書を表示します。

aa...aa:証明書情報

## **KAPM16235-I**

The hcmds64checkcerts command started.

### **KAPM16236-I**

The command hcmds64checkcerts will now finish.

対処**:** hcmds64checkcerts コマンドを終了します。

## **KAPM16237-I**

hcmds64checkcerts [aa...aa]{,[bb...bb],......[.....]}

対処**:** コマンドに指定されたオプションを表示します。

aa...aa:コマンドライン引数

対処**:** hcmds64checkcerts コマンドを開始しました。

### **KAPM16238-I**

SSL communication for Common Component has not been set.

対処**:** 共通コンポーネントの SSL 通信が設定されていません。

## **KAPM16239-E**

A syntax error occurred in the user\_httpsd.conf file. (path = aa...aa)

対処**:** user\_httpsd.conf ファイルでシンタックスエラーが発生しました。

パス aa...aa のファイルを見直して、再実行してください。問題が解決しない場合,原因究明と問 題の解決には,詳細な調査が必要です。障害情報を収集し,障害対応窓口に連絡してください。

aa...aa:パス

### **KAPM16240-W**

The following SSL certificates will expire within aa...aa days or have already expired.

対処**:** 表示された SSL 証明書は aa...aa 日以内に有効期限が切れるか,すでに有効期限が切れています。

aa...aa は、hcmds64checkcerts コマンドの days オプションで指定した値です。

表示された SSL 証明書の有効期限日を確認し,必要に応じて証明書を更新してください。

aa...aa:日数

## **KAPM16241-W**

The SSL certificate will expire within aa...aa days or has already expired. (bb...bb)

対処**:** bb...bb の SSL 証明書は aa...aa 日以内に有効期限が切れるか,すでに有効期限が切れています。

aa ...aa は, hcmds64checkcerts コマンドの days オプションで指定した値です。

bb...bb の SSL 証明書の有効期限日を確認し,必要に応じて証明書を更新してください。

aa...aa:日数

bb...bb:証明書情報

## **KAPM16242-W**

The SSL certificate will expire within aa...aa days or has already expired. (bb...bb)

対処**:** bb...bb の SSL 証明書は aa...aa 日以内に有効期限が切れるか,すでに有効期限が切れています。

aa...aa は、hcmds64checkcerts コマンドの days オプションで指定した値です。

bb...bb の SSL 証明書の有効期限日を確認し,必要に応じて証明書を更新してください。

aa...aa:日数

bb...bb:証明書情報

## **KAPM16243-W**

The following SSL certificates could not be found.

対処**:** SSL 証明書はありません。

設定ファイルに記載した SSL 証明書のパスおよび形式が正しいか確認してください。

### **KAPM16244-W**

There are no SSL certificates to be checked.

対処**:** チェック対象の SSL 証明書がありません。

### **KAPM16245-I**

There are no SSL certificates that will expire within aa...aa days.

対処**:** aa...aa 日以内に期限切れになる SSL 証明書はありません。

aa...aa:日数

### **KAPM16246-I**

All SSL certificates are displayed below.

対処**:** すべての SSL 証明書を表示します。

### **KAPM16247-E**

The SSL certificate information file is invalid. (path = aa...aa)

対処**:** SSL 証明書情報ファイルが誤っています。

パス aa...aa のファイルを見直して、再実行してください。問題が解決しない場合,原因究明と問 題の解決には,詳細な調査が必要です。障害情報を収集し,障害対応窓口に連絡してください。

aa...aa:パス

#### **KAPM16248-W**

Failed to load the SSL certificate. (path = aa...aa)

対処**:** SSL 証明書の読み込みに失敗しました。

設定ファイルに記載した SSL 証明書のパスおよび形式が正しいか確認してください。

## **KAPM16249-W**

The SSL certificate does not exist. (aa...aa)

対処**:** SSL 証明書はありません。

設定ファイルに記載した SSL 証明書のパスおよび形式が正しいか確認してください。

aa...aa:証明書情報

### **KAPM16280-E**

aa...aa

対処**:** デバッグ用情報です。

aa...aa:デバッグ用情報

### **KAPM16285-E**

The truststore file is not in JKS format.

対処**:** トラストストアファイルは JKS 形式ではありません。

トラストストアのキーストアタイプを JKS 形式にしてください。

## **KAPM16300-I**

Information about the SSL certificate is displayed. (aa...aa)

対処**:** SSL 証明書を表示します。

aa...aa:証明書情報

## **KAPM16301-E**

The target file is not in JKS format. (path = aa...aa)

対処**:** 対象のファイルは JKS 形式ではありません。

対象のファイルを JKS 形式にしてください。

aa...aa:パス

### **KAPM16302-W**

Failed to read the target file. (path = aa...aa)

対処**:** 対象のファイルの読込みに失敗しました。

次の対処をしてください。

・対象ファイルが存在するか確認してください。

・対象ファイルが証明書であるかトラストストアであるか確認してください。

aa...aa:パス

# **KAPM16303-E**

The following file is not in JKS format.

対処**:** 以下のファイルは JKS 形式ではありません。

対象のファイルを JKS 形式にしてください。

# **KAPM16304-W**

Failed to read the following file.

対処**:** 以下のファイルの読み込みに失敗しました。

次の対処をしてください。

- ・対象ファイルが存在するか確認してください。
- ・対象ファイルが証明書であるかトラストストアであるか確認してください。

# **KAPM16400-E**

An option is invalid.

#### 対処**:** オプションが不正です。

オプションの指定を見直してから,再実行してください。

## **KAPM16401-I**

A command was executed. (command path = aa...aa, option = bb...bb)

対処**:** コマンドを実行しました。

aa...aa:コマンドパス

bb...bb:オプション

### **KAPM16422-I**

hcmds64accountsecret [aa...aa]{,[bb...bb],......[.....]}

対処**:** コマンドに指定されたオプションを表示します。

aa...aa:コマンドライン引数

bb...bb:コマンドライン引数

## **KAPM16423-E**

An option is invalid.

対処**:** オプションに誤りがあります。

オプションの指定を見直して再実行してください。

# **KAPM16424-E**

An attempt to obtain the secret failed.

対処**:** シークレットの取得に失敗しました。

原因究明と問題の解決には,詳細な調査が必要です。障害情報を収集し,障害対応窓口に連絡して ください。

## **KAPM16425-E**

There is an error in the specified secret.

対処**:** 指定したシークレットに誤りがあります。

指定したシークレットを見直して再実行してください。

### **KAPM16426-I**

The hcmds64accountsecret command started.

対処**:** hcmds64accountsecret コマンドを開始しました。

## **KAPM16427-I**

The hcmds64accountsecret command finished.

対処**:** hcmds64accountsecret コマンドが終了しました。

# **KAPM16429-E**

An attempt to delete the secret file failed.

対処**:** シークレットファイルの削除に失敗しました。

再度実行してください。問題が解決しない場合は,原因究明と問題の解決のため,詳細な調査が必 要です。障害情報を収集し,障害対応窓口に連絡してください。

## **KAPM16430-I**

An operation on the secret file failed.

対処**:** シークレットファイルの操作に失敗しました。

再度実行してください。問題が解決しない場合は,原因究明と問題の解決のため,詳細な調査が必 要です。障害情報を収集し,障害対応窓口に連絡してください。

## **KAPM16431-E**

An attempt to change the attributes of the secret file failed.

対処**:** シークレットファイルの属性の変更に失敗しました。

再度実行してください。問題が解決しない場合は,原因究明と問題の解決のため,詳細な調査が必 要です。障害情報を収集し,障害対応窓口に連絡してください。

### **KAPM16432-E**

Execution of the hcmdssethiddenfile command failed.

対処**:** hcmdssethiddenfile コマンドの実行に失敗しました。

再度実行してください。問題が解決しない場合は,原因究明と問題の解決のため,詳細な調査が必 要です。障害情報を収集し,障害対応窓口に連絡してください。

### **KAPM16433-I**

The secret was successfully registered.

対処**:** シークレットの登録に成功しました。

#### **KAPM16434-I**

The secret function of the account was successfully reset.

対処**:** アカウントの隠ぺい機能のリセットに成功しました。

### **KAPM16435-E**

An error occurred during encryption processing.

対処**:** 暗号処理で例外が発生しました。

原因究明と問題の解決には、詳細な調査が必要です。障害情報を収集し、障害対応窓口に連絡して ください。

### **KAPM16436-E**

An error occurred during decryption processing.

対処**:** 復号処理で例外が発生しました。

原因究明と問題の解決には、詳細な調査が必要です。障害情報を収集し、障害対応窓口に連絡して ください。

## **KAPM16437-E**

An error occurred during processing to obtain random numbers.

対処**:** 乱数の取得処理で例外が発生しました。

次に続くメッセージを参照してください。

## **KAPM16438-E**

One or more arguments are invalid.

対処**:** 引数が不正です。

引数を確認してください。

## **KAPM16439-E**

The hcmds64accountsecret command failed.

対処**:** hcmds64accountsecret コマンドが失敗しました。

再度実行してください。問題が解決しない場合は,原因究明と問題の解決のため,詳細な調査が必 要です。障害情報を収集し,障害対応窓口に連絡してください。

### **KAPM16449-E**

A fatal error occurred.

対処**:** 致命的なエラーが発生しました。

原因究明と問題の解決には,詳細な調査が必要です。障害情報を収集し,障害対応窓口に連絡して ください。

# **KAPM16452-I**

hcmds64restviewuser [aa...aa]{, [bb...bb],......[.....]}

対処**:** コマンドに指定されたオプションを表示します。

aa...aa:コマンドライン引数

bb...bb:コマンドライン引数

## **KAPM16453-E**

An option is invalid.

対処**:** オプションに誤りがあります。

オプションの指定を見直して再実行してください。
### **KAPM16454-I**

Execution of the hcmds64restviewuser command has started.

対処**:** hcmds64restviewuser コマンドが開始しました。

### **KAPM16455-I**

Execution of the hcmds64restviewuser command has finished.

対処**:** hcmds64restviewuser コマンドが終了しました。

# **KAPM16456-I**

Reference permissions were successfully set.

対処**:** 参照権限の設定に成功しました。

# **KAPM16457-I**

Reference permissions were successfully reset.

対処**:** 参照権限の解除に成功しました。

## **KAPM16458-E**

The command cannot be executed on the secondary server.

対処**:** セカンダリサーバーからコマンドを実行することはできません。

プライマリーサーバから実行してください。

# **KAPM16459-E**

The DBMS is not running.

対処**:** DBMS が起動していません。

DBMS が起動しているか確認してください。

# **KAPM16460-E**

The specified user does not exist. (user id = aa...aa)

対処**:** 指定したユーザーは存在しません。

指定したユーザーが存在することを確認してください。

aa...aa:ユーザー ID

## **KAPM16461-E**

Authentication failed.

対処**:** 認証に失敗しました。

ユーザー ID とパスワードが正しいことを確認してください。

## **KAPM16462-W**

An attempt to reset reference permissions failed because the user does not exist. (user id = aa...aa)

対処**:** ユーザーが存在しないため,参照権限の解除に失敗しました。

aa...aa:ユーザー ID

### **KAPM16463-I**

Reference permissions for all accounts were successfully reset.

対処**:** すべてのアカウントの参照権限の解除に成功しました。

### **KAPM16464-I**

There are no accounts that have reference permissions.

対処**:** 参照権限のアカウントが存在しません。

### **KAPM16465-I**

Reference permissions for the user were set. (user id = aa...aa)

対処**:** ユーザーに参照権限を設定しました。

aa...aa:ユーザー ID

### **KAPM16466-I**

Reference permissions for the user were reset. (user id = aa...aa)

対処**:** ユーザーの参照権限を解除しました。

aa...aa:ユーザー ID

# **KAPM16467-E**

An error occurred when the common repository was accessed.

対処**:** リポジトリアクセス時にエラーが発生しました。

原因究明と問題の解決には,詳細な調査が必要です。障害情報を収集し,障害対応窓口に連絡して ください。

# **KAPM16468-E**

This operation cannot be performed on built-in user accounts.

対処**:** ビルトインアカウントに対して操作はできません。

ユーザーの指定を見直してください。

### **KAPM16469-E**

Communication with the authentication server failed.

対処**:** 認証サーバとの通信が失敗しました。

HBase Storage Mgmt Common Service または HBase Storage Mgmt Web Service が起動してい ることを確認してください。

# **KAPM16479-E**

A fatal error occurred.

対処**:** 致命的なエラーが発生しました。

原因究明と問題の解決には,詳細な調査が必要です。障害情報を収集し,障害対応窓口に連絡して ください。

#### **KAPM16482-I**

hcmdsstartapp [aa...aa]{,[bb...bb],......[.....]}

対処**:** コマンドに指定されたオプションを表示します。

aa...aa:コマンドライン引数

bb...bb:コマンドライン引数

### **KAPM16483-E**

An option is invalid.

対処**:** オプションに誤りがあります。

オプションの指定を見直して再実行してください。

# **KAPM16484-I**

The command will now be executed. (command line to be executed =  $aa...aa$ )

対処**:** コマンドを実行します。

## **KAPM16485-I**

aa...aa

対処**:** コマンド実行時の標準エラー出力です。

aa...aa:標準エラー出力

### **KAPM16486-I**

aa...aa

対処**:** コマンド実行時の標準出力です。

aa...aa:標準出力

### **KAPM16487-I**

The command successfully executed.

対処**:** コマンドの実行に成功しました。

# **KAPM16488-W**

Execution of the command failed. (return code = aa...aa)

対処**:** コマンドの実行に失敗しました。

aa...aa:リターンコード

### **KAPM16489-E**

An error occurred during execution of the command.

対処**:** コマンドの実行中に例外が発生しました。

原因究明と問題の解決には,詳細な調査が必要です。障害情報を収集し,障害対応窓口に連絡して ください。

### **KAPM16492-E**

The specified server is not registered. (server name = aa...aa)

対処**:** 指定されたサーバが登録されていません。

サーバの登録状況を確認してください。

aa...aa:サーバ名

### **KAPM16493-E**

Analysis of the management file failed.

対処**:** 管理ファイルの解析に失敗しました。

原因究明と問題の解決には,詳細な調査が必要です。障害情報を収集し,障害対応窓口に連絡して ください。

# **KAPM16494-E**

An attempt to read the management file failed.

対処**:** 管理ファイルの読み込みに失敗しました。

原因究明と問題の解決には、詳細な調査が必要です。障害情報を収集し、障害対応窓口に連絡して ください。

# **KAPM16495-I**

A request to start an application was received. (server name = aa...aa, application name = bb...bb)

対処**:** アプリケーションの起動要求を受け付けました。

aa...aa:サーバ名

bb...bb:アプリケーション名

## **KAPM16496-E**

The specified server is not a J2EE server. (server name = aa...aa)

対処**:** 指定されたサーバは J2EE サーバではありません。

指定したサーバ名を見直してください。

aa...aa:サーバ名

### **KAPM16497-E**

The J2EE server does not exist.

対処**:** J2EE サーバが存在しません。

サーバの登録状況を確認してください。

## **KAPM16498-E**

Execution of the hcmdsstartapp command failed.

対処**:** hcmdsstartapp コマンドが失敗しました。

## **KAPM16499-E**

A fatal error occurred.

対処**:** 致命的なエラーが発生しました。

原因究明と問題の解決には、詳細な調査が必要です。障害情報を収集し、障害対応窓口に連絡して ください。

## **KAPM16520-W**

Do you want to continue initializing the database? If you want to continue, make sure that the command hcmds64dbrepair is not running. (y/n) [default=n]

対処**:** 初期化処理を継続しますか。継続する場合は,hcmds64dbrepair コマンドが実行中では無いことを確 認してください。(y/n) [default=n]

hcmds64dbrepair コマンドが正常終了したあと,もしくは hcmds64dbrepair コマンドが実行中で ない時に、hcmds64dbinit コマンドを再実行してください。

# **KAPM16521-W**

Do you want to continue initializing the database? If you want to continue, make sure that the command hcmds64dbclustersetup is not running. (y/n) [default=n]

対処**:** 初期化処理を継続しますか。継続する場合は,hcmds64dbclustersetup コマンドが実行中では無いこ とを確認してください。(y/n) [default=n]

hcmds64dbclustersetup コマンドが正常終了したあと,もしくは hcmds64dbclustersetup コマン ドが実行中でない時に、hcmds64dbinit コマンドを再実行してください。

### **KAPM16522-I**

A message confirming the execution of the command hcmds64dbinit was displayed while the command hcmds64dbrepair was still running.

対処**:** hcmds64dbrepair コマンド未完了状態における,hcmds64dbinit コマンド実行に対する確認メッセー ジが表示されました。

# **KAPM16523-I**

A message confirming the execution of the command hcmds64dbinit was displayed while the command hcmds64dbclustersetup was still running.

対処**:** hcmds64dbclustersetup コマンド未完了状態における,hcmds64dbinit コマンド実行に対する確認メ ッセージが表示されました。

### **KAPM16524-I**

The configuration file was successfully restored from the backup files of the command hcmds64dbrepair.

対処**:** hcmds64dbrepair コマンドのバックアップファイルから設定ファイルのリストアに成功しました。

# **KAPM16525-I**

The configuration file was successfully restored from the backup files of the command hcmds64dbclustersetup.

対処**:** hcmds64dbclustersetup コマンドのバックアップファイルから設定ファイルのリストアに成功しまし た。

#### **KAPM16527-E**

The aa...aa file could not be read.

対処**:** ファイルが読み取れませんでした。

再度実行してください。問題が解決しない場合は,原因究明と問題の解決のため,詳細な調査が必 要です。障害情報を収集し,障害対応窓口に連絡してください。

aa...aa: ファイル名

# **KAPM16528-W**

HiRDB will now be set up in a standalone configuration, because HiRDB was not set up correctly.

対処**:** HiRDB が正しくセットアップされていないため,スタンドアロンでセットアップします。

# **KAPM49001-E**

aa...aa

対処**:** KAPMxxxxx-E の詳細情報です。発生した例外オブジェクトとそのバックトレースを表します。

直前のメッセージ KAPMxxxxx-E を参照してください。

aa...aa:例外オブジェクト名と発生した原因,または例外オブジェクトのバックトレース

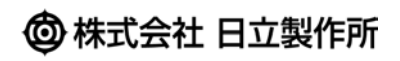